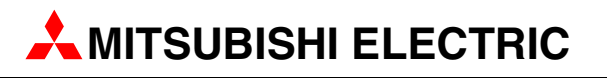

# MELSEC L-Serie

Speicherprogrammierbare Steuerungen

Bedienungsanleitung

# Hardware-Beschreibung

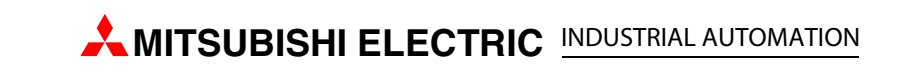

# Zu diesem Handbuch

Die in diesem Handbuch vorliegenden Texte, Abbildungen, Diagramme und Beispiele dienen ausschließlich der Erläuterung, Bedienung, Programmierung und Anwendung von speicherprogrammierbaren Steuerungen der MELSEC L-Serie.

Sollten sich Fragen zur Programmierung und zum Betrieb der in diesem Handbuch beschriebenen Geräte ergeben, zögern Sie nicht, Ihr zuständiges Verkaufsbüro oder einen Ihrer Vertriebspartner (siehe Umschlagrückseite) zu kontaktieren. Aktuelle Informationen sowie Antworten auf häufig gestellte Fragen erhalten Sie über das Internet (www.mitsubishi-automation.de).

Die MITSUBISHI ELECTRIC EUROPE B.V. behält sich vor, jederzeit technische Änderungen oder Änderungen dieses Handbuchs ohne besondere Hinweise vorzunehmen.

> ©2005 MITSUBISHI ELECTRIC EUROPE B.V.

#### Bedienungsanleitung Module der MELSEC L-Serie Art.-Nr.: 249385

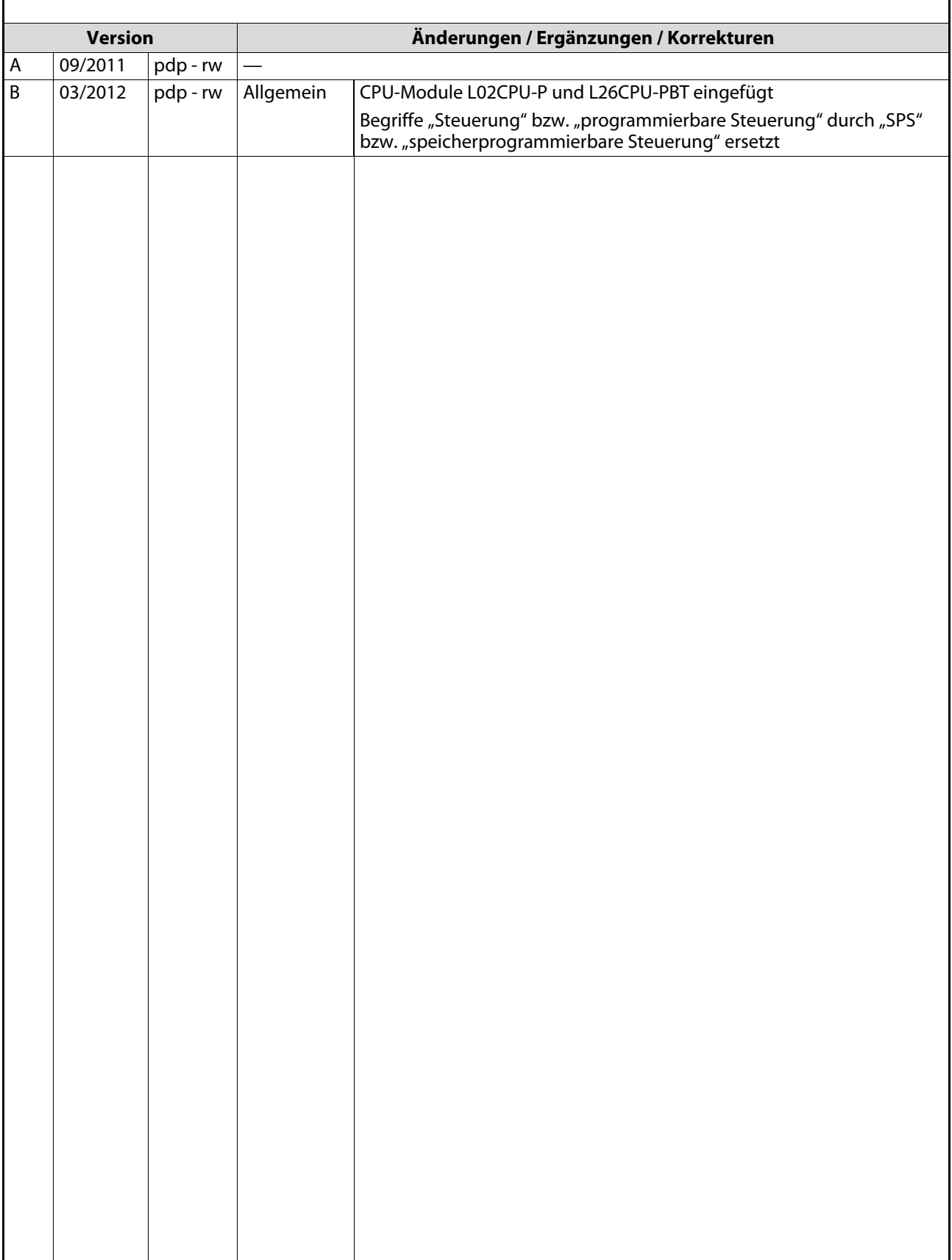

# Sicherheitshinweise

# Allgemeine Sicherheitshinweise

#### **Zielaruppe**

Dieses Handbuch richtet sich ausschließlich an anerkannt ausgebildete Elektrofachkräfte, die mit den Sicherheitsstandards der Automatisierungstechnik vertraut sind. Projektierung, Installation, Inbetriebnahme, Wartung und Prüfung der Geräte dürfen nur von einer anerkannt ausgebildeten Elektrofachkraft, die mit den Sicherheitsstandards der Automatisierungstechnik vertraut ist, durchgeführt werden. Eingriffe in die Hard- und Software unserer Produkte, soweit sie nicht in diesem Handbuch beschrieben sind, dürfen nur durch unser Fachpersonal vorgenommen werden.

#### Bestimmungsgemäßer Gebrauch

Die speicherprogrammierbaren Steuerungen der MELSEC L-Serie sind nur für die Einsatzbereiche vorgesehen, die in der vorliegenden Bedienungsanleitung beschrieben sind. Achten Sie auf die Einhaltung aller im Handbuch angegebenen Kenndaten. Die Produkte wurden unter Beachtung der Sicherheitsnormen entwickelt, gefertigt, geprüft und dokumentiert. Bei Beachtung der für Projektierung, Montage und ordnungsgemäßen Betrieb beschriebenen Handhabungsvorschriften und Sicherheitshinweise gehen vom Produkt im Normalfall keine Gefahren für Personen oder Sachen aus. Unqualifizierte Eingriffe in die Hard- oder Software bzw. Nichtbeachtung der in diesem Handbuch angegebenen oder am Produkt angebrachten Warnhinweise können zu schweren Personen- oder Sachschäden führen. Es dürfen nur von MITSUBISHI ELECTRIC empfohlene Zusatz- bzw. Erweiterungsgeräte in Verbindung mit den speicherprogrammierbaren Steuerungen der MELSEC L-Serie verwendet werden.

Jede andere darüber hinausgehende Verwendung oder Benutzung gilt als nicht bestimmungsgemäß.

#### Sicherheitsrelevante Vorschriften

Bei der Projektierung, Installation, Inbetriebnahme, Wartung und Prüfung der Geräte müssen die für den spezifischen Einsatzfall gültigen Sicherheits- und Unfallverhütungsvorschriften beachtet werden.

Es müssen besonders folgende Vorschriften (ohne Anspruch auf Vollständigkeit) beachten werden:

- VDE-Vorschriften
	- VDE 0100 Bestimmungen für das Errichten von Starkstromanlagen mit einer Nennspannung bis 1000V
	- VDE 0105 Betrieb von Starkstromanlagen
	- VDE 0113 Elektrische Anlagen mit elektronischen Betriebsmitteln
	- VDE 0160 Elektrische Anlagen mit elektronischen Betriebsmitteln
	- VDE 0550/0551 Bestimmungen für Transformatoren
	- VDE 0700 Sicherheit elektrischer Geräte für den Hausgebrauch und ähnliche Zwecke
	- VDE 0860

Sicherheitsbestimmungen für netzbetriebene elektronische Geräte und deren Zubehör für den Hausgebrauch und ähnliche Zwecke

- Brandverhütungsvorschriften
- Unfallverhütungsvorschriften
	- VBG Nr. 4: Elektrische Anlagen und Betriebsmittel

#### Gefahrenhinweise

Die einzelnen Hinweise haben folgende Bedeutung:

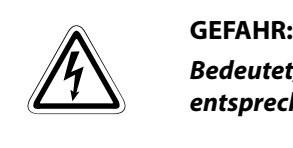

Bedeutet, dass eine Gefahr für das Leben und die Gesundheit des Anwenders besteht, wenn die entsprechenden Vorsichtsmaßnahmen nicht getroffen werden.

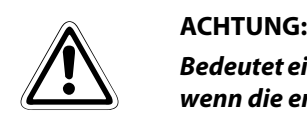

Bedeutet eine Warnung vor möglichen Beschädigungen des Gerätes oder anderen Sachwerten, wenn die entsprechenden Vorsichtsmaßnahmen nicht getroffen werden.

# Allgemeine Gefahrenhinweise und Sicherheitsvorkehrungen

Die folgenden Gefahrenhinweise sind als generelle Richtlinie für SPS-Systeme in Verbindung mit anderen Geräten zu verstehen. Diese Hinweise müssen bei Projektierung, Installation und Betrieb der elektrotechnischen Anlage unbedingt beachtet werden.

#### Spezielle Sicherheitshinweise für den Benutzer

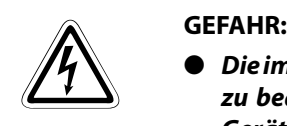

- Die im spezifischen Einsatzfall geltenden Sicherheits- und Unfallverhütungsvorschriften sind zu beachten. Der Einbau, die Verdrahtung und das Öffnen der Baugruppen, Bauteile und Geräte müssen im spannungslosen Zustand erfolgen.
- Baugruppen, Bauteile und Geräte müssen in einem berührungssicheren Gehäuse mit einer bestimmungsgemäßen Abdeckung und Schutzeinrichtung installiert werden.
- Bei Geräten mit einem ortsfesten Netzanschluss müssen ein allpoliger Netztrennschalter und eine Sicherung in die Gebäudeinstallation eingebaut werden.
- Überprüfen Sie spannungsführende Kabel und Leitungen, mit denen die Geräte verbunden sind, regelmäßig auf Isolationsfehler oder Bruchstellen. Bei Feststellung eines Fehlers in der Verkabelung müssen Sie die Geräte und die Verkabelung sofort spannungslos schalten und die defekte Verkabelung ersetzen.
- Überprüfen Sie vor der Inbetriebnahme, ob der zulässige Netzspannungsbereich mit der örtlichen Netzspannung übereinstimmt.
- Damit ein Leitungs- oder Aderbruch auf der Signalseite nicht zu undefinierten Zuständen führen kann, sind entsprechende Sicherheitsvorkehrungen zu treffen.
- Treffen Sie die erforderlichen Vorkehrungen, um nach Spannungseinbrüchen und -ausfällen ein unterbrochenes Programm ordnungsgemäß wieder aufnehmen zu können. Dabei dürfen auch kurzzeitig keine gefährlichen Betriebszustände auftreten.
- Fehlerstrom-Schutzeinrichtungen nach DIN VDE 0641 Teil 1-3 sind als alleiniger Schutz bei indirekten Berührungen in Verbindung mit speicherprogrammierbaren Steuerungen nicht ausreichend. Hierfür sind zusätzliche bzw. andere Schutzmaßnahmen zu ergreifen.
- NOT-AUS-Einrichtungen gemäß EN60204/IEC 204 VDE 0113 müssen in allen Betriebsarten der SPS wirksam bleiben. Ein Entriegeln der NOT-AUS-Einrichtung darf keinen unkontrollierten oder undefinierten Wiederanlauf bewirken.
- Führen Sie mit ein und demselben Modul niemals mehr als 50 Einsteckvorgänge in das Basismodul aus (gemäßIEC 61131-2). Häufiges Herausziehen und Einstecken des Moduls kann bedingt durch schlechter werdende Steckkontakte zu Fehlfunktionen führen.
- Damit ein Leitungs- oder Aderbruch auf der Signalseite nicht zu undefinierten Zuständen in der SPS führen kann, sind hard- und softwareseitig entsprechende Sicherheitsvorkehrungen zu treffen.
- Beim Einsatz der Module muss stets auf die strikte Einhaltung der Kenndaten für elektrische und physikalische Größen geachtet werden.

#### Hinweise zur Vermeidung von Schäden durch elektrostatische Aufladungen

Durch elektrostatische Ladungen, die vom menschlichen Körper auf die Komponenten der SPS übertragen werden, können Module und Baugruppen der SPS beschädigt werden. Beachten Sie beim Umgang mit der SPS die folgenden Hinweise:

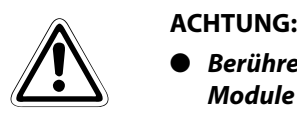

- Berühren Sie zur Ableitung von statischen Aufladungen ein geerdetes Metallteil, bevor Sie Module der SPS anfassen.
- Tragen Sie isolierende Handschuhe, wenn Sie eine eingeschaltete SPS, z. B. während der Sichtkontrolle bei der Wartung, berühren.
- Bei niedriger Luftfeuchtigkeit sollte keine Kleidung aus Kunstfasern getragen werden, weil sich diese besonders stark elektrostatisch auflädt.

# Screenshots und Version der Software

Alle in dieser Anleitung gezeigten Screenshots wurden unter dem Betriebssystem Windows Vista mit der Software GX-Works 2 in der deutschsprachigen Version 1.405 erstellt.

Beim Einsatz anderer Software-Versionen kann es zu Abweichungen kommen.

# Symbolik des Handbuchs

#### Verwendung von Hinweisen

Hinweise auf wichtige Informationen sind besonders gekennzeichnet und werden folgenderweise dargestellt:

#### HINWEIS Hinweistext

#### Verwendung von Beispielen

Beispiele sind besonders gekennzeichnet und werden folgendermaßen dargestellt:

#### Beispiel  $\nabla$ Beispieltext $\triangle$

#### Verwendung von Nummerierungen in Abbildungen

Nummerierungen in Abbildungen werden durch weiße Zahlen in schwarzem Kreis dargestellt und in einer anschließenden Tabelle durch die gleiche Zahl erläutert,

#### z.B. 0 0 0 0

#### Verwendung von Handlungsanweisungen

Handlungsanweisungen sind Schrittfolgen bei der Inbetriebnahme, Bedienung, Wartung u. ä., die genau in der aufgeführten Reihenfolge durchgeführt werden müssen.

Sie werden fortlaufend durchnummeriert (schwarze Zahlen in weißem Kreis).

- Text.
- $(2)$  Text.
- (3) Text.

#### Verwendung von Fußnoten in Tabellen

Hinweise in Tabellen werden in Form von Fußnoten unterhalb der Tabelle (hochgestellt) erläutert. An der entsprechenden Stelle in der Tabelle steht ein Fußnotenzeichen (hochgestellt).

Liegen mehrere Fußnoten zu einer Tabelle vor, werden diese unterhalb der Tabelle fortlaufend nummeriert (schwarze Zahlen in weißem Kreis, hochgestellt):

- $\Phi$  Text
- Text
- <sup>3</sup> Text

# Inhaltsverzeichnis

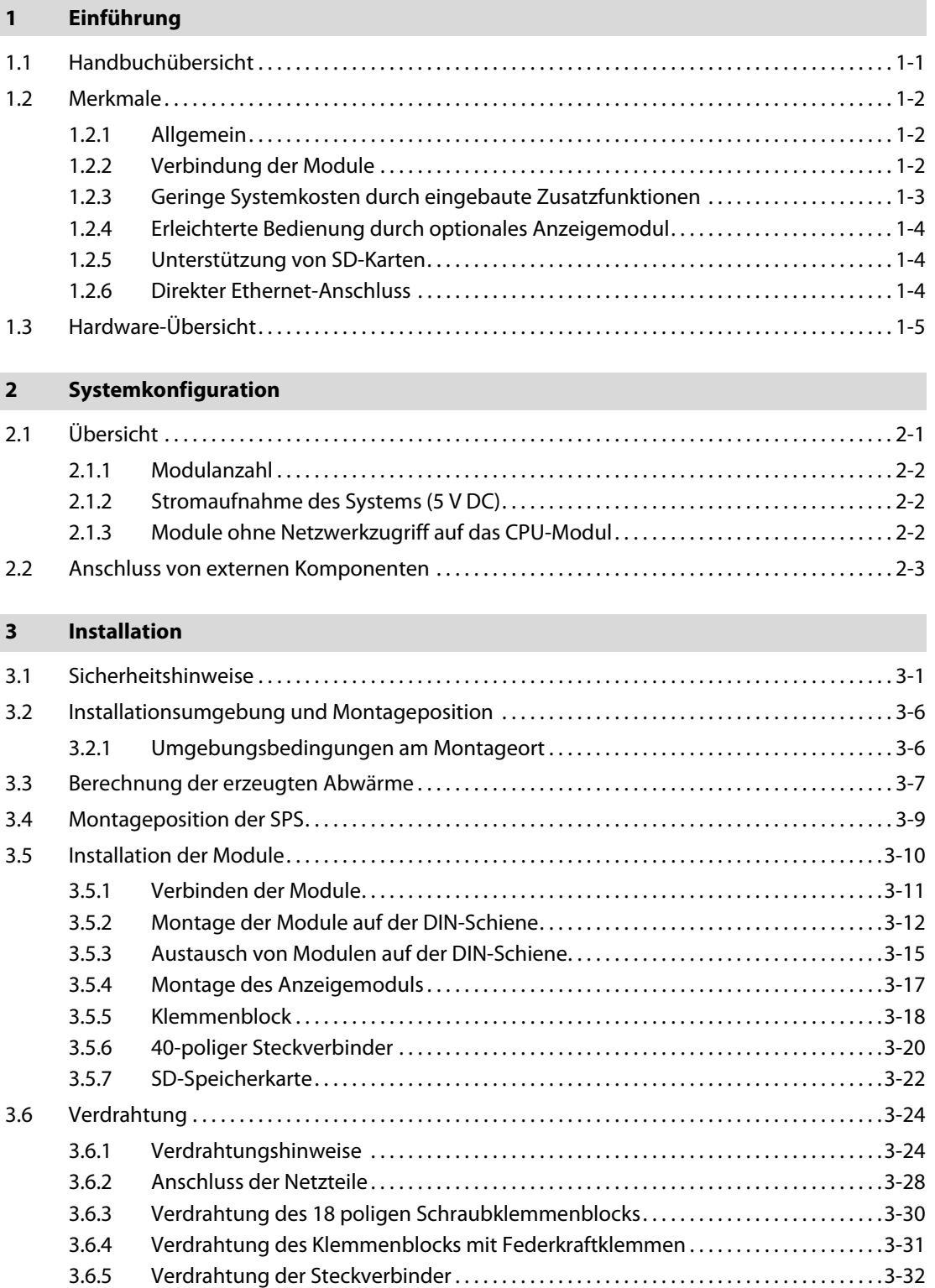

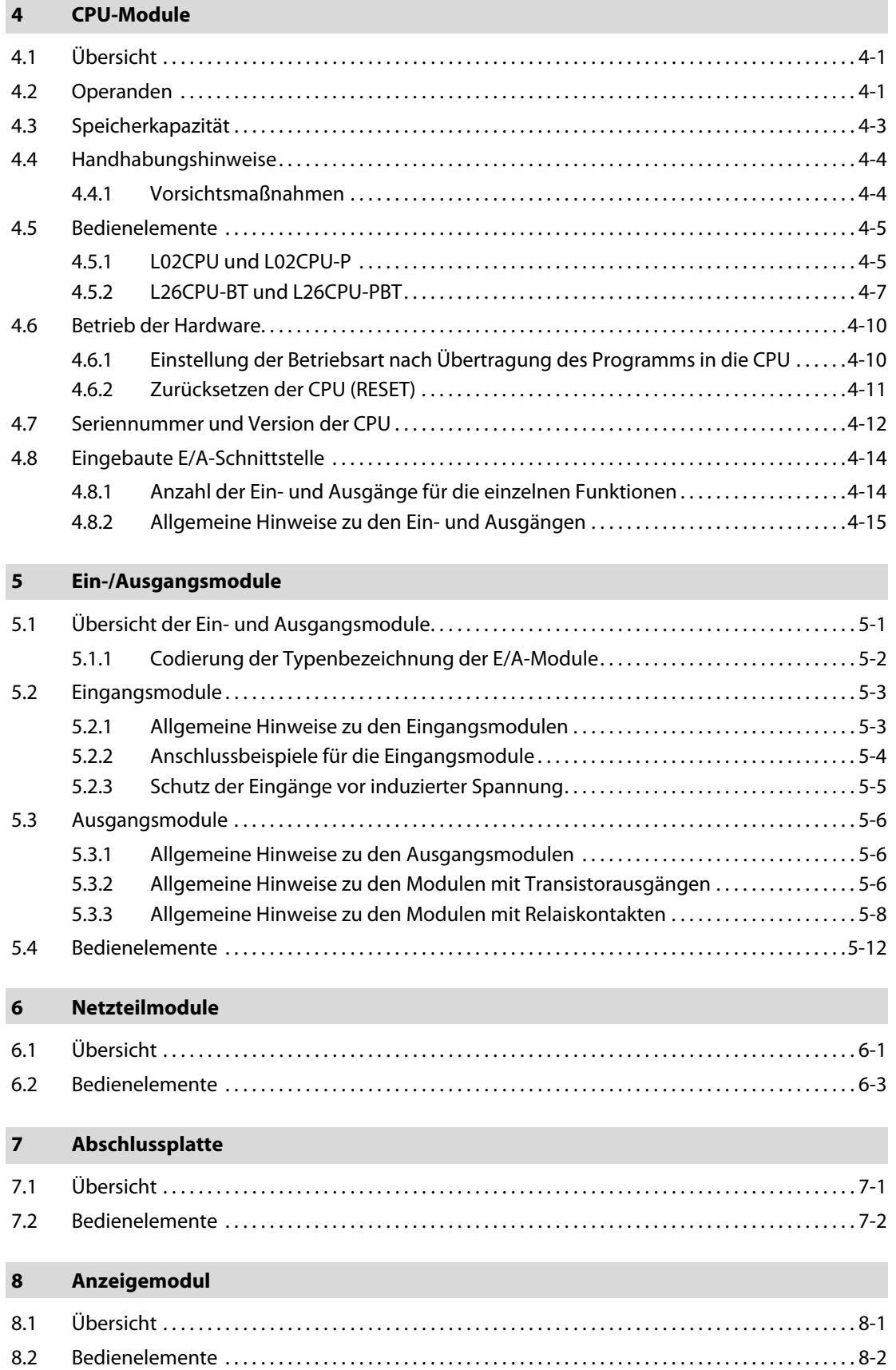

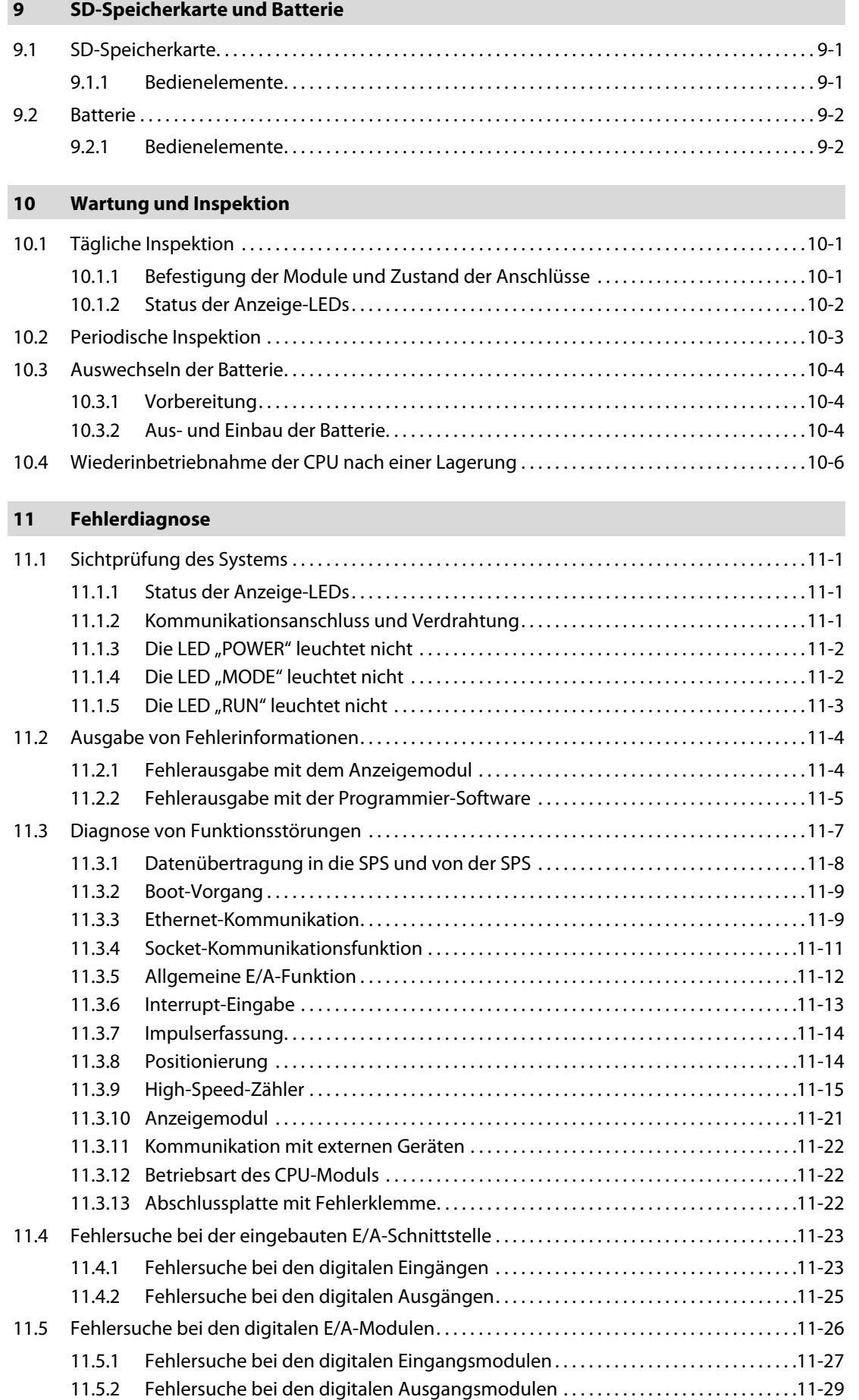

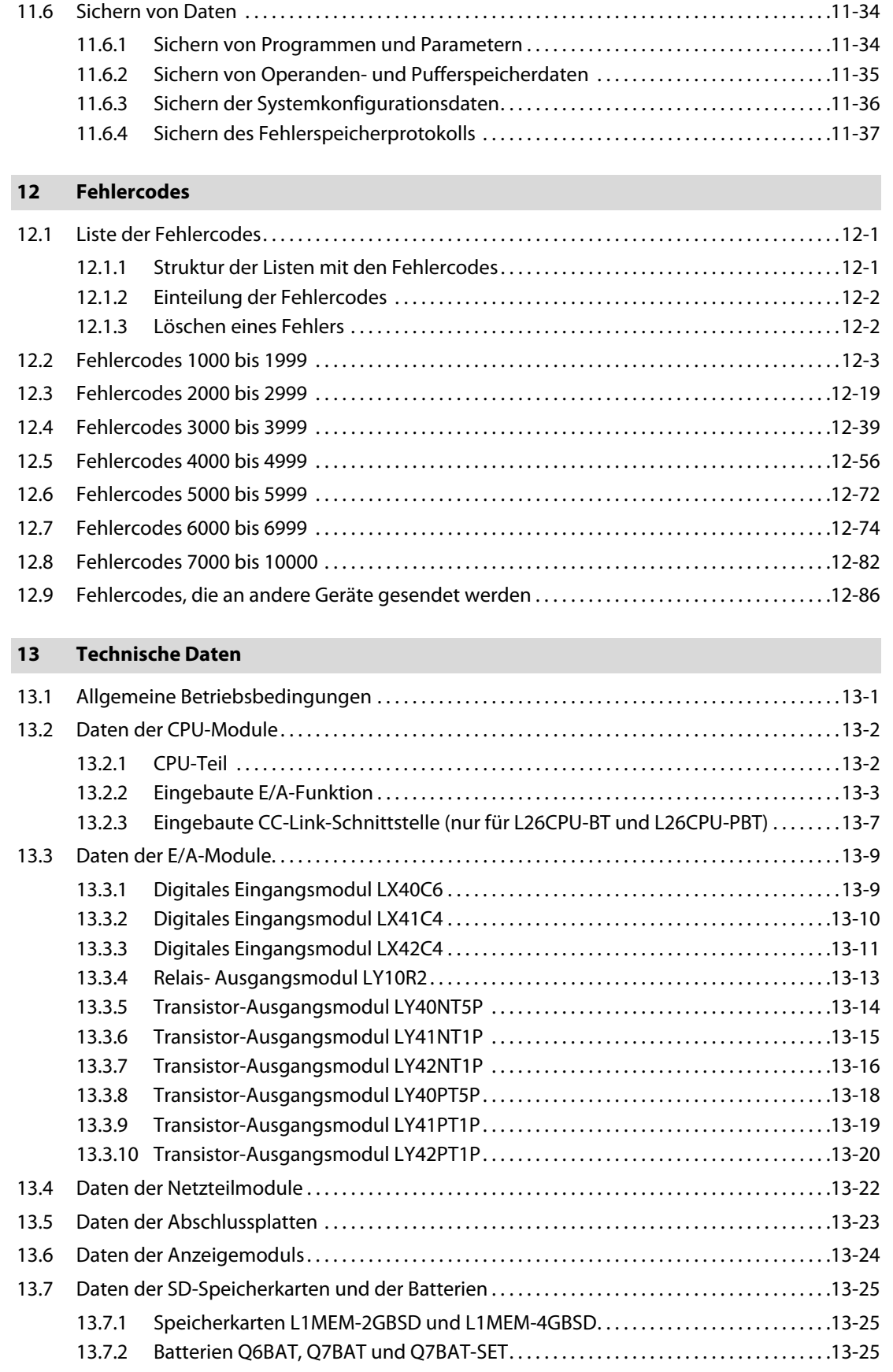

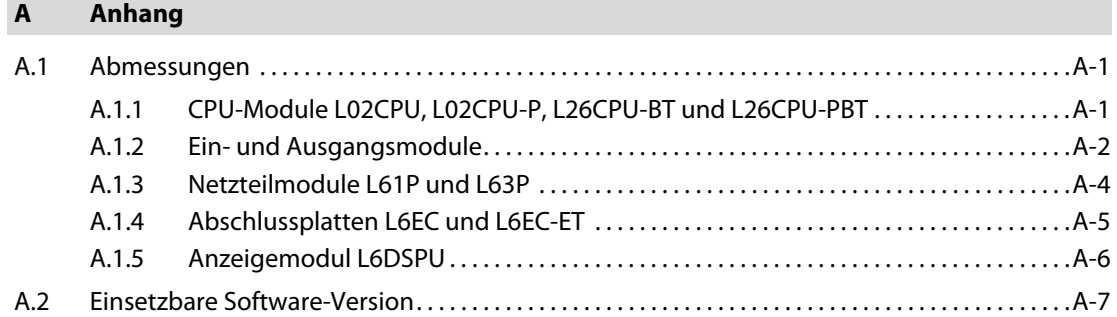

ř.

# <span id="page-18-0"></span>1 Einführung

Dieses Dokument ist eine Übersetzung eines Teils der englischen Originalversion.

# <span id="page-18-1"></span>1.1 Handbuchübersicht

In diesem Handbuch werden folgende Module der MELSEC L-Serie beschrieben:

- $\bullet$  CPU-Module ( $\rightarrow$  [Kapitel 4\)](#page-64-3),
- Ein-/Ausgangsmodule ( $\rightarrow$  [Kapitel 5\)](#page-80-2),
- Netzteilmodule  $(\rightarrow$  [Kapitel 6\)](#page-92-2),
- $\bullet$  Abschlussplatten ( $\rightarrow$  [Kapitel 7\)](#page-96-2) und
- $\bullet$  Anzeigemodul ( $\rightarrow$  [Kapitel 8](#page-98-2))

Es enthält außerdem ausführliche Beschreibungen über die:

- $\bullet$  Installation ( $\rightarrow$  [Kapitel 3](#page-28-2)),
- $\bullet$  Wartung und Inspektion ( $\rightarrow$  [Kapitel 10\)](#page-102-3),
- $\bullet$  Fehlerdiagnose ( $\rightarrow$  [Kapitel 11\)](#page-108-4) und
- $\bullet$  Fehlercodes ( $\rightarrow$  [Kapitel 12\)](#page-146-3)

# <span id="page-19-0"></span>1.2 Merkmale

### <span id="page-19-1"></span>1.2.1 Allgemein

Die L-Serie ist eine leistungsfähige, aber trotzdem kompakte, modulare speicherprogrammierbare Steuerung (SPS) mit vielen Merkmalen, die bereits in der CPU integriert sind. Das Konzept ohne Baugruppenträger ermöglicht eine hohe Systemflexibilität bei kleinstem Formfaktor. Die integrierte Mini-USB- und Ethernet-Schnittstelle sind die Basis für eine problemlose Kommunikation. Die CPU-Module verfügen über einen Steckplatz für SD/SDHC-Speicherkarten für Datenlogging oder Speicherung und haben bereits digitale E/As für einfache High-Speed-Zählung und Positionierfunktionen integriert. Die CPU in der Hochleistungsversion beinhaltet außerdem eine CC-Link-Schnittstelle für Master/Slave-Netzwerke.

HINWEISE Ausführliche Hinweise zur Programmierung der speicherprogrammierbaren Steuerungen enthält die Programmieranleitung zu den speicherprogrammierbaren Steuerungen der MELSEC System Q/L-Serie.

> Ausführliche Hinweise zur Anwendung und Bedienung der verschiedenen Sondermodule der MELSEC L-Serie enthalten die Bedienungsanleitungen der Module.

### <span id="page-19-2"></span>1.2.2 Verbindung der Module

An beiden Seiten der Module befinden sich Steckverbinder, mit denen die Module untereinander verbunden werden. Dadurch ist der Einsatz eines Baugruppenträgers überflüssig und eine Systemerweiterung benötigt wenig Platz.

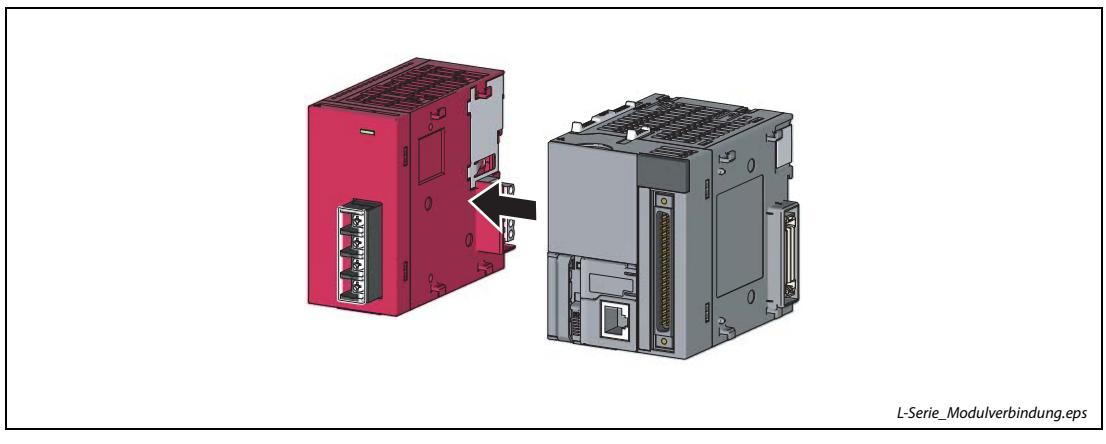

Abb. 1-1: Die Module der L-Serie werden ineinander gesteckt

### <span id="page-20-0"></span>1.2.3 Geringe Systemkosten durch eingebaute Zusatzfunktionen

Durch die integrierten Funktionen kann nur mit dem CPU-Modul ein sehr kompaktes und leistungsfähiges System aufgebaut werden.

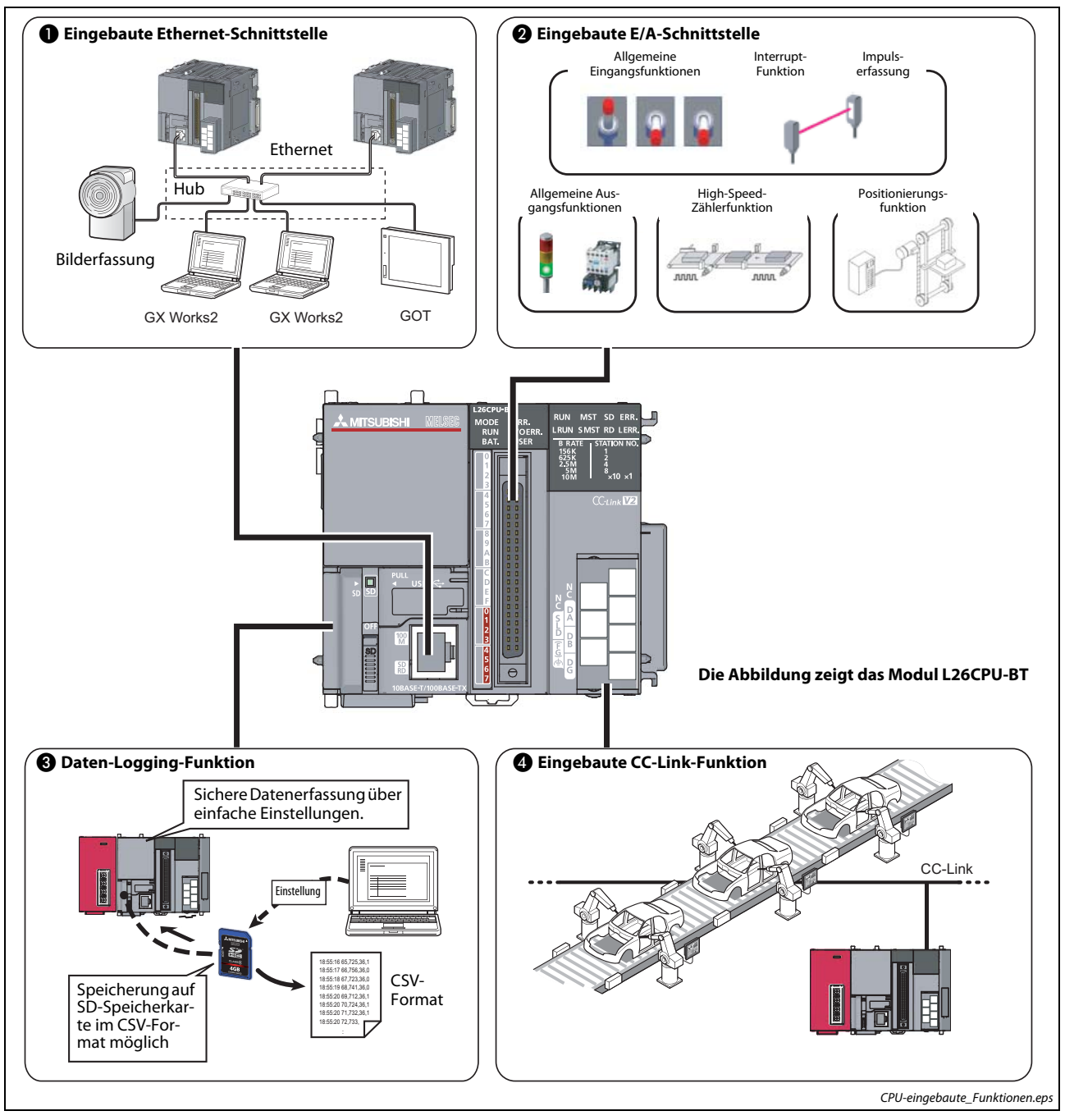

Abb. 1-2: Im CPU-Modul eingebaute Funktionen

In der folgenden Tabelle werden die Funktionen näher beschrieben.

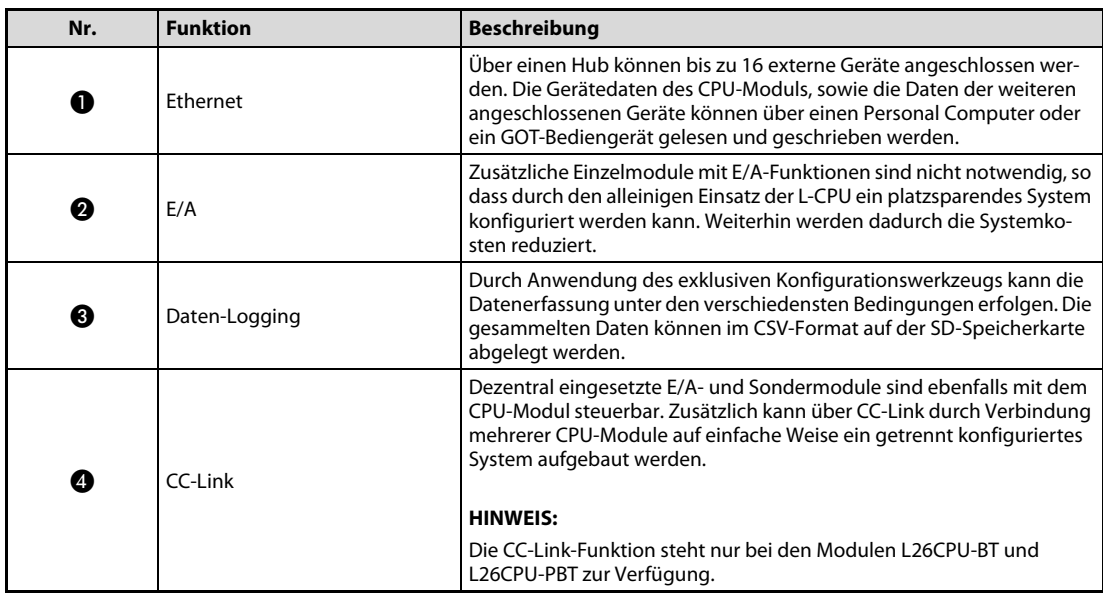

Tab. 1-1: Beschreibung der im CPU-Modul eingebauten Funktionen

### <span id="page-21-0"></span>1.2.4 Erleichterte Bedienung durch optionales Anzeigemodul

Auf das CPU-Modul kann ein optionales Anzeigemoduls aufgesteckt werden, wodurch folgende Bedienoperationen ohne einen PC durchgeführt werden können.

- Prüfen und Ändern von Operandenwerten und Test der Verdrahtung
- Anzeigen und Ändern der Uhrzeit
- Prüfen und Ändern von Einstellwerten für Sondermodule
- Auslesen von Fehlermeldungen mit Fehlerdetails

#### <span id="page-21-1"></span>1.2.5 Unterstützung von SD-Karten

Das CPU-Modul ist mit einer Schnittstelle für SD-Karten ausgerüstet. Die SD-Karte steht für folgende Funktionen zur Verfügung:

- Datenlogging (Datenerfassung)
- Systemstart von der SD-Karte
- Datensicherung auf die SD-Karte
- Datenwiederherstellung von der SD-Karte

### <span id="page-21-2"></span>1.2.6 Direkter Ethernet-Anschluss

Für die Netzwerkkommunikation mit PCs ist eine Standard-Ethernet-Schnittstelle vorhanden. Durch den Einsatz von Ethernet-Ports und Hubs können verschiedenste Peripheriegeräte, wie PCs, auf denen die Programmier-Software installiert ist, oder GOT-Bediengeräte angeschlossen werden, ohne die Verkabelung ändern zu müssen.

# <span id="page-22-0"></span>1.3 Hardware-Übersicht

In diesem Hardware-Handbuch für die L-Serie werden folgende Module bzw. Komponenten gezeigt:

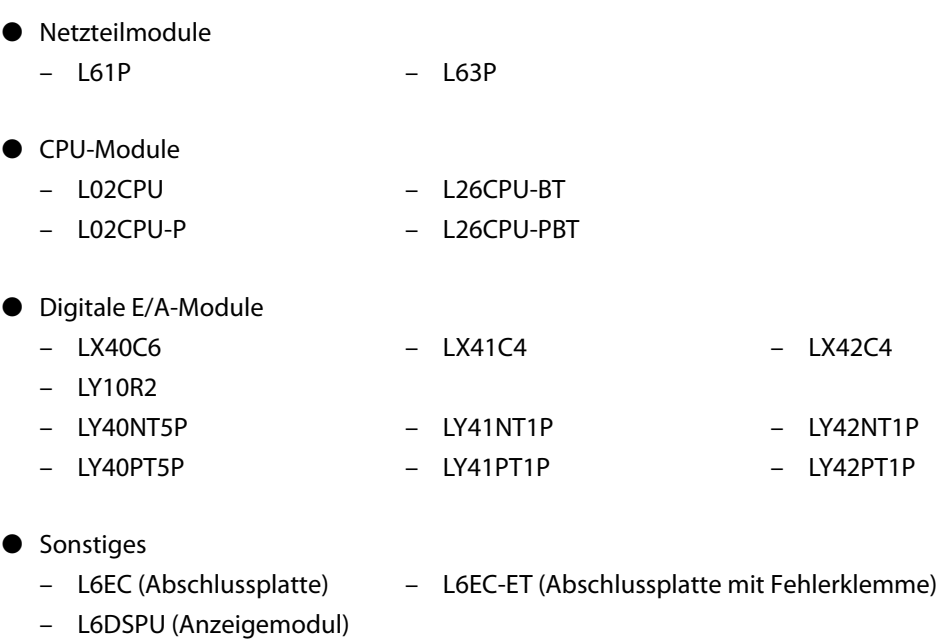

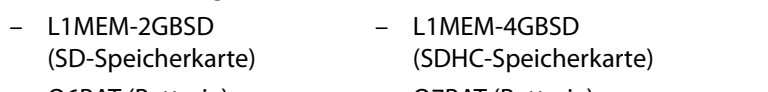

– Q6BAT (Batterie) – Q7BAT (Batterie)

# <span id="page-24-0"></span>2 Systemkonfiguration

Dieses Kapitel zeigt die Konfiguration des Gesamtsystems, sowie die Punkte, die bei der Systemzusammenstellung und beim Anschluss von Peripheriegeräten beachtet werden müssen.

# <span id="page-24-1"></span>2.1 Übersicht

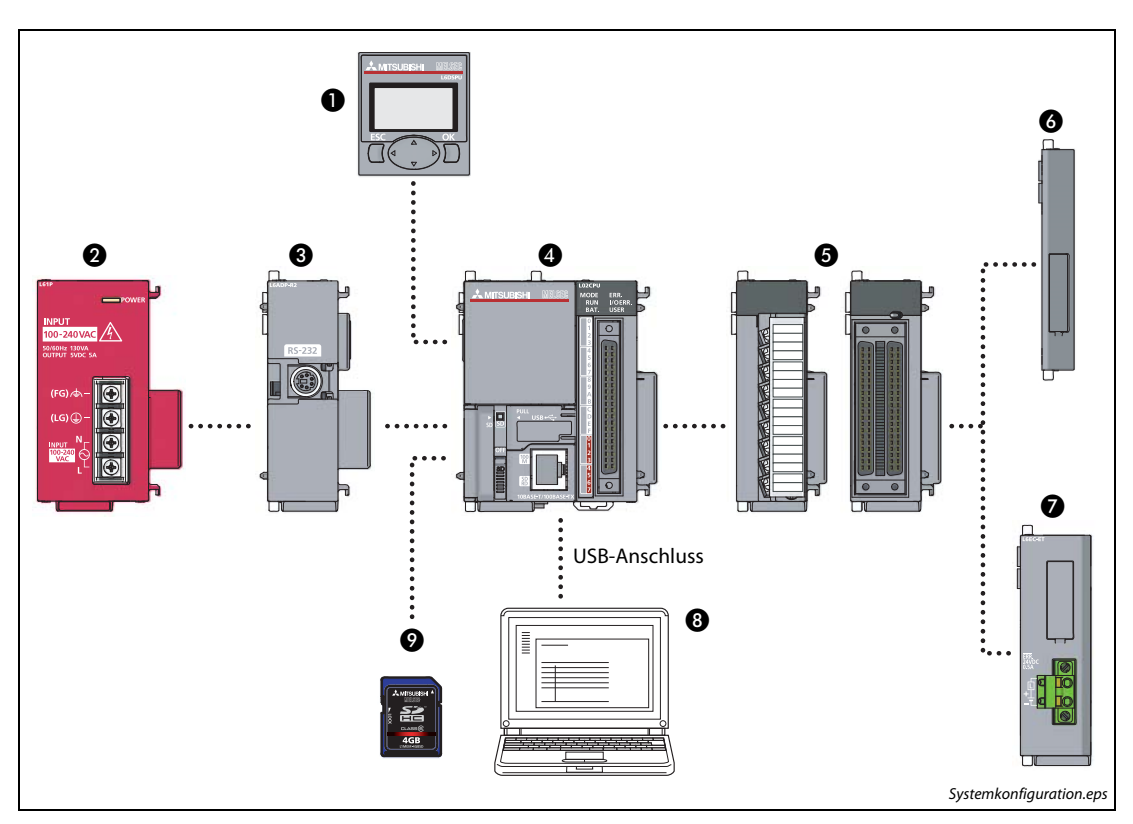

Abb. 2-1: Systemaufbau (am Beispiel des CPU-Moduls L02CPU)

### HINWEIS Für ein System mit einem CPU-Modul der L-Serie steht kein Kopfmodul zur Verfügung.

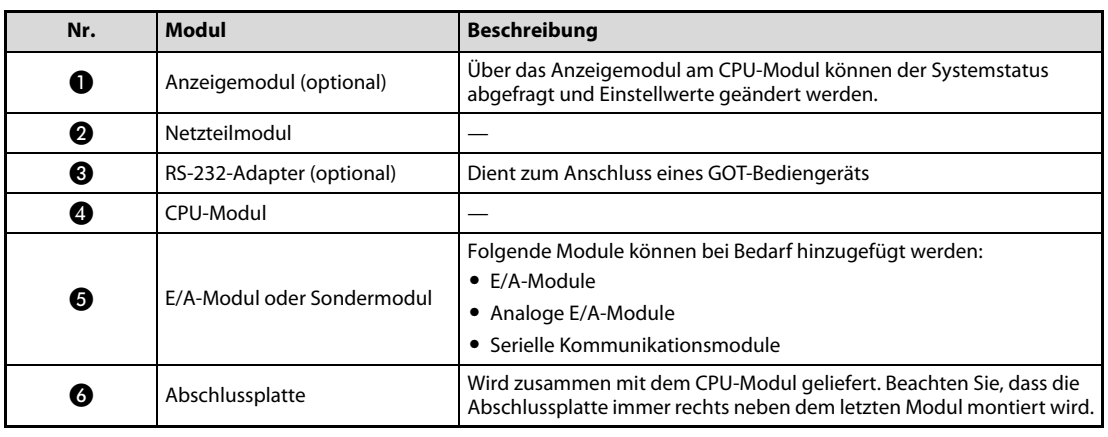

Tab. 2-1: Beschreibung der verschiedenen anschließbaren Module (1)

| Nr. | <b>Modul</b>                                   | <b>Beschreibung</b>                                                                                                    |  |  |
|-----|------------------------------------------------|----------------------------------------------------------------------------------------------------|--|--|
| ⋒   | Abschlussplatte mit<br>Fehlerklemme (optional) | Die Abschlussplatte mit Fehlerklemme dient zur externen Erfassung<br>von Fehlern des CPU-Moduls. Diese kann alternativ zur Stan-<br>dardabschlussplatte aus Pos. @ montiert werden. Beachten Sie, dass<br>auch die Abschlussplatte mit Fehlerklemme immer rechts neben dem<br>letzten Modul montiert wird. |  |  |
| B   | SD-Speicherkarte (optional)                    | Der Einsatz der SD-Speicherkarte ermöglicht die folgenden Funktio-<br>nen:<br>• Datenerfassung (Logging)<br>• Systemstart von der SD-Speicherkarte<br>• Datensicherung auf die SD-Speicherkarte<br>• Wiederherstellung von gesicherten Daten                                                               |  |  |
| σ   | GX Works2                                      | Mit diesem Programmierwerkzeug, das auf einem Windows-PC läuft,<br>können Ablaufprogramme entwickelt, getestet und gewartet werden.<br>Programme können auch effektiv über Funktionsblöcke (FB) erstellt<br>werden.                                                                                        |  |  |

Tab. 2-1: Beschreibung der verschiedenen anschließbaren Module (2)

### <span id="page-25-0"></span>2.1.1 Modulanzahl

Die Anzahl der E/A- und Sondermodule, die innerhalb eines Systems angeschlossen werden können, ist auf 10 Module begrenzt. Zu diesen Modulen zählen nicht die Netzteil-, CPU- und Anzeigemodule, sowie die Abschlussplatten und der RS232-Adapter.

Bei einigen Modulen ist die Anzahl des gleichen Modultyps in einem System beschränkt. Beachten Sie, dass einige Sondermodule zwei Modulpositionen in dem System belegen. Prüfen Sie dies vor der Systemkonfiguration in der Bedienungsanleitung des jeweiligen Moduls.

|                                           | Modulbezeichnung | Modulanzahl                                                    |                                 |
|-------------------------------------------|------------------|----------------------------------------------------------------|---------------------------------|
| <b>Modul</b>                              |                  | LO2CPU/<br>L02CPU-P                                            | <b>L26CBU-BT/</b><br>L26CBU-PBT |
| CPU-Modul                                 |                  |                                                                |                                 |
| RS232-Adapter                             | L6ADP-R2         |                                                                |                                 |
| CC-Link Master-/lokales Modul für L-Serie | LJ61BT11         | $2^{\textcircled{\scriptsize{1}}\textcircled{\scriptsize{1}}}$ | २ <sup>①</sup>                  |

Tab. 2-2: Maximale Anzahl gleicher Module im System

 $\Omega$  Die Anzahl der Module kann über Parameter mit der Programmier-Software eingestellt werden.

Die maximale Anzahl Module kann über Applikationsanweisungen für CC-Link eingebunden werden. Weitere Informationen zu den CC-Link-Applikationsanweisungen finden Sie in der Bedienungsanleitung des CC-Link-Moduls für die L-Serie.

### <span id="page-25-1"></span>2.1.2 Stromaufnahme des Systems (5 V DC)

Konfigurieren Sie Ihr System so, dass der maximale Ausgangsstrom des Netzteilmoduls für die Spannungsversorgung mit 5 V DC nicht überschritten wird.

Die technischen Daten des Netzteilmoduls finden Sie in Abschnitt [13.4.](#page-271-1)

#### <span id="page-25-2"></span>2.1.3 Module ohne Netzwerkzugriff auf das CPU-Modul

Die folgenden Module können nicht über das Netzwerk auf das CPU-Modul zugreifen:

- WFB-Server-Module
- MFS-Schnittstellenmodule
- High-Speed-Datalogger-Module

# <span id="page-26-0"></span>2.2 Anschluss von externen Komponenten

Die folgende Abbildung zeigt die Komponenten, die an das CPU-Modul der L-Serie angeschlossen werden können.

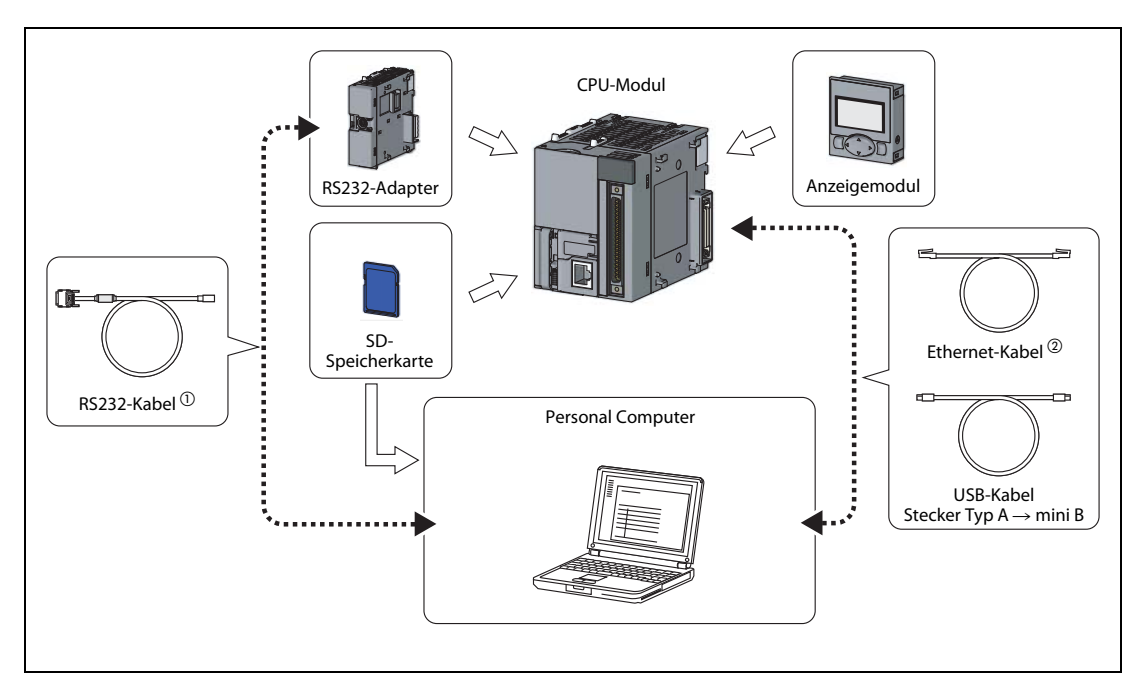

Abb. 2-2: Externe Komponenten für das CPU-Modul

 $\textcircled{\tiny{1}}$  Verwenden Sie nur Leitungen, welche der RS232-Spezifikation entsprechen. (Siehe auch Bedienungsanleitung der Programmier-Software)

Verwenden Sie folgende Ethernet-Kabel:

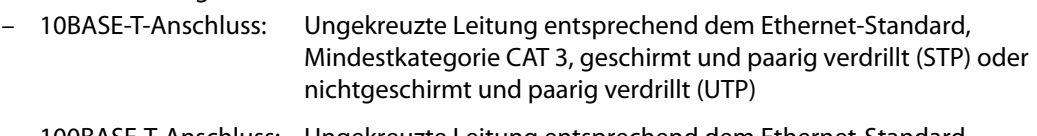

- 100BASE-T-Anschluss: Ungekreuzte Leitung entsprechend dem Ethernet-Standard, Mindestkategorie CAT 5, geschirmt und paarig verdrillt (STP)
- Angaben über die Software-Versionen, welche zur L-Serie kompatibel sind, finden Sie in Abschnitt [A.2](#page-282-1).

# <span id="page-28-2"></span><span id="page-28-0"></span>3 Installation

# <span id="page-28-1"></span>3.1 Sicherheitshinweise

- $\mathscr{A}$  GEFAHR:<br>  $\bullet$  Durch<br>
schalt ● Durch ein defektes Ausgangsmodul kann evtl. ein Ausgang nicht korrekt ein- oder ausgeschaltet werden. Sehen Sie deshalb bei Ausgängen, bei denen dadurch ein gefährlicher Zustand eintreten kann, Überwachungseinrichtungen vor.
	- Durch zu hohe Ausgangsströme, z. B. durch Kurzschlüsse, kann Feuer verursacht werden. Sichern Sie deshalb die Ausgänge von Ausgangsmodulen mit Sicherungen ab.
	- Beim Ausfall der externen Versorgungsspannung oder bei einem Fehler der SPS können undefinierte Zustände auftreten. Sehen Sie deshalb außerhalb der SPS Vorkehrungen (z. B. NOT-AUS-Schaltkreise, Verriegelungen mit Schützen, Endschalter usw.) zur Vermeidung von gefährlichen Betriebszuständen und von Schäden vor.

Beim Einschalten der Versorgungsspannung einer speicherprogrammierbaren Steuerung (SPS) können die Ausgänge kurzzeitig undefinierte Zustände annehmen, weil die externe Spannung zur Versorgung der Ausgangsmodule vor der Versorgungsspannung der SPS zur Verfügung steht. Wenn beispielsweise zuerst die Gleichspannung eines Ausgangsmoduls, welche die Ausgänge versorgt, eingeschaltet und erst danach die SPS eingeschaltet wird, können die Ausgänge des Moduls beim Einschalten der SPS falsche Zustände annehmen. Deshalb ist es notwendig, dass Sicherheitsschaltkreise vorgesehen werden, die zuerst die Versorgungsspannung der SPS einschalten.

Beim Ausfall der externen Versorgungsspannung oder bei einem Fehler der SPS können ebenfalls undefinierte Zustände auftreten. Deshalb sollten außerhalb der SPS Vorkehrungen (z. B. NOT-AUS-Schaltkreise, Verriegelungen mit Schützen etc.) zur Vermeidung von gefährlichen Betriebszuständen und von Schäden vorgesehen werden.

Auf den folgenden Seiten finden Sie Beispiele für Sicherheitsschaltkreise.

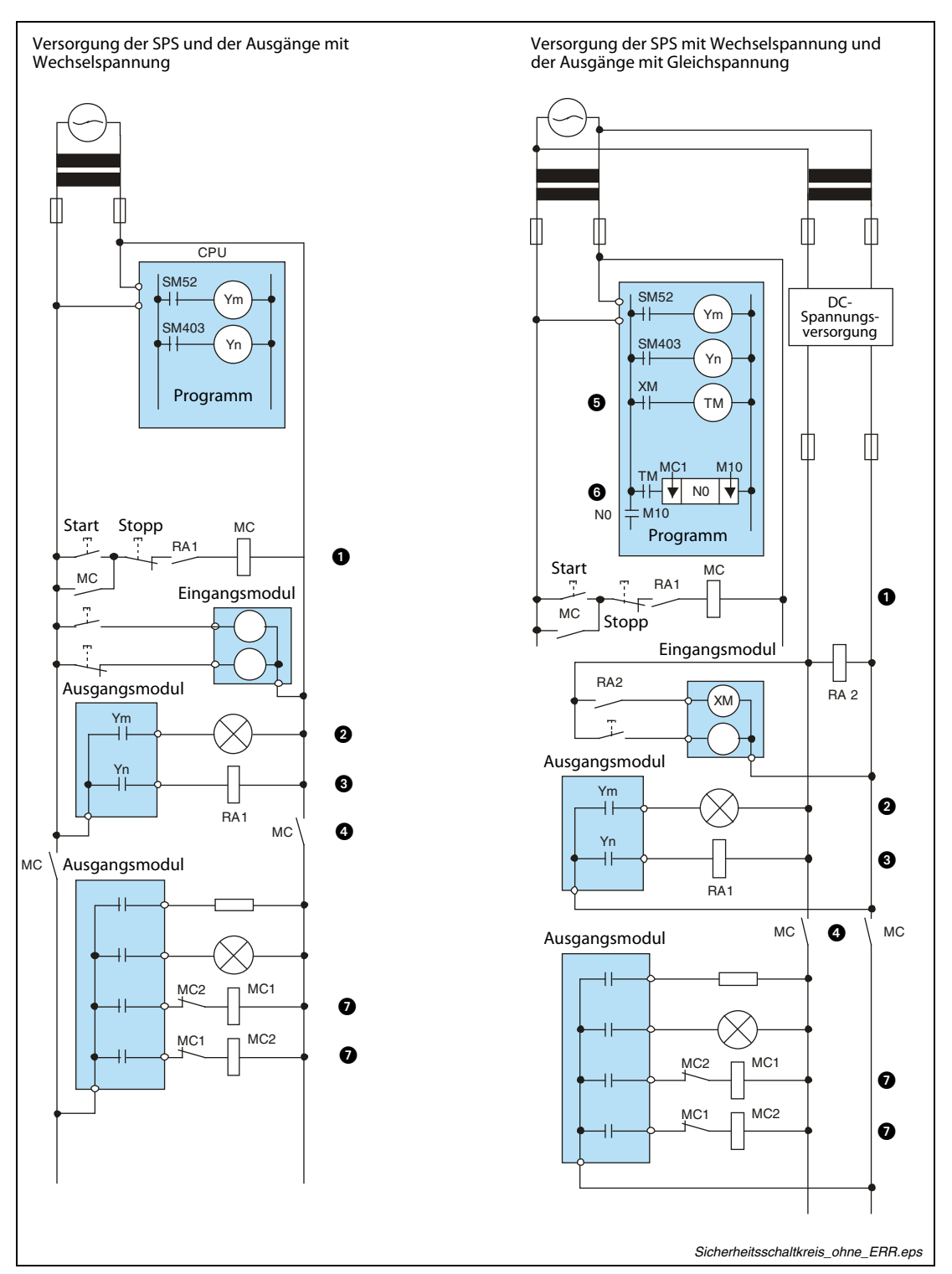

Sicherheitsschaltkreis für eine SPS, bei der keine Abschlussplatte mit Fehlerklemme eingesetzt wird – das Signal ERR. wird nicht verwendet:

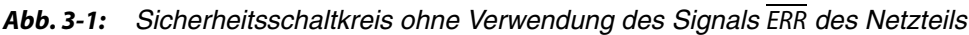

 Durch RA1 wird MC geschaltet, wenn die CPU in der Betriebsart RUN ist.

- **<sup>2</sup>** Alarmmeldung durch Leuchte oder Summer bei niedriger Batteriespannung
- RA1 wird durch SM403 eingeschaltet, wenn die CPU in der Betriebsart RUN ist.
- Durch MC werden die Ausgänge abgeschaltet, wenn die CPU in der Betriebsart STOP ist.
- RA2 startet über den Eingang XM den Timer TM, wenn die Gleichspannung eingeschaltet ist.
- Die DC-Spannungsversorgung für die Eingangssignale wird eingeschaltet, wenn der Timer TM abgelaufen ist und die Gleichspannung ansteht.
- Sehen Sie Verriegelungen vor, z. B. bei Antrieben mit zwei Drehrichtungen oder wenn gefährliche Zustände auftreten können.

#### Vorgänge beim Einschalten der Versorgungsspannung

- Versorgung der SPS und der Ausgänge mit Wechselspannung:
	- Die Spannung wird eingeschaltet.
	- Die CPU wird in die Betriebsart RUN geschaltet.
	- Der Start-Taster wird betätigt.
	- Wenn das Schütz MC geschaltet wird, werden die Ausgänge mit Spannung versorgt. Die Ausgänge werden über das Programm mit Ausgangsoperanden aktiviert.
- Versorgung der SPS mit Wechselspannung und der Ausgänge mit Gleichspannung:
	- Die Spannung wird eingeschaltet.
	- Die CPU wird in die Betriebsart RUN geschaltet.
	- Die Gleichspannung schaltet RA2 ein.
	- Durch den Timer TM wird sichergestellt, dass die Gleichspannung zu 100 % aufgebaut ist, nachdem RA2 eingeschaltet wurde. Der Sollwert für TM sollte ca. 0,5 s betragen. Wenn für RA2 ein Spannungsrelais verwendet wird, wird TM nicht benötigt.
	- Der Start-Taster wird betätigt.
	- Wenn das Schütz MC geschaltet wird, werden die Ausgänge mit Spannung versorgt. Die Ausgänge werden über das Programm mit Ausgangsoperanden aktiviert.

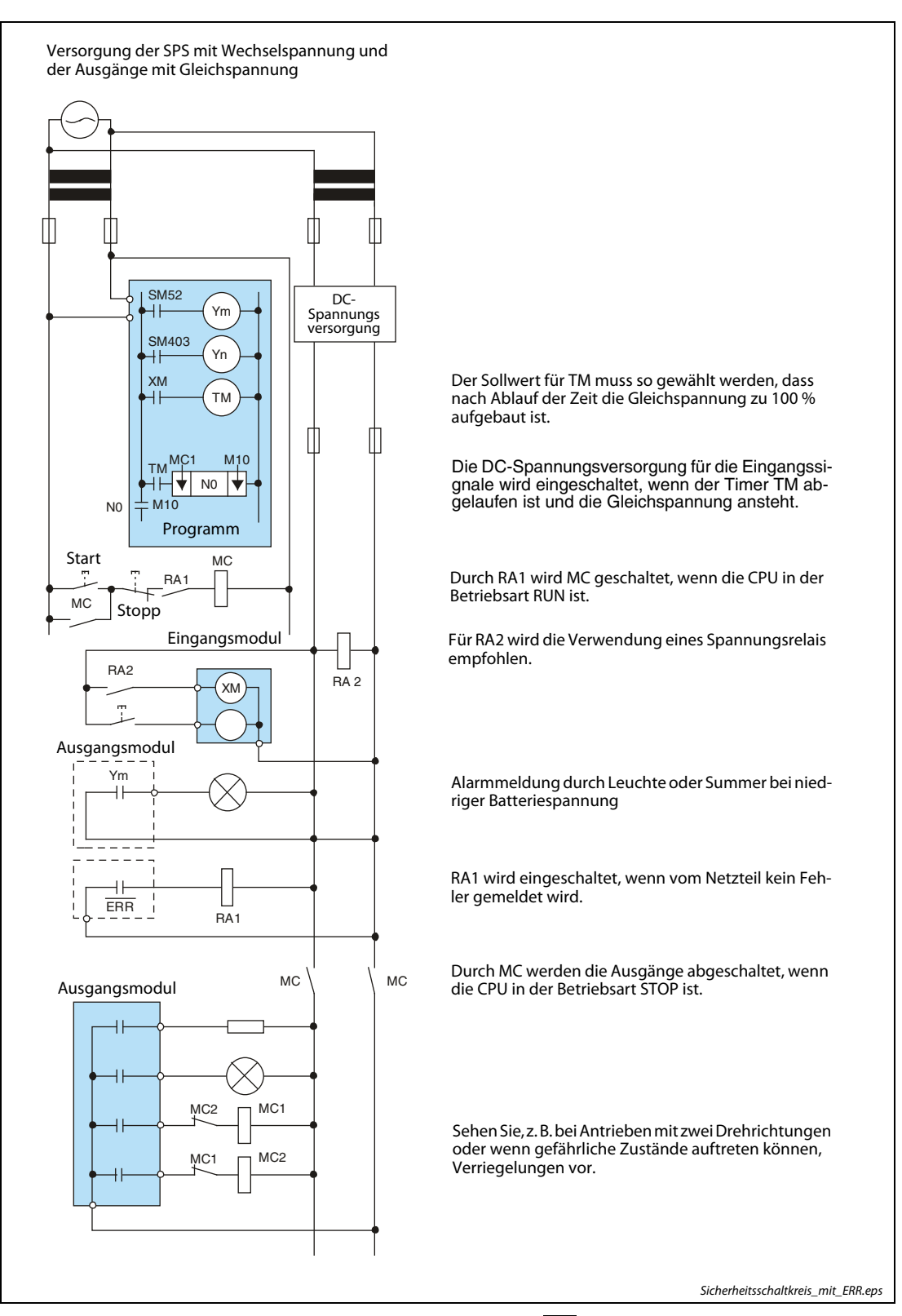

Sicherheitsschaltkreis für eine SPS, bei der die Abschlussplatte mit Fehlerklemme eingesetzt wird und das Signal ERR. verwendet wird:

Abb. 3-2: Sicherheitsschaltkreis mit Verwendung des Signals ERR des Netzteils

#### Vorgänge beim Einschalten der Versorgungsspannung

- Die Spannung wird eingeschaltet.
- Die CPU wird in die Betriebsart RUN geschaltet.
- Die Gleichspannung schaltet RA2 ein.
- Durch den Timer TM wird sichergestellt, dass die Gleichspannung zu 100 % aufgebaut ist, nachdem RA2 eingeschaltet wurde. Der Sollwert für TM sollte ca. 0,5 s betragen. Wenn für RA2 ein Spannungsrelais verwendet wird, wird TM nicht benötigt.
- Der Start-Taster wird betätigt.
- Wenn das Schütz MC geschaltet wird, werden die Ausgänge mit Spannung versorgt. Die Ausgänge werden über das Programm mit Ausgangsoperanden aktiviert.

#### Sicherheitsschaltung gegen Ausfälle

Störungen des CPU-Moduls oder der SD-Speicherkarte können durch eine Selbstdiagnosefunktion erkannt werden, während Störungen der E/A-Steuerung nicht erkannt werden.

In diesen Fällen werden die E/A-Adressen je nach vorliegender Störung ein- oder ausgeschaltet. Normale Betriebsbedingungen und Betriebssicherheit sind in diesem Fall nicht mehr gewährleistet.

Obwohl die speicherprogrammierbaren Steuerungen der MELSEC L-Serie unter höchsten Qualitätsanforderungen produziert wird, können gelegentlich Störungen auftreten, die durch äußere Umstände bedingt sind.

Um Schäden bei solchen Störungen zu vermeiden, sollte eine entsprechende externe Sicherheitsschaltung verwendet werden.

# <span id="page-33-0"></span>3.2 Installationsumgebung und Montageposition

Beachten Sie bei der Installation des Systems in einem Schaltschrank, dass alle Umgebungsbedingung für den Betrieb eingehalten werden, eine gute Belüftung zur Kühlung sichergestellt ist und alle Komponenten zu Wartungszwecken gut zugänglich sind.

### <span id="page-33-1"></span>3.2.1 Umgebungsbedingungen am Montageort

Die Module der MELSEC L-Serie dürfen den folgenden Umgebungsbedingungen nicht ausgesetzt werden:

- Aufstellungsorte mit Umgebungstemperaturen, die außerhalb des Bereiches von 0 bis +55 °C liegen,
- Aufstellungsorte mit einer Luftfeuchtigkeit, die den Bereich von 5 % bis 95 % relative Luftfeuchte unter- oder überschreiten,
- Aufstellungsorte, an denen Kondensationswasserbildung aufgrund von plötzlichen Temperaturschwankungen entstehen kann,
- Orte mit leicht entzündlichen Gasen,
- Umgebungen mit einem hohen Grad an leitfähigen Stäuben (Eisenspäne, Ölnebel, Nebel, Salzdämpfe oder organische Lösungsmittel),
- Aufstellungsorte mit direkter Sonnenbestrahlung,
- Umgebungen mit hohen Magnetfeldern oder Hochspannungsfeldern,
- Aufstellungsorte, an denen starke Schall- und Schockwellen direkt in die SPS gelangen können.

Halten Sie beim Umgang mit Mobiltelefonen einen Mindestabstand von 25 cm zur SPS ein.

## <span id="page-34-0"></span>3.3 Berechnung der erzeugten Abwärme

Die Betriebstemperatur der SPS darf 55 °C nicht überschreiten. Die vom System erzeugte Wärme sollte über Lüftungsvorrichtungen abgeleitet werden.

Die folgende Abbildung zeigt, welche Teile einer SPS Leistung aufnehmen:

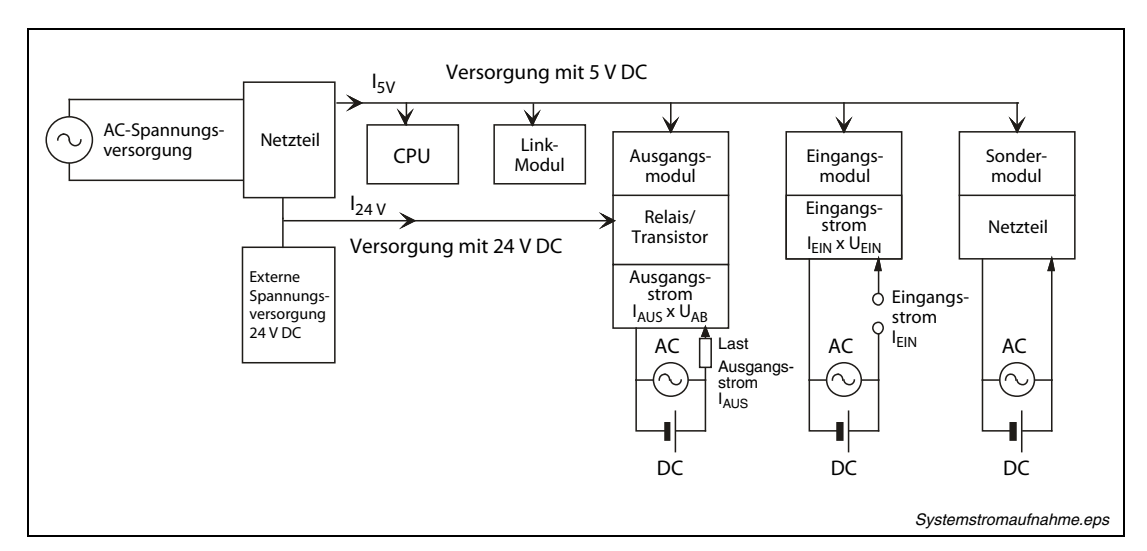

Abb. 3-3: Ermittlung der Stromaufnahme

#### Leistungsaufnahme des Netzteils

Ca. 30 % der von einem Netzteil aufgenommenen Leistung werden in Wärme umgewandelt. Die Wärmeleistung wird wie folgt berechnet:

 $W_{Nt} = 3/7$  ( $I_{5V} \times 5$  V) [W]

W<sub>Nt</sub>: Wärmeleistung des Netzteils

 $I_{5V}$ : 5V: Gesamtstromaufnahme der Module bei 5 V DC [A]

#### Gesamtleistungsaufnahme der Module (5 V DC)

Die Summe aller Ströme, die von den Modulen aufgenommen werden, multipliziert mit der Versorgungsspannung von 5 V, ergibt die Gesamtleistungsaufnahme der Module.

 $W_{5V} = I_{5V} \times 5 V$  [W]

#### Gesamtleistungsaufnahme der Ausgangsmodule (24 V DC)

Wenn die Summe aller Ströme, die bei gleichzeitig eingeschalteten Ausgängen von den Ausgangsmodulen aufgenommen wird, mit der Höhe der externen Versorgungsspannung von 24 Volt multipliziert wird, erhält man die Gesamtleistungsaufnahme bei 24 V DC.

 $W_{24V} = I_{24V} \times 24 V$  [W]

#### Durchschnittliche Leistungsaufnahme der Ausgangsmodule durch Spannungsabfall

 $W_{AUS} = I_{AUS} \times U_{AB} \times n \times A_S$  [W]

- I AUS: Ausgangsstrom (tatsächlicher Strom, den der Ausgang liefern muss)
- U<sub>AB</sub>: Spannungsabfall des Ausgangsmoduls
- n: Anzahl der Ausgänge

A<sub>s</sub>: Gleichzeitigkeitsfaktor (gibt an, wieviele Ausgänge gleichzeitig eingeschaltet sind,

 $A<sub>S</sub> = 1$  bedeutet, dass alle Ausgänge gleichzeitig eingeschaltet sind)

#### Durchschnittliche Leistungsaufnahme der Eingangsmodule

 $W_{\text{FIN}} = I_{\text{FIN}} \times U_{\text{FIN}} \times n \times E_{\text{S}}$  [W]

- $I_{\text{FIN}}$ : Eingangsstrom (Effektivwert für Wechselstrom)
- U<sub>EIN</sub>: Eingangsspannung (wirkliche Betriebsspannung)
- n: Anzahl der Eingänge
- E<sub>S</sub>: Gleichzeitigkeitsfaktor (gibt an, wieviele Eingänge gleichzeitig eingeschaltet sind,

 $E<sub>S</sub> = 1$  bedeutet, dass alle Eingänge gleichzeitig eingeschaltet sind)

#### Leistungsaufnahme der externen Spannungsversorgung für die an Sondermodule angeschlossene(n) Last(en)

Die Leistungsaufnahme der Sondermodule berechnet sich wie folgt:

 $W_S = I_{24V} \times 24 V$  [W]

#### Gesamte Leistungsaufnahme der SPS

Die Summe der zuvor errechneten Werte ergibt die Leistungsaufnahme der SPS:

 $W = W_{Nt} + W_{5V} + W_{24V} + W_{AUS} + W_{EIN} + W_{S}$  [W]

Weitere Berechnungen sind erforderlich, um die Verlustleistung zu ermitteln, die sich aus der Wärmeerzeugung der übrigen Geräte im Schaltschrank ergibt.

 $T = W / (U \times A)$  [<sup>o</sup>C]

- W: Leistungsaufnahme der SPS
- A: Fläche des Innenraums des Schaltschranks  $(m^2)$
- U: 6, wenn die Luft im Schaltschrank z. B. durch einen Lüfter zirkuliert 4, wenn die Luft im Schaltschrank nicht zirkuliert

HINWEISE Wenn die Schaltschranktemperatur die maximal zulässige Umgebungstemperatur von 55 °C dauerhaft übersteigt, ist ein Lüfter, Wärmetauscher oder Kühlaggregat einzubauen.

> Lüfter sollten grundsätzlich mit dafür geeigneten Filtern und ausreichendem Schutz ausgestattet werden.
# 3.4 Montageposition der SPS

Um eine gute Lüftung zu gewährleisten und den Austausch von Modulen zu vereinfachen, sollte zwischen dem System und der Schaltschrankoberseite und -unterseite die folgenden Mindestabstände eingehalten werden.

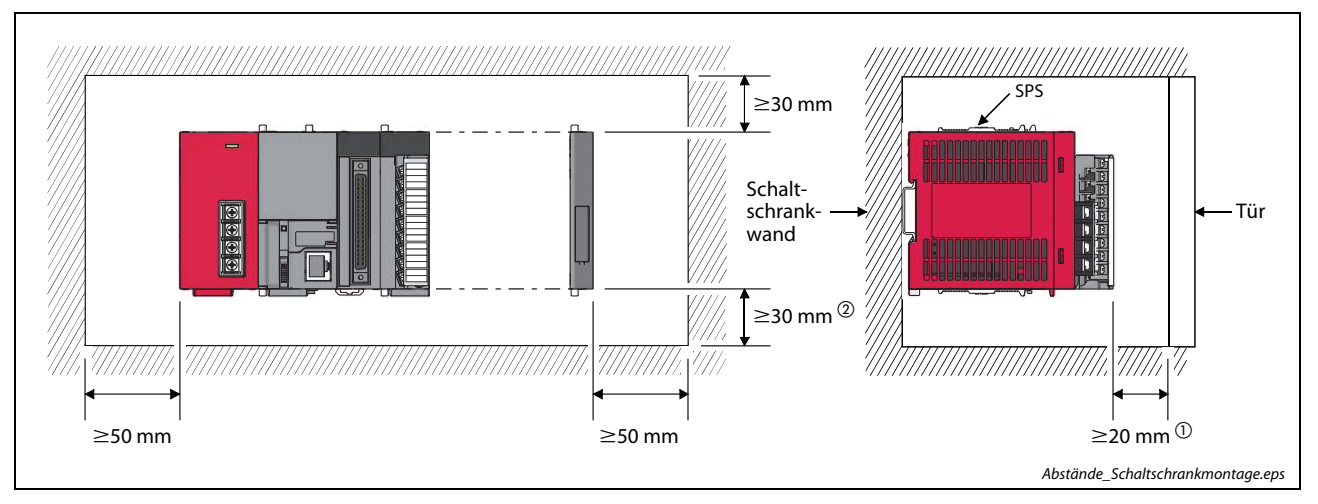

#### Abb. 3-4: Mindestabstände im Schaltschrank

- $\mathbb O$  Beim Anschluss von externen Komponenten über Steckverbinder muss ein Abstand von mindestens 80 mm eingehalten werden.
- $\overline{2}$  Ist die Batterie Q7BAT an dem CPU-Modul montiert, muss der Abstand mindestens 45 mm sein.

# 3.5 Installation der Module

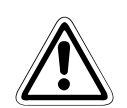

### **ACHTUNG:**

- Die Module müssen auf einer DIN-Schiene montiert werden.
- Montieren Sie rechts neben dem letzten Modul eine Abschlussplatte.
- Berühren Sie zur Ableitung von statischen Aufladungen ein geerdetes Metallteil, bevor Sie Module der SPS anfassen. Wenn dies nicht beachtet wird, können die Module beschädigt werden oder Fehlfunktionen auftreten.
- Lassen Sie das Modul nicht fallen und setzen Sie es keinen harten Stößen aus.
- Öffnen Sie nicht das Gehause eines Moduls. Verändern Sie nicht das Modul. Störungen, Verletzungen und/oder Feuer können die Folge sein.
- Berühren Sie keine spannungsführenden Teile der Module.
- Nach der ersten Inbetriebnahme der Module sind gemäß der IEC 61131-2 für alle Steckverbinder am Modul maximal 50 Ein- und Aussteckvorgänge möglich. Dies gilt sowohl für die Stecker zur Verbindung der Module, als auch für die Stecker der Anzeigeeinheit und der abnehmbaren Klemmenblöcke.

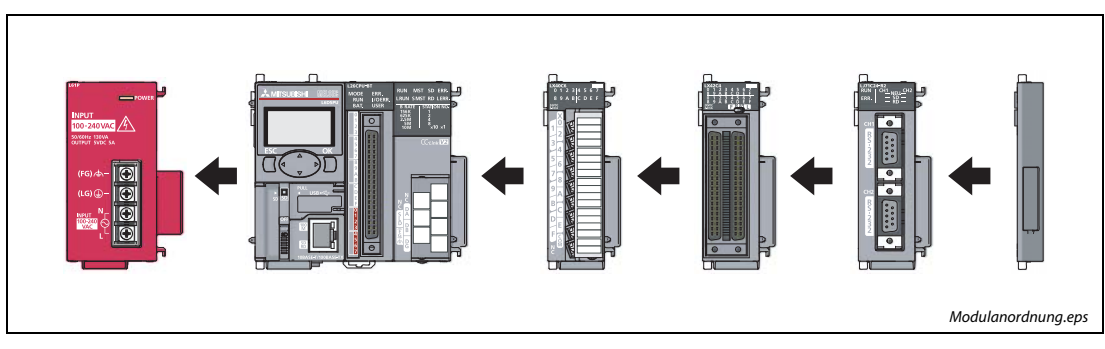

Abb. 3-5: Modulanordnung bei der Montage

### 3.5.1 Verbinden der Module

Die Vorgehensweise, um zwei Module miteinander zu verbinden, wird nachfolgend am Beispiel der Module L02CPU und L61P gezeigt.

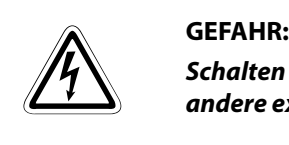

Schalten Sie vor der Installation und der Verdrahtung die Versorgungsspannung der SPS und andere externe Spannungen aus.

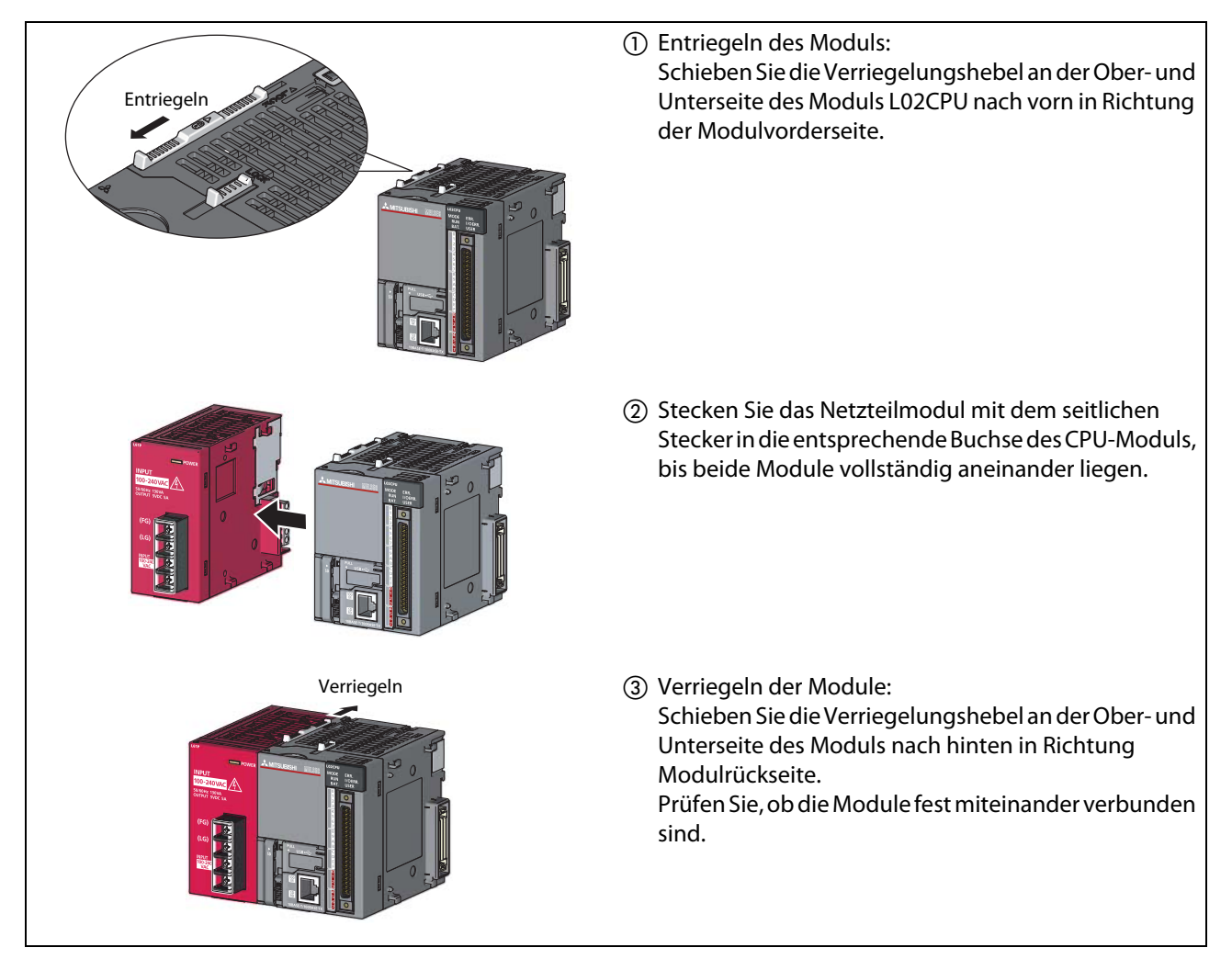

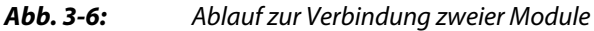

#### Trennen der Module

Gehen Sie zum Trennen der Module entsprechend den o. a. Schritten in umgekehrter Reihenfolge vor.

HINWEIS Stecken Sie die Module über den entsprechenden Stecker zusammen und arretieren Sie sie mit den Verriegelungshebeln fest miteinander. Fehlfunktionen oder Schäden können auftreten oder das Modul kann herunterfallen, wenn diese nicht fest miteinander verbunden sind.

### 3.5.2 Montage der Module auf der DIN-Schiene

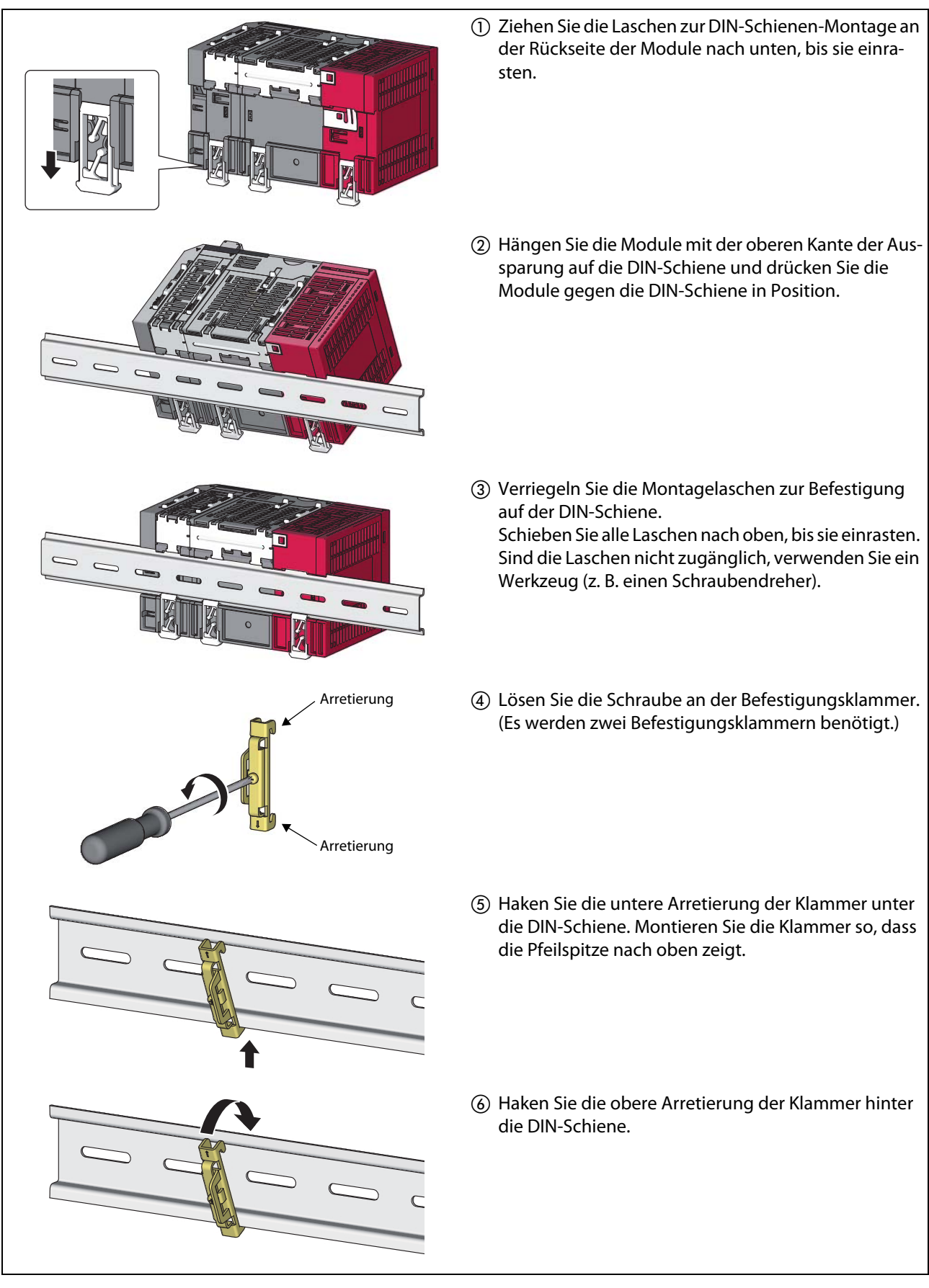

Abb. 3-7: Modulmontage auf der DIN-Schiene (1)

| Befestigungsklammer<br>DIN-Schiene                   | 7 Schieben Sie die Befestigungsklammer links gegen<br>das Modul. Zwischen Klammer und Modul darf kein<br>Spalt sein.                                                                       |
|------------------------------------------------------|----------------------------------------------------------------------------------------------------|
| Befestigungsklammer<br>DIN-Schiene                   | (8) Ziehen Sie die Schrauben der Befestigungsklammern<br>mit einem Schraubendreher fest.<br>(Anzugsmoment der Schrauben: 1,00 bis 1,35 Nm)                                                 |
| Befestigungsklammer<br>DIN-Schiene<br>(rechte Seite) | Befestigen Sie die Befestigungsklammer auf der rech-<br>(9)<br>ten Seite der Abschlussplatte in gleicher Weise an der<br>DIN-Schiene, wie zuvor in den Punkten (4) bis (8)<br>beschrieben. |

Abb. 3-7: Modulmontage auf der DIN-Schiene (2)

HINWEIS Schieben Sie niemals Module am Ende der DIN-Schiene seitlich auf. Die Metallhalterungen an der Modulrückseite können dadurch beschädigt werden.

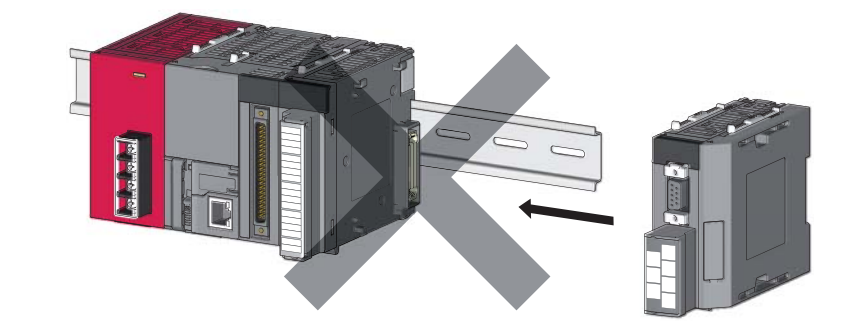

#### Demontage der Module

Die Demontage der Module von der DIN-Schiene erfolgt entsprechend den o. a. Schritten in umgekehrter Reihenfolge.

#### DIN-Schiene (IEC 60715)

Zur Montage der Module soll eine DIN-Schiene mit 35 mm Breite verwendet werden. Folgende DIN-Schienen sind geeignet:

- TH35-7.5Fe
- TH35-7.5Al
- TH35-15Fe

#### Befestigung der DIN-Schiene

Um eine sichere Befestigung zu gewährleisten, dürfen die Schrauben zur Befestigung der Schiene im Schaltschrank nicht weiter als 200 mm voneinander entfernt sein. Der Abstand zwischen dem rechten, bzw. linken Ende der Schiene und dem jeweiligen daneben liegenden Befestigungspunkt sollte nicht größer als 30 mm sein.

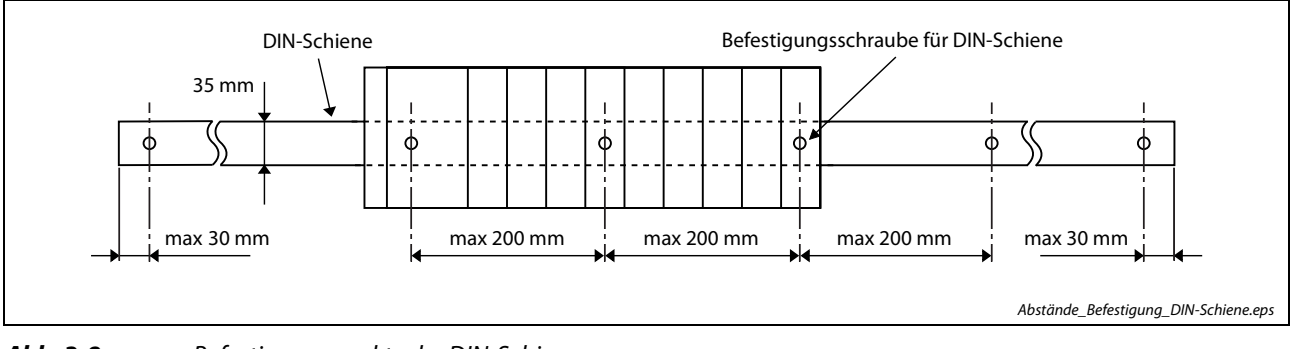

Abb. 3-8: Befestigungspunkte der DIN-Schiene

#### Befestigungsklammer

Verwenden Sie nur für diese DIN-Schienen geeignete Befestigungsklammern.

### 3.5.3 Austausch von Modulen auf der DIN-Schiene

GEFAHR:<br>
Schalten<br>
externe S Schalten Sie vor dem Austausch eines Moduls die Versorgungsspannung der SPS und andere externe Spannungen aus.

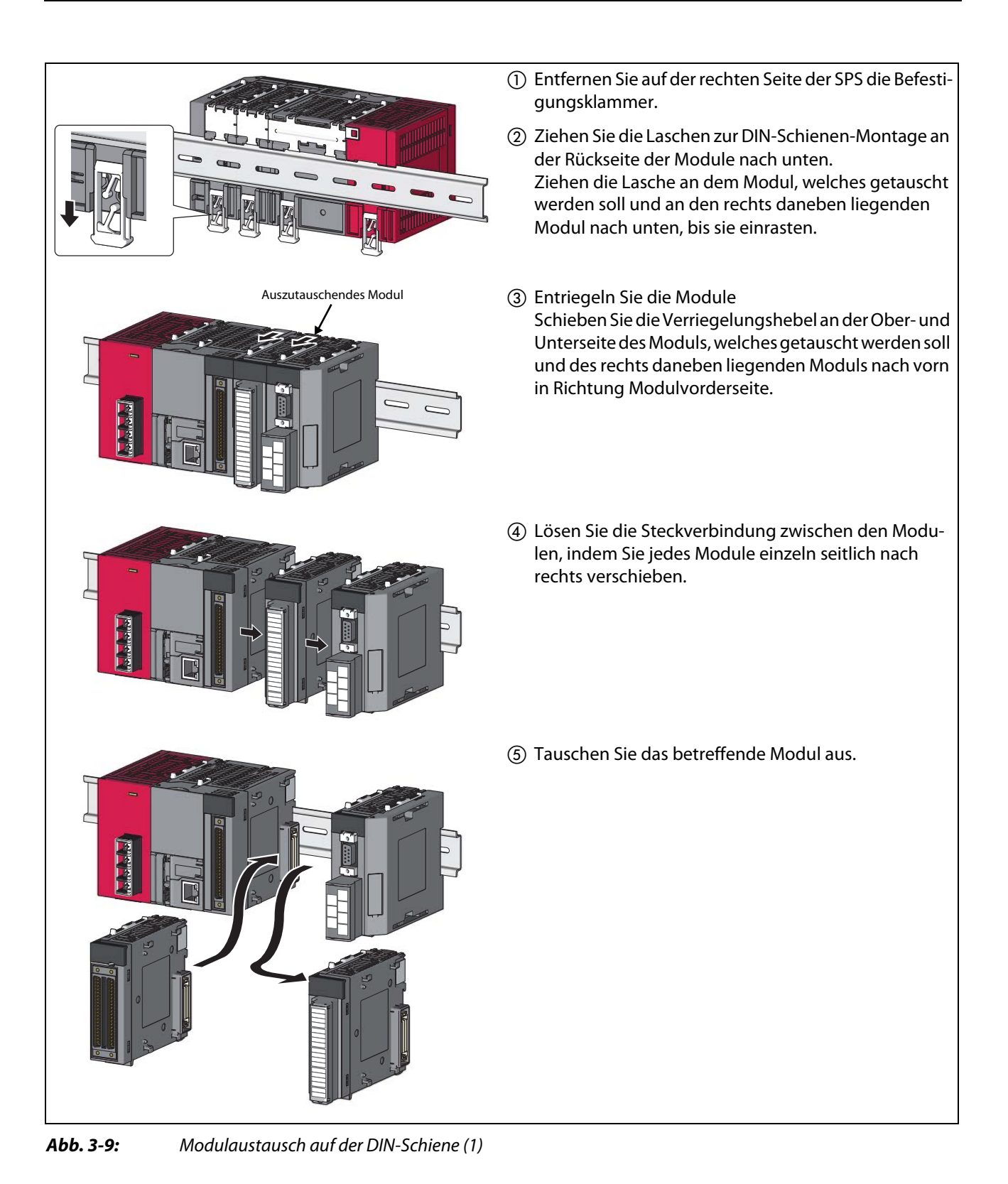

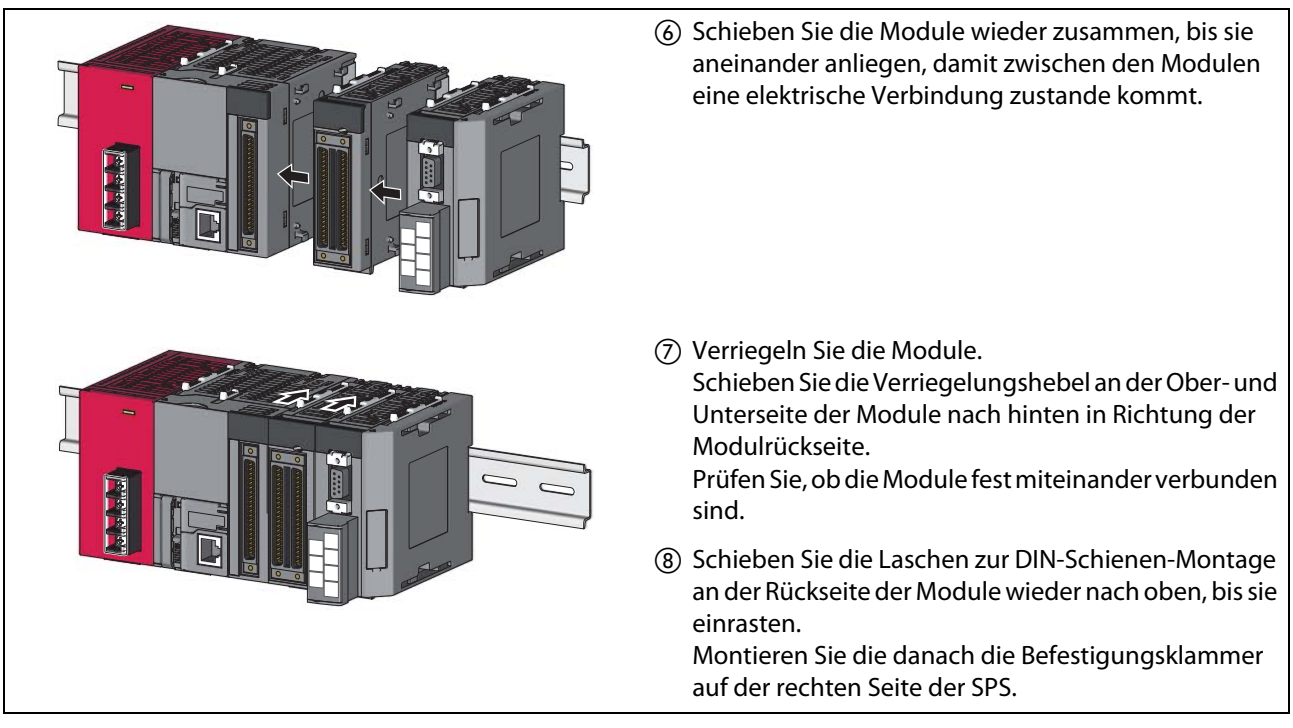

Abb. 3-9: Modulaustausch auf der DIN-Schiene (2)

HINWEIS Schieben Sie niemals Module am Ende der DIN-Schiene seitlich auf. Die Metallhalterungen an der Modulrückseite können dadurch beschädigt werden.

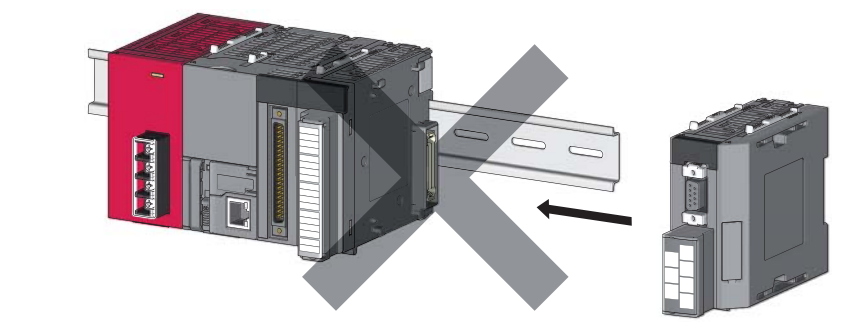

### 3.5.4 Montage des Anzeigemoduls

GEFAHR:<br>
Schalten<br>
der SPS u Schalten Sie vor der Montage oder Demontage des Anzeigemoduls die Versorgungsspannung der SPS und andere externe Spannungen aus.

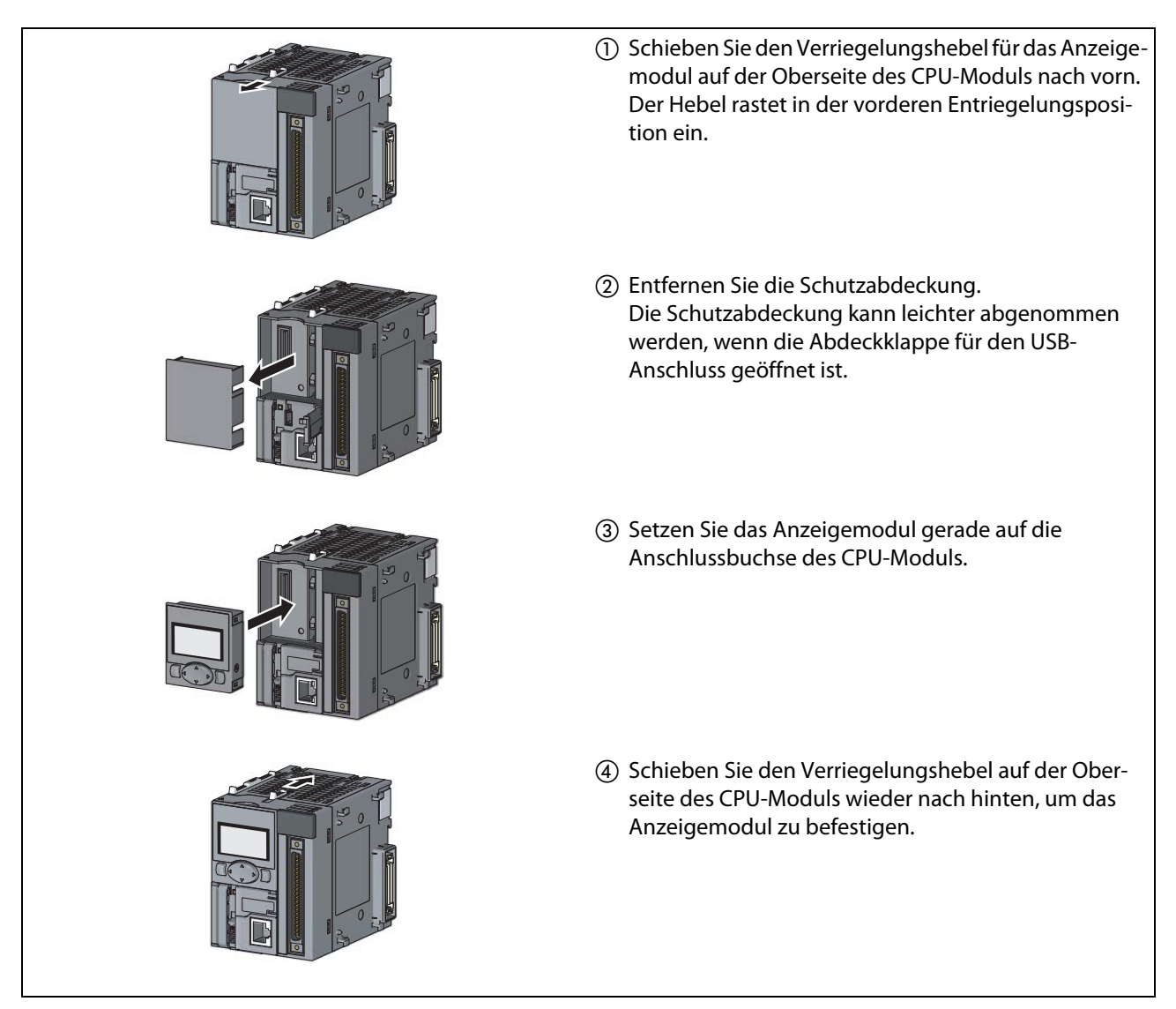

Abb. 3-10: Montage des Anzeigemoduls

#### Demontage des Anzeigemoduls

Die Demontage des Anzeigemoduls erfolgt entsprechend den o. a. Schritten in umgekehrter Reihenfolge.

### 3.5.5 Klemmenblock

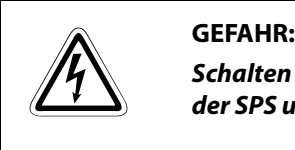

Schalten Sie vor der Demontage oder Montage des Klemmenblocks die Versorgungsspannung der SPS und andere externe Spannungen aus.

#### Demontage des Klemmenblocks

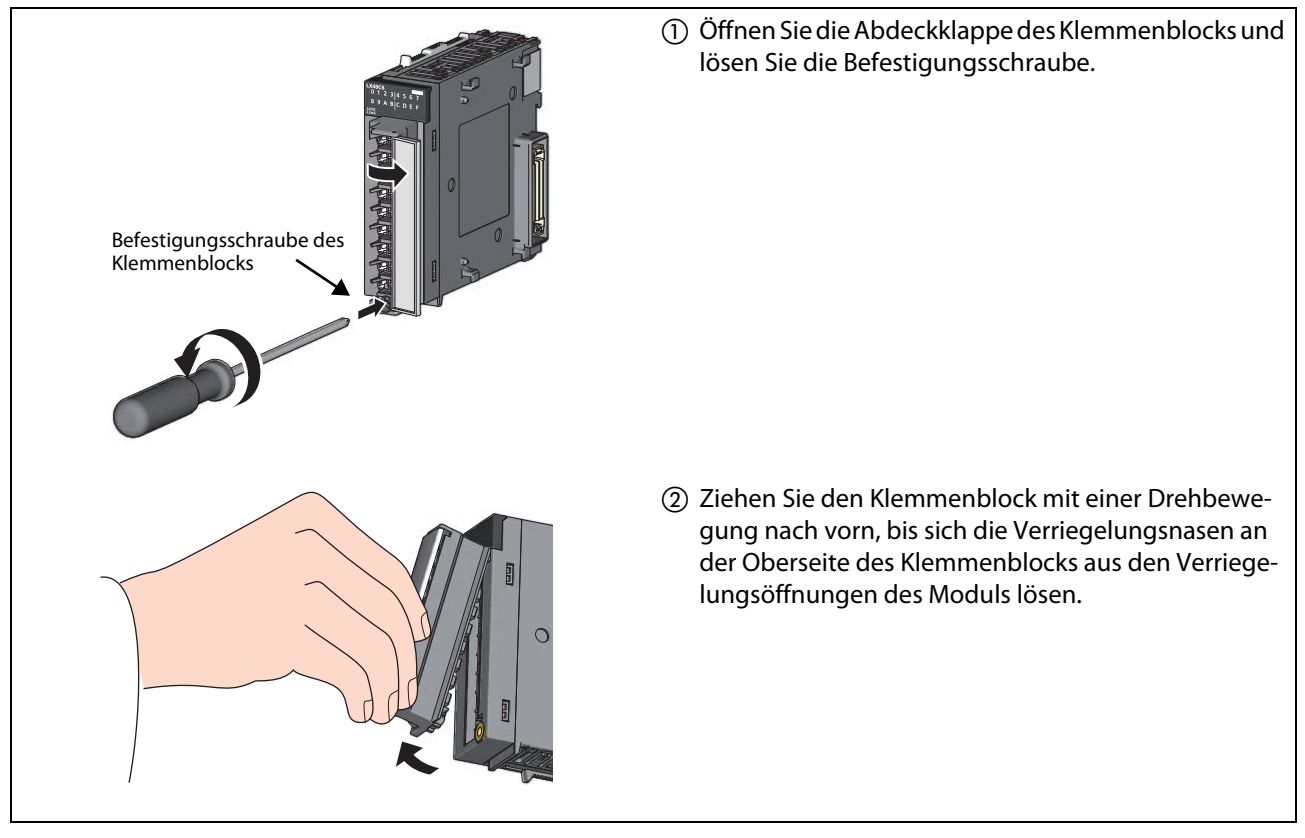

Abb. 3-11: Demontage des Klemmenblocks

# Setzen Sie den Klemmenblock mit den oberen Verriegelungsnasen in die entsprechenden Öffnungen des Moduls. Drücken Sie den Klemmenblock mit einer Drehbewegung gegen das Modul, bis dieser in der korrekten Position einrastet. Öffnen Sie die Abdeckklappe des Klemmenblocks und ziehen Sie die Befestigungsschraube an. Verriegelungsöffnungen für den Klemmenblock Befestigungsschraube des Klemmenblocks

#### Montage des Klemmenblocks

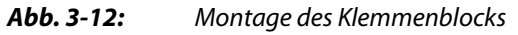

HINWEIS Die Vorgehensweise zur Demontage und Montage anderer Klemmenblöcke entnehmen Sie bitte der Bedienungsanleitung des zugehörigen Moduls.

### 3.5.6 40-poliger Steckverbinder

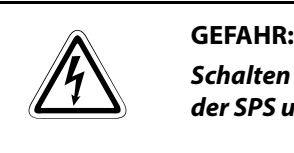

Schalten Sie vor der Montage oder Demontage des Steckverbinders die Versorgungsspannung der SPS und andere externe Spannungen aus.

#### Montage des Steckverbinders

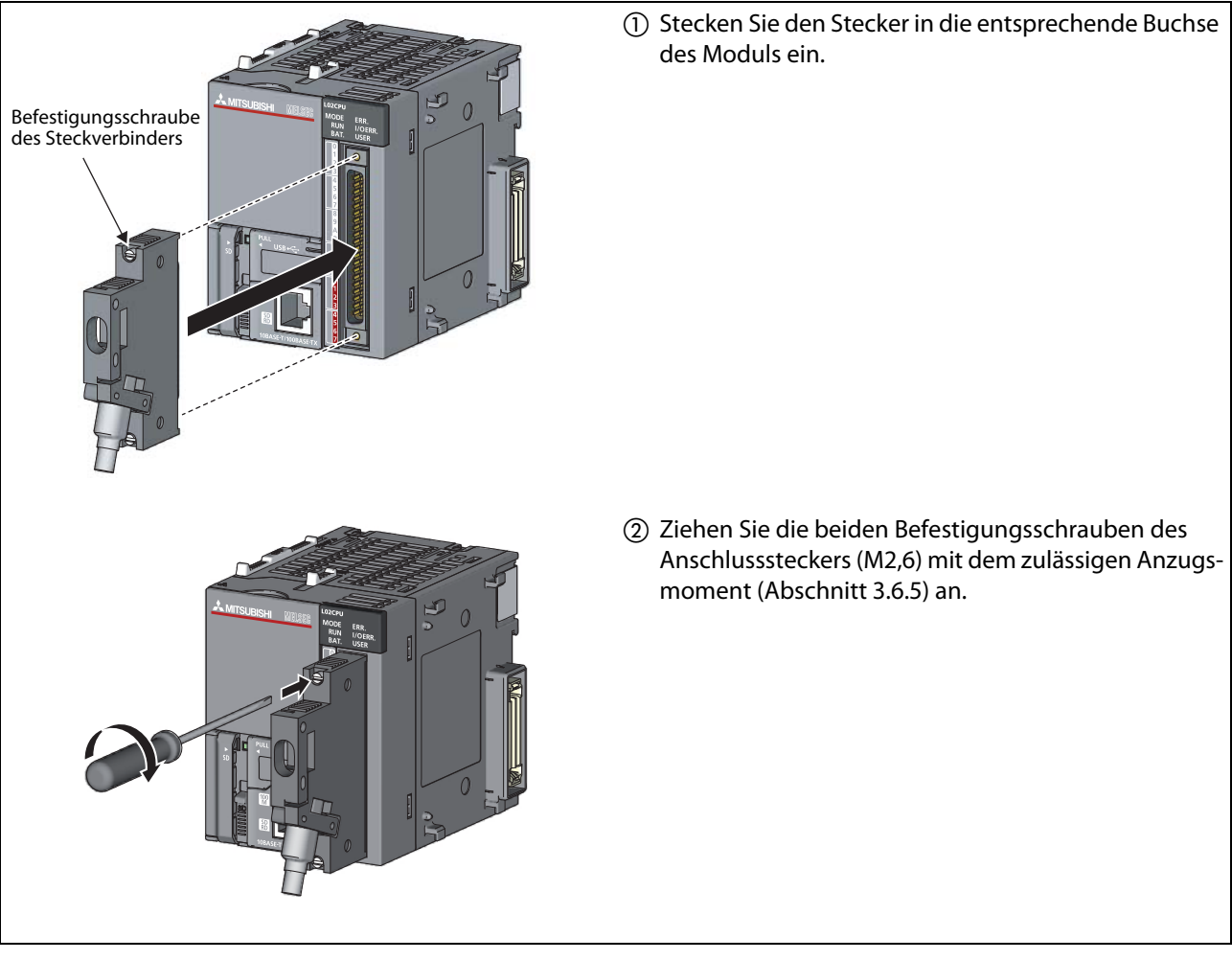

Abb. 3-13: Einstecken und Befestigen

#### Demontage des Steckverbinders

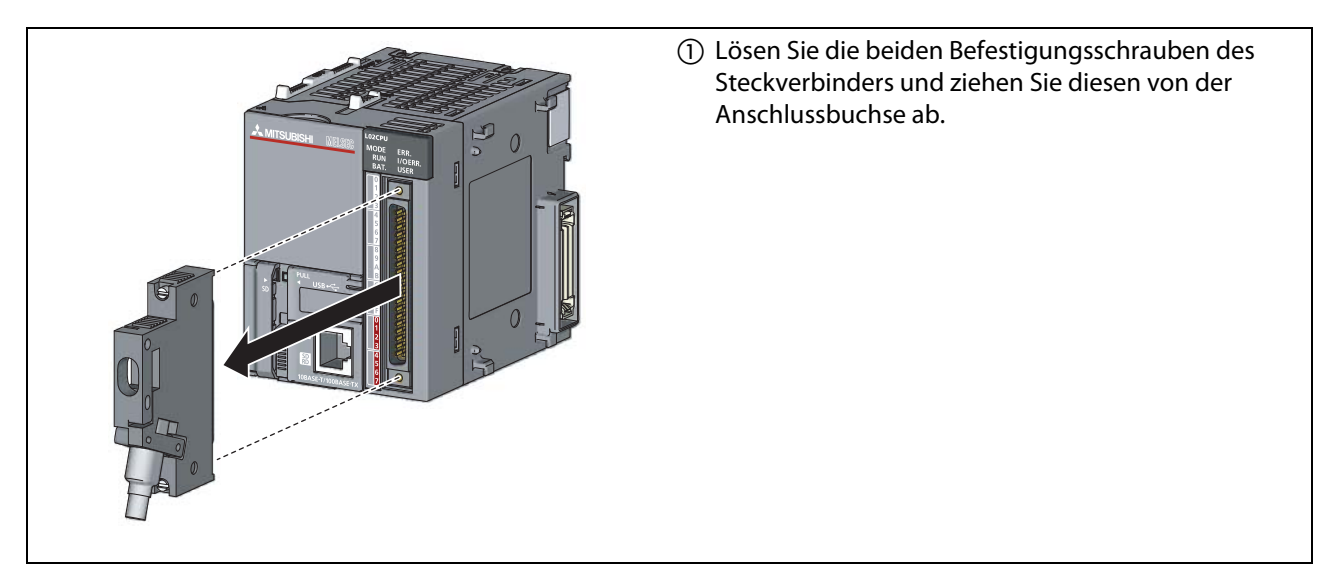

Abb. 3-14: Lösen und Entfernen

HINWEIS Die Vorgehensweise zur Montage und Demontage anderer Steckverbinder entnehmen Sie bitte der Bedienungsanleitung des zugehörigen Moduls.

### 3.5.7 SD-Speicherkarte

#### Einsetzen der SD-Speicherkarte in das CPU-Modul

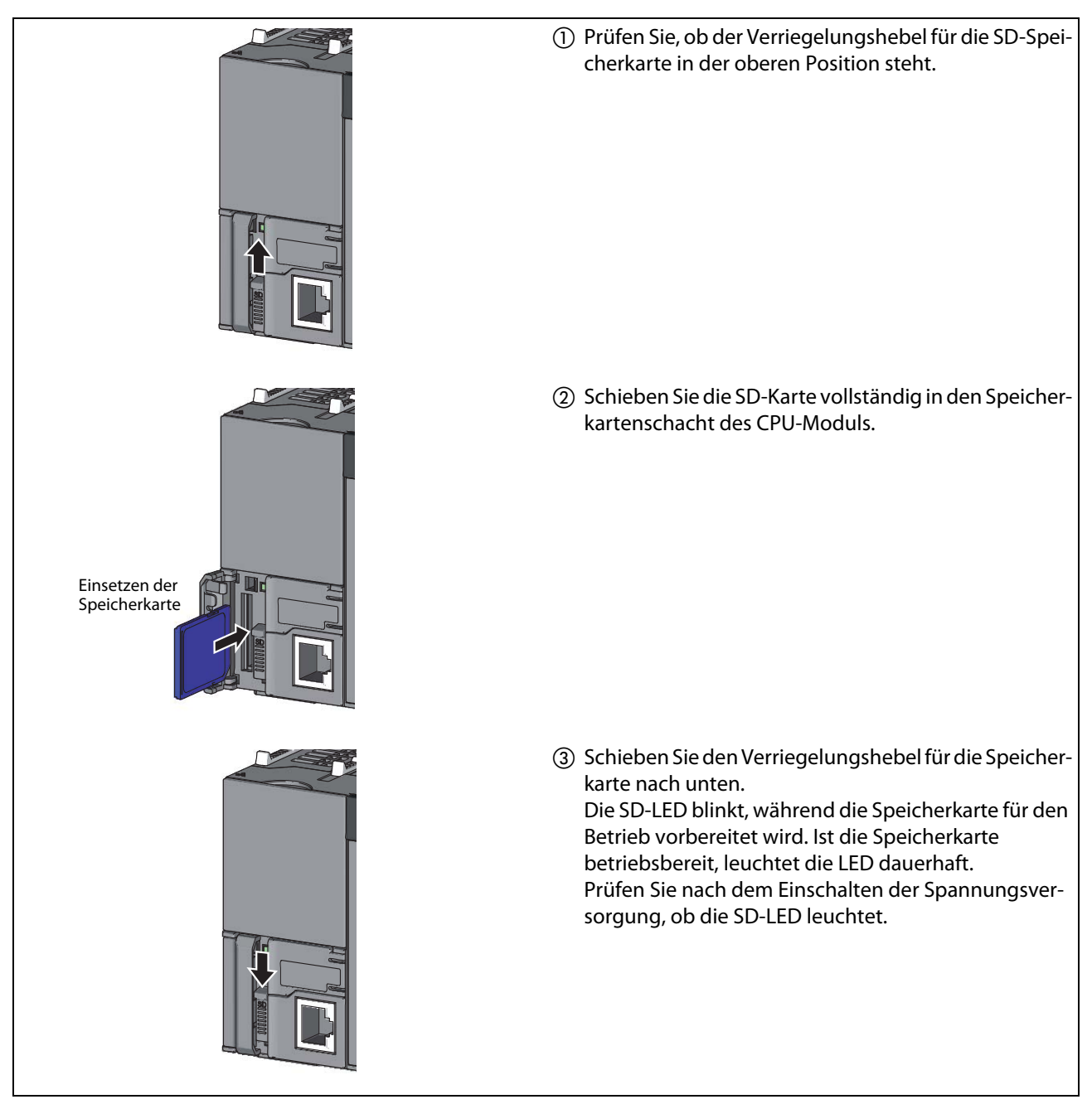

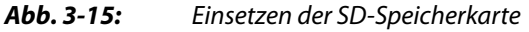

HINWEIS Stellen Sie sicher, dass die SD-Speicherkarte vollständig in den Aufnahmeschacht eingeschoben ist. Andernfalls kann es zu Fehlfunktionen oder Datenverlust kommen.

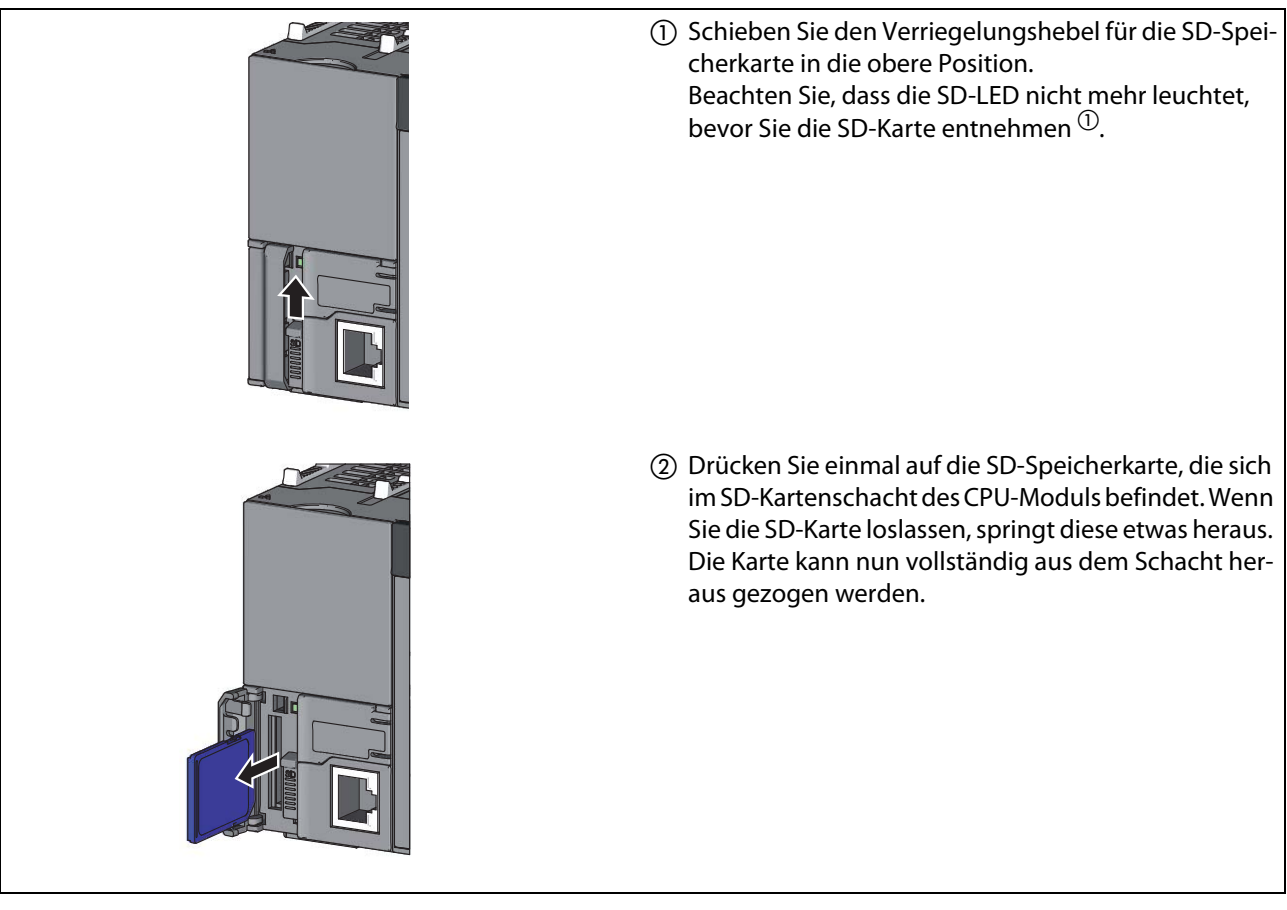

#### Entnahme der SD-Speicherkarte aus dem CPU-Modul

#### Abb. 3-16: Entnahme der SD-Speicherkarte

 $\textcircled{\tiny{1}}$  Es kann vorkommen, dass die SD-LED nicht abschaltet, auch wenn der Verriegelungshebel für die SD-Karte in die obere Position geschoben wird. Prüfen Sie in diesem Fall in dem Register SD604 (Status Speicherkartenzugriff), ob alle Bits ausgeschaltet sind. Sind alle Bits ausgeschaltet, kann der Verriegelungshebel in die obere Position

HINWEIS Entnehmen Sie die SD-Speicherkarte niemals, wenn noch von einer Funktion auf die Karte zugegriffen wird. Andernfalls kann es zu Fehlfunktionen oder Datenverlust kommen.

geschoben und die Speicherkarte entnommen werden.

# 3.6 Verdrahtung

### 3.6.1 Verdrahtungshinweise

#### Anschluss der Spannungsversorgung

● Der Anschluss der Spannungsversorgung der SPS sollte von der Versorgung der Ein- und Ausgänge und der Versorgung der anderen Geräte getrennt werden.

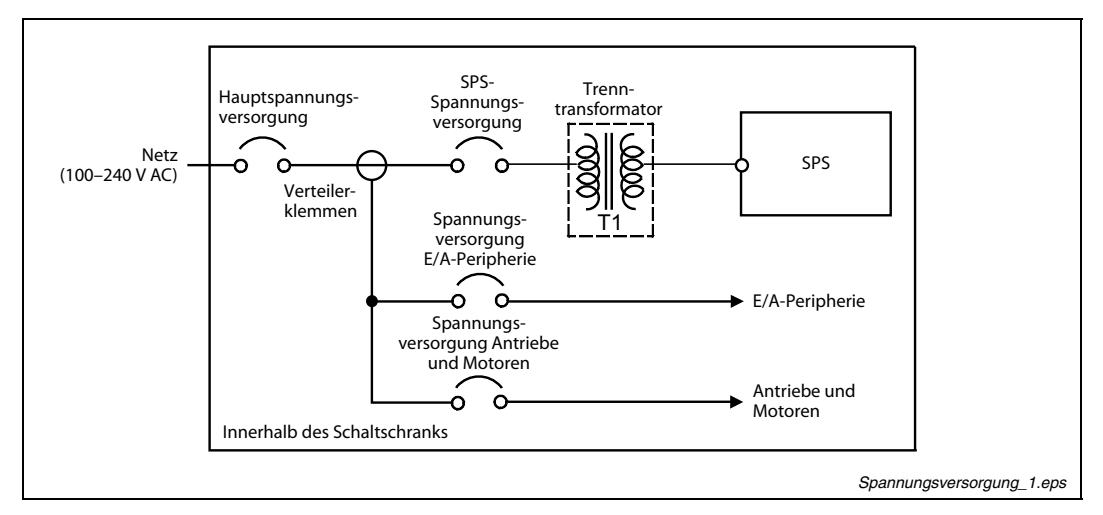

Abb. 3-17: Getrennte Spannungsversorgung für SPS und Peripherie

- Für die Auslegung eines Schutzschalters bzw. einer Sicherung muss sowohl die Nennstromaufnahme, als auch der Einschaltstrom des Netzteilmoduls berücksichtigt werden. Der Ansprechstrom der Schutzeinrichtung sollte so gewählt werden, dass das System bei Auftreten einer überhöhten Stromaufnahme sicher vom Spannungsversorgungsnetz getrennt wird. (Bei Einsatz einer einzelnen SPS beträgt der Abschaltstrom des Schutzschalters, bzw. der Sicherung ca. 10 A.)
- Die Netzleitungen (100–240 V AC) und die Leitungen für Gleichspannung sind in zwei separaten Strängen zu verlegen. Die Bündelung der Kabel erfolgt durch Verdrillen oder mit Kabelbindern. Die Verbindungen zu den Modulen sollten so kurz, wie möglich sein.
- Zur Minimierung des Spannungsabfalls ist für die Netzleitungen (100–240 V AC) und die Leitungen für Gleichspannung der maximal mögliche Querschnitt zu verwenden (max. 2 mm²).
- Die Netzleitungen und die Leitungen zur Gleichspannungsversorgung (24 V DC) dürfen nicht in einem Strang zusammen mit den Leitungen des Hauptschaltkreises oder den E/A-Signalleitungen (hohe Spannungen, hohe Ströme) verlegt werden. Soweit möglich, sollte ein Mindestabstand von 100 mm zwischen den Leitungen eingehalten werden.
- Treten im Spannungsversorgungsnetz Störungen durch Einschaltspitzen oder andere leitungsgebundene Störungen auf, muss zur Isolation ein Trenntransformator zwischengeschaltet werden.
- Für die Gleichspannungsversorgung von Modulen muss ein Netzteil der Klasse 2 eingesetzt werden.
- Montieren, bzw. schließen Sie alle Schutzabdeckungen der Klemmenblöcke nach Abschluss der Verdrahtung. Berühren Sie keine spannungsführenden Teile der Module.
- Konfigurieren Sie Ihr System so, dass der maximale Ausgangsstrom des Netzteilmoduls für die Spannungsversorgung mit 5 V DC nicht überschritten wird. Die technischen Daten der Netzteilmodule finden Sie in Abschnitt [13.4](#page-271-0).

● Als Schutz vor Überspannungen (z. B. durch Blitzschlag) sollten Überspannungsableiter verwendet werden:

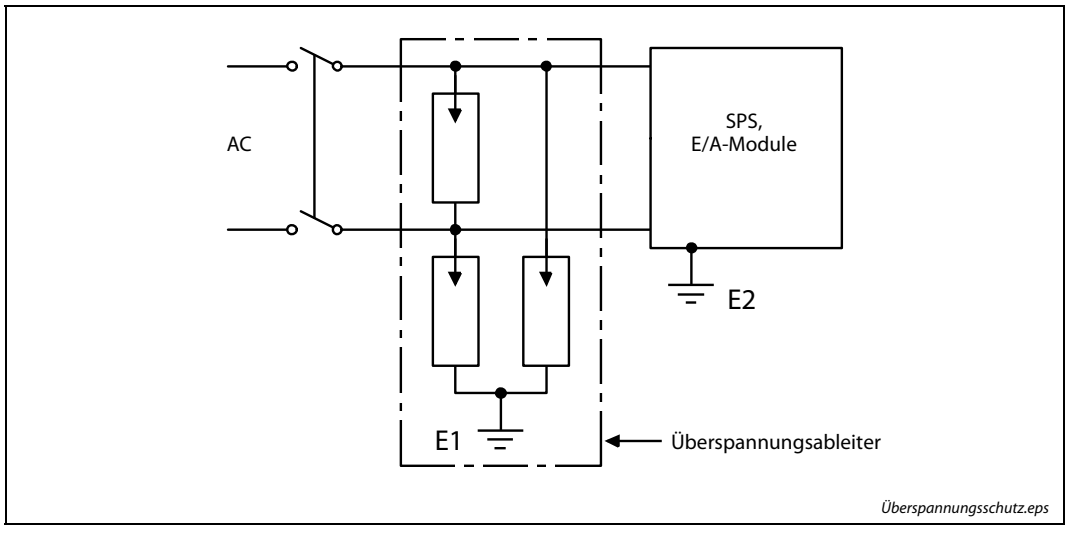

Abb. 3-18: Überspannungsschutz

- ACHTUNG:<br> **b** Die Erdu<br>
ausgefü ● Die Erdung des Überspannungsschutzes E1 und die der SPS E2 müssen voneinander getrennt ausgeführt werden.
	- Der Überspannungsschutz ist so auszuwählen, dass die erlaubten Spannungsschwankungen den Schutz nicht auslösen.
	- Wenn E/A-Signale in Außenbereiche führen, sollten diese über Relais isoliert werden.

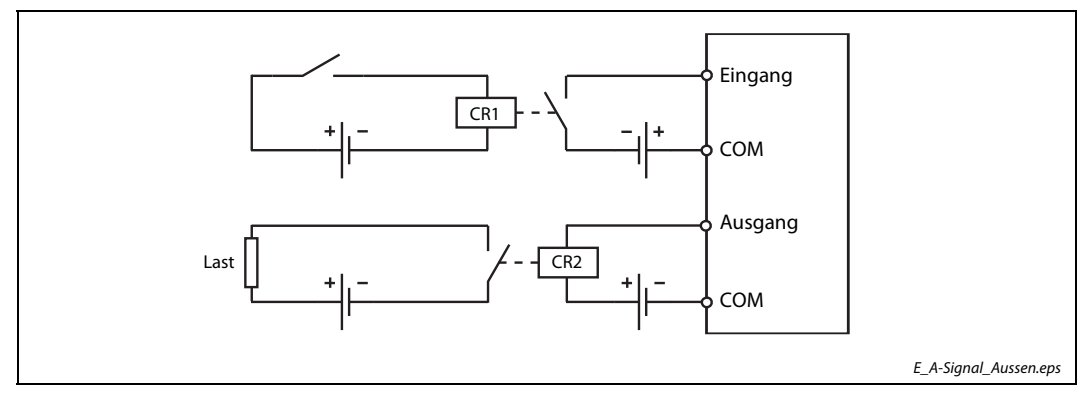

Abb. 3-19: Isolation von E/A-Signalen mit Relais

#### Verdrahtung der externen Peripherie mit den Ein- und Ausgängen

- $\bullet~$  Die Leitungen zu den Ein- und Ausgangsklemmen können einen Querschnitt von 0,3 bis 0,75 mm<sup>2</sup> haben.
- Die Leitungen zu den Ein- und Ausgängen sollten immer von einander getrennt verlegt werden.
- Die Verlegung der E/A-Signalleitungen muss mit einem Mindestabstand von 100 mm zu Netzspannungs- und Starkstromleitungen der Hauptschaltkreise erfolgen.
- Wenn die Leitungen mit den Signalen der Ein- und Ausgänge nicht in ausreichendem Abstand von Netzleitungen oder Leitungen, die hohe Strome führen, verlegt werden können, sind abgeschirmte Leitungen zu verwenden. Die Erdung der Abschirmung erfolgt in der Regel an der Modulseite.

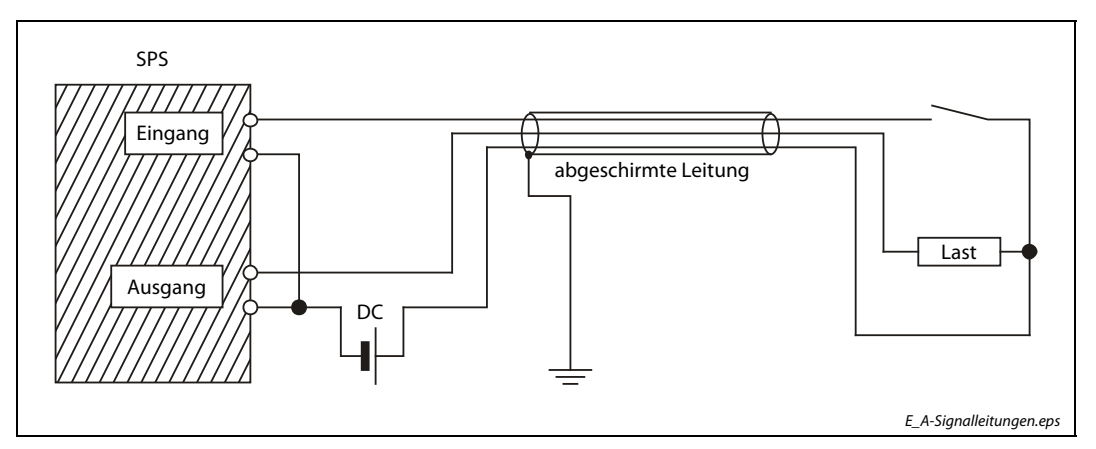

Abb. 3-20: Anschluss und Erdung der E/A-Signalleitungen

- Wird die Verdrahtung durch Metallrohre oder Kabeltrassen geführt, sind diese zu erden.
- Leitungen, die Ein- oder Ausgangssignale (24 V DC) führen, müssen von Leitungen, die Wechselspannung (100–240 V AC) führen, getrennt verlegt werden.

HINWEIS Bei Leitungslängen über 200 m können durch die Leitungskapazität Leistungsverluste auftreten, welche die Eingangssignale verfälschen können.

#### Erdung

● Die SPS sollte nach Möglichkeit unabhängig von anderen Geräten über die FG- und LG-Klemme geerdet werden (siehe [Abb. 3-21](#page-54-0) links). Die Erdung erfolgt nach Klasse 3 (Erdungswiderstand max.  $100$  Ω).

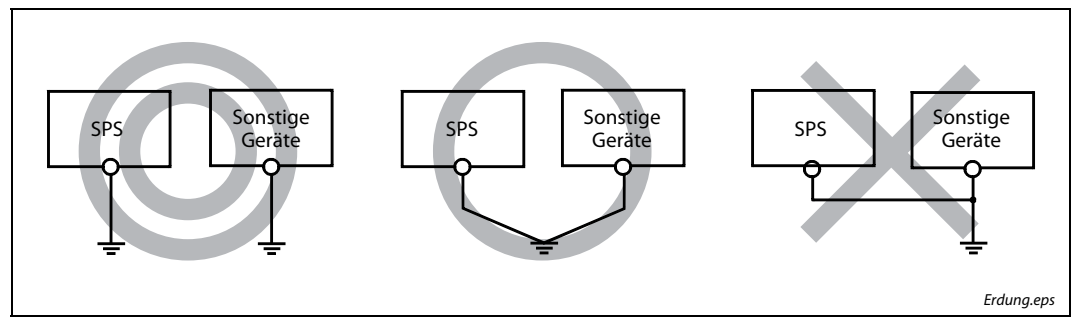

Abb. 3-21: Erdungsanschluss

- <span id="page-54-0"></span>● Sollte eine eigenständige Erdung nicht möglich sein, ist eine gemeinsame Erdung entsprechend dem mittleren Beispiel in der Abbildung durchzuführen. Eine Erdung entsprechend dem rechts dargestellten Beispiel ist zu vermeiden.
- Benutzen Sie zur Erdung Drähte mit mindestens 2 mm<sup>2</sup> Querschnitt. Der Anschlusspunkt sollte so nah wie möglich an der SPS sein (Leitungslänge max. 30 cm).

#### Abschirmung

Kommuniziert ein MELSEC-System mit Peripheriegeräten, müssen Sie zur Verdrahtung abgeschirmte Datenkabel einsetzen. Die Abschirmung soll ein Geflecht aus Kupferdraht sein. Die Dichte des Geflechts ist entscheidend für die Stärke der Abschirmung. Achten Sie bei der Verlegung der Datenkabel darauf, dass Sie die Biegevorschriften des Kabelherstellers einhalten, da ansonsten die Abschirmung aufsplittet. Der Anschluss der Abschirmung der Leitung erfolgt einseitig. Löten Sie zum Anschluss keine Drähte an die Abschirmung.

#### Analoge Signalübertragung

Führen Sie eine niederfrequente analoge Signalübertragung über kurze Entfernungen mit einem 2 adrigen, abgeschirmten Kabel durch. Zwischen den Bezugsleitern von Geber und Empfänger sind Potentialunterschiede möglich, deshalb werden potenzialtrennende Bauteile (Übertrager, Optokoppler usw.) eingesetzt.

#### Digitale Signalübertragung

Beachten Sie bei der digitalen Signalübertragung die technischen Daten der Schnittstelle in Bezug auf die Übertragungsrate und Übertragungsentfernung, um eine ungestörte Signalübertragung zu gewährleisten.

### 3.6.2 Anschluss der Netzteile

#### **ACHTUNG:**

- Verwenden Sie für den Anschluss der 100-240 V AC- oder 24 V DC-Spannungsversorgung Leitungen mit dem größtmöglichen Querschnitt (max. 2 mm²). Verdrillen Sie diese Leitungen an den Anschlussklemmen. Um Kurzschlüsse zu vermeiden, die durch gelöste Schrauben verursacht werden können, sollten lötfreie Klemmschuhe mit Isolierhülsen verwendet werden.
- Die LG- und FG-Klemmen müssen verbunden und geerdet werden. Beide Klemmen dürfen ausschließlich mit der Erde verbunden werden. Werden die LG- und FG-Klemmen ohne Erdung angeschlossen, kann die SPS empfindlich auf Störungen reagieren. Da die LG-Klemme nicht potentialfrei ist, besteht zudem die Gefahr eines elektrischen Stromschlags, wenn leitende Teile oder Oberflächen berührt werden.

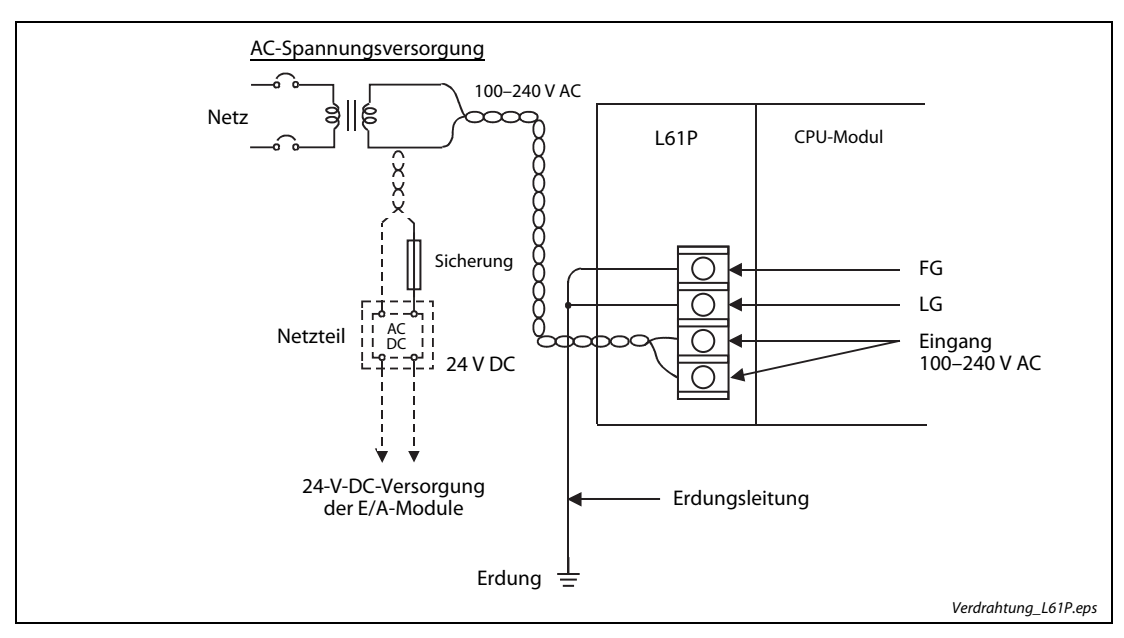

Abb. 3-22: Anschluss des Netzteils L61P

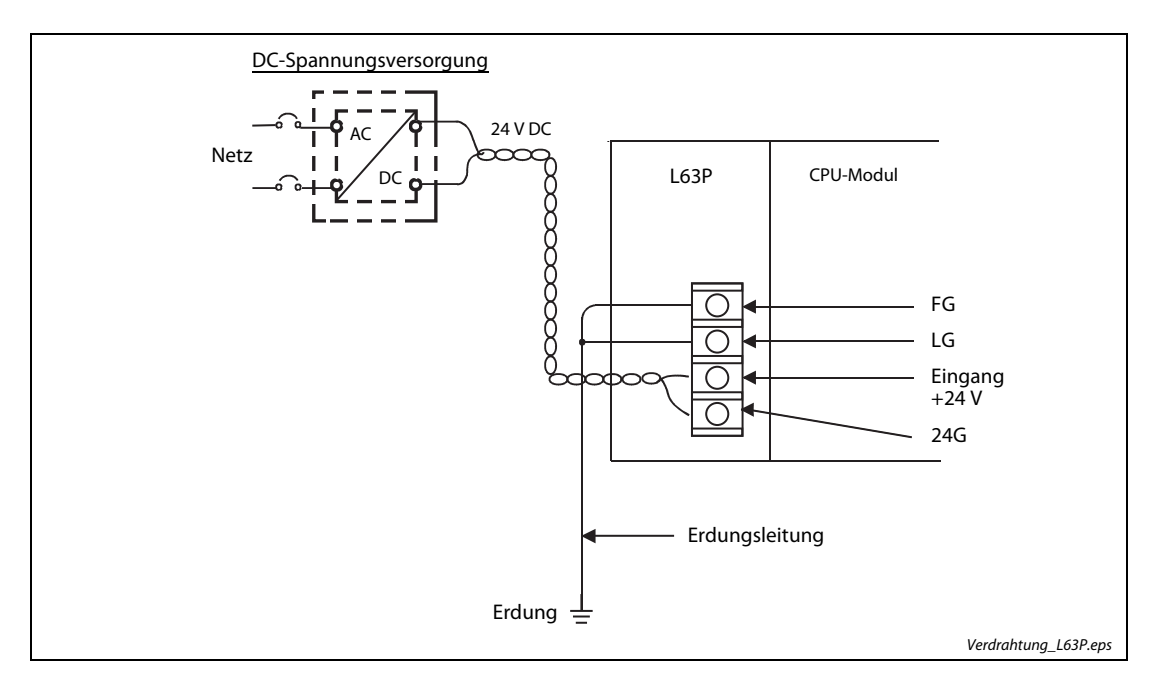

Abb. 3-23: Anschluss des Netzteils L63P

#### Verdrahtung der Netzteilmodule

● Verwenden Sie zum Anschluss des Klemmenblocks am Netzteilmodul nur eine lötfreie Verbindungstechnik. Setzen Sie isolierte Aderendhülsen ein, deren Isolierschlauch max. 0,8 mm dick sein sollte, um bei losen Schrauben untereinander Kurzschlüsse zu vermeiden. An eine Klemme können bis zu zwei Leitungen mit Aderendhülsen angeschlossen werden.

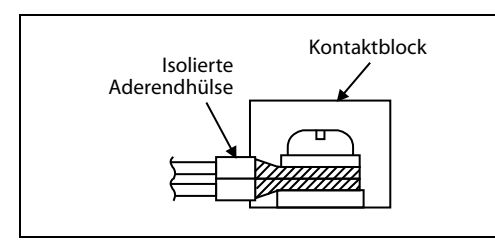

Abb. 3-24: Anschluss an eine Schraubklemme

Schraubklemme ens

- Setzen Sie nur zugelassene Aderendhülsen ein und befestigen Sie diese nur mit dem originalen Montagewerkzeug des Herstellers.
- Verwenden Sie zum Anschluss des Netzteilmoduls flexible Leitungen mit einem Leiterquerschnitt von 0,75–2 mm<sup>2</sup> (AWG18 bis 14), einem Kupferleiter und einer Temperaturfestigkeit von mindestens 75 °C.
- Ziehen Sie die Schrauben der Anschlussklemmen mit einem Anzugsmoment von 0,66 bis 0,89 Nm an. Lose Schrauben können Kurzschlüsse, mechanische Fehler oder Fehlfunktionen hervorrufen.
- Legen Sie an die Eingangsklemmen der Module nur Spannungen an, die innerhalb der in den technischen Daten spezifizierten Werten liegen. Das Anlegen einer falschen Spannung kann zu Fehlfunktionen oder zur Zerstörung der angeschlossenen Module führen.
- Wählen Sie zur Versorgung des Netzteils eine Spannungsquelle aus, die ausreichend Strom zum Betrieb des Systems liefert.
- Setzen Sie zum Betrieb der SPS eine Online-USV (unterbrechungsfreie Stromversorgung) mit einem Ausgangsverzerrungsfaktor von maximal 5 % oder eine netzinteraktive USV ein. Setzen Sie als Offline-USV immer ein Gerät der F Serie (ab Seriennummer P) von Mitsubishi Electric ein. (z. B. FW-F10-0.3K/0.5K)

HINWEIS Beachten Sie für die Verdrahtung auch die besonderen Regeln zur elektromagnetischen Verträglichkeit (EMV) und der Niederspannungsrichtlinie.

### 3.6.3 Verdrahtung des 18 poligen Schraubklemmenblocks

#### Besonderheiten

- Verwenden Sie zum Anschluss des 18 poligen Klemmenblocks nur eine lötfreie Verbindungstechnik. Setzen Sie Ringösen mit einer Ösendicke von max. 0,8 mm ein. An eine Klemme können bis zu zwei Leitungen mit Ringösen angeschlossen werden. Der Lochdurchmesser der Ringösen sollte 3,7 mm und der Außendurchmesser 5,5 mm betragen (Typ R1.25-3).
- Setzen Sie nur zugelassene Ringösen ein und befestigen Sie diese nur mit dem originalen Montagewerkzeug des Herstellers.
- Für den 18 poligen Klemmenblock können keine isolierten Aderendhülsen verwendet werden. Zur Vermeidung von Kurzschlüssen sollten die metallene Hülse der Ringöse, in welche die Leitung eingesteckt wird, mit einer Kabelmarkierungstülle oder einem Schrumpfschlauch isoliert werden.
- Verwenden Sie für den 18 poligen Schraubklemmenblock flexible Leitungen mit einem Leiterquerschnitt von 0,3–0,75 mm² (AWG22 bis 18), einem Außendurchmesser von max. 2,8 mm, einem Kupferleiter und einer Temperaturfestigkeit von mindestens 75 °C.
- Ziehen Sie die Schrauben der Module mit den in der folgenden Tabelle angegebenen Anzugsmomenten an. Lose Schrauben können Kurzschlüsse, mechanische Fehler oder Fehlfunktionen hervorrufen.

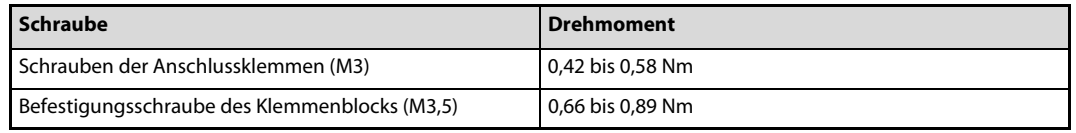

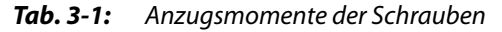

#### Vorgehensweise zum Anschluss der Leitungen

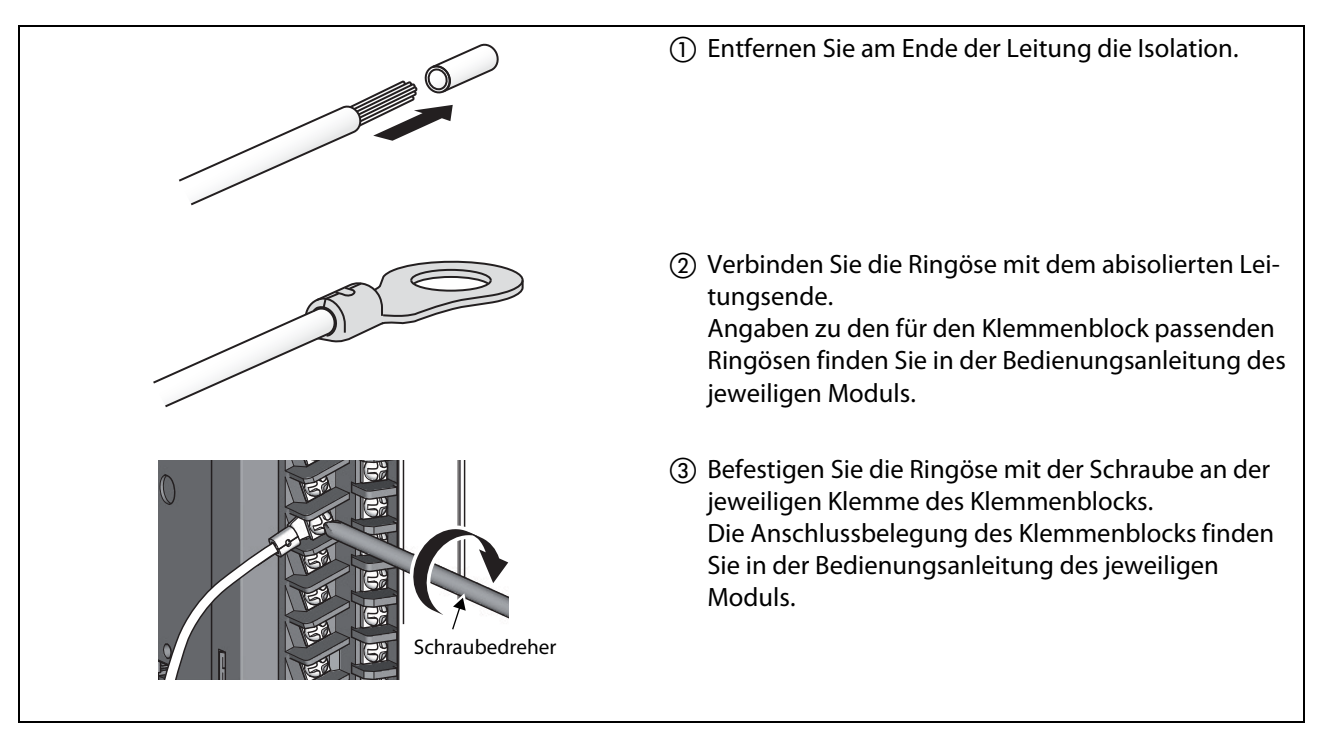

Abb. 3-25: Vorbereitung der Leitung und Anschluss mit der Ringöse

### 3.6.4 Verdrahtung des Klemmenblocks mit Federkraftklemmen

#### Besonderheiten

- Für den Anschluss an einer Federkraftklemme ist ein starrer Leiter erforderlich.
- Befestigen Sie am abisolierten Ende der Anschlussleitung eine Aderendhülse, wenn Sie keine Leitung mit einem starrem Leiter verwenden. Setzen Sie nur zugelassene Aderendhülsen ein und befestigen Sie diese nur mit dem originalen Montagewerkzeug des Herstellers. Angaben zu den für den Klemmenblock passenden Aderendhülsen finden Sie in der Bedienungsanleitung des jeweiligen Moduls.
- Ziehen Sie die Befestigungsschrauben des Klemmenblocks mit einem Anzugsmoment von 0,20 bis 0,30 Nm an.
- An jeder Federkraftklemme kann nur eine Anschlussleitung befestigt werden.
- Die Gesamtlänge der Anschlussleitung sollte 30 m nicht überschreiten.

#### Vorgehensweise zum Anschluss der Leitungen

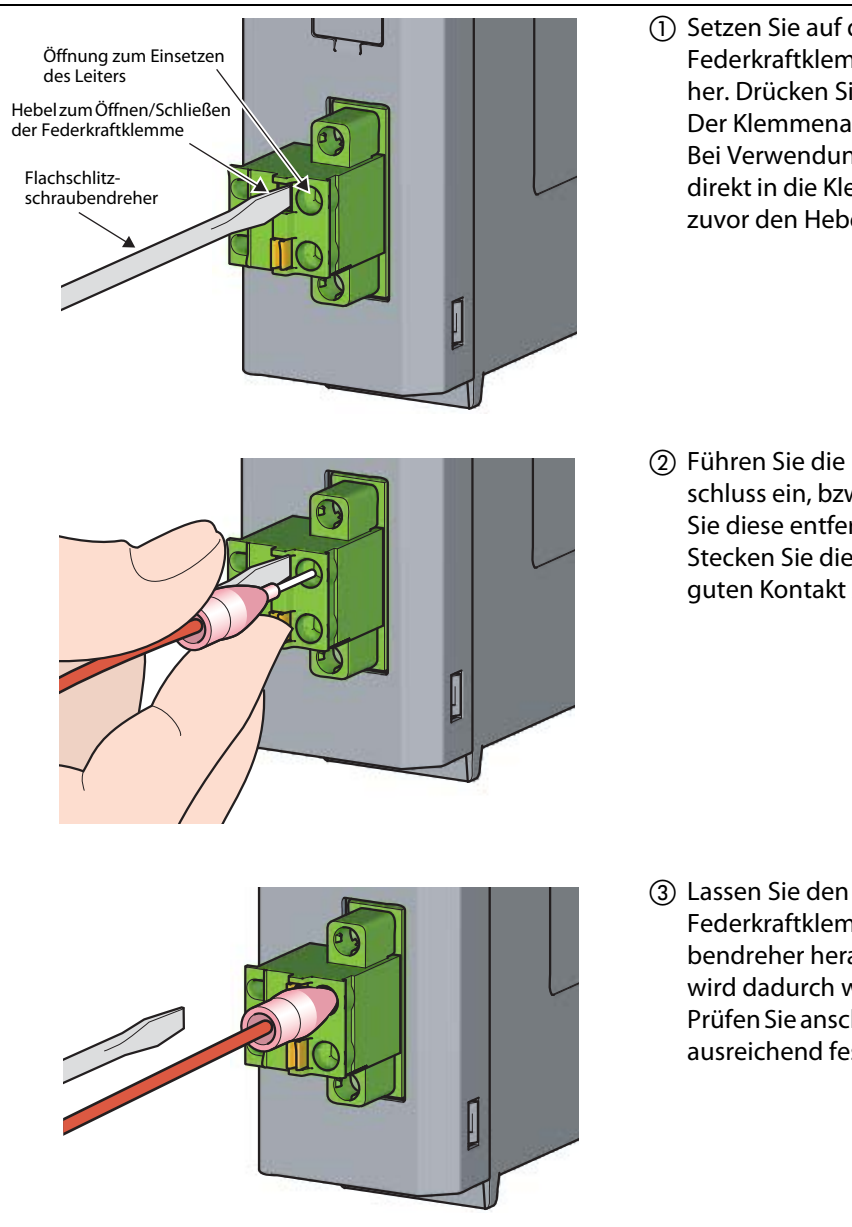

Abb. 3-26: Anschluss einer Leitung an die Federkraftklemme

- Setzen Sie auf den Hebel zum Öffnen/Schließen der Federkraftklemme einen Flachschlitzschraubendreher. Drücken Sie den Hebel vollständig hinein. Der Klemmenanschluss wird geöffnet. Bei Verwendung eines starren Drahtes kann dieser direkt in die Klemme hineingeschoben werden, ohne zuvor den Hebel hinein zu drücken.
- Führen Sie die Leitung in den geöffneten Klemmanschluss ein, bzw. ziehen Sie die Leitung heraus, wenn Sie diese entfernen wollen. Stecken Sie die Leitung vollständig hinein, um einen guten Kontakt zu gewährleisten.

 Lassen Sie den Hebel zum Öffnen/Schließen der Federkraftklemme wieder los, indem Sie den Schraubendreher heraus nehmen. Die Anschlussklemme wird dadurch wieder geschlossen. Prüfen Sie anschließend, ob die Leitung in der Klemme ausreichend fest sitzt.

#### <span id="page-59-0"></span>3.6.5 Verdrahtung der Steckverbinder

#### Besonderheiten

- Die Stecker zum Anschluss von externen Geräten stehen als Crimp-, Schneidklemm- oder Lötversion zur Verfügung.
- Stecken Sie die Stecker gerade bis zum Anschlag in das Modul ein und sichern Sie diese mit den beiden Befestigungsschrauben gegen versehentliches Ablösen.
- Verwenden Sie zum Anschluss der Stecker flexible Leitungen mit einem Kupferleiter und einer Temperaturfestigkeit von mindestens 75 °C.
- Ziehen Sie die Befestigungsschrauben der Anschlussstecker mit einem Anzugsmoment von 0,20 bis 0,29 Nm an.
- Zur Nutzung der High-Speed-Zählerfunktion muss das A-Phasensignal an den 1-phasigen Eingang angeschlossen werden.
- Verlegen Sie die Leitungen in einem Kabelkanal oder befestigen Sie diese ausreichend mit Kabelbindern oder ähnliches. Durch Bewegen oder unbeabsichtigtes Ziehen können Leitungen, Steckverbinder oder Module beschädigt werden, was zu Fehlfunktionen führt.

HINWEIS Beachten Sie für die Verdrahtung auch die besonderen Regeln zur elektromagnetischen Verträglichkeit (EMV) und der Niederspannungsrichtlinie. Auch wenn die Erfüllung der elektromagnetischen Verträglichkeit (EMV) und der Niederspan-

nungsrichtlinie nicht erforderlich ist, sollten diese Vorgaben trotzdem beachtet werden, um evtl. Störeinwirkungen auf benachbarte Geräte und Einrichtungen zu minimieren.

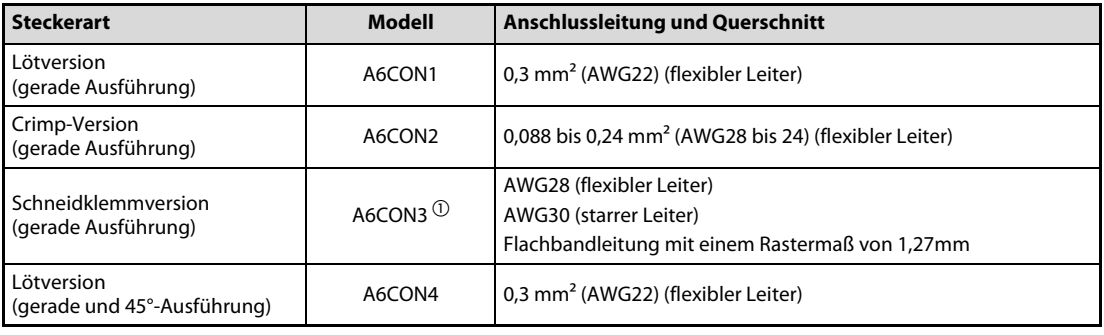

#### Verwendbare Steckverbinder und Werkzeuge

Tab. 3-2: 40 poliger Anschlussstecker

 $^\mathrm{\textregistered}$  Für das CPU-Modul kann dieser Stecker nur dann verwendet werden, wenn die E/A-Funktion über die Standardeingänge und nicht über die High-Speed-Eingänge läuft.

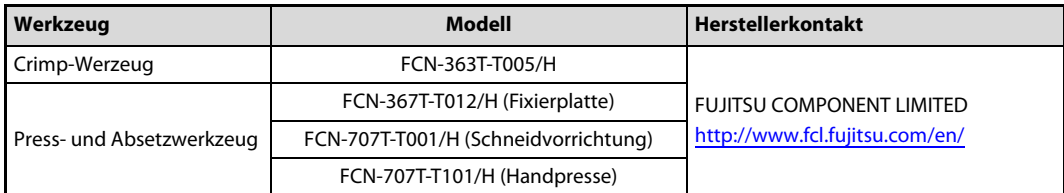

#### Tab. 3-3: Werkzeuge zur Steckerverarbeitung

Bei Fragen zur Verwendung der Crimp- oder Press- und Absetzwerkzeuge wenden Sie sich bitte an FUJITSU COMPONENT LIMITED.

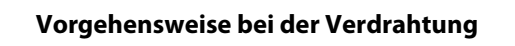

● A6CON1, A6CON4

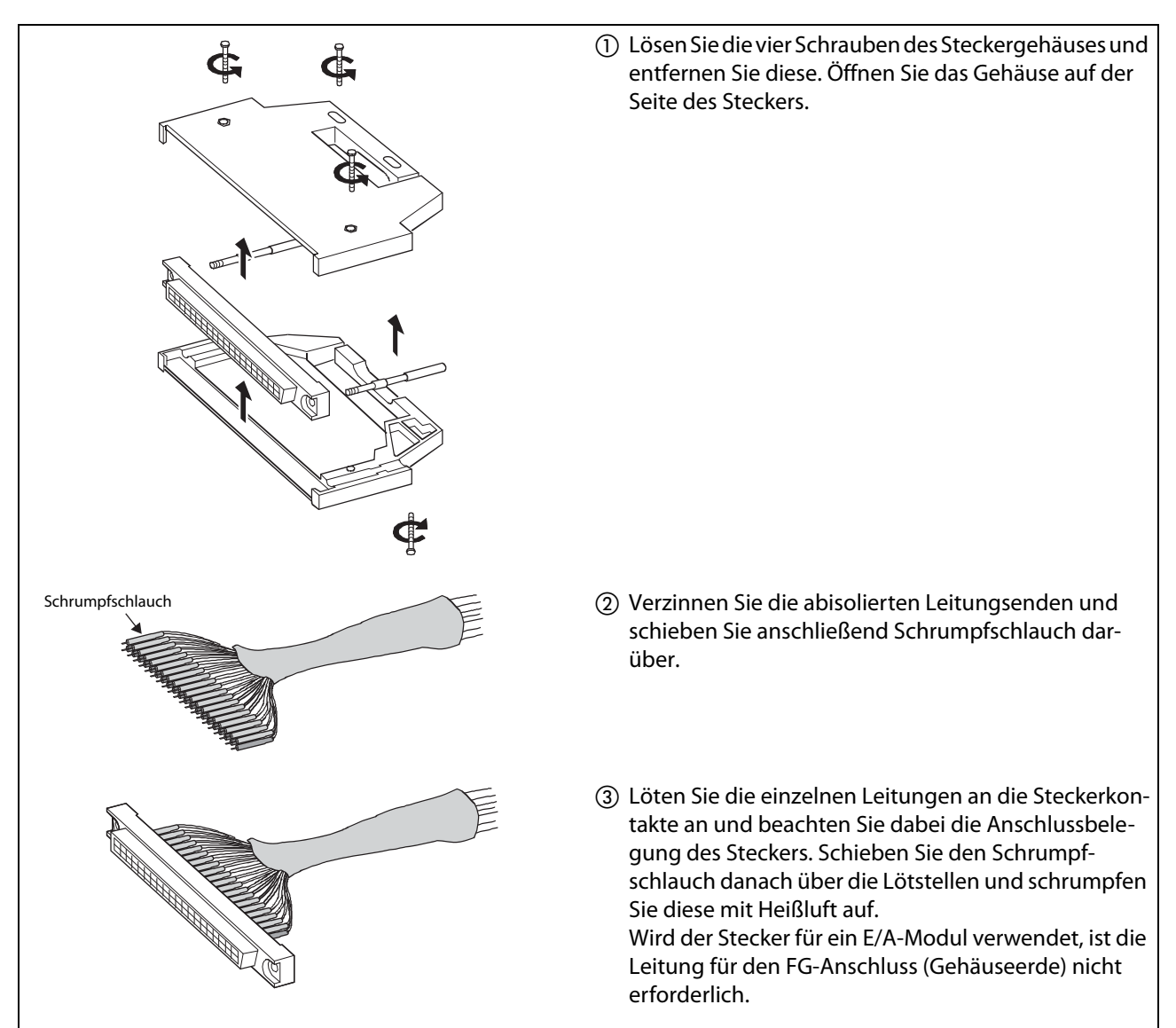

Abb. 3-27: Montage der Stecker A6CON1 und A6CON4 (1)

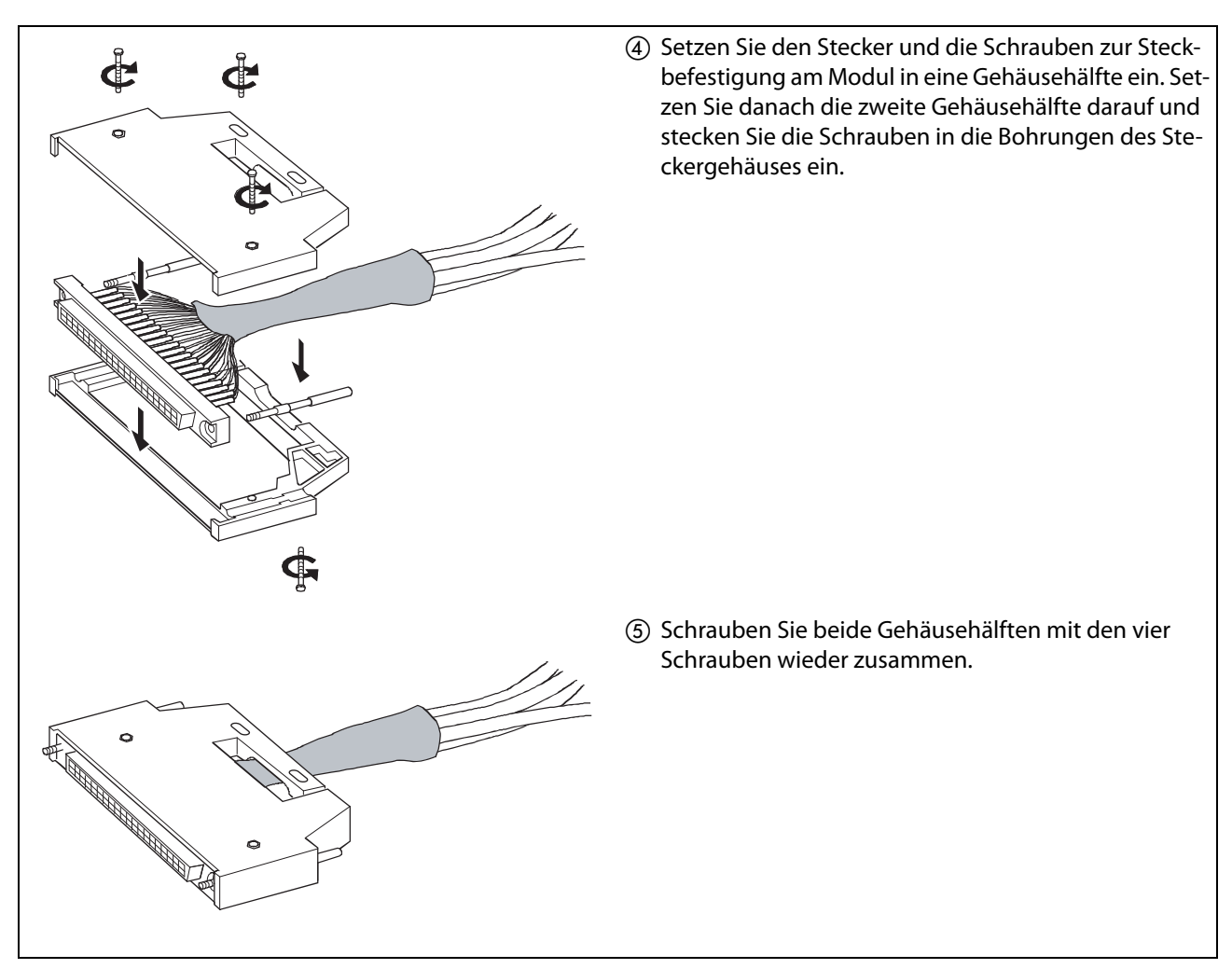

#### Abb. 3-27: Montage der Stecker A6CON1 und A6CON4 (2)

#### ● A6CON2

Die folgende Tabelle zeigt die technischen Daten des Montagewerkzeugs FCN-363T-T005/H für den Stecker A6CON2.

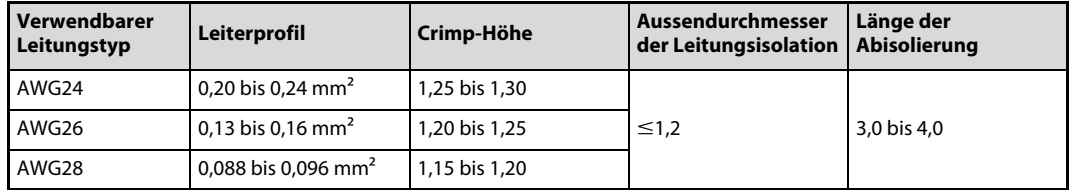

Tab. 3-4: Technische Daten FCN-363T-T005/H

Die Verdrahtung des Steckers A6CON2 erfordert ein Spezialwerkzeug. Anfragen zu diesem Werkzeug richten Sie bitte an die Firma FUJITSU COMPONENT LIMITED.

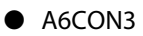

Die Verdrahtung des Steckers A6CON2 erfordert ein Spezialwerkzeug. Anfragen zu diesem Werkzeug richten Sie bitte an die Firma FUJITSU COMPONENT LIMITED.

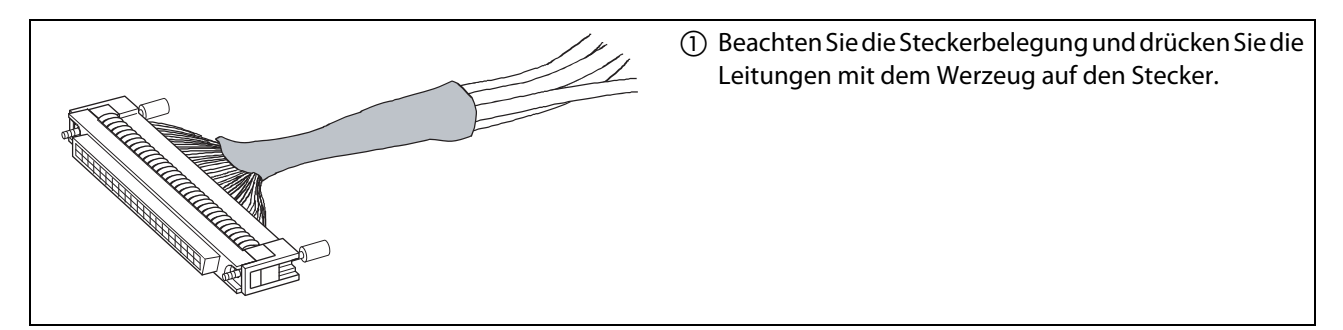

Abb. 3-28: Montage des Steckers A6CON3

**HINWEIS** Bei einer Flachbandleitung ist die Leiterabfolge A01  $\rightarrow$  B01  $\rightarrow$  A02  $\rightarrow$  B02  $\rightarrow$  A03...

Die folgende Abbildung zeigt die Belegung des Steckers A6CON3 mit Blick auf die Einsteckseite.

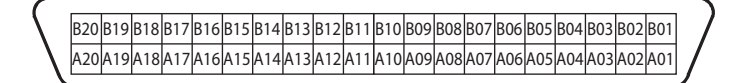

# 4 CPU-Module

# 4.1 Übersicht

Folgende CPU-Module stehen bei der L-Serie zur Verfügung:

- L02CPU (Minusschaltender Digitalausgang)
- L02CPU-P (Plusschaltender Digitalausgang)
- L26CPU-BT (Minusschaltender Digitalausgang und eingebaute CC-Link-Funktion)
- L26CPU-PBT (Plusschaltender Digitalausgang und eingebaute CC-Link-Funktion)

# 4.2 Operanden

Die folgenden Tabellen zeigen eine Übersicht der Operanden und der zugehörigen Adressbereiche.

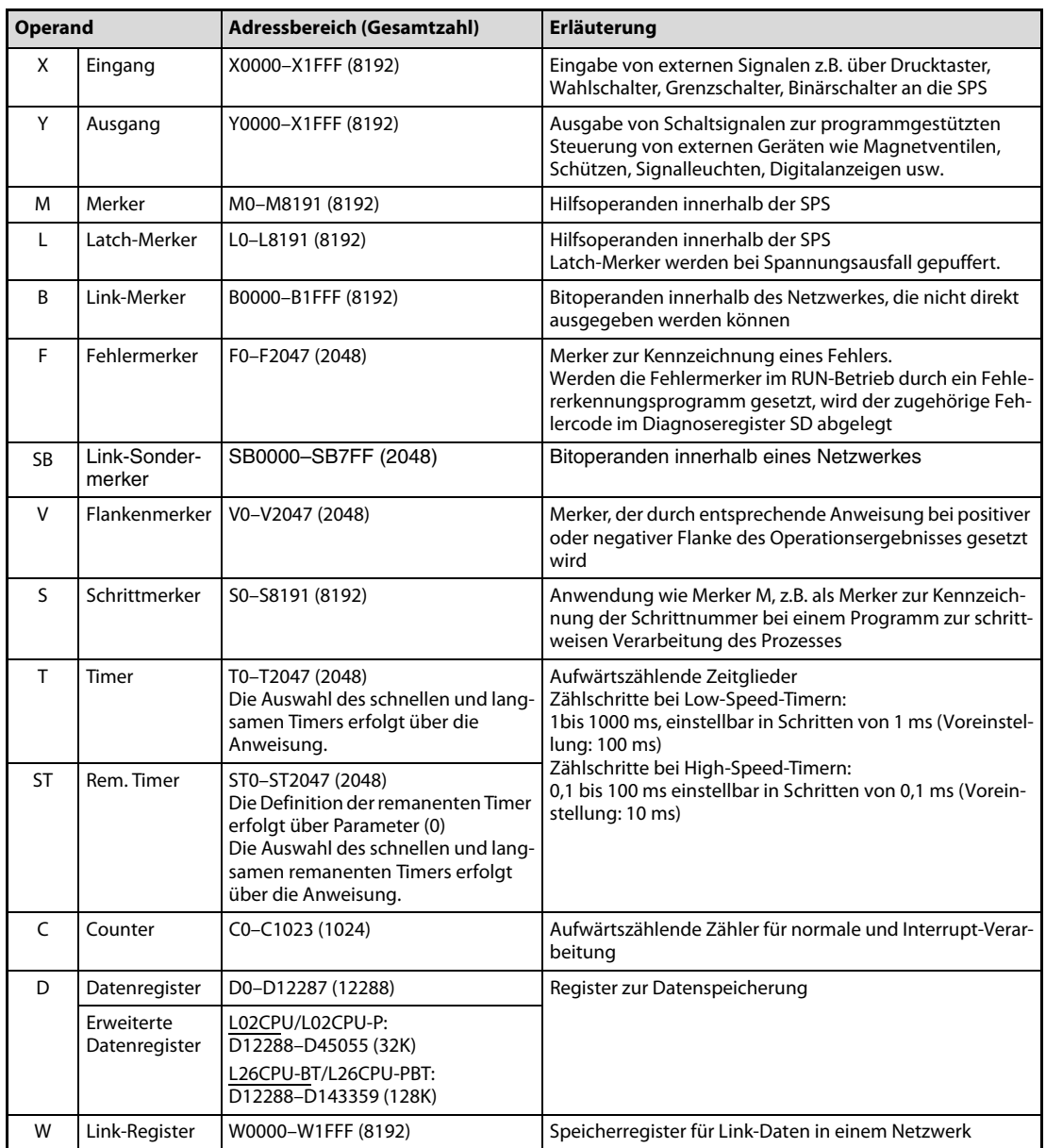

Tab. 4-1: Übersicht der Operanden einer L02CP/L02CPU-P und L26CPU-BT/L26CPU-PBT (1)

| <b>Operand</b> |                                     | Adressbereich (Gesamtzahl)<br>Erläuterung                                                         |                                                                                                    |  |
|----------------|-------------------------------------|---------------------------------------------------------------------------------------------------|----------------------------------------------------------------------------------------------------|--|
| SW             | Link-Sonder-<br>register            | SW0000-SW7FF (2048)                                                                               | Speicherregister für Link-Daten                                                                                                    |  |
| <b>FX</b>      | Funktions-<br>eingang               | FX0-FXF (16)                                                                                      | Operanden der Eingangs- bzw. Ausgangsbitzustände für<br>Unterroutinen.                                                                                 |  |
| <b>FY</b>      | Funktions-<br>ausgang               | FY0-FYF (16)                                                                                      |                                                                                                    |  |
| <b>SM</b>      | Diagnose-<br>merker                 | SM0-SM2047 (2048)                                                                                 | Vordefinierte Merker für besondere Anwendungen und<br>Zusatzfunktionen innerhalb der SPS                                                               |  |
| FD             | Funktions-<br>register              | $FDO-4(5)$                                                                                        | Register der Ein-/ Ausgangsbitzustände für Unterroutinen                                                                                               |  |
| SD             | Diagnose-<br>register               | SD0-SD2047 (2048)                                                                                 | Vordefinierte Speicherregister zur Sicherung von speziel-<br>len Datensätzen                                                                           |  |
| $Un\G$         | Pufferspeicher-<br>adresse          | Un\G0-Un\G65535 (65536)                                                                           | Pufferspeicheradressen des Sondermoduls<br>(Die Anzahl der Adressen, auf die das CPU-Modul zugrei-<br>fen kann, hängt vom verwendeten Sondermodul ab.) |  |
| Z              | Index-Register                      | Z0-Z19 (20)                                                                                       | Register zur Indizierung von Operanden                                                                                                    |  |
| R              | File-Register                       | Nicht verfügbar                                                                                   | Erweiterung des Datenregisterbereiches                                                                                                    |  |
| N              | Nesting                             | NO-N14 (15)                                                                                       | Anzeige der Schachtelung von Master-Steuerungsaufga-<br>ben                                                                                            |  |
| P              | Pointer                             | P0-P4095 (4096)                                                                                   | Zielanzeige einer Verzweigungsanweisung (CJ, SCJ, CALL,<br>JMP)                                                                                        |  |
| ı              | Interrupt-<br>Pointer               | $IO - I255 (256)$                                                                                 | Pointer für Verzweigungen in Interrupt-Programmen                                                                                                    |  |
| <b>BL</b>      | SFC-Block-<br>Operand               | L02CPU/L02CPU-P:<br>BLO-BL127 (128)<br>L26CPU-BT:<br>BL0-BL319 (320)                              | Mit dem SFC-Block kann geprüft werden, ob ein bestimm-<br>ter Block im SFC-Programm aktiviert ist.                                                     |  |
| U              | Kopfadresse                         | L02CPU/L02CPU-P:<br>$\overline{U0-U3F}$ (64)<br>L26CPU-BT/L26CPU-PBT:<br>$\overline{U0-UFF(256)}$ | Definition der Kopfadresse des Sondermoduls bei Appli-<br>kationsanweisungen                                                                           |  |
| $\vee$         | Macro-<br>Verarbeitungs-<br>operand | VD0-VD9 (10)                                                                                      | Zuweisung von Macro-Operanden, wenn der Kontaktplan<br>mit Macro-Anweisungen aufgebaut ist.                                                            |  |

Tab. 4-1: Übersicht der Operanden einer L02CP/L02CPU-P und L26CPU-BT/L26CPU-PBT (2)

# 4.3 Speicherkapazität

Eine CPU der MELSEC L-Serie kann auf verschiedene Speichermedien zugreifen, die durch die Laufwerksnummer unterschieden werden. Bei den CPU-Modulen steht zusätzlich zum integrierten Speicher ein Speicherkartenschacht zur Aufnahme einer SD-Speicherkarte zur Verfügung, der als Laufwerk 2 angesprochen wird.

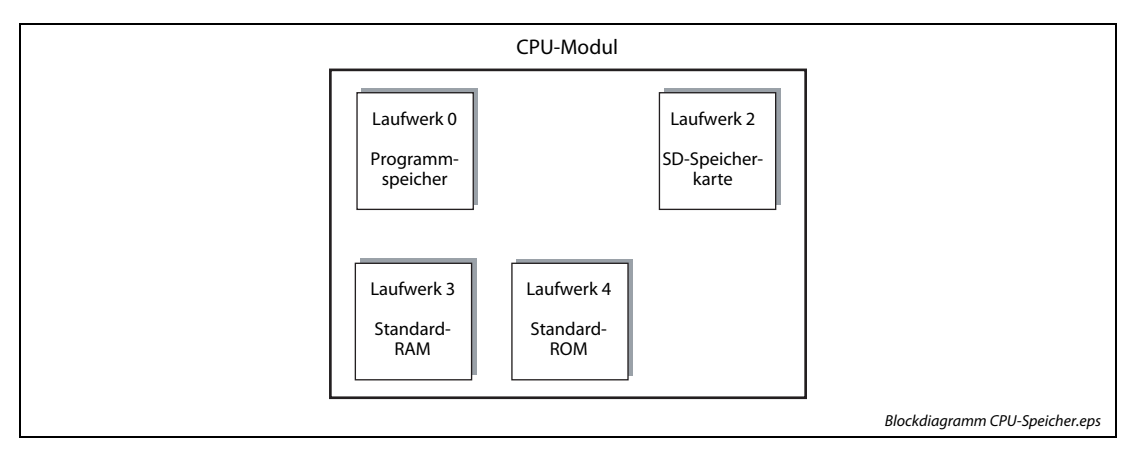

Abb. 4-1: Speicherkonfiguration der CPU-Module des MELSEC L-Serie

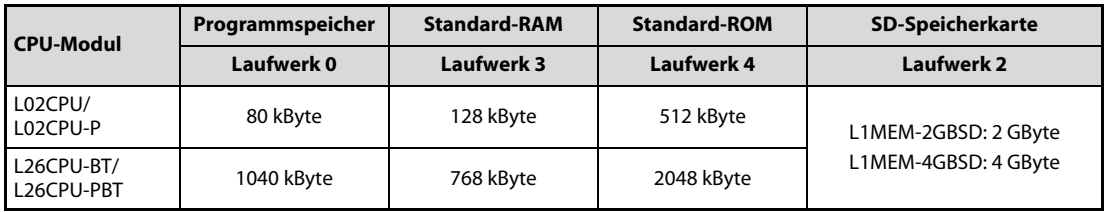

Tab. 4-2: Verfügbarer Speicher der CPU-Module

# 4.4 Handhabungshinweise

### 4.4.1 Vorsichtsmaßnahmen

Da das Gehäuse eines Moduls aus Kunststoff besteht, dürfen die Module keinen mechanischen Belastungen und starken Stößen ausgesetzt werden. Die Platinen dürfen in keinem Fall aus dem Gerät entfernt werden.

Achten Sie bei der Installation darauf, dass keine Drähte oder Metallspäne in das Gehäuse gelangen.

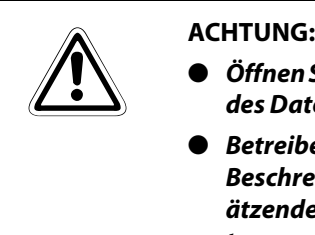

- Öffnen Sie nicht das Gehäuse eines Moduls. Verändern Sie nicht das Modul. Zusammenbruch des Datenaustausches, Störungen, Verletzungen und/oder Feuer können die Folge sein.
- Betreiben Sie die Geräte nur unter den Umgebungsbedingungen, die in der Hardware-Beschreibung zur MELSEC L-Serie aufgeführt sind. Die Geräte dürfen keinem Staub, Ölnebel, ätzenden oder entzündlichen Gasen, starken Vibrationen oder Schlägen, hohen Temperaturen und keiner Kondensation oder Feuchtigkeit ausgesetzt werden.
- Schalten Sie die Versorgungsspannung der SPS allpolig ab, bevor das Modul montiert oder demontiert wird. Wird das Modul unter Spannung montiert oder demontiert, können Störungen auftreten oder das Modul kann beschädigt werden.
- Lassen Sie die Batterie des Moduls nicht fallen und versetzen Sie ihr keine starken Stöße. Dies könnte die Batterie beschädigen und zum Auslaufen von Batterieflüssigkeit führen. Eine Batterie, die fallen gelassen wurde oder einem starken Stoß ausgesetzt war, muss sofort entsorgt werden.
- Nach der ersten Verwendung des Produkts sollte der Ein-/Ausbau eines Moduls auf max. 50 Vorgänge beschränkt werden (entsprechend IEC61131-2). Wird dies nicht beachtet, kann es durch unzureichende Steckverbindungen zu Fehlfunktionen kommen.
- Berühren Sie zur Ableitung von statischen Aufladungen ein geerdetes Metallteil, bevor Sie Module der SPS anfassen.

# 4.5 Bedienelemente

## 4.5.1 L02CPU und L02CPU-P

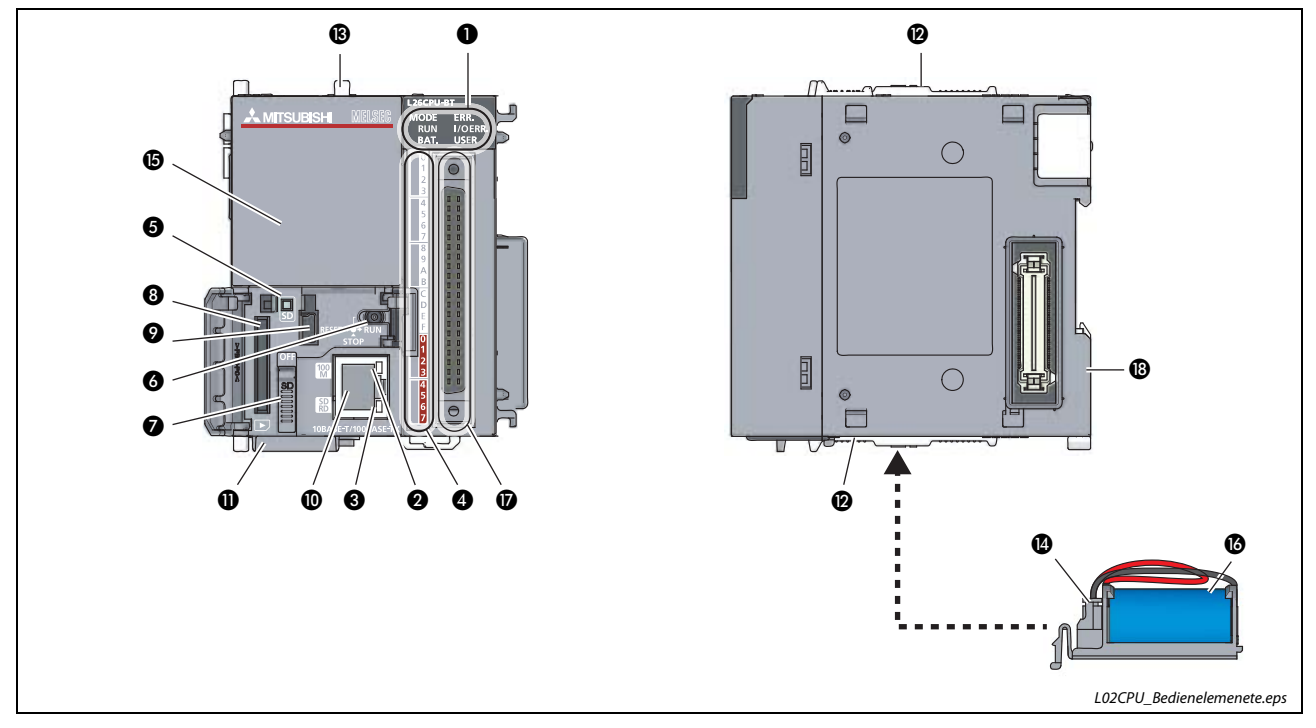

<span id="page-68-0"></span>Abb. 4-2: Bedienelemente der CPU-Module L02CPU und L02CPU-P

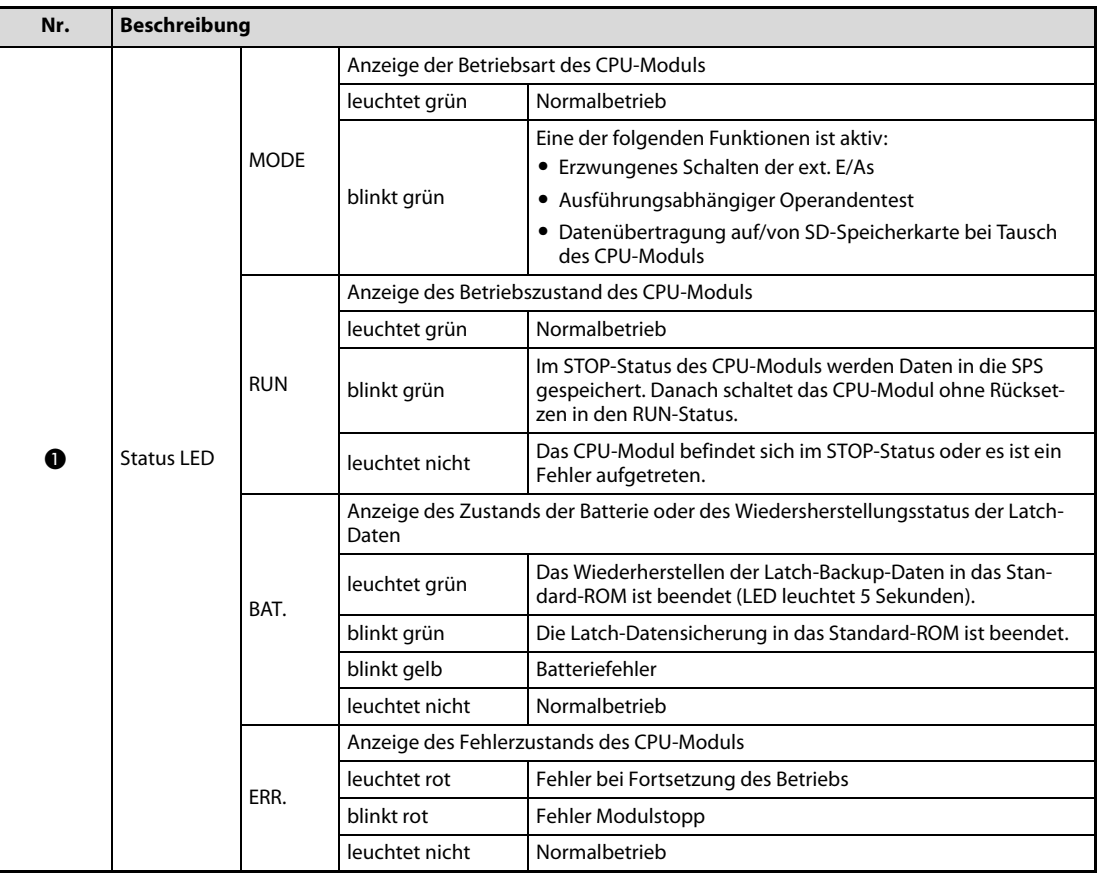

Tab. 4-3: Beschreibung der Bedienelemente in [Abb. 4-2](#page-68-0) (1)

| Nr.        | <b>Beschreibung</b>                           |                  |                                                                                                    |                                                                                      |
|------------|-----------------------------------------------|------------------|----------------------------------------------------------------------------------------------------|--------------------------------------------------------------------------------------|
|            |                                               |                  | Anzeige des Fehlerzustands der eingebauten E/A-Funktion                                                                                                    |                                                                                      |
|            |                                               | I/O ERR.         | leuchtet rot                                                                                                    | Fehler der eingebauten E/A-Funktion                                                  |
|            |                                               |                  | leuchtet nicht                                                                                                    | Normalbetrieb                                                                        |
| ß          |                                               |                  |                                                                                                    | Anzeige des Zustands des Fehlermerkers                                               |
|            |                                               | <b>USER</b>      | leuchtet rot                                                                                                    | Fehlermerker (F) wurde eingeschaltet                                                 |
|            | <b>Status LED</b>                             |                  | leuchtet nicht                                                                                                    | Normalbetrieb oder Fehlermelder (F) wird nicht verwendet                             |
|            |                                               |                  |                                                                                                    | Anzeige des Datenübertragungszustands über die Ethernet-Schnittstelle                |
| 0          |                                               | 100M             | leuchtet grün                                                                                                    | Die Datenübertragungsrate ist 100 MBit/s                                             |
|            |                                               |                  | leuchtet nicht                                                                                                    | Die Datenübertragungsrate ist 10 MBit/s oder es besteht keine<br>Netzwerkverbindung. |
|            |                                               |                  | Anzeige des Zustand der Datenkommunikation                                                                                                    |                                                                                      |
| ❸          |                                               | SD/RD            | leuchtet grün                                                                                                    | Es werden Daten gesendet oder empfangen.                                             |
|            |                                               |                  | leuchtet nicht                                                                                                    | Es findet keine Kommunikation statt.                                                 |
|            |                                               | IN <sub>0</sub>  |                                                                                                    | Anzeige des Eingangszustands der eingebauten E/A-Funktion                            |
|            |                                               | <b>bis</b>       | leuchtet grün                                                                                                    | Das entsprechende Eingangssignal ist eingeschaltet.                                  |
|            |                                               | IN F             | leuchtet nicht                                                                                                    | Das entsprechende Eingangssignal ist ausgeschaltet.                                  |
| Ø          |                                               | OUT <sub>0</sub> | Anzeige des Ausgangszustands der eingebauten E/A-Funktion                                                                                                    |                                                                                      |
|            |                                               | bis              | leuchtet grün                                                                                                    | Das entsprechende Ausgangssignal ist eingeschaltet.                                  |
|            |                                               | OUT <sub>7</sub> | leuchtet nicht                                                                                                    | Das entsprechende Ausgangssignal ist ausgeschaltet.                                  |
|            |                                               |                  | Anzeige des Zustands der SD-Speicherkarte                                                                                                    |                                                                                      |
|            |                                               |                  | leuchtet grün                                                                                                    | Die SD-Speicherkarte ist in Betrieb.                                                 |
| 6          |                                               | SD               | blinkt grün                                                                                                    | Die SD-Speicherkarte wird für den Betrieb vorbereitet.                               |
|            |                                               |                  | leuchtet nicht                                                                                                    | Die SD-Speicherkarte ist nicht in Betrieb.                                           |
|            | Schalter zum Einstellen<br>der Betriebsart    |                  | <b>RUN</b>                                                                                                    | Das Ablaufprogramm wird ausgeführt.                                                  |
| 6          |                                               |                  | <b>STOP</b>                                                                                                    | Das Ablaufprogramm wird nicht ausgeführt.                                            |
|            |                                               |                  | <b>RESET</b>                                                                                                    | Das CPU-Modul wird zurückgesetzt.                                                    |
| Ø          | Verriegelungsschalter<br>der SD-Speicherkarte |                  | Mit diesem Schalter wird der Zugriff auf die SD-Speicherkarte unterbunden (Stel-<br>lung OFF), damit die SD-Karte aus dem Kartenschacht entnommen, bzw. in den<br>Schacht eingesetzt werden kann.           |                                                                                      |
| ❸          | SD-Speicherkarten-<br>schacht                 |                  |                                                                                                    | Speicherkartenschacht zur Aufnahme einer SD-Speicherkarte                            |
| Ø          | USB-Anschluss                                 |                  | USB-Schnittstelle (Steckertyp Mini-B) zum Anschluss von Peripheriegeräten, welche<br>den USB-Standard unterstützen.                                                                                         |                                                                                      |
| ◍          | <b>Ethernet-Anschluss</b>                     |                  | Schnittstelle zum Anschluss eines Ethernet-Netzwerks (Steckertyp RJ-45).<br>Die Netzwerkkomponenten werden über paarig verdrillte Ethernet-Leitungen<br>angeschlossen.                                      |                                                                                      |
| $\bf \Phi$ | Seriennummer                                  |                  | Position der Seriennummer auf der Frontseite, die auch auf dem Typenschild aufge-<br>druckt ist.                                                                                                    |                                                                                      |
| ℗          | Verriegelungshebel                            |                  | Verriegelungshebel an der Ober- und Unterseite des Moduls, um zwei Module mit-<br>einander zu arretieren.                                                                                                   |                                                                                      |
| ❸          | Montagelasche für<br>Anzeigemodul             |                  | Mit dieser Lasche wird das Anzeigemodul am CPU-Modul befestigt.                                                                                                    |                                                                                      |
| ⊕          | Anschlussbuchse für<br><b>Batterie</b>        |                  | Die Anschlussleitung der Batterie wird mit dieser Buchse verbunden.<br>(Um die Lebensdauer der Batterie nicht zu verkürzen, ist die Anschlussleitung bei<br>Auslieferung des CPU-Moduls nicht eingesteckt.) |                                                                                      |
| ⊕          | Schutzabdeckung                               |                  | Die Schutzabdeckung ist aufgesteckt, wenn kein Anzeigemodul verwendet wird.                                                                                                    |                                                                                      |
| ❻          | <b>Batterie</b>                               |                  | Die Batterie dient zum Puffern von Daten im Standard-RAM und von Latch-Operan-<br>den, wenn die Spannungsversorgung abgeschaltet wird oder ausfällt.                                                        |                                                                                      |
| ❼          | Anschluss für externe<br>E/A-Signale          |                  | 40-poliger Anschluss der eingebauten E/A-Schnittstelle für Signale von externen<br>Komponenten.                                                                                                    |                                                                                      |
| ⊕          | Montagelasche für DIN-<br>Schiene             |                  | Schiene.                                                                                                    | Die Lasche an der Modulrückseite dient zur Montage des Moduls auf einer DIN-         |

Tab. 4-3: Beschreibung der Bedienelemente in Abb. 4-2 (2)

### 4.5.2 L26CPU-BT und L26CPU-PBT

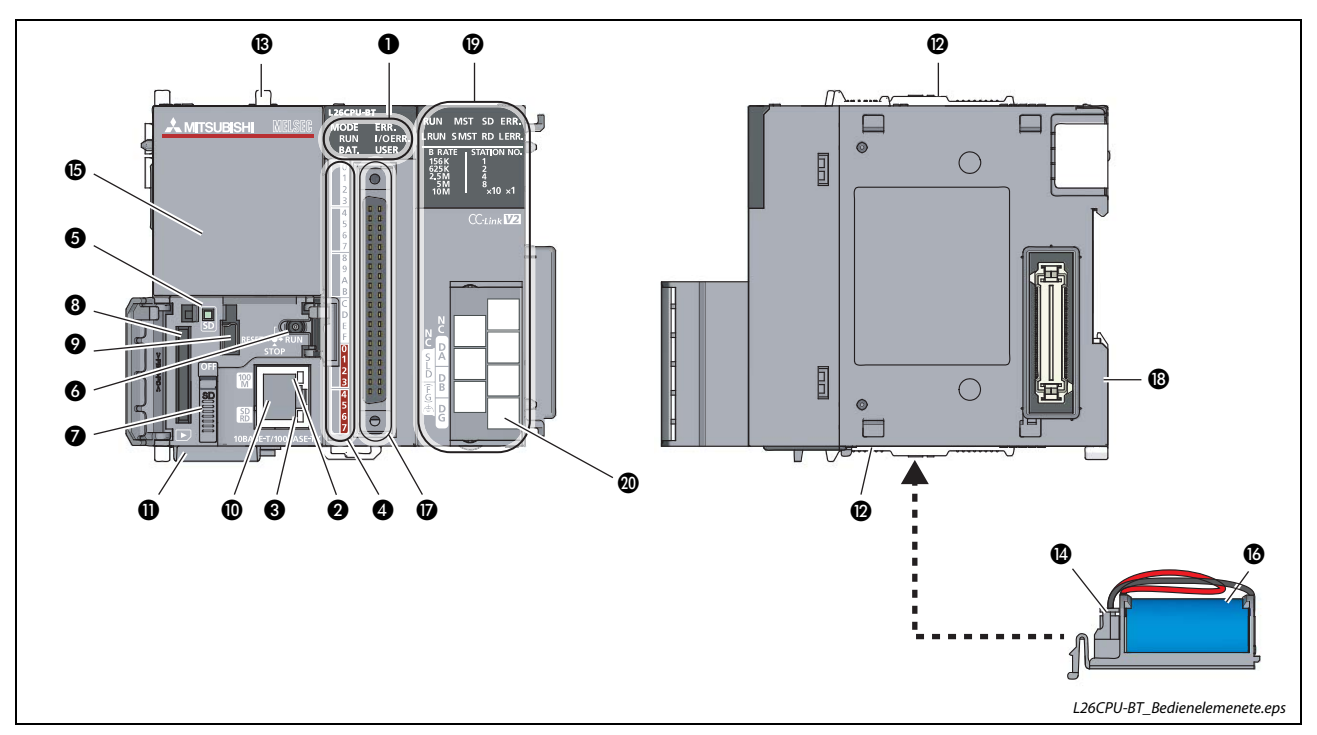

<span id="page-70-0"></span>Abb. 4-3: Bedienelemente der CPU-Module L26CPU-BT und L26CPU-PBT

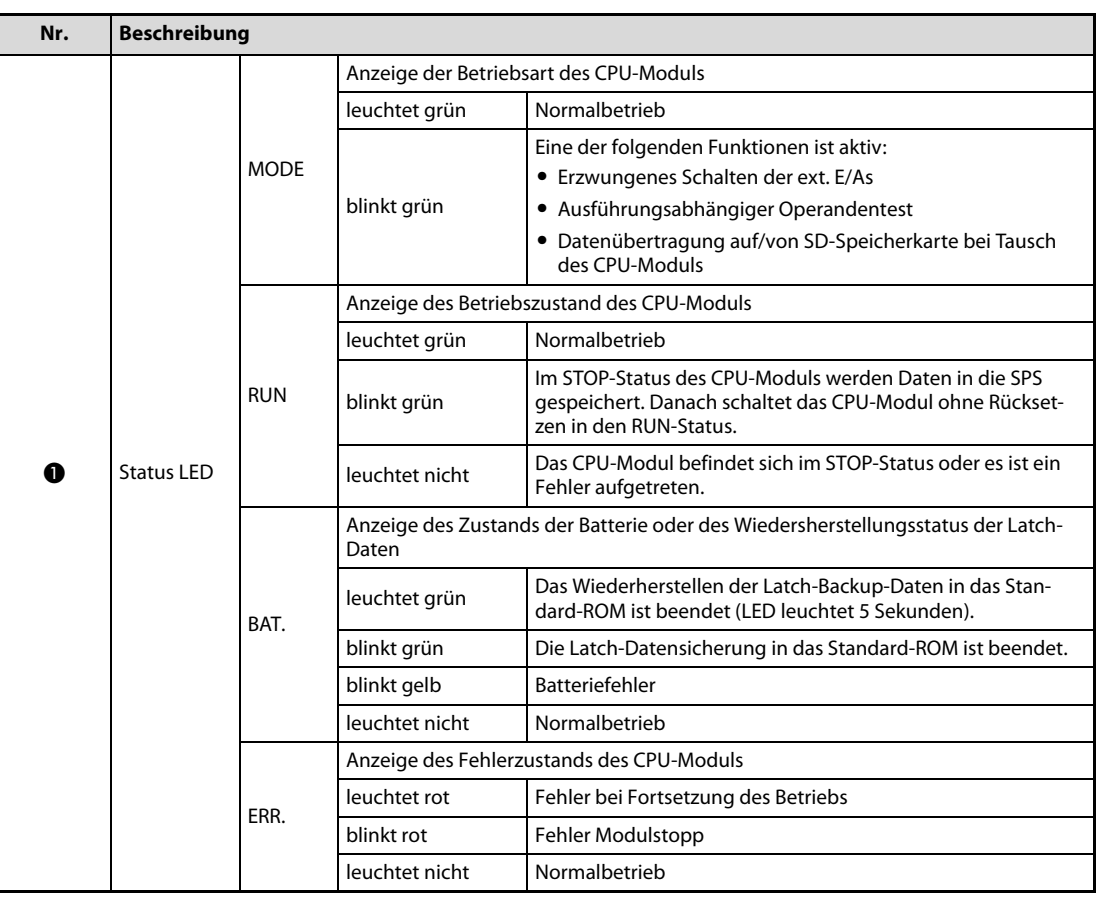

Tab. 4-4: Beschreibung der Bedienelemente in [Abb. 4-3](#page-70-0) (1)

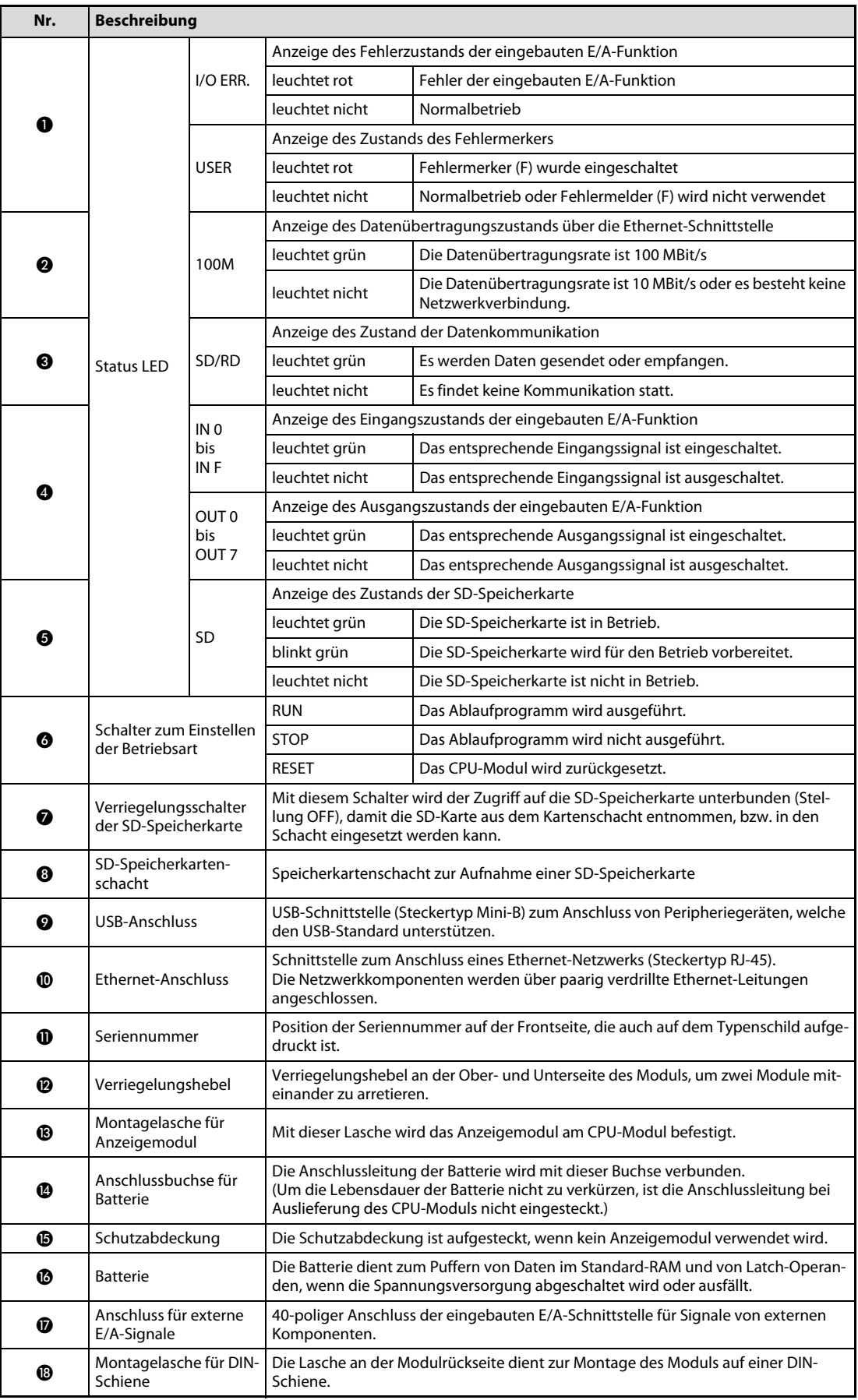

Tab. 4-4: Beschreibung der Bedienelemente in Abb. 4-3 (2)
| Nr. | <b>Beschreibung</b>                                |                      |                                        |                                                                                                    |  |  |
|-----|----------------------------------------------------|----------------------|----------------------------------------|----------------------------------------------------------------------------------------------------|--|--|
|     | Eingebaute CC-Link-Schnittstelle                   |                      |                                        |                                                                                                    |  |  |
|     |                                                    | <b>RUN</b>           | leuchtet                               | Normalbetrieb                                                                                                    |  |  |
|     |                                                    |                      | leuchtet nicht                         | Es ist ein Fehler des Watch-Dog-Timers aufgetreten.                                                                                                    |  |  |
|     |                                                    | L RUN                | leuchtet                               | Die Datenübertragung wird ausgeführt.                                                                                                    |  |  |
|     |                                                    | <b>MST</b>           | leuchtet                               | Das Modul arbeitet als Master-Station.                                                                                                    |  |  |
|     |                                                    | S MST                | leuchtet                               | Das Modul arbeitet als Standby-Master-Station.                                                                                                    |  |  |
|     |                                                    | MST &<br>S MST       | leuchten beide<br>nicht                | Das Modul arbeitet als lokale Station.                                                                                                    |  |  |
|     |                                                    | <b>SD</b>            | leuchtet                               | Es werden Daten gesendet.                                                                                                    |  |  |
|     |                                                    | <b>RD</b>            | leuchtet                               | Es werden Daten empfangen.                                                                                                    |  |  |
| ℗   | <b>Status LED</b><br>der CC-Link-<br>Schnittstelle | ERR.                 | leuchtet                               | Bei allen Stationen liegt ein Kommunikationsfehler vor.<br>Diese LED leuchtet auch bei Vorliegen der folgenden Fehler:<br>• Im Netzwerk ist mehr als eine Master-Station vorhanden.<br>• Bei der Parametereinstellung liegt ein Fehler vor.<br>• Der Timer zur Daten-Link-Überwachung wurde aktiviert.<br>• Das Modul ist nicht an das Netzwerk angeschlossen.<br>• Die Übertragung ist durch Störungen beeinträchtigt. |  |  |
|     |                                                    |                      | blinkt                                 | Bei einer Station ist die Kommunikation gestört oder bei meh-<br>reren dezentralen Stationen ist die gleiche Stationsnummer<br>eingestellt.                                                                                                    |  |  |
|     |                                                    | <b>LERR</b>          | leuchtet                               | Es liegt ein Kommunikationsfehler bei der Host-Station vor.                                                                                                    |  |  |
|     |                                                    |                      |                                        | • Es ist kein Abschlusswiderstand vorhanden.                                                                                                    |  |  |
|     |                                                    |                      | blinkt                                 | • Das Modul oder auf die zu Version 1.10 kompatible CC-Link-<br>Leitung wird durch Störsignale beeinträchtigt.                                                                                                    |  |  |
|     |                                                    | <b>B RATE</b>        | leuchtet                               | Der Betrieb läuft mit der angezeigten Übertragungsgeschwin-<br>digkeit.                                                                                                    |  |  |
|     |                                                    |                      | leuchten alle nicht                    | Die Einstellung der Übertragungsgeschwindigkeit erfolgt<br>automatisch. (Nach erfolgreicher Einstellung zeigt die LED die<br>daraus resultierende Übertragungsgeschwindigkeit an.)                                                                                                    |  |  |
|     |                                                    | <b>STATION</b><br>NΟ | x10 leuchtet                           | Die eingestellten Stationsnummer wird angezeigt.<br>Master-Station (alle LEDs AUS)<br>0:<br>Lokale Station oder Standby-Master-Station<br>1 bis 64:<br>Beispiel:<br>STATION NO.<br>■ LED leuchtet                                                                                                    |  |  |
|     |                                                    |                      | x1 leuchtet                            | Έ<br>$rac{1}{4}$<br>$\Box$<br>$\Box$ LED leuchtet nicht<br>$\Box$<br>10×<br>×1<br>10<br>5<br>$10 + 5 = 15$<br>Es wird die Stationsnummer 15 angezeigt.                                                                                                    |  |  |
| ⑳   | <b>CC-Link-Anschluss</b>                           |                      | Klemmenblock der CC-Link-Schnittstelle |                                                                                                    |  |  |

Tab. 4-4: Beschreibung der Bedienelemente in Abb. 4-3 (3)

## 4.6 Betrieb der Hardware

## 4.6.1 Einstellung der Betriebsart nach Übertragung des Programms in die CPU

## Übertragung des Programms im STOP-Modus der CPU

Betätigen Sie nach der Übertragung im STOP-Zustand der CPU den Schalter in der nachfolgend beschriebenen Reihenfolge.

● Wenn beim Umschalten in die Betriebsart "RUN" der Operandenspeicher gelöscht werden soll: Setzen Sie die CPU zurück (Reset).

Die Vorgehensweise zum Rücksetzen der CPU ist im folgenden Abschnitt [4.6.2](#page-74-0) beschrieben.

● Wenn beim Umschalten in die Betriebsart "RUN" der Operandenspeicher nicht gelöscht werden soll:

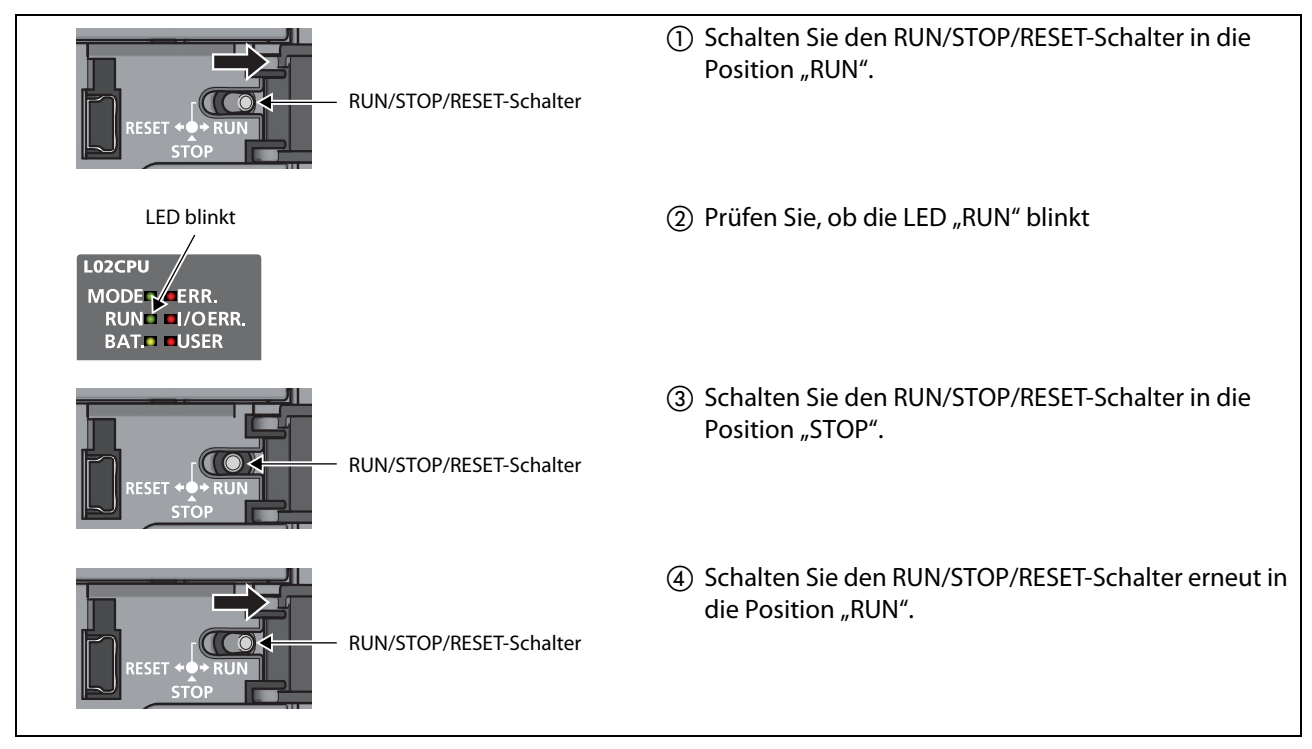

Abb. 4-4: Umschalten in die Betriebsart RUN ohne Löschen des Operandenspeichers

## Übertragung des Programms im RUN-Modus der CPU (Online-Modultausch)

Wenn ein Programm übertragen oder geändert werden soll, während die CPU in der Betriebsart "RUN" ist, ist keine Bedienung der Schalter notwendig.

Der Operandenspeicher wird nicht in diesem Fall nicht gelöscht.

HINWEISE Ein Programm, das während des Boot-Vorganges in die CPU übertragen wurde, muss auch in den Boot-Sektor eingetragen werden. Wird dies nicht beachtet, wird beim nächsten Boot-Vorgang ein altes Programm geladen.

> Wird die CPU vom Programmiergerät aus gestoppt und nach der Übertragung eines Programms wieder gestartet, ist die Bedienung der Schalter an der CPU nicht notwendig.

## <span id="page-74-0"></span>4.6.2 Zurücksetzen der CPU (RESET)

Mit Hilfe des Betriebsartenschalters RUN/STOP/RESET kann das CPU-Modul zurückgesetzt werden. Allerdings führt das Schalten des Betriebsartenschalters in die Position "RESET" nicht unmittelbar zum Rücksetzen des CPU-Moduls.

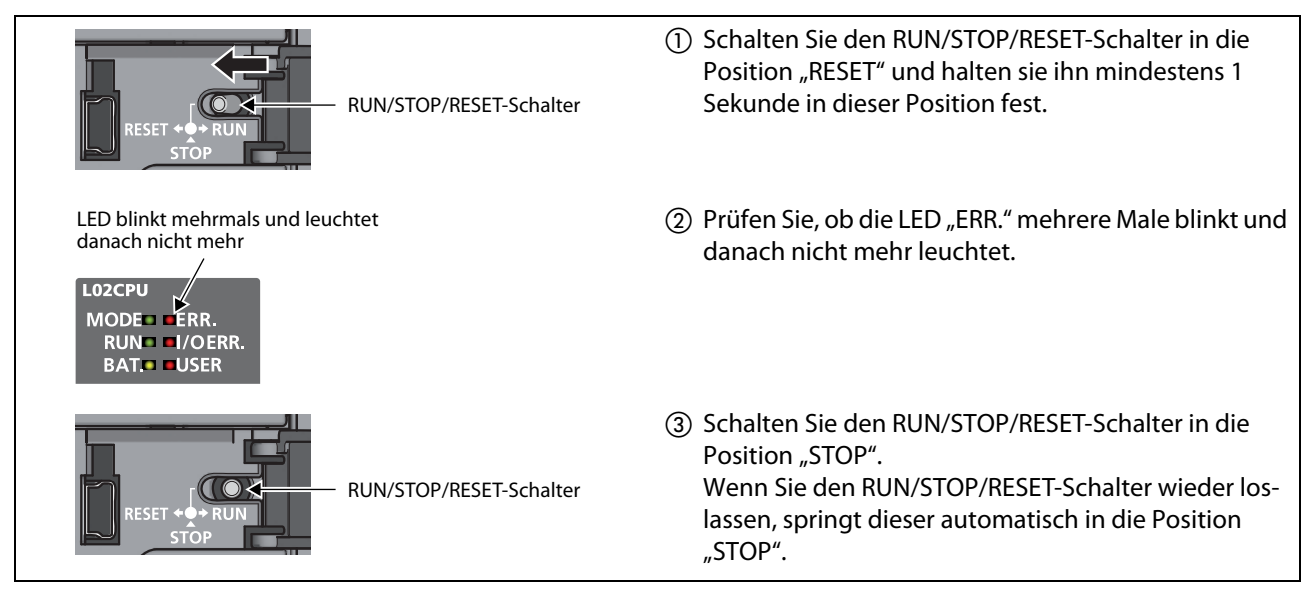

Abb. 4-5: Ablauf zum Zurücksetzen der CPU

HINWEIS Betätigen Sie den RUN/STOP/RESET-Schalter nur mit den Fingern. Wird dazu ein Werkzeug, wie z. B. ein Schraubendreher, verwendet, kann der Schalter beschädigt werden.

## 4.7 Seriennummer und Version der CPU

Für bestimmte Funktionen und Eigenschaften, wie z. B. die Speicherkapazität des Standard-RAM, ist die Seriennummer und die Version der CPU entscheidend.

Die Seriennummer und Version der CPU kann auf drei verschiedene Arten ermittelt werden:

- Ablesen des Typenschilds auf der Seitenwand des Moduls
- Ablesen der unteren Kennzeichnung an der Frontseite des Moduls
- Auslesen über die Programmiersoftware (System-Monitor)

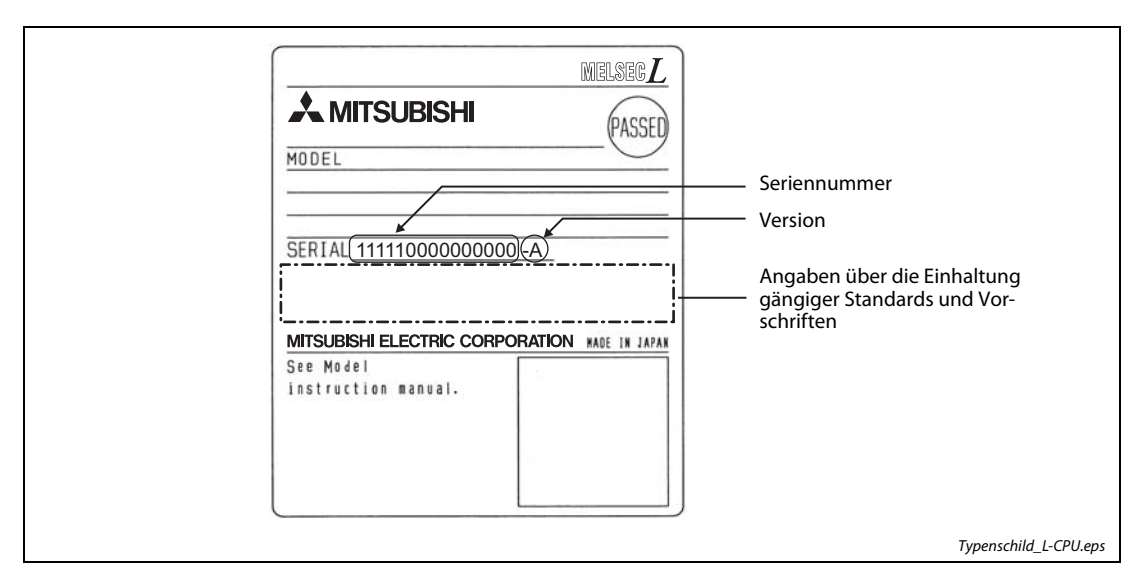

Abb. 4-6: Modultypenschild

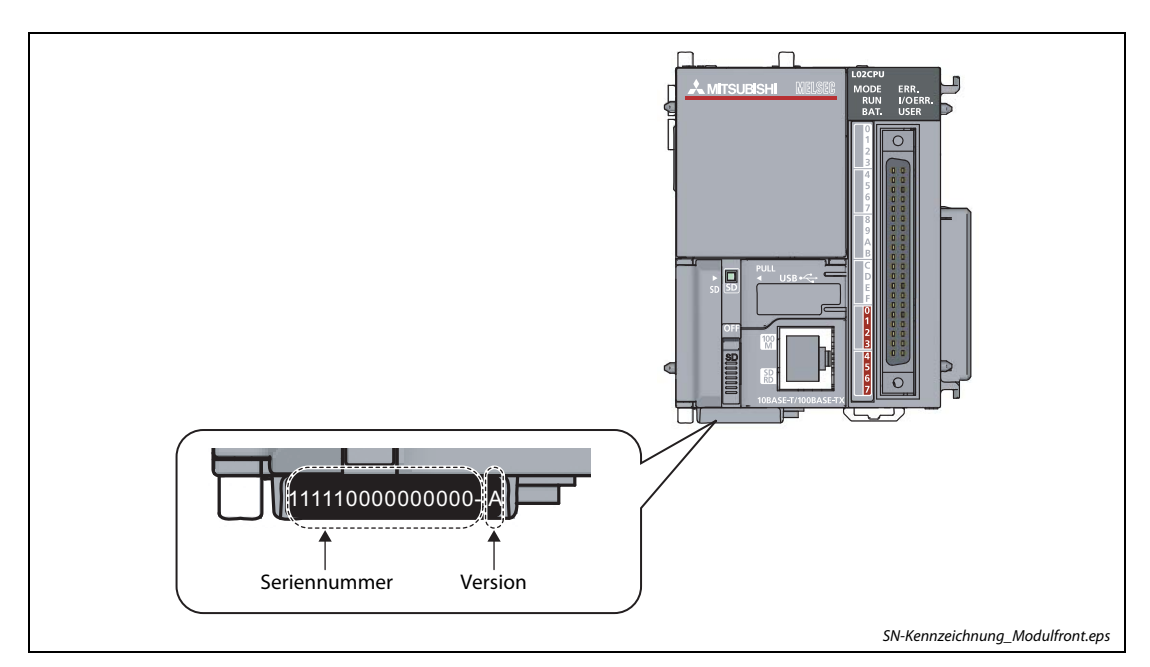

Abb. 4-7: Kennzeichnung auf der Frontseite des Moduls

Die Angaben können auch mit Hilfe eines Programmiergeräts und der Programmier-Software GX Works2 (ab Version 1.20W) während des Betriebs der CPU überprüft werden.

Betätigen Sie dazu die folgenden Punkte in der Menüleiste des Aufklappmenüs: Diagnose  $\rightarrow$  System Monitor...  $\rightarrow$  Paketinformationsliste

Auf dem erscheinenden Ausgabebildschirm können nun die Seriennummer und die Version des CPU-Moduls und aller Sondermodule geprüft werden.

|        |                | Paketinformationsliste                                |        |            |        |             |                 |                          | $\mathbf{x}$             |
|--------|----------------|-------------------------------------------------------|--------|------------|--------|-------------|-----------------|--------------------------|--------------------------|
|        |                |                                                       |        |            |        |             |                 |                          |                          |
|        | Sortieren      |                                                       |        |            |        |             |                 |                          |                          |
|        |                | ⊙ Sortiert nach Installation  C Sortiert nach Typname |        |            |        |             |                 |                          |                          |
|        |                |                                                       |        |            |        |             |                 |                          |                          |
| Block  | Steck<br>platz | Typ                                                   | Serie  | Modellname | Punkte | E/A<br>Adr. | Serielle Nr.    | Ver                      | Produktionsnummer        |
| 10     |                | CPU Anzeigemodul                                      | IL.    | L6DSPU     | $\sim$ | $\sim$      | 111110000000000 | A                        | ÷                        |
| o      | CPU            | CPU                                                   | L      | L26CPU-BT  | $\sim$ | ٠           | 111120000000000 | A                        | 111121113298004-A        |
| ۱o     | CPU            | Eingebaute E/A                                        | L      | L26CPU-BT  | 16Pkt. | 0000        | 111120000000000 | A                        | 111121113298004-A        |
| ۱o     | CPU            | Internes CC-Link                                      | L      | L26CPU-BT  | 32Pkt. | 0010        | 111120000000000 | A                        | 111121113298004-A        |
| ۱o     | o              | Eingang                                               | I.     | LX40C6     | 16Pkt. | 0030        |                 | $\overline{\phantom{a}}$ | $\overline{\phantom{a}}$ |
| $\sim$ | $\sim$         | Endabdeckung                                          | $\sim$ | L6EC       | $\sim$ | $\sim$      | $\sim$          | $\sim$                   | $\sim$                   |
|        |                |                                                       |        |            |        |             |                 |                          |                          |
|        |                |                                                       |        |            |        |             |                 |                          |                          |

Abb. 4-8: Bildschirm mit der Paketinformationsliste

- Die Seriennummer des Moduls wird in der Spalte "Serielle Nr." angezeigt.
- Die Version des Moduls wird in der Spalte "Ver" angezeigt.
- Wenn das Modul die Anzeige der Produktionsnummer unterstützt, wird die Seriennummer, die auf das Typenschild aufgedruckt ist, in der Spalte "Produktionsnummer" angezeigt.

HINWEIS Die Seriennummer, die mit der Software in der Paketinformationsliste angezeigt wird, kann sich vom Aufdruck auf dem Typenschild und auf der Modulfrontseite unterscheiden.

- Bei der Seriennummer, die auf das Typenschild und auf die Frontseite des Moduls aufgedruckt ist, handelt es sich um eine Verwaltungsnummer.
- Die Nummer, die in der Paketinformationsliste als Seriennummer angezeigt wird, stellt eine Information über die Modulfunktionalität dar. Die Funktionalitätsinformation wird aktualisiert, sobald eine Funktion hinzugefügt wird.

## 4.8 Eingebaute E/A-Schnittstelle

## 4.8.1 Anzahl der Ein- und Ausgänge für die einzelnen Funktionen

Die Operanden X0 bis XF für die Eingänge und Y0 bis Y7 für die Ausgänge sind jeder einzelnen Funktion zugeordnet.

| <b>Funktion</b>                  | Verfügbarer Bereich                                                                                                    | Anzahl                                                                                                    |                                                                                                    |  |
|----------------------------------|----------------------------------------------------------------------------------------------------|----------------------------------------------------------------------------------------------------|----------------------------------------------------------------------------------------------------|--|
|                                  |                                                                                                    | Eingänge                                                                                                    | Ausgänge                                                                                                    |  |
| Allgemeiner Eingang              | 0 bis 16 Eingänge                                                                                                    | 0 bis 16                                                                                                    |                                                                                                    |  |
| Allgemeine Ausgang               | 0 bis 8 Ausgänge                                                                                                    |                                                                                                    | $0 \text{ bis } 8$                                                                                                    |  |
| Interrupteingang                 | 0 bis 16 Eingänge                                                                                                    | 0 bis 16                                                                                                    |                                                                                                    |  |
| Impulserfassung                  | 0 bis 16 Eingänge                                                                                                    | 0 bis 16                                                                                                    |                                                                                                    |  |
| High-Speed-Zähler <sup>(1)</sup> | 0 bis 2 Kanäle (CH)<br>Eingangssignal: 0 bis 5 Eingänge<br>pro Kanal<br>(Einstellungsabhängig)<br>• Ausgangssignal: 0 bis 2 Ausgänge<br>pro Kanal<br>(Einstellungsabhängig)      | • Bei Verwendung von nur<br>einem Kanal:<br>0 bis 5 Eingänge<br>Bei Verwendung von bei-<br>den Kanälen gleichzeitig:<br>0 bis 10 Eingänge | Bei Verwendung von nur<br>einem Kanal:<br>0 bis 2 Ausgänge<br>Bei Verwendung von bei-<br>den Kanälen gleichzeitig:<br>0 bis 4 Ausgänge |  |
| Positionierung <sup>(1)</sup>    | 0 bis 2 Achsen<br>0 bis Eingänge 6<br>$\bullet$ Eingang:<br>pro Achse<br>(Einstellungsabhängig)<br>0 bis 2 Ausgänge<br>$\bullet$ Ausgang:<br>pro Achse<br>(Einstellungsabhängig) | • Bei Verwendung von nur<br>einer Achse:<br>0 bis 6 Eingänge<br>Bei Verwendung von bei-<br>den Achsen gleichzeitig:<br>0 bis 12 Eingänge  | Bei Verwendung von nur<br>einer Achse:<br>2 bis 6 Ausgänge<br>Bei Verwendung von bei-<br>den Achsen gleichzeitig:<br>4 bis 6 Ausgänge  |  |

Tab. 4-5: Übersicht der Ein- und Ausgänge

 $^{\text{\textregistered}}$  Die Zuordnung einiger Signale des High-Speed-Zählers und der Positionierfunktion, wie A-Phase, B-Phase und Näherungsschalter, sind festgelegt. Bei Verwendung dieser Funktionen können diese Signale keinen anderen Ein- oder Ausgängen zugewiesen werden.

## 4.8.2 Allgemeine Hinweise zu den Ein- und Ausgängen

### Gleichzeitig einschaltbare Eingänge

Die Anzahl der gleichzeitig eingeschalteten Signale in einem Eingangsmodul hängt von der Eingangsspannung und der Umgebungstemperatur ab. Die maximale Anzahl der gleichzeitig eingeschalteten Eingänge können Sie dem nachfolgenden Diagramm entnehmen:

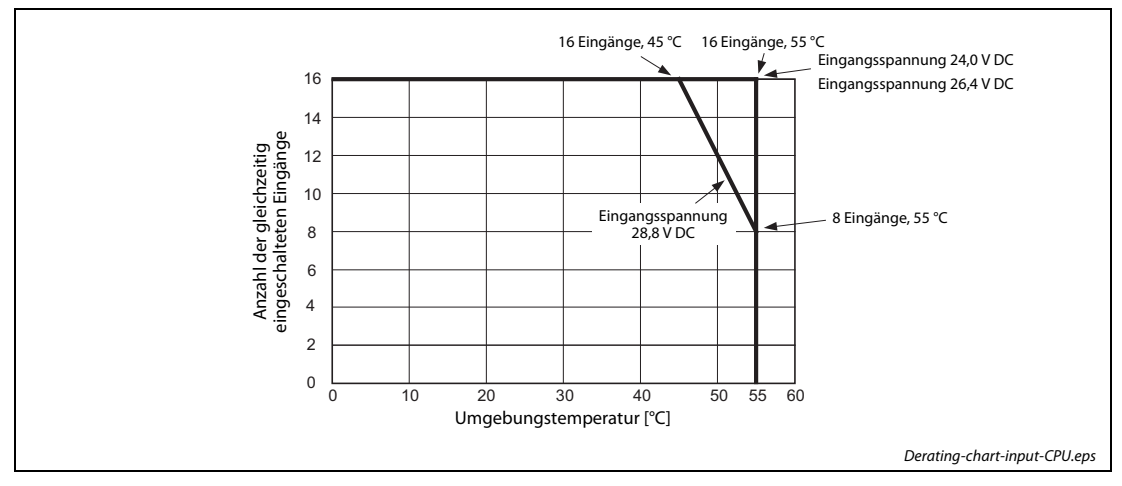

Abb. 4-9: Maximale Anzahl gleichzeitig eingeschalteter Eingänge

## Weitere Hinweise zu den Eingängen

Beachten Sie auch die Hinweise zum Schutz der Eingänge vor induzierter Spannung in den Ausführungen zu den Ein- und Ausgangsmodulen auf [Seite 5-5](#page-84-0).

## Weitere Hinweise zu den Ausgängen

Beachten Sie auch die Hinweise zu den Ausgängen in den Ausführungen zu den Ein- und Ausgangsmodulen in den Abschnitten [5.3.1](#page-85-0) und [5.3.2.](#page-85-1)

# 5 Ein-/Ausgangsmodule

# 5.1 Übersicht der Ein- und Ausgangsmodule

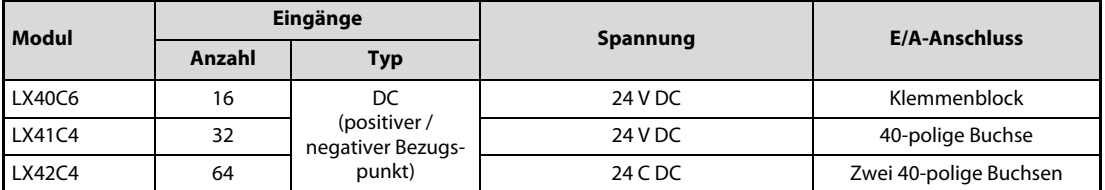

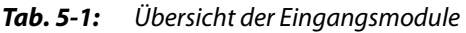

| <b>Modul</b> |        | Ausgänge                       | <b>Spannung</b>       | <b>Strom</b> | E/A-Anschluss          |
|--------------|--------|--------------------------------|-----------------------|--------------|------------------------|
|              | Anzahl | <b>Typ</b>                     |                       | pro Kontakt  |                        |
| LY10R2       | 16     | Relaiskontakt                  | 240 V AC /<br>24 V DC | 2 A          | Klemmenblock           |
| LY40NT5P     | 16     | Transistor<br>(minusschaltend) | 12-24 V DC            | 0.5A         | Klemmenblock           |
| LY41NT1P     | 32     |                                | 12-24 V DC            | 0,1 A        | 40-polige Buchse       |
| LY42NT1P     | 64     |                                | 12-24 V DC            | 0.1A         | Zwei 40-polige Buchsen |
| LY40PT5P     | 16     | Transistor<br>(plusschaltend)  | $12-24$ V DC          | 0.5A         | Klemmenblock           |
| LY41PT1P     | 32     |                                | 12-24 V DC            | 0.1A         | 40-polige Buchse       |
| LY42PT1P     | 64     |                                | 12-24 V DC            | 0,1 A        | Zwei 40-polige Buchsen |

Tab. 5-2: Übersicht der Ausgangsmodule

## 5.1.1 Codierung der Typenbezeichnung der E/A-Module

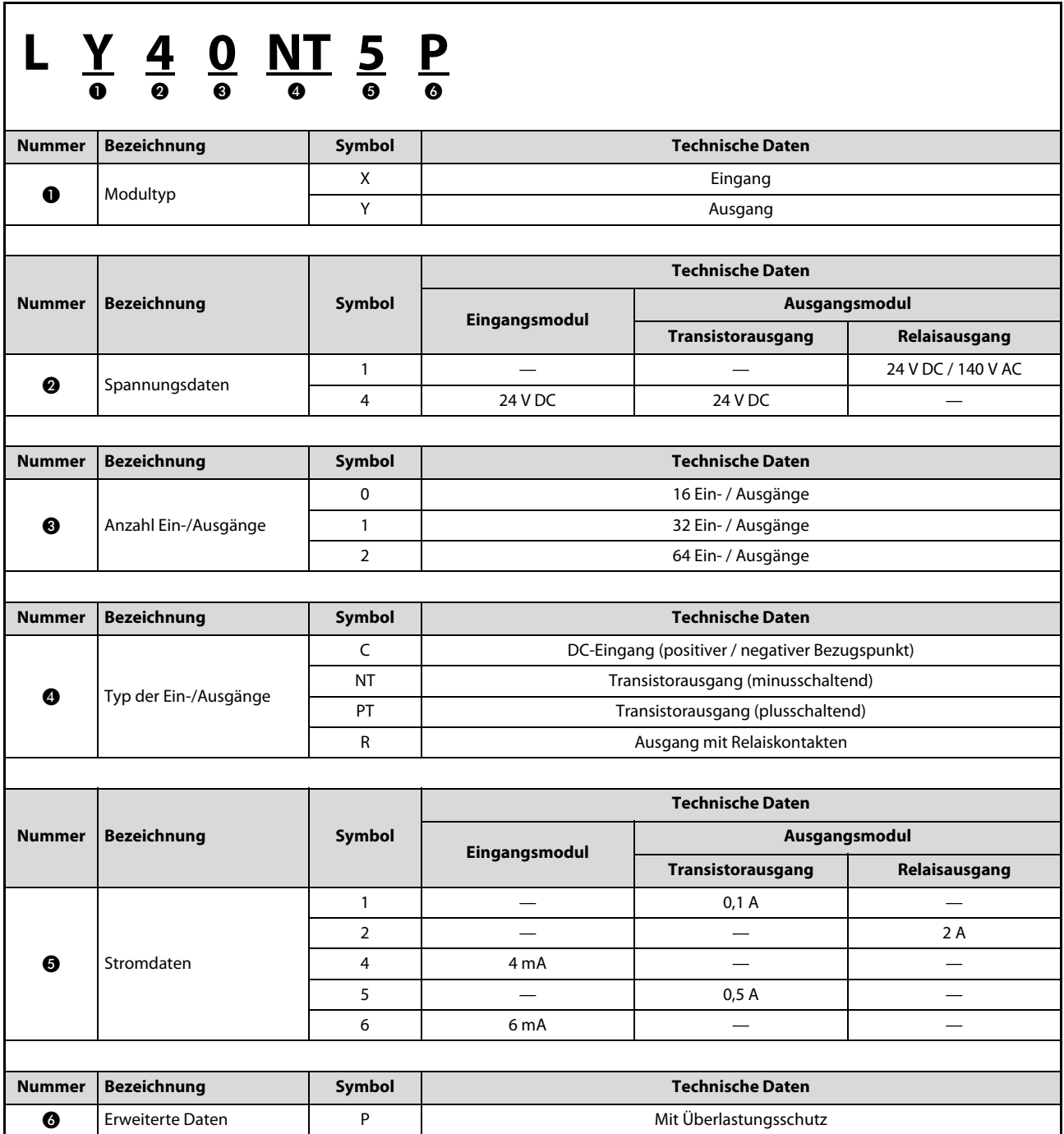

Tab. 5-3: Bedeutung der Typenbezeichnung

**A MITSUBISHI ELECTRIC** 

## 5.2 Eingangsmodule

## 5.2.1 Allgemeine Hinweise zu den Eingangsmodulen

## Gleichzeitig einschaltbare Eingänge

Die Anzahl der gleichzeitig eingeschalteten Signale in einem Eingangsmodul hängt von der Eingangsspannung und der Umgebungstemperatur ab. Die maximale Anzahl der gleichzeitig eingeschalteten Eingänge können Sie den nachfolgend abgebildeten Diagrammen entnehmen:

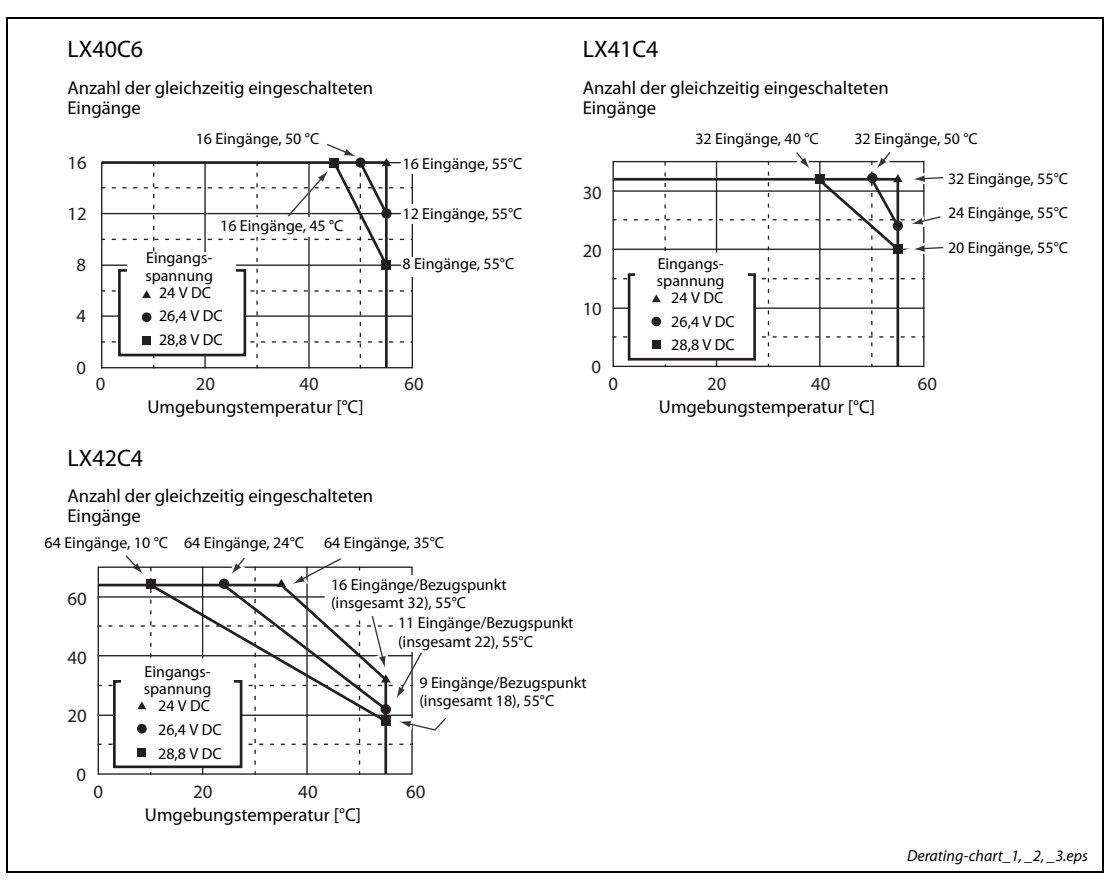

Abb. 5-1: Maximale Anzahl gleichzeitig eingeschalteter Eingänge

## 5.2.2 Anschlussbeispiele für die Eingangsmodule

Nachfolgend werden Beispiele gezeigt, wie verschiedene DC-Sensoren an die digitalen Eingänge angeschlossen werden.

### Anschluss eines Sensors mit Relaisausgang

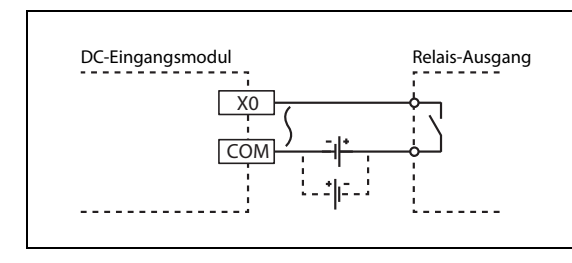

Abb. 5-2: Beispielverdrahtung mit Relais-Ausgang

Beispieleingangsverdrahtung\_Relais.eps

### Anschluss eines Sensors mit 2-Leiter-DC-Ausgang

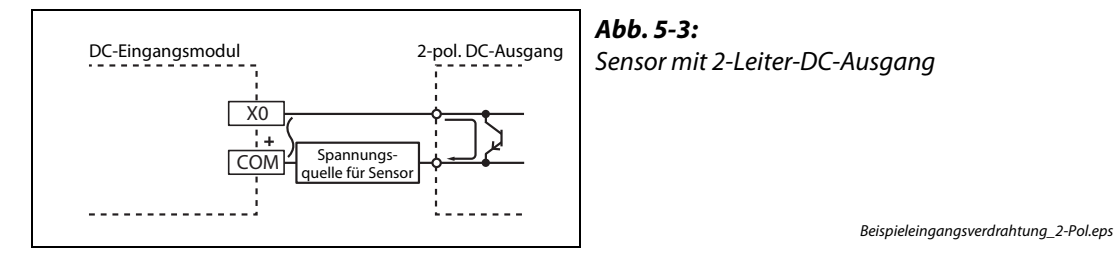

## Anschluss eines Sensors mit Transistorausgang

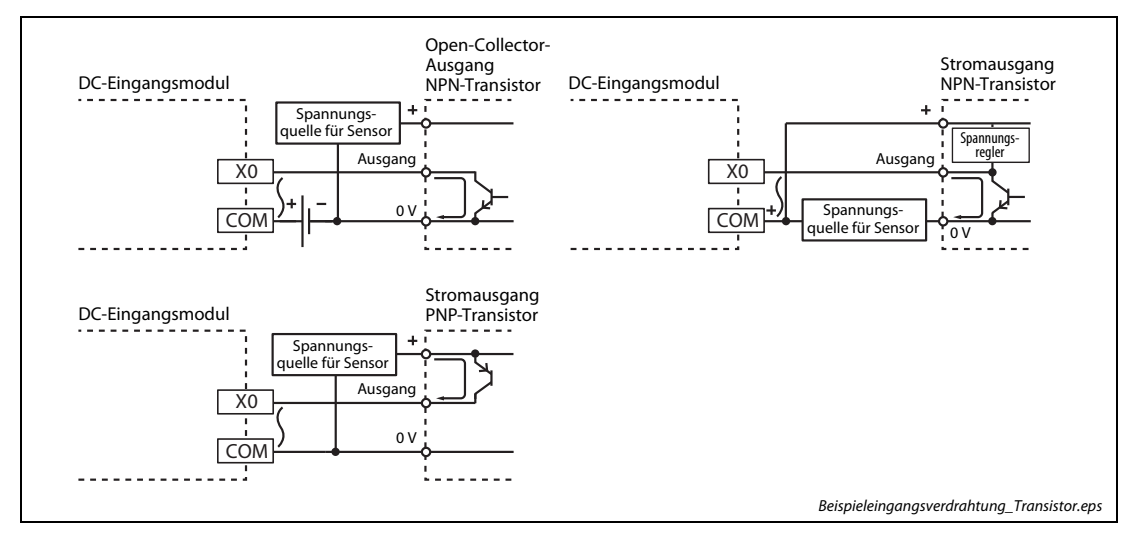

Abb. 5-4: Sensor mit Transistorausgang

### Anschluss eines Sensors mit Spannungsausgang

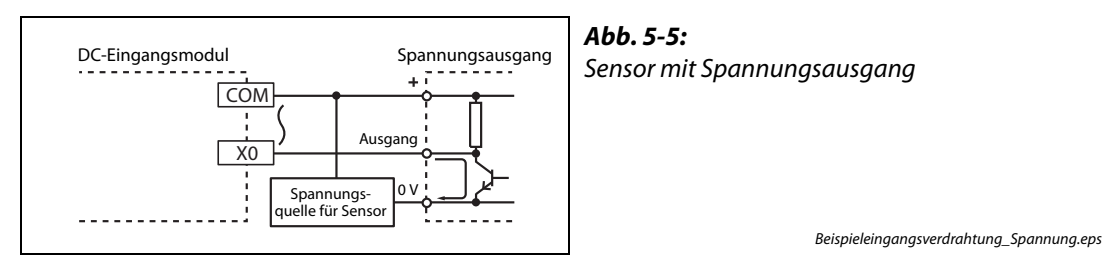

HINWEIS Bei einem Sensor mit Spannungsausgang sollte die folgende Anschlussart vermieden werden. Durch den Pull-Up-Widerstand im Sensorausgang wird ein Stromfluss in das DC-Eingangsmodul verursacht. In diesem Fall kann es sein, dass die Einschaltschwelle des digitalen Eingangs durch diesen Eingangsstrom nicht erreicht wird und der Eingang dadurch nicht einschaltet.

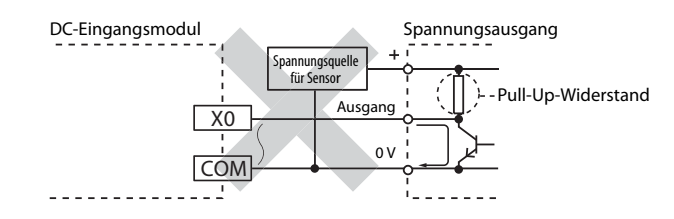

## 5.2.3 Schutz der Eingänge vor induzierter Spannung

<span id="page-84-0"></span>Wird an den Eingang des Moduls eine Induktivität angeschlossen, muss dieser mit einer antiparallel geschalteten Diode gegen die induzierte Spannung geschützt werden, die beim Schalten einer Induktivität entsteht.

Verwenden Sie eine Diode mit den folgenden Merkmalen:

- Die Sperrspannung der Diode muss mindestens 10 mal höher sein, als die Versorgungsspannung der Eingangsbeschaltung.
- Der Strom der Diode in Durchlassrichtung muss mindestens doppelt so hoch sein, wie der Laststrom.

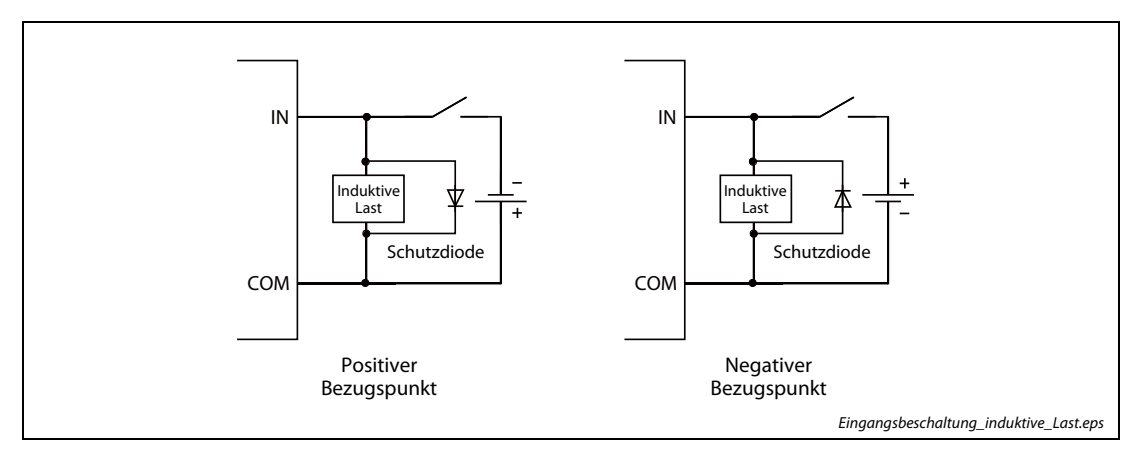

Abb. 5-6: Eingangsschutzbeschaltung bei induktiver Last

## 5.3 Ausgangsmodule

## 5.3.1 Allgemeine Hinweise zu den Ausgangsmodulen

### <span id="page-85-0"></span>Ein-/Ausschaltzeiten für induktive Lasten

Die Ein- und Ausschaltzeiten der Ausgänge müssen für induktive Lasten mindestens 1 s betragen.

### Einschaltstromspitze

Bei der Ansteuerung externer Zähler oder Zeitrelais, die mit einem DC/DC-Wandler ausgestattet sind, kann es durch periodische Stromspitzen zu einem Fehlverhalten des Ausgangsmoduls kommen, wenn bei der Auswahl des Moduls nur ein Mittelwert des Stromes berücksichtigt wurde.

Mit einem Widerstand oder einer Induktivität in Reihe zum Verbraucher können die Stromspitzen reduziert werden. Alternativ kann ein Ausgangsmodul gewählt werden, das eine größere Last schalten kann.

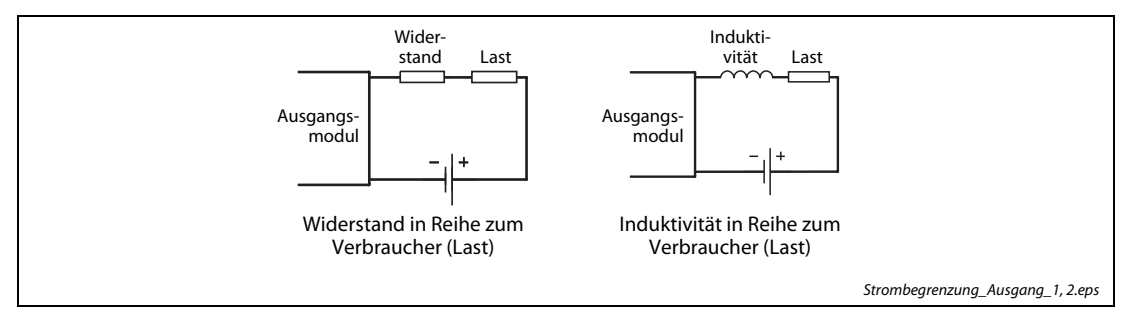

Abb. 5-7: Strombegrenzung durch Widerstand oder Induktivität

## 5.3.2 Allgemeine Hinweise zu den Modulen mit Transistorausgängen

## <span id="page-85-1"></span>Parallelschaltung von Ausgängen

Werden mehrere Transistorausgänge von Ausgangsmodulen direkt parallel geschaltet, kann es zu Beschädigungen der Ausgangstransistoren oder anderer Modulbauteile kommen.

Verschalten Sie die Ausgänge bei einer Parallelschaltung zur Entkopplung mit Dioden, wie im folgenden Schaltbild dargestellt.

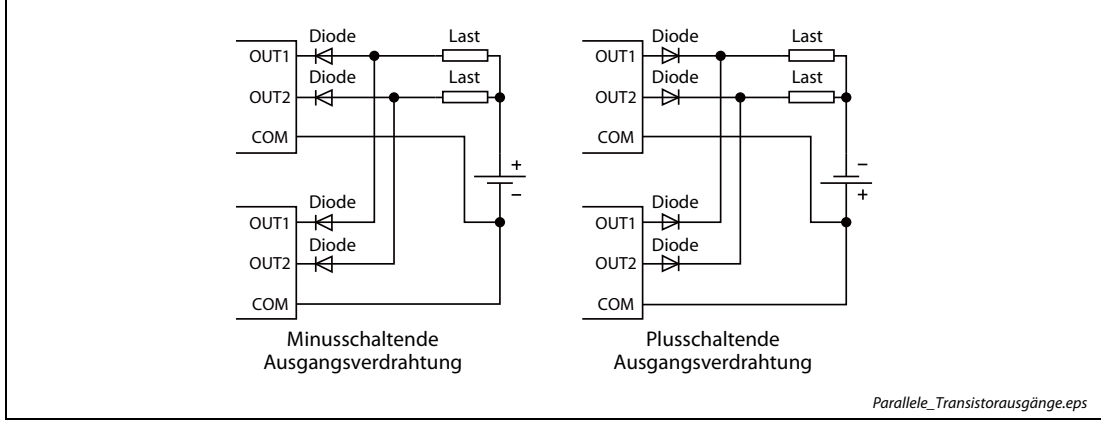

Abb. 5-8: Parallelschaltung von zwei Ausgängen

### Schutz der Ausgänge vor induzierter Spannung

Wird an den Ausgang des Moduls eine Induktivität angeschlossen, muss dieser mit einer antiparallel geschalteten Diode gegen die induzierte Spannung geschützt werden, die beim Schalten einer Induktivität entsteht.

Verwenden Sie eine Diode mit den folgenden Merkmalen:

- Die Sperrspannung der Diode muss mindestens 10 mal höher sein, als die Versorgungsspannung der Ausgangsbeschaltung.
- Der Strom der Diode in Durchlassrichtung muss mindestens doppelt so hoch sein, wie der Laststrom.

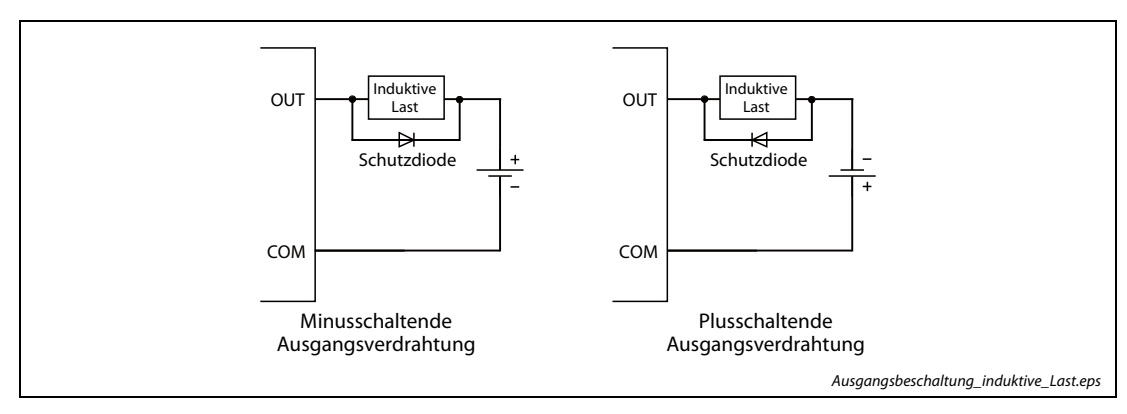

Abb. 5-9: Ausgangsschutzbeschaltung bei induktiver Last

### Schutz der Ausgänge vor Überlastung und Übertemperatur

Bei den Modulen mit Transistorausgängen sind alle Ausgänge mit einer Schutzfunktion gegen Überstrom, bzw. Kurzschluss und Überhitzung ausgestattet.

● Überlastschutz

Tritt an einem Ausgang ein überhöhter Strom durch Überlastung oder Kurzschluss auf, wird eine Strombegrenzung aktiviert. Der Wert der Strombegrenzung ist den technischen Daten des jeweiligen Moduls zu entnehmen. Verringert sich der Ausgangsstrom unter den Begrenzungswert, schaltet das Modul wieder in den Normalbetrieb zurück.

Diese Schutzfunktion schützt nur die Modulausgänge, aber nicht die extern angeschlossenen Geräte oder Vorrichtungen. Hält die Ausgangsüberlastung über einen längeren Zeitraum an, kann zusätzlich eine erhöhte Modultemperatur auftreten, was zum Ansprechen des Übertemperaturschutzes führt.

● Übertemperaturschutz

Ein erhöhter Ausgangsstrom, der durch eine Überlastung auftritt, verursacht im Modul eine Hitzeentwicklung. Bei einer zu hohen internen Temperatur schaltet das Modul den betreffenden Ausgang aus. Die Anzahl der Ausgänge, welche von der Temperaturüberwachung gleichzeitig erfasst werden, hängt vom jeweiligen Modul ab (siehe technische Daten). Das Modul schaltet wieder in den Normalbetrieb zurück, wenn es sich unterhalb des Grenzwerts abgekühlt hat.

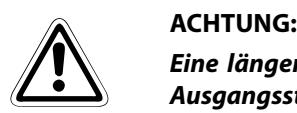

Eine längere oder ständige Überlastung der Modulausgänge kann zu einer Schädigung der Ausgangsstufen und zu einer Verfärbung von Bauteilen und der Platine führen. Schalten Sie den betreffenden Ausgang bei der Aktivierung einer Schutzfunktion unverzüglich ab und beheben Sie die Fehlerursache.

## 5.3.3 Allgemeine Hinweise zu den Modulen mit Relaiskontakten

Bei der Verwendung von Ausgangsmodulen mit Relaiskontakten sind folgende Punkte zu beachten:

- Lebensdauer der Relais (Anzahl Schaltspiele)
- Einfluss des zu schaltenden Verbrauchers (Last) auf die Relaislebensdauer
- Schutz vor induzierter Spannung

### Lebensdauer der Relais

Die Lebensdauer eines Relais hängt entscheidend von den Betriebsbedingungen ab. Beachten Sie diese bei der Auswahl des Relaisausgangsmoduls. Das nachfolgende Diagramm zeigt die durchschnittliche Lebensdauer der Relais des Ausgangsmoduls LY10R2. Die dort angegebene Lebensdauer kann allerdings nicht garantiert werden.

Um Ausfällen vorzubeugen wird empfohlen, das Relaismodul immer rechtzeitig auszutauschen. In speziellen Anwendungsfällen kann die Lebensdauer der Kontakte kürzer sein, als im folgenden Diagramm dargestellt.

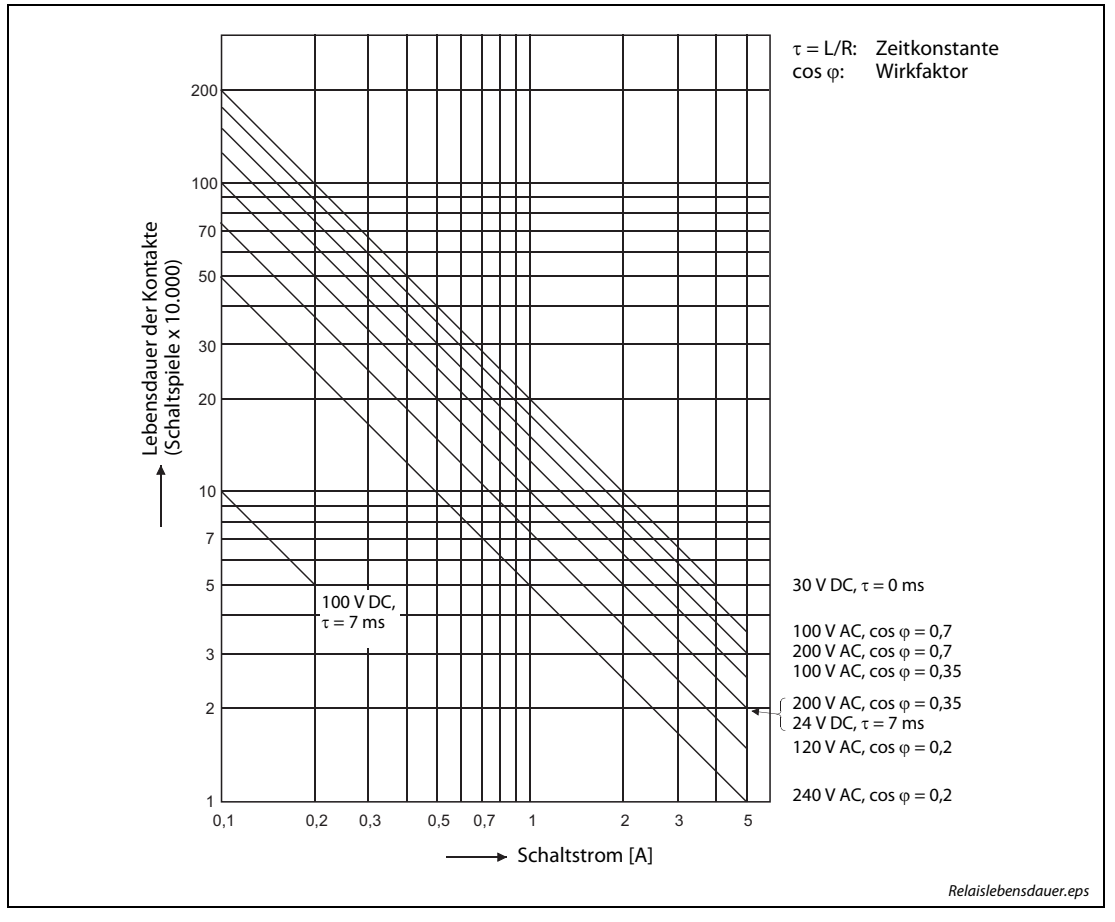

Abb. 5-10: Abhängigkeit der Lebensdauer der Relais vom geschalteten Strom

| <b>Betriebsbedingung</b>                                        | Lebensdauer der Kontakte |
|-----------------------------------------------------------------|--------------------------|
| Nennschaltspannung/-schaltstrom, Nennlast                       | 100.000 Schaltspiele     |
| 200 V AC mit 1,5 A; 240 V AC mit 1 A (cos $\varphi = 0.7$ )     | 100.000 Schaltspiele     |
| 200 V AC mit 0,4 A; 240 V AC mit 0,3 A (cos $\varphi = 0.7$ )   | 300.000 Schaltspiele     |
| 200 V AC mit 1 A; 240 V AC mit 0,5 A (cos $\varphi$ = 0,35)     | 100.000 Schaltspiele     |
| 200 V AC mit 0,3 A; 240 V AC mit 0,15 A (cos $\varphi = 0.35$ ) | 300.000 Schaltspiele     |
| 24 V DC mit 1 A; 100 V DC mit 0,1 A ( $\tau$ = 7 ms)            | 100.000 Schaltspiele     |
| 24 V DC mit 0,3 A; 100 V DC mit 0,03 A ( $\tau$ = 7 ms)         | 300.000 Schaltspiele     |

Tab. 5-4: Lebensdauer der Relaiskontakte bei unterschiedlichen Betriebsbedingungen

### Einfluss des zu schaltenden Verbrauchers (Last) auf die Relaislebensdauer

Durch die Art der zu schaltenden Last, sowie durch Stromspitzen beim Einschalten kann die Lebensdauer der Relaiskontakte entscheidend verkürzt werden. Des weiteren können hohe Einschaltströme auch zum Verkleben der Kontakte führen.

Beachten Sie folgende Punkte bei der Auswahl des Relaismoduls.

- Dimensionieren Sie den zu schaltenden Verbraucher so, dass dessen Einschaltstrom den Nennstrom des Relaiskontakts nicht übersteigt.
- Schließen Sie bei einem höheren Einschaltstrom, der über dem Nennstrom liegt, ein externes Relais an, dessen Kontakte zum Schalten dieses höheren Stroms geeignet sind.

Die folgende Übersicht zeigt den Zusammenhang zwischen der Belastung durch den Verbraucher und dem Einschaltstrom. Wählen Sie den Verbraucher so aus, dass dessen Einschaltstrom (i) den Nennstrom (i<sub>o</sub>) der Relaiskontakte im Ausgangsmodul nicht überschreitet.

In Abhängigkeit vom verwendeten Verbraucher kann der Einschaltstrom auch für einen längeren Zeitraum fließen.

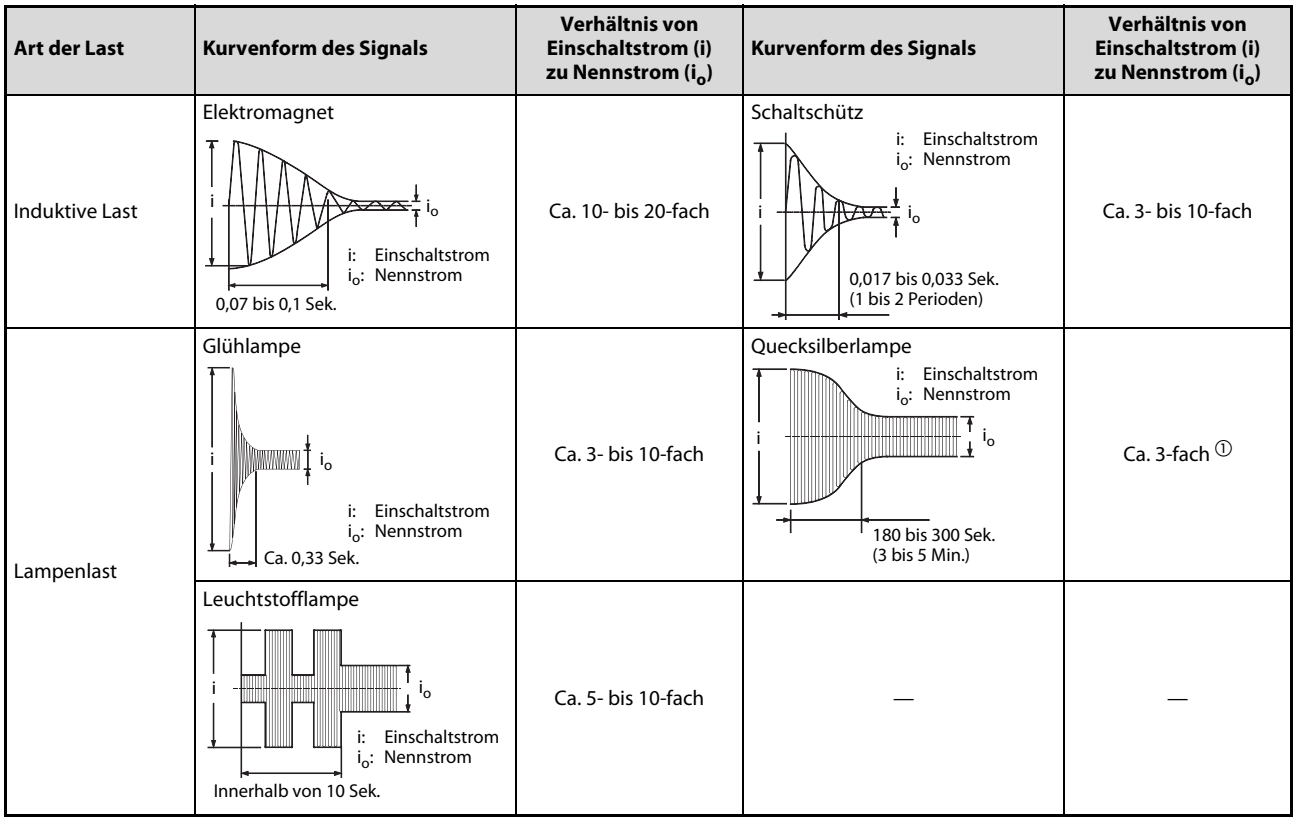

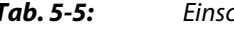

Tab. 5-5: Einschaltstrom von verschiedenen Verbrauchern (1)

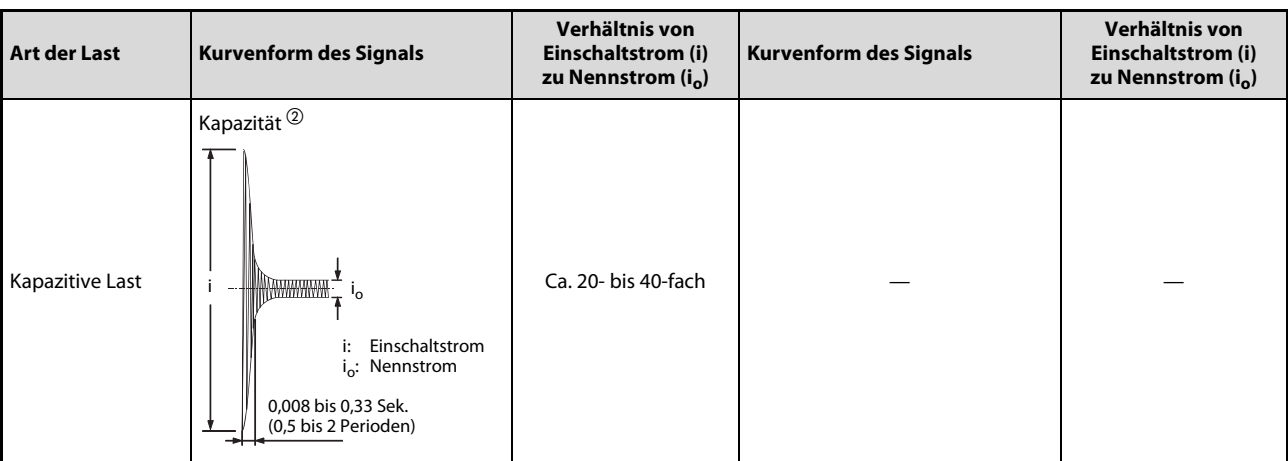

Tab. 5-5: Einschaltstrom von verschiedenen Verbrauchern (2)

- $\textcircled{\tiny{1}}$  Entladungslampen bestehen typischerweise aus Entladungsröhren, Transformatoren, Drosseln und Kondensatoren. Beachten Sie daher, dass der Einschaltstrom durch den hohen Wirkfaktor und den geringen Wechselstromwiderstand 20- bis 40-fach höher sein kann, als der Nennstrom.
- $^{\circledR}$  Wenn die Anschlussleitung für die Relaiskontakte sehr lang ist, muss auch die Leitungskapazität beachtet werden.

## Schutzbeschaltung der Relaisausgänge

Setzen Sie entsprechende Schutzbeschaltungen ein, um die Lebensdauer der Relaiskontakte zu verlängern und um beim Öffnen der Relaiskontakte die Erzeugung von Störimpulsen und die Entstehung von Kalziumkarbid und Salpetersäure durch Lichtbogenentladung zu vermeiden.

Eine nicht sachgemäße Schutzbeschaltung kann zum Verkleben der Schaltkontakte führen. Außerdem kann die Schaltgeschwindigkeit durch den Einsatz einer Schutzbeschaltung verringert werden.

Die folgende Übersicht zeigt gängige Schutzbeschaltungen für die Relaiskontakte.

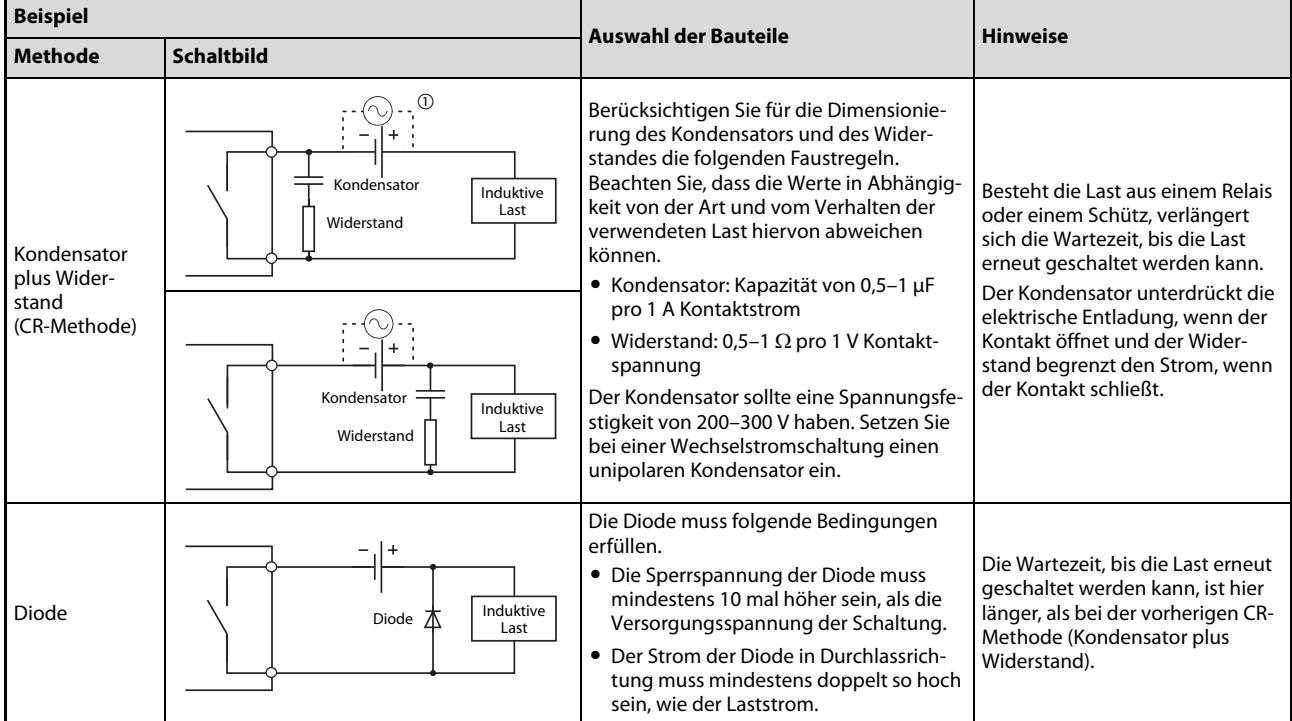

Tab. 5-6: Schutzbeschaltungen für Relaiskontakte (1)

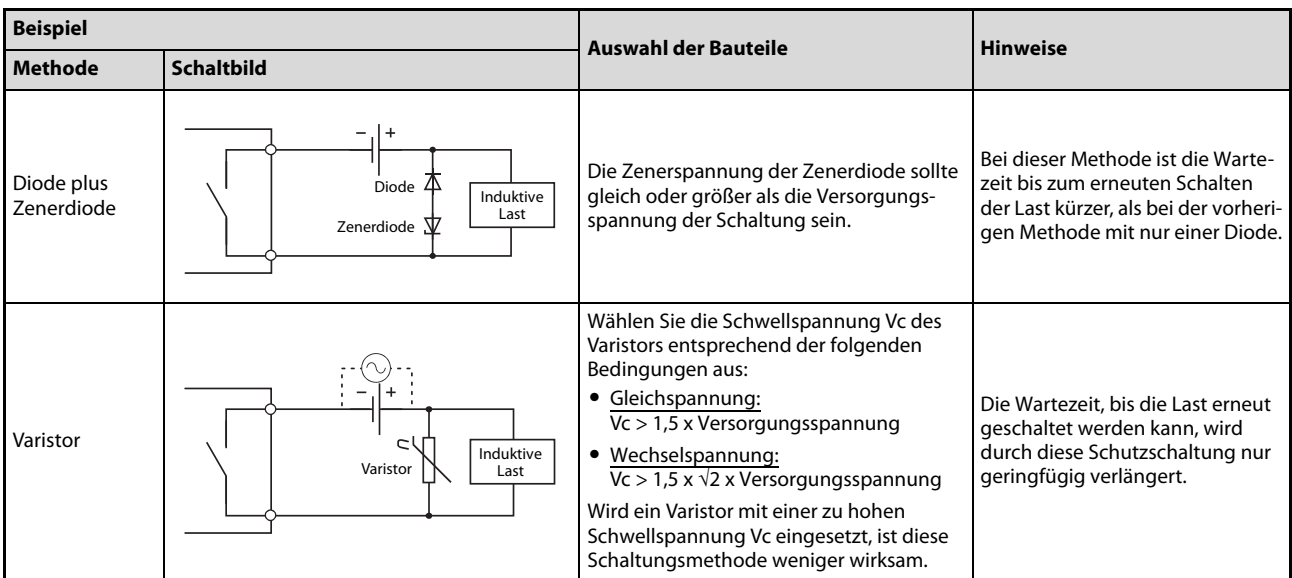

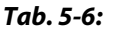

Tab. 5-6: Schutzbeschaltungen für Relaiskontakte (2)

 $\textcircled{\tiny{1}}$  Bei Einsatz in einer Wechselspannungsschaltung muss die Impedanz der Kondensator-Widerstands-Kombination (CR) ausreichend größer sein, als die Impedanz der Last. Dadurch wird eine Fehlfunktion aufgrund von Leckströmen des CR-Pfads vermieden.

HINWEISE Setzen Sie die folgenden beiden Schaltungen zum Schutz der Relaiskontakte nicht ein. Solche Schaltungen verhindern zwar beim Öffnen der Kontakte die Entstehung eines Lichtbogens, da aber beim Öffnen und Schließen der Kontakte auch ein hoher Lade- bzw. Entladestrom über den Kondensator fließt, besteht hier die Gefahr, dass die Kontakte verkleben.

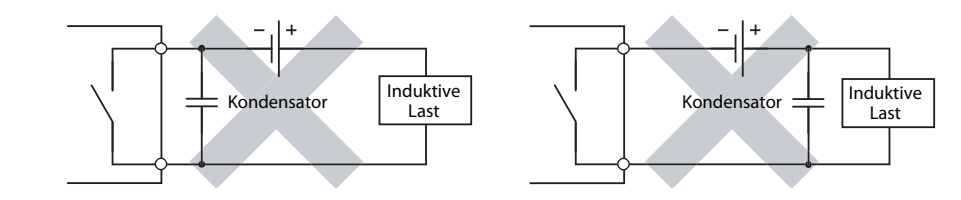

Im Vergleich zu einer ohmschen Last ist das Schalten einer induktiven Last mit Gleichspannung immer schwieriger. Mit einer entsprechenden Schutzbeschaltung kann das Schalten einer induktiven Last allerdings genauso leistungsfähig sein, wie das Schalten einer ohmschen Last.

Die Schutzbeschaltung muss möglichst nah an der Last, bzw. am Schaltkontakt (Modul) verdrahtet werden. Mit größer werdenden Abstand lässt auch die Wirksamkeit der Schutzschaltung immer mehr nach. Es wird ein Verdrahtungsabstand bis max. 50 cm empfohlen.

## 5.4 Bedienelemente

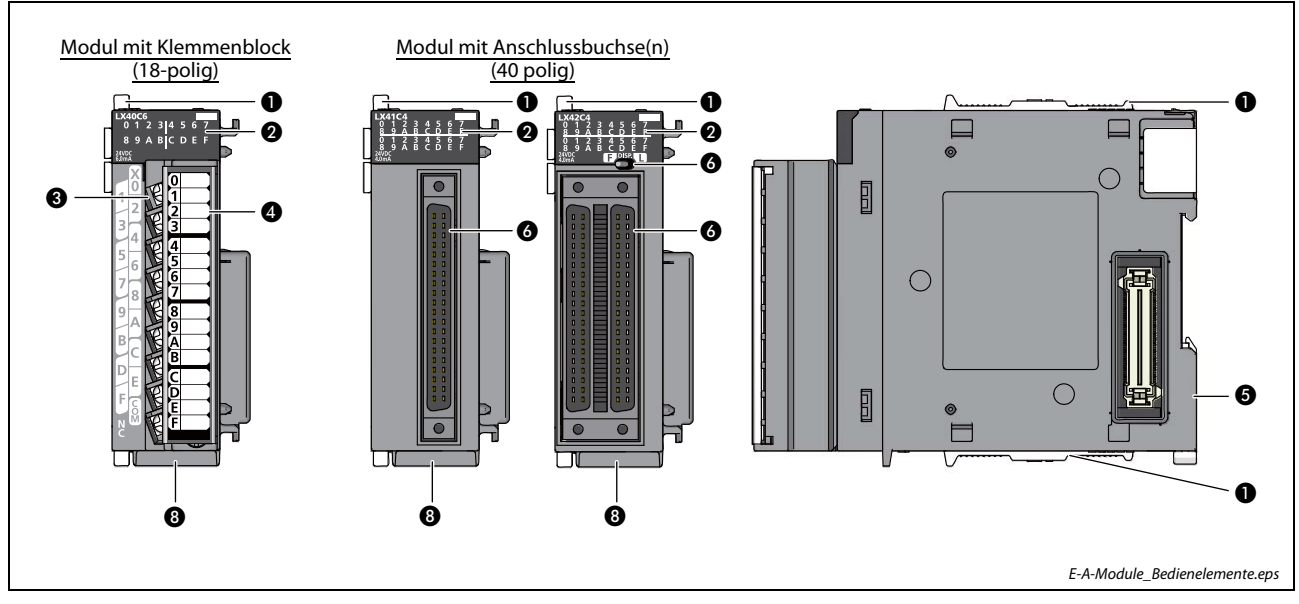

<span id="page-91-0"></span>Abb. 5-11: Bedienelemente der E/A-Module der L-Serie

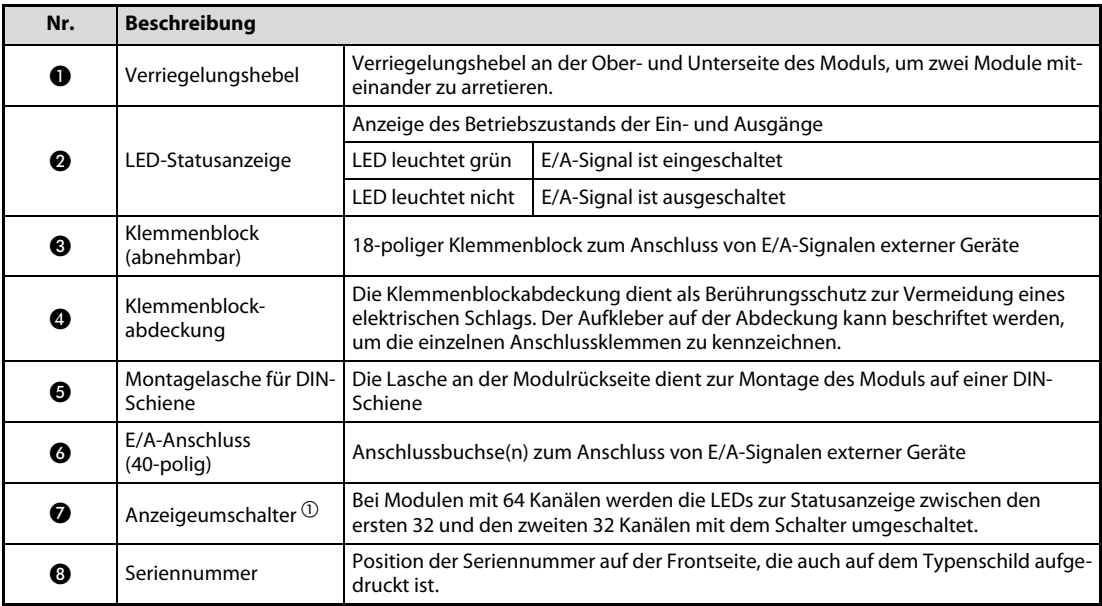

Tab. 5-7: Beschreibung der Bedienelemente in Abb. 5-11

 $^{\textcircled{1}}$  Betätigen Sie den Schalter nur mit den Fingern. Um Beschädigungen zu vermeiden, ist die Verwendung eines Schraubendrehers oder ähnlichen Werkzeugs nicht erlaubt!

# 6 Netzteilmodule

## 6.1 Übersicht

Folgende Netzteilmodule stehen bei der L-Serie zur Verfügung. Diese unterscheiden sich durch die Eingangsspannung:

- L61P (Eingangsspannung: 100–240 V AC)
- L63P (Eingangsspannung: 24 V DC)

### Allgemeine Hinweise

Bei der Auswahl der Netzteile muss die zur Verfügung stehende Eingangsspannung der Netzteile, der Ausgangsstrom der Netzteile und die Stromaufnahme der installierten Module berücksichtigt werden. Der Ausgangsstrom des Netzteils sollte mindestens doppelt so hoch sein, wie die Stromaufnahme aller installierten Module zusammen.

### Überstromschutz

Die Schutzfunktion für Überstrom schaltet das System ab, sobald ein bestimmter Stromwert überschritten wird, den die Schaltkreise mit 5-V-DC-Versorgungsspannung aufnehmen. Mit Aktivierung des Überstromschutzes leuchtet die LED "POWER" am Netzteilmodul aufgrund der fehlenden Spannungsversorgung nicht mehr.

Zum Neustart des System muss das Netzteil vollständig ausgeschaltet werden. Beheben Sie die Ursache für die erhöhte Stromaufnahme und schalten Sie das System wieder ein. Es erfolgt die Initialisierung des Systems.

Sollte nach dem erneuten Einschalten die LED "POWER" am Netzteilmodul nicht mehr leuchten, ersetzen Sie das Netzteilmodul.

## Überspannungsschutz

Die Schutzfunktion für Überspannung schaltet das System ab, sobald eine Spannung von 5,5 V DC oder höher an die Schaltkreise mit 5-V-DC-Versorgungsspannung angelegt wird. Mit Aktivierung des Überspannungsschutzes leuchtet die LED "POWER" am Netzteilmodul aufgrund der fehlenden Spannungsversorgung nicht mehr.

Zum Neustart des System muss das Netzteil vollständig ausgeschaltet werden. Schalten Sie das System nach einigen Minuten Wartezeit wieder ein. Es erfolgt die Initialisierung des Systems.

Sollte nach dem erneuten Einschalten die LED "POWER" am Netzteilmodul nicht mehr leuchten, ersetzen Sie das Netzteilmodul.

## Überbrückung von kurzen Spannungsausfällen

Das System erkennt das Fehlen der externe Spannungsversorgung und stoppt bei einem kurzzeitigen Netzausfall den Betrieb. Liegt die Dauer des Netzausfalls unter einer bestimmten Zeit, kann dieser vom System ohne Abschalten überbrückt werden und der Betrieb wird normal fortgesetzt, sobald die Netzspannung wieder vorhanden ist.

Wenn die o. a. Dauer des Netzausfalls überschritten wird, hängt es von der Strombelastung des Netzteils ab, ob das System den Betrieb weiter fortsetzen kann oder neu starten muss. Ist das System noch in der Lage, den Betrieb nach Rückkehr der Netzspannung fortzusetzen, läuft es normal weiter.

## Einschaltstrom

Der Einschaltstrom ist ein erhöhter Strom, der beim Einschalten kurzzeitig vom System aufgenommen wird. Wird das System direkt nach dem Ausschalten wieder eingeschaltet, kann der Strom so hoch sein, dass der maximal zulässige Strom überschritten wird.

Warten Sie in diesem Fall nach dem Ausschalten mindestens 5 Sekunden, bevor Sie das System wieder einschalten.

Sind für die externe Netzspannungsversorgung zusätzliche Schutzschalter oder Sicherungen installiert, beachten Sie, dass diese beim Einschalten des Systems auslösen, bzw. durchbrennen können.

### Eingangsspannung

Die Eingangsspannung ist die Spannung, die das Netzteilmodul am Eingang benötigt, um korrekt arbeiten zu können. Liegt die Eingangsspannung außerhalb der zulässigen technischen Daten, tritt ein Fehler auf und das System kann je nach Höhe der Abweichung gestoppt werden.

## 6.2 Bedienelemente

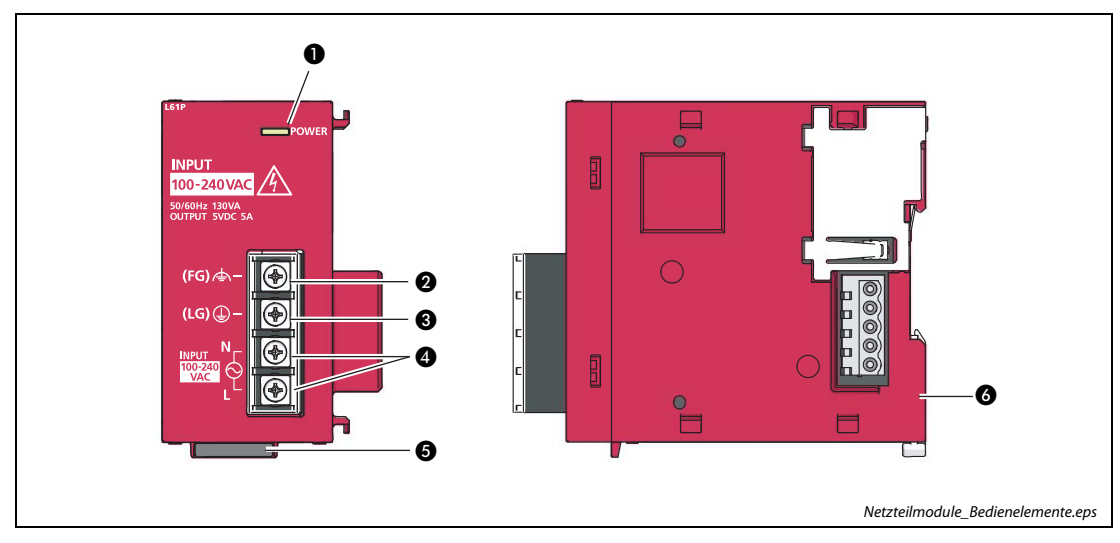

<span id="page-94-0"></span>Abb. 6-1: Bedienelemente der Netzteilmodule der L-Serie

| Nr. | <b>Beschreibung</b>                        |                                                                                                    |                                                                                          |  |  |
|-----|--------------------------------------------|----------------------------------------------------------------------------------------------------|------------------------------------------------------------------------------------------|--|--|
|     |                                            | Anzeige des Betriebszustands des Netzteilmoduls                                                                 |                                                                                          |  |  |
|     |                                            | LED leuchtet grün                                                                                               | Normalbetrieb des Netzteils                                                              |  |  |
| A   | LED-Statusanzeige                          | LED leuchtet nicht                                                                                              | Keine Spannungsversorgung,<br>Fehler der Spannungsversorgung oder<br>Fehler der Hardware |  |  |
| 0   | Klemme FG                                  | Erdungsklemme<br>Diese Klemme ist mit dem Punkt auf der Platine für die Abschirmung verbunden.                  |                                                                                          |  |  |
| ଈ   | Klemme LG                                  | Erdungsklemme für Netzfilter<br>Bei AC-Einpeisung liegt dieser Punkt auf halbem Potenzial der Eingangsspannung. |                                                                                          |  |  |
|     | Eingangsklemmen zur<br>Spannungsversorgung | Spannungsversorgungsklemmen (M 3,5) des Netzteilmoduls                                                          |                                                                                          |  |  |
| A   | Seriennummer                               | Position der Seriennummer auf der Frontseite, die auch auf dem Typenschild aufge-<br>druckt ist.                |                                                                                          |  |  |
|     | Montagelasche für DIN-<br>Schiene          | Die Lasche an der Modulrückseite dient zur Montage des Moduls auf einer DIN-<br>Schiene                         |                                                                                          |  |  |

Tab. 6-1: Beschreibung der Bedienelemente in Abb. 6-1

# 7 Abschlussplatte

## 7.1 Übersicht

Folgende Abschlussplatten stehen bei der L-Serie zur Verfügung.

- L6EC
- L6EC-ET (Abschlussplatte mit Fehlerklemme)

HINWEIS Die Abschlussplatte ohne Fehlerklemme (L6EC) ist Bestandteil des Lieferumfang des CPU-Moduls. Die Abschlussplatte mit Fehlerklemme (L6EC-ET) ist optional und muss separat bestellt werden.

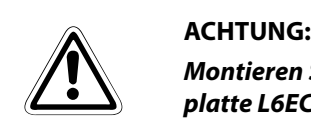

Montieren Sie bei einer SPS der L-Serie immer rechts neben dem letzten Modul eine Abschlussplatte L6EC oder L6EC-ET. Fehlt diese Abschlussplatte, arbeitet die SPS nicht.

## 7.2 Bedienelemente

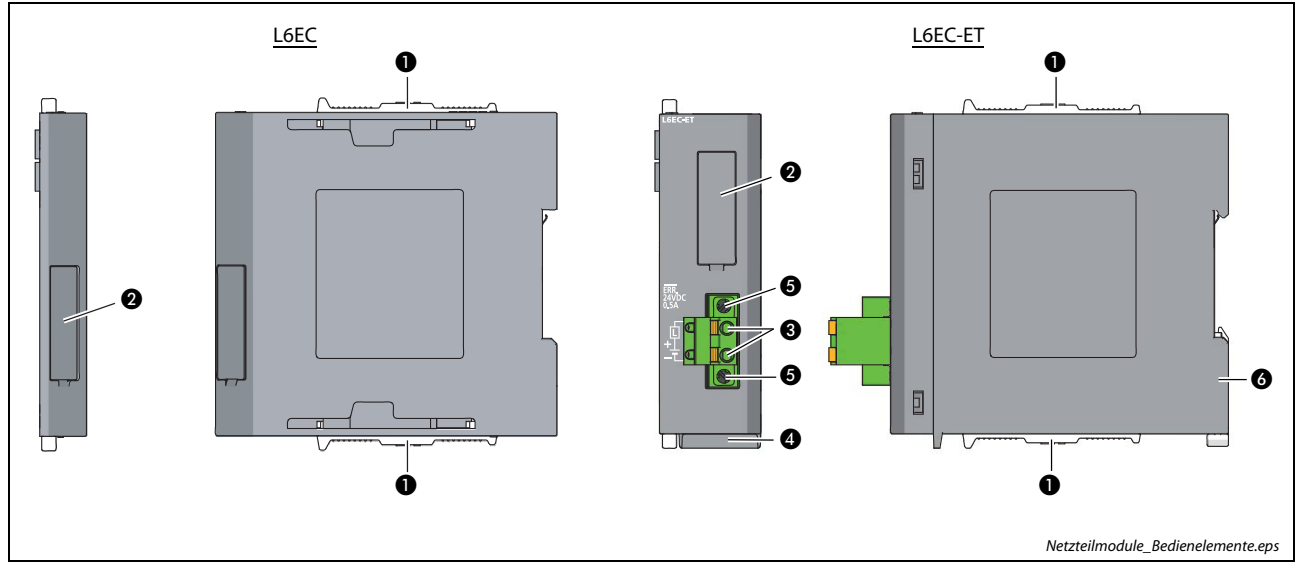

<span id="page-97-0"></span>Abb. 7-1: Bedienelemente der Abschlussplatte

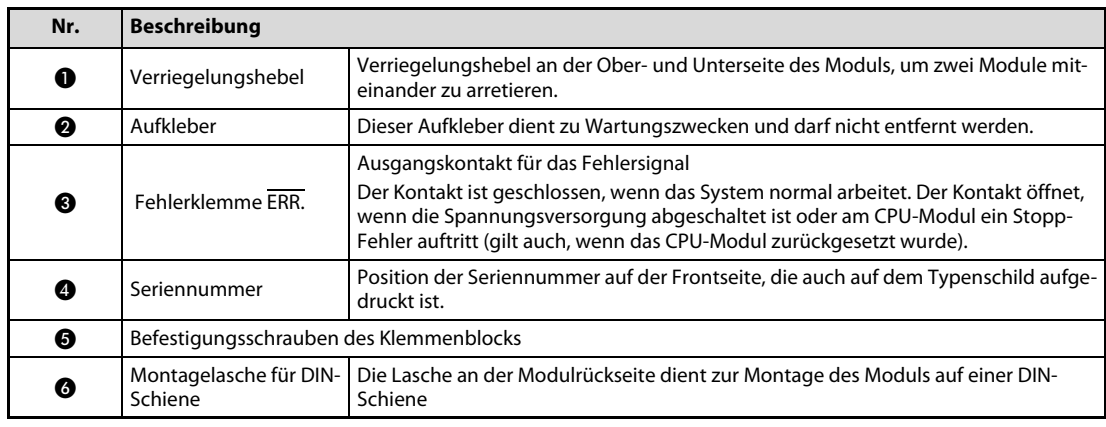

Tab. 7-1: Beschreibung der Bedienelemente in Abb. 7-1

HINWEIS Der Klemmenblock der Abschlussplatte L6EC-ET ist mit Federkraftklemmen ausgestattet. Die Verdrahtung dieses Klemmenblocks ist in Abschnitt [3.6.4](#page-58-0) beschrieben.

# 8 Anzeigemodul

## 8.1 Übersicht

Das optionale Anzeigemodul L6DSPU wird auf das CPU-Module aufgesteckt (siehe [Abb. 2-1\)](#page-24-0). Es dient zur Abfrage des Systemstatus und zum Ändern von Einstellwerten.

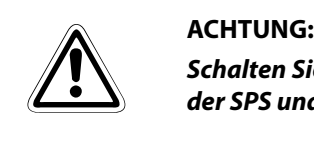

Schalten Sie vor der Montage oder Demontage des Anzeigemoduls die Versorgungsspannung der SPS und andere externe Spannungen aus.

Die Demontage der Schutzabdeckung, sowie und die Montage des Anzeigemoduls am CPU-Modul sind in Abschnitt [3.5.4](#page-44-0) beschrieben.

Das Anzeigemodul ist sowohl für die Module L02CPU und L02CPU-P, als auch für die Module L26CPU-BT und L26CPU-PBT geeignet.

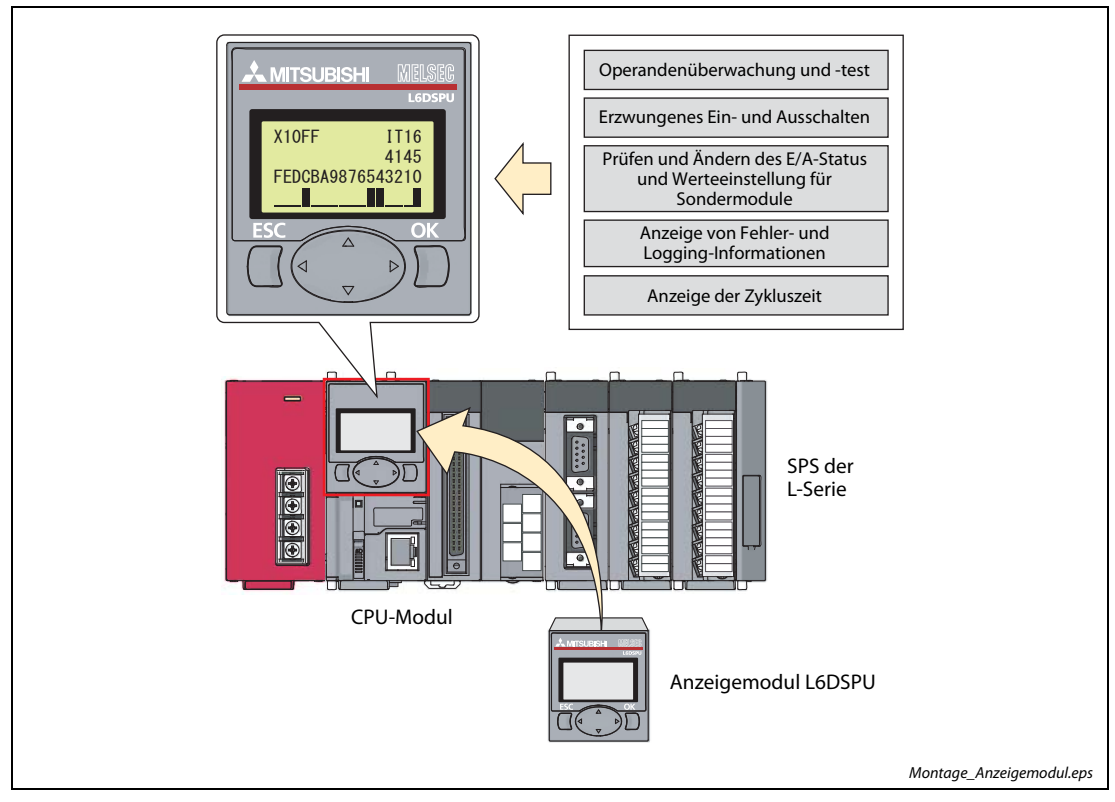

Abb. 8-1: Position und Funktionen des Anzeigemoduls

## 8.2 Bedienelemente

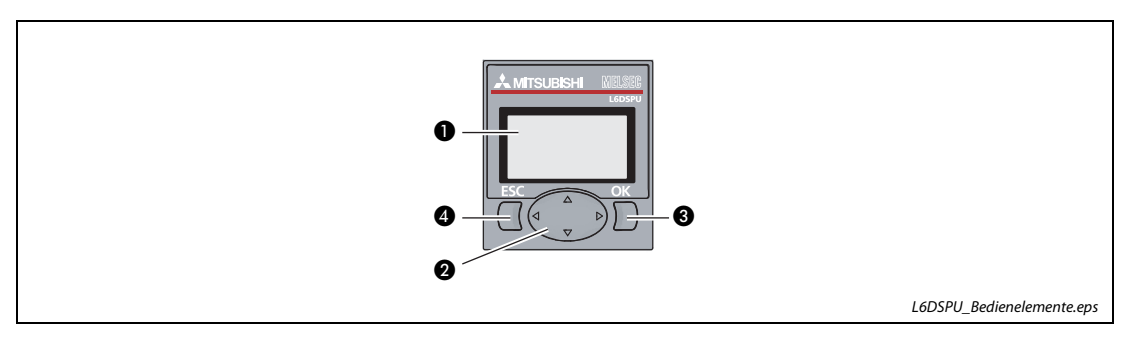

<span id="page-99-0"></span>Abb. 8-2: Bedienelemente des Anzeigemoduls

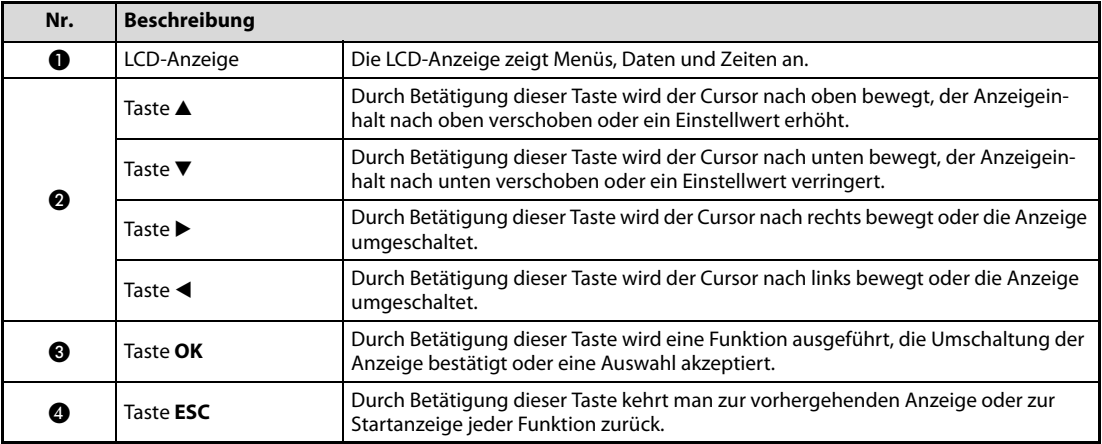

Tab. 8-1: Beschreibung der Bedienelemente in Abb. 8-2

# 9 SD-Speicherkarte und Batterie

## 9.1 SD-Speicherkarte

Das CPU-Modul ist mit einer Schnittstelle für SD-Speicherkarten ausgerüstet. Die SD-Speicherkarte lässt die Funktionen Datenlogging (Datenerfassung), Systemstart von der SD-Speicherkarte, Datensicherung auf die SD-Speicherkarte und Datenwiederherstellung von der SD-Speicherkarte zu.

## 9.1.1 Bedienelemente

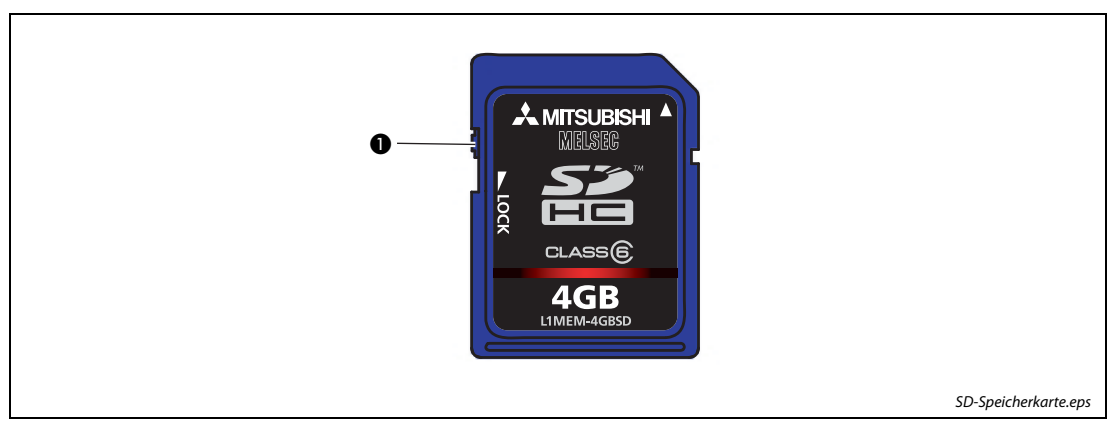

<span id="page-100-0"></span>Abb. 9-1: Bedienelemente der SD-Speicherkarte

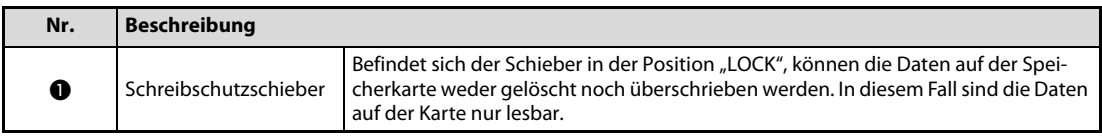

Tab. 9-1: Beschreibung der Bedienelemente in [Abb. 9-1](#page-100-0) 

HINWEISE Formatieren Sie die SD- oder SDHC-Speicherkarte niemals mit einem Personal-Computer.

Wenn im CPU-Modul der MELSEC L-Serie die Speicherkarten L1MEM-2GBSD und L1MEM-4GBSD eingesetzt werden, wird die Norm IEC61131-2 erfüllt.

SDHC-Speicherkarten können nur in CPU-Modulen verwendet werden, bei denen das SDHC-Logo aufgedruckt ist oder bei denen in der Bedienungsanleitung darauf hingewiesen wird.

Wird während des Zugriffs auf die SD-Speicherkarte die Spannungsversorgung ausgeschaltet, das CPU-Modul zurückgesetzt (RESET) oder die Speicherkarte herausgenommen, können die Daten auf der Speicherkarte unvollständig oder nicht mehr lesbar sein. Beenden Sie zuerst den Zugriff auf die SD-Speicherkarte, bevor Sie die Spannungsversorgung ausschalten, das CPU-Modul zurücksetzten (RESET) oder die Speicherkarte herausnehmen.

Durch entsprechende Einstellung des Sondermerkers SM607 können alle Operationen mit der SD-Speicherkarte deaktiviert oder aktiviert werden.

Es wird empfohlen, die wichtigen Daten auf der SD-Speicherkarten regelmäßig auf einem anderen Speichermedium (z. B. CD oder DVD) zu sichern.

## 9.2 Batterie

Die Batterie dient im CPU-Modul zum Puffern von Daten im Standard-RAM und von Latch-Operanden, wenn die Spannungsversorgung abgeschaltet wird oder ausfällt.

Um die Lebensdauer der Batterie nicht zu verkürzen, ist die Anschlussleitung bei Auslieferung nicht an das CPU-Moduls angeschlossen.

## 9.2.1 Bedienelemente

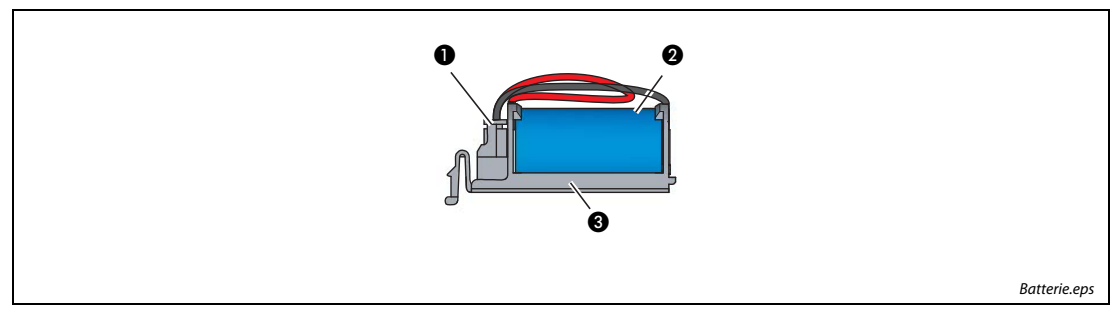

Abb. 9-2: Bedienelemente der Batterie

<span id="page-101-0"></span>

| Nr. | <b>Beschreibung</b>                    |                                                                                                    |  |  |  |
|-----|----------------------------------------|----------------------------------------------------------------------------------------------------|--|--|--|
| O   | Anschlussbuchse für<br><b>Batterie</b> | Die Batterie wird über einen Steckverbinder mit dem CPU-Modul verbunden.                                 |  |  |  |
| ❷   | <b>Batterie</b>                        | Die Batterie und deren Anschlussleitung sind auf dem Batteriehalter befestigt.                           |  |  |  |
| ❸   | <b>Batteriehalter</b>                  | Der Batteriehalter wird in die dafür vorgesehene Öffnung an der Unterseite des<br>CPU-Moduls eingesetzt. |  |  |  |

Tab. 9-2: Beschreibung der Bedienelemente in [Abb. 9-2](#page-101-0) 

HINWEIS Der Anschluss der Batterie an das CPU-Modul, sowie das Einsetzen in das Modulgehäuse ist in Abschnitt [10.3](#page-105-0) beschrieben.

# 10 Wartung und Inspektion

Dieses Kapitel beschreibt eine Reihe von Kontrollpunkten, die in regelmäßigen Abständen überprüft und gewartet werden sollten. Die Einhaltung der angegebenen Wartungsintervalle garantiert stets einen guten Zustand und einen störungsfreien Betrieb der SPS.

## 10.1 Tägliche Inspektion

Dieser Abschnitt zeigt die Punkte, welche täglich überprüft werden sollten.

## 10.1.1 Befestigung der Module und Zustand der Anschlüsse

- Sind die Abdeckungen des USB-Anschlusses und des SD-Speicherkartenschachtes korrekt geschlossen?
- Sind die Module vollständig ineinander gesteckt?
- Sind die Hebel zum Verriegeln der Module untereinander an allen Modulen und der Abschlussplatte in der hinteren Position (Verriegelungsposition)?
- Sind die Schrauben aller Anschlussklemmen an den Klemmenblöcken fest angezogen?
- Haben die Leitungsenden an den Klemmenblöcken mit Federkraftklemmen einen ausreichenden Abstand voneinander, so dass sie sich nicht berühren können oder ist die Isolation einzelner Leitungen beschädigt?
- Sind die Steckverbinder weit genug in die Anschlussbuchsen eingesteckt und sind diese an den Modulen ausreichend befestigt?
- Ist die Schutzabdeckung für die Anschlussklemmen des Netzteilmoduls sicher befestigt und nicht beschädigt?

## 10.1.2 Status der Anzeige-LEDs

- Leuchtet die LED "MODE" am CPU-Modul grün?
- Leuchtet die LED "RUN" am CPU-Modul grün?
- Leuchtet die LED "ERR." am CPU-Modul nicht?
- Leuchtet die LED "USER" am CPU-Modul nicht?
- Leuchtet die LED "BAT." am CPU-Modul nicht?
- Leuchtet die LED "I/O ERR." am CPU-Modul nicht?
- Leuchten die LEDs der entsprechenden Eingänge am CPU-Modul, an denen ein Signal anliegt?
- Leuchten die LEDs der entsprechenden Ausgänge am CPU-Modul, an denen ein Signal ausgegeben wird?
- Leuchtet die LED "RUN" am CC-Link-Teil des CPU-Moduls grün?
- Leuchtet die LED "ERR." am CC-Link-Teil des CPU-Moduls nicht?
- Leuchtet die LED "L RUN" am CC-Link-Teil des CPU-Moduls grün?
- Leuchtet die LED "L RUN" am CC-Link-Teil des CPU-Moduls nicht?
- Leuchtet die LED "POWER" am Netzteilmodul grün?
- Leuchten die LEDs der entsprechenden Eingänge der E/A-Module, an denen ein Signal anliegt?
- Leuchten die LEDs der entsprechenden Ausgänge der E/A-Module, an denen ein Signal ausgegeben wird?

HINWEIS Stellen Sie bei der Überprüfung der Anzeige-LEDs einen Fehler fest, führen Sie eine entsprechende Suche nach der möglichen Fehlerursache durch. Detaillierte Angaben zur Fehlerdiagnose finden Sie im [Kapitel 11](#page-108-0).

## 10.2 Periodische Inspektion

Dieser Abschnitt erläutert die Inspektionspunkte, die etwa alle 6 bis 12 Monate durchgeführt werden sollten. Eine Überprüfung ist auch dann notwendig, wenn die Systemkonfiguration oder die Verdrahtung geändert wurde.

- Ist die Umgebungstemperatur innerhalb von 0 bis 55 °C?
- Ist die umgebende relative Luftfeuchtigkeit innerhalb von 5 bis 95 %?
- Sind keine aggressiven Gase usw. in der Umgebung der SPS vorhanden?
- Ist Versorgungsspannung an den Anschlussklemmen des Netzteilmoduls L61P zwischen 85 und 264 V AC?
- Ist Versorgungsspannung an den Anschlussklemmen des Netzteilmoduls L63P zwischen 15,6 und 31,2 V DC?
- Sind die Module sicher befestigt?
- Liegen auf den Modulen Staub und/oder andere Fremdkörper?
- Leuchtet die LED "BAT." am CPU-Modul nicht?
- Liegt die Nutzungsdauer der Batterie unter 5 Jahren?
- Sind die Diagnosemerker SM51 und SM52, die eine verringerte Batteriespannung anzeigen, ausgeschaltet?
- Wurde der Fehlerspeicher aktualisiert?
- Sind die Werte der Diagnoseregister SD526 und SD527, welche die maximale Zykluszeit anzeigen, innerhalb der für dieses System zulässigen Werte?

## 10.3 Auswechseln der Batterie

<span id="page-105-0"></span>Sollte die Batteriespannung für die Sicherung der Programme und zur Netzausfallkompensation einen bestimmten Minimalwert erreichen, werden die Diagnosemerker SM51 oder SM52 eingeschaltet. Danach sollte die Batterie möglichst schnell ausgetauscht werden, um einen Datenverlust zu verhindern.

### HINWEIS Nach dem Entfernen der Batterie aus dem CPU-Modul werden die Daten noch für eine kurze Zeit durch einen Kondensator gepuffert. Der Zeitraum für die Datenpufferung beträgt ungefähr drei Minuten – danach sind die Daten gelöscht! Tauschen Sie die Batterie daher zügig aus.

## 10.3.1 Vorbereitung

Bevor Sie mit dem Ausbau der Batterie beginnen, sollten Sie folgende Punkte ausführen:

- Erstellen Sie vom Programm und von den Daten eine Sicherheitskopie.
- Schalten Sie das CPU-Modul für einen Zeitraum von mindestens 10 Minuten ein.

## 10.3.2 Aus- und Einbau der Batterie

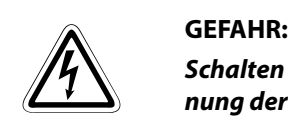

Schalten Sie vor dem Ausbau eines Moduls zum Auswechseln der Batterie die Versorgungsspannung der SPS und andere externe Spannungen aus.

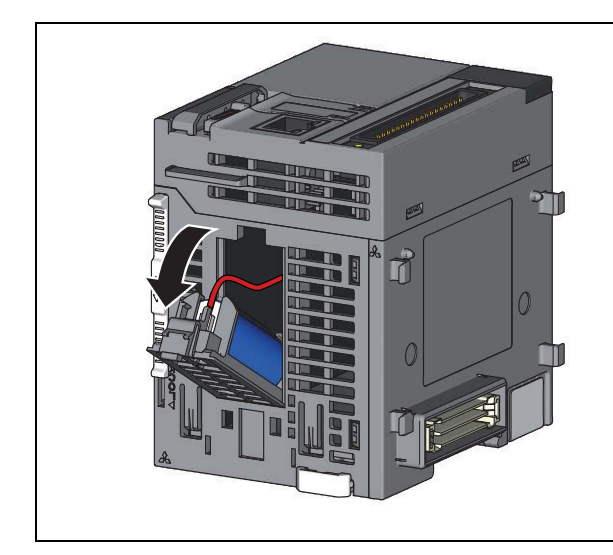

 Demontieren Sie das CPU-Modul von der DIN-Schiene und öffnen Sie das Batteriefach an der Unterseite des Moduls. Entnehmen Sie den Batteriehalter, auf dem die Batterie befestigt ist.

Abb. 10-1: Auswechseln der Batterie (1)

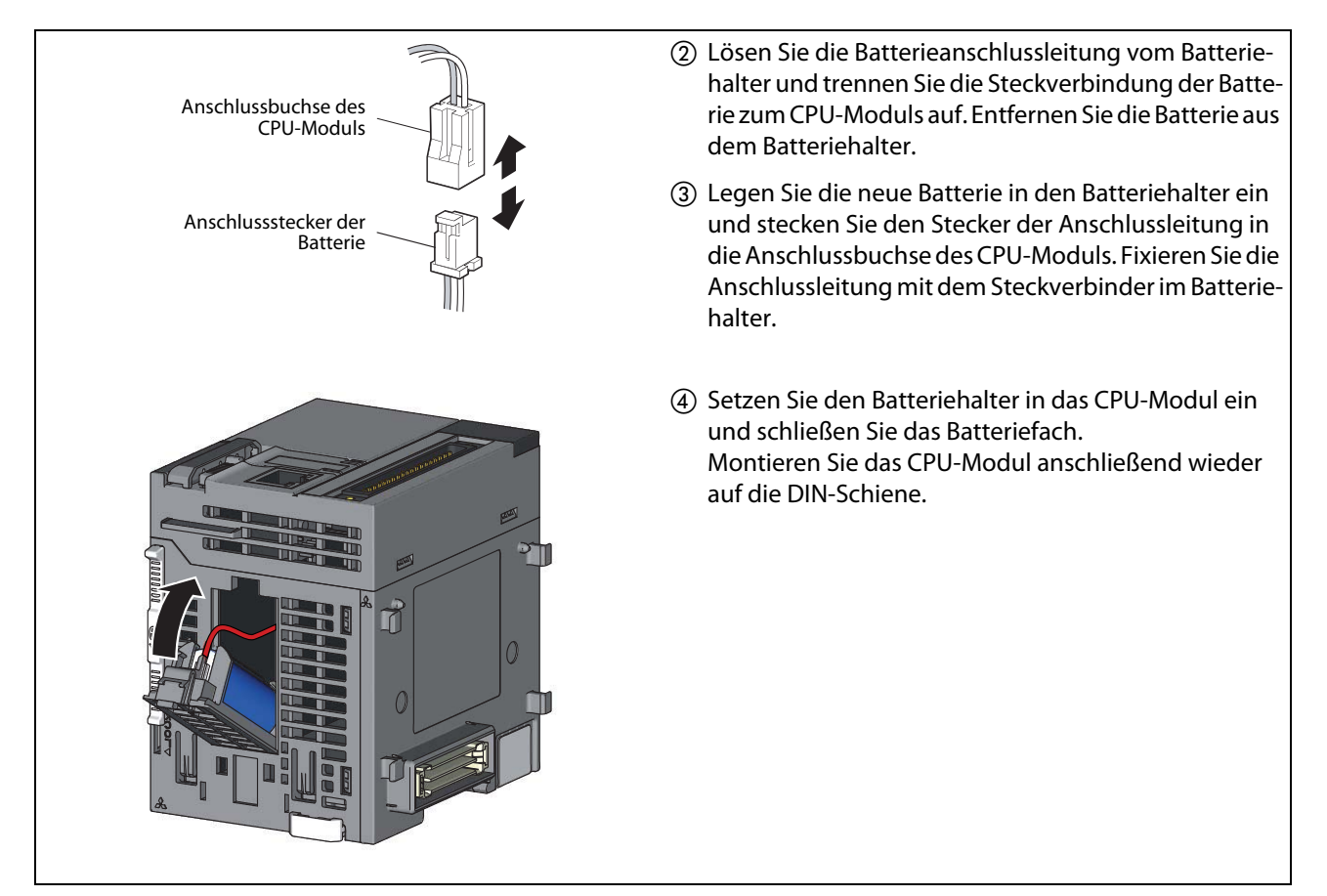

Abb. 10-1: Auswechseln der Batterie (2)

## 10.4 Wiederinbetriebnahme der CPU nach einer Lagerung

Wurde die SPS über einen längeren Zeitraum nicht in Betrieb genommen bzw. gelagert, können die Daten im Standard-RAM des CPU-Moduls teilweise oder vollständig gelöscht sein.

Dies ist dann der Fall, wenn das CPU-Modul ohne Batterie gelagert wurde oder wenn die Batterie während der Lagerzeit soweit entladen wurde, dass die verbliebene Batteriespannung zum Erhalt der Daten nicht mehr ausreichte.

Um die SPS wieder in Betrieb zu nehmen, muss das Standard-RAM zuerst mit der Programmier-Software formatiert werden. Übertragen Sie danach die Daten einer Sicherungsdatei in das Standard-RAM.

Die Vorgehensweise für die Formatierung ist in der Bedienungsanleitung der verwendeten Software beschrieben.

HINWEISE Wurde vor der Lagerung der SPS eine Sicherung der Latch-Daten in das Standard-ROM des CPU-Moduls vorgenommen, bleiben diese Daten auch ohne Batterie erhalten. Wird die SPS dann in Betrieb genommen, können die alten Daten aus dem Standard-ROM wieder verwendet werden.

> Sichern Sie immer die Daten aller Speicherlaufwerke des CPU-Moduls, bevor Sie die SPS lagern, bzw. für längere Zeit außer Betrieb nehmen.

> Wird die Versorgungsspannung der SPS eingeschaltet oder an der CPU ein RESET ausgeführt, initialisiert das CPU-Modul die folgenden Daten, wenn ein Fehler aufgetreten ist:

- Daten im Standard-RAM
- Fehlerspeicher
- Latch-Daten (Latch-Merker, in den Parametern eingestellte Latch-Operanden, Sondermerker SM900 bis SM999, Sonderregister SD900 bis SD999)
- Aufgezeichnete Daten (Sampling-Trace)
# 11 Fehlerdiagnose

Dieses Kapitel beschreibt verschiedene Vorgehensweisen zur Eingrenzung von Fehlerursachen und der korrigierenden Maßnahmen.

Tritt bei dem System ein Problem auf, gehen Sie bei der Fehlersuche in der folgenden Reihenfolge vor.

- Führen Sie an dem System eine Sichtprüfung aus (siehe Abschnitt [11.1\)](#page-108-0).
- Überprüfen Sie den Fehler auf mögliche Ursachen und beseitigen Sie diese (siehe Abschnitt [11.2](#page-111-1)).

Wenn das CPU-Modul eine Funktionsstörung hat, prüfen Sie das Modul zuerst visuell, bevor Sie mit der Fehleranalyse beginnen (siehe Abschnitt [11.3\)](#page-114-0).

HINWEIS Das Abspeichern des Programms und der Operanden zum Zeitpunkt des Fehlers kann Hinweise auf die Fehlerursache geben (siehe Abschnitt [11.6\)](#page-141-0).

## <span id="page-108-0"></span>11.1 Sichtprüfung des Systems

## 11.1.1 Status der Anzeige-LEDs

Der Status der LEDs gibt Hinweise darauf, ob ein Hardware-Fehler vorliegen könnte. Prüfen Sie die LEDs in der nachfolgend dargestellten Reihenfolge. Die Bedeutung der einzelnen LEDs ist in den Abschnitten "Bedienelemente" der jeweiligen Module beschrieben.

- CPU-Module (Abschnitt [4.5](#page-68-0))
- E/A-Module (Abschnitt [5.4\)](#page-91-0)
- Netzteilmodule (Abschnitt [6.2\)](#page-94-0)
- (1) Schalten Sie das System ein.

Überprüfen Sie die LED "POWER" am Netzteilmodul. Wenn die LED trotz der eingeschalteten Spannungsversorgung nicht leuchtet, führen Sie die in Abschnitt [11.1.3](#page-109-0) beschriebene Fehlerdiagnose durch.

- (2) Überprüfen Sie die LED "MODE" am CPU-Modul. Wenn die LED nicht leuchtet, führen Sie die in Abschnitt [11.1.4](#page-109-1) beschriebene Fehlerdiagnose durch.
- Überprüfen Sie die LED "RUN" am CPU-Modul. Wenn die LED nicht leuchtet, führen Sie die in Abschnitt [11.1.5](#page-110-0) beschriebene Fehlerdiagnose durch.
- (4) Überprüfen Sie die LED "I/O ERR" oder "ERR." am CPU-Modul. Wenn die LED leuchtet oder blinkt, liegt ein Fehler vor. Führen Sie die in Abschnitt [11.2.1](#page-111-0) beschriebene Fehlerdiagnose mit Hilfe des Anzeigemoduls oder der Programmiersoftware (Abschnitt [11.2](#page-111-1)) durch.

## 11.1.2 Kommunikationsanschluss und Verdrahtung

Überprüfen Sie die Kommunikationsleitungen auf Beschädigungen und richtigen Anschluss, die Steckverbinder und Klemmenblöcke auf festen Sitz, sowie auf korrekte Verdrahtung (siehe auch Abschnitt [3.6](#page-51-0)).

## <span id="page-109-0"></span>11.1.3 Die LED "POWER" leuchtet nicht

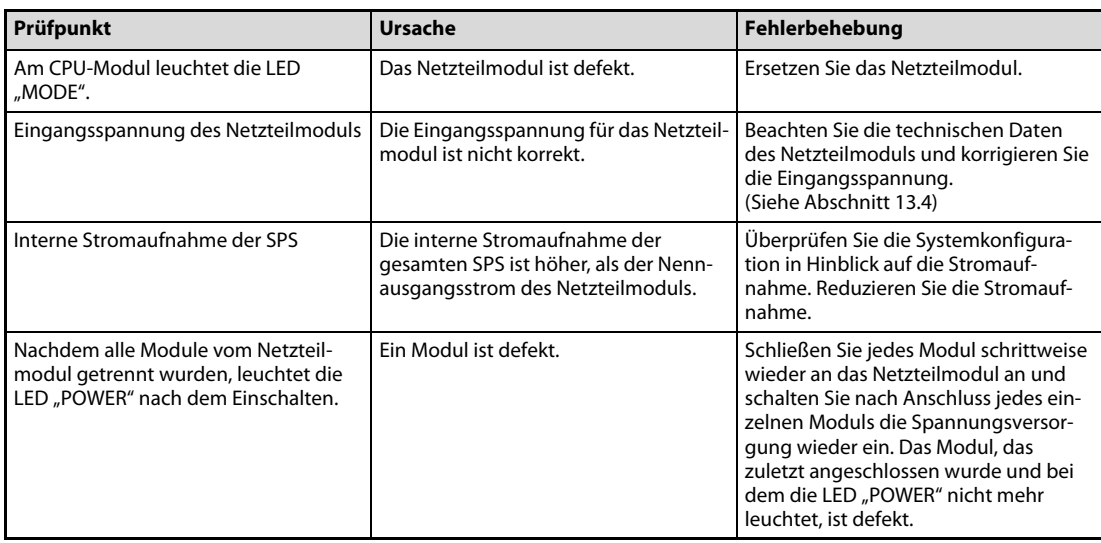

Es liegt möglicherweise ein Hardware-Fehler vor, wenn die LED "POWER" trotz der zuvor beschriebenen Maßnahmen nicht leuchtet. Wenden Sie sich zur Abklärung der Fehlerursache an Ihr zuständiges MITSUBISHI-Vertriebsbüro.

## <span id="page-109-1"></span>11.1.4 Die LED "MODE" leuchtet nicht

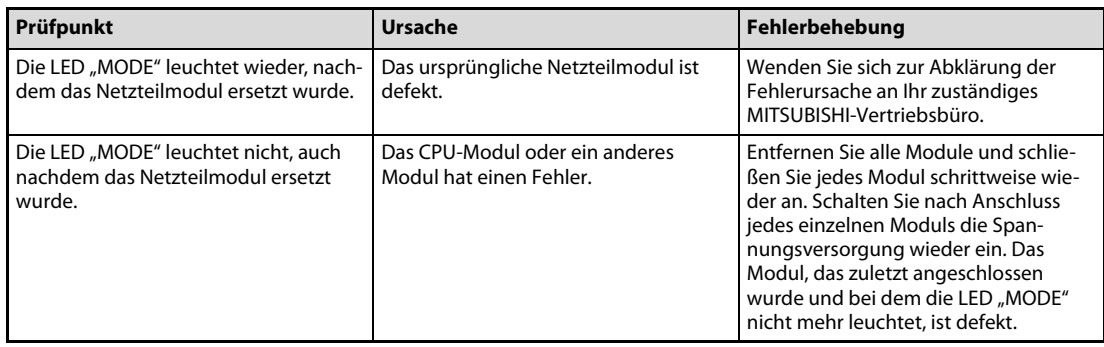

Wenden Sie sich zur Abklärung der Fehlerursache des defekten Moduls an Ihr zuständiges MITSUBISHI-Vertriebsbüro.

## <span id="page-110-0"></span>11.1.5 Die LED "RUN" leuchtet nicht

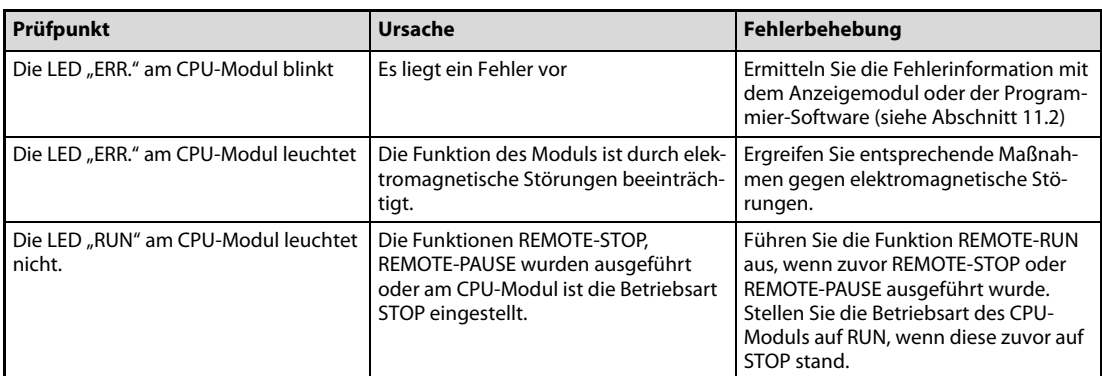

Es liegt möglicherweise ein Hardware-Fehler vor, wenn die LED "RUN" trotz der zuvor beschriebenen Maßnahmen nicht leuchtet. Wenden Sie sich zur Abklärung der Fehlerursache an Ihr zuständiges MITSUBISHI-Vertriebsbüro.

## <span id="page-111-1"></span>11.2 Ausgabe von Fehlerinformationen

Detaillierte Informationen zu den einzelnen Fehlern können mit dem Anzeigemodul oder der Programmier-Software ausgelesen werden.

## <span id="page-111-0"></span>11.2.1 Fehlerausgabe mit dem Anzeigemodul

Über die Fehleranzeige des Anzeigemoduls können der Fehlercode, eine allgemeine und eine individuelle Information über den Fehler ausgelesen werden. Im normalen Betrieb ist die Hintergrundbeleuchtung des Anzeigemoduls grün. Tritt beim CPU-Modul ein Fehler auf, wechselt die Hintergrundbeleuchtung von grün auf rot.

Der Fehlercode bezieht sich auf die Fehlerliste in [Kapitel 12,](#page-146-0) in der die möglichen Ursachen des Fehlers und dessen Behebung beschrieben werden.

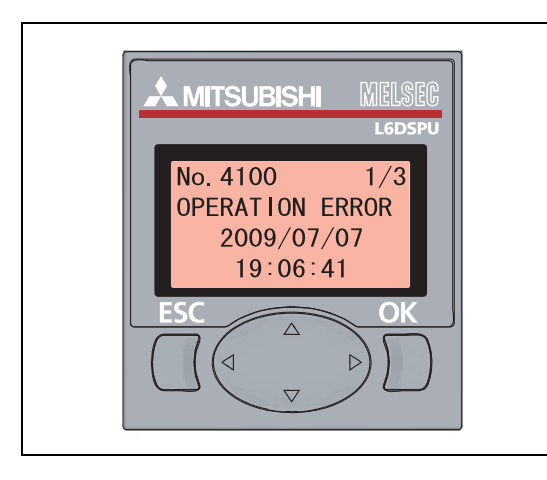

Abb. 11-1: Fehleranzeige auf dem Anzeigemodul

Anzeigemodul\_Fehler.eps

HINWEIS Der Betrieb und die Bedienung des Anzeigemoduls sind in der Bedienungsanleitung SH(NA)-080889ENG (Function Explanation, Program Fundamentals) für die CPU-Module der L-Serie beschrieben.

## 11.2.2 Fehlerausgabe mit der Programmier-Software

Informationen über den aufgetretenen Fehler und dessen mögliche Ursache können auch über die Programmier-Software ausgelesen werden. Dazu muss ein PC an das CPU-Modul angeschlossen werden, auf dem die Programmier-Software installiert ist. Beachten Sie dabei die Bedienungsanleitung der verwendeten Programmier-Software.

#### SPS-Diagnose

Rufen Sie in der Programmier-Software die Funktion zur Diagnose der SPS auf, wenn die LED "ERR." leuchtet oder blinkt und beseitigen Sie die Fehlerursache.

Menübefehle: Diagnose  $\rightarrow$  SPS-Diagnose...

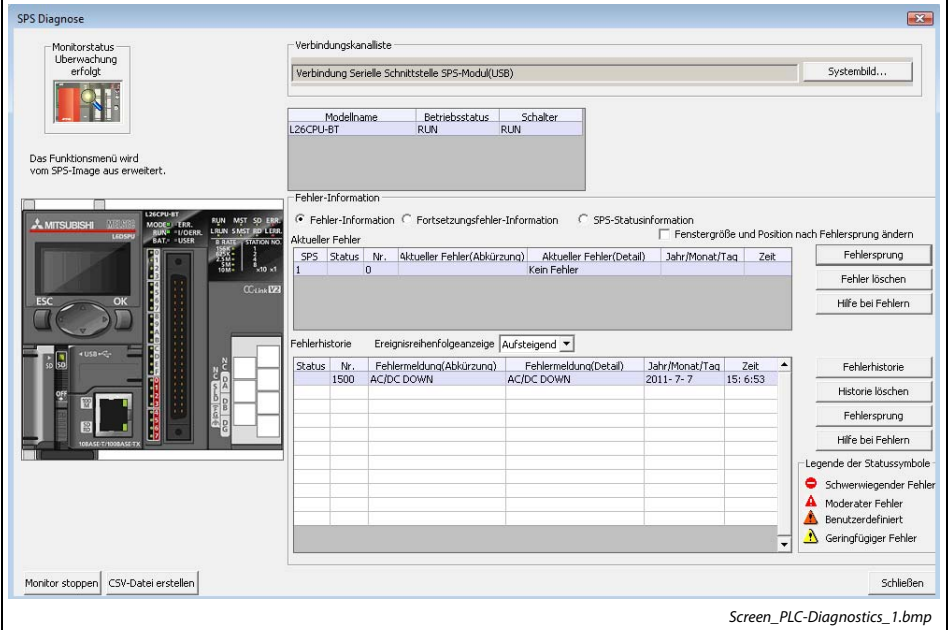

Abb. 11-2: Dialogbildschirm "SPS Diagnose"

Weitere Informationen zu dem Dialogbildschirm für die SPS-Diagnose finden Sie in der Bedienungsanleitung der Programmier-Software.

#### Detaillierte Modulinformation

Rufen Sie in der Programmier-Software die Funktion "System-Monitor" auf, wenn bei einem Sondermodul ein Fehler auftritt oder die LED "I/O ERR." leuchtet und beseitigen Sie die Fehlerursache.

Menübefehle: Diagnose  $\rightarrow$  System-Monitor...

| Monitorstatus                                           | Verbindungskanalliste                            |                |                          |        |                                    |         |                         |        |            |                      |                          |
|---------------------------------------------------------|--------------------------------------------------|----------------|--------------------------|--------|------------------------------------|---------|-------------------------|--------|------------|----------------------|--------------------------|
| Überwachung<br>erfolgt                                  | Verbindung Serielle Schnittstelle SPS-Modul(USB) |                |                          |        |                                    |         |                         |        |            | Systembild           |                          |
| -Hauphlock                                              |                                                  |                |                          |        |                                    |         |                         |        |            |                      |                          |
| Hauptblock                                              |                                                  |                |                          |        |                                    |         |                         |        |            |                      |                          |
|                                                         |                                                  |                |                          |        |                                    |         |                         |        |            |                      |                          |
| E(A Adr.<br>00000010 0030                               |                                                  |                |                          |        |                                    |         |                         |        |            |                      |                          |
|                                                         |                                                  |                |                          |        |                                    |         |                         |        |            |                      |                          |
|                                                         |                                                  |                |                          |        |                                    |         |                         |        |            |                      |                          |
| Ĩ                                                       |                                                  |                |                          |        |                                    |         |                         |        |            |                      |                          |
|                                                         |                                                  |                |                          |        |                                    |         |                         |        |            |                      |                          |
|                                                         |                                                  |                |                          |        |                                    |         |                         |        |            |                      |                          |
|                                                         |                                                  |                |                          |        |                                    |         |                         |        |            |                      |                          |
| Betrieb auf ausgewähltem Modul                          |                                                  |                |                          |        |                                    |         |                         |        |            |                      |                          |
| Hauptblock                                              |                                                  | Steckplatz CPU |                          |        | Modeliname !6CPU-BT(IO)            |         |                         |        |            |                      |                          |
|                                                         |                                                  |                |                          |        |                                    |         |                         |        |            |                      |                          |
|                                                         |                                                  |                |                          |        |                                    |         |                         |        |            |                      |                          |
|                                                         |                                                  |                |                          |        |                                    |         |                         |        |            |                      |                          |
| Detaillerte Informationen                               | H/W-Information<br>Diagnose                      |                | Fehlerhistoriendetail    |        |                                    |         |                         |        |            |                      |                          |
|                                                         |                                                  |                |                          |        | Modulnformationsliste (Hauptblock) |         |                         |        |            |                      |                          |
|                                                         |                                                  |                | Block-                   |        |                                    |         | Parameter               |        | <b>E/A</b> | Netzw.-Nr.           | Anzahl der               |
| Blockname                                               | Anzehl der<br>Stromver                           | <b>Status</b>  | steckol                  | Serie  | Modeliname                         | Punkter | Typ                     | Punkte | Adr.       | Stationsnr.          | belegten                 |
| Hauptblock                                              | sorgung Insgesamt belegten<br>Exist:             |                | $\overline{\phantom{a}}$ | $\sim$ | Spannung                           | ×.      | Spannung                | ٠      | ٠          | ٠                    | ٠                        |
|                                                         |                                                  |                | CPU.                     |        | <b>L6DSPLI</b>                     |         | Arizeigemodul           |        |            |                      |                          |
|                                                         |                                                  |                |                          |        | L26CPU-BT                          |         | CPU                     |        | ×          |                      |                          |
|                                                         |                                                  |                |                          |        |                                    |         | 16Pkl. Eingebaute E/A   | 16Pkt. | 0000       |                      |                          |
|                                                         |                                                  |                |                          |        |                                    | 32PM.   | <b>Internes CC-Link</b> | 32PM   | 0010       | ٠                    |                          |
|                                                         |                                                  |                | $0 - 0$                  | Ŀ      | LX40C6                             |         | 16Pkt. Engang           | 16991. | 0030       | ۰                    |                          |
|                                                         |                                                  |                | ×                        | ٠      | L6EC                               | ×       | Endabdeckung            | ٠      | ٠          | ×                    | $\overline{\phantom{a}}$ |
|                                                         |                                                  |                |                          |        |                                    |         |                         |        |            |                      |                          |
|                                                         |                                                  |                |                          |        |                                    |         |                         |        |            |                      |                          |
| <b>Blockinformationsliste</b><br>Block Modul<br>Legende |                                                  |                |                          |        |                                    |         |                         |        |            |                      |                          |
| <b>O</b> Fehler<br>Schwerer Fehler                      | Moderater Fehler                                 |                |                          |        |                                    |         |                         |        |            |                      |                          |
| A geri.Fehler                                           | 1 Zuweisungsfehler + Zuweisung falsch            |                |                          |        |                                    |         |                         |        |            |                      |                          |
|                                                         |                                                  |                |                          |        |                                    |         |                         |        |            |                      |                          |
| Monitor stoppen                                         |                                                  |                |                          |        | Drucken                            |         | Paketinformationsliste  |        |            | Systemfehlerhistorie | Schließen                |

Abb. 11-3: Dialogbildschirm "System Anzeige"

Wählen Sie im Bereich "Hauptblock" (rot umrahmt) das fehlerhafte Modul aus und betätigen Sie die Schaltfläche Detaillierte Informationen, um detaillierte Informationen davon zu erhalten.

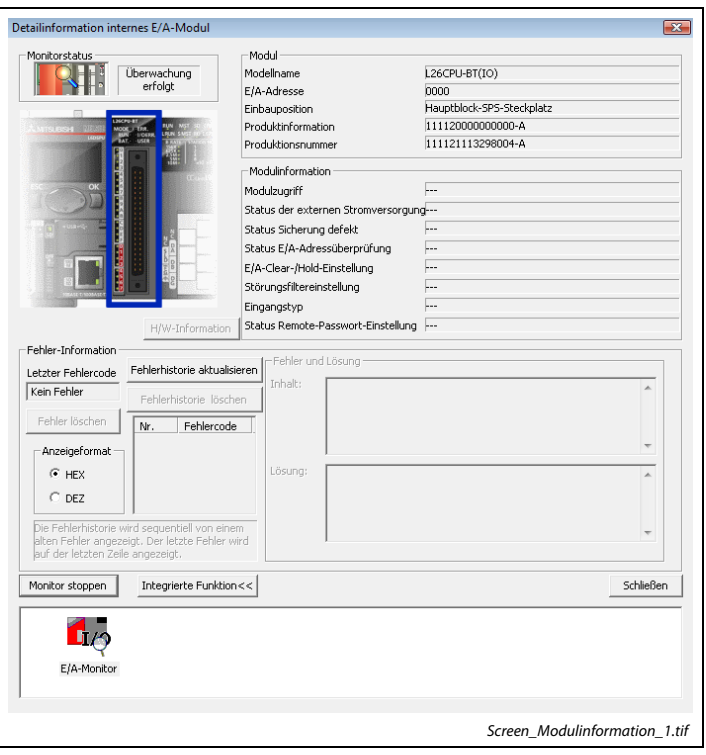

Abb. 11-4: Dialogbildschirm "Detailinformation internes E/A-Modul"

Weitere Informationen zu den detaillierten Modulinformation finden Sie in der Bedienungsanleitung über die eingebauten E/A-Funktionen des CPU-Moduls oder des verwendeten E/A-Moduls.

## <span id="page-114-0"></span>11.3 Diagnose von Funktionsstörungen

Wenn das CPU-Modul ein funktionales Problem hat, führen Sie die Fehlerdiagnose anhand der folgenden Übersicht aus. Lesen Sie die Fehlerinformation mit dem Anzeigemodul oder der Programmier-Software aus, wenn am CPU-Modul die LED "ERR." oder "I/O ERR." leuchtet oder blinkt. (Siehe Abschnitt [11.2](#page-111-1))

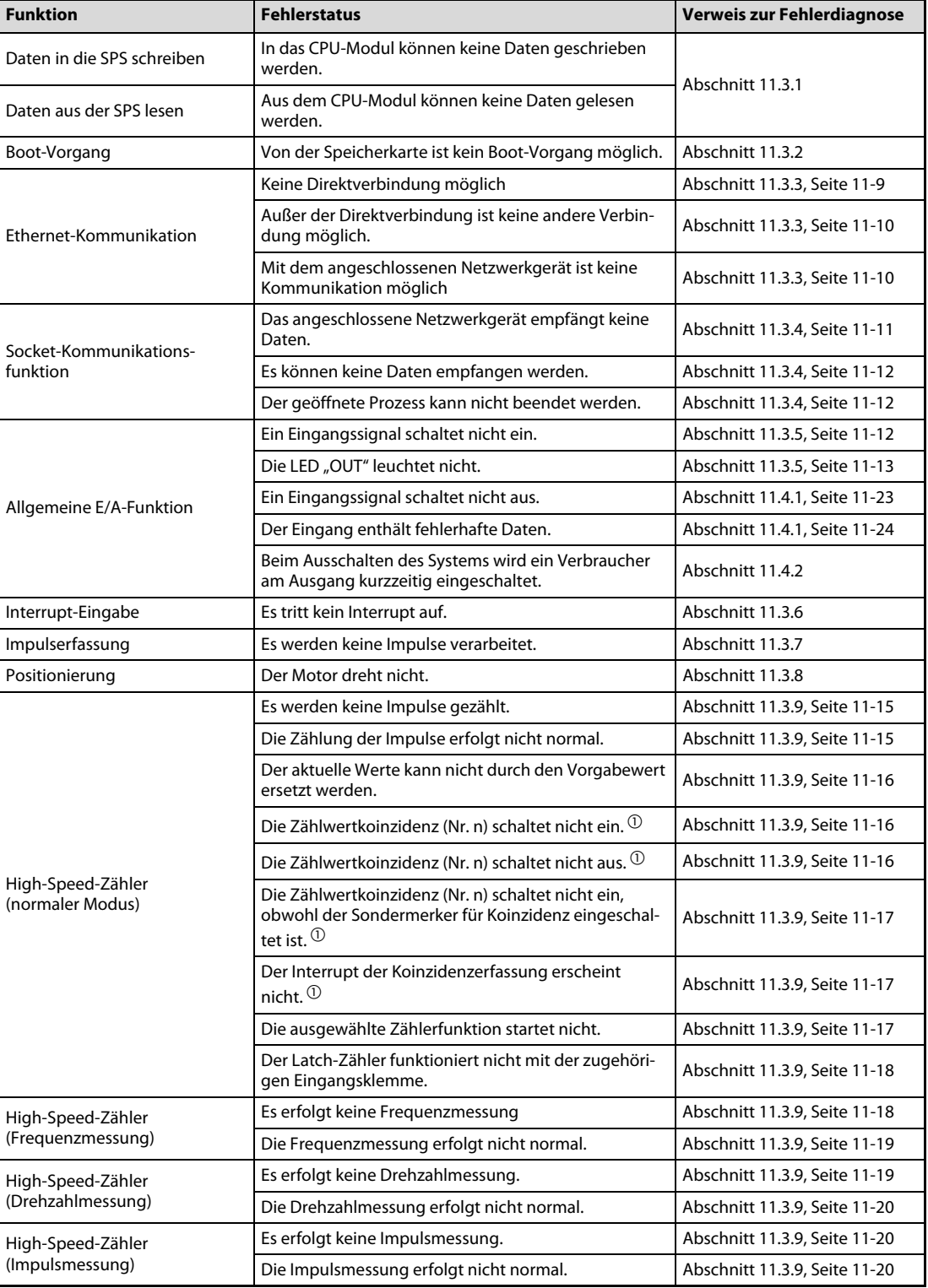

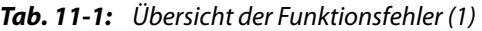

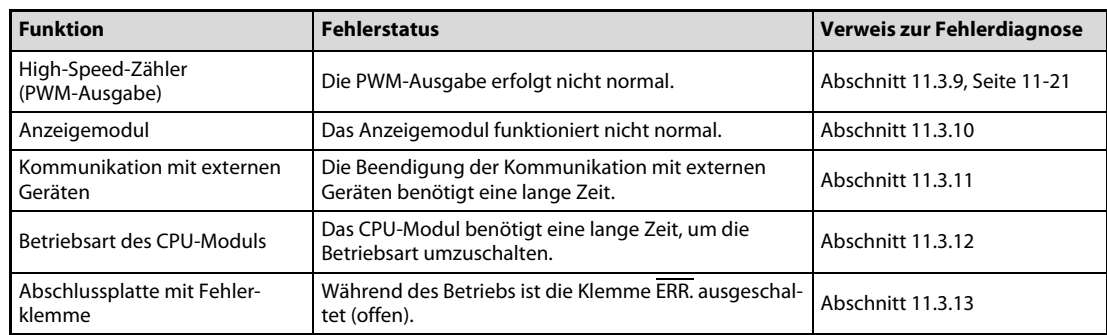

Tab. 11-1: Übersicht der Funktionsfehler (2)

 $\Omega$  Koinzidenz = Übereinstimmung des aktuellen Zählwerts mit einem Vorgabewert

### <span id="page-115-0"></span>11.3.1 Datenübertragung in die SPS und von der SPS

#### Daten in die SPS schreiben

Überprüfen Sie die folgenden Punkte, wenn Sie mit der Programmier-Software keine Daten in das CPU-Modul übertragen können.

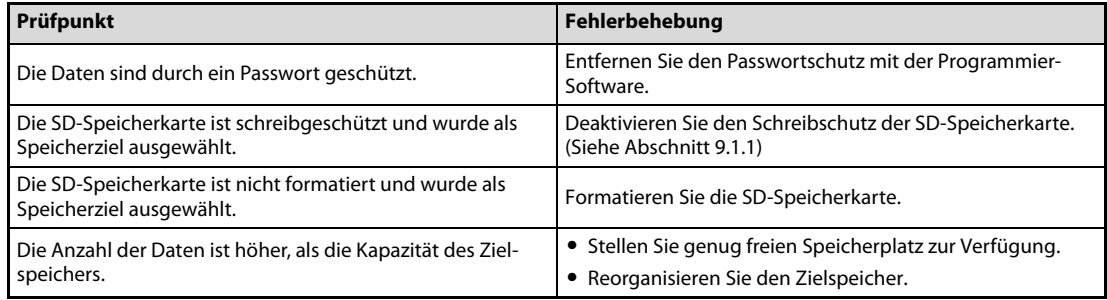

Es liegt möglicherweise ein Hardware-Fehler vor, wenn Sie trotz der zuvor beschriebenen Maßnahmen keine Daten in das CPU-Modul schreiben können. Wenden Sie sich zur Abklärung der Fehlerursache an Ihr zuständiges MITSUBISHI-Vertriebsbüro.

#### Daten aus der SPS lesen

Wenn das CPU-Modul mit der Programmier-Software nicht ausgelesen werden kann, prüfen Sie, ob Sie den korrekten Speicherbereich (Laufwerk) zum Auslesen eingestellt haben. Setzen Sie die CPU nach der Überprüfung der korrekten Speichereinstellung zurück (RESET) und versuchen Sie erneut, das CPU-Modul auszulesen.

Es liegt möglicherweise ein Hardware-Fehler vor, wenn Sie das CPU-Modul immer noch nicht auslesen können. Wenden Sie sich zur Abklärung der Fehlerursache an Ihr zuständiges MITSUBISHI-Vertriebsbüro.

## <span id="page-116-0"></span>11.3.2 Boot-Vorgang

Überprüfen Sie die folgenden Punkte, wenn Sie das System nicht von der SD-Speicherkarte booten können.

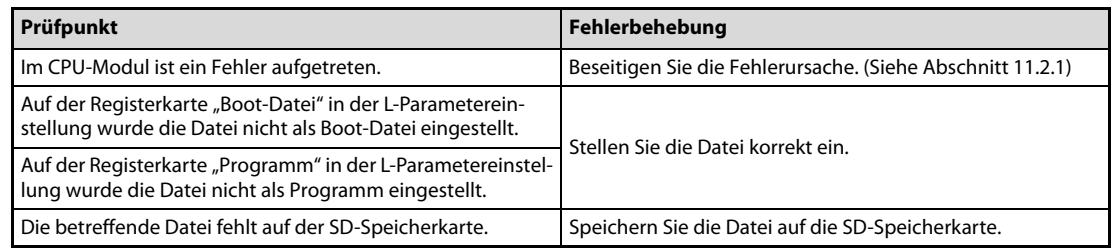

Es liegt möglicherweise ein Hardware-Fehler vor, wenn der Boot-Vorgang trotz der zuvor beschriebenen Maßnahmen nicht funktioniert. Wenden Sie sich zur Abklärung der Fehlerursache an Ihr zuständiges MITSUBISHI-Vertriebsbüro.

### <span id="page-116-2"></span><span id="page-116-1"></span>11.3.3 Ethernet-Kommunikation

#### Keine Direktverbindung möglich

Überprüfen Sie die folgenden Punkte, wenn die Ethernet-Kommunikation mit der Programmier-Software über die Direktverbindung nicht möglich ist.

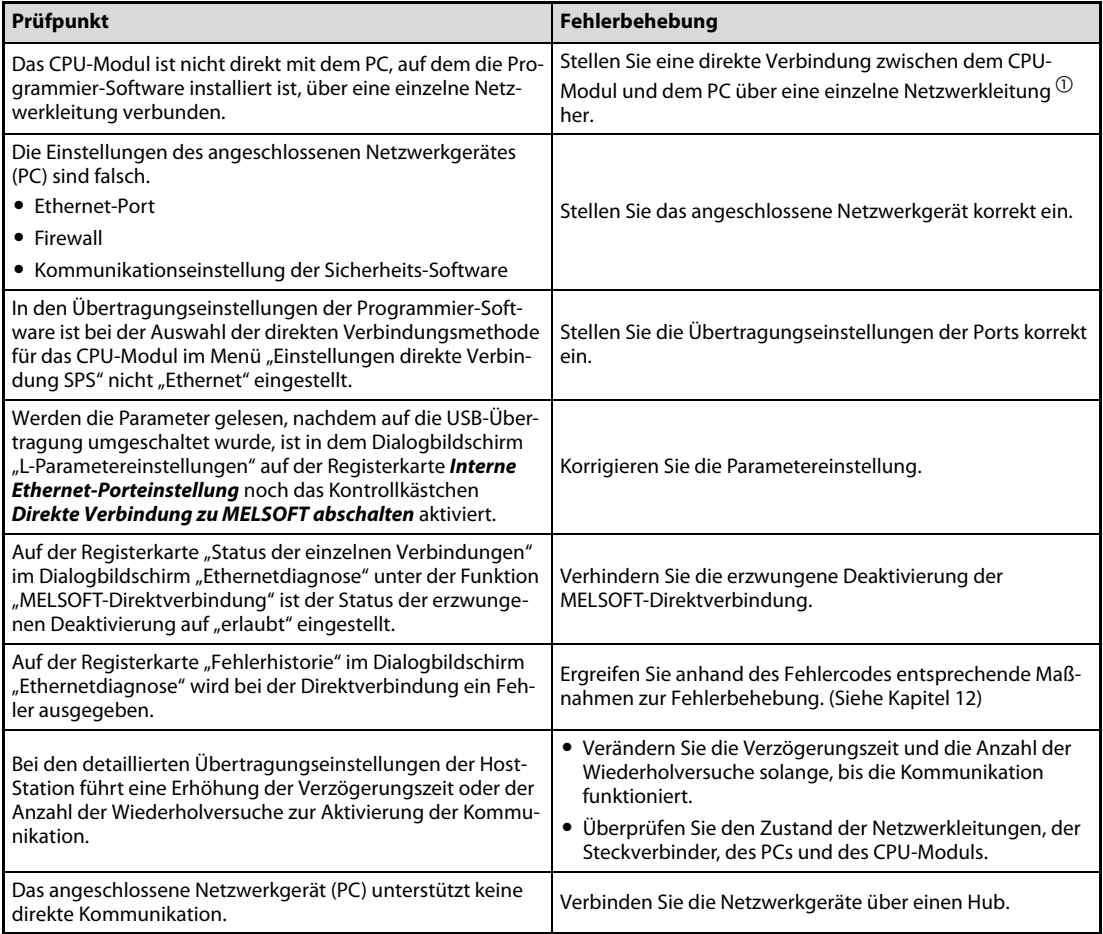

Es liegt möglicherweise ein Hardware-Fehler vor, wenn die direkte Ethernet-Kommunikation trotz der zuvor beschriebenen Maßnahmen nicht funktioniert. Wenden Sie sich zur Abklärung der Fehlerursache an Ihr zuständiges MITSUBISHI-Vertriebsbüro.

 $\overline{\text{O}}$  Fußnote siehe Folgeseite

 $\mathbb O$  Wenn in den Netzwerkeinstellungen auf dem Personal-Computer zwei oder mehr Ethernet-Ports aktiviert sind, ist keine direkte Kommunikation möglich. Aktivieren Sie nur den Port, der für die direkte Kommunikation genutzt werden soll und deaktvieren Sie alle anderen Ports.

#### <span id="page-117-0"></span>Außer der Direktverbindung ist keine andere Verbindung möglich

Überprüfen Sie die folgenden Punkte, wenn bei der Ethernet-Kommunikation nur die Direktverbindung funktioniert.

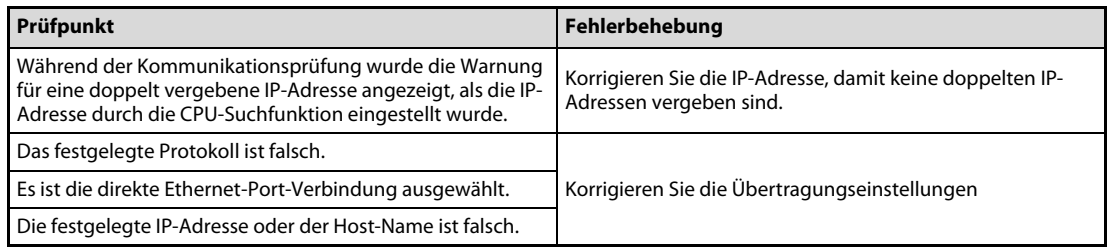

Das angeschlossene Netzwergerät ist möglicherweise defekt, wenn die Ethernet-Kommunikation trotz der zuvor beschriebenen Maßnahmen nicht funktioniert.

#### <span id="page-117-1"></span>Mit dem angeschlossenen Netzwerkgerät ist keine Kommunikation möglich

Überprüfen Sie die folgenden Punkte, wenn die Kommunikation mit dem angeschlossenen Netzwerkgerät nicht funktioniert.

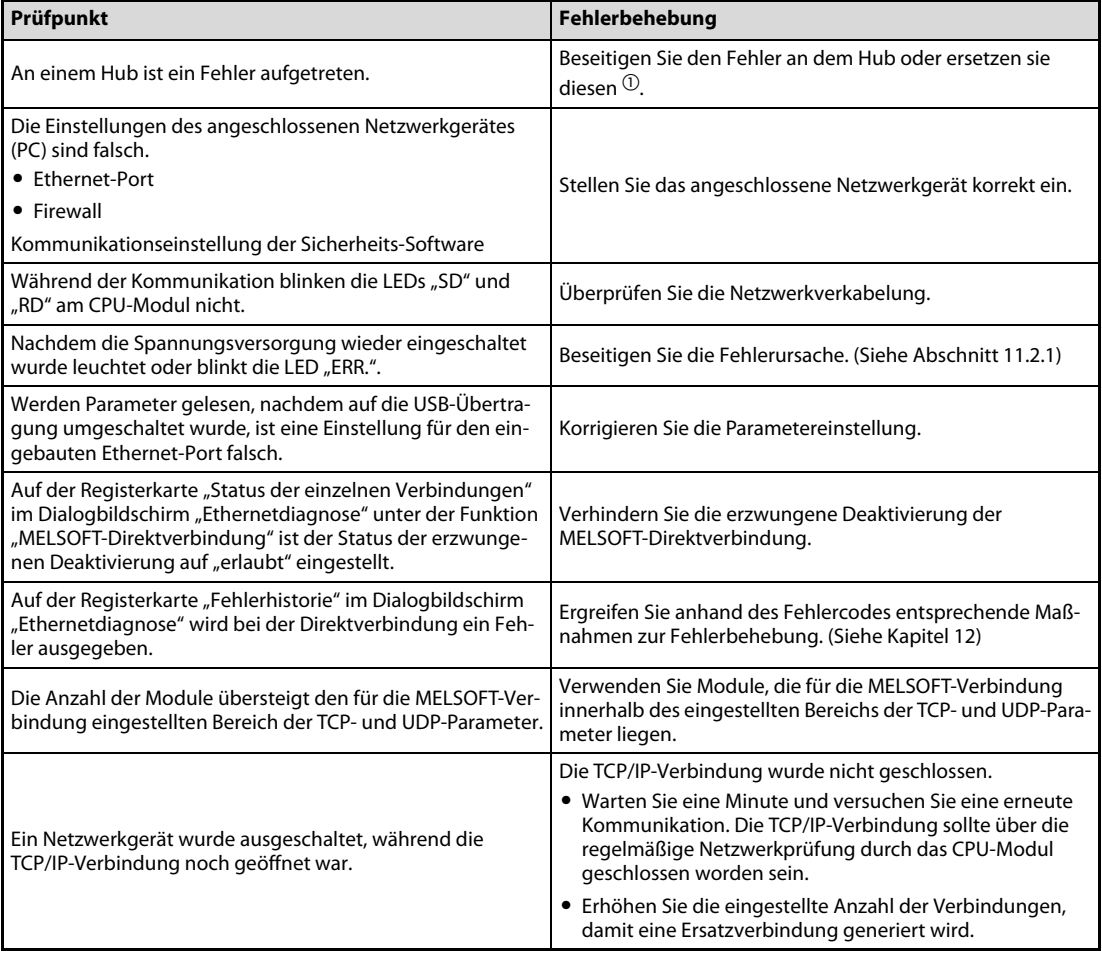

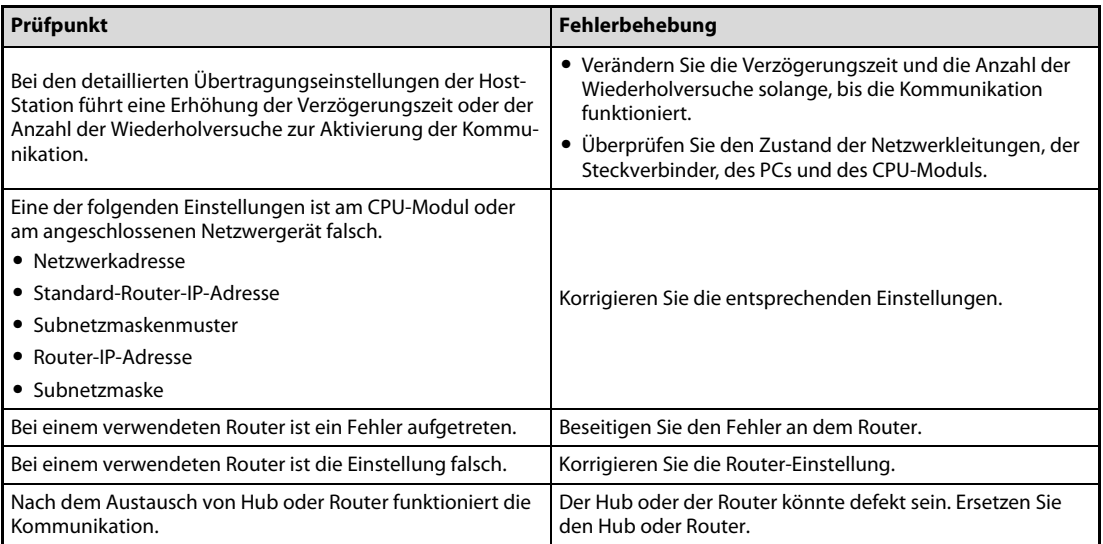

Es liegt möglicherweise ein Hardware-Fehler vor, wenn die Ethernet-Kommunikation trotz der zuvor beschriebenen Maßnahmen nicht funktioniert. Wenden Sie sich zur Abklärung der Fehlerursache an Ihr zuständiges MITSUBISHI-Vertriebsbüro.

 $\textcircled{\tiny{1}}$  Wenn ein Netzwerk-Switch wieder an den Personal-Computer oder das CPU-Modul angeschlossen wird, kann es einige Zeit dauern, bis dieser die MAC-Adressen eingelesen hat. Versuchen Sie nach einer Wartezeit nochmal, ob die Kommunikation wieder funktioniert. Alternativ können Sie auch die Spannungsversorgung des Schwitches aus- und wiedereinschalten. Wenn von der Socket-Kommunikationsfunktion eine UDP-Dummy-Nachricht gesendet wird, ist es möglich, dass der Switch die MAC-Adressen wieder neu lernt.

## <span id="page-118-1"></span><span id="page-118-0"></span>11.3.4 Socket-Kommunikationsfunktion

Weitere Informationen zur Socket-Kommunikationsfunktion finden Sie in der Bedienungsanleitung SH(NA)-080891ENG (Built-In Ethernet Function) für die CPU-Module der L-Serie.

#### Das angeschlossene Netzwerkgerät empfängt keine Daten

Überprüfen Sie die folgenden Punkte, wenn zum Netzwerkgerät keine Daten übertragen werden.

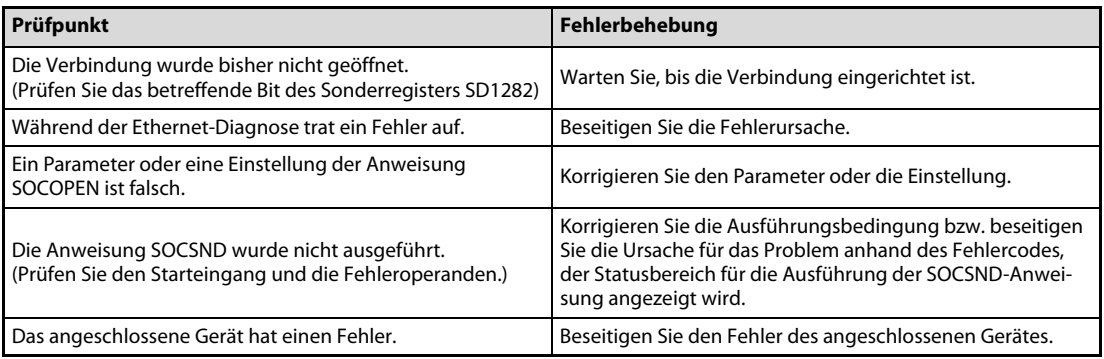

#### <span id="page-119-0"></span>Es können keine Daten empfangen werden

Überprüfen Sie die folgenden Punkte, wenn die CPU von dem angeschlossenen Netzwerkgerät keine Daten empfängt.

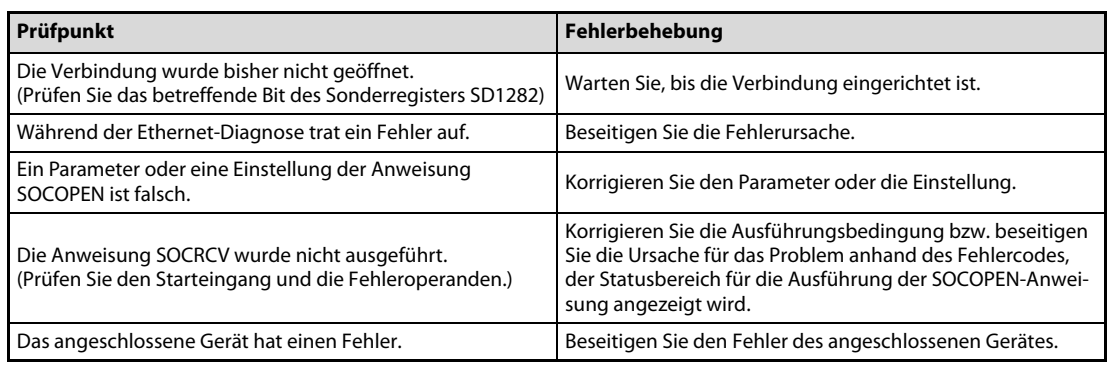

#### <span id="page-119-1"></span>Der geöffnete Prozess kann nicht beendet werden

Überprüfen Sie die folgenden Punkte, wenn der geöffnete Prozess nicht beendet werden kann.

● Passiv geöffnet

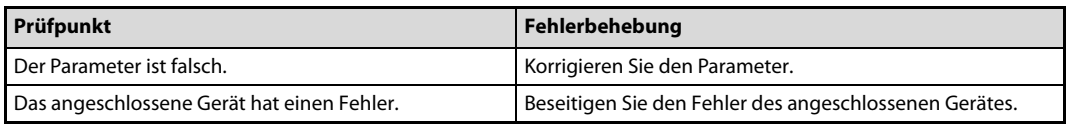

● Aktiv geöffnet

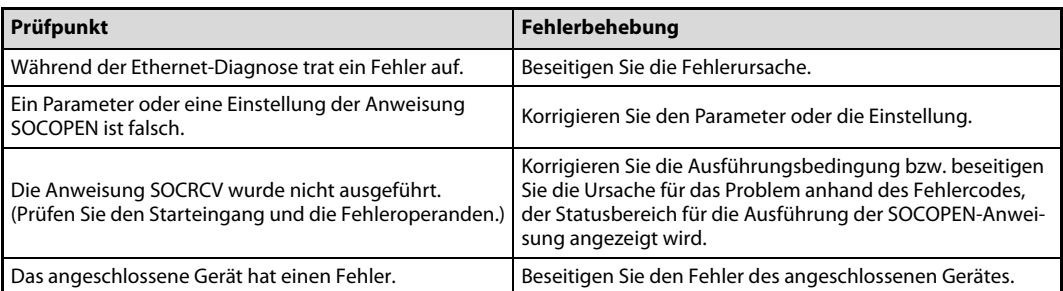

## <span id="page-119-3"></span><span id="page-119-2"></span>11.3.5 Allgemeine E/A-Funktion

#### Ein Eingangssignal schaltet nicht ein.

Überprüfen Sie die folgenden Punkte, wenn ein Eingangssignal nicht einschaltet.

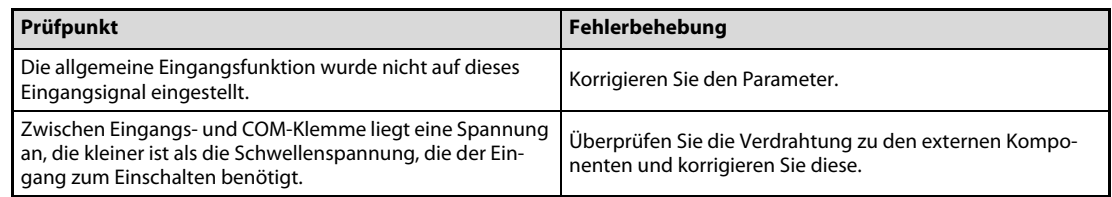

Es liegt möglicherweise ein Hardware-Fehler vor, wenn das Eingangssignal trotz der zuvor beschriebenen Maßnahmen nicht einschaltet. Wenden Sie sich zur Abklärung der Fehlerursache an Ihr zuständiges MITSUBISHI-Vertriebsbüro.

#### <span id="page-120-0"></span>Die LED "OUT" leuchtet nicht.

Überprüfen Sie die folgenden Punkte, wenn die LED "OUT" nicht leuchtet.

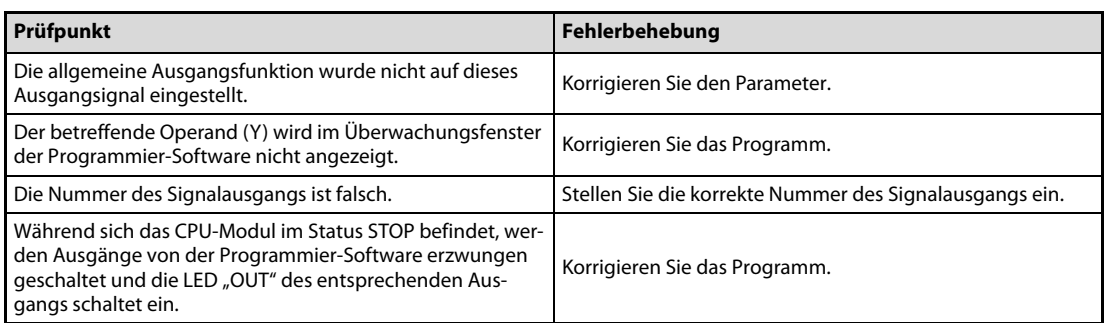

Es liegt möglicherweise ein Hardware-Fehler vor, wenn die LED "OUT" trotz der zuvor beschriebenen Maßnahmen nicht einschaltet. Wenden Sie sich zur Abklärung der Fehlerursache an Ihr zuständiges MITSUBISHI-Vertriebsbüro.

### <span id="page-120-1"></span>11.3.6 Interrupt-Eingabe

Überprüfen Sie die folgenden Punkte, wenn das Interrupt-Programm nicht läuft.

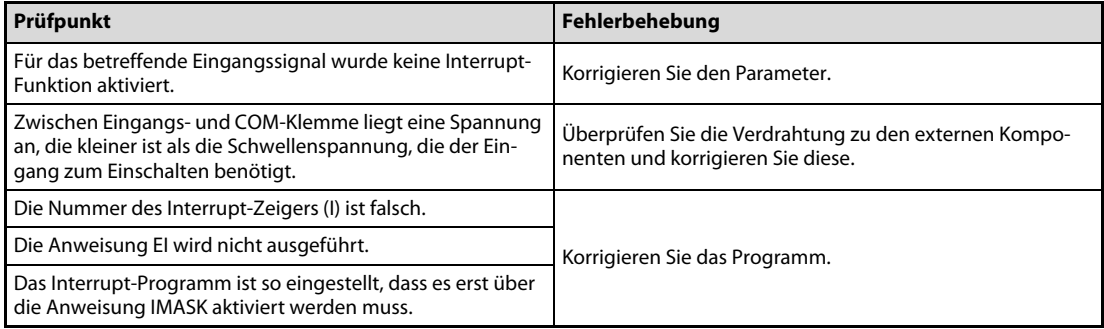

Es liegt möglicherweise ein Hardware-Fehler vor, wenn das Interrupt-Programm trotz der zuvor beschriebenen Maßnahmen nicht läuft. Wenden Sie sich zur Abklärung der Fehlerursache an Ihr zuständiges MITSUBISHI-Vertriebsbüro.

## <span id="page-121-0"></span>11.3.7 Impulserfassung

Überprüfen Sie die folgenden Punkte, wenn keine Impulse erfasst werden.

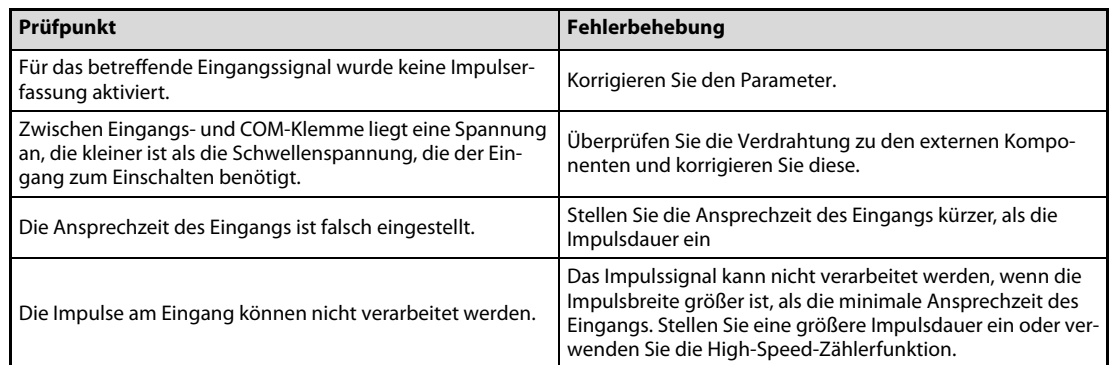

Es liegt möglicherweise ein Hardware-Fehler vor, wenn trotz der zuvor beschriebenen Maßnahmen keine Impulse erfasst werden. Wenden Sie sich zur Abklärung der Fehlerursache an Ihr zuständiges MITSUBISHI-Vertriebsbüro.

## <span id="page-121-1"></span>11.3.8 Positionierung

Die in diesem Abschnitt beschriebenen Prüfpunkte beziehen sich auf die Achse 1.

Überprüfen Sie die folgenden Punkte, wenn sich die Motorwelle nicht dreht.

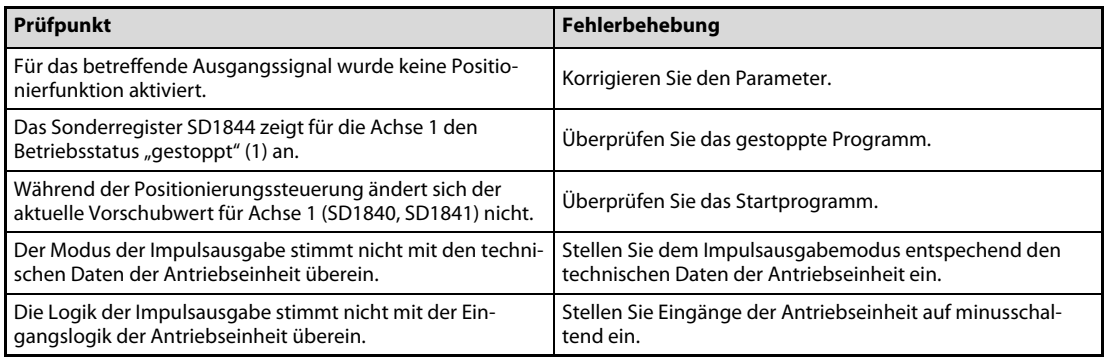

Es liegt möglicherweise ein Hardware-Fehler vor, wenn sich die Motorwelle trotz der zuvor beschriebenen Maßnahmen nicht dreht. Wenden Sie sich zur Abklärung der Fehlerursache an Ihr zuständiges MITSUBISHI-Vertriebsbüro.

## <span id="page-122-1"></span><span id="page-122-0"></span>11.3.9 High-Speed-Zähler

Die in diesem Abschnitt beschriebenen Prüfpunkte beziehen sich auf den Kanal 1.

#### Es werden keine Impulse gezählt

Überprüfen Sie die folgenden Punkte, wenn im normalen Modus keine Impulse gezählt werden.

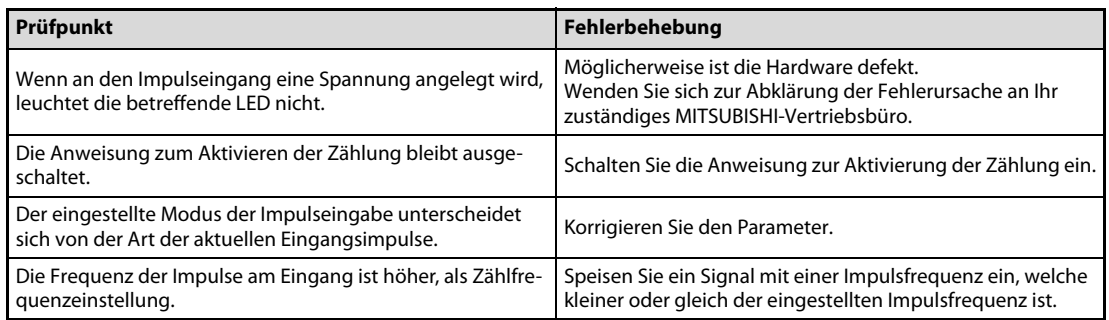

Es liegt möglicherweise ein Hardware-Fehler vor, wenn trotz der zuvor beschriebenen Maßnahmen keine Impulse am Eingang gezählt werden. Wenden Sie sich zur Abklärung der Fehlerursache an Ihr zuständiges MITSUBISHI-Vertriebsbüro.

#### <span id="page-122-2"></span>Die Zählung der Impulse erfolgt nicht normal

Überprüfen Sie die folgenden Punkte, wenn die Impulse nicht normal gezählt werden.

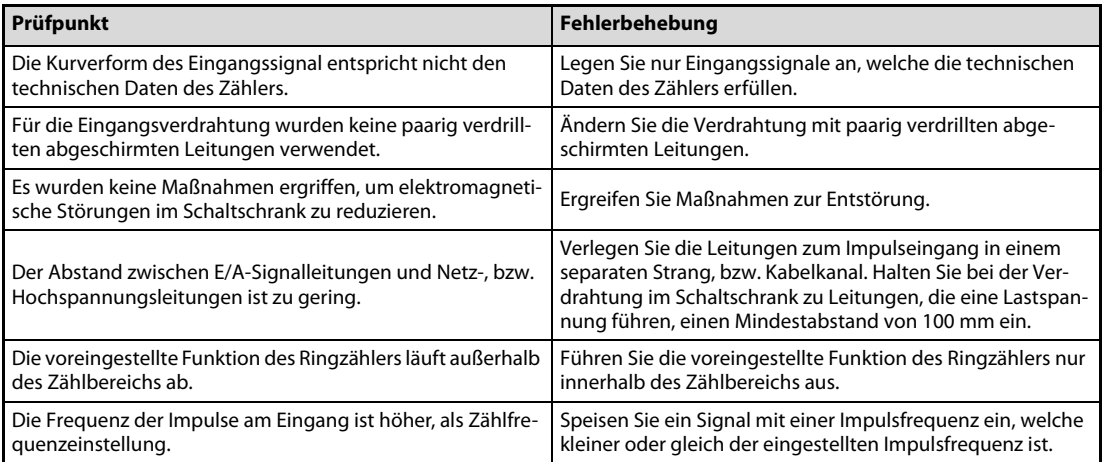

Es liegt möglicherweise ein Hardware-Fehler vor, wenn trotz der zuvor beschriebenen Maßnahmen die Impulse am Eingang nicht normal gezählt werden. Wenden Sie sich zur Abklärung der Fehlerursache an Ihr zuständiges MITSUBISHI-Vertriebsbüro.

#### <span id="page-123-0"></span>Der aktuelle Werte kann nicht durch den Vorgabewert ersetzt werden

Überprüfen Sie die folgenden Punkte, wenn der aktuelle Wert im normalen Modus nicht auf den Vorgabewert eingestellt wurde.

● Bei der Koinzidenzausgabe wird kein Vorgabewert verwendet.

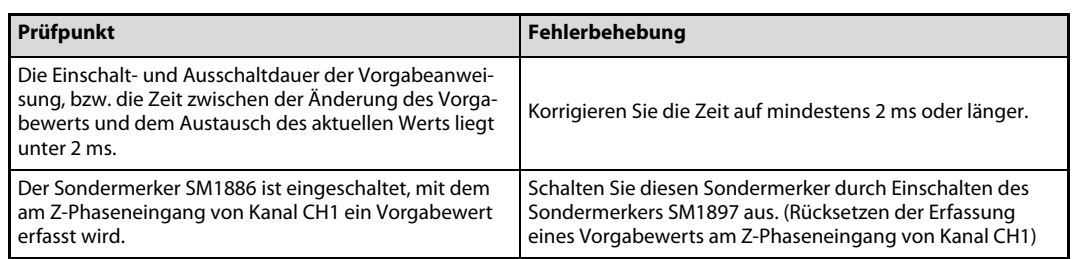

Es liegt möglicherweise ein Hardware-Fehler vor, wenn der aktuelle Wert trotz der zuvor beschriebenen Maßnahmen nicht durch den Vorgabewert ersetzt werden kann. Wenden Sie sich zur Abklärung der Fehlerursache an Ihr zuständiges MITSUBISHI-Vertriebsbüro.

● Bei der Koinzidenzausgabe wird ein Vorgabewert verwendet.

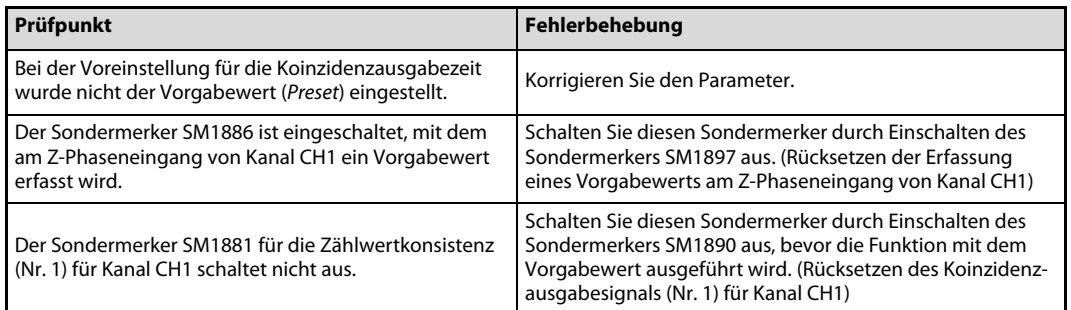

Es liegt möglicherweise ein Hardware-Fehler vor, wenn der aktuelle Wert trotz der zuvor beschriebenen Maßnahmen nicht durch den Vorgabewert ersetzt werden kann. Wenden Sie sich zur Abklärung der Fehlerursache an Ihr zuständiges MITSUBISHI-Vertriebsbüro.

#### <span id="page-123-1"></span>Die Zählwertkoinzidenz (Nr. n) schaltet nicht ein

Überprüfen Sie die folgenden Punkte, wenn die Sondermerker (SM1881, SM1884) für Zählwertkoinzidenz (Nr. n) für Kanal CH1 nicht einschalten.

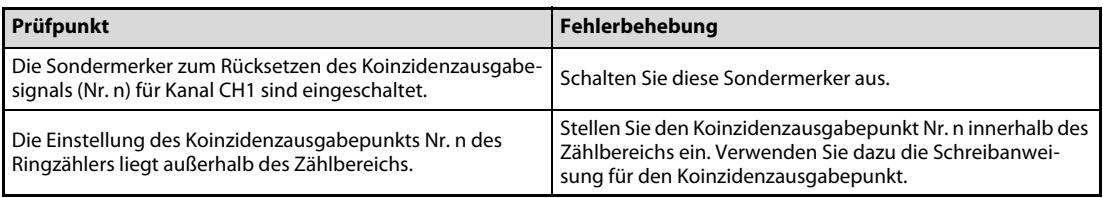

Es liegt möglicherweise ein Hardware-Fehler vor, wenn die Zählwertkoinzidenz (Nr. n) trotz der zuvor beschriebenen Maßnahmen nicht einschaltet. Wenden Sie sich zur Abklärung der Fehlerursache an Ihr zuständiges MITSUBISHI-Vertriebsbüro.

#### <span id="page-123-2"></span>Die Zählwertkoinzidenz (Nr. n) schaltet nicht aus

Wenn die Sondermerker (SM1881, SM1884) für Zählwertkoinzidenz (Nr. n) für Kanal CH1 im normalen Modus nicht ausschalten, überprüfen Sie die Einschaltdauer des Signals zum Rücksetzen des Koinzidenzausgabesignals (Nr. n) für Kanal CH1. Ist die Einschaltdauer des Rücksetzsignals kürzer oder gleich 2 ms, könnte ein Hardwarefehler vorliegen. Wenden Sie sich zur Abklärung der Fehlerursache an Ihr zuständiges MITSUBISHI-Vertriebsbüro.

#### <span id="page-124-0"></span>Das Koinzidenzausgabesignal Nr. n schaltet nicht ein, obwohl der Sondermerker für Zählwertkoinzidenz (Nr. n) eingeschaltet ist

Überprüfen Sie die folgenden Punkte, wenn das Koinzidenzausgabesignal Nr. n nicht einschaltet, während die Sondermerker (SM1881, SM1884) für Zählwertkoinzidenz (Nr. n) für Kanal CH1 im normalen Modus eingeschaltet ist.

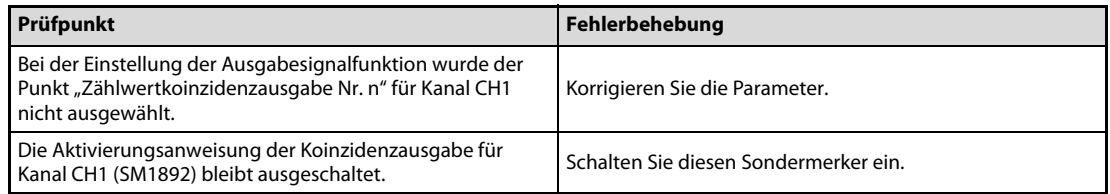

Es liegt möglicherweise ein Hardware-Fehler vor, wenn das Koinzidenzausgabesignal Nr. n trotz der zuvor beschriebenen Maßnahmen nicht einschaltet. Wenden Sie sich zur Abklärung der Fehlerursache an Ihr zuständiges MITSUBISHI-Vertriebsbüro.

#### <span id="page-124-1"></span>Der Interrupt der Koinzidenzerfassung erscheint nicht

Überprüfen Sie die folgenden Punkte, wenn der Interrupt der Koinzidenzerfassung nicht erscheint.

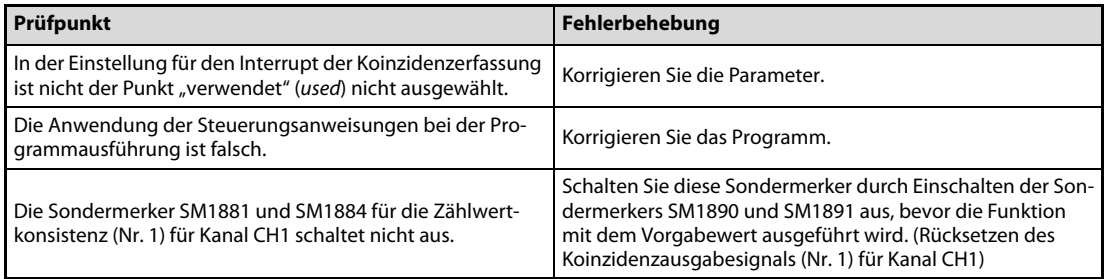

Es liegt möglicherweise ein Hardware-Fehler vor, wenn der Interrupt der Koinzidenzerfassung trotz der zuvor beschriebenen Maßnahmen nicht erscheint. Wenden Sie sich zur Abklärung der Fehlerursache an Ihr zuständiges MITSUBISHI-Vertriebsbüro.

#### <span id="page-124-2"></span>Die ausgewählte Zählerfunktion startet nicht

Überprüfen Sie die folgenden Punkte, wenn die ausgewählte Zählerfunktion im normalen Modus nicht startet.

● Die ausgewählte Zählerfunktion wird über eine Anweisung gestartet.

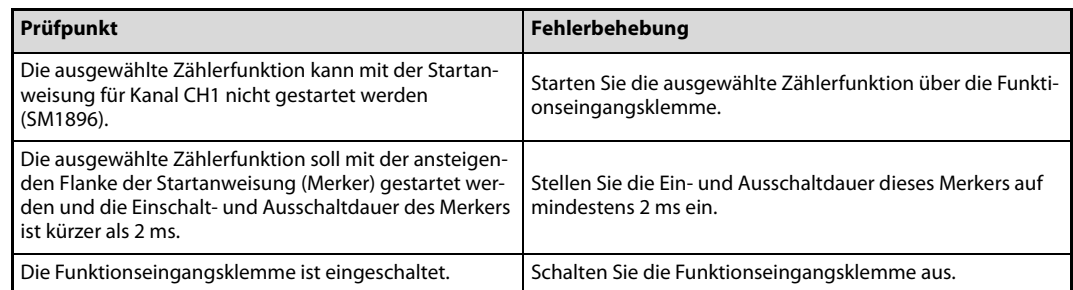

Es liegt möglicherweise ein Hardware-Fehler vor, wenn die ausgewählte Zählfunktion trotz der zuvor beschriebenen Maßnahmen nicht startet. Wenden Sie sich zur Abklärung der Fehlerursache an Ihr zuständiges MITSUBISHI-Vertriebsbüro.

● Die ausgewählte Zählerfunktion wird über die Funktionseingangsklemme gestartet.

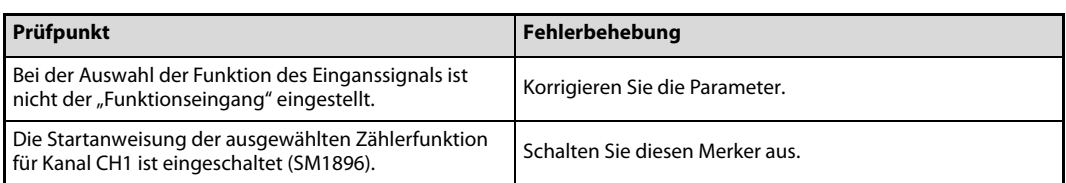

Es liegt möglicherweise ein Hardware-Fehler vor, wenn die ausgewählte Zählfunktion trotz der zuvor beschriebenen Maßnahmen nicht startet. Wenden Sie sich zur Abklärung der Fehlerursache an Ihr zuständiges MITSUBISHI-Vertriebsbüro.

#### <span id="page-125-0"></span>Der Latch-Zähler funktioniert nicht mit der zugehörigen Eingangsklemme

Wenn der Latch-Zähler im normalen Modus mit der Eingangsklemme LATCHn nicht funktioniert, prüfen Sie, ob in den Parametern bei der Auswahl des Einganssignals die Funktion "Latch-Zähler" (Latch Counter) eingestellt ist.

Es liegt möglicherweise ein Hardware-Fehler vor, wenn der Latch-Zähler trotz korrekter Einstellung nicht funktioniert. Wenden Sie sich zur Abklärung der Fehlerursache an Ihr zuständiges MITSUBISHI-Vertriebsbüro.

#### <span id="page-125-1"></span>Es erfolgt keine Frequenzmessung

Überprüfen Sie die folgenden Punkte, wenn bei der Frequenzmessung keine Frequenz gemessen wird.

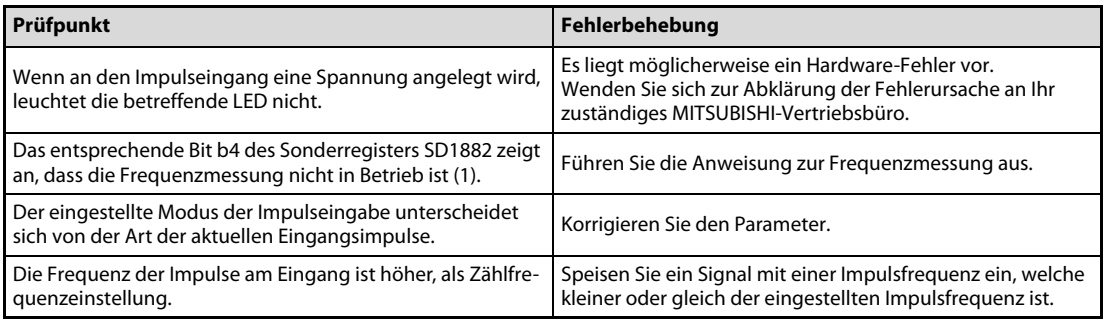

Es liegt möglicherweise ein Hardware-Fehler vor, wenn die Frequenz trotz der zuvor beschriebenen Maßnahmen nicht gemessen wird. Wenden Sie sich zur Abklärung der Fehlerursache an Ihr zuständiges MITSUBISHI-Vertriebsbüro.

#### <span id="page-126-0"></span>Die Frequenzmessung erfolgt nicht normal.

Überprüfen Sie die folgenden Punkte, wenn die Frequenz nicht normal gemessen wird.

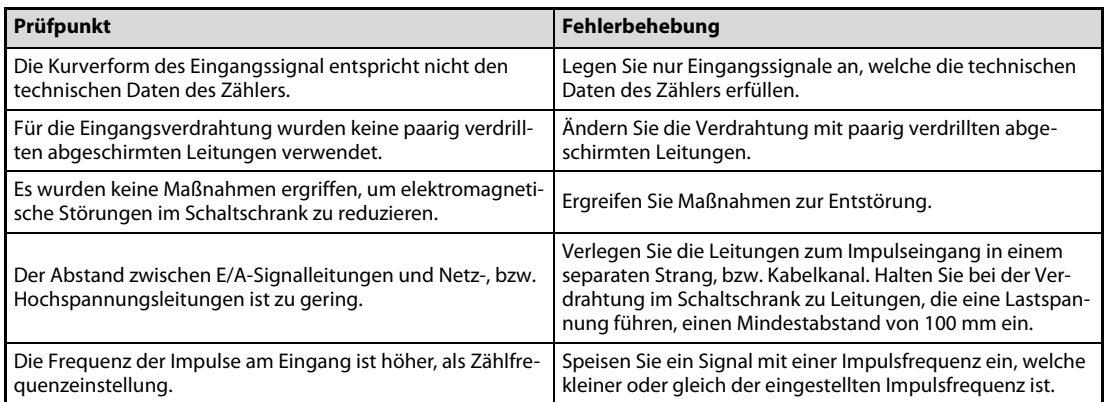

Es liegt möglicherweise ein Hardware-Fehler vor, wenn die Frequenz trotz der zuvor beschriebenen Maßnahmen nicht normal gemessen wird. Wenden Sie sich zur Abklärung der Fehlerursache an Ihr zuständiges MITSUBISHI-Vertriebsbüro.

#### <span id="page-126-1"></span>Es erfolgt keine Drehzahlmessung

Überprüfen Sie die folgenden Punkte, wenn bei der Drehzahlmessung keine Drehzahl gemessen wird.

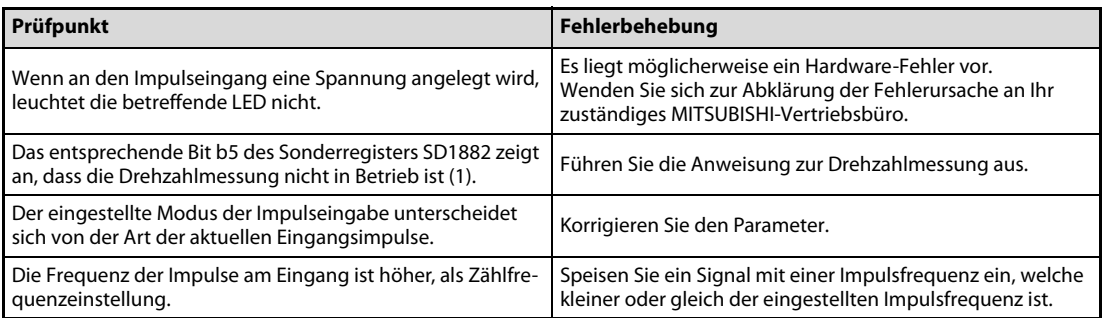

Es liegt möglicherweise ein Hardware-Fehler vor, wenn die Drehzahl trotz der zuvor beschriebenen Maßnahmen nicht gemessen wird. Wenden Sie sich zur Abklärung der Fehlerursache an Ihr zuständiges MITSUBISHI-Vertriebsbüro.

#### <span id="page-127-0"></span>Die Drehzahlmessung erfolgt nicht normal.

Überprüfen Sie die folgenden Punkte, wenn die Drehzahl nicht normal gemessen wird.

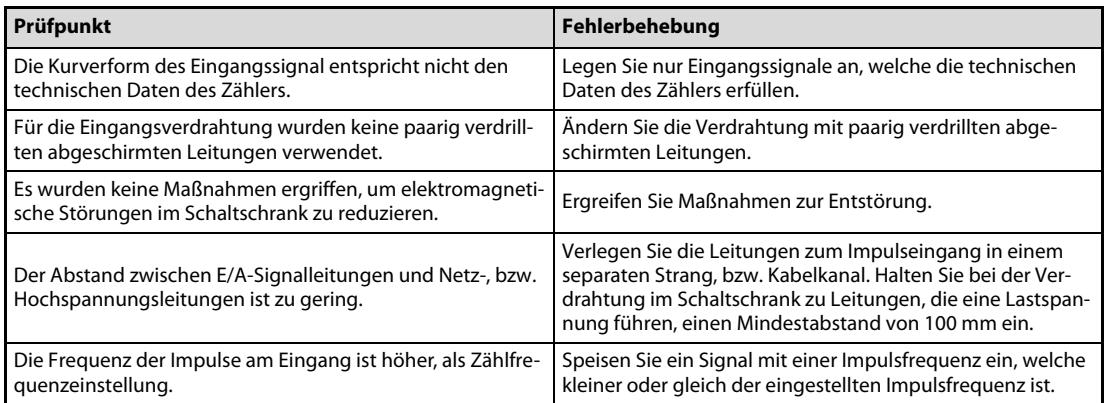

Es liegt möglicherweise ein Hardware-Fehler vor, wenn die Drehzahl trotz der zuvor beschriebenen Maßnahmen nicht normal gemessen wird. Wenden Sie sich zur Abklärung der Fehlerursache an Ihr zuständiges MITSUBISHI-Vertriebsbüro.

#### <span id="page-127-1"></span>Es erfolgt keine Impulsmessung

Wenn bei der Impulsmessung keine Impulse gemessen werden prüfen Sie, ob die Startanweisung zur Impulsmessung für Kanal CH1 eingeschaltet ist (SM1898).

Es liegt möglicherweise ein Hardware-Fehler vor, wenn die Impulse nicht gemessen werden, obwohl der Sondermerker eingeschaltet ist. Wenden Sie sich zur Abklärung der Fehlerursache an Ihr zuständiges MITSUBISHI-Vertriebsbüro.

#### <span id="page-127-2"></span>Die Impulsmessung erfolgt nicht normal.

Überprüfen Sie die folgenden Punkte, wenn die Impulse nicht normal gemessen wird.

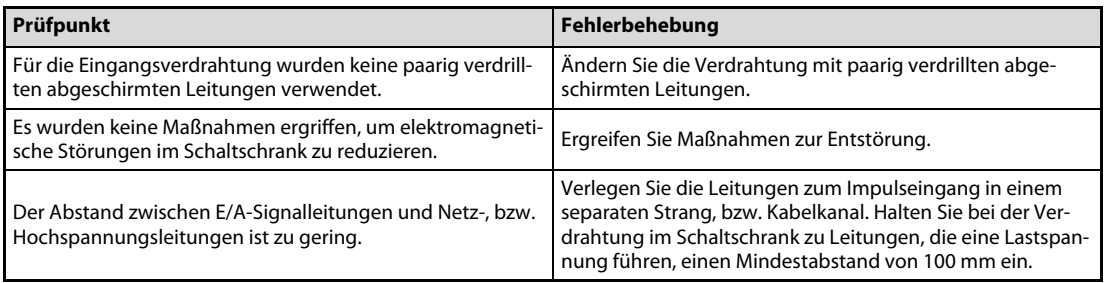

Es liegt möglicherweise ein Hardware-Fehler vor, wenn die Impulse trotz der zuvor beschriebenen Maßnahmen nicht normal gemessen wird. Wenden Sie sich zur Abklärung der Fehlerursache an Ihr zuständiges MITSUBISHI-Vertriebsbüro.

#### <span id="page-128-0"></span>Die PWM-Ausgabe erfolgt nicht normal

Überprüfen Sie die folgenden Punkte, wenn die Ausgabe der PWM-Impulse nicht normal erfolgt.

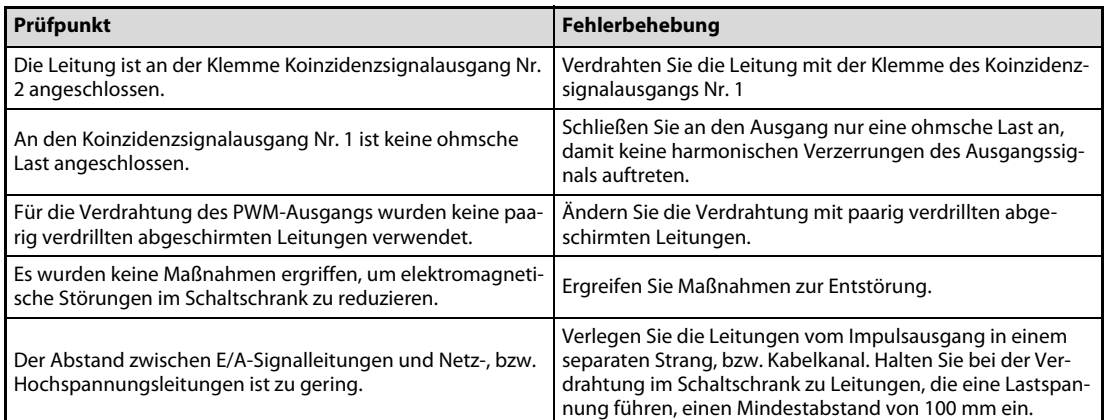

Auch nach Durchführung der zuvor beschriebenen Maßnahmen kann es sein, dass das PWM-Ausgangssignal nicht der Vorgabe entspricht und durch die Ausgangsbeschaltung des CPU-Moduls oder durch die angeschlossenen Geräte negativ beeinflusst wird.

Es liegt möglicherweise ein Hardware-Fehler vor, wenn die Wellenform des ausgegebenen Signals von der eingestellten Signalform erheblich abweicht. Wenden Sie sich zur Abklärung der Fehlerursache an Ihr zuständiges MITSUBISHI-Vertriebsbüro.

## <span id="page-128-1"></span>11.3.10 Anzeigemodul

Überprüfen Sie die folgenden Punkte, wenn das Anzeigemodul nicht normal funktioniert.

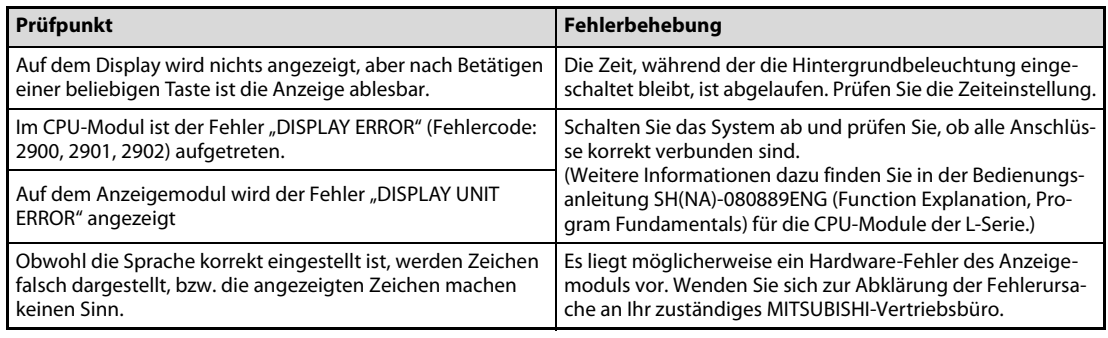

Es liegt möglicherweise ein Hardware-Fehler vor, wenn das Anzeigemodul trotz der zuvor beschriebenen Maßnahmen weiterhin nicht normal funktioniert. Wenden Sie sich zur Abklärung der Fehlerursache an Ihr zuständiges MITSUBISHI-Vertriebsbüro.

## <span id="page-129-0"></span>11.3.11 Kommunikation mit externen Geräten

Überprüfen Sie die folgenden Punkte, wenn die Beendigung der Kommunikation mit externen Geräten eine lange Zeit benötigt.

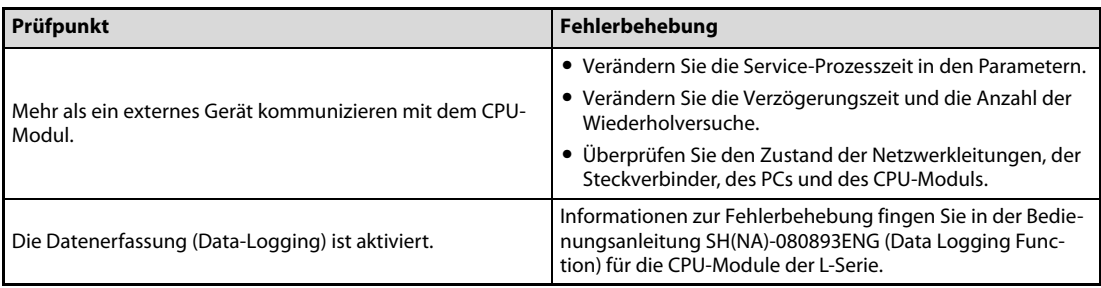

Es liegt möglicherweise ein Hardware-Fehler vor, wenn die Kommunikation mit dem externe Gerät trotz der zuvor beschriebenen Maßnahmen weiterhin sehr lange dauert. Wenden Sie sich zur Abklärung der Fehlerursache an Ihr zuständiges MITSUBISHI-Vertriebsbüro.

## <span id="page-129-1"></span>11.3.12 Betriebsart des CPU-Moduls

Überprüfen Sie die folgenden Punkte, wenn das CPU-Modul eine lange Zeit benötigt, um die Betriebsart umzuschalten.

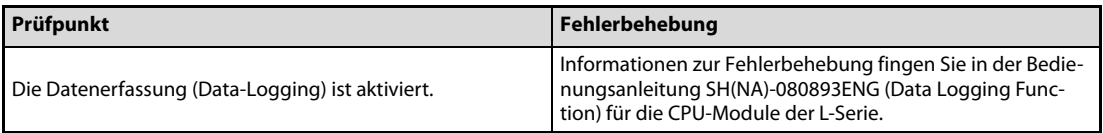

Es liegt möglicherweise ein Hardware-Fehler vor, wenn die Umschaltung der Betriebsart der CPU trotz der zuvor beschriebenen Maßnahmen weiterhin sehr lange dauert. Wenden Sie sich zur Abklärung der Fehlerursache an Ihr zuständiges MITSUBISHI-Vertriebsbüro.

## <span id="page-129-2"></span>11.3.13 Abschlussplatte mit Fehlerklemme

Überprüfen Sie die folgenden Punkte, wenn die Klemme ERR. während des Betriebs ausgeschaltet (offen) ist.

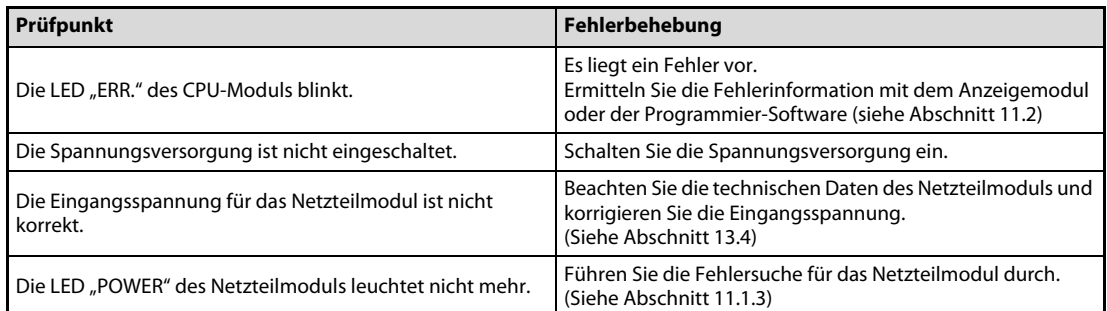

Es liegt möglicherweise ein Hardware-Fehler vor, wenn die Fehlerklemme der Abschlussplatte trotz der zuvor beschriebenen Maßnahmen weiterhin während des Betriebs ausgeschaltet ist. Wenden Sie sich zur Abklärung der Fehlerursache an Ihr zuständiges MITSUBISHI-Vertriebsbüro.

## 11.4 Fehlersuche bei der eingebauten E/A-Schnittstelle

## <span id="page-130-1"></span><span id="page-130-0"></span>11.4.1 Fehlersuche bei den digitalen Eingängen

#### Das Eingangssignal schaltet nicht aus

#### ● Fall 1

Es tritt ein Leckstrom auf, der den Strom des Modul zum Ausschalten des Eingangs überschreitet, obwohl der Schalter mit Anzeige-LED am Eingang ausgeschaltet ist.

#### Fehlerbehebung:

Schalten Sie einen Widerstand parallel zum Moduleingang, damit der Ausschaltstrom des Moduleingangs unterschritten wird.

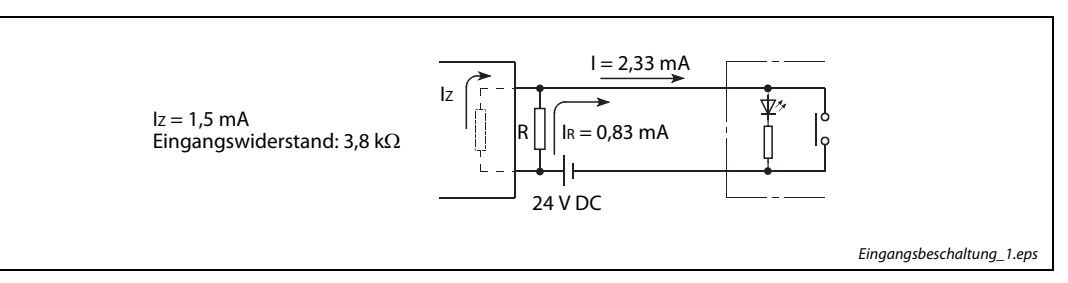

Abb. 11-5: Beschaltung des digitalen Eingangs

Der parallel zu schaltende Widerstand wird wie folgt berechnet.

Beispiel  $\nabla$  Ein Schalter mit Anzeige-LED, der an den digitalen Eingang des CPU-Moduls im High-Speed-Modus angeschlossen ist, erzeugt einen Leckstrom von 2,33 mA bei 24 V DC.

Verwendete Formelzeichen: I:

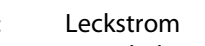

- IZ: Ausschaltstrom des Moduleingangs
- IR: Strom über den Widerstand R
- R: Zu berechnender Parallelwiderstand
- Z: Eingangswiderstand des Moduleingangs
- P: Verlustleitung des Widerstands R
- UR: Spannung über dem Widerstand R

Daten des Moduleingangs:  $Z = 3.8$  k $\Omega$ ,  $Iz = 1.5$  mA

 $I = Iz + IR \rightarrow$ 

 $I<sub>R</sub>= I - I<sub>Z</sub> = (2,33 - 1,5)$  mA = 0,83 mA

R < Z x (Iz/Ir) < 3,8 kΩ x (1,5/0,83) < 6,87 kΩ

Der Parallelwiderstand R muss einen Wert <6,87 kΩ haben.

Bei der Berechnung der Verlustleistung P wird ein Widerstandswert von R = 6,2 kΩ angenommen:

$$
P = (U_R)^2/R = (26.4 V)^2/6200 \Omega = 0.112 W
$$

Da die Belastbarkeit des Widerstands mindestens 3–5 mal höher sein sollte, als die tatsächliche Verlustleisung, wird hier der Widerstand R mit 6,2 kΩ und 1/2–1 W ausgewählt.

Wenn der Eingang ausgeschaltet ist, beträgt die Spannung UR (= Ur) über dem Widerstand R:

$$
Ur = \frac{1}{\frac{1}{6200 \Omega} + \frac{1}{3800 \Omega}} \times 2,33 \text{ mA} = 5,49 \text{ V}
$$

Mit einer Ausschaltspannung von <8 V wird hiermit die Bedingung des Moduleingangs erfüllt.

## ● Fall 2

Durch den Einsatz von 2 Spannungsquellen entsteht ein ungewollter Stromfluss.

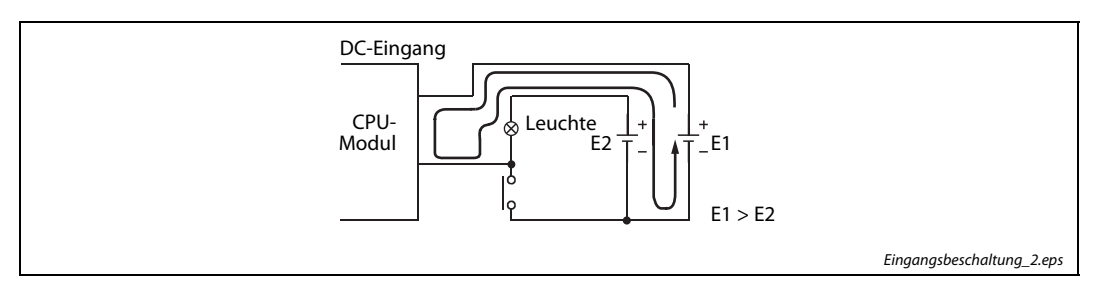

Abb. 11-6: Beschaltung des digitalen Eingangs mit zwei Spannungsquellen

#### Fehlerbehebung:

Setzen Sie nur eine Spannungsquelle ein oder unterbinden Sie den ungewollten Stromfluss mit einer Diode.

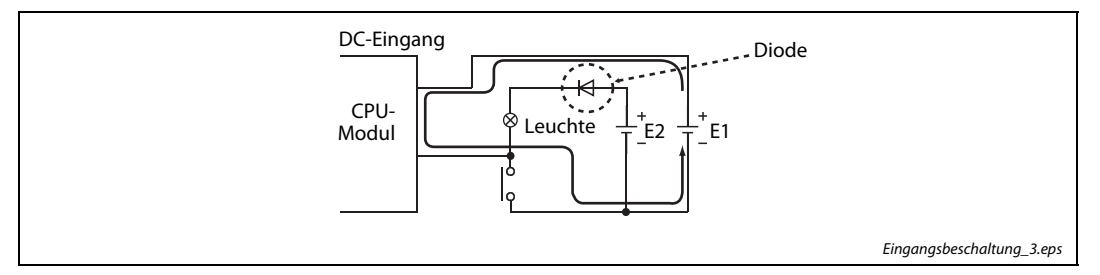

Abb. 11-7: Beschaltung des digitalen Eingangs mit zwei Spannungsquellen und Diode

## <span id="page-131-0"></span>Der Eingang erhält fehlerhafte Daten

Störungen am Eingang des CPU-Moduls werden als Eingangssignal übernommen

Fehlerbehebung:

Stellen Sie eine längere Ansprechzeit des Eingangs ein, z. B. von 1 ms auf 5 ms.

Wenn diese Maßnahme keine Verbesserung bringt, beachten Sie die folgenden beiden Punkte:

- Zur Vermeidung von Störungen sollten keine Signalleitungen zusammen mit Netz-, bzw. Hochspannungsleitungen verlegt werden.
- Beschalten Sie störungsverursachende Bauteile, wie Relais, Schütze usw., mit Drosseln, Filtern oder Überspannungsableitern, wenn diese zusammen mit der SPS die selbe Spannungsversorgung haben. Beachten Sie auch weitere Maßnahmen zur Vermeidungen von Störungen.

HINWEIS Treten die Störsignale periodisch auf, kann auch die Einstellung einer kürzeren Ansprechzeit hilfreich sein, z. B. von 70 ms auf 20 ms.

## <span id="page-132-0"></span>11.4.2 Fehlersuche bei den digitalen Ausgängen

#### Ein Verbraucher schaltet kurzzeitig ein, wenn das System ausgeschaltet wird.

Ist an einem digitalen Ausgang eine induktive Last angeschlossen, kann eine andere Last (2) beim Ausschalten der Spannungsversorgung (1) durch die induzierte Spannung (3) der induktiven Last kurzzeitig eingeschaltet werden.

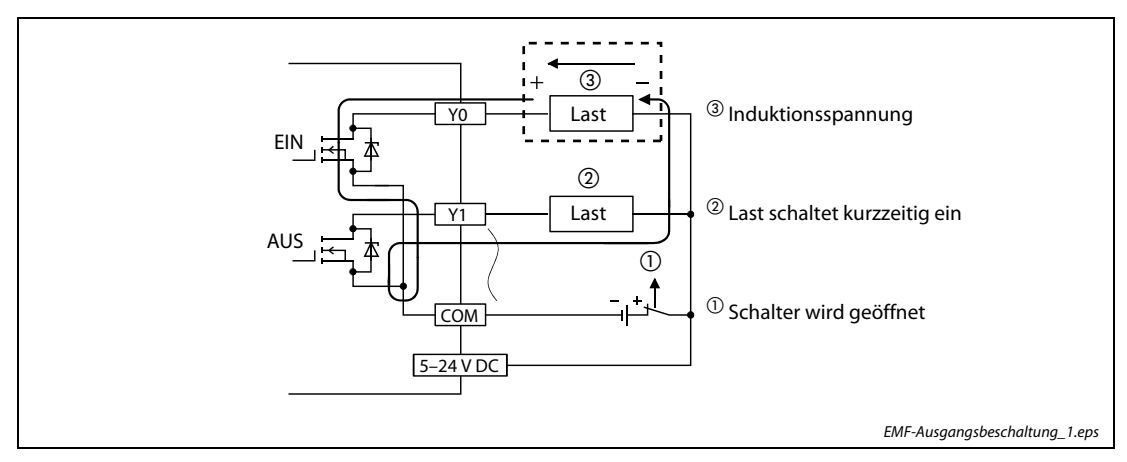

Abb. 11-8: Einschalten der Last durch induzierte Spannung

#### Fehlerbehebung:

Schalten Sie parallel zu der induktiven Last eine Diode. Da sich die Polarität an dieser Last bei der Induktion umkehrt, wird die induzierte Spannung über die Diode kurzgeschlossen.

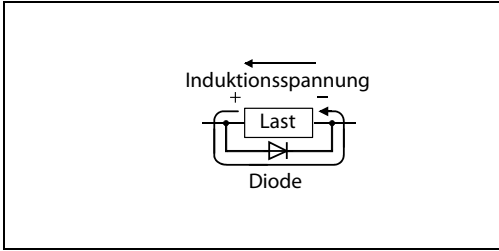

Abb. 11-9: Die Diode schließt die induzierte Spannung kurz.

Schutzdiode\_minus.eps

## 11.5 Fehlersuche bei den digitalen E/A-Modulen

Die folgende Übersicht zeigt mögliche Fehler, die bei den digitalen Ein- und Ausgangsmodulen auftreten können.

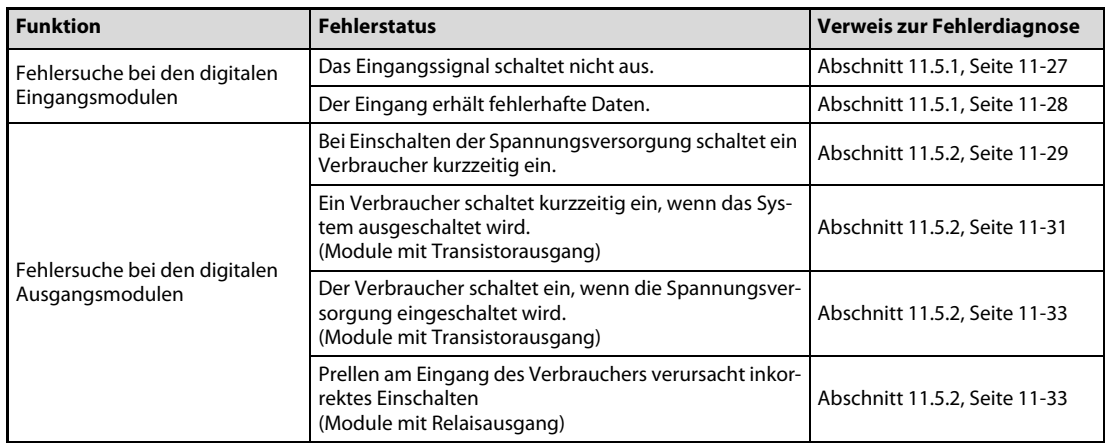

Tab. 11-2: Übersicht der Funktionsfehler

## <span id="page-134-1"></span><span id="page-134-0"></span>11.5.1 Fehlersuche bei den digitalen Eingangsmodulen

### Das Eingangssignal schaltet nicht aus

#### ● Fall 1

Es tritt ein Leckstrom auf, der den Strom des Modul zum Ausschalten des Eingangs überschreitet, obwohl der Schalter mit Anzeige-LED am Eingang ausgeschaltet ist.

#### Fehlerbehebung:

Schalten Sie einen Widerstand parallel zum Moduleingang, damit der Ausschaltstrom des Moduleingangs unterschritten wird.

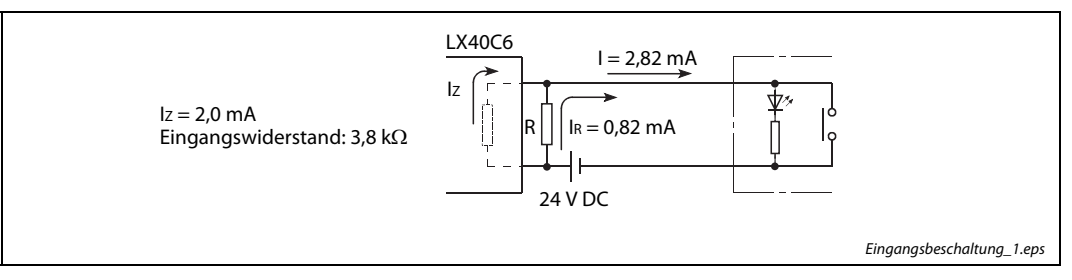

Abb. 11-10: Beschaltung des digitalen Eingangs des Moduls LX40C6

Der parallel zu schaltende Widerstand wird wie folgt berechnet.

Beispiel  $\nabla$ 

 Ein Schalter mit Anzeige-LED, der an den digitalen Eingang des Moduls LX40C6 angeschlossen ist, erzeugt einen Leckstrom von 2,82 mA bei 24 V DC.

Verwendete Formelzeichen: I: Leckstrom

- Iz: Ausschaltstrom des Moduleingangs
- IR: Strom über den Widerstand R
- R: Zu berechnender Parallelwiderstand
- Z: Eingangswiderstand des Moduleingangs
- P: Verlustleitung des Widerstands R
- UR: Spannung über dem Widerstand R

Daten des Moduleingangs:  $Z = 3.8$  k $\Omega$ ,  $Iz = 2.0$  mA

 $I = Iz + IR \rightarrow$  $I<sub>R</sub>= I - I<sub>Z</sub> = (2,82 - 2,0)$  mA = 0,82 mA

R < Z x (Iz/Ir) < 3,8 kΩ x (2,0/0,82) < 9,27 kΩ

Der Parallelwiderstand R muss einen Wert <9,27 kΩ haben.

Bei der Berechnung der Verlustleistung P wird ein Widerstandswert von R = 8,2 kΩ angenommen:

 $P = (U_R)^2/R = (28.8 V)^2/8200 \Omega = 0.101 W$ 

Da die Belastbarkeit des Widerstands mindestens 3–5 mal höher sein sollte, als die tatsächliche Verlustleisung, wird hier der Widerstand R mit 8,2 kΩ und 1/3–1/2 W ausgewählt.

Wenn der Eingang ausgeschaltet ist, beträgt die Spannung UR (= Ur) über dem Widerstand R:

Ur = 
$$
\frac{1}{\frac{1}{8200 \Omega} + \frac{1}{3800 \Omega}}
$$
 × 2,83 mA = 7,32 V

Mit einer Ausschaltspannung von <8 V wird hiermit die Bedingung des Moduleingangs erfüllt.

 $\triangle$ 

## ● Fall 2

Durch den Einsatz von 2 Spannungsquellen entsteht ein ungewollter Stromfluss.

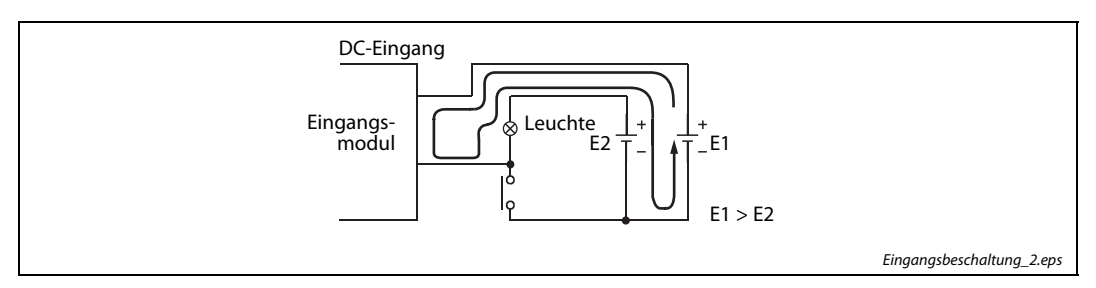

Abb. 11-11: Beschaltung des digitalen Eingangs mit zwei Spannungsquellen

#### Fehlerbehebung:

Setzen Sie nur eine Spannungsquelle ein oder unterbinden Sie den ungewollten Stromfluss mit einer Diode.

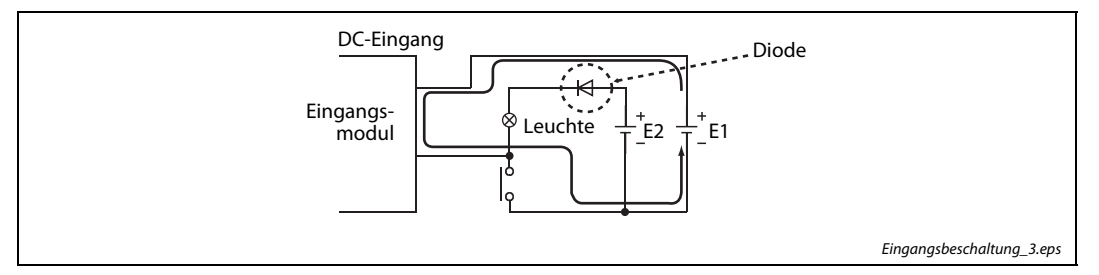

Abb. 11-12: Beschaltung des digitalen Eingangs mit zwei Spannungsquellen und Diode

## <span id="page-135-0"></span>Der Eingang erhält fehlerhafte Daten

Störungen am Eingang des Eingangsmoduls werden als Eingangssignal übernommen

Fehlerbehebung:

Stellen Sie eine längere Ansprechzeit des Eingangs ein, z. B. von 1 ms auf 5 ms.

Wenn diese Maßnahme keine Verbesserung bringt, beachten Sie die folgenden beiden Punkte:

- Zur Vermeidung von Störungen sollten keine Signalleitungen zusammen mit Netz-, bzw. Hochspannungsleitungen verlegt werden.
- Beschalten Sie störungsverursachende Bauteile, wie Relais, Schütze usw., mit Drosseln, Filtern oder Überspannungsableitern, wenn diese zusammen mit der SPS die selbe Spannungsversorgung haben. Beachten Sie auch weitere Maßnahmen zur Vermeidungen von Störungen.

HINWEIS Treten die Störsignale periodisch auf, kann auch die Einstellung einer kürzeren Ansprechzeit hilfreich sein, z. B. von 70 ms auf 20 ms.

## <span id="page-136-1"></span><span id="page-136-0"></span>11.5.2 Fehlersuche bei den digitalen Ausgangsmodulen

#### Bei Einschalten der Spannungsversorgung schaltet ein Verbraucher kurzzeitig ein

Die parasitäre Kapazität zwischen dem Kollektor und dem Emitter des Optokopplers verursacht ein falsches Ausgangssignal. Hochempfindliche Verbraucher, wie z. B. Halbleiterrelais, können dadurch kurzzeitig einschalten.

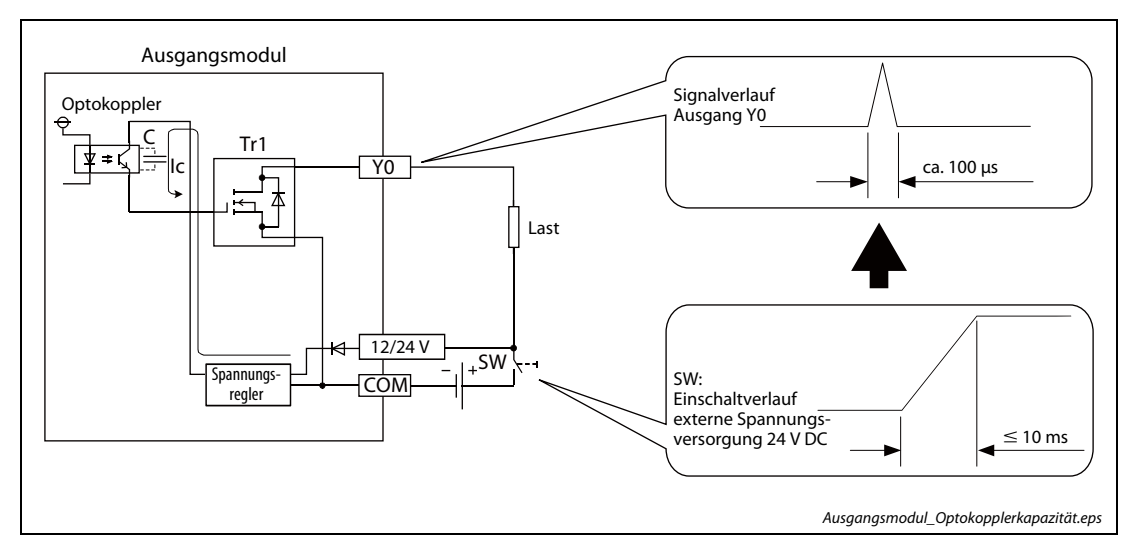

Abb. 11-13: Kurzzeitiges Schalten der Last durch parasitäre Kapazität des Optokopplers

Wenn die Anstiegszeit der externen Spannungsversorgung kürzer als 10 ms ist, fließt eine Strom IC in das Gate des Transistors Tr1 der nächsten Stufe. Dieser Effekt tritt auf, weil der parasitäre Kondensator des Optokopplers im Einschaltmoment noch nicht aufgeladen ist und dann wie ein Kurzschluss wirkt.

Fehlerbehebung:

● Maßnahme 1

Prüfen Sie, ob die Einschaltzeit der Spannungsversorgung gleich oder länger als 10 ms ist. Montieren Sie daraufhin den Schalter SW1 zum Ein- und Ausschalten der Spannungsversorgung auf dessen Primärseite.

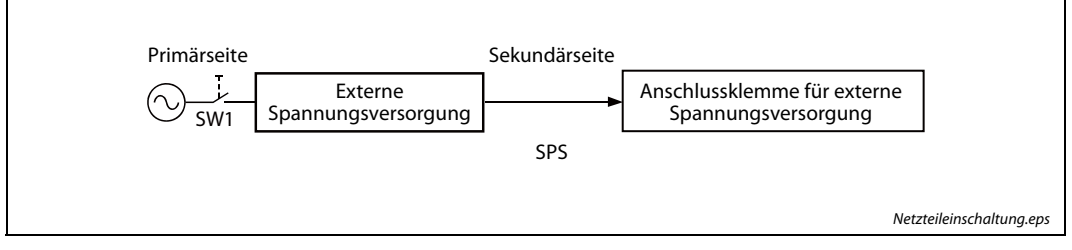

Abb. 11-14: Der Schalter SW1 schaltet die Primärseite der Spannungsversorgung

#### <span id="page-137-1"></span>● Maßnahme 2

Ist es erforderlich, den Schalter zum Ein- und Ausschalten der Spannungsversorgung auf deren Sekundärseite zu montieren, sehen Sie eine RC-Schaltung vor, welche die Einschaltzeit um mindestens 10 ms verlängert.

<span id="page-137-0"></span>Bei den plusschaltenden Ausgangsmodulen LY40PT5P, LY41PT1P und LY42PT1P muss die Verschaltung aus der vorstehende Maßnahme 1 eingesetzt werden. Aufgrund der Schaltkreisbeschaffenheit dieser Module für die externe Spannungseinspeisung hat die nachstehende Verschaltung in [Abb. 11-15](#page-137-0) keine Wirkung.

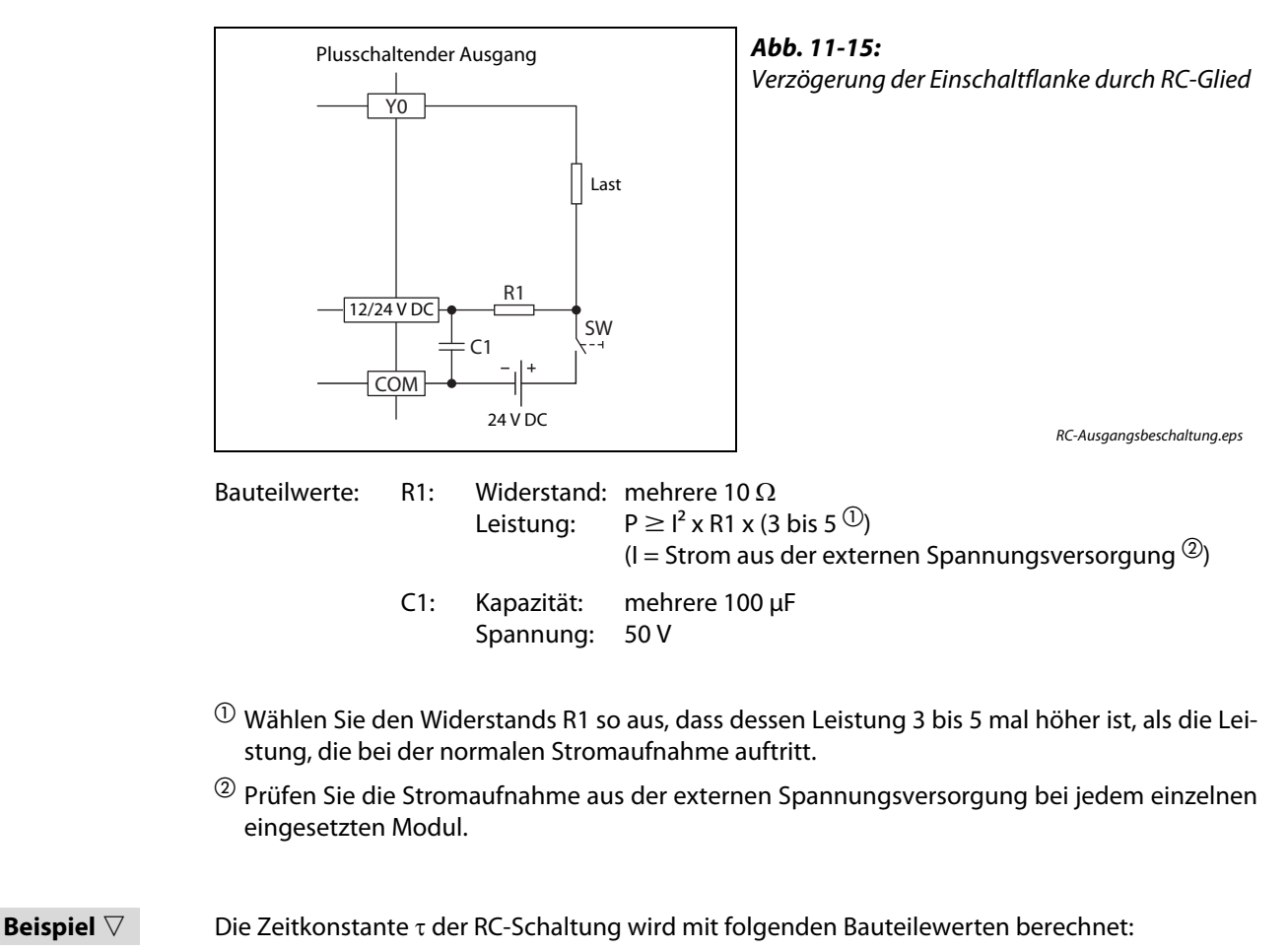

 $R1 = 40 \Omega$  $C1 = 300 \mu F$  $\tau = C1 \times R1 = (300 \times 10^{-6} \times 40) s = 12 \times 10^{-3} s$ 

 $\tau = 12$  ms

 $\wedge$ 

#### <span id="page-138-0"></span>Ein Verbraucher schaltet kurzzeitig ein, wenn das System ausgeschaltet wird. (Module mit Transistorausgang)

Ist an einem digitalen Ausgang eine induktive Last angeschlossen, kann eine andere Last (2) beim Ausschalten der Spannungsversorgung ((1) durch die induzierte Spannung (3)) der induktiven Last kurzzeitig eingeschaltet werden.

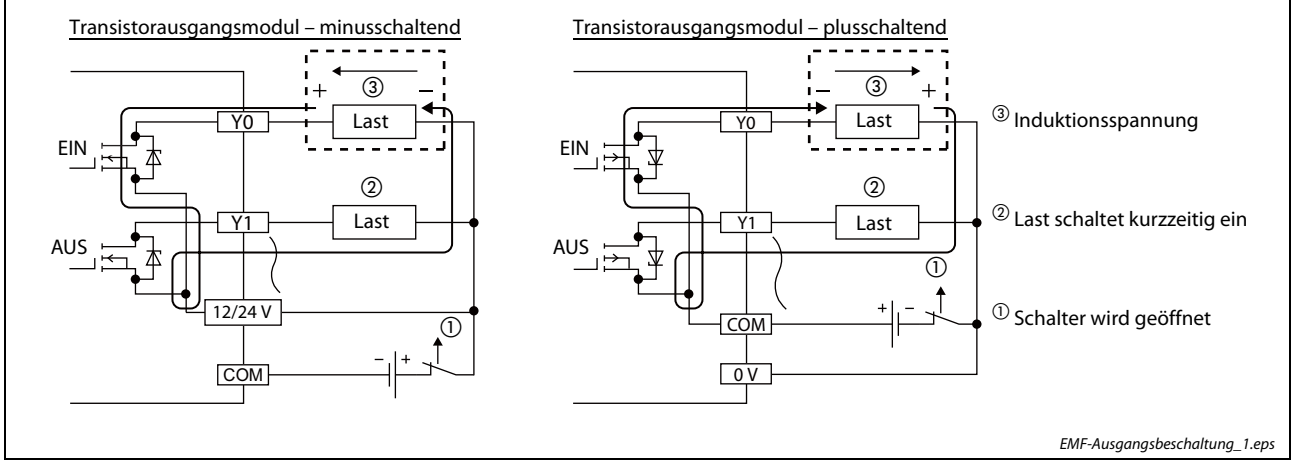

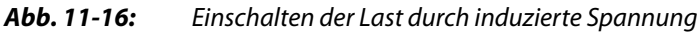

Fehlerbehebung:

● Maßnahme 1

Schalten Sie parallel zu der induktiven Last eine Diode. Da sich die Polarität an dieser Last bei der Induktion umkehrt, wird die induzierte Spannung über die Diode kurzgeschlossen.

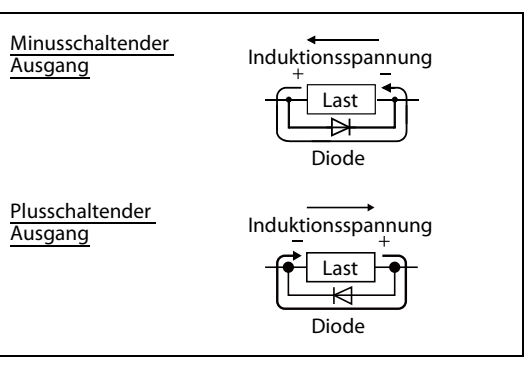

Abb. 11-17:

Die Diode schließt die induzierte Spannung kurz.

Schutzdiode\_minus/\_pls.eps

#### ● Maßnahme 2

Schalten Sie eine Diode in umgekehrter Polarität parallel zur Plus- und Minusklemme der Spannungsversorgung. Wollen Sie diese Maßnahme zusätzlich zu der auf [Seite 11-30](#page-137-1) gezeigten RC-Schaltung [\(Abb. 11-15](#page-137-0)) zur Verzögerung der Einschaltflanke durchführen, muss die Diode parallel zu C1 und R1 angeschlossen werden.

Bei den plusschaltenden Ausgangsmodulen LY40PT5P, LY41PT1P und LY42PT1P muss die Verschaltung aus der vorstehende Maßnahme 1 eingesetzt werden. Aufgrund der Schaltkreisbeschaffenheit dieser Module für die externe Spannungseinspeisung hat die nachstehende Verschaltung in [Abb. 11-18](#page-139-0) keine Wirkung.

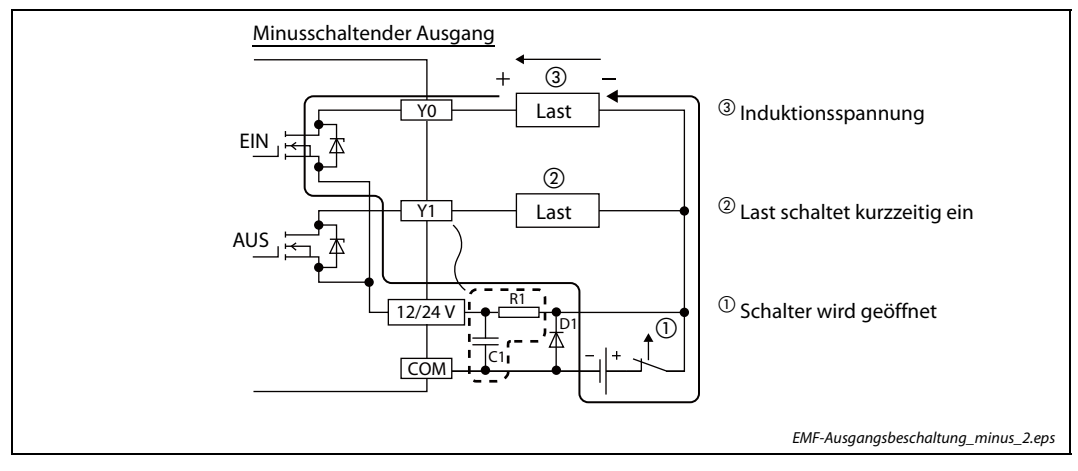

<span id="page-139-0"></span>Abb. 11-18: Beschaltung der Spannungsversorgung mit einer Schutzdiode

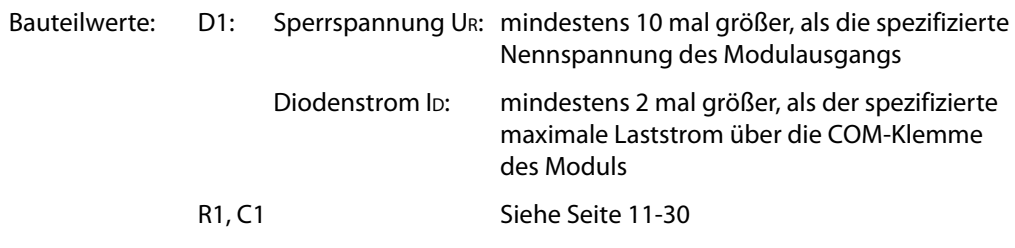

#### Beispiel  $\nabla$

Dimensionierungsbeispiel für die Diode D1:

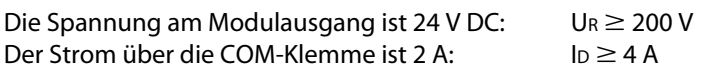

 $\triangle$ 

#### <span id="page-140-0"></span>Der Verbraucher schaltet ein, wenn die Spannungsversorgung eingeschaltet wird (Module mit Transistorausgang)

Sobald die Spannungsversorgung der Ausgangsbeschaltung eingeschaltet wird, schaltet auch der am Ausgang angeschlossenen Verbraucher ein.

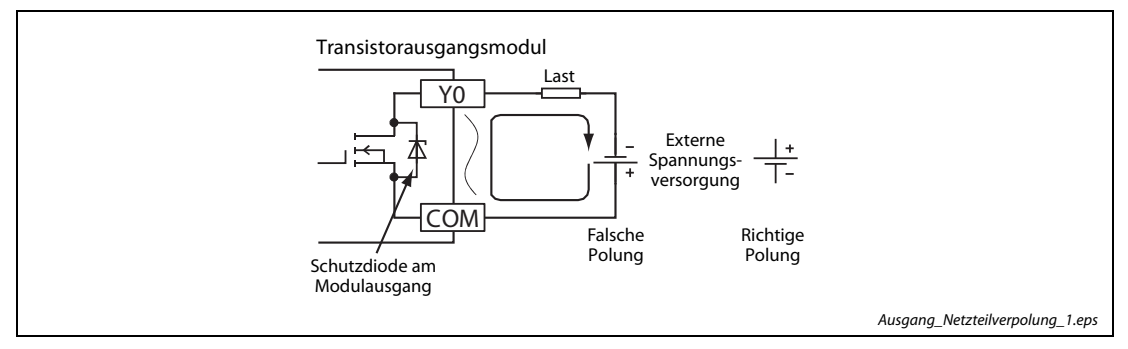

Abb. 11-19: Falsche Polarität der Spannungsversorgung

#### Fehlerbehebung:

Schließen Sie externe Spannungsversorgung mit der korrekten Polung am Modulausgang an.

#### <span id="page-140-1"></span>Prellen am Eingang des Verbrauchers verursacht inkorrektes Einschalten (Module mit Relaisausgang)

Am Ausgang des Relaismoduls ist ein Gerät angeschlossen, dessen Eingang eine zu kurze Ansprechverzögerung hat. Beim Schalten des mechanischen Relaiskontakts entsteht Prellen, wodurch ein undefiniertes Schalten des angeschlossenen Verbrauchers stattfindet.

#### Fehlerbehebung:

Setzen Sie anstatt des Relaisausgangsmodul ein Transistorausgangsmodul ein.

## <span id="page-141-0"></span>11.6 Sichern von Daten

Wenn Sie die folgenden Daten sofort nach Auftreten eines Problems sichern, können diese dabei helfen, die Fehlerursache zu analysieren.

- Programme und Parameter
- Operanden- und Pufferspeicherdaten
- Systemkonfigurationsdaten
- Protokoll des Fehlerspeichers

HINWEIS Wenn Sie ein Dateiregister verwenden, müssen auch die Daten dieses Registers gesichert werden.

#### 11.6.1 Sichern von Programmen und Parametern

Rufen Sie in der Programmier-Software den Dialogbildschirm zum Auslesen von Parametern und Programmen auf.

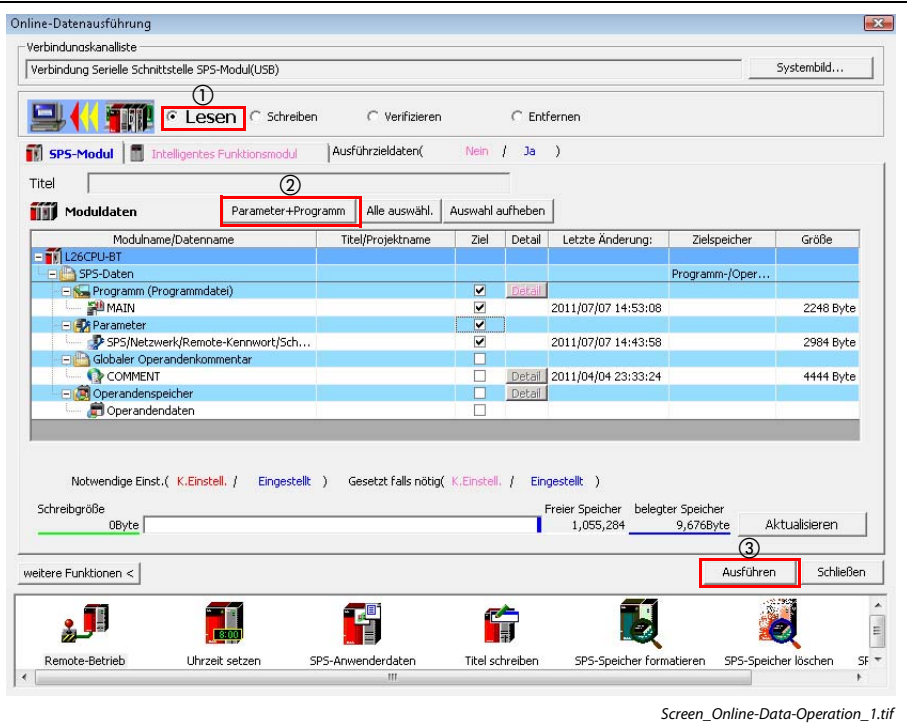

Menübefehle: Online  $\rightarrow$  Aus SPS lesen...

Abb. 11-20: Dialogbildschirm "Online Datenausführung"

- (1) Stellen Sie zum Lesen der Daten die Funktion Lesen ein.
- (2) Betätigen Sie die Schaltfläche Parameter+Programm.
- 3) Betätigen Sie die Schaltfläche Ausführen, um die Daten aus der SPS zu lesen.

### 11.6.2 Sichern von Operanden- und Pufferspeicherdaten

Rufen Sie in der Programmier-Software den Dialogbildschirm zum Auslesen von Parametern und Programmen auf.

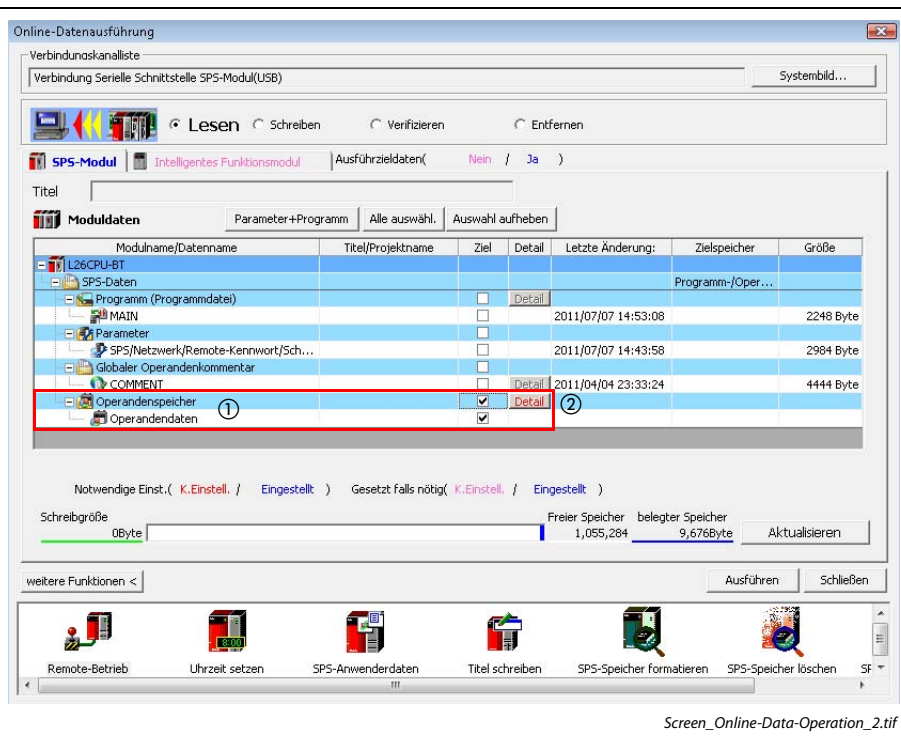

Menübefehle: Online → Aus SPS lesen...

Abb. 11-21: Dialogbildschirm "Online-Datenausführung"

Wählen Sie den Operandenspeicher aus.

(2) Betätigen Sie die Schaltfläche Detail. Der Dialogbildschirm zur Auswahl der Operanden erscheint.

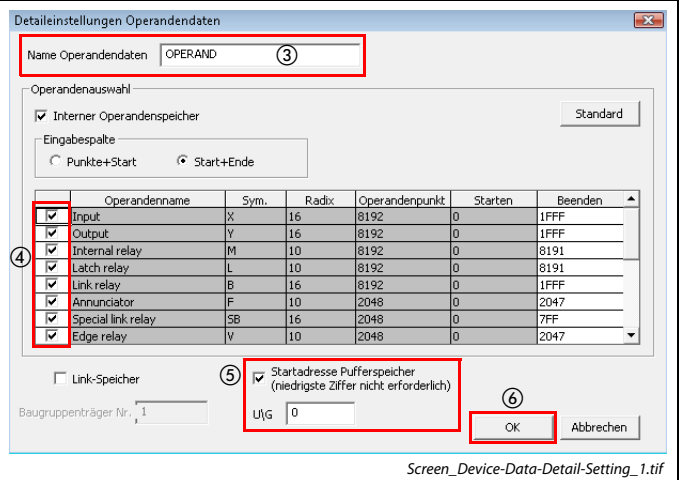

Abb. 11-22: Dialogbildschirm "Detaileinstellung Operandendaten"

- Geben Sie in dem Eingabefeld einen Namen für die Operandendaten ein.
- Aktivieren Sie das jeweilige Kontrollkästchen der Operanden, welche Sie sichern wollen.
- Geben Sie die Startadresse des auszulesenden Pufferspeichers im Eingabefeld "U/G" ein.
- (6) Betätigen Sie die Schaltfläche OK, damit die Operanden- und Pufferspeicherdaten aus der SPS gelesen werden.

## 11.6.3 Sichern der Systemkonfigurationsdaten

Rufen Sie in der Programmier-Software den Dialogbildschirm der System-Anzeige auf.

```
Menübefehle: Diagnose \rightarrow System-Monitor...
```
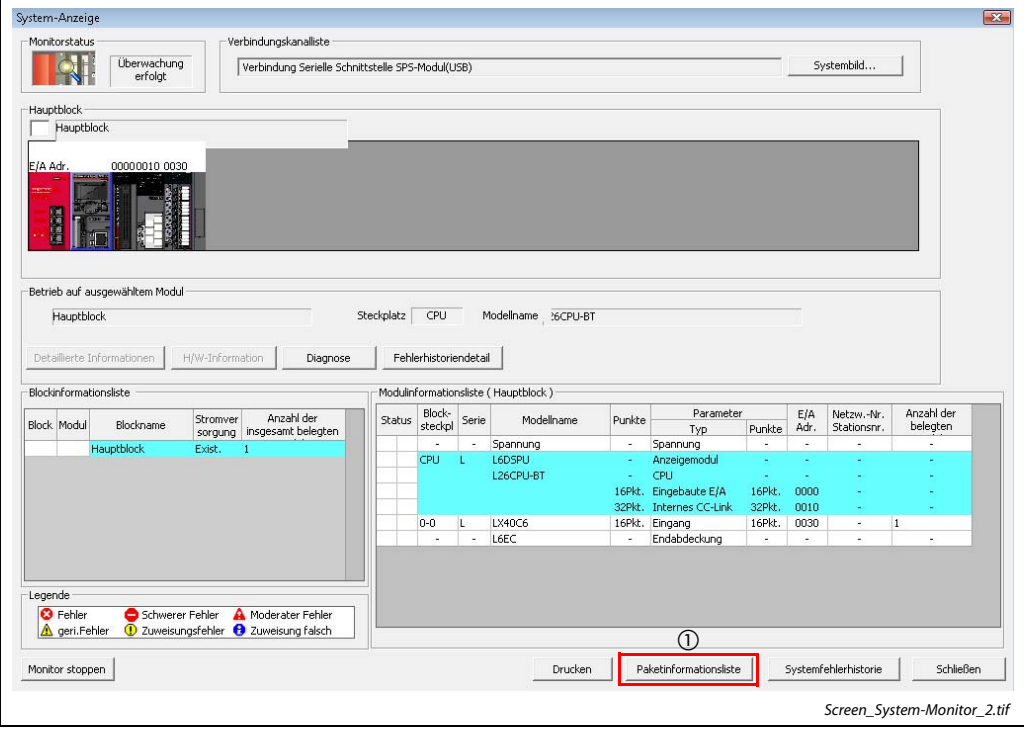

Abb. 11-23: Dialogbildschirm "System-Anzeige"

(1) Betätigen Sie die Schaltfläche Paketinformationsliste. Es erscheint eine Übersicht mit Produktinformationen.

| Steck<br><b>Block</b><br>platz | Typ              | Serie | Modellname | Punkte         | E/A<br>Adr. | Serielle Nr.    | Ver | Produktionsnummer        |
|--------------------------------|------------------|-------|------------|----------------|-------------|-----------------|-----|--------------------------|
| CPU<br>O                       | Anzeigemodul     |       | L6DSPU     | ÷              | ×.          | 111110000000000 | A   | ٠                        |
| o<br>CPU                       | CPU              | L     | L26CPU-BT  | ٠              | ٠           | 111120000000000 | А   | 111121113298004-A        |
| ۱o<br>CPU                      | Eingebaute E/A   | L     | L26CPU-BT  | 16Pkt.         | 0000        | 111120000000000 | A   | 111121113298004-A        |
| ۱o<br>CPU                      | Internes CC-Link | L     | L26CPU-BT  | 32Pkt.         | 0010        | 111120000000000 | А   | 111121113298004-A        |
| o<br>0                         | Eingang          | L     | LX40C6     | 16Pkt.         | 0030        | ٠               | ٠   | $\overline{\phantom{a}}$ |
| ٠<br>٠                         | Endabdeckung     | ٠     | L6EC       | $\blacksquare$ | ٠           | ٠               | ٠   | ٠                        |
|                                |                  |       |            |                |             |                 |     |                          |

Abb. 11-24: Dialogbildschirm "Paketinformationsliste"

(2) Betätigen Sie die Schaltfläche CSV-Datei erstellen, damit aus den Produktinformation eine CSV-Datei erzeugt wird.
#### 11.6.4 Sichern des Fehlerspeicherprotokolls

Rufen Sie in der Programmier-Software den Dialogbildschirm des System-Anzeige auf.

```
<u>Menübefehle:</u> <i>Diagnose</i> <math>\rightarrow</math> <i>System-Monitor...</i></u>
```
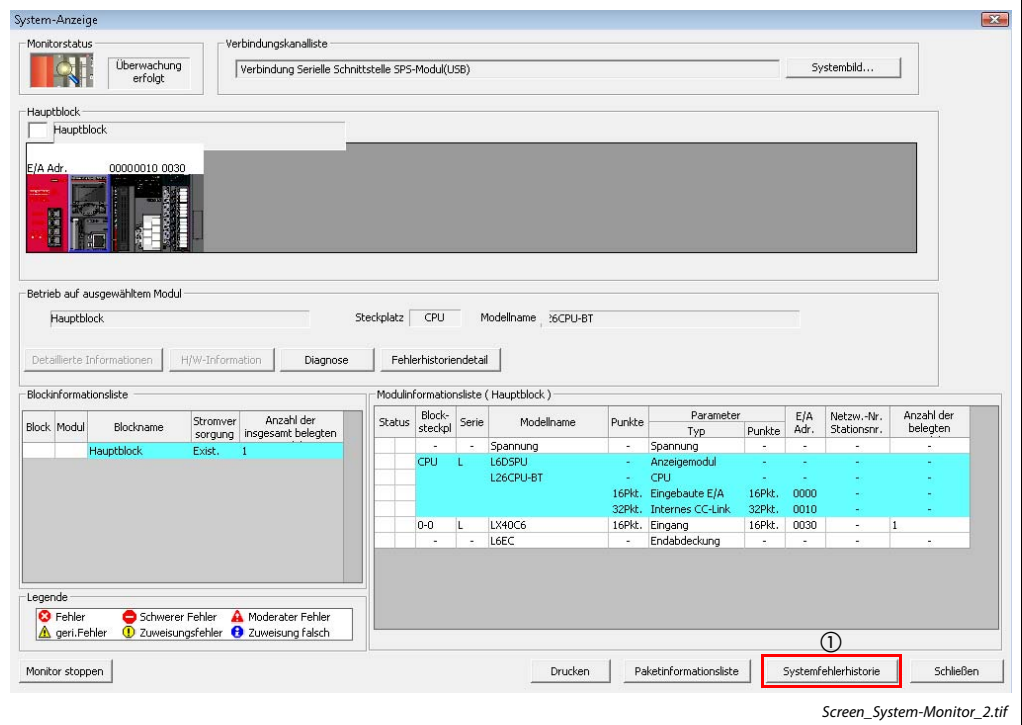

Abb. 11-25: Dialogbildschirm "System-Anzeige"

Betätigen Sie die Schaltfläche Systemfehlerhistorie. Die Übersicht des Fehlerspeichers erscheint.

| <b>Monitorstatus</b>    | Monitoren                       | Verbindungskanalliste                                  |                                                  |                          |                                                                   |
|-------------------------|---------------------------------|--------------------------------------------------------|--------------------------------------------------|--------------------------|-------------------------------------------------------------------|
| 'stop'                  | stoppen                         |                                                        | Verbindung Serielle Schnittstelle SPS-Modul(USB) |                          | Systembild                                                        |
| <b>Suche verfeinern</b> |                                 |                                                        |                                                  |                          |                                                                   |
|                         |                                 | Übereinstimmung mit allen unten aufgeführten Kriterien |                                                  |                          |                                                                   |
| Kein                    |                                 |                                                        |                                                  |                          |                                                                   |
|                         |                                 |                                                        |                                                  |                          |                                                                   |
|                         |                                 |                                                        |                                                  |                          |                                                                   |
|                         |                                 |                                                        |                                                  |                          | Verfeinerungskriterien löschen<br>Verfeinerungskriterien eingeben |
|                         |                                 |                                                        |                                                  |                          |                                                                   |
| <b>Fehlerhistorie</b>   |                                 |                                                        |                                                  |                          |                                                                   |
| Fehlerhistorienliste    |                                 |                                                        |                                                  |                          | Fehlerdetails                                                     |
|                         | Angezeigte Fehler/Fehler: 16/16 |                                                        | Fehlercodebezeichnung: C DEZ @ HEX               |                          | 126CPLI-BT<br>Modellname                                          |
|                         |                                 |                                                        |                                                  |                          |                                                                   |
| Nr. $\nabla$            | Fehlercode                      | Datum und Zeit                                         | Modellname                                       | Start I/O                | Start-E/A<br>----                                                 |
| 00016                   | <b>OSDC</b>                     | 2011/11/08 17:25:25                                    | L26CPU-BT                                        | $\sim$<br>$\overline{a}$ | Hauptblock-SPS-Steckplatz<br>Einbauposition                       |
| 00015                   | 05DC                            | 2011/07/07 15:06:53                                    | L26CPU-BT                                        |                          |                                                                   |
| 00014<br>00013          | 0066<br>0323                    | 2011/04/05 11:22:11<br>2011/04/04 11:05:14             | LD77MH4<br>LD77MH4                               | 0030<br>0030             | Fehler und Lösung   Informationen zum intelligenten Modul         |
| 00012                   | 0323                            | 2011/04/04 11:00:58                                    | LD77MH4                                          | 0030                     |                                                                   |
| 00011                   | 0323                            | 2011/04/04 10:59:17                                    | LD77MH4                                          | 0030                     | Erläuterung                                                       |
| 00010                   | 0323                            | 2011/04/04 10:59:08                                    | LD77MH4                                          | 0030                     | A momentary power supply interruption has                         |
| 00009                   | 0323                            | 2011/04/04 10:56:25                                    | LD77MH4                                          | 0030                     | occurred.                                                         |
| 00008                   | 0323                            | 2011/04/04 10:50:57                                    | LD77MH4                                          | 0030                     | The power supply went off.                                        |
| 00007                   | 0323                            | 2011/04/04 10:50:45                                    | LD77MH4                                          | 0030                     |                                                                   |
| 00006                   | 0323                            | 2011/03/16 15:53:08                                    | LD77MH4                                          | 0040                     |                                                                   |
| 00005                   | 0323                            | 2011/03/16 15:52:04                                    | LD77MH4                                          | 0040                     | Lösung                                                            |
| 00004                   | 0323                            | 2011/03/11 11:35:55                                    | LD77MH4                                          | 0040                     | Check the power supply,                                           |
| 00003                   | 0323                            | 2011/03/11 10:06:03                                    | LD77MH4                                          | 0040                     |                                                                   |
| 00002                   | <b>B3A5</b>                     | 2011/02/23 14:38:13                                    | L26CPU-BT(BT)                                    | 0010                     |                                                                   |
|                         | B201                            | 2010/11/16 16:13:23                                    | L26CPU-BT(BT)                                    | 0010                     |                                                                   |
| 00001                   |                                 |                                                        |                                                  |                          |                                                                   |
|                         |                                 |                                                        |                                                  |                          |                                                                   |
|                         |                                 |                                                        |                                                  |                          |                                                                   |
|                         |                                 |                                                        |                                                  |                          |                                                                   |
|                         |                                 |                                                        |                                                  |                          |                                                                   |
| Historie löschen        |                                 |                                                        |                                                  |                          | ②                                                                 |
| Aktualisieren           |                                 |                                                        |                                                  |                          | Schließen<br>CSV-Datei erstellen                                  |

Abb. 11-26: Dialogbildschirm "Fehlerhistorie"

 Betätigen Sie die Schaltfläche CSV-Datei erstellen, damit eine CSV-Datei der Fehlerspeicherdaten erzeugt wird.

# 12 Fehlercodes

### 12.1 Liste der Fehlercodes

Ein Fehler, der durch die Selbstdiagnose-Funktion der CPU während des Übergangs in den RUN-Modus oder während des Betriebs der SPS entdeckt wird, wird an der CPU angezeigt (Entweder durch eine LED an der Vorderseite der CPU oder eine Nachricht auf der Anzeigeeinheit der CPU). Gleichzeitig wird ein Sondermerker gesetzt und ein Fehlercode in Sonderregister eingetragen.

Tritt ein Fehler bei der Kommunikation der CPU mit einem Programmierwerkzeug, einem Sondermodul oder einem Netzwerk auf, sendet das CPU-Modul einen Fehlercode (4000H bis 4FFFH) an das Gerät, das die Kommunikation angefordert hat.

In diesem Kapitel werden Fehler beschrieben, die im CPU-Modul auftreten können, und Hinweise zur Behebung der Fehler.

#### 12.1.1 Struktur der Listen mit den Fehlercodes

Die folgenden Abschnitte enthalten Listen der Fehlercodes für CPUs des MELSEC System Q und der L-Serie. Die Einträge in den Listen haben die folgenden Bedeutungen:

● "Fehlercode", "Allgemeine Informationen" und "Spezifische Informationen"

Der Fehlercode wird im Diagnoseregister SD0 eingetragen. Die Diagnoseregister SD5 bis SD15 enthalten allgemeine Informationen und die Diagnoseregister SD16 bis SD26 enthalten spezifische Informationen zum Fehler.

● "Gültig für"

Die letzte Spalte der Fehlercode-Tabellen gibt an, für welches CPU-Modul der Fehlercode gilt:

- QCPU: Alle CPU-Typen des MELSEC System Q
- Q00J/Q00/Q01: Basis-SPS-CPUs des MELSEC System Q
- Qn(H): Hochleistungs-SPS-CPUs des MELSEC System Q
- QnPH: Prozess-CPU-Module Q02PH-, Q06PH-, Q12PH- und Q25PHCPU
- QnPRH: Redundante CPU-Module Q12PRH- und Q25PRHCPU
- QnU: Universal-SPS-CPUs des MELSEC System Q
- Q00UJ/Q00U/Q01U: Q00UJCPU, Q00UCPU und Q01UCPU
- LCPU: Alle CPU-Typen der L-Serie
- CPU-Typ: Der Fehlercode gilt nur für diesen CPU-Typ (Beispiele: Q02UCPU, L26CPU-BT)

#### 12.1.2 Einteilung der Fehlercodes

Fehler können in zwei Kategorien eingeteilt werden: Fehler, die durch die Selbstdiagnose-Funktion der CPU entdeckt werden und Fehler, die während der Kommunikation mit dem CPU-Modul entdeckt werden.

Die folgende Tabelle zeigt den Zusammenhang zwischen der Art der Fehlererkennung, dem Modul, in dem der Fehler aufgetreten ist und dem Fehlercode.

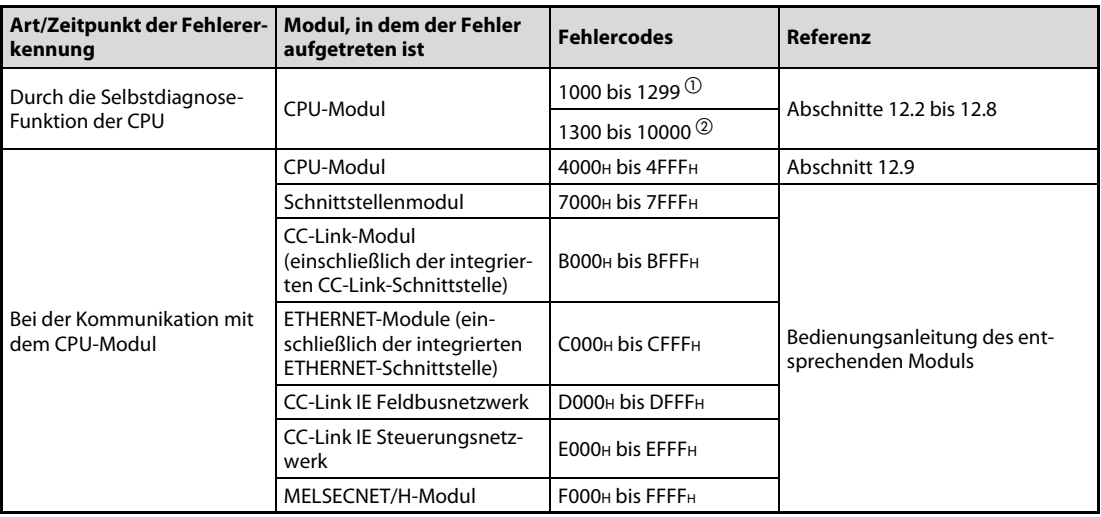

 $\overline{\textcircled{\scriptsize{1}}}$  Schwerwiegender Fehler:

Fehler, bei dem die CPU gestoppt wird (z.B. RAM-Fehler)

 $\circledR$  Geringfügiger oder mittelschwerer Fehler:

Die CPU bleibt im Zustand RUN (z.B. bei einem Batterie-Fehler) oder wird gestoppt (z.B. bei einem Watch-Dog-Timer-Fehler). Das Verhalten der CPU bei den einzelnen Fehlern ist in der Spalte "CPU-Status" der Tabellen in den Abschnitten [12.2](#page-148-0) bis [12.8](#page-227-0) angegeben.

#### 12.1.3 Löschen eines Fehlers

Wenn die CPU trotz eines aufgetretenen Fehlers ihren Betrieb fortsetzt, kann der Fehler gelöscht werden.

- Beseitigen Sie die Ursache des Fehlers.
- Speichern Sie den Fehlercode, der gelöscht werden soll, in das Sonderregister SD50.
- Setzen Sie den Sondermerker SM50.
- Der Fehler ist gelöscht.

Nach dem Löschen eines Fehlers nehmen die Sonderregister und -merker oder LEDs, die mit dem Fehler im Zusammenhang stehen, wieder den Zustand an, der vor dem Auftreten des Fehlers geherrscht hat. Tritt nach dem Löschen eines Fehlers derselbe Fehler wieder auf, wird der Fehler wieder in den Fehlerspeicher aufgenommen.

Sind mehrere Fehlermerker gesetzt, kann nur der Fehlermerker zurückgesetzt werden, der dem ersten erkannten Fehler zugeordnet ist.

### <span id="page-148-0"></span>12.2 Fehlercodes 1000 bis 1999

| Fehler- |                                                                                                    | Abhilfe                                                                                                    | <b>LED-Status</b> |               | CPU-          | Gültig für: |
|---------|----------------------------------------------------------------------------------------------------|----------------------------------------------------------------------------------------------------|-------------------|---------------|---------------|-------------|
| code    | Fehlermeldung und -ursache                                                                                                    |                                                                                                    | <b>RUN</b>        | ERR.          | <b>Status</b> |             |
|         | <b>MAIN CPU DOWN</b><br>Abschaltung des RUN-Modus oder Fehler in der CPU<br>- Funktionsstörung aufgrund von Störspannungen (Rau-<br>schen) oder aus anderen Gründen<br>- Hardware-Fehler<br>■ Zusätzliche Informationen<br>• Allgemeine Informationen: -<br>• Spezifische Informationen: -<br>Diagnosezeitraum<br>Kontinuierlich                                                                                                    | Treffen Sie Maßnahmen gegen elektromagnetische<br>Störungen.<br>Die CPU zurücksetzen und in den RUN-Modus schalten.<br>Wenn der gleiche Fehler wieder angezeigt wird, deutet<br>dies auf einen Hardware-Fehler hin.<br>Wenden Sie sich an den MITSUBISHI-Service                                                                                                    | AUS               | <b>Blinkt</b> | Stopp         | OCPU        |
| 1000    | <b>CPU UNIT DOWN</b><br>Abschaltung des RUN-Modus oder Fehler in der CPU<br>- Funktionsstörung aufgrund von Störspannungen (Rau-<br>schen) oder aus anderen Gründen<br>Hardware-Fehler<br>■ Zusätzliche Informationen<br>• Allgemeine Informationen: -<br>• Spezifische Informationen: -<br>Diagnosezeitraum<br>Kontinuierlich                                                                                                    |                                                                                                    |                   |               |               | LCPU        |
| 1001    | <b>MAIN CPU DOWN</b><br>Abschaltung des RUN-Modus oder Fehler in der CPU<br>- Funktionsstörung aufgrund von Störspannungen (Rau-<br>schen) oder aus anderen Gründen<br>Hardware-Fehler<br>- Nur bei Universal-SPS-CPUs:<br>Zugriff auf Operanden außerhalb des zulässigen<br>Bereichs bei deaktivierter Bereichsprüfung (SM237 =<br>1). Tritt nur bei Ausführung der Anweisungen BMOV,<br>FMOV und DFMOV auf.<br>■ Zusätzliche Informationen<br>• Allgemeine Informationen: -<br>• Spezifische Informationen: -<br>Diagnosezeitraum<br>Kontinuierlich     | Treffen Sie Maßnahmen gegen elektromagnetische<br>Störungen.<br>Die CPU zurücksetzen und in den RUN-Modus schalten.<br>Wenn der gleiche Fehler wieder angezeigt wird, deutet<br>dies auf einen Hardware-Fehler hin.<br>Wenden Sie sich an den MITSUBISHI-Service.<br>Nur bei Universal-SPS-CPUs:<br>Prüfen Sie die Operanden der BMOV-, FMOV- und<br>DFMOV-Anweisungen. | AUS               | Blinkt        | Stopp         | QCPU        |
|         | <b>CPU UNIT DOWN</b><br>Abschaltung des RUN-Modus oder Fehler in der CPU<br>Funktionsstörung aufgrund von Störspannungen (Rau-<br>$=$<br>schen) oder aus anderen Gründen<br>- Hardware-Fehler<br>Zugriff auf Operanden außerhalb des zulässigen<br>$=$<br>Bereichs bei deaktivierter Bereichsprüfung (SM237 =<br>1). Tritt nur bei Ausführung der Anweisungen BMOV,<br>FMOV und DFMOV auf.<br>■ Zusätzliche Informationen<br>• Allgemeine Informationen: -<br>· Spezifische Informationen: Informationen zum Fehler<br>Diagnosezeitraum<br>Kontinuierlich | Treffen Sie Maßnahmen gegen elektromagnetische<br>$\overline{a}$<br>Störungen.<br>Die CPU zurücksetzen und in den RUN-Modus schalten.<br>Wenn der gleiche Fehler wieder angezeigt wird, deutet<br>dies auf einen Hardware-Fehler hin.<br>Wenden Sie sich an den MITSUBISHI-Service.<br>Prüfen Sie die Operanden der BMOV-, FMOV- und<br>DFMOV-Anweisungen.              |                   |               |               | LCPU        |

Tab. 12-1: Fehlercodes 1000 bis 1999 (1)

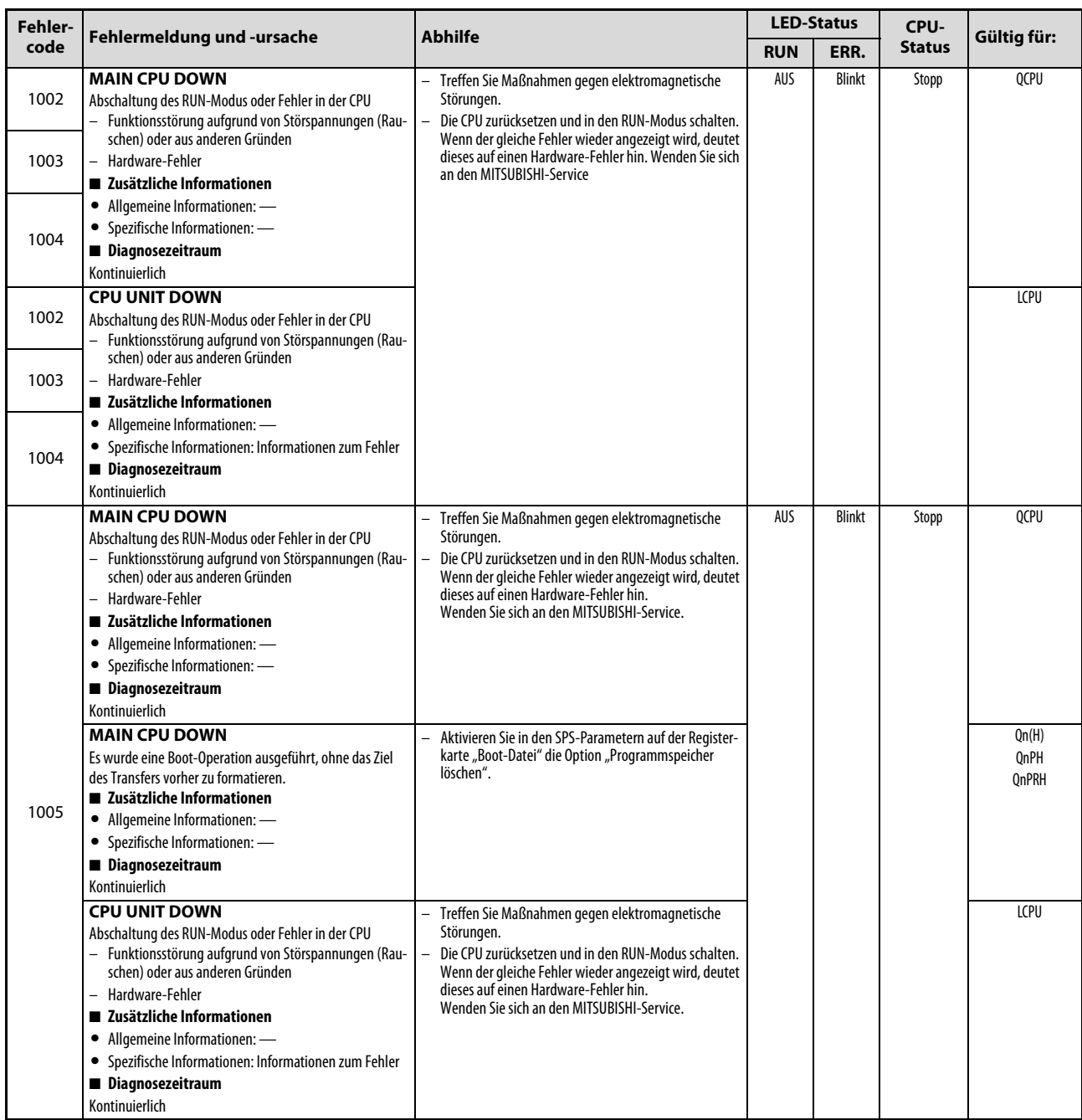

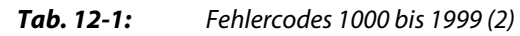

| <b>Fehler-</b> |                                                                                                    |                                                                                                    | <b>LED-Status</b> |               | CPU-          | Gültig für:                                                                                    |
|----------------|----------------------------------------------------------------------------------------------------|----------------------------------------------------------------------------------------------------|-------------------|---------------|---------------|------------------------------------------------------------------------------------------------|
| code           | Fehlermeldung und -ursache                                                                                                    | <b>Abhilfe</b>                                                                                                    | <b>RUN</b>        | ERR.          | <b>Status</b> |                                                                                                |
| 1006           | <b>MAIN CPU DOWN</b><br>Abschaltung des RUN-Modus oder Fehler in der CPU<br>- Funktionsstörung aufgrund von Störspannungen (Rau-<br>schen) oder aus anderen Gründen<br>Hardware-Fehler<br>■ Zusätzliche Informationen<br>• Allgemeine Informationen: -<br>• Spezifische Informationen: -<br>Diagnosezeitraum<br>Kontinuierlich<br><b>CPU UNIT DOWN</b><br>Abschaltung des RUN-Modus oder Fehler in der CPU<br>- Funktionsstörung aufgrund von Störspannungen (Rau-<br>schen) oder aus anderen Gründen<br>- Hardware-Fehler<br>■ Zusätzliche Informationen<br>• Allgemeine Informationen: -<br>• Spezifische Informationen: Informationen zum Fehler<br>Diagnosezeitraum<br>Kontinuierlich                                                                                                    | Treffen Sie Maßnahmen gegen elektromagnetische<br>Störungen.<br>Die CPU zurücksetzen und in den RUN-Modus schalten.<br>Wenn der gleiche Fehler wieder angezeigt wird, deutet<br>dieses auf einen Hardware-Fehler hin.<br>Wenden Sie sich an den MITSUBISHI-Service.                                                                                   | AUS               | <b>Blinkt</b> | Stopp         | QCPU<br>LCPU                                                                                   |
| 1007<br>1008   | <b>MAIN CPU DOWN</b><br>Abschaltung des RUN-Modus oder Fehler in der CPU<br>Funktionsstörung aufgrund von Störspannungen (Rau-<br>schen) oder aus anderen Gründen<br>- Hardware-Fehler<br>■ Zusätzliche Informationen<br>• Allgemeine Informationen: -<br>• Spezifische Informationen: -<br>Diagnosezeitraum<br>Kontinuierlich                                                                                                    | Treffen Sie Maßnahmen gegen elektromagnetische<br>$\overline{\phantom{0}}$<br>Störungen.<br>Die CPU zurücksetzen und in den RUN-Modus schalten.<br>Wenn der gleiche Fehler wieder angezeigt wird, deutet<br>dieses auf einen Hardware-Fehler hin.<br>Wenden Sie sich an den MITSUBISHI-Service.                                                       | AUS               | <b>Blinkt</b> | Stopp         | Qn(H)<br>QnPH<br><b>OnPRH</b>                                                                  |
| 1009           | <b>MAIN CPU DOWN</b><br>Der Kurvenverlauf der Eingangsspannung des Netzteils<br>entspricht nicht den Anforderungen.<br>Defektes Netzteil, CPU, Baugruppenträger oder Erwei-<br>terungskabel<br>Bei einem redundanten Baugruppenträger werden<br>Fehler der redundanten Netzteile in beiden Systemen<br>und/oder Fehler der redundanten Baugruppenträger<br>erkannt.<br>■ Zusätzliche Informationen<br>• Allgemeine Informationen: -<br>• Spezifische Informationen: -<br>■ Diagnosezeitraum<br>Kontinuierlich<br><b>CPU UNIT DOWN</b><br>- Der Kurvenverlauf der Eingangsspannung des Netzteils<br>entspricht nicht den Anforderungen.<br>- Defektes Netzteil oder CPU-Modul<br>■ Zusätzliche Informationen<br>• Allgemeine Informationen: -<br>• Spezifische Informationen: Informationen zum Fehler<br>Diagnosezeitraum<br>Kontinuierlich | Schließen Sie an dem Netzteil eine Spannung mit dem<br>korrekten Kurvenverlauf an.<br>Führen Sie an der CPU einen RESET aus und schalten Sie<br>die CPU anschließend in den RUN-Modus. Tritt der Feh-<br>ler danach immer noch auf, liegt ein Hardware-Fehler<br>vor. Tauschen Sie das defekte Bauteil.<br>Wenden Sie sich an den MITSUBISHI-Service. | AUS               | <b>Blinkt</b> | Stopp         | 000J/Q00/Q01<br>ab Verson B<br>Qn(H) ab der<br>Seriennr. 04101<br>QnPH<br>QnPRH<br>QnU<br>LCPU |
| 1010           | <b>END NOT EXECUTE</b><br>Das gesamte Programm wurde ohne Ausführung der END-<br>Anweisung ausgeführt.<br>- Wenn die END-Anweisung ausgeführt wird, wird sie-<br>wegen elektromagnetischer Störungen - als ein ande-<br>rer Anweisungscode interpretiert.<br>Die END-Anweisung wurde in einen anderen Anwei-<br>sungscode geändert.<br>■ Zusätzliche Informationen<br>• Allgemeine Informationen: -<br>• Spezifische Informationen: -<br>Diagnosezeitraum<br>Während der Ausführung der END-Anweisung                                                                                                    | Treffen Sie Maßnahmen gegen elektromagnetische<br>Störungen.<br>Die CPU zurücksetzen und in den RUN-Modus schalten.<br>Wenn der gleiche Fehler wieder angezeigt wird, deutet<br>dieses auf einen Hardware-Fehler hin.<br>Wenden Sie sich an den MITSUBISHI-Service.                                                                                   | AUS               | <b>Blinkt</b> | Stopp         | QCPU<br>LCPU                                                                                   |

Tab. 12-1: Fehlercodes 1000 bis 1999 (3)

| Fehler-      |                                                                                                    |                                                                                                    |            | <b>LED-Status</b> |               |                                                    |  |
|--------------|----------------------------------------------------------------------------------------------------|----------------------------------------------------------------------------------------------------|------------|-------------------|---------------|----------------------------------------------------|--|
| code         | Fehlermeldung und -ursache                                                                                                    | <b>Abhilfe</b>                                                                                                    | <b>RUN</b> | ERR.              | <b>Status</b> | Gültig für:                                        |  |
| 1020         | <b>SFCP. END ERROR</b><br>- Wegen elektromagnetischer Störungen oder aus ähnli-<br>chen Gründen kann ein AS-Programm nicht normal<br>beendet werden.<br>- Aus anderen Gründen kann ein AS-Programm nicht<br>normal beendet werden.<br>■ Zusätzliche Informationen<br>• Allgemeine Informationen: -<br>• Spezifische Informationen: -<br>Diagnosezeitraum<br>Bei der Ausführung des AS-Programms | Treffen Sie Maßnahmen gegen elektromagnetische<br>Störungen.<br>Führen Sie an der CPU einen RESET aus und schalten Sie<br>die CPU anschließend in den RUN-Modus. Wenn der<br>gleiche Fehler wieder angezeigt wird, deutet dieses auf<br>einen Hardware-Fehler hin.<br>Wenden Sie sich an den MITSUBISHI-Service. | AUS        | <b>Blinkt</b>     | Stopp         | Q00J/Q00/Q01<br>ab Verson B<br>QnPH<br>QnU<br>LCPU |  |
|              | <b>MAIN CPU DOWN</b><br>Abschaltung des RUN-Modus oder Fehler in der CPU<br>- Funktionsstörung aufgrund von Störspannungen (Rau-<br>schen) oder aus anderen Gründen<br>- Hardware-Fehler<br>■ Zusätzliche Informationen<br>• Allgemeine Informationen: -<br>• Spezifische Informationen: -<br>Diagnosezeitraum<br>Kontinuierlich                                                                | Treffen Sie Maßnahmen gegen elektromagnetische<br>Störungen.<br>Führen Sie an der CPU einen RESET aus und schalten Sie<br>die CPU anschließend in den RUN-Modus. Wenn der<br>gleiche Fehler wieder angezeigt wird, deutet dieses auf<br>einen Hardware-Fehler hin.<br>Wenden Sie sich an den MITSUBISHI-Service. | AUS        | Blinkt            | Stopp         | 0 <sub>nU</sub>                                    |  |
| 1035         | <b>CPU UNIT DOWN</b><br>Abschaltung des RUN-Modus oder Fehler in der CPU<br>Funktionsstörung aufgrund von Störspannungen (Rau-<br>schen) oder aus anderen Gründen<br>- Hardware-Fehler<br>■ Zusätzliche Informationen<br>• Allgemeine Informationen: -<br>• Spezifische Informationen: Informationen zum Fehler<br>Diagnosezeitraum<br>Kontinuierlich                                           |                                                                                                    |            |                   |               | <b>LCPU</b>                                        |  |
| 1036         | <b>MAIN CPU DOWN</b><br>Abschaltung des RUN-Modus oder Fehler in der CPU<br>Funktionsstörung aufgrund von Störspannungen (Rau-<br>schen) oder aus anderen Gründen<br>- Hardware-Fehler<br>■ Zusätzliche Informationen<br>• Allgemeine Informationen: -<br>• Spezifische Informationen: -<br>Diagnosezeitraum<br>Kontinuierlich                                                                  | Treffen Sie Maßnahmen gegen elektromagnetische<br>Störungen.<br>Führen Sie an der CPU einen RESET aus und schalten Sie<br>die CPU anschließend in den RUN-Modus. Wenn der<br>gleiche Fehler wieder angezeigt wird, deutet dieses auf<br>einen Hardware-Fehler hin.<br>Wenden Sie sich an den MITSUBISHI-Service. | AUS        | Blinkt            | Stopp         | Q50UDEHCPU<br>Q100UDEHCPU                          |  |
| 1040         | <b>CPU UNIT DOWN</b>                                                                                                    | Treffen Sie Maßnahmen gegen elektromagnetische                                                                                                    | AUS        | <b>Blinkt</b>     | Stopp         | LCPU                                               |  |
| 1041<br>1042 | Abschaltung des RUN-Modus oder Fehler in der CPU (inte-<br>grierte E/A)<br>- Funktionsstörung aufgrund von Störspannungen (Rau-<br>schen) oder aus anderen Gründen<br>- Hardware-Fehler<br>■ Zusätzliche Informationen<br>• Allgemeine Informationen: -<br>• Spezifische Informationen: Informationen zum Fehler<br>Diagnosezeitraum<br>Kontinuierlich                                          | Störungen.<br>Führen Sie an der CPU einen RESET aus und schalten Sie<br>die CPU anschließend in den RUN-Modus. Wenn der<br>gleiche Fehler wieder angezeigt wird, deutet dieses auf<br>einen Hardware-Fehler hin.<br>Wenden Sie sich an den MITSUBISHI-Service.                                                   |            |                   |               |                                                    |  |

Tab. 12-1: Fehlercodes 1000 bis 1999 (4)

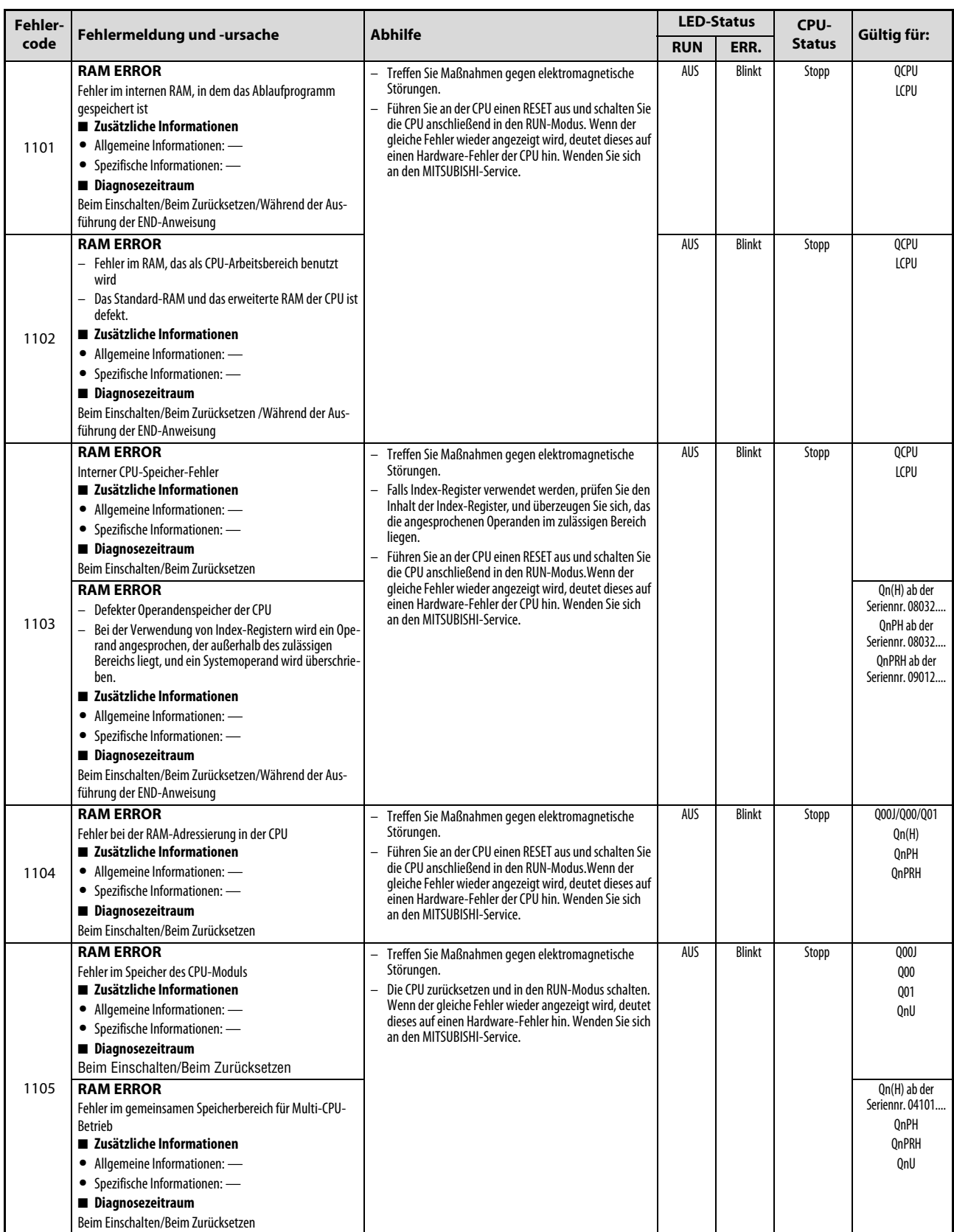

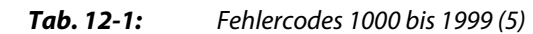

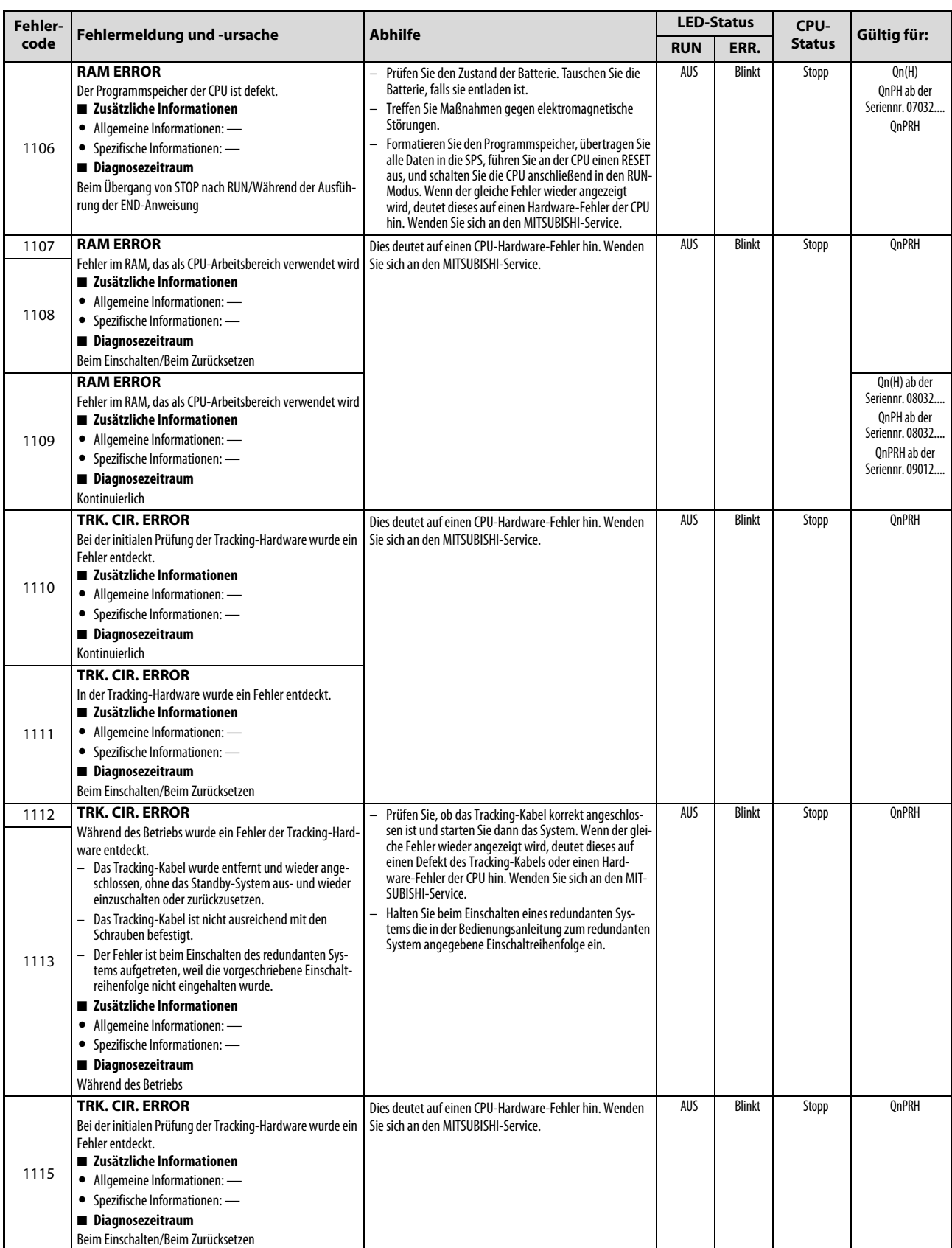

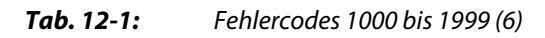

| Fehler- |                                                                                                    |                                                                                                    | <b>LED-Status</b> |               | CPU-          |                                                                                      |
|---------|----------------------------------------------------------------------------------------------------|----------------------------------------------------------------------------------------------------|-------------------|---------------|---------------|--------------------------------------------------------------------------------------|
| code    | Fehlermeldung und -ursache                                                                                                    | <b>Abhilfe</b>                                                                                                    | <b>RUN</b>        | ERR.          | <b>Status</b> | Gültig für:                                                                          |
| 1116    | <b>TRK. CIR. ERROR</b><br>Während des Betriebs wurde ein Fehler der Tracking-Hard-<br>ware entdeckt.<br>Das Tracking-Kabel wurde entfernt und wieder ange-<br>schlossen, ohne das Standby-System aus- und wieder<br>einzuschalten oder zurückzusetzen.<br>- Das Tracking-Kabel ist nicht ausreichend mit den<br>Schrauben befestigt.<br>- Der Fehler ist beim Einschalten des redundanten Sys-<br>tems aufgetreten, weil die vorgeschriebene Einschalt-<br>reihenfolge nicht eingehalten wurde.<br>■ Zusätzliche Informationen<br>• Allgemeine Informationen: -<br>• Spezifische Informationen: -<br>Diagnosezeitraum<br>Während des Betriebs | Prüfen Sie, ob das Tracking-Kabel korrekt angeschlos-<br>sen ist und starten Sie dann das System. Wenn der glei-<br>che Fehler wieder angezeigt wird, deutet dieses auf<br>einen Defekt des Tracking-Kabels oder einen Hard-<br>ware-Fehler der CPU hin. Wenden Sie sich an den MIT-<br>SUBISHI-Service.<br>Halten Sie beim Einschalten eines redundanten Sys-<br>tems die in der Bedienungsanleitung zum redundanten<br>System angegebene Einschaltreihenfolge ein.                                                                                                    | AUS               | <b>Blinkt</b> | Stopp         | QnPRH                                                                                |
| 1150    | <b>RAM ERROR</b><br>Fehler im Speicherbereich für den High-Speed-Datenaus-<br>tausch im Multi-CPU-Betrieb<br>■ Zusätzliche Informationen<br>• Allgemeine Informationen: -<br>• Spezifische Informationen: -<br>Diagnosezeitraum<br>Beim Einschalten/Beim Zurücksetzen                                                                                                    | Treffen Sie Maßnahmen gegen elektromagnetische<br>Störungen.<br>Die CPU zurücksetzen und in den RUN-Modus schalten.<br>Wenn der gleiche Fehler wieder angezeigt wird, deutet<br>dieses auf einen Hardware-Fehler hin. Wenden Sie sich<br>an den MITSUBISHI-Service.                                                                                                    | AUS               | Blinkt        | Stopp         | QnU<br>(außer Q00UJ,<br>Q00U-, Q01U- und<br>Q02UCPU)                                 |
| 1160    | <b>RAM ERROR</b><br>Der Programmspeicher in der CPU wurde überschrieben.<br>■ Zusätzliche Informationen<br>Allgemeine Informationen: -<br>$\bullet$<br>• Spezifische Informationen: -<br>Diagnosezeitraum<br>Bei der Programmausführung                                                                                                    | Treffen Sie Maßnahmen gegen elektromagnetische<br>Störungen.<br>Formatieren Sie den Programmspeicher, übertragen Sie<br>alle Daten in die SPS, führen Sie an der CPU einen RESET<br>aus, und schalten Sie die CPU anschließend in den RUN-<br>Modus.<br>Wenn der gleiche Fehler wieder angezeigt wird, deutet<br>dies auf einen Hardware-Fehler der CPU hin. Wenden<br>Sie sich an den MITSUBISHI-Service.                                                                                                    | AUS               | Blinkt        | Stopp         | QCPU<br>LCPU                                                                         |
| 1161    | <b>RAM ERROR</b><br>Die Daten im integrierten Operandenspeicher der CPU wur-<br>den überschrieben.<br>■ Zusätzliche Informationen<br>• Allgemeine Informationen: -<br>• Spezifische Informationen: -<br>Diagnosezeitraum<br>Bei der Programmausführung                                                                                                    | Treffen Sie Maßnahmen gegen elektromagnetische<br>Störungen. Wenn der gleiche Fehler danach wieder<br>angezeigt wird, deutet dies auf einen Hardware-Fehler<br>der CPU hin. Wenden Sie sich an den MITSUBISHI-Ser-<br>vice.                                                                                                    |                   |               |               |                                                                                      |
| 1163    | <b>RAM ERROR</b><br>Die Daten im Programmspeicher der CPU wurden über-<br>schrieben.<br>■ Zusätzliche Informationen<br>• Allgemeine Informationen: -<br>• Spezifische Informationen: -<br>Diagnosezeitraum<br>Beim Einschalten/Beim Zurücksetzen                                                                                                    | Treffen Sie Maßnahmen gegen elektromagnetische<br>$\overline{\phantom{0}}$<br>Störungen.<br>Wählen Sie in der Werkzeugleiste von GX Works2 Tools<br>und dann Optionen. Wählen Sie anschließend "Transfer<br>cache memory to program memory".<br>Formatieren Sie den Programmspeicher, übertragen Sie<br>alle Daten in die SPS, führen Sie an der CPU einen RESET<br>aus, und schalten Sie die CPU anschließend in den RUN-<br>Modus.<br>Wenn der gleiche Fehler wieder angezeigt wird, deutet<br>dies auf einen Hardware-Fehler der CPU hin. Wenden<br>Sie sich an den MITSUBISHI-Service. | AUS               | Blinkt        | Stopp         | OnU                                                                                  |
| 1164    | <b>RAM ERROR</b><br>Die Daten im Standard-RAM sind fehlerhaft.<br>■ Zusätzliche Informationen<br>• Allgemeine Informationen: -<br>• Spezifische Informationen: -<br>Diagnosezeitraum<br>Beim Ausführen einer Anweisung                                                                                                    | Treffen Sie Maßnahmen gegen elektromagnetische Stö-<br>rungen. Wenn der gleiche Fehler danach wieder angezeigt<br>wird, deutet dies auf einen Hardware-Fehler der CPU hin.<br>Wenden Sie sich an den MITSUBISHI-Service.                                                                                                    | AUS               | <b>Blinkt</b> | Stopp         | Q10UD(E)H-,<br>Q13UD(E)H-,<br>Q20UD(E)H-,<br>Q26UD(E)HCPU<br>L26CPU-BT<br>L26CPU-PBT |

Tab. 12-1: Fehlercodes 1000 bis 1999 (7)

| Fehler- |                                                                                                    |                                                                                                    | <b>LED-Status</b> |               | CPU-          |                           |
|---------|----------------------------------------------------------------------------------------------------|----------------------------------------------------------------------------------------------------|-------------------|---------------|---------------|---------------------------|
| code    | Fehlermeldung und -ursache                                                                                                    | Abhilfe                                                                                                    | <b>RUN</b>        | ERR.          | <b>Status</b> | Gültig für:               |
| 1166    | <b>RAM ERROR</b><br>Der interne Speicher des CPU-Moduls ist defekt.<br>■ Zusätzliche Informationen<br>• Allgemeine Informationen: -<br>· Spezifische Informationen: Informationen zum Fehler<br>Diagnosezeitraum<br>Kontinuierlich                                                      | Treffen Sie Maßnahmen gegen elektromagnetische Stö-<br>rungen. Wenn der gleiche Fehler danach wieder angezeigt<br>wird, deutet dies auf einen Hardware-Fehler der CPU hin.<br>Wenden Sie sich an den MITSUBISHI-Service. | AUS               | <b>Blinkt</b> | Stopp         | Q50UDEHCPU<br>Q100UDEHCPU |
| 1170    | <b>RAM ERROR</b><br>Das RAM des CPU-Moduls (integrierte E/A) ist defekt.<br>■ Zusätzliche Informationen<br>• Allgemeine Informationen: -<br>• Spezifische Informationen: Informationen zum Fehler<br>Diagnosezeitraum<br>Beim Einschalten/Beim Zurücksetzen                             |                                                                                                    | AUS               | Blinkt        | Stopp         | <b>LCPU</b>               |
| 1171    | <b>RAM ERROR</b><br>Das RAM des CPU-Moduls (integrierte E/A) ist defekt.<br>■ Zusätzliche Informationen<br>• Allgemeine Informationen: -<br>• Spezifische Informationen: Informationen zum Fehler<br>Diagnosezeitraum<br>Kontinuierlich                                                 |                                                                                                    | AUS               | <b>Blinkt</b> | Stopp         | LCPU                      |
| 1172    | <b>RAM ERROR</b><br>Das RAM des CPU-Moduls (integrierte E/A) ist defekt.<br>■ Zusätzliche Informationen<br>• Allgemeine Informationen: -<br>· Spezifische Informationen: Informationen zum Fehler<br>Diagnosezeitraum<br>Beim Einschalten/Beim Zurücksetzen                             |                                                                                                    | AUS               | <b>Blinkt</b> | Stopp         | LCPU                      |
| 1200    | OPE. CIRCUIT ERR.<br>Der Schaltkreis, der für die Index-Verarbeitung in der CPU<br>verantwortlich ist, arbeitet fehlerhaft.<br>■ Zusätzliche Informationen<br>• Allgemeine Informationen: -<br>• Spezifische Informationen: -<br>Diagnosezeitraum<br>Beim Einschalten/Beim Zurücksetzen | Dies weist auf einen CPU-Hardware-Fehler hin.<br>Wenden Sie sich an den MITSUBISHI-Service.                                                                                                    | AUS               | Blinkt        | Stopp         | QCPU<br>LCPU              |
| 1201    | <b>OPE. CIRCUIT ERR.</b><br>Die CPU-Hardware (Logik) arbeitet fehlerhaft.<br>■ Zusätzliche Informationen<br>• Allgemeine Informationen: -<br>• Spezifische Informationen: -<br>Diagnosezeitraum<br>Beim Einschalten/Beim Zurücksetzen                                                   |                                                                                                    |                   |               |               |                           |
| 1202    | OPE. CIRCUIT ERR.<br>Der Schaltkreis, der für die Ablaufverarbeitung verantwort-<br>lich ist, arbeitet fehlerhaft.<br>■ Zusätzliche Informationen<br>• Allgemeine Informationen: -<br>• Spezifische Informationen: -<br>Diagnosezeitraum<br>Beim Einschalten/Beim Zurücksetzen          |                                                                                                    |                   |               |               |                           |

Tab. 12-1: Fehlercodes 1000 bis 1999 (8)

| Fehler- |                                                                                                    |                                                                                                    | <b>LED-Status</b> |                | CPU-                                                                 | Gültig für:                          |
|---------|----------------------------------------------------------------------------------------------------|----------------------------------------------------------------------------------------------------|-------------------|----------------|----------------------------------------------------------------------|--------------------------------------|
| code    | Fehlermeldung und -ursache                                                                                                    | <b>Abhilfe</b>                                                                                                    | <b>RUN</b>        | ERR.           | <b>Status</b>                                                        |                                      |
| 1203    | <b>OPE. CIRCUIT ERR.</b><br>Der Schaltkreis, der für die Index-Verarbeitung in der CPU<br>verantwortlich ist, arbeitet fehlerhaft.<br>■ Zusätzliche Informationen<br>• Allgemeine Informationen: -<br>• Spezifische Informationen: -<br>Diagnosezeitraum<br>Bei der Ausführung der END-Anweisung          | Dies weist auf einen CPU-Hardware-Fehler hin.<br>Wenden Sie sich an den MITSUBISHI-Service.                                                                                                    | AUS               | <b>Blinkt</b>  | Stopp                                                                | QnPRH                                |
| 1204    | <b>OPE. CIRCUIT ERR.</b><br>Die CPU-Hardware (Logik) arbeitet fehlerhaft.<br>■ Zusätzliche Informationen<br>• Allgemeine Informationen: -<br>• Spezifische Informationen: -<br>Diagnosezeitraum<br>Bei der Ausführung der END-Anweisung                                                                   |                                                                                                    |                   |                |                                                                      |                                      |
| 1205    | <b>OPE. CIRCUIT ERR.</b><br>Der Schaltkreis, der für die Ablaufverarbeitung verantwort-<br>lich ist, arbeitet fehlerhaft.<br>■ Zusätzliche Informationen<br>• Allgemeine Informationen: -<br>• Spezifische Informationen: -<br>Diagnosezeitraum<br>Bei der Ausführung der END-Anweisung                   |                                                                                                    |                   |                |                                                                      |                                      |
| 1300    | <b>FUSE BREAK OFF</b><br>Die Sicherung eines Ausgangsmoduls ist defekt.<br>■ Zusätzliche Informationen<br>• Allgemeine Informationen:<br>Modulnr. (Steckplatz); Bei einem dezentralen E/A-<br>NetzwerK: Netzwerk-Nr./Stations-Nr.<br>• Spezifische Informationen: -<br>Diagnosezeitraum<br>Kontinuierlich | Prüfen Sie die LED-Anzeigen der Sicherungen an den<br>Ausgangsmodulen und wechseln Sie das Modul, bei<br>dem die FUSE-LED leuchtet.<br>Ein Modul mit defekter Sicherung kann auch mit der<br>Programmier-Software ermittelt werden. Prüfen Sie<br>den Zustand der Sonderregister SD1300 bis SD1331,<br>und wechseln Sie das Modul, bei dem das entspre-<br>chende Bit auf "1" gesetzt ist.<br>Falls ein GOT über eine Busverbindung an einen Haupt-<br>oder Erweiterungsbaugruppenträger angeschlossen ist,<br>prüfen Sie bitte, ob das Erweiterungskabel richtig<br>angeschlossen und das GOT korrekt geerdet ist. | AUS/EIN           | Blinkt/<br>EIN | Stopp/<br>Fortsetzen (<br>In den SPS-<br>Parametern<br>einstellbar.) | Qn(H)<br>QnPH<br><b>QnPRH</b><br>OnU |
|         |                                                                                                    | Prüfen Sie die LED-Anzeigen der Sicherungen an den Aus-<br>gangsmodulen und wechseln Sie das Modul, bei dem die<br>FUSE-LED leuchtet.<br>Ein Modul mit defekter Sicherung kann auch mit der Pro-<br>grammier-Software ermittelt werden. Prüfen Sie den<br>Zustand der Sonderregister SD130 bis SD137, und wech-<br>seln Sie das Modul, bei dem das entsprechende Bit auf "1"<br>gesetzt ist.                                                                                                    |                   |                |                                                                      | Q00J/Q00/Q01                         |
|         | <b>I/O INT ERROR</b><br>Ein Interrupt wurde ausgeführt, obwohl sich im System<br>kein Interrupt-Modul befindet.<br>■ Zusätzliche Informationen<br>• Allgemeine Informationen: -<br>• Spezifische Informationen: -<br>Diagnosezeitraum<br>Während eines Interrupts                                         | Eines der angeschlossenen Module weist einen Hardware-<br>Fehler auf. Überprüfen Sie die Module und tauschen Sie<br>das defekte Modul.<br>Wenden Sie sich an den MITSUBISHI-Service.                                                                                                    | AUS               | Blink          | Stopp                                                                | QCPU                                 |
| 1310    | <b>I/O INT ERROR</b><br>Ein Interrupt wurde ausgeführt, obwohl sich im System<br>kein Interrupt-Modul befindet.<br>■ Zusätzliche Informationen<br>• Allgemeine Informationen: -<br>• Spezifische Informationen: -<br>Diagnosezeitraum<br>Während eines Interrupts                                         | Führen Sie an der CPU einen RESET aus, und schalten Sie<br>die CPU anschließend in den RUN-Modus.<br>Wenn der gleiche Fehler wieder angezeigt wird, deutet<br>dies auf einen Hardware-Fehler der CPU, eines E/A-Moduls,<br>Sondermoduls oder der Abschlussplatte hin. Wenden Sie<br>sich an den MITSUBISHI-Service.                                                                                                    |                   |                |                                                                      | LCPU                                 |

Tab. 12-1: Fehlercodes 1000 bis 1999 (9)

| Fehler- |                                                                                                    |                                                                                                    | <b>LED-Status</b> |                | CPU-                                                                                           |                                                     |
|---------|----------------------------------------------------------------------------------------------------|----------------------------------------------------------------------------------------------------|-------------------|----------------|------------------------------------------------------------------------------------------------|-----------------------------------------------------|
| code    | Fehlermeldung und -ursache                                                                                                    | <b>Abhilfe</b>                                                                                                    | <b>RUN</b>        | ERR.           | <b>Status</b>                                                                                  | Gültig für:                                         |
|         | <b>I/O INT ERROR</b><br>Es wurde ein Interrupt von einem Modul angefordert, das<br>kein Interrupt-Modul ist.<br>■ Zusätzliche Informationen<br>• Allgemeine Informationen: -<br>• Spezifische Informationen: -<br>Diagnosezeitraum                                                                                                    | Verhindern Sie, dass ein Interrupt von einem anderen als<br>einem Interrupt-Modul angefordert wird.                                                                                                    | AUS               | <b>Blinkt</b>  | Stopp                                                                                          | Q00J/Q00/Q01<br>(ab Version B)<br>QnU               |
| 1311    | Während eines Interrupts<br><b>I/O INT ERROR</b><br>Es wurde ein Interrupt von einem Modul angefordert, zu<br>dem in den SPS-Parametern keine Interrupt-Pointer-Ein-<br>stellungen vorgenommen wurden.<br>■ Zusätzliche Informationen<br>• Allgemeine Informationen: -<br>• Spezifische Informationen: -<br>Diagnosezeitraum<br>Während eines Interrupts                                                                                                    | Korrigieren Sie die Interrupt-Pointer-Einstellungen in<br>den SPS-Parametern.<br>Verhindern Sie, das ein Interrupt von einem Modul<br>angefordert wird, zu dem in den SPS-Parametern keine<br>Interrupt-Pointer-Einstellungen vorhanden sind.<br>Korrigieren Sie die Interrupt-Einstellungen in den Netz-<br>werk-Parametern.<br>Korrigieren Sie die Interrupt-Einstellungen der Puffer-<br>speicher von Sondermodulen.<br>Korrigieren Sie das Basic-Programm des QD51.                                                                                                    |                   |                |                                                                                                | Q00J/Q00/Q01<br>(Version A)<br>QnPRH<br>QnU         |
|         |                                                                                                    | Korrigieren Sie die Interrupt-Pointer-Einstellungen in<br>den SPS-Parametern.<br>Verhindern Sie, das ein Interrupt von einem Modul<br>angefordert wird, zu dem in den SPS-Parametern keine<br>Interrupt-Pointer-Einstellungen vorhanden sind.<br>Korrigieren Sie die Interrupt-Einstellungen in den Netz-<br>werk-Parametern.<br>Korrigieren Sie die Interrupt-Einstellungen der Puffer-<br>speicher von Sondermodulen.<br>Führen Sie an der CPU einen RESET aus, und schalten<br>Sie die CPU anschließend in den RUN-Modus.<br>Wenn der gleiche Fehler wieder angezeigt wird, deutet<br>dies auf einen Hardware-Fehler der CPU, eines E/A-<br>Moduls, Sondermoduls oder der Abschlussplatte hin.<br>Wenden Sie sich an den MITSUBISHI-Service. |                   |                |                                                                                                | LCPU                                                |
| 1320    | <b>LAN CTRL.DOWN</b>                                                                                                    | Dies weist auf einen CPU-Hardware-Fehler hin.                                                                                                    | AUS               | <b>Blinkt</b>  | Stopp                                                                                          | QnU (mit                                            |
| 1321    | Die Selbstdiagnosefunktion der Hardware hat einen Fehler<br>des LAN-Controllers festgestellt.<br>■ Zusätzliche Informationen<br>• Allgemeine Informationen: -<br>• Spezifische Informationen: -<br>Diagnosezeitraum<br>Beim Einschalten/Beim Zurücksetzen                                                                                                    | Wenden Sie sich an den MITSUBISHI-Service.                                                                                                    |                   |                |                                                                                                | integrierter<br>ETHERNET-<br>Schnittstelle)<br>LCPU |
|         | <b>SP. UNIT DOWN</b><br>- Der Zugriff auf ein Sondermodul ist bei Kommunikati-<br>onsbeginn nicht möglich.<br>Die Größe des Pufferspeichers des Sondermoduls ist<br>fehlerhaft.<br>- Es ist ein Modul installiert, das nicht unterstützt wird.<br>$\blacksquare$ Zusätzliche Informationen<br>• Allgemeine Informationen:<br>Modulnr. (Steckplatz)<br>• Spezifische Informationen: -<br>Diagnosezeitraum<br>Beim Einschalten/Beim Zurücksetzen/Beim Zugriff auf ein<br>Sondermodul<br><b>SP. UNIT DOWN</b>                                                           | Falls ein nicht unterstütztes Modul installiert ist, entfer-<br>nen Sie bitte dieses Modul.<br>Werden alle installierten Module unterstützt, ist mögli-<br>cherweise ein Sondermodul, die CPU und/oder ein Bau-<br>gruppenträger defekt.<br>Wenden Sie sich an den MITSUBISHI-Service.<br>Führen Sie an der CPU einen RESET aus, und schalten Sie                                                                                                    | AUS/EIN           | Blinkt/<br>EIN | Stopp/<br>Fortsetzen<br>(In den SPS-<br>Parametern<br>für jedes<br>Sondermodul<br>einstellbar. | QCPU<br><b>LCPU</b>                                 |
| 1401    | - Der Zugriff auf ein Sondermodul ist bei Kommunikati-<br>onsbeginn nicht möglich.<br>- Die Größe des Pufferspeichers des Sondermoduls ist<br>fehlerhaft.<br>- Das Sondermodul hat nicht reagiert.<br>- Die Anfangs-E/A-Adresse des angesprochenen Sonder-<br>moduls ist nach einem Fehler in den allgemeinen Infor-<br>mationen gespeichert.<br>■ Zusätzliche Informationen<br>• Allgemeine Informationen:<br>Modulnr. (Steckplatz)<br>• Spezifische Informationen: -<br>Diagnosezeitraum<br>Beim Einschalten/Beim Zurücksetzen/Beim Zugriff auf ein<br>Sondermodul | die CPU anschließend in den RUN-Modus.<br>Wenn der gleiche Fehler wieder angezeigt wird, deutet<br>dies auf einen Hardware-Fehler der CPU, eines E/A-Moduls,<br>Sondermoduls oder der Abschlussplatte hin. Wenden Sie<br>sich an den MITSUBISHI-Service.                                                                                                    |                   |                |                                                                                                |                                                     |

Tab. 12-1: Fehlercodes 1000 bis 1999 (10)

| Fehler- |                                                                                                    |                                                                                                    | <b>LED-Status</b> |                | CPU-                                                                                              | Gültig für: |
|---------|----------------------------------------------------------------------------------------------------|----------------------------------------------------------------------------------------------------|-------------------|----------------|---------------------------------------------------------------------------------------------------|-------------|
| code    | Fehlermeldung und -ursache                                                                                                    | <b>Abhilfe</b>                                                                                                    | <b>RUN</b>        | ERR.           | <b>Status</b>                                                                                     |             |
|         | <b>SP. UNIT DOWN</b><br>Auf ein Sondermodul konnte nicht zugegriffen werden.<br>■ Zusätzliche Informationen<br>• Allgemeine Informationen:<br>Modulnr. (Steckplatz)<br>· Spezifische Informationen: Lokalisierung des Pro-<br>grammfehlers<br>Diagnosezeitraum<br>Bei der Ausführung einer Anweisung, mit der auf ein Son-<br>dermodul zugegriffen wird.                                                                                                    | Dies deutet auf einen Hardware-Fehler eines Sondermo-<br>duls, der CPU und/oder des Baugruppenträgers hin.<br>Wenden Sie sich an den MITSUBISHI-Service.                                                                                                    | AUS/EIN           | Blinkt/<br>EIN | Stopp/<br>Fortsetzen<br>(In den SPS-<br>Parametern<br>für jedes<br>Sonder-modul<br>einstellbar.)  | QCPU        |
| 1402    | <b>SP. UNIT DOWN</b><br>Auf ein Sondermodul konnte nicht zugegriffen werden.<br>■ Zusätzliche Informationen<br>• Allgemeine Informationen<br>:Modulnr. (Steckplatz)<br>· Spezifische Informationen: Lokalisierung des Pro-<br>grammfehlers<br>Diagnosezeitraum<br>Bei der Ausführung einer Anweisung, mit der auf ein Son-<br>dermodul zugegriffen wird.                                                                                                    | Führen Sie an der CPU einen RESET aus, und schalten Sie<br>die CPU anschließend in den RUN-Modus.<br>Wenn der gleiche Fehler wieder angezeigt wird, deutet<br>dies auf einen Hardware-Fehler der CPU, eines E/A-Moduls,<br>Sondermoduls oder der Abschlussplatte hin. Wenden Sie<br>sich an den MITSUBISHI-Service.                                                                                                    |                   |                |                                                                                                   | LCPU        |
| 1403    | <b>SP. UNIT DOWN</b><br>Es ist ein Modul installiert, das nicht unterstützt wird.<br>■ Zusätzliche Informationen<br>• Allgemeine Informationen:<br>Modulnr. (Steckplatz)<br>• Spezifische Informationen: -<br>Diagnosezeitraum<br>Während der Ausführung der END-Anweisung<br><b>SP. UNIT DOWN</b><br>- Während der Ausführung der END-Anweisung hat ein<br>Sondermodul nicht reagiert.<br>- Bei dem Sondermodul wurde ein Fehler festgestellt.<br>Ein E/A- oder Sondermodul ist während des Betriebs<br>entfernt, teilweise entfernt oder montiert worden<br>■ Zusätzliche Informationen<br>• Allgemeine Informationen:<br>Modulnr. (Steckplatz)<br>• Spezifische Informationen: -<br>Diagnosezeitraum<br>Kontinuierlich | Falls ein nicht unterstütztes Modul installiert ist, entfer-<br>nen Sie bitte dieses Modul.<br>Werden alle installierten Module unterstützt, ist mögli-<br>cherweise ein Sondermodul, die CPU und/oder ein Bau-<br>gruppenträger defekt.<br>Wenden Sie sich an den MITSUBISHI-Service.<br>Das CPU-Modul, ein Baugruppenträger und/oder das Son-<br>dermodul, auf das zugegriffen wurde, hat einen Hardware-<br>Fehler. Wenden Sie sich an den MITSUBISHI-Service. | AUS/EIN           | Blinkt/<br>EIN | Stopp/<br>Fortsetzen (<br>In den SPS-<br>Parametern<br>für jedes<br>Sonder-modul<br>einstellbar.) | <b>QCPU</b> |
|         | <b>SP. UNIT DOWN</b><br>- Während der Ausführung der END-Anweisung hat ein<br>Sondermodul nicht reagiert.<br>Bei dem Sondermodul wurde ein Fehler festgestellt.<br>- Ein E/A- oder Sondermodul ist während des Betriebs<br>entfernt, teilweise entfernt oder montiert worden<br>■ Zusätzliche Informationen<br>• Allgemeine Informationen:<br>Modulnr. (Steckplatz)<br>• Spezifische Informationen: -<br>Diagnosezeitraum<br>Kontinuierlich                                                                                                    | Führen Sie an der CPU einen RESET aus, und schalten Sie<br>die CPU anschließend in den RUN-Modus.<br>Wenn der gleiche Fehler wieder angezeigt wird, deutet<br>dies auf einen Hardware-Fehler der CPU, eines E/A-Moduls,<br>Sondermoduls oder der Abschlussplatte hin. Wenden Sie<br>sich an den MITSUBISHI-Service.                                                                                                    |                   |                |                                                                                                   | <b>LCPU</b> |
| 1411    | <b>CONTROL-BUS ERR.</b><br>Nach der Adressenzuordnung über Parameter ist der<br>Zugriff auf ein Sondermodul bei Kommunikationsbeginn<br>nicht möglich.<br>Wenn dieser Fehler auftritt, wird die Initialisierungs-E/A-<br>Adresse des Moduls gespeichert.<br>■ Zusätzliche Informationen<br>• Allgemeine Informationen:<br>Modulnr. (Steckplatz)<br>• Spezifische Informationen: -<br>Diagnosezeitraum<br>Beim Einschalten/Beim Zurücksetzen                                                                                                    | Führen Sie an der CPU einen RESET aus und schalten Sie die<br>CPU anschließend in den RUN-Modus. Wenn der gleiche<br>Fehler wieder angezeigt wird, deutet dieses auf einen<br>Hardware-Fehler der CPU hin.<br>Wenden Sie sich an den MITSUBISHI-Service.                                                                                                    | AUS               | <b>Blinkt</b>  | Stopp                                                                                             | QCPU        |

Tab. 12-1: Fehlercodes 1000 bis 1999 (11)

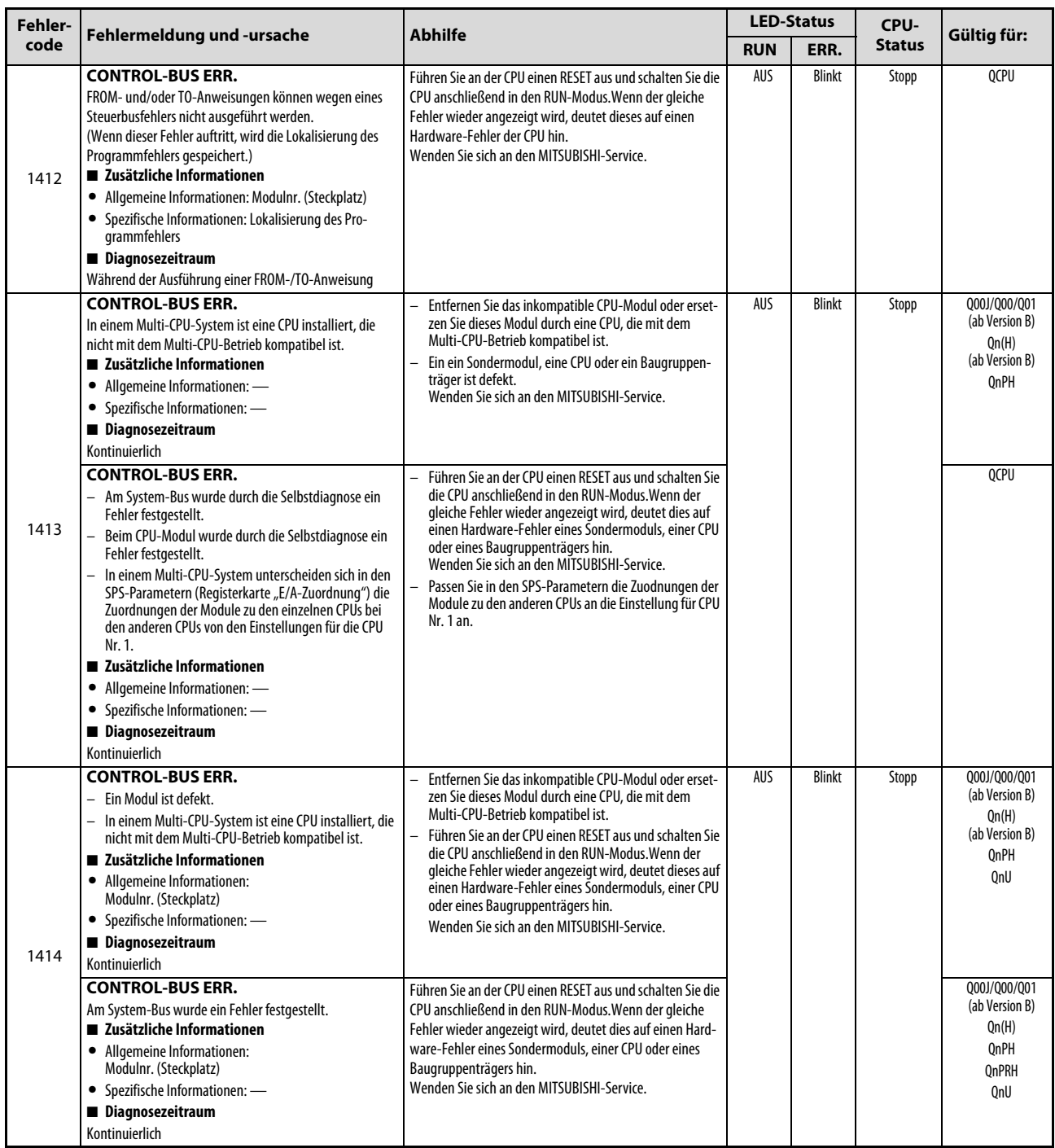

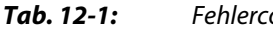

Tab. 12-1: Fehlercodes 1000 bis 1999 (12)

| Fehler- |                                                                                                    |                                                                                                    | <b>LED-Status</b> |               | CPU-          |                                                                                                    |
|---------|----------------------------------------------------------------------------------------------------|----------------------------------------------------------------------------------------------------|-------------------|---------------|---------------|----------------------------------------------------------------------------------------------------|
| code    | Fehlermeldung und -ursache                                                                                                    | <b>Abhilfe</b>                                                                                                    | <b>RUN</b>        | ERR.          | <b>Status</b> | Gültig für:                                                                                                    |
| 1415    | <b>CONTROL-BUS ERR.</b><br>Beim Haupt- oder einem Erweiterungsbaugruppenträger<br>ist ein Fehler aufgetreten.<br>■ Zusätzliche Informationen<br>• Allgemeine Informationen:<br>Modulnr. (Steckplatz)<br>• Spezifische Informationen: -<br>Diagnosezeitraum<br>Bei der Ausführung einer END-Anweisung<br><b>CONTROL-BUS ERR.</b><br>Beim Haupt- oder einem Erweiterungsbaugruppenträger<br>ist ein Fehler aufgetreten.<br>■ Zusätzliche Informationen<br>• Allgemeine Informationen:<br>Modulnr. (Steckplatz)<br>• Spezifische Informationen: -<br>Diagnosezeitraum<br>Beim Einschalten/Beim Zurücksetzen/Bei der Ausführung<br>einer END-Anweisung | Führen Sie an der CPU einen RESET aus und schalten Sie die<br>CPU anschließend in den RUN-Modus. Wenn der gleiche<br>Fehler wieder angezeigt wird, deutet dies auf einen Hard-<br>ware-Fehler eines Sondermoduls, einer CPU oder eines<br>Baugruppenträgers hin.<br>Wenden Sie sich an den MITSUBISHI-Service.        | AUS               | Blinkt        | Stopp         | Q00J/Q00/Q01<br>Qn(H)<br>(ab Version B)<br>OnPH<br><b>QnPRH</b><br>QnU<br>Qn(H) ab der<br>Seriennr. 08032<br>OnPH ab der<br>Seriennr. 08032 |
| 1416    | <b>CONTROL-BUS ERR.</b><br>Beim Einschalten oder einem RESET wurde ein Busfehler<br>festgestellt.<br>■ Zusätzliche Informationen<br>• Allgemeine Informationen:<br>Modulnr. (Steckplatz)<br>• Spezifische Informationen: -<br>Diagnosezeitraum<br>Beim Einschalten/Beim Zurücksetzen<br><b>CONTROL-BUS ERR.</b><br>In einem Multi-CPU-System wurde beim Einschalten oder<br>einem RESET ein Busfehler festgestellt.<br>■ Zusätzliche Informationen<br>• Allgemeine Informationen:<br>Modulnr. (Steckplatz)<br>• Spezifische Informationen: -<br>Diagnosezeitraum<br>Beim Einschalten/Beim Zurücksetzen                                             | Führen Sie an der CPU einen RESET aus und schalten Sie die<br>CPU anschließend in den RUN-Modus. Wenn der gleiche<br>Fehler wieder angezeigt wird, deutet dies auf einen Hard-<br>ware-Fehler eines Sondermoduls, einer CPU oder eines<br>Baugruppenträgers hin.<br>Wenden Sie sich an den MITSUBISHI-Service.        | AUS               | <b>Blinkt</b> | Stopp         | Qn(H)<br>(ab Version B)<br>QnPH<br>QnU<br>Q00/Q01<br>(ab Version B)<br>QnU                                                                  |
| 1417    | <b>CONTROL-BUS ERR.</b><br>Auf dem Systembus wurde ein RESET-Signal-Fehler festge-<br>stellt.<br>■ Zusätzliche Informationen<br>• Allgemeine Informationen: -<br>• Spezifische Informationen: -<br>Diagnosezeitraum<br>Kontinuierlich                                                                                                    | Führen Sie an der CPU einen RESET aus und schalten Sie die<br>CPU anschließend in den RUN-Modus. Wenn der gleiche<br>Fehler wieder angezeigt wird, deutet dies auf einen Hard-<br>ware-Fehler eines Sondermoduls, einer CPU oder eines<br>Baugruppenträgers hin.<br>Wenden Sie sich an den MITSUBISHI-Service.        | AUS               | <b>Blinkt</b> | Stopp         | QnPRH                                                                                                    |
| 1418    | <b>CONTROL-BUS ERR.</b><br>In einem redundanten System kann das aktive System<br>beim Einschalten der Versorgungsspannung oder nach<br>einem RESET nicht auf den Erweiterungsbaugruppenträger<br>zugreifen, weil es die Zugriffsrechte nicht erlangen konnte.<br>■ Zusätzliche Informationen<br>• Allgemeine Informationen: -<br>• Spezifische Informationen: -<br>Diagnosezeitraum<br>Beim Einschalten/Beim Zurücksetzen/Bei einer Systemum-<br>schaltung                                                                                                    | Führen Sie an der CPU einen RESET aus und schalten Sie die<br>CPU anschließend in den RUN-Modus. Wenn der gleiche<br>Fehler wieder angezeigt wird, deutet dies auf einen Hard-<br>ware-Fehler der CPU, des Erweiterungskabels oder des<br>Baugruppenträgers Q6□WRB hin.<br>Wenden Sie sich an den MITSUBISHI-Service. | AUS               | Blinkt        | Stopp         | QnPRH ab der<br>Seriennr. 09012                                                                                                    |

Tab. 12-1: Fehlercodes 1000 bis 1999 (13)

| Fehler- |                                                                                                    |                                                                                                    |            | <b>LED-Status</b> | CPU-          |                                                       |
|---------|----------------------------------------------------------------------------------------------------|----------------------------------------------------------------------------------------------------|------------|-------------------|---------------|-------------------------------------------------------|
| code    | Fehlermeldung und -ursache                                                                                                    | Abhilfe                                                                                                    | <b>RUN</b> | ERR.              | <b>Status</b> | Gültig für:                                           |
| 1430    | <b>MULTI-C.BUS ERR.</b><br>Beim High-Speed-Bus für den Multi-CPU-Betrieb wurde<br>ein Fehler der Host-CPU festgestellt.<br>■ Zusätzliche Informationen<br>• Allgemeine Informationen: -<br>• Spezifische Informationen: -<br>Diagnosezeitraum<br>Beim Einschalten/Beim Zurücksetzen                                                               | Führen Sie an der CPU einen RESET aus und schalten Sie die<br>CPU anschließend in den RUN-Modus. Wenn der gleiche<br>Fehler wieder angezeigt wird, deutet dies auf einen Hard-<br>ware-Fehler eines Sondermoduls, einer CPU oder eines<br>Baugruppenträgers hin.<br>Wenden Sie sich an den MITSUBISHI-Service.                                                           | AUS        | <b>Blinkt</b>     | Stopp         | QnU<br>(außer Q00UJ-,<br>Q00U-, Q01U- und<br>Q02UCPU) |
| 1431    | <b>MULTI-C.BUS ERR.</b><br>Beim High-Speed-Bus für den Multi-CPU-Betrieb wurde<br>ein Fehler bei der Kommunikation mit den anderen CPUs<br>festgestellt.<br>■ Zusätzliche Informationen<br>• Allgemeine Informationen:<br>Modulnr. (CPU-Nr.)<br>• Spezifische Informationen: -<br>Diagnosezeitraum<br>Beim Einschalten/Beim Zurücksetzen          | Treffen Sie Maßnahmen gegen elektromagnetische<br>Störungen.<br>Die CPU zurücksetzen und in den RUN-Modus schalten.<br>Wenn der gleiche Fehler wieder angezeigt wird, deutet<br>dies auf einen Hardware-Fehler der CPU hin.<br>Wenden Sie sich an den MITSUBISHI-Service.                                                                                                |            |                   |               |                                                       |
| 1432    | <b>MULTI-C.BUS ERR.</b><br>Beim High-Speed-Bus für den Multi-CPU-Betrieb wurde<br>bei der Kommunikation mit anderen CPUs die Überwa-<br>chungszeit überschritten.<br>■ Zusätzliche Informationen<br>• Allgemeine Informationen:<br>Modulnr. (CPU-Nr.)<br>• Spezifische Informationen: -<br>Diagnosezeitraum<br>Beim Einschalten/Beim Zurücksetzen | Die CPU zurücksetzen und in den RUN-Modus schalten.<br>Wenn der gleiche Fehler wieder angezeigt wird, deutet<br>dies auf einen Hardware-Fehler der CPU hin.<br>Wenden Sie sich an den MITSUBISHI-Service.                                                                                                    |            |                   |               |                                                       |
| 1433    | <b>MULTI-C.BUS ERR.</b>                                                                                                    | Treffen Sie Maßnahmen gegen elektromagnetische<br>$\overline{\phantom{0}}$                                                                                                    |            |                   |               |                                                       |
| 1434    | Beim High-Speed-Bus für den Multi-CPU-Betrieb ist bei der<br>Kommunikation mit anderen CPUs ein Kommunikations-                                                                                                    | Störungen.<br>Prüfen Sie, ob die CPU-Module korrekt auf dem Haupt-                                                                                                    |            |                   |               |                                                       |
| 1435    | fehler aufgetreten.<br>■ Zusätzliche Informationen<br>• Allgemeine Informationen:<br>Modulnr. (CPU-Nr.)<br>• Spezifische Informationen: -<br>Diagnosezeitraum<br>Kontinuierlich                                                                                                    | baugruppenträger montiert sind.<br>Die CPU zurücksetzen und in den RUN-Modus schalten.<br>Wenn der gleiche Fehler wieder angezeigt wird, deutet<br>dies auf einen Hardware-Fehler der CPU hin. (Wenden<br>Sie sich an den MITSUBISHI-Service.)                                                                                                    |            |                   |               |                                                       |
| 1436    | <b>MULTI-C.BUS ERR.</b><br>Fehler des Hauptbaugruppenträgers mit schnellem Daten-<br>austausch für den Multi-CPU-Betrieb. (Fehler beim High-<br>Speed-Bus für den Multi-CPU-Betrieb)                                                                                                    | Die CPU zurücksetzen und in den RUN-Modus schalten.<br>Wenn der gleiche Fehler wieder angezeigt wird, deutet<br>dies auf einen Hardware-Fehler der CPU hin.<br>Wenden Sie sich an den MITSUBISHI-Service.                                                                                                    |            |                   |               |                                                       |
| 1437    | ■ Zusätzliche Informationen<br>· Allgemeine Informationen:<br>• Spezifische Informationen: -<br>Diagnosezeitraum<br>Beim Einschalten/Beim Zurücksetzen                                                                                                    | - Treffen Sie Maßnahmen gegen elektromagnetische<br>Störungen.<br>Prüfen Sie, ob die CPU-Module korrekt auf dem Haupt-<br>baugruppenträger montiert sind.<br>Die CPU zurücksetzen und in den RUN-Modus schalten.<br>Wenn der gleiche Fehler wieder angezeigt wird, deutet<br>dies auf einen Hardware-Fehler der CPU hin. (Wenden<br>Sie sich an den MITSUBISHI-Service.) |            |                   |               |                                                       |
| 1439    | <b>MULTI-C.BUS ERR.</b><br>Fehler des Hauptbaugruppenträgers mit schnellem Daten-<br>austausch für den Multi-CPU-Betrieb. (Fehler beim Multi-<br>CPU-High-Speed-Bus)<br>■ Zusätzliche Informationen<br>• Allgemeine Informationen: -<br>• Spezifische Informationen: -<br>Diagnosezeitraum<br>Beim Einschalten/Beim Zurücksetzen                  | Die CPU zurücksetzen und in den RUN-Modus schalten.<br>Wenn der gleiche Fehler wieder angezeigt wird, deutet<br>dies auf einen Hardware-Fehler der CPU hin.<br>Wenden Sie sich an den MITSUBISHI-Service.                                                                                                    | AUS        | <b>Blinkt</b>     | Stopp         | QnU<br>(außer Q00UJ-,<br>Q00U-, Q01U- und<br>Q02UCPU) |
| 1500    | <b>AC DOWN</b><br>Kurzzeitige Unterbrechung der Versorgungsspannung<br>■ Zusätzliche Informationen<br>• Allgemeine Informationen: -<br>• Spezifische Informationen: -<br>Diagnosezeitraum<br>Kontinuierlich                                                                                                    | Überprüfen Sie die Spannungsversorgung.                                                                                                    | EIN        | AUS               | Fortsetzen    | QCPU<br>LCPU                                          |

Tab. 12-1: Fehlercodes 1000 bis 1999 (14)

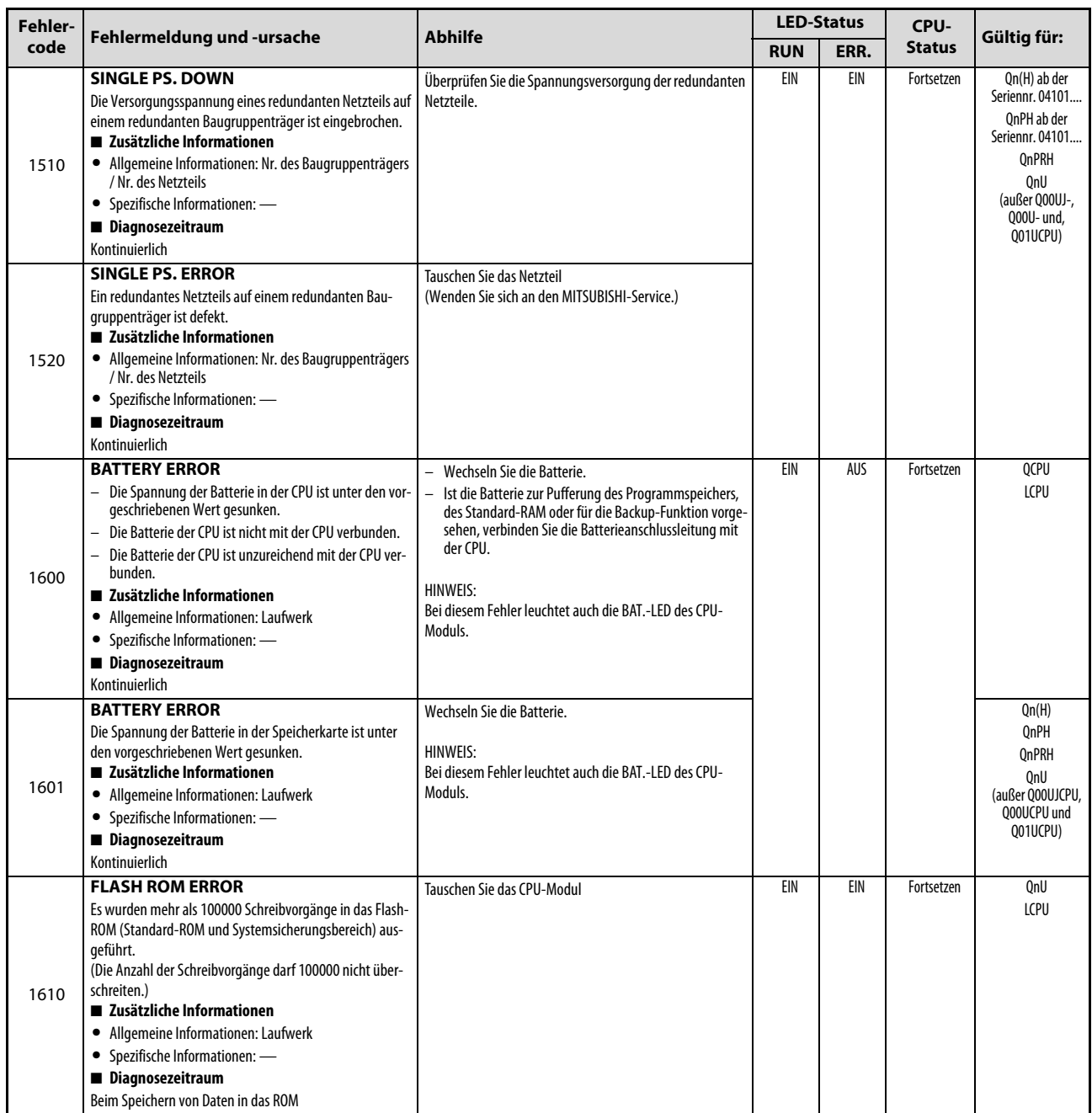

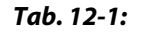

Tab. 12-1: Fehlercodes 1000 bis 1999 (15)

| <b>Fehler-</b> |                                                                                                    | <b>Abhilfe</b>                                                                                                    | <b>LED-Status</b> |               | CPU-          | Gültig für: |
|----------------|----------------------------------------------------------------------------------------------------|----------------------------------------------------------------------------------------------------|-------------------|---------------|---------------|-------------|
| code           | Fehlermeldung und -ursache                                                                                                    |                                                                                                    | <b>RUN</b>        | ERR.          | <b>Status</b> |             |
| 1700           | <b>BUS TIMEOUT ERROR</b><br>Fehler des System-Bus<br>- Am System-Bus wurde durch die Selbstdiagnose ein<br>Fehler festgestellt.<br>Beim CPU-Modul wurde durch die Selbstdiagnose ein<br>Fehler festgestellt.<br>■ Zusätzliche Informationen<br>• Allgemeine Informationen: -<br>• Spezifische Informationen: -<br>Diagnosezeitraum<br>Kontinuierlich | Führen Sie an der CPU einen RESET aus, und schalten Sie<br>die CPU anschließend in den RUN-Modus.<br>Wenn der gleiche Fehler wieder angezeigt wird, deutet<br>dies auf einen Hardware-Fehler der CPU, eines E/A-Moduls,<br>Sondermoduls oder der Abschlussplatte hin. Wenden Sie<br>sich an den MITSUBISHI-Service.                                                                   | AUS               | <b>Blinkt</b> | Stopp         | LCPU        |
| 1710           | <b>UNIT BUS ERROR</b><br>- Am System-Bus wurde ein Fehler festgestellt.<br>- Bei einem angeschlossenen Modul wurde ein Fehler<br>festgestellt.<br>■ Zusätzliche Informationen<br>• Allgemeine Informationen:<br>Modulnr. (Steckplatz)<br>• Spezifische Informationen: -<br>Diagnosezeitraum<br>Kontinuierlich                                        |                                                                                                    |                   |               |               |             |
| 1720           | <b>END COVER ERROR</b><br>Bei der Abschlussplatte wurde ein Fehler festgestellt.<br>■ Zusätzliche Informationen<br>• Allgemeine Informationen: -<br>• Spezifische Informationen: -<br>Diagnosezeitraum<br>Beim Einschalten/Beim Zurücksetzen/Bei der Ausführung<br>einer END-Anweisung                                                               | Tauschen Sie die Abschlussplatte.<br>$\overline{\phantom{0}}$<br>Führen Sie an der CPU einen RESET aus, und schalten<br>Sie die CPU anschließend in den RUN-Modus.<br>Wenn der gleiche Fehler wieder angezeigt wird, deutet<br>dies auf einen Hardware-Fehler der CPU, eines E/A-<br>Moduls, Sondermoduls oder der Abschlussplatte hin.<br>Wenden Sie sich an den MITSUBISHI-Service. |                   |               |               |             |
| 1730           | <b>SYSTEM RST ERROR</b><br>Am System-Bus wurde ein Fehler festgestellt.<br>■ Zusätzliche Informationen<br>• Allgemeine Informationen: -<br>• Spezifische Informationen: -<br>Diagnosezeitraum<br>Beim Einschalten/Beim Zurücksetzen                                                                                                    |                                                                                                    |                   |               |               |             |

Tab. 12-1: Fehlercodes 1000 bis 1999 (16)

## 12.3 Fehlercodes 2000 bis 2999

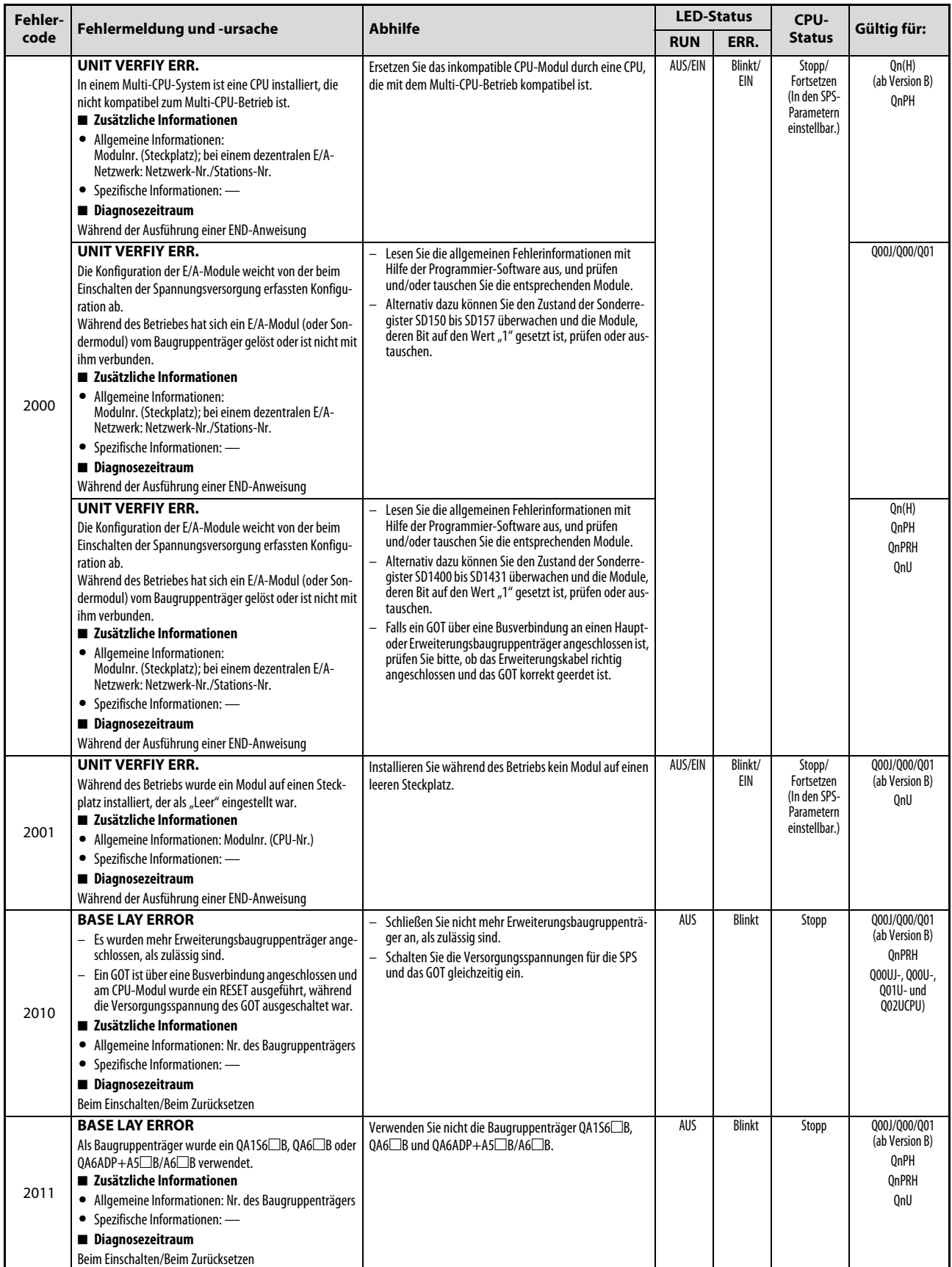

Tab. 12-2: Fehlercodes 2000 bis 2999 (1)

| Fehler- |                                                                                                    |                                                                                                    | <b>LED-Status</b> |               | CPU-          |                                 |
|---------|----------------------------------------------------------------------------------------------------|----------------------------------------------------------------------------------------------------|-------------------|---------------|---------------|---------------------------------|
| code    | Fehlermeldung und -ursache                                                                                                    | <b>Abhilfe</b>                                                                                                    | <b>RUN</b>        | ERR.          | <b>Status</b> | Gültig für:                     |
| 2012    | <b>BASE LAY ERROR</b><br>Ein GOT ist an den Bus des Hauptbaugruppenträgers<br>eines redundanten Systems angeschlossen.<br>Die folgenden Fehler werden von einem redundanten Sys-<br>tem erkannt, an dem Erweiterungsbaugruppenträger<br>angeschlossen werden können:<br>- Als 1. Erweiterungsstufe wurde ein anderer Baugrup-<br>penträger als ein Q6□WRB angeschlossen.<br>- Erweiterungsbaugruppenträger sind als 2. bis 7. Erwei-<br>terungsstufe angeschlossen, obwohl kein Q6□WRB als<br>1. Erweiterungsstufe angeschlossen ist.<br>Die CPU des anderen Systems ist nicht mit den Erweite-<br>rungsbaugruppenträgern kompatibel.<br>$-$ Ein Q5 $\Box$ B, QA1S6 $\Box$ B, QA6 $\Box$ B oder<br>QA6ADP+A5□B/A6□B ist angeschlossen.<br>Die Anzahl der Steckplätze der Hauptbaugruppenträger<br>ist bei den beiden Systemen unterschiedlich.<br>Informationen des Q6□WRB können nicht korrekt<br>gelesen werden.<br>■ Zusätzliche Informationen<br>• Allgemeine Informationen: Nr. des Baugruppenträgers<br>• Spezifische Informationen: -<br>Diagnosezeitraum<br>Beim Einschalten/Beim Zurücksetzen | Entfernen Sie das Busanschlusskabel für das GOT vom<br>Hauptbaugruppenträger.<br>Verwenden Sie ein Q6 <sup>O</sup> WRB (Kann nur als 1. Erweite-<br>rungsstufe angeschlossen werden.)<br>Verwenden Sie im anderen System ein CPU-Modul, das<br>mit den Erweiterungsbaugruppenträgern kompatibel<br>ist.<br>Verwenden Sie nicht die Baugruppenträger QA1S6 <sup>D</sup> B,<br>0A6 B und 0A6ADP+A5 B/A6 B.<br>Verwenden Sie in beiden Systemen Hauptbaugruppen-<br>träger mit der gleichen Anzahl von Steckplätzen.<br>Hardware-Fehler des Q6□WRB (Wenden Sie sich an<br>den MITSUBISHI-Service.) | AUS               | <b>Blinkt</b> | Stopp         | OnPRH ab der<br>Seriennr. 09012 |
| 2013    | <b>BASE LAY ERROR</b><br>In einem redundanten System wurde die Nummer der<br>Erweiterungsstufe des Baugruppenträgers Q6□WRB nicht<br>als "1" erkannt.<br>■ Zusätzliche Informationen<br>• Allgemeine Informationen: Nr. des Baugruppenträgers<br>• Spezifische Informationen: -<br>Diagnosezeitraum<br>Beim Einschalten/Beim Zurücksetzen                                                                                                    | Hardware-Fehler des Q6□WRB (Wenden Sie sich an den<br>MITSUBISHI-Service.)                                                                                                    |                   |               |               |                                 |
| 2020    | <b>EXT.CABLE ERR.]</b><br>Die folgenden Fehler werden von einem redundanten Sys-<br>tem erkannt:<br>- Das Standby-System hat einen Fehler bei der Verbin-<br>dung zwischen dem aktiven System und dem Erweite-<br>rungsbaugruppenträger Q6□WRB erkannt.<br>■ Zusätzliche Informationen<br>• Allgemeine Informationen: -<br>• Spezifische Informationen: -<br>Diagnosezeitraum<br>Beim Einschalten/Beim Zurücksetzen/Bei der Ausführung<br>einer END-Anweisung                                                                                                    | Prüfen Sie, ob die Erweiterungskabel, mit dem der Bau-<br>gruppenträger Q6□WRB und die Hauptbaugruppenträger<br>verbunden werden, korrekt angeschlossen sind. Wenn<br>nicht, schalten Sie die Versorgungsspannung des Haupt-<br>baugruppenträgers, an dem das Kabel angeschlossen wer-<br>den muss, aus und schließen es an.<br>Falls die Kabel korrekt angeschlossen sind, ist möglicher-<br>weise die CPU, das Q6□WRB oder das Erweiterungskabel<br>defekt. (Wenden Sie sich an den MITSUBISHI-Service.)                                                                                      |                   |               |               |                                 |
| 2030    | <b>NO END COVER</b><br>Es ist keine Abschlussplatte montiert.<br>■ Zusätzliche Informationen<br>• Allgemeine Informationen: -<br>• Spezifische Informationen: -<br>Diagnosezeitraum<br>Beim Einschalten/Beim Zurücksetzen                                                                                                    | Montieren Sie eine Abschlussplatte.<br>Führen Sie an der CPU einen RESET aus, und schalten<br>Sie die CPU anschließend in den RUN-Modus.<br>Wenn der gleiche Fehler wieder angezeigt wird, deutet<br>dies auf einen Hardware-Fehler der CPU, eines E/A-<br>Moduls, Sondermoduls oder der Abschlussplatte hin.<br>Wenden Sie sich an den MITSUBISHI-Service.                                                                                                    | AUS               | <b>Blinkt</b> | Stopp         | LCPU                            |
| 2031    | <b>NO END COVER</b><br>Es ist keine Abschlussplatte montiert.<br>■ Zusätzliche Informationen<br>• Allgemeine Informationen: -<br>• Spezifische Informationen: -<br>Diagnosezeitraum<br>Bei der Ausführung einer END-Anweisung                                                                                                    |                                                                                                    |                   |               |               |                                 |

Tab. 12-2: Fehlercodes 2000 bis 2999 (2)

| Fehler- |                                                                                                    | Abhilfe                                                                                                    | <b>LED-Status</b> |               | CPU-        |                      |                                                          |
|---------|----------------------------------------------------------------------------------------------------|----------------------------------------------------------------------------------------------------|-------------------|---------------|-------------|----------------------|----------------------------------------------------------|
| code    | Fehlermeldung und -ursache                                                                                                    | <b>RUN</b>                                                                                                    | ERR.              | <b>Status</b> | Gültig für: |                      |                                                          |
| 2040    | <b>UNIT BAD CONNECT</b><br>Die Konfiguration der E/A-Module weicht von der beim<br>$\equiv$<br>Einschalten der Spannungsversorgung erfassten Konfi-<br>quration ab.<br>Während des Betriebes hat sich ein E/A-Modul (oder<br>Sondermodul) vom Baugruppenträger gelöst oder ist<br>nicht mit ihm verbunden.<br>■ Zusätzliche Informationen<br>• Allgemeine Informationen:<br>Modulnr. (Steckplatz)<br>• Spezifische Informationen: -<br>Diagnosezeitraum<br>Kontinuierlich                                                                                                    | Lesen Sie die allgemeinen Fehlerinformationen mit<br>Hilfe der Programmier-Software aus, und prüfen<br>und/oder tauschen Sie die entsprechenden Module.<br>Prüfen Sie den Zustand der Sonderregister SD1400 bis<br>SD1431, um die Module zu erkennen, deren Bit auf den<br>Wert "1" gesetzt ist. Prüfen und tauschen Sie diese<br>Module falls erforderlich.<br>Führen Sie an der CPU einen RESET aus, und schalten<br>Sie die CPU anschließend in den RUN-Modus.<br>Wenn der gleiche Fehler wieder angezeigt wird, deutet<br>dies auf einen Hardware-Fehler der CPU, eines E/A-<br>Moduls, Sondermoduls oder der Abschlussplatte hin.<br>Wenden Sie sich an den MITSUBISHI-Service. | Aus               | <b>Blinkt</b> | Stopp       | LCPU                 |                                                          |
|         | <b>SP. UNIT LAY ERR.</b><br>Bei einem Steckplatz, auf dem ein QI60 installiert ist, ist als<br>"Typ" nicht "Intelli" (Sondermodul) oder "Interrupt"<br>(Interrupt-Modul) angegeben.<br>■ Zusätzliche Informationen<br>• Allgemeine Informationen: Modulnr.<br>(Steckplatz)<br>• Spezifische Informationen: -<br>Diagnosezeitraum<br>Beim Einschalten/Beim Zurücksetzen<br><b>SP. UNIT LAY ERR.</b>                                                                                                    | Stellen Sie die E/A-Zuweisung in den SPS-Parametern ein,<br>und passen Sie sie an die tatsächlichen Gegebenheiten an.<br>Stellen Sie die E/A-Zuweisung in den SPS-Parametern                                                                                                    | AUS               | <b>Blinkt</b> |             | Stopp                | Qn(H)<br>(ab Version B)<br>QnPH<br><b>QnPRH</b><br>Qn(H) |
| 2100    | Die E/A-Zuweisung in den SPS-Parametern ist falsch:<br>- Einem Sondermodul wurde die Adresse eines E/A-<br>Moduls zugeordnet (bzw. umgekehrt).<br>Einem Modul, das keine CPU ist, wurde die Adresse<br>$\overline{\phantom{0}}$<br>einer CPU zugeordnet (bzw. umgekehrt).<br>- Dem Steckplatz der CPU wurde keine CPU zugeordnet.<br>Es wurden "Schalter" bei einem Modul eingestellt, bei<br>$\overline{\phantom{0}}$<br>dem dies nicht möglich ist.<br>Einem Sondermodul wurden weniger Adressen zuge-<br>$\overline{\phantom{0}}$<br>teilt, als es benötigt.<br>■ Zusätzliche Informationen<br>• Allgemeine Informationen: Modulnr.<br>(Steckplatz)<br>• Spezifische Informationen: -<br>Diagnosezeitraum<br>Beim Einschalten/Beim Zurücksetzen | ein, und passen Sie sie an die tatsächlichen Gegeben-<br>heiten an.<br>- Löschen Sie die Einstellung der "Schalter".                                                                                                    |                   |               |             | QnPH<br>QnPRH<br>QnU |                                                          |
|         | <b>SP. UNIT LAY ERR.</b><br>Die E/A-Zuweisung in den SPS-Parametern ist falsch:<br>Einem Sondermodul wurde die Adresse eines E/A-<br>Moduls zugeordnet (bzw. umgekehrt).<br>Einem Modul, das keine CPU ist, wurde die Adresse<br>einer CPU zugeordnet (bzw. umgekehrt).<br>- Dem Steckplatz der CPU wurde keine CPU zugeordnet.<br>- Einem Sondermodul wurden weniger Adressen zuge-<br>teilt, als es benötigt.<br>■ Zusätzliche Informationen<br>• Allgemeine Informationen: Modulnr.<br>(Steckplatz)<br>• Spezifische Informationen: -<br>Diagnosezeitraum<br>Beim Einschalten/Beim Zurücksetzen                                                                                                    | Stellen Sie die E/A-Zuweisung in den SPS-Parametern ein,<br>und passen Sie sie an die tatsächlichen Gegebenheiten an.                                                                                                    |                   |               |             | Q00J/Q00/Q01         |                                                          |
|         | <b>SP. UNIT LAY ERR.</b><br>Die E/A-Zuweisung in den SPS-Parametern ist falsch:<br>Einem Sondermodul wurde die Adresse eines E/A-<br>Moduls zugeordnet (bzw. umgekehrt).<br>- Einem Sondermodul wurden weniger Adressen zuge-<br>teilt, als es benötigt.<br>■ Zusätzliche Informationen<br>• Allgemeine Informationen: Modulnr.<br>(Steckplatz)<br>• Spezifische Informationen: -<br>Diagnosezeitraum<br>Beim Einschalten/Beim Zurücksetzen                                                                                                    | Stellen Sie die E/A-Zuweisung in den SPS-Parametern<br>-<br>ein, und passen Sie sie an die tatsächlichen Gegeben-<br>heiten an.<br>Löschen Sie die Einstellung der "Schalter".<br>Führen Sie an der CPU einen RESET aus, und schalten<br>Sie die CPU anschließend in den RUN-Modus.<br>Wenn der gleiche Fehler wieder angezeigt wird, deutet<br>dies auf einen Hardware-Fehler der CPU, eines E/A-<br>Moduls, Sondermoduls oder der Abschlussplatte hin.<br>Wenden Sie sich an den MITSUBISHI-Service.                                                                                                    |                   |               |             | LCPU                 |                                                          |

Tab. 12-2: Fehlercodes 2000 bis 2999 (3)

| Fehler- |                                                                                                    | <b>Abhilfe</b>                                                                                                    | <b>LED-Status</b> |               | CPU-          |                                           |  |  |
|---------|----------------------------------------------------------------------------------------------------|----------------------------------------------------------------------------------------------------|-------------------|---------------|---------------|-------------------------------------------|--|--|
| code    | Fehlermeldung und -ursache                                                                                                    |                                                                                                    | <b>RUN</b>        | ERR.          | <b>Status</b> | Gültig für:                               |  |  |
| 2101    | <b>SP. UNIT LAY ERR.</b><br>Im System befinden sich mehr als 12 Sondermodule der A-<br>Serie (ausgenommen A1SI61), die einen Interrupt zur CPU<br>ausführen können.<br>■ Zusätzliche Informationen<br>• Allgemeine Informationen: Modulnr.<br>(Steckplatz)<br>• Spezifische Informationen: -<br>Diagnosezeitraum<br>Beim Einschalten/Beim Zurücksetzen                                                                                                    | Reduzieren Sie die Anzahl der Sondermodule aus der A-<br>Serie (ausgenommen A1SI61) auf 12 oder weniger.                                                                                                    | AUS               | <b>Blinkt</b> | Stopp         | Qn(H)                                     |  |  |
| 2102    | <b>SP. UNIT LAY ERR.</b><br>Im System befinden sich mehr als 6 Module A1SD51S.<br>■ Zusätzliche Informationen<br>• Allgemeine Informationen: Modulnr.<br>(Steckplatz)<br>• Spezifische Informationen: -<br>Diagnosezeitraum<br>Beim Einschalten/Beim Zurücksetzen                                                                                                    | Reduzieren Sie die Anzahl der A1SD51S auf 6 oder weniger.                                                                                                    | AUS               | <b>Blinkt</b> | Stopp         | Qn(H)                                     |  |  |
|         | <b>SP. UNIT LAY ERR.</b><br>- In einem System mit einer CPU sind zwei oder mehr<br>Interrupt-Module QI60 oder A1SD51S installiert.<br>In einem Multi-CPU-System sind zwei oder mehr<br>$\overline{\phantom{0}}$<br>Interrupt-Module QI60 oder A1SD51S einer CPU zuge-<br>ordnet.<br>- In einem Multi-CPU-System sind zwei oder mehr<br>Interrupt-Module A1SD51S installiert.<br>■ Zusätzliche Informationen<br>• Allgemeine Informationen: Modulnr.<br>(Steckplatz)<br>• Spezifische Informationen: -<br>Diagnosezeitraum<br>Beim Einschalten/Beim Zurücksetzen | Installieren Sie in einem System mit nur einer CPU nur<br>ein Interrupt-Modul QI60 oder A1SD51S.<br>Weisen Sie in einem Multi-CPU-System einem CPU-<br>Modul nur ein Interrupt-Modul QI60 oder A1SD51S zu.<br>Installieren Sie in einem Multi-CPU-System nur ein<br>Interrupt-Modul A1SD51S. Verwenden Sie Interrupt-<br>Module QI60, falls jeder CPU des Multi-CPU-Systems<br>ein Interrupt-Modul zugewiesen werden soll. (Verwen-<br>den Sie nur ein A1SD51S und maximal drei Ol60 oder<br>ausschließlich OI60. | AUS               | <b>Blinkt</b> | Stopp         | Qn(H)<br>(ab Version B)<br><b>OnPH</b>    |  |  |
| 2103    | <b>SP. UNIT LAY ERR.</b><br>Es sind zwei oder mehr Interrupt-Module QI60 oder<br>A1SD51S installiert.<br>■ Zusätzliche Informationen<br>• Allgemeine Informationen: Modulnr.<br>(Steckplatz)<br>• Spezifische Informationen: -<br>Diagnosezeitraum<br>Beim Einschalten/Beim Zurücksetzen                                                                                                    | Installieren Sie nur ein Interrupt-Modul QI60 oder<br>A1SD51S.                                                                                                    |                   |               |               | Qn(H)<br><b>OnPRH</b>                     |  |  |
|         | <b>SP. UNIT LAY ERR.</b><br>Es ist mehr als ein Interrupt-Modul QI60<br>installiert.<br>■ Zusätzliche Informationen<br>• Allgemeine Informationen: Modulnr.<br>(Steckplatz)<br>• Spezifische Informationen: -<br>Diagnosezeitraum<br>Beim Einschalten/Beim Zurücksetzen                                                                                                    | Installieren Sie nur ein Interrupt-Modul QI60.                                                                                                    |                   |               |               | Q00J/Q00/Q01<br>ab der Seriennr.<br>04101 |  |  |
|         | <b>SP. UNIT LAY ERR.</b><br>Es ist mehr als ein Interruptmodul QI60<br>installiert und es sind keine Einstellungen zu Interrupt-<br>Pointern vorgenommen worden.<br>■ Zusätzliche Informationen<br>• Allgemeine Informationen: Modulnr.<br>(Steckplatz)<br>• Spezifische Informationen: -<br>Diagnosezeitraum<br>Beim Einschalten/Beim Zurücksetzen                                                                                                    | Installieren Sie nur ein Interrupt-Modul QI60.<br>Nehmen Sie Interrupt-Einstellungen für die anderen<br>$\overline{\phantom{0}}$<br>QI60 vor.                                                                                                    |                   |               |               | Q00J/Q00/Q01<br>(ab Version B)<br>QnU     |  |  |

Tab. 12-2: Fehlercodes 2000 bis 2999 (4)

| <b>Fehler-</b> | <b>Abhilfe</b><br>Fehlermeldung und -ursache                                                                                                    | <b>LED-Status</b>                                                                                                    |      | CPU-          |             |                                                                                                    |
|----------------|----------------------------------------------------------------------------------------------------|----------------------------------------------------------------------------------------------------|------|---------------|-------------|----------------------------------------------------------------------------------------------------|
| code           |                                                                                                    | <b>RUN</b>                                                                                                    | ERR. | <b>Status</b> | Gültig für: |                                                                                                    |
| 2106           | <b>SP. UNIT LAY ERR.</b><br>- Es ist mehr als ein MELSECNET/H- und CC-Link IE Netz-<br>werkmodul im System installiert.<br>- Es sind zwei oder mehr ETHERNET-Module installiert.<br>■ Zusätzliche Informationen<br>• Allgemeine Informationen: Modulnr.<br>• Spezifische Informationen: -<br>Diagnosezeitraum<br>Beim Einschalten/Beim Zurücksetzen                              | Reduzieren Sie die Anzahl der im System installierten<br>MELSECNET/H- und CC-Link IE Netzwerkmodule auf<br>maximal ein Modul.<br>- Installieren Sie nur ein ETHERNET-Modul.                                                  | AUS  | <b>Blinkt</b> | Stopp       | Q00UJ                                                                                                |
|                | <b>SP. UNIT LAY ERR.</b><br>- Es ist mehr als ein MELSECNET/H- und CC-Link IE Netz-<br>werkmodul im System installiert.<br>- Es sind zwei oder mehr ETHERNET-Module im System<br>installiert.<br>■ Zusätzliche Informationen<br>• Allgemeine Informationen: Modulnr.<br>• Spezifische Informationen: -<br>Diagnosezeitraum<br>Beim Einschalten/Beim Zurücksetzen                 | Reduzieren Sie die Anzahl der im System installierten<br>MELSECNET/H- und CC-Link IE Netzwerkmodule auf<br>maximal ein Modul.<br>Installieren Sie im gesamten System nur ein ETHERNET-<br>Modul.                             | AUS  | <b>Blinkt</b> | Stopp       | Q00U/Q01U                                                                                            |
|                | <b>SP. UNIT LAY ERR.</b><br>- Es sind mehr als zwei MELSECNET/H- und CC-Link IE<br>Netzwerkmodule im System installiert.<br>- Es sind mehr als zwei ETHERNET-Module im System<br>installiert.<br>■ Zusätzliche Informationen<br>• Allgemeine Informationen: Modulnr.<br>• Spezifische Informationen: -<br>Diagnosezeitraum<br>Beim Einschalten/Beim Zurücksetzen                 | Reduzieren Sie die Anzahl der im System installierten<br>MELSECNET/H- und CC-Link IE Netzwerkmodule auf<br>maximal zwei.<br>Installieren Sie im gesamten System maximal zwei<br>ETHERNET-Module.                             | AUS  | <b>Blinkt</b> | Stopp       | 002U                                                                                                 |
|                | <b>SP. UNIT LAY ERR.</b><br>Es sind mehr als vier MELSECNET/H- und CC-Link IE<br>$\equiv$<br>Netzwerkmodule im System installiert.<br>- Es sind mehr als vier ETHERNET-Module im System<br>installiert.<br>■ Zusätzliche Informationen<br>• Allgemeine Informationen: Modulnr.<br>• Spezifische Informationen: -<br>Diagnosezeitraum<br>Beim Einschalten/Beim Zurücksetzen       | Reduzieren Sie die Anzahl der im System installierten<br>$\overline{\phantom{a}}$<br>MELSECNET/H- und CC-Link IE Netzwerkmodule auf<br>maximal vier.<br>Installieren Sie im gesamten System maximal vier<br>ETHERNET-Module. | AUS  | <b>Blinkt</b> | Stopp       | OnU<br>(außer Q00UJ-,<br>Q00U-, Q01U und,<br>Q02UCPU)                                                |
|                | <b>SP. UNIT LAY ERR.</b><br>- Es sind mehr als zwei CC-Link IE Netzwerkmodule im<br>System installiert.<br>- Es sind mehr als vier MELSECNET/H- und CC-Link IE<br>Netzwerkmodule im System installiert.<br>■ Zusätzliche Informationen<br>• Allgemeine Informationen: Modulnr.<br>• Spezifische Informationen: -<br>Diagnosezeitraum<br>Beim Einschalten/Beim Zurücksetzen       | Installieren Sie im gesamten System maximal zwei CC-<br>Link IE Netzwerkmodule.<br>Reduzieren Sie die Anzahl der im System installierten<br>MELSECNET/H- und CC-Link IE Netzwerkmodule auf<br>maximal vier.                  | AUS  | <b>Blinkt</b> | Stopp       | Qn(H) ab der<br>Seriennr. 10042<br>OnPH ab der<br>Seriennr. 10042<br>QnPRH ab der<br>Seriennr, 10042 |
|                | <b>SP. UNIT LAY ERR.</b><br>- Es sind mehr als vier MELSECNET/H- und CC-Link IE<br>Netzwerkmodule im System installiert.<br>- Es sind mehr als vier ETHERNET-Module im System<br>installiert.<br>■ Zusätzliche Informationen<br>• Allgemeine Informationen: Modulnr.<br>(Steckplatz)<br>• Spezifische Informationen: -<br>Diagnosezeitraum<br>Beim Einschalten/Beim Zurücksetzen | Reduzieren Sie die Anzahl der im System installierten<br>$\overline{\phantom{a}}$<br>MELSECNET/H- und CC-Link IE Netzwerkmodule auf<br>maximal vier.<br>Installieren Sie im gesamten System maximal vier<br>ETHERNET-Module. | AUS  | <b>Blinkt</b> | Stopp       | Qn(H)<br>QnPH<br>QnPRH                                                                               |

Tab. 12-2: Fehlercodes 2000 bis 2999 (5)

| Fehler- |                                                                                                    | <b>LED-Status</b><br><b>Abhilfe</b><br>ERR.<br><b>RUN</b>                                                                                                    |            |               | CPU-          |                                               |
|---------|----------------------------------------------------------------------------------------------------|----------------------------------------------------------------------------------------------------|------------|---------------|---------------|-----------------------------------------------|
| code    | Fehlermeldung und -ursache                                                                                                    |                                                                                                    |            |               | <b>Status</b> | Gültig für:                                   |
| 2106    | <b>SP. UNIT LAY ERR.</b><br>- Es ist mehr als ein MELSECNET/H-Modul installiert.<br>- Es ist mehr als ein ETHERNET-Module installiert.<br>- Es sind mehr als zwei CC-Link-Module im System instal-<br>liert.<br>■ Zusätzliche Informationen<br>• Allgemeine Informationen: Modulnr. (Steckplatz)<br>• Spezifische Informationen: -<br>Diagnosezeitraum<br>Beim Einschalten/Beim Zurücksetzen                                                                                         | Installieren Sie nur ein MELSECNET/H-Modul.<br>$\overline{\phantom{0}}$<br>Installieren Sie nur ein ETHERNET-Modul.<br>- Installieren Sie höchstens zwei CC-Link-Module.                                                                                                    | AUS        | <b>Blinkt</b> | Stopp         | Q00J/Q00/Q01                                  |
|         | <b>SP. UNIT LAY ERR.</b><br>- Es existieren identische Netzwerk- oder Stationsnum-<br>mern im MELSECNET/10 Netzwerk.<br>■ Zusätzliche Informationen<br>• Allgemeine Informationen: Modulnr.<br>(Steckplatz)<br>• Spezifische Informationen: -<br>Diagnosezeitraum<br>Beim Einschalten/Beim Zurücksetzen                                                                                                    | Überprüfen Sie die Netzwerk- und Stationsnummern.                                                                                                    | AUS        | Blinkt        | Stopp         | Q00J/Q00/Q01<br>Qn(H)<br>QnPH<br><b>OnPRH</b> |
|         | <b>SP. UNIT LAY ERR.</b><br>Die Kopfadresse, die für die E/A-Adresszuordnung in den<br>SPS-Parametern eingestellt ist, ist die gleiche wie bei<br>anderen Modulen.<br>■ Zusätzliche Informationen<br>• Allgemeine Informationen: Modulnr. (Steckplatz)<br>• Spezifische Informationen: -<br>Diagnosezeitraum<br>Beim Einschalten/Beim Zurücksetzen                                                                                                    | Setzen Sie die Parameter der Adresszuordnung zurück, und<br>passen Sie sie den tatsächlichen Gegebenheiten an.                                                                                                    | AUS        | <b>Blinkt</b> | Stopp         | QCPU                                          |
| 2107    | <b>SP. UNIT LAY ERR.</b><br>Die Kopfadresse, die für die E/A-Adresszuordnung in den<br>SPS-Parametern eingestellt ist, ist die gleiche wie bei<br>anderen Modulen.<br>■ Zusätzliche Informationen<br>• Allgemeine Informationen: Modulnr. (Steckplatz)<br>• Spezifische Informationen: -<br>Diagnosezeitraum<br>Beim Einschalten/Beim Zurücksetzen                                                                                                    | Passen Sie die Parameter der Adresszuordnung an die<br>$\qquad \qquad -$<br>tatsächlichen Gegebenheiten an.<br>Führen Sie an der CPU einen RESET aus, und schalten<br>Sie die CPU anschließend in den RUN-Modus.<br>Wenn der gleiche Fehler wieder angezeigt wird, deutet<br>dies auf einen Hardware-Fehler der CPU, eines E/A-<br>Moduls, Sondermoduls oder der Abschlussplatte hin.<br>Wenden Sie sich an den MITSUBISHI-Service. |            |               |               | LCPU                                          |
| 2108    | <b>SP. UNIT LAY ERR.</b><br>• Es ist ein Netzwerkmodul A1SJ71LP21, A1SJ71BR11,<br>A1SJ71AP21, A1SJ71AR21 oder A1SJ71AT21B instal-<br>liert, das für eine A2USCPU vorgesehen ist.<br>• Es ist ein Netzwerkmodul A1SJ71QLP21 oder<br>A1SJ71QBR11installiert, das für eine Q2ASCPU vorgese-<br>hen ist.<br>■ Zusätzliche Informationen<br>• Allgemeine Informationen: Modulnr. (Steckplatz)<br>• Spezifische Informationen: -<br>Diagnosezeitraum<br>Beim Einschalten/Beim Zurücksetzen | Ersetzen Sie die Netzwerkmodule für die A2USCPU oder<br>Q2ASCPU durch MELSECNET/H-Module.                                                                                                    | <b>AUS</b> | Blinkt        | Stopp         | Qn(H)                                         |

Tab. 12-2: Fehlercodes 2000 bis 2999 (6)

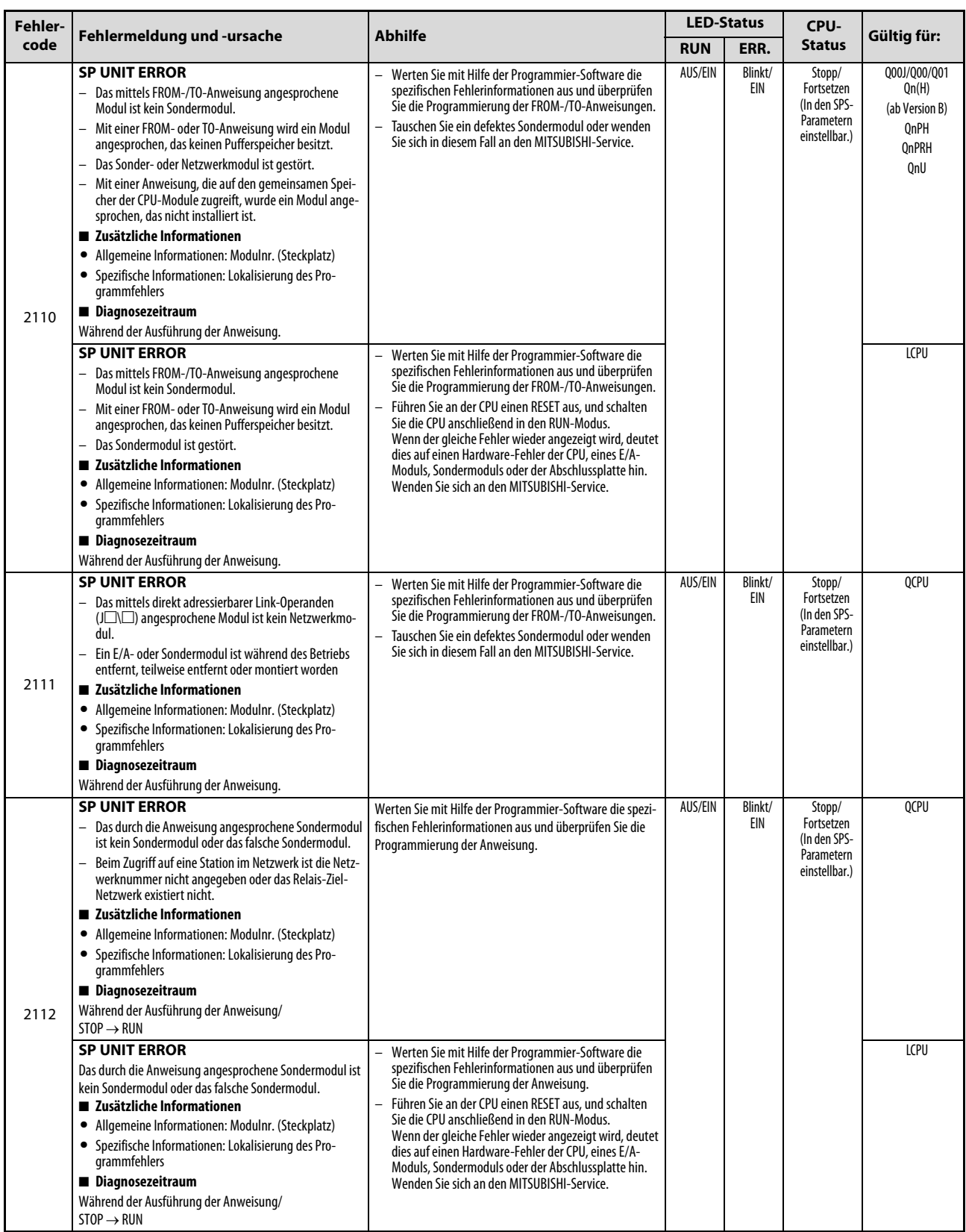

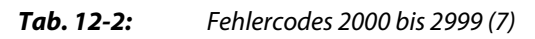

| Fehler- |                                                                                                    | <b>Abhilfe</b>                                                                                                    | <b>LED-Status</b> |                | CPU-                                                                |                                                                          |
|---------|----------------------------------------------------------------------------------------------------|----------------------------------------------------------------------------------------------------|-------------------|----------------|---------------------------------------------------------------------|--------------------------------------------------------------------------|
| code    | Fehlermeldung und -ursache                                                                                                    | <b>RUN</b>                                                                                                    | ERR.              | <b>Status</b>  | Gültig für:                                                         |                                                                          |
| 2113    | <b>SP UNIT ERROR</b><br>Das durch eine für ein Netzwerk bestimmte Anweisung<br>angesprochene Modul ist kein Netzwerkmodul.<br>■ Zusätzliche Informationen<br>• Allgemeine Informationen: FFFFH (fest)<br>· Spezifische Informationen: Lokalisierung des Pro-<br>grammfehlers<br>Diagnosezeitraum<br>Während der Ausführung der Anweisung/<br>$STOP \rightarrow RUN$                                                                                                    | Werten Sie mit Hilfe der Programmier-Software die spezi-<br>fischen Fehlerinformationen aus und überprüfen Sie die<br>Programmierung der Anweisung. | AUS/EIN           | Blinkt/<br>EIN | Stopp/<br>Fortsetzen<br>(In den SPS-<br>Parametern<br>einstellbar.) | Qn(H)<br>QnPH                                                            |
| 2114    | <b>SP UNIT ERROR</b><br>Eine Anweisung, die auf andere Stationen zugreift, wird<br>verwendet, um auf die CPU zuzugreifen, in der die Anwei-<br>sung aufgerufen wird. (Mit dieser Anweisung kann nicht<br>auf die CPU zugegriffen werden, welche die Anweisung<br>ausführt.)<br>■ Zusätzliche Informationen<br>• Allgemeine Informationen: Modulnr. (Steckplatz)<br>· Spezifische Informationen: Lokalisierung des Pro-<br>grammfehlers<br>Diagnosezeitraum<br>Während der Ausführung der Anweisung/<br>$STOP \rightarrow RUN$             | Werten Sie mit Hilfe der Programmier-Software die spezi-<br>fischen Fehlerinformationen aus und überprüfen Sie die<br>Programmierung der Anweisung. | AUS/EIN           | Blinkt/<br>EIN | Stopp/<br>Fortsetzen                                                | Q00J/Q00/Q01<br>(ab Version B)<br>Qn(H)<br>(ab Version B)<br>QnPH<br>QnU |
| 2115    | <b>SP UNIT ERROR</b><br>Bei einer Anweisung, die sich auf die CPU bezieht, in der die<br>Anweisung aufgerufen wird, ist eine andere CPU angege-<br>ben worden. (Mit dieser Anweisung kann nicht auf andere<br>Stationen Zugegriffen werden.)<br>■ Zusätzliche Informationen<br>• Allgemeine Informationen: Modulnr. (Steckplatz)<br>· Spezifische Informationen: Lokalisierung des Pro-<br>grammfehlers<br>Diagnosezeitraum<br>Während der Ausführung der Anweisung/<br>$STOP \rightarrow RUN$                                            | Werten Sie mit Hilfe der Programmier-Software die spezi-<br>fischen Fehlerinformationen aus und überprüfen Sie die<br>Programmierung der Anweisung. | AUS/EIN           | Blinkt/<br>EIN | Stopp/<br>Fortsetzen                                                | Q00J/Q00/Q01<br>(ab Version B)<br>Qn(H)<br>(ab Version B)<br>QnPH        |
| 2116    | <b>SP UNIT ERROR</b><br>Es wurde eine Anweisung verwendet, bei der kein Son-<br>dermodul, das einer anderen CPU zugeordnet ist, spezi-<br>fiziert werden darf.<br>- Es wurde eine Anweisung für ein Modul der A- oder<br>QnA-Serie ausgeführt, das einer anderen CPU zugeord-<br>net ist.<br>■ Zusätzliche Informationen<br>• Allgemeine Informationen: Modulnr. (Steckplatz)<br>Spezifische Informationen: Lokalisierung des Pro-<br>grammfehlers<br>Diagnosezeitraum<br>Während der Ausführung der Anweisung/<br>$STOP \rightarrow RUN$ | Werten Sie mit Hilfe der Programmier-Software die spezi-<br>fischen Fehlerinformationen aus und überprüfen Sie die<br>Programmierung der Anweisung. | AUS/EIN           | Blinkt/<br>EIN | Stopp/<br>Fortsetzen                                                | Q00J/Q00/Q01<br>(ab Version B)<br>Qn(H)<br>(ab Version B)<br>QnPH<br>QnU |
| 2117    | <b>SP UNIT ERROR</b><br>Bei einer Multi-CPU-spezifischen Anweisung wurde eine<br>unzulässige CPU angegeben.<br>■ Zusätzliche Informationen<br>• Allgemeine Informationen: Modulnr. (Steckplatz)<br>· Spezifische Informationen: Lokalisierung des Pro-<br>grammfehlers<br>Diagnosezeitraum<br>Während der Ausführung der Anweisung/<br>$STOP \rightarrow RUN$                                                                                                    | Werten Sie mit Hilfe der Programmier-Software die spezi-<br>fischen Fehlerinformationen aus und überprüfen Sie die<br>Programmierung der Anweisung. | AUS/EIN           | Blinkt/<br>EIN | Stopp/<br>Fortsetzen                                                |                                                                          |

Tab. 12-2: Fehlercodes 2000 bis 2999 (8)

**A MITSUBISHI ELECTRIC** 

| Fehler- |                                                                                                    | <b>Abhilfe</b>                                                                                                    | <b>LED-Status</b> |                | CPU-                 | Gültig für:                                                                             |
|---------|----------------------------------------------------------------------------------------------------|----------------------------------------------------------------------------------------------------|-------------------|----------------|----------------------|-----------------------------------------------------------------------------------------|
| code    | Fehlermeldung und -ursache                                                                                                    |                                                                                                    | <b>RUN</b>        | ERR.           | <b>Status</b>        |                                                                                         |
| 2118    | <b>SP UNIT ERROR</b><br>In den Parametern wurde der Online-Modultausch für ein<br>Multi-CPU-System freigegeben. Mit einer FROM-Anwei-<br>sung oder dem direkten Pufferspeicherzugriff (( $U\Box\setminus G\Box$ )<br>wird aber auf ein Sondermodul zugegriffen, das einer<br>anderen CPU zugeordnet ist.<br>■ Zusätzliche Informationen<br>• Allgemeine Informationen: Modulnr. (Steckplatz)<br>• Spezifische Informationen: Lokalisierung des Pro-<br>grammfehlers<br>Diagnosezeitraum<br>Bei der Ausführung der Anweisung | Korrigieren Sie das Programm. Bei freigegebenem<br>Online-Modultausch darf nicht auf ein Sondermodul<br>zugegriffen werden, das einer anderen CPU zugeordnet<br>ist.<br>Wenn auf ein Sondermodule zugegriffen werden muss,<br>das einer anderen CPU zugeordnet ist, darf der Online-<br>Modultausch nicht freigegeben sein. | AUS/EIN           | Blinkt/<br>EIN | Stopp/<br>Fortsetzen | Qn(H)<br>(ab Version B)<br>QnPH<br>QnU<br>(außer Q00UJ-,<br>Q00U-, Q01U und<br>Q02UCPU) |
| 2120    | <b>SP. UNIT LAY ERR.</b><br>Die Platzierung eines Erweiterungsbaugruppenträgers ist<br>nicht korrekt.<br>■ Zusätzliche Informationen<br>• Allgemeine Informationen: -<br>• Spezifische Informationen: -<br>Diagnosezeitraum<br>Beim Einschalten/Beim Zurücksetzen                                                                                                    | Überprüfen Sie die Positionierung des Erweiterungsbau-<br>gruppenträgers.                                                                                                    | AUS               | <b>Blinkt</b>  | Stopp                | Q00J/Q00/Q01<br>(Version A)<br>Qn(H)<br>OnPH                                            |
| 2121    | <b>SP. UNIT LAY ERR.</b><br>Die CPU ist nicht auf einen für die CPU vorgesehenen Steck-<br>platz montiert (CPU-Steckplatz, Steckplätze 0, 1 und 2).<br>■ Zusätzliche Informationen<br>• Allgemeine Informationen: -<br>• Spezifische Informationen: -<br>Diagnosezeitraum<br>Beim Einschalten/Beim Zurücksetzen                                                                                                    | Prüfen Sie, wo die CPU montiert ist und installieren Sie die<br>CPU auf einen geeigneten Steckplatz.                                                                                                    | AUS               | Blinkt         | Stopp                | Qn(H)<br>OnPH                                                                           |
| 2122    | <b>SP. UNIT LAY ERR.</b><br>Als Hauptbaugruppenträger wird ein QA1S6□B/QA6□B<br>oder OA6ADP+A5□B/A6□B verwendet.<br>■ Zusätzliche Informationen<br>• Allgemeine Informationen: -<br>• Spezifische Informationen: -<br>Diagnosezeitraum<br>Beim Einschalten/Beim Zurücksetzen                                                                                                    | Verwenden Sie einen geeigneten Hauptbaugruppenträger.                                                                                                    | AUS               | <b>Blinkt</b>  | Stopp                | Qn(H)<br>OnPH<br><b>OnPRH</b>                                                           |

Tab. 12-2: Fehlercodes 2000 bis 2999 (9)

| Fehler- |                                                                                                    | <b>LED-Status</b>                                                                                                    |            |               | CPU-        |                                                                                |
|---------|----------------------------------------------------------------------------------------------------|----------------------------------------------------------------------------------------------------|------------|---------------|-------------|--------------------------------------------------------------------------------|
| code    | <b>Abhilfe</b><br>Fehlermeldung und -ursache                                                                                                    | <b>RUN</b>                                                                                                    | ERR.       | <b>Status</b> | Gültig für: |                                                                                |
| 2124    | <b>SP. UNIT LAY ERR.</b><br>- Ein Modul ist auf dem 65. Steckplatz oder höher instal-<br>liert.<br>- Ein Modul ist auf einen Steckplatz installiert, der in der<br>Adresszuordnung nicht mehr vorgesehen ist.<br>Ein Modul belegt E/A-Adressen, die außerhalb der<br>zugelassenen 4096 E/A-Adressen liegen.<br>- Ein Modul, das als 4096. E/A-Adresse installiert ist,<br>belegt noch weitere Adressen.<br>■ Zusätzliche Informationen<br>• Allgemeine Informationen: -<br>• Spezifische Informationen: -<br>Diagnosezeitraum<br>Beim Einschalten/Beim Zurücksetzen                                                                                                    | Entfernen Sie alle Module, die ab dem 65. Steckplatz<br>installiert sind.<br>Entfernen Sie das Modul, das auf einem Steckplatz<br>außerhalb des zugeteilten Bereichs installiert ist.<br>Entfernen Sie das Modul, dessen E/A-Adressen außer-<br>halb der zugelassenen 4096 E/A-Adressen liegen.<br>Tauschen Sie das Modul, das 4096 E/A-Adressen über-<br>schreitet, gegen eines mit weniger E/As                                                              | AUS        | <b>Blinkt</b> | Stopp       | Qn(H)<br>QnPH<br>QnPRH<br>OnU<br>(außer Q00UJ-,<br>Q00U-, Q01U und<br>Q02UCPU) |
|         | <b>SP. UNIT LAY ERR.</b><br>- Ein Modul ist auf dem 25. Steckplatz oder höher instal-<br>liert (17. Steckplatz bei einer Q00UJCPU).<br>Ein Modul ist auf einen Steckplatz installiert, der in der<br>Adresszuordnung nicht mehr vorgesehen ist.<br>Ein Modul belegt E/A-Adressen, die außerhalb der<br>zugelassenen 1024 E/A-Adressen (256 Adressen bei<br>einer Q00UJCPU) liegen.<br>Ein Modul, das als 1024. E/A-Adresse (256. Adresse bei<br>einer Q00UJCPU) installiert ist, belegt noch weitere<br>Adressen.<br>■ Zusätzliche Informationen<br>• Allgemeine Informationen: -<br>• Spezifische Informationen: -<br>Diagnosezeitraum<br>Beim Einschalten/Beim Zurücksetzen | Entfernen Sie alle Module, die ab dem 25. bzw. 17.<br>Steckplatz installiert sind.<br>Entfernen Sie das Modul, das auf einem Steckplatz<br>außerhalb des zugeteilten Bereichs installiert ist.<br>Entfernen Sie das Modul, dessen E/A-Adressen außer-<br>halb der zugelassenen 1024 bzw. 256 E/A-Adressen lie-<br>qen.<br>$\overline{\phantom{0}}$<br>Tauschen Sie das Modul, das 1024 bzw. 256 E/A-Adres-<br>sen überschreitet, gegen eines mit weniger E/As  | AUS        | <b>Blinkt</b> | Stopp       | Q00UJ<br>Q00U/Q01U                                                             |
|         | <b>SP. UNIT LAY ERR.</b><br>- Ein Modul ist auf dem 37. Steckplatz oder höher instal-<br>liert.<br>- Ein Modul ist auf einen Steckplatz installiert, der in der<br>Adresszuordnung nicht mehr vorgesehen ist.<br>Ein Modul belegt E/A-Adressen, die außerhalb der<br>zugelassenen 2048 E/A-Adressen liegen.<br>- Ein Modul, das als 2048. E/A-Adresse installiert ist,<br>belegt noch weitere Adressen.<br>■ Zusätzliche Informationen<br>• Allgemeine Informationen: -<br>• Spezifische Informationen: -<br>Diagnosezeitraum<br>Beim Einschalten/Beim Zurücksetzen                                                                                                    | Entfernen Sie alle Module, die ab dem 37. Steckplatz<br>installiert sind.<br>Entfernen Sie das Modul, das auf einem Steckplatz<br>außerhalb des zugeteilten Bereichs installiert ist.<br>Entfernen Sie das Modul, dessen E/A-Adressen außer-<br>halb der zugelassenen 2048 E/A-Adressen liegen.<br>Tauschen Sie das Modul, das 2048 E/A-Adressen über-<br>schreitet, gegen eines mit weniger E/As.                                                             | AUS        | Blinkt        | Stopp       | Q02U                                                                           |
|         | SP. UNIT LAY ERR.<br>Ein Modul ist auf dem 25. Steckplatz oder höher instal-<br>liert (17. Steckplatz bei einer Q00JCPU).<br>Ein Modul ist auf einen Steckplatz installiert, der in der<br>Adresszuordnung nicht mehr vorgesehen ist.<br>Ein Modul belegt E/A-Adressen, die außerhalb der<br>zugelassenen 1024 E/A-Adressen (256 Adressen bei<br>einer Q00JCPU) liegen.<br>Ein Modul, das als 1024. E/A-Adresse (256. Adresse bei<br>einer Q00JCPU) installiert ist, belegt noch weitere<br>Adressen.<br>■ Zusätzliche Informationen<br>• Allgemeine Informationen: -<br>• Spezifische Informationen: -<br>Diagnosezeitraum<br>Beim Einschalten/Beim Zurücksetzen             | Entfernen Sie alle Module, die ab dem 25. bzw. 17.<br>Steckplatz installiert sind.<br>Entfernen Sie das Modul, das auf einem Steckplatz<br>außerhalb des zugeteilten Bereichs installiert ist.<br>Entfernen Sie das Modul, dessen E/A-Adressen außer-<br>halb der zugelassenen 1024 bzw. 256 E/A-Adressen lie-<br>qen.<br>$\overline{\phantom{0}}$<br>Tauschen Sie das Modul, das 1024 bzw. 256 E/A-Adres-<br>sen überschreitet, gegen eines mit weniger E/As. | <b>AUS</b> | Blinkt        | Stopp       | <b>QOOJ</b><br>Q00/Q01                                                         |

Tab. 12-2: Fehlercodes 2000 bis 2999 (10)

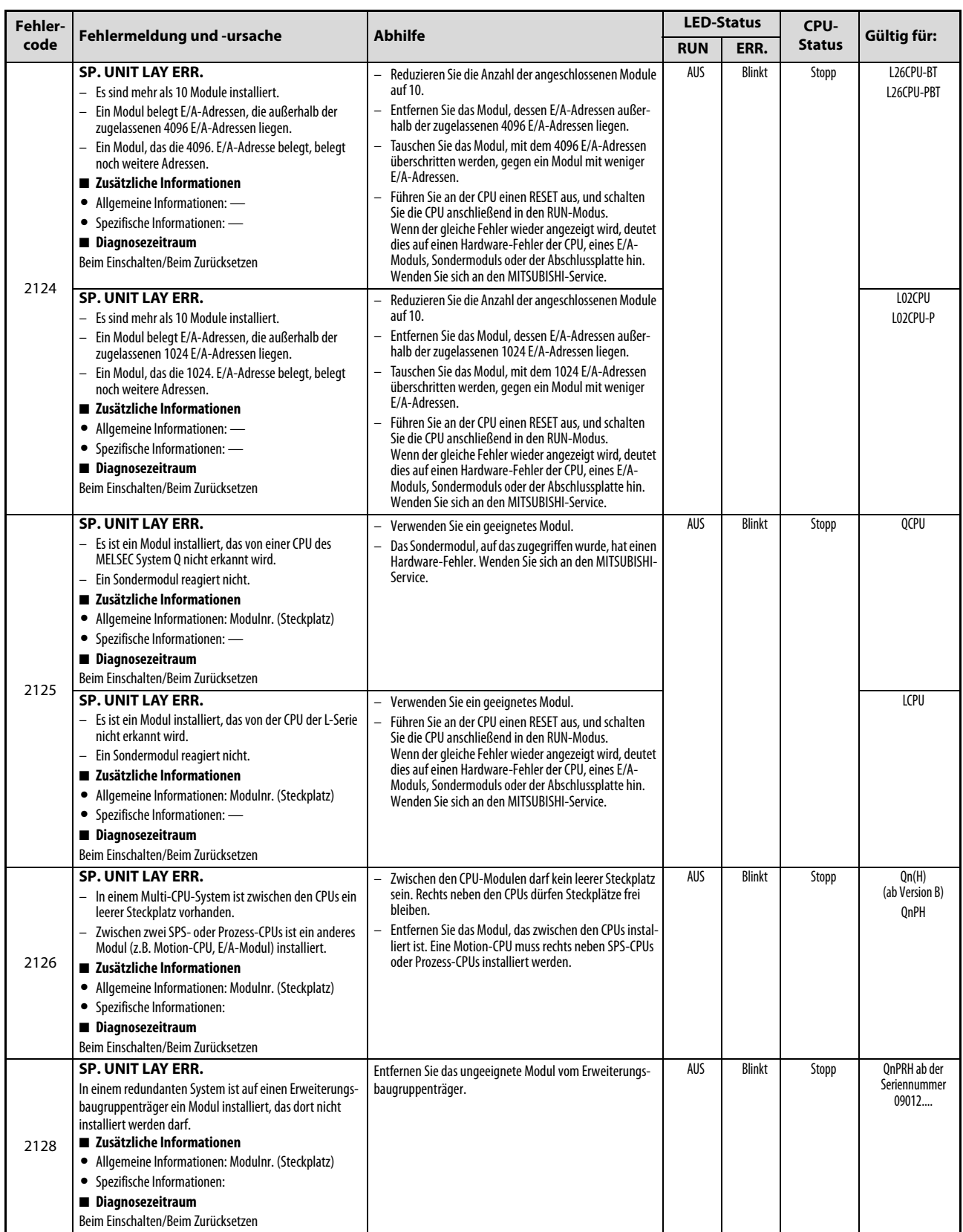

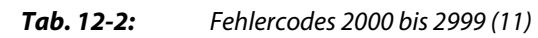

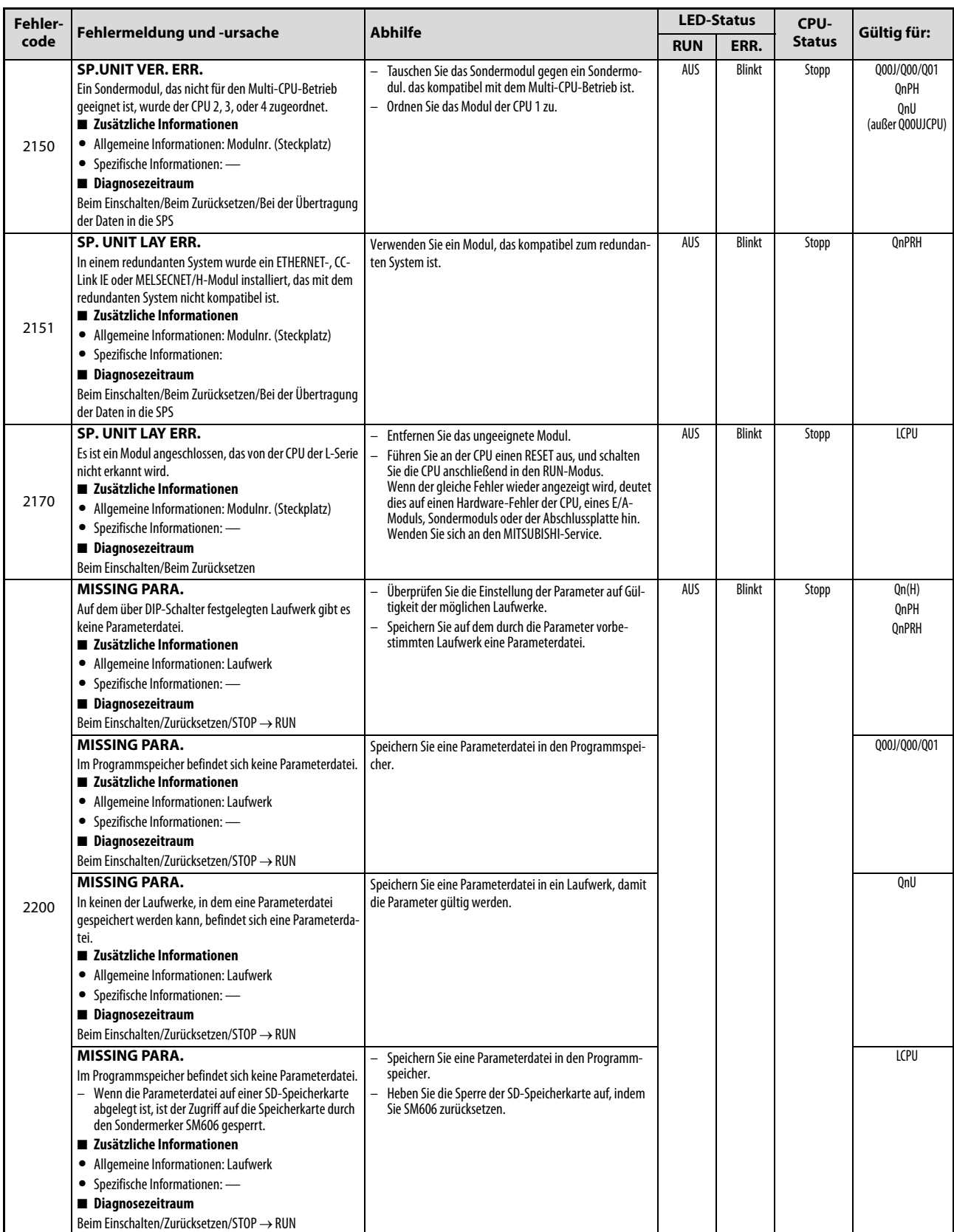

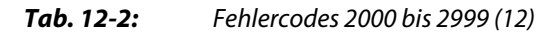

| Fehler- |                                                                                                    | <b>Abhilfe</b>                                                                                                    | <b>LED-Status</b> |               | CPU-  | Gültig für:                                                     |
|---------|----------------------------------------------------------------------------------------------------|----------------------------------------------------------------------------------------------------|-------------------|---------------|-------|-----------------------------------------------------------------|
| code    | Fehlermeldung und -ursache                                                                                                    | <b>RUN</b>                                                                                                    | ERR.              | <b>Status</b> |       |                                                                 |
| 2210    | <b>BOOT ERROR</b><br>Der Inhalt der Boot-Datei ist fehlerhaft.<br>■ Zusätzliche Informationen<br>• Allgemeine Informationen: Laufwerk<br>• Spezifische Informationen: -<br>Diagnosezeitraum<br>Beim Einschalten/Beim Zurücksetzen                                                                                                    | Überprüfen Sie die Boot-Einstellungen.                                                                                                    | AUS               | <b>Blinkt</b> | Stopp | Q00J/Q00/Q01<br>(ab Version B)<br>Qn(H)<br>QnPH<br>QnPRH<br>QnU |
| 2211    | <b>BOOT ERROR</b><br>Das Formatieren von Dateien während des Boot-Vorgangs<br>ist fehlgeschlagen.<br>■ Zusätzliche Informationen<br>• Allgemeine Informationen: Laufwerk<br>• Spezifische Informationen: -<br>Diagnosezeitraum<br>Beim Einschalten/Beim Zurücksetzen                                                                                                    | Führen Sie den Boot-Vorgang noch einmal aus.<br>$\overline{\phantom{0}}$<br>Hardware-Fehler der CPU. Wenden Sie sich an den MIT-<br>SUBISHI-Service.                                                                                                    | AUS               | Blinkt        | Stopp | Qn(H)<br>QnPRH<br>QnU                                           |
| 2213    | <b>BOOT ERROR</b><br>Es wurde eine Boot-Datei aus der SD-Speicherkarte in den<br>Programmspeicher oder das Standard-RAM geladen, die<br>Datei wurde aber aus einem der folgenden Gründe nicht<br>von der CPU übernommen:<br>- Mit der Funktion "Passwort 32" sind unterschiedliche<br>Passwörter für die Quelle und das Ziel der Datei einge-<br>stellt.<br>- Für das Ziel der Datei wurde mit der Funktion "Passwort<br>32"ein Passwort angegeben, nicht aber für die Quelle<br>der Datei.<br>■ Zusätzliche Informationen<br>• Allgemeine Informationen: Laufwerk<br>• Spezifische Informationen: -<br>Diagnosezeitraum<br>Beim Einschalten/Beim Zurücksetzen                             | Prüfen Sie die Passwörter für die Quelle und das Ziel der<br>Datei.<br>$\overline{\phantom{0}}$<br>Löschen Sie die Boot-Einstellungen aus der Parameter-<br>Datei in der SD-Speicherkarte.                                                                                                    | AUS               | <b>Blinkt</b> | Stopp | LCPU                                                            |
| 2220    | <b>RESTORE ERROR</b><br>Die Operandendaten (Anzahl der Adressen), die durch die<br>Datensicherungsfunktion gespeichert wurden, weicht von<br>der in den SPS-Parametern angegebenen Anzahl der<br>Adressen ab.<br>Nach dem Auftreten dieses Fehlers führen Sie bitte eine<br>Wiederherstellung der Daten durch Einschalten der Versor-<br>gungsspannung oder durch einen RESET aus, bis die Anzahl<br>der Adressen der Anzahl in den SPS-Parametern entspricht<br>oder bis die gesicherten Daten gelöscht sind.<br>■ Zusätzliche Informationen<br>Allgemeine Informationen: Datei/Laufwerk<br>٠<br>• Spezifische Informationen: -<br>Diagnosezeitraum<br>Beim Einschalten/Beim Zurücksetzen | Stellen Sie in den SPS-Parametern die Anzahl der Ope-<br>$\overline{\phantom{0}}$<br>randen für die Datensicherung ein. Schalten Sie<br>anschließend die Versorgungsspannung der SPS aus<br>und wieder ein oder führen Sie an der CPU einen RESET<br>aus.<br>Löschen Sie die gesicherten Daten, und schalten Sie<br>anschließend die Versorgungsspannung der SPS aus<br>und wieder ein oder führen Sie an der CPU einen RESET<br>aus. | AUS               | <b>Blinkt</b> | Stopp | QnU<br>LCPU                                                     |
| 2221    | <b>RESTORE ERROR</b><br>Die Operandendaten, die durch die Datensicherungsfunk-<br>tion gespeichert wurden, sind unvollständig. (Wahrschein-<br>lich wurde die Versorgungsspannung der SPS<br>ausgeschaltet oder ein RESET ausgeführt.)<br>Nach dem Auftreten dieses Fehlers dürfen die gesicherten<br>Daten nicht wiederhergestellt werden. Löschen Sie die<br>unvollständigen Daten.<br>■ Zusätzliche Informationen<br>• Allgemeine Informationen: Datei/Laufwerk<br>• Spezifische Informationen: -<br>Diagnosezeitraum<br>Beim Einschalten/Beim Zurücksetzen                                                                                                    | Führen Sie an der CPU einen RESET aus, und schalten Sie<br>die CPU anschließend in den RUN-Modus.                                                                                                    | AUS               | <b>Blinkt</b> | Stopp | QnU<br>LCPU                                                     |
| 2225    | <b>RESTORE ERROR</b><br>Die Bezeichnung der CPU, bei der die Daten wiederherge-<br>stellt werden sollen, weicht von der Bezeichnung der CPU<br>ab, von der die gesicherten Daten stammen.<br>■ Zusätzliche Informationen<br>• Allgemeine Informationen: -<br>• Spezifische Informationen: -<br>Diagnosezeitraum<br>Beim Einschalten/Beim Zurücksetzen                                                                                                    | Die Bezeichnungen der CPU für die Datensicherung und die<br>Wiederherstellung der Daten müssen identisch sein.                                                                                                    | AUS               | <b>Blinkt</b> | Stopp | OnU<br>(ab der Seriennr.<br>04101)<br>LCPU                      |

Tab. 12-2: Fehlercodes 2000 bis 2999 (13)

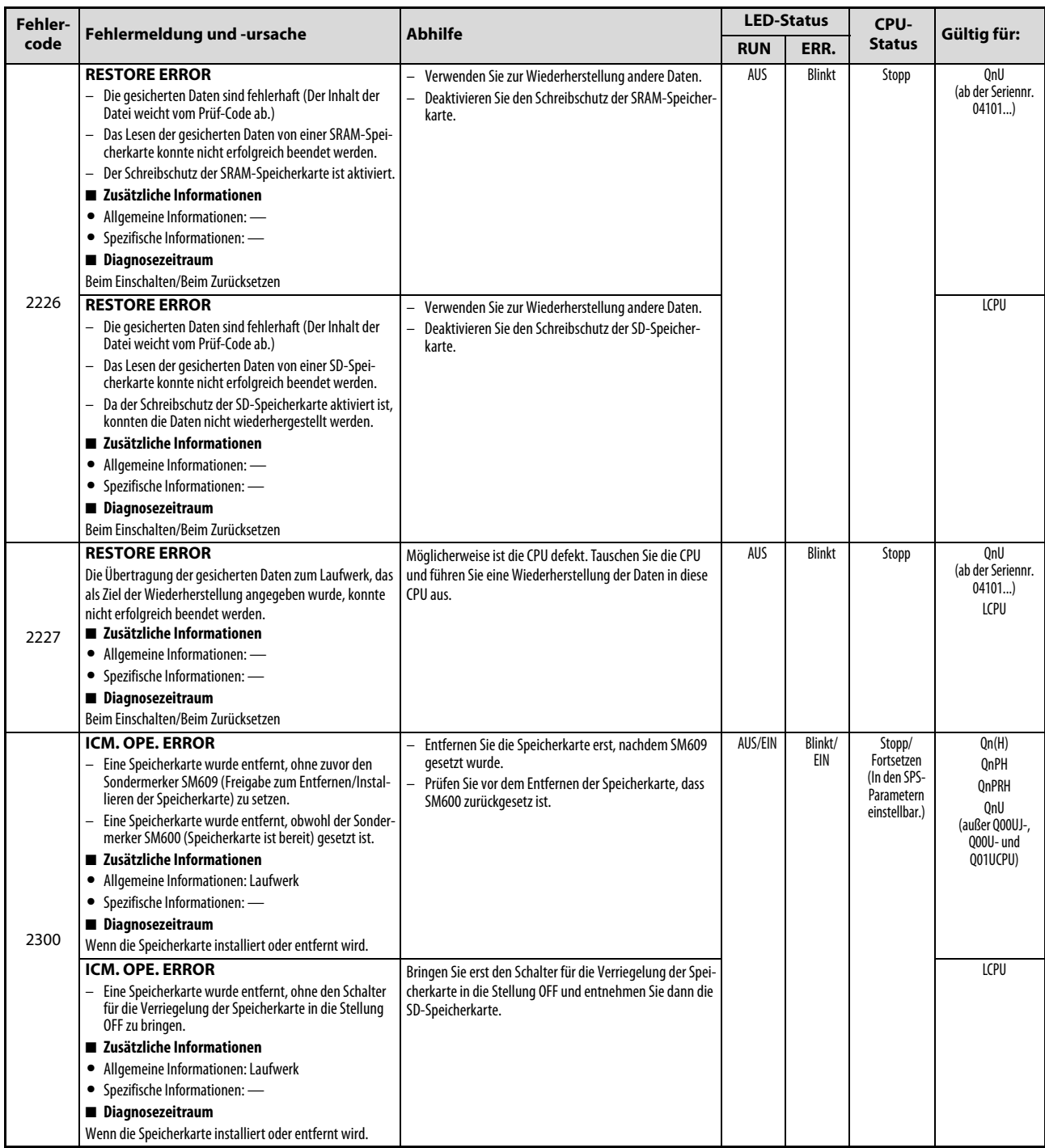

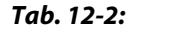

Tab. 12-2: Fehlercodes 2000 bis 2999 (14)

| Fehler- |                                                                                                    | <b>Abhilfe</b>                                                                                                    | <b>LED-Status</b> |                | CPU-                                                                |                                                                                         |
|---------|----------------------------------------------------------------------------------------------------|----------------------------------------------------------------------------------------------------|-------------------|----------------|---------------------------------------------------------------------|-----------------------------------------------------------------------------------------|
| code    | Fehlermeldung und -ursache                                                                                                    |                                                                                                    | <b>RUN</b>        | ERR.           | <b>Status</b>                                                       | Gültig für:                                                                             |
| 2301    | <b>ICM. OPE. ERROR</b><br>- Die Speicherkarte wurde nicht formatiert.<br>- Der Zustand des Formates der Speicherkarte ist nicht<br>korrekt.<br>■ Zusätzliche Informationen<br>• Allgemeine Informationen: Laufwerk<br>• Spezifische Informationen: -<br>Diagnosezeitraum<br>Wenn die Speicherkarte eingelegt oder entfernt wird.                                                                                                    | Formatieren Sie die Speicherkarte.<br>Formatieren Sie die Speicherkarte erneut.<br>Wenn Sie eine Flash-Speicherkarte verwenden, über-<br>tragen Sie mit einer der folgenden Methoden Daten in<br>die Speicherkarte:<br>1) Übertragen Sie aus dem Programm-<br>speicher in das ROM.<br>2) Übertragen Sie Daten in das CPU-Modul<br>(Flash-ROM).<br>3) Sichern Sie Daten auf die Flash-Karte.<br>4 Übertragen Sie Sicherungsdaten an ein<br>externes Gerät, wie z.B. ein Gerät zum<br>Beschreiben von Speicherkarten.<br>Wenn der gleiche Fehler wieder angezeigt wird, deutet<br>dies auf einen Fehler der Speicherkarte hin. Wenden Sie<br>sich an den MITSUBISHI-Service. | AUS/EIN           | Blinkt/<br>EIN | Stopp/<br>Fortsetzen<br>(In den SPS-<br>Parametern<br>einstellbar.) | Qn(H)<br>QnPH<br><b>OnPRH</b><br>OnU<br>(außer Q00UJ-,<br>000U- und<br>Q01UCPU)<br>LCPU |
|         | <b>ICM. OPE. ERROR</b><br>In der Flash-Speicherkarte existiert keine Datei für eine<br>CPU des MELSEC System Q.<br>■ Zusätzliche Informationen<br>• Allgemeine Informationen: Laufwerk<br>• Spezifische Informationen: -<br>Diagnosezeitraum<br>Wenn die Speicherkarte eingelegt oder entfernt wird.                                                                                                    | Übertragen Sie eine Datei für eine CPU des MELSEC System<br>Q in die Flash-Speicherkarte.                                                                                                    |                   |                |                                                                     | Qn(H)<br>QnPH<br><b>OnPRH</b><br>OnU<br>(außer Q00UJ-,<br>000U- und<br>Q01UCPU)         |
|         | <b>ICM. OPE. ERROR</b><br>Die SRAM-Speicherkarte ist fehlerhaft (Dieser Fehler<br>$\equiv$<br>tritt auf, wenn die automatische Formatierung nicht<br>eingestellt ist.)<br>Während der Einstellung von File-Registern wurden<br>Parameter übertragen.<br>■ Zusätzliche Informationen<br>• Allgemeine Informationen: Laufwerk<br>• Spezifische Informationen: -<br>Diagnosezeitraum<br>Wenn die Speicherkarte eingelegt oder entfernt wird. | Wechseln Sie die Batterie der SRAM-Speicherkarte, und<br>formatieren Sie anschließend die Speicherkarte.<br>Stellen Sie in den Parametern ein, dass File-Register<br>$\qquad \qquad -$<br>nicht verfügbar sind, und übertragen Sie anschließend<br>die Parameter.                                                                                                    |                   |                |                                                                     | 0 <sub>nU</sub><br>(außer 000UJ-,<br>000U- und<br>Q01UCPU)                              |
| 2302    | ICM. OPE. ERROR<br>- Es wurde eine Speicherkarte installiert, die nicht für<br>eine CPU des MELSEC System Q geeignet ist.<br>■ Zusätzliche Informationen<br>• Allgemeine Informationen: Laufwerk<br>• Spezifische Informationen: -<br>Diagnosezeitraum<br>Wenn die Speicherkarte eingelegt oder entfernt wird.                                                                                                    | Formatieren Sie die Speicherkarte.<br>$\overline{\phantom{0}}$<br>Formatieren Sie die Speicherkarte erneut.<br>$\equiv$<br>- Überprüfen Sie die Speicherkarte.                                                                                                    | AUS/EIN           | Blinkt/<br>EIN | Stopp/<br>Fortsetzen<br>(In den SPS-<br>Parametern<br>einstellbar.) | Qn(H)<br><b>OnPH</b><br><b>OnPRH</b><br>OnU<br>(außer Q00UJ-,<br>Q00U- und<br>001UCPU)  |

Tab. 12-2: Fehlercodes 2000 bis 2999 (15)

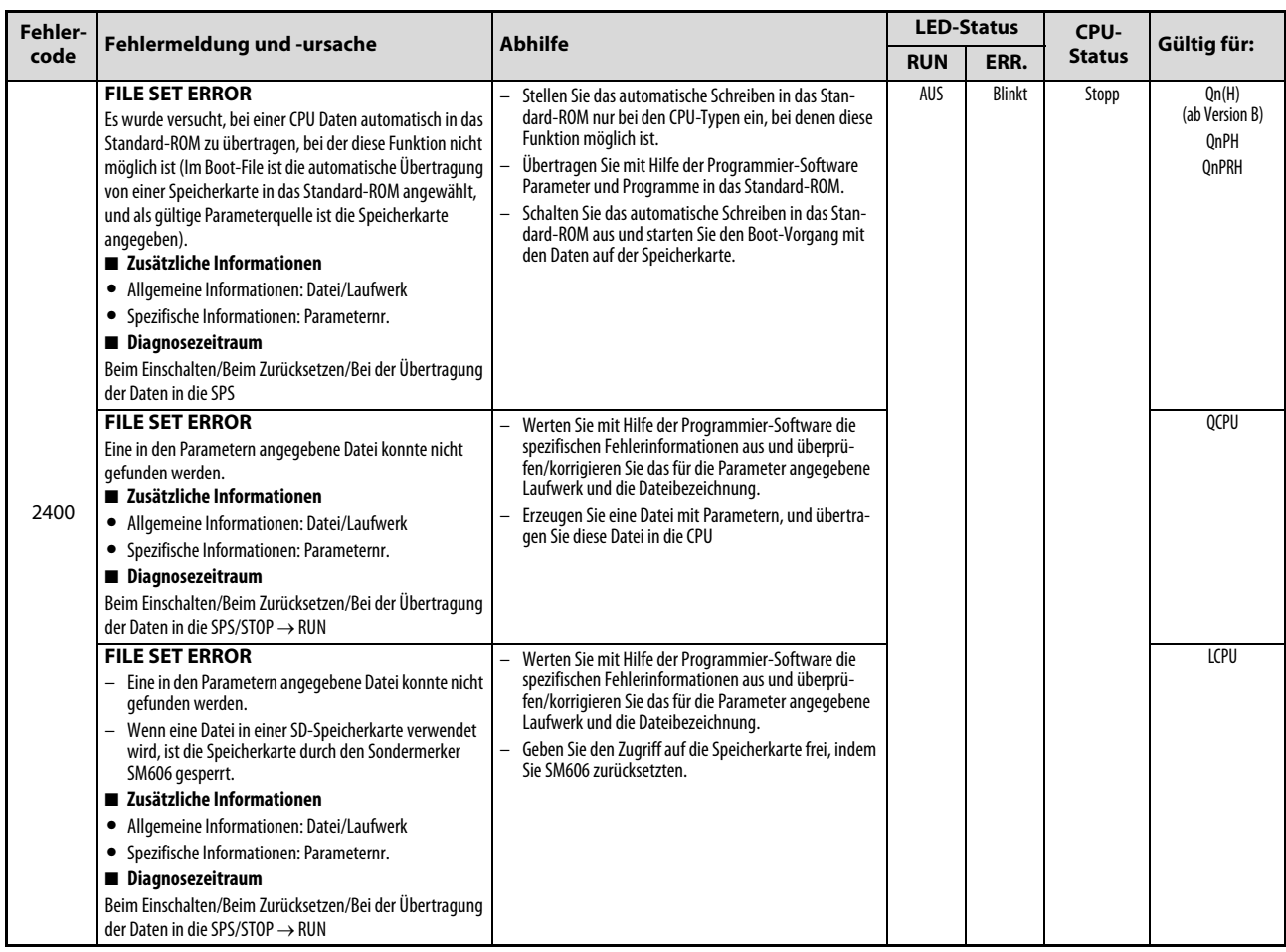

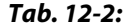

Tab. 12-2: Fehlercodes 2000 bis 2999 (16)
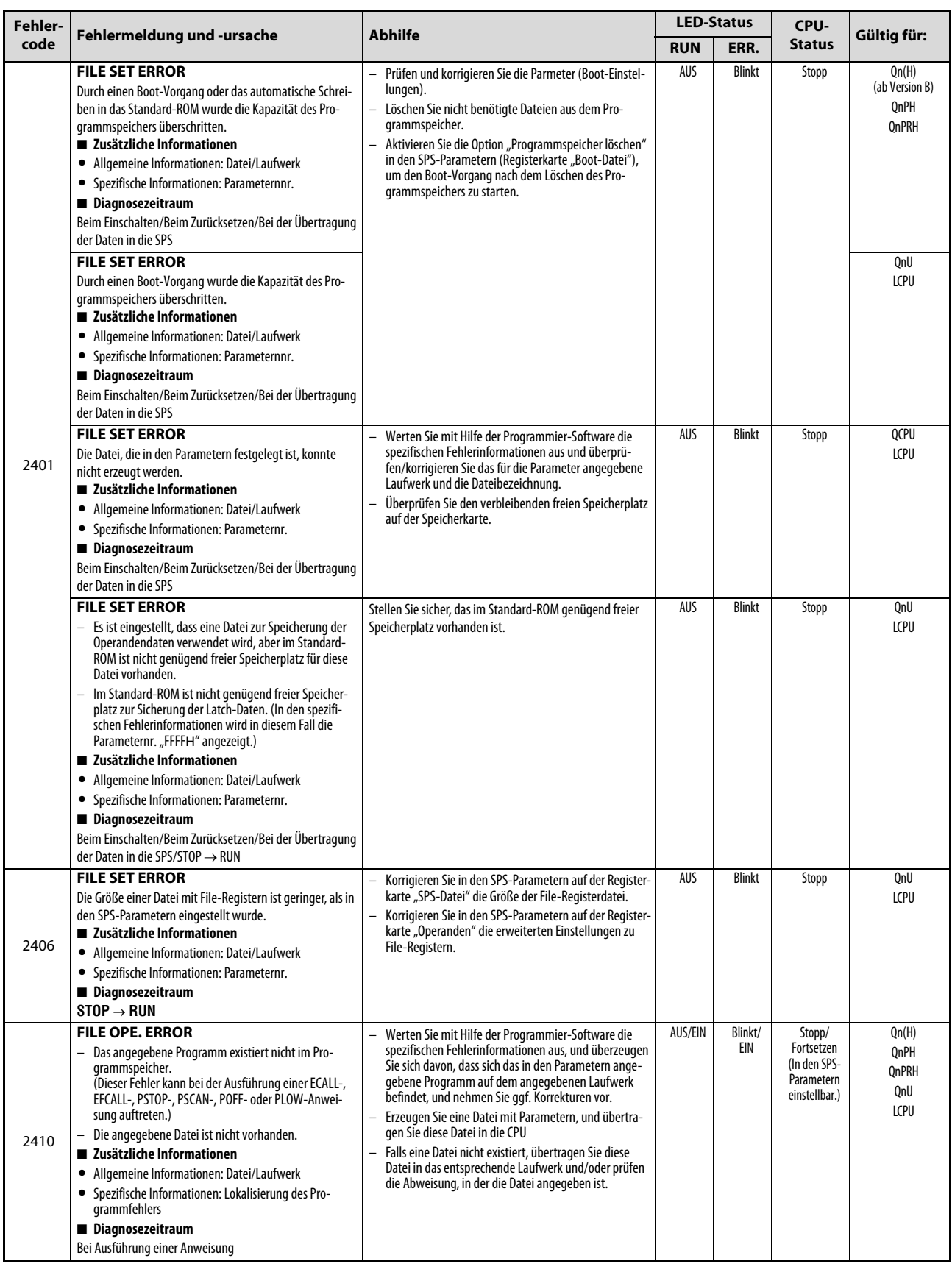

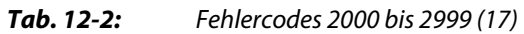

| Fehler- |                                                                                                    |                                                                                                    | <b>LED-Status</b> |                | CPU-                                                                | Gültig für:                           |
|---------|----------------------------------------------------------------------------------------------------|----------------------------------------------------------------------------------------------------|-------------------|----------------|---------------------------------------------------------------------|---------------------------------------|
| code    | Fehlermeldung und -ursache                                                                                                    | <b>Abhilfe</b>                                                                                                    | <b>RUN</b>        | ERR.           | <b>Status</b>                                                       |                                       |
| 2411    | <b>FILE OPE. ERROR</b><br>- Das Ablaufprogramm kann diese Art von Dateien (Kom-<br>mentar-Dateien usw.) nicht ansprechen.<br>Das angegebene Programm existiert zwar im Pro-<br>grammspeicher, ist jedoch in den Programmeinstellun-<br>gen in den SPS-Parametern nicht eingetragen.<br>(Dieser Fehler kann bei der Ausführung einer ECALL-,<br>EFCALL-, PSTOP-, PSCAN-, POFF- oder PLOW-Anwei-<br>sung auftreten.)<br>■ Zusätzliche Informationen<br>• Allgemeine Informationen: Datei/Laufwerk<br>Spezifische Informationen: Lokalisierung des Pro-<br>grammfehlers<br>Diagnosezeitraum<br>Bei Ausführung einer Anweisung | Werten Sie mit Hilfe der Programmier-Software die spezi-<br>fischen Fehlerinformationen aus, und überzeugen Sie sich<br>davon, dass sich das in den Parametern angegebene Pro-<br>gramm auf dem angegebenen Laufwerk befindet, und<br>nehmen Sie ggf. Korrekturen vor.                                                                                                    | AUS/EIN           | Blinkt/<br>EIN | Stopp/<br>Fortsetzen<br>(In den SPS-<br>Parametern<br>einstellbar.) | Qn(H)<br>QnPH<br>QnPRH<br>QnU<br>LCPU |
| 2412    | <b>FILE OPE. ERROR</b><br>Das in der Ablaufsprache geschriebene Programm kann<br>nicht vom Ablaufprogramm angesprochen werden.<br>■ Zusätzliche Informationen<br>Allgemeine Informationen: Datei/Laufwerk<br>• Spezifische Informationen: Lokalisierung des Pro-<br>grammfehlers<br>Diagnosezeitraum<br>Bei Ausführung einer Anweisung                                                                                                    | Werten Sie mit Hilfe der Programmier-Software die spezi-<br>fischen Fehlerinformationen aus, und überzeugen Sie sich<br>davon, dass sich das in den Parametern angegebene Pro-<br>gramm auf dem angegebenen Laufwerk befindet, und<br>nehmen Sie ggf. Korrekturen vor.                                                                                                    | AUS/EIN           | Blinkt/<br>EIN | Stopp/<br>Fortsetzen<br>(In den SPS-<br>Parametern<br>einstellbar.) | Qn(H)<br>QnPH<br>QnPRH<br>QnU<br>LCPU |
| 2413    | <b>FILE OPE, ERROR</b><br>Es wurden keine Daten in die vom Ablaufprogramm fest-<br>gelegte Datei geschrieben.<br>■ Zusätzliche Informationen<br>• Allgemeine Informationen: Datei/Laufwerk<br>• Spezifische Informationen: Lokalisierung des Pro-<br>grammfehlers<br>Diagnosezeitraum<br>Bei Ausführung einer Anweisung                                                                                                    | Werten Sie mit Hilfe der Programmier-Software die<br>spezifischen Fehlerinformationen aus, und überzeugen<br>Sie sich davon, dass sich das in den Parametern ange-<br>gebene Programm auf dem angegebenen Laufwerk<br>befindet, und nehmen Sie ggf. Korrekturen vor.<br>Überprüfen Sie, dass die angegebene Datei nicht<br>schreibgeschützt ist.                                                                                                    | AUS/EIN           | Blinkt/<br>EIN | Stopp/<br>Fortsetzen<br>(In den SPS-<br>Parametern<br>einstellbar.) | Qn(H)<br>QnPH<br>QnPRH                |
| 2500    | <b>CAN'T EXE. PRG.</b><br>Es existiert eine Programmdatei, die Operanden ver-<br>wendet, die sich außerhalb des Bereichs befinden, der<br>in den SPS-Parametern festgelegt ist.<br>Nach einer Änderung der SPS-Parameter wurden nur<br>die Parameter in die SPS übertragen.<br>Obwohl ein AS-Programm existiert, ist in den SPS-Para-<br>metern auf der Registerkarte "Operanden" die Anzahl<br>der Schrittmerker mit "0" eingestellt.<br>■ Zusätzliche Informationen<br>• Allgemeine Informationen: Datei/Laufwerk<br>Spezifische Informationen: -<br>٠<br>Diagnosezeitraum<br>Beim Einschalten/Zurücksetzen/STOP → RUN   | Werten Sie mit Hilfe der Programmier-Software die<br>spezifischen Fehlerinformationen aus, und überzeugen<br>Sie sich davon, dass die Operandeneinstellungen in den<br>Parametern und Programmdatei-Operanden den tat-<br>sächlichen Gegebenheiten entsprechen, und nehmen<br>Sie ggf. Korrekturen vor.<br>Übertragen Sie bei jeder Änderung der Operandenein-<br>stellungen sowohl die Parameter als auch das Pro-<br>gramm in das CPU-Modul.<br>Stellen Sie die Anzahl der Adressen für Schrittmerker<br>auf 8 k ein, damit ein AS-Programm verwendet werden<br>kann. | AUS               | <b>Blinkt</b>  | Stopp                                                               | QCPU<br>LCPU                          |
|         | <b>CAN'T EXE. PRG.</b><br>Nach einer Änderung der Index-Einstellungen in den SPS-<br>Parametern wurden nur die Parameter in die SPS übertra-<br>qen.<br>■ Zusätzliche Informationen<br>• Allgemeine Informationen: Datei/Laufwerk<br>• Spezifische Informationen: -<br>Diagnosezeitraum<br>Beim Einschalten/Zurücksetzen/STOP → RUN                                                                                                    | Übertragen Sie nach einer Änderung der Index-Einstellun-<br>gen in den SPS-Parametern die Parameter und das Pro-<br>gramm in die SPS.                                                                                                    | AUS               | <b>Blinkt</b>  | Stopp                                                               | QnU<br>LCPU                           |

Tab. 12-2: Fehlercodes 2000 bis 2999 (18)

| Fehler- |                                                                                                    |                                                                                                    | <b>LED-Status</b> |               | CPU-          |                                              |
|---------|----------------------------------------------------------------------------------------------------|----------------------------------------------------------------------------------------------------|-------------------|---------------|---------------|----------------------------------------------|
| code    | Fehlermeldung und -ursache                                                                                                    | <b>Abhilfe</b>                                                                                                    | <b>RUN</b>        | ERR.          | <b>Status</b> | Gültig für:                                  |
|         | <b>CAN'T EXE. PRG.</b><br>Es existieren Programmdateien, obwohl in den Programm-<br>einstellungen der SPS-Parameter "Keine" angegeben ist.<br>■ Zusätzliche Informationen<br>• Allgemeine Informationen: Datei/Laufwerk<br>• Spezifische Informationen: -<br>Diagnosezeitraum<br>Beim Einschalten/Zurücksetzen/STOP → RUN               | Ändern Sie die Programmeinstellungen der SPS-Para-<br>meter auf "Ja".<br>- Löschen Sie nicht benötigte Programme.                                                                            | AUS               | <b>Blinkt</b> | Stopp         | Qn(H)<br>QnPH<br><b>QnPRH</b><br>QnU<br>LCPU |
| 2501    | <b>CAN'T EXE. PRG.</b><br>- Es existieren mehr als zwei Programmdateien.<br>- Die Bezeichnungen der Programme stimmen nicht mit<br>deren Inhalten überein.<br>■ Zusätzliche Informationen<br>Allgemeine Informationen: Datei/Laufwerk<br>• Spezifische Informationen: -<br>Diagnosezeitraum<br>Beim Einschalten/Zurücksetzen/STOP → RUN | Löschen Sie nicht benötigte Programme.<br>Passen Sie die Bezeichnungen der Programme an deren<br>Inhalte an.                                                                                 | AUS               | <b>Blinkt</b> | Stopp         | Q00J/Q00/Q01                                 |
| 2502    | <b>CAN'T EXE. PRG.</b><br>- Der Inhalt der Programmdatei ist fehlerhaft.<br>- Die Dateien enthalten kein Ablaufprogramm.<br>■ Zusätzliche Informationen<br>• Allgemeine Informationen: Datei/Laufwerk<br>• Spezifische Informationen: -<br>Diagnosezeitraum<br>Beim Einschalten/Zurücksetzen/STOP → RUN                                 | Überprüfen Sie, ob es sich um das Dateiformat ***. QPG<br>handelt und ob die Dateien Ablaufprogramm enthalten.                                                                               | AUS               | <b>Blinkt</b> | Stopp         | QCPU<br>LCPU                                 |
|         | <b>CAN'T EXE. PRG.</b><br>Die Programmdatei eignet sich nicht für eine redundante<br>SPS.<br>- Die Dateien enthalten kein Ablaufprogramm.<br>■ Zusätzliche Informationen<br>• Allgemeine Informationen: Datei/Laufwerk<br>• Spezifische Informationen: -<br>Diagnosezeitraum<br>Beim Einschalten/Zurücksetzen/STOP → RUN                | Erzeugen Sie mit Hilfe der Programmier-Software ein Pro-<br>gramm, in dem als CPU-Typ eine redundante CPU angege-<br>ben ist (Q12PRH oder Q25PRH) und übertragen Sie es in<br>das CPU-Modul. | AUS               | <b>Blinkt</b> | Stopp         | QnPRH                                        |
| 2503    | <b>CAN'T EXE. PRG.</b><br>Es existiert keine Programmdatei.<br>■ Zusätzliche Informationen<br>• Allgemeine Informationen: Datei/Laufwerk<br>• Spezifische Informationen: -<br>Diagnosezeitraum<br>Beim Einschalten/Zurücksetzen/STOP → RUN                                                                                              | Überprüfen Sie die Programmkonfiguration.<br>Überprüfen Sie die Parameter und die Programmkonfi-<br>quration.                                                                                | AUS               | <b>Blinkt</b> | Stopp         | QCPU<br>LCPU                                 |
| 2504    | <b>CAN'T EXE. PRG.</b><br>Es ist mehr als ein AS-Programm oder Steuerungspro-<br>gramm angegeben.<br>■ Zusätzliche Informationen<br>• Allgemeine Informationen: Datei/Laufwerk<br>• Spezifische Informationen: -<br>Diagnosezeitraum<br>Beim Einschalten/Zurücksetzen/STOP → RUN                                                        | Überprüfen Sie die Programmkonfiguration.<br>Überprüfen Sie die Parameter und die Programmkonfi-<br>quration.                                                                                | AUS               | Blinkt        | Stopp         | Qn(H)<br>QnPH<br>QnPRH<br>QnU<br>LCPU        |
|         | <b>CAN'T EXE. PRG.</b><br>Es existiert mehr als ein AS-Programm.<br>■ Zusätzliche Informationen<br>• Allgemeine Informationen: Datei/Laufwerk<br>• Spezifische Informationen: -<br>Diagnosezeitraum<br>Beim Einschalten/Zurücksetzen/STOP → RUN                                                                                         | Es darf nur ein Programm in Ablaufsprache vorhanden<br>sein. Löschen Sie unnötige Programme.                                                                                                 | AUS               | <b>Blinkt</b> | Stopp         | Q00J/Q00/Q01<br>(ab Version B)               |

Tab. 12-2: Fehlercodes 2000 bis 2999 (19)

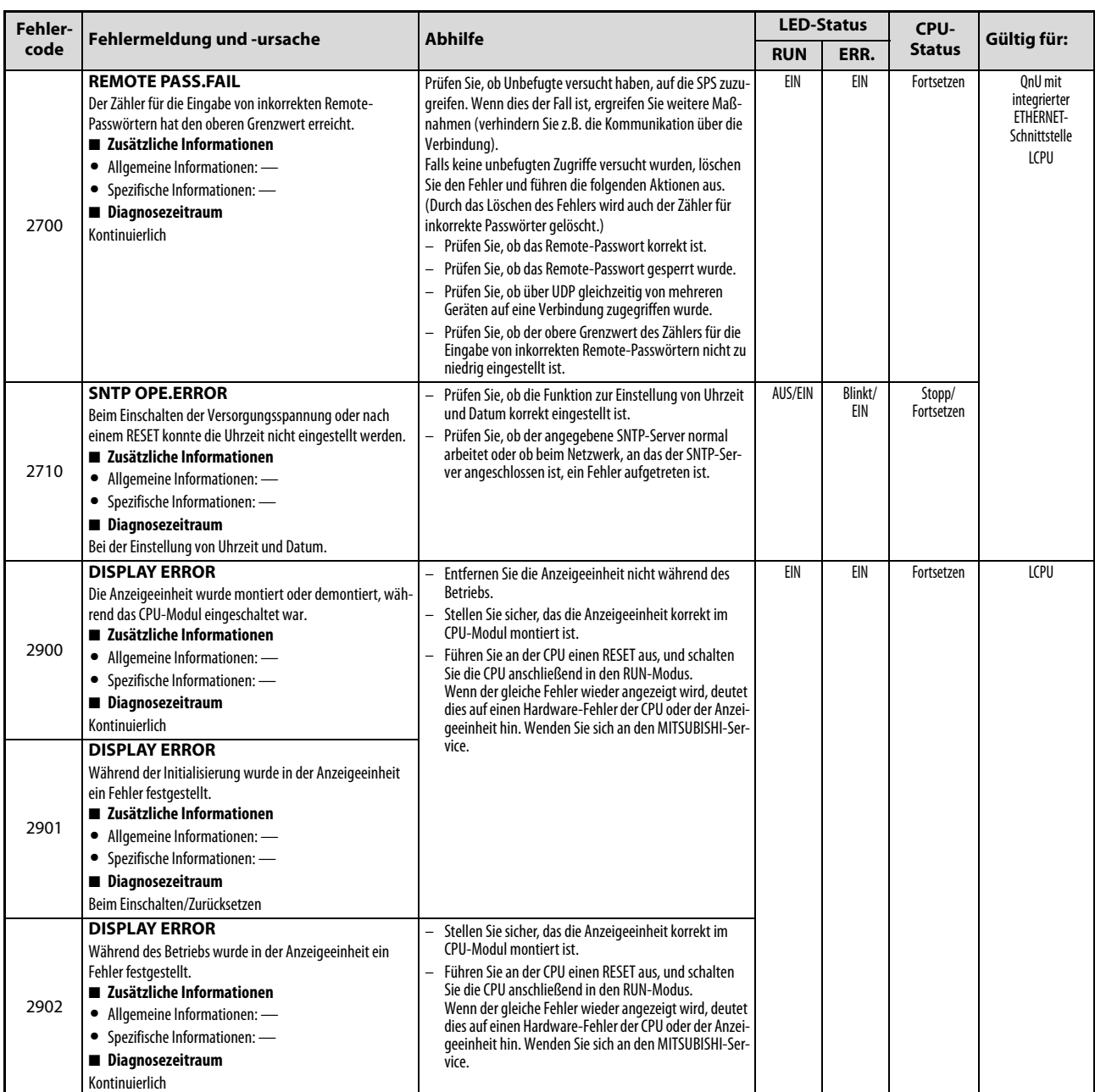

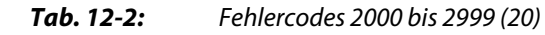

## 12.4 Fehlercodes 3000 bis 3999

| Fehler- | Fehlermeldung und -ursache                                                                                                    | <b>Abhilfe</b>                                                                                                    |            | <b>LED-Status</b> | CPU-          | Gültig für:                                                |
|---------|----------------------------------------------------------------------------------------------------|----------------------------------------------------------------------------------------------------|------------|-------------------|---------------|------------------------------------------------------------|
| code    |                                                                                                    |                                                                                                    | <b>RUN</b> | ERR.              | <b>Status</b> |                                                            |
|         | <b>PARAMETER ERROR</b><br>In einem Multi-CPU-System ist in den Interrupt-Pointer-<br>Einstellungen der SPS-Parameter ein Sondermodul ange-<br>geben, das einer anderen CPU zugeordnet ist.<br>■ Zusätzliche Informationen<br>• Allgemeine Informationen: Datei/Laufwerk<br>• Spezifische Informationen: Parameternr.<br>Diagnosezeitraum<br>Beim Einschalten/Zurücksetzen/STOP → RUN/Bei der<br>Übertragung der Daten in die SPS                                                                                                    | - Geben Sie die Anfangs-E/A-Adresse eines Sondermo-<br>duls an, das der CPU zugeordnet ist, die das Programm<br>ausführt.<br>Löschen Sie in den SPS-Parametern die Interrupt-Poin-<br>$\overline{a}$<br>ter-Einstellungen.                                                                                                    | AUS        | <b>Blinkt</b>     | Stopp         | Qn(H)<br>(ab Version B)<br>QnPH<br>QnU<br>(außer Q00UJCPU) |
|         | <b>PARAMETER ERROR</b><br>Die Parametereinstellung für die Zeiteinstellung der Timer,<br>den RUN-PAUSE-Kontakt, die allgemeine Pointer-Adresse,<br>die Gesamtdatenverarbeitung, die Anzahl der freien Steck-<br>plätze, die Übertragungsgeschwindigkeit oder die System-<br>Interrupt-Einstellungen liegen außerhalb des von der CPU<br>nutzbaren Bereichs.<br>■ Zusätzliche Informationen<br>• Allgemeine Informationen: Datei/Laufwerk<br>• Spezifische Informationen: Parameternr.<br>Diagnosezeitraum<br>Beim Einschalten/Zurücksetzen/STOP → RUN/Bei der<br>Übertragung der Daten in die SPS                                       | Werten Sie mit Hilfe der Programmier-Software die<br>spezifischen Fehlerinformationen aus, und überprüfen<br>Sie, ob die Eintragungen in den Parametern korrekt<br>sind und nehmen Sie ggf. Korrekturen vor.<br>Übertragen Sie die korrigierten Parameter in die CPU,<br>und schalten Sie anschließend die Versorgungsspan-<br>nung aus und wieder ein und/oder führen Sie einen<br>RESET der CPU aus.<br>Tritt der gleiche Fehler weiter auf, deutet dies auf einen<br>Hardware-Fehler hin. Wenden Sie sich an den MITSUB-<br>ISHI-Service. |            |                   |               | QCPU                                                       |
| 3000    | <b>PARAMETER ERROR</b><br>Bei der Prüfung des Programmspeichers wurde die Prüfka-<br>pazität nicht in dem Bereich eingestellt, der für das CPU-<br>Modul anwendbar ist.<br>■ Zusätzliche Informationen<br>• Allgemeine Informationen: Datei/Laufwerk<br>• Spezifische Informationen: Parameternr.<br>Diagnosezeitraum<br>Beim Einschalten/Zurücksetzen/STOP → RUN/Bei der<br>Übertragung der Daten in die SPS                                                                                                    |                                                                                                    |            |                   |               | QnPH<br>OnPRH ab der<br>Seriennummer<br>07032              |
|         | <b>PARAMETER ERROR</b><br>Die Parametereinstellungen in den spezifischen Fehlerin-<br>formationen (SD16) sind unzulässig.<br>■ Zusätzliche Informationen<br>• Allgemeine Informationen: Datei/Laufwerk<br>• Spezifische Informationen: Parameternr.<br>Diagnosezeitraum<br>Beim Einschalten/Zurücksetzen/STOP → RUN/Bei der<br>Übertragung der Daten in die SPS<br><b>PARAMETER ERROR</b><br>Es ist eine ATA-Speicherkarte installiert, in den SPS-Para-<br>metern ist bei den Einstellungen zu File-Registern aber als<br>Laufwerk "Speicherkarte (RAM)" und "Folgende Datei ver-<br>wenden" oder "Dateinamen des Programms verwenden" |                                                                                                    |            |                   |               | QCPU<br>QnU<br>(außer Q00UJ-,<br>Q00U- und<br>Q01UCPU)     |
|         | angegeben.<br>■ Zusätzliche Informationen<br>• Allgemeine Informationen: Datei/Laufwerk<br>• Spezifische Informationen: Parameternr.<br>Diagnosezeitraum<br>Beim Einschalten/Zurücksetzen/STOP → RUN/Bei der<br>Übertragung der Daten in die SPS                                                                                                    |                                                                                                    |            |                   |               |                                                            |

Tab. 12-3: Fehlercodes 3000 bis 3999 (1)

| Fehler- |                                                                                                    | Abhilfe                                                                                                    | <b>LED-Status</b> |               | CPU-          | Gültig für:                                                      |
|---------|----------------------------------------------------------------------------------------------------|----------------------------------------------------------------------------------------------------|-------------------|---------------|---------------|------------------------------------------------------------------|
| code    | Fehlermeldung und -ursache                                                                                                    |                                                                                                    | <b>RUN</b>        | ERR.          | <b>Status</b> |                                                                  |
| 3000    | <b>PARAMETER ERROR</b><br>Die Parametereinstellung für die Zeiteinstellung der Timer,<br>den RUN-PAUSE-Kontakt, die allgemeine Pointer-Adresse,<br>die Anzahl der freien Steckplätze, die System-Interrupt-<br>Einstellungen oder Kommunikationsdienste liegen außer-<br>halb des von der CPU nutzbaren Bereichs.<br>■ Zusätzliche Informationen<br>• Allgemeine Informationen: Datei/Laufwerk<br>• Spezifische Informationen: Parameternr.<br>Diagnosezeitraum<br>Beim Einschalten/Zurücksetzen/STOP → RUN/Bei der<br>Übertragung der Daten in die SPS                                                                                                    | Werten Sie mit Hilfe der Programmier-Software die<br>spezifischen Fehlerinformationen aus, und überprüfen<br>Sie, ob die Eintragungen in den Parametern korrekt<br>sind und nehmen Sie ggf. Korrekturen vor.<br>Tritt der gleiche Fehler nach einer Korrektur der Para-<br>meter weiter auf, deutet dies auf einen Fehler im Pro-<br>grammspeicher des CPU-Moduls, des Standard-RAM<br>oder der SD-Speicherkarte hin. Wenden Sie sich an den<br>MITSUBISHI-Service.                                                                          | AUS               | <b>Blinkt</b> | Stopp         | LCPU                                                             |
| 3001    | <b>PARAMETER ERROR</b><br>Die Parameterinhalte wurden zerstört.<br>■ Zusätzliche Informationen<br>• Allgemeine Informationen: Datei/Laufwerk<br>• Spezifische Informationen: Parameternr.<br>Diagnosezeitraum<br>Beim Einschalten/Zurücksetzen/STOP → RUN/Bei der<br>Übertragung der Daten in die SPS                                                                                                    | Werten Sie mit Hilfe der Programmier-Software die<br>spezifischen Fehlerinformationen aus, und überprüfen<br>Sie, ob die Eintragungen in den Parametern korrekt<br>sind und nehmen Sie ggf. Korrekturen vor.<br>Übertragen Sie die korrigierten Parameter in die CPU,<br>und schalten Sie anschließend die Versorgungsspan-<br>nung aus und wieder ein und/oder führen Sie einen<br>RESET der CPU aus.<br>Tritt der gleiche Fehler weiter auf, deutet dies auf einen<br>Hardware-Fehler hin. Wenden Sie sich an den MITSUB-<br>ISHI-Service. | AUS               | Blinkt        | Stopp         | QCPU<br>LCPU                                                     |
| 3002    | <b>PARAMETER ERROR</b><br>Die Parameterdatei, die bei der Parametrierung unter "Fol-<br>gende Datei verwenden" angegeben wurde, existiert nicht,<br>es wurde aber die Kapazität der File-Register eingestellt.<br>■ Zusätzliche Informationen<br>• Allgemeine Informationen: Datei/Laufwerk<br>• Spezifische Informationen: Parameternr.<br>Diagnosezeitraum<br>Beim Einschalten/Zurücksetzen/STOP → RUN/Bei der<br>Übertragung der Daten in die SPS<br><b>PARAMETER ERROR</b><br>Weil in den SPS-Parametern bei den Einstellungen zu File-<br>Registern "Folgende Datei verwenden" gewählt, aber die<br>Kapazität der File-Register nicht eingestellt wurde, exi-<br>stiert die Datei mit den File-Registern nicht im angegebe-<br>nen Speicher.<br>■ Zusätzliche Informationen<br>• Allgemeine Informationen: Datei/Laufwerk<br>• Spezifische Informationen: Parameternr.<br>Diagnosezeitraum<br>Beim Einschalten/Zurücksetzen/STOP → RUN/Bei der<br>Übertragung der Daten in die SPS | Werten Sie mit Hilfe der Programmier-Software die<br>spezifischen Fehlerinformationen aus, und überprüfen<br>Sie, ob die Eintragungen in den Parametern korrekt<br>sind und nehmen Sie ggf. Korrekturen vor.<br>Übertragen Sie die korrigierten Parameter in die CPU,<br>und schalten Sie anschließend die Versorgungsspan-<br>nung aus und wieder ein und/oder führen Sie einen<br>RESET der CPU aus.<br>Tritt der gleiche Fehler weiter auf, deutet dies auf einen<br>Hardware-Fehler hin. Wenden Sie sich an den MITSUB-<br>ISHI-Service. | AUS               | <b>Blinkt</b> | Stopp         | Qn(H)<br><b>QnPH</b><br>QnPRH<br>QnU<br>(außer Q00UJCPU)<br>LCPU |
|         | <b>PARAMETER ERROR</b><br>Weil in den SPS-Parametern bei den Einstellungen zu File-<br>Registern "Folgende Datei verwenden" gewählt, aber die<br>Kapazität der File-Register nicht eingestellt wurde, exi-<br>stiert die Datei mit den File-Registern nicht im angegebe-<br>nen Speicher.<br>■ Zusätzliche Informationen<br>• Allgemeine Informationen: Datei/Laufwerk<br>• Spezifische Informationen: Parameternr.<br>Diagnosezeitraum<br>Beim Einschalten/Zurücksetzen/STOP → RUN/Bei der<br>Übertragung der Daten in die SPS                                                                                                    |                                                                                                    |                   |               |               | QnU<br>LCPU                                                      |

Tab. 12-3: Fehlercodes 3000 bis 3999 (2)

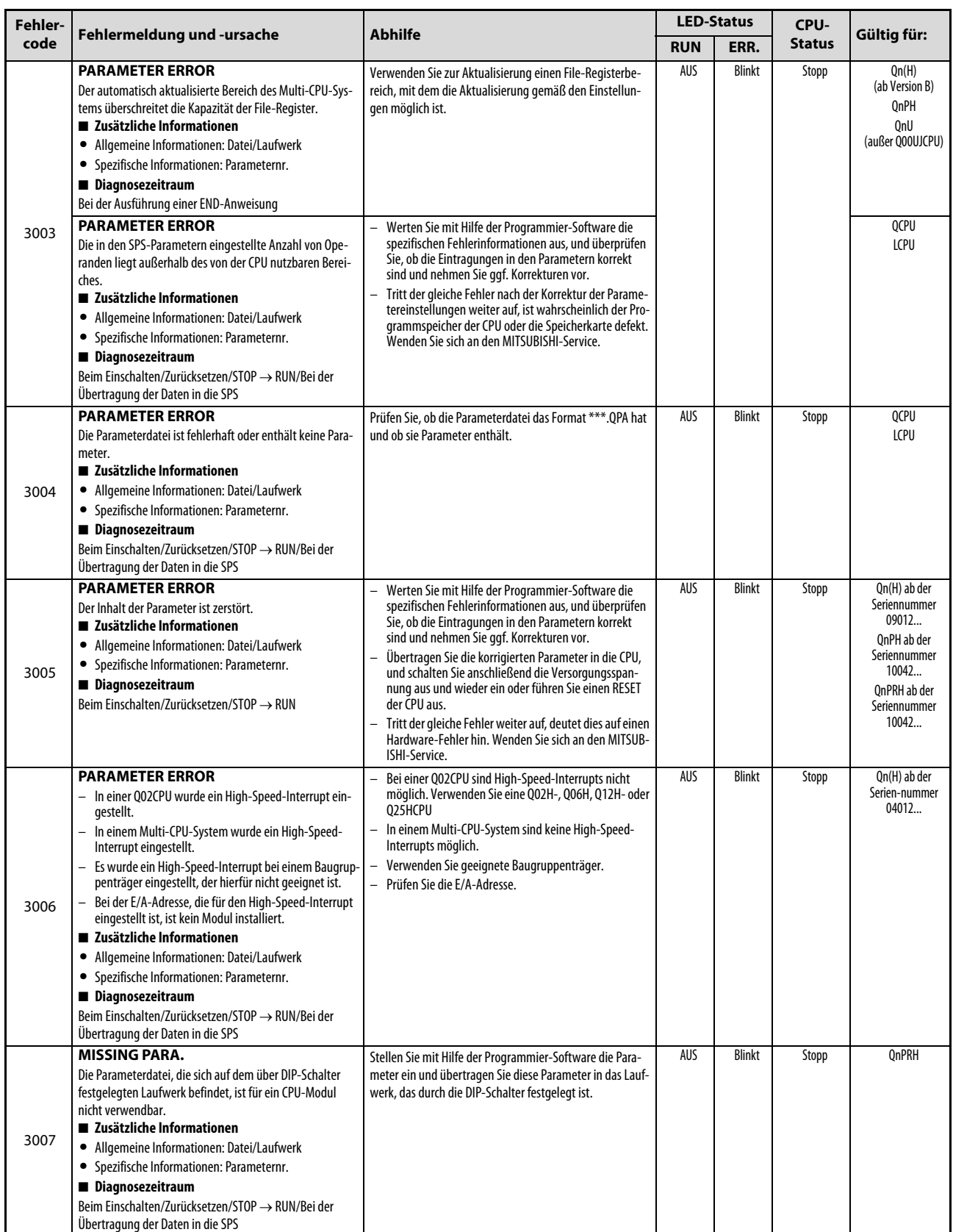

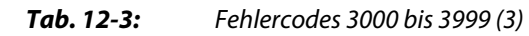

| Fehler- | Fehlermeldung und -ursache                                                                                                    | <b>Abhilfe</b>                                                                                                    | <b>LED-Status</b> |               | CPU-          | Gültig für:                                                 |
|---------|----------------------------------------------------------------------------------------------------|----------------------------------------------------------------------------------------------------|-------------------|---------------|---------------|-------------------------------------------------------------|
| code    |                                                                                                    |                                                                                                    | <b>RUN</b>        | ERR.          | <b>Status</b> |                                                             |
| 3009    | <b>PARAMETER ERROR</b><br>In einem Multi-CPU-System ist ein Modul mehreren CPUs<br>zugeordnet worden.<br>■ Zusätzliche Informationen<br>• Allgemeine Informationen: Datei/Laufwerk<br>• Spezifische Informationen: Parameternr.<br>Diagnosezeitraum<br>Beim Einschalten/Zurücksetzen/STOP → RUN/Bei der<br>Übertragung der Daten in die SPS                                           | Ein Modul kann nur einer CPU zugeordnet werden. Ändern<br>Sie die E/A-Konfiguration in jeder CPU des Multi-CPU-Sys-<br>tems. | AUS               | <b>Blinkt</b> | Stopp         | Qn(H)<br>(ab Version B)                                     |
| 3010    | <b>PARAMETER ERROR</b><br>Die eingestellte Anzahl von CPU-Modulen weicht von der<br>tatsächlich vorhandenen Anzahl ab.<br>■ Zusätzliche Informationen<br>• Allgemeine Informationen: Datei/Laufwerk<br>• Spezifische Informationen: Parameternr.<br>Diagnosezeitraum<br>Beim Einschalten/Zurücksetzen/STOP → RUN/Bei der<br>Übertragung der Daten in die SPS                          | Passen Sie die Anzahl der CPU-Module der Systemkonfigu-<br>ration an.                                                        | AUS               | <b>Blinkt</b> | Stopp         | Qn(H)<br>(ab Version B)<br>OnPH                             |
| 3012    | <b>PARAMETER ERROR</b><br>Die Parametrierung zum Multi-CPU-System weicht in den<br>einzelnen CPU-Modulen von der Parametrierung in CPU 1<br>ab.<br>■ Zusätzliche Informationen<br>• Allgemeine Informationen: Datei/Laufwerk<br>• Spezifische Informationen: Parameternr.<br>Diagnosezeitraum<br>Beim Einschalten/Zurücksetzen/STOP → RUN/Bei der<br>Übertragung der Daten in die SPS | Bringen Sie die Parameter in den einzelnen CPU-Modulen<br>in Übereinstimmung mit den Einstellungen in CPU 1.                 | AUS               | <b>Blinkt</b> | Stopp         | 000/001<br>(ab Version B)<br>On(H)<br>(ab Version B)<br>OnU |

Tab. 12-3: Fehlercodes 3000 bis 3999 (4)

| Fehler- |                                                                                                    |                                                                                                    | <b>LED-Status</b> |               | CPU-          |                                                                        |
|---------|----------------------------------------------------------------------------------------------------|----------------------------------------------------------------------------------------------------|-------------------|---------------|---------------|------------------------------------------------------------------------|
| code    | Fehlermeldung und -ursache                                                                                                    | <b>Abhilfe</b>                                                                                                    | <b>RUN</b>        | ERR.          | <b>Status</b> | Gültig für:                                                            |
|         | <b>PARAMETER ERROR</b><br>Fehlerhafte Einstellungen zum automatischen Datenaus-<br>tausch in einem Multi-CPU-System:<br>Bei Bit-Operanden wurde eine Startadresse gewählt,<br>die nicht 0 oder eine durch 16 teilbare Zahl ist.<br>- Es ist nicht der korrekte Operand angegeben worden.<br>- Die eingestellte Anzahl der Operanden ist eine unge-<br>rade Zahl.<br>■ Zusätzliche Informationen<br>• Allgemeine Informationen: Datei/Laufwerk<br>• Spezifische Informationen: Parameternr.<br>Diagnosezeitraum<br>Beim Einschalten/Zurücksetzen/STOP → RUN/Bei der<br>Übertragung der Daten in die SPS<br><b>PARAMETER ERROR</b><br>Fehlerhafte Einstellungen zum automatischen Datenaus-                                                                                                    | Geben Sie als Startadresse für Bit-Operanden entweder<br>0 oder eine durch 16 teilbare Zahl an.<br>- Geben Sie die korrekten Operanden an.<br>- Geben Sie eine gerade Anzahl von Operanden an.<br>Stellen Sie die Anzahl der übertragenen Adressen so ein,<br>dass sie die maximale Anzahl der aktualisierten Adressen                                                                                                    | AUS               | <b>Blinkt</b> | Stopp         | Qn(H)<br>(ab Version B)<br>QnPH<br>Q00/Q01<br>(ab Version B)           |
| 3013    | tausch in einem Multi-CPU-System:<br>- Die gesamte Anzahl der übertragenen Adressen ist grö-<br>Ber als die maximale Anzahl der aktualisierten Adres-<br>sen.<br>■ Zusätzliche Informationen<br>• Allgemeine Informationen: Datei/Laufwerk<br>• Spezifische Informationen: Parameternr.<br>Diagnosezeitraum<br>Beim Einschalten/Zurücksetzen/STOP → RUN/Bei der<br>Übertragung der Daten in die SPS                                                                                                    | nicht überschreitet.                                                                                                    |                   |               |               |                                                                        |
|         | <b>PARAMETER ERROR</b><br>Fehlerhafte Einstellungen zum automatischen Datenaus-<br>tausch in einem Multi-CPU-System:<br>- Es ist nicht der korrekte Operand angegeben worden.<br>Die eingestellte Anzahl der Operanden ist eine unge-<br>$\equiv$<br>rade Zahl.<br>Die gesamte Anzahl der übertragenen Adressen ist grö-<br>Ber als die maximale Anzahl der aktualisierten Adres-<br>sen.<br>Bei der Einstellung des aktualisierten Bereichs wird die<br>Grenze zwischen den internen Operanden und den<br>erweiterten Datenregistern (D) oder erweiterten Link-<br>Registern (W) überschritten.<br>- In der Host-CPU sind keine Operanden eingestellt.<br>■ Zusätzliche Informationen<br>• Allgemeine Informationen: Datei/Laufwerk<br>Spezifische Informationen: Parameternr.<br>Diagnosezeitraum<br>Beim Einschalten/Zurücksetzen/STOP → RUN/Bei der<br>Übertragung der Daten in die SPS | Geben Sie die korrekten Operanden an.<br>$\overline{\phantom{0}}$<br>Geben Sie eine gerade Anzahl von Operanden an.<br>Stellen Sie die Anzahl der übertragenen Adressen so<br>ein, dass sie die maximale Anzahl der aktualisierten<br>Adressen nicht überschreitet.<br>Stellen Sie den aktualisierten Bereich so ein, dass die<br>Grenze zwischen den internen Operanden und den<br>erweiterten Datenregistern (D) oder erweiterten Link-<br>Registern (W) nicht überschritten wird.<br>Für den Sendebereich der Host-CPU muss ein Operand<br>angegeben werden, der aktualisiert wird. Falls kein<br>Sendebereich benötigt wird, kann dieser gelöscht wer-<br>den. |                   |               |               | QnU<br>(außer Q00UJ)                                                   |
| 3014    | <b>PARAMETER ERROR</b><br>Die Einstellungen zum Online-Modulwechsel in einem<br>Multi-CPU-System weichen von den Einstellungen für<br>CPU 1 ab.<br>In einem Multi-CPU-System ist der Online-Modulwech-<br>sel freigegeben, obwohl das installierte CPU-Modul<br>den Online-Modulwechsel nicht unterstützt.<br>In einem Multi-CPU-System wurden die Parameter zum<br>Online-Modulwechsel korrigiert und dann in das CPU-<br>Modul übertragen.<br>■ Zusätzliche Informationen<br>• Allgemeine Informationen: Datei/Laufwerk<br>• Spezifische Informationen: Parameternr.<br>Diagnosezeitraum<br>Beim Einschalten/Zurücksetzen/STOP → RUN/Bei der<br>Übertragung der Daten in die SPS                                                                                                    | Bringen Sie die Einstellungen zum Online-Modulwech-<br>sel in den einzelnen CPU-Modulen in Übereinstimmung<br>mit den Einstellungen in CPU 1.<br>Falls das CPU-Modul den Online-Modulwechsel nicht<br>unterstützt, ersetzen Sie es durch ein Modul, bei dem<br>der Online-Modulwechsel möglich ist.                                                                                                    | AUS               | Blinkt        | Stopp         | Qn(H)<br>QnPH<br>QnU<br>(außer Q00UJ-,<br>Q00U-, Q01U- und<br>Q02UCPU) |

Tab. 12-3: Fehlercodes 3000 bis 3999 (5)

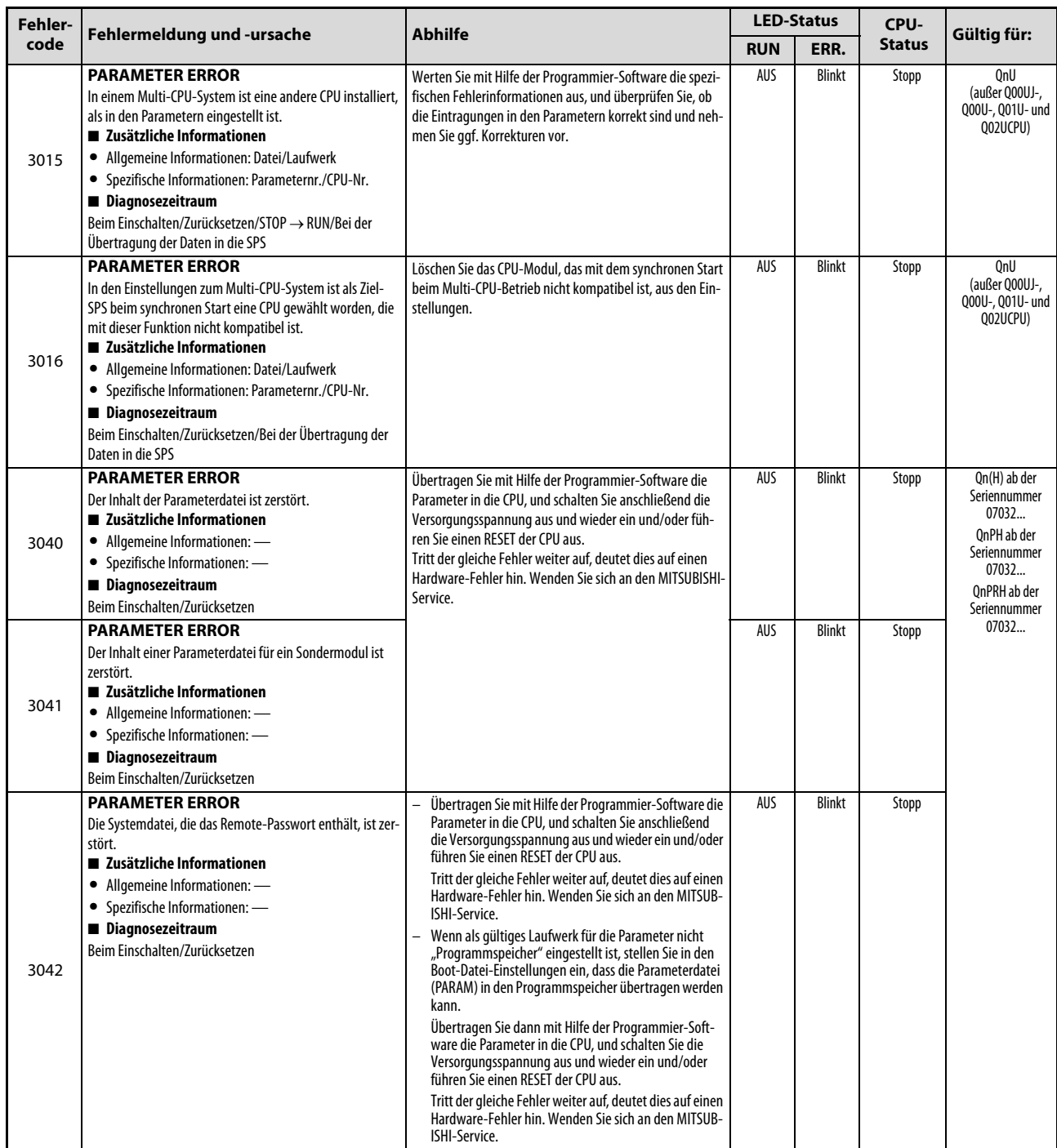

Tab. 12-3: Fehlercodes 3000 bis 3999 (6)

| Fehler- |                                                                                                    |                                                                                                    | <b>LED-Status</b> |               | CPU-          |                                                                                                    |  |
|---------|----------------------------------------------------------------------------------------------------|----------------------------------------------------------------------------------------------------|-------------------|---------------|---------------|----------------------------------------------------------------------------------------------------|--|
| code    | Fehlermeldung und -ursache                                                                                                    | <b>Abhilfe</b>                                                                                                    | <b>RUN</b>        | ERR.          | <b>Status</b> | Gültig für:                                                                                                    |  |
|         | <b>LINK PARA. ERROR</b><br>In einem Multi-CPU-System ist als Anfangs-E/A- Adresse<br>eines CC-Link IE-Netzwerkmoduls die Adresse eines CC-<br>Link IE-Netzwerkmodul angegeben, das einer anderen CPU<br>zugeordnet ist.<br>■ Zusätzliche Informationen<br>• Allgemeine Informationen: Datei/Laufwerk<br>• Spezifische Informationen: Parameternr.<br>Diagnosezeitraum<br>Beim Einschalten/Zurücksetzen/STOP $\rightarrow$ RUN                                                                                                    | Löschen Sie die Netzwerkparameter des CC-Link IE-<br>Netzwerkmoduls, das einer anderen CPU zugeordnet<br>ist.<br>Ändern Sie die Einstellung der Anfangs-E/A- Adresse<br>so, das ein CC-Link IE-Netzwerkmodul angesprochen<br>wird, das der CPU zugeordnet ist, die die Anweisung<br>ausführt.                                                                                                    | AUS               | Blinkt        | Stopp         | Qn(H) ab der<br>Seriennummer<br>09012<br>OnPH ab der<br>Seriennummer<br>10042<br>QnU                                          |  |
|         | <b>LINK PARA. ERROR</b><br>In einem CC-Link IE-Netzwerk werden die Netzwerkpara-<br>meter einer Normalstation von denen einer Kontroll-Sta-<br>tion überschrieben oder umgekehrt. (Die<br>Netzwerkparameter werden bei einem RESET des Moduls<br>aktualisiert.)<br>■ Zusätzliche Informationen<br>• Allgemeine Informationen: Datei/Laufwerk<br>• Spezifische Informationen: Parameternr.<br>Diagnosezeitraum<br>Beim Einschalten/Zurücksetzen/STOP → RUN                                                                                                    | Führen Sie einen RESET der CPU aus.                                                                                                    | AUS               | Blinkt        | Stopp         | Qn(H) ab der<br>Seriennummer<br>09012<br>QnPH ab der<br>Seriennummer<br>10042<br>OnPRH ab der<br>Seriennummer<br>10042<br>QnU |  |
| 3100    | <b>LINK PARA. ERROR</b><br>- Die Anzahl der installierten Module ist unterschiedlich<br>zu der in den Parametern zum CC-Link IE-Netzwerk vor-<br>gegebenen Anzahl.<br>Die Anfangsadresse der installierten Module ist unter-<br>schiedlich zu der in den Parametern zum CC-Link IE-<br>Netzwerk vorgegebenen Anfangsadresse.<br>- Es können nicht alle Daten in den Parametern gelesen<br>werden.<br>Der Netzwerktyp des CC-Link IE-Netzwerk ist gewech-<br>selt worden, als die Spannung eingeschaltet war (ein<br>Übergang von RESET nach RUN ist nötig, um den geän-<br>derten Typ zu erkennen).<br>■ Zusätzliche Informationen<br>• Allgemeine Informationen: Datei/Laufwerk<br>• Spezifische Informationen: Parameternr.<br>Diagnosezeitraum<br>Beim Einschalten/Zurücksetzen/STOP → RUN | Passen Sie die Parameter der tatsächlichen Systemkon-<br>figuration an. Übertragen Sie die Netzwerkparameter<br>nach der Korrektur in die CPU.<br>Prüfen Sie die Einstellung der Erweiterungsstufe am<br>Erweiterungsbaugruppenträger.<br>Prüfen Sie, ob die Erweiterungsbaugruppenträger kor-<br>rekt angeschlossen sind. Falls am Hauptbaugruppen-<br>träger ein GOT angeschlossen ist, prüfen Sie auch diese<br>Verbindung.<br>Tritt der gleiche Fehler weiter auf, deutet dies auf einen<br>Hardware-Fehler hin. Wenden Sie sich an den MITSUBISHI-<br>Service. | AUS               | <b>Blinkt</b> | Stopp         |                                                                                                    |  |
|         | <b>LINK PARA. ERROR</b><br>- In den Netzwerkparametern zum MELSECNET/H ist die<br>Anfangsadresse eines CC-Link IE-Moduls angegeben.<br>- In den Netzwerkparametern zu CC-Link IE ist die<br>Anfangsadresse eines MELSECNET/H-Moduls angege-<br>ben.<br>■ Zusätzliche Informationen<br>• Allgemeine Informationen: Datei/Laufwerk<br>• Spezifische Informationen: Parameternr.<br>Diagnosezeitraum<br>Beim Einschalten/Zurücksetzen/STOP → RUN                                                                                                    |                                                                                                    | AUS               | <b>Blinkt</b> | Stopp         |                                                                                                    |  |
|         | <b>LINK PARA. ERROR</b><br>- Es ist ein CC-Link IE-Modul installiert, aber keine Para-<br>meter für ein CC-Link IE-Netzwerk eingestellt.<br>- Es sind CC-Link IE- und MELSECNET/H-Module instal-<br>liert, aber keine Parameter für ein MELSECNET/H-Netz-<br>werk eingestellt.<br>■ Zusätzliche Informationen<br>• Allgemeine Informationen: Datei/Laufwerk<br>• Spezifische Informationen: Parameternr.<br>Diagnosezeitraum<br>Beim Einschalten/Zurücksetzen/STOP → RUN                                                                                                    |                                                                                                    | AUS               | <b>Blinkt</b> | Stopp         |                                                                                                    |  |

Tab. 12-3: Fehlercodes 3000 bis 3999 (7)

| Fehler- |                                                                                                    |                                                                                                    |            | <b>LED-Status</b> | CPU-          | Gültig für:                                                                             |
|---------|----------------------------------------------------------------------------------------------------|----------------------------------------------------------------------------------------------------|------------|-------------------|---------------|-----------------------------------------------------------------------------------------|
| code    | Fehlermeldung und -ursache                                                                                                    | <b>Abhilfe</b>                                                                                                    | <b>RUN</b> | ERR.              | <b>Status</b> |                                                                                         |
|         | <b>LINK PARA. ERROR</b><br>In einem Multi-CPU-System ist als Anfangs-E/A- Adresse<br>eines MELSECNET/H-Netzwerkmoduls die Adresse eines<br>MELSECNET/H-Netzwerkmodul angegeben, das einer<br>anderen CPU zugeordnet ist.<br>■ Zusätzliche Informationen<br>• Allgemeine Informationen: Datei/Laufwerk<br>• Spezifische Informationen: Parameternr.<br>Diagnosezeitraum<br>Beim Einschalten/Zurücksetzen/STOP → RUN                                                                                                    | Löschen Sie die Netzwerkparameter des MELSECNET/H-<br>Netzwerkmoduls, das einer anderen CPU zugeordnet<br>ist.<br>Ändern Sie die Einstellung der Anfangs-E/A- Adresse<br>$\overline{\phantom{0}}$<br>so, das ein MELSECNET/H-Netzwerkmodul angespro-<br>chen wird, das der CPU zugeordnet ist, welche die<br>Anweisung ausführt.                                                                                                    | AUS        | <b>Blinkt</b>     | Stopp         | 000/001<br>(ab Version B)<br>On(H)<br>(ab Version B)<br>QnPH<br>OnU<br>(außer Q00UJCPU) |
| 3100    | <b>LINK PARA, ERROR</b><br>In einem MELSECNET/H-Netzwerk werden die Netzwerk-<br>parameter einer Normalstation von denen einer Kontroll-<br>Station überschrieben oder umgekehrt. (Die Netzwerkpa-<br>rameter werden bei einem RESET des Moduls aktualisiert.)<br>■ Zusätzliche Informationen<br>• Allgemeine Informationen: Datei/Laufwerk<br>• Spezifische Informationen: Parameternr.<br>Diagnosezeitraum<br>Beim Einschalten/Zurücksetzen/STOP → RUN                                                                                                    | Führen Sie einen RESET der CPU aus.                                                                                                    | AUS        | Blinkt            | Stopp         | On(H)<br>(ab Version B)<br><b>OnPH</b><br><b>OnPRH</b><br>QnU                           |
|         | <b>LINK PARA. ERROR</b><br>- Die Anzahl der installierten Module ist unterschiedlich<br>zu der in den Parametern für MELSECNET/H vorgegebe-<br>nen Anzahl.<br>- Die Anfangsadresse der installierten Module ist unter-<br>schiedlich zu der in den Parametern für MELSECNET/H<br>vorgegebenen Anfangsadresse.<br>- Es können nicht alle Daten in den Parametern gelesen<br>werden.<br>Der Typ der Station am MELSECNET/H ist gewechselt<br>worden, als die Spannung eingeschaltet war (ein Über-<br>gang von RESET nach RUN ist nötig, um den geänderten<br>Typ zu erkennen).<br>- Falsche Einstellung des Betriebsartenschalters des<br>MELSECNET/H-Moduls (ab der Seriennr. 07032)<br>■ Zusätzliche Informationen<br>• Allgemeine Informationen: Datei/Laufwerk<br>• Spezifische Informationen: Parameternr.<br>Diagnosezeitraum<br>Beim Einschalten/Zurücksetzen/STOP → RUN | Passen Sie die Parameter der tatsächlichen Systemkon-<br>figuration an. Übertragen Sie die Netzwerkparameter<br>nach der Korrektur in die CPU.<br>Prüfen Sie die Einstellung der Erweiterungsstufe am<br>Erweiterungsbaugruppenträger.<br>Prüfen Sie, ob die Erweiterungsbaugruppenträger kor-<br>rekt angeschlossen sind. Falls am Hauptbaugruppen-<br>träger ein GOT angeschlossen ist, prüfen Sie auch diese<br>Verbindung.<br>Tritt der gleiche Fehler weiter auf, deutet dies auf einen<br>Hardware-Fehler hin. Wenden Sie sich an den MITSUBISHI-<br>Service.<br>- Prüfen und korrigieren Sie die Einstellung des Betriebs-<br>artenschalters des MELSECNET/H-Moduls (ab der Seri-<br>ennr. 07032). | AUS        | <b>Blinkt</b>     | Stopp         | <b>OCPU</b>                                                                             |

Tab. 12-3: Fehlercodes 3000 bis 3999 (8)

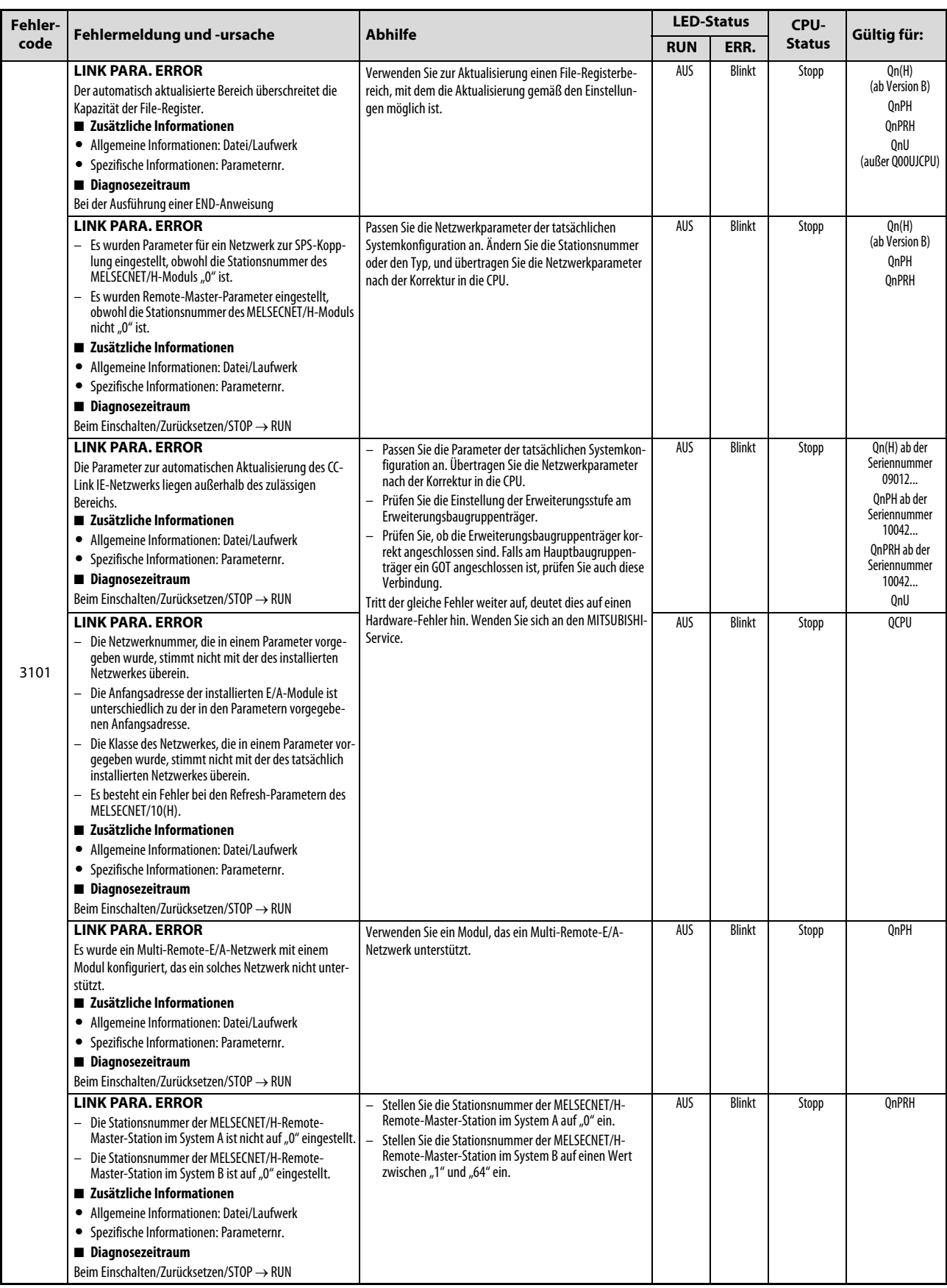

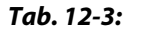

Tab. 12-3: Fehlercodes 3000 bis 3999 (9)

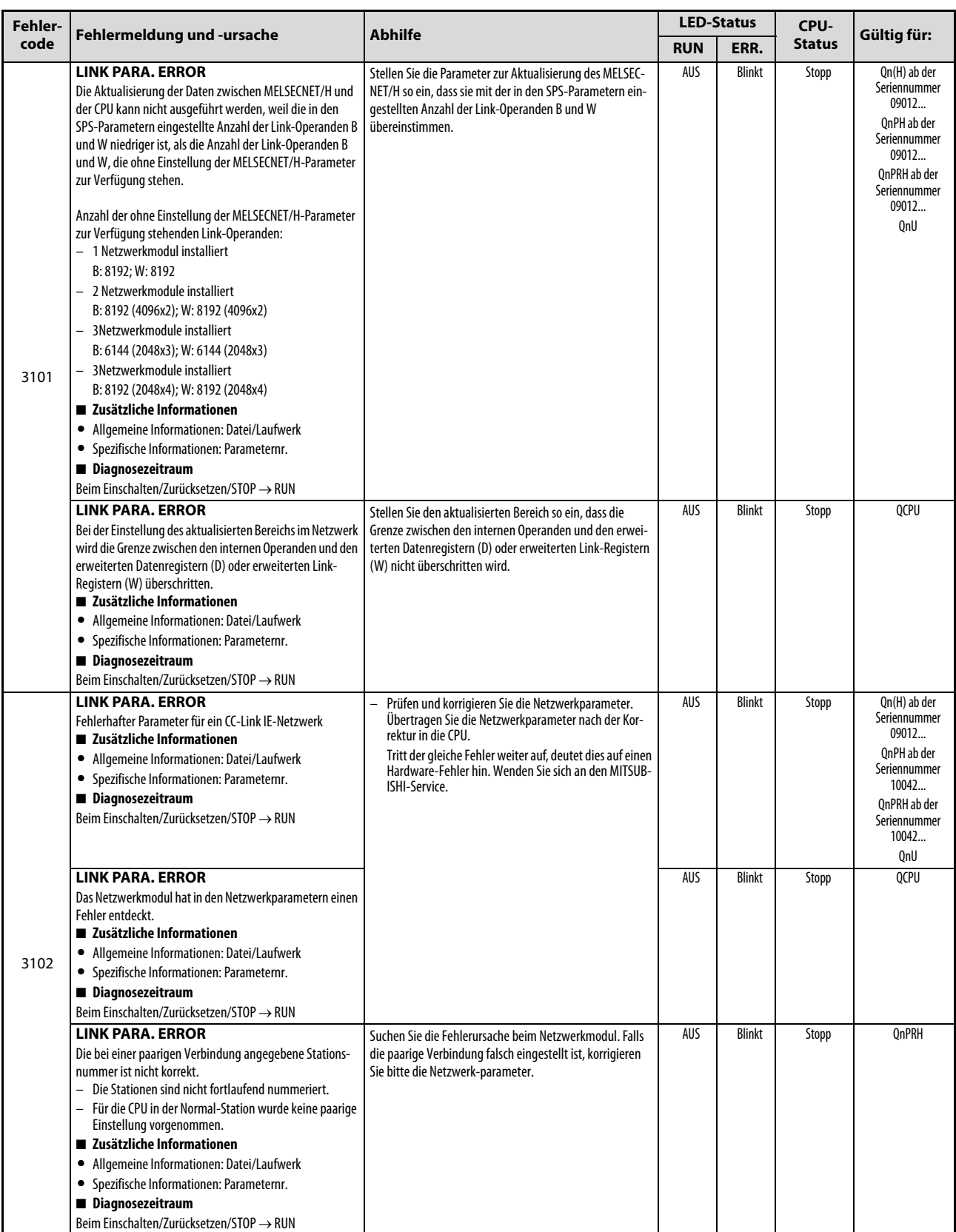

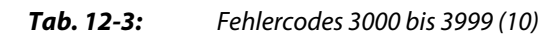

| Fehler- |                                                                                                    |                                                                                                    |            | <b>LED-Status</b> | CPU-          | Gültig für:                                                                                                    |
|---------|----------------------------------------------------------------------------------------------------|----------------------------------------------------------------------------------------------------|------------|-------------------|---------------|----------------------------------------------------------------------------------------------------|
| code    | Fehlermeldung und -ursache                                                                                                    | <b>Abhilfe</b>                                                                                                    | <b>RUN</b> | ERR.              | <b>Status</b> |                                                                                                    |
| 3102    | <b>LINK PARA. ERROR</b><br>Es ist ein CC-Link IE-Modul mit der Seriennummer 09041<br>oder niedriger installiert.<br>■ Zusätzliche Informationen<br>• Allgemeine Informationen: Datei/Laufwerk<br>• Spezifische Informationen: Parameternr.<br>Diagnosezeitraum<br>Beim Einschalten/Zurücksetzen/STOP → RUN                                                                                                    | Installieren Sie ein CC-Link IE-Modul ab der Seriennummer<br>09042                                                                                                    | AUS        | <b>Blinkt</b>     | Stopp         | QnU                                                                                                    |
|         | <b>LINK PARA. ERROR</b><br>- In der Kontroll-Station und einer Normal-Station sind<br>verschiedene Netzwerktypen eingestellt (CC IE Control<br>Erw. Modus/Normaler Modus).<br>- Der Parameter, in dem "CC IE Control Erw. Modus" als<br>Netzwerktyp eingestellt ist, wurde in ein CPU-Modul<br>übertragen, das die Funktion der erweiterten Sendead-<br>ressen nicht unterstützt.<br>Der Parameter, in dem "CC IE Control Erw. Modus"<br>eingestellt ist, wurde auf eine Speicherkarte oder in<br>einem GOT gesichert und anschließend in ein CPU-<br>Modul übertragen, das die Funktion der erweiterten<br>Sendeadressen nicht unterstützt.<br>■ Zusätzliche Informationen<br>• Allgemeine Informationen: Datei/Laufwerk<br>• Spezifische Informationen: Parameternr.<br>Diagnosezeitraum<br>Beim Einschalten/Zurücksetzen/STOP $\rightarrow$ RUN | Stellen Sie für die Kontroll-Station und die Normal-Sta-<br>tion denselben Netzwerktyp ein.<br>Verwenden Sie keine Parameter, in denen "CC IE Con-<br>trol Erw. Modus" als Netzwerktyp eingestellt ist, für ein<br>CPU-Modul, das die Funktion der erweiterten Sendead-<br>ressen nicht unterstützt.<br>Oder verwenden Sie in einem Netzwerk ein CPU-Modul<br>und ein CC-Link IE Controller-Netzwerkmodul, die die<br>Funktion der erweiterten Sendeadressen unterstützen. | AUS        | Blinkt            | Stopp         | QnU                                                                                                    |
|         | <b>LINK PARA. ERROR</b><br>Die Funktion der zyklischen Gruppierung im CC-Link IE-<br>Netzwerk stimmt nicht mit der eingestellten zyklischen<br>Gruppierung überein.<br>■ Zusätzliche Informationen<br>• Allgemeine Informationen: Datei/Laufwerk<br>• Spezifische Informationen: Parameternr.<br>Diagnosezeitraum<br>Beim Einschalten/Zurücksetzen/STOP → RUN                                                                                                    | Verwenden Sie die zyklische Gruppierung in einem CC-Link<br>IE-Modul ab der Version D.                                                                                                    | AUS        | <b>Blinkt</b>     | Stopp         | QnU ab der<br>Seriennummer<br>10042                                                                                                  |
|         | <b>LINK PARA. ERROR</b><br>Es wurden Einstellungen zu paarigen Verbindungen für CC-<br>Link IE-Module vorgenommen, die nicht in einem redun-<br>danten System installiert sind.<br>■ Zusätzliche Informationen<br>• Allgemeine Informationen: Datei/Laufwerk<br>• Spezifische Informationen: Parameternr.<br>Diagnosezeitraum<br>Beim Einschalten/Zurücksetzen/STOP $\rightarrow$ RUN                                                                                                    | Prüfen Sie die Einstellung für paarige Verbindungen in den<br>Netzwerkparametern der Kontroll-<br>Station.                                                                                                    | AUS        | <b>Blinkt</b>     | Stopp         | Q00J/Q00/Q01<br>Qn(H) ab der<br>Seriennummer<br>10042<br>OnPH ab der<br>Seriennummer<br>10042<br>QnU ab der<br>Seriennummer<br>10042 |
|         | <b>LINK PARA. ERROR</b><br>- Es wurde ein LB/LW-Übertragungsbereich der eigenen<br>Station eingestellt, der LB/LW4000 überschreitet.<br>- Es wurden zwei LB/LW-Einstellungen vorgenommen.<br>■ Zusätzliche Informationen<br>• Allgemeine Informationen: Datei/Laufwerk<br>• Spezifische Informationen: Parameternr.<br>Diagnosezeitraum<br>Beim Einschalten/Zurücksetzen/STOP → RUN                                                                                                    | Korrigieren Sie die Bereichseinstellungen in den Netzwerk-<br>parametern der Kontroll-Station.                                                                                                    | aus        | Blinkt            | Stopp         | Q00J/Q00/Q01                                                                                                    |

Tab. 12-3: Fehlercodes 3000 bis 3999 (11)

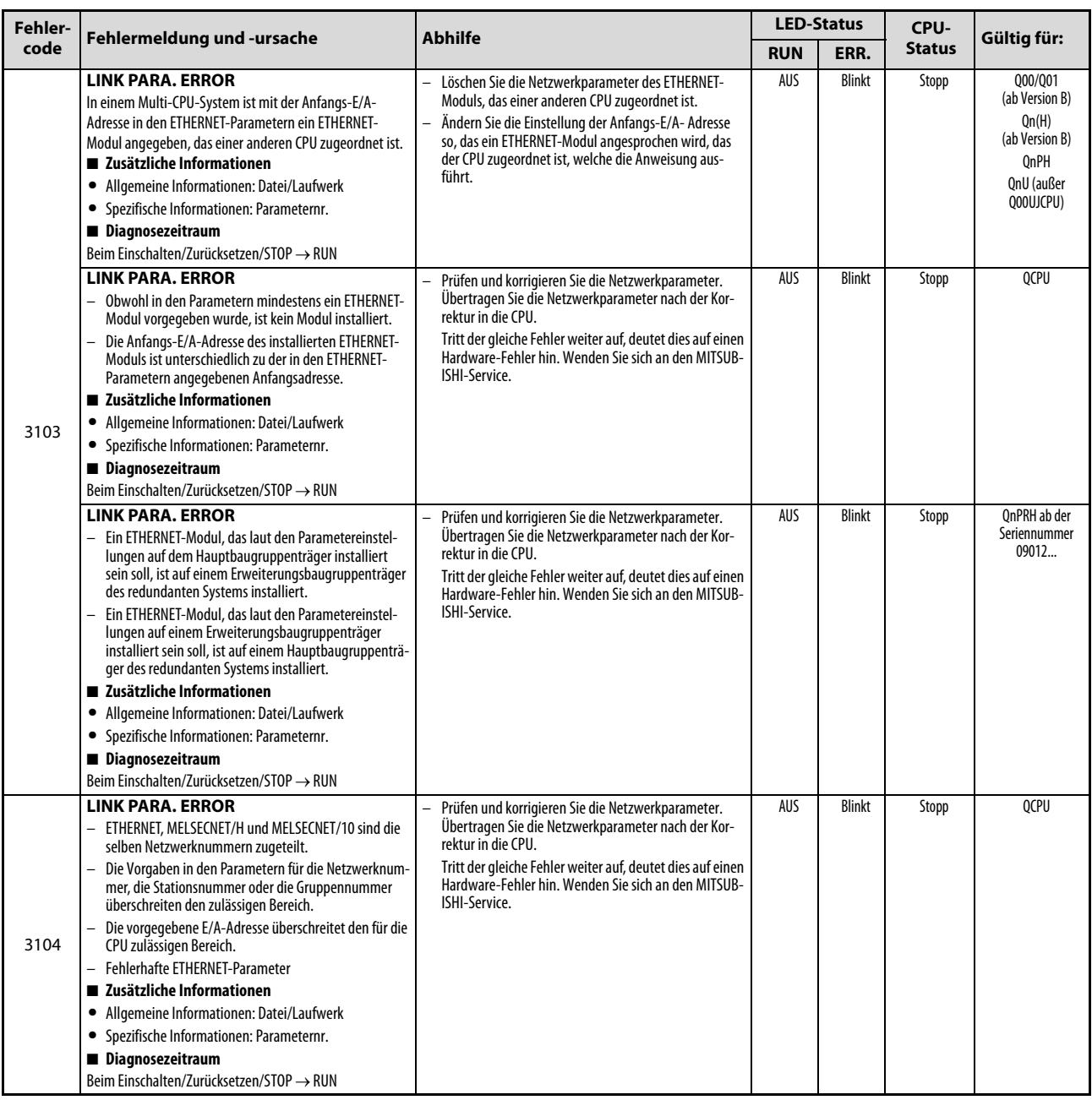

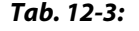

Tab. 12-3: Fehlercodes 3000 bis 3999 (12)

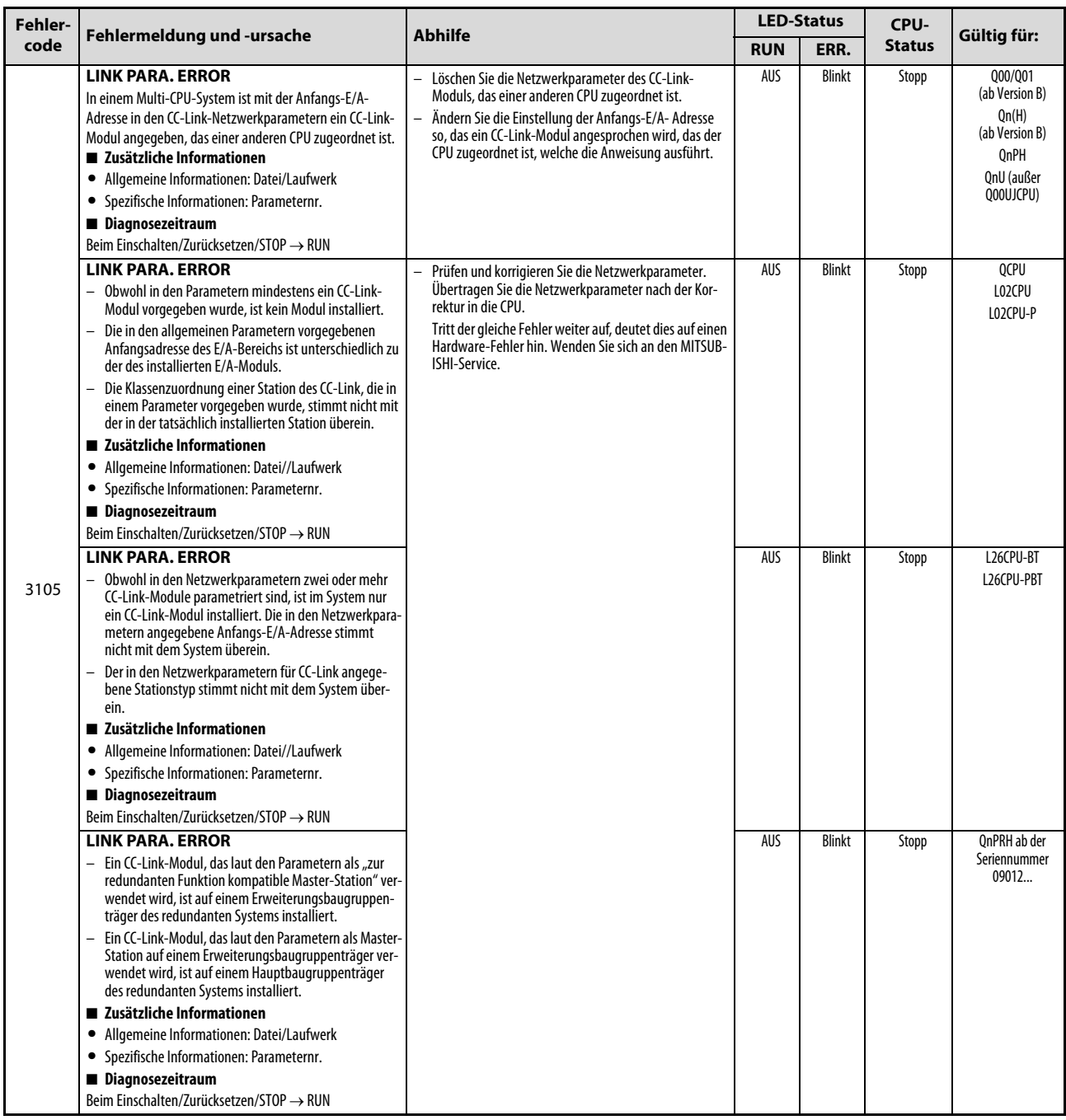

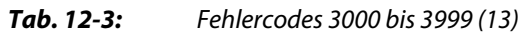

| Fehler- |                                                                                                    | <b>LED-Status</b>                                                                                                    |            | CPU-          |               |                                                                 |
|---------|----------------------------------------------------------------------------------------------------|----------------------------------------------------------------------------------------------------|------------|---------------|---------------|-----------------------------------------------------------------|
| code    | Fehlermeldung und -ursache                                                                                                    | <b>Abhilfe</b>                                                                                                    | <b>RUN</b> | ERR.          | <b>Status</b> | Gültig für:                                                     |
|         | <b>LINK PARA, ERROR</b><br>Der automatisch aktualisierte Bereich bei CC-Link über-<br>schreitet die Kapazität der File-Register.<br>■ Zusätzliche Informationen<br>• Allgemeine Informationen: Datei/Laufwerk<br>• Spezifische Informationen: Parameternr.<br>Diagnosezeitraum<br>Bei der Ausführung einer END-Anweisung<br><b>LINK PARA. ERROR</b>                                                                                                    | Verwenden Sie zur Aktualisierung einen File-Registerbe-<br>reich, mit dem die Aktualisierung gemäß den Einstellun-<br>gen möglich ist.<br>Überprüfen Sie die Parametrierung.                                                    | AUS        | <b>Blinkt</b> | Stopp         | Qn(H)<br>(ab Version B)<br>OnPH<br>QnPRH<br>QnU<br>LCPU<br>QCPU |
| 3106    | Es besteht ein Fehler bei den Aktualisierungs-Parametern<br>des CC-Link.<br>■ Zusätzliche Informationen<br>• Allgemeine Informationen: Datei<br>• Spezifische Informationen: Parameternr.<br>Diagnosezeitraum<br>Beim Einschalten/Zurücksetzen/STOP $\rightarrow$ RUN                                                                                                    |                                                                                                    |            |               |               | LCPU                                                            |
|         | <b>LINK PARA. ERROR</b><br>Bei der Einstellung des aktualisierten Bereichs im Netzwerk<br>wird die Grenze zwischen den internen Operanden und den<br>erweiterten Datenregistern (D) oder erweiterten Link-<br>Registern (W) überschritten.<br>■ Zusätzliche Informationen<br>• Allgemeine Informationen: Datei<br>• Spezifische Informationen: Parameternr.<br>Diagnosezeitraum<br>Beim Einschalten/Zurücksetzen/STOP → RUN                                                                                                    | Stellen Sie den aktualisierten Bereich so ein, dass die<br>Grenze zwischen den internen Operanden und den erwei-<br>terten Datenregistern (D) oder erweiterten Link-Registern<br>(W) nicht überschritten wird.                  |            |               |               | QnU<br>LCPU                                                     |
| 3107    | <b>LINK PARA. ERROR</b><br>- Der Inhalt der CC-Link-Parameter ist fehlerhaft.<br>- Die eingestellte Betriebsart ist für diese Version des<br>installierten CC-Link-Moduls nicht zulässig.<br>■ Zusätzliche Informationen<br>• Allgemeine Informationen: Datei<br>• Spezifische Informationen: Parameternr.<br>Diagnosezeitraum<br>Beim Einschalten/Zurücksetzen/STOP $\rightarrow$ RUN                                                                                                    | Überprüfen Sie die Parametrierung.                                                                                                    | AUS        | <b>Blinkt</b> | Stopp         | <b>QCPU</b><br>LCPU                                             |
| 3150    | <b>LINK PARA. ERROR</b><br>$\overline{\phantom{0}}$<br>Bei einem CC-Link IE Feldbus-Netzwerk ist die Netzwer-<br>knummer in den Netzwerkparametern und den "Schal-<br>tereinstellungen" doppelt vergeben.<br>- Es sind keine Netzwerkparametern oder "Schalterein-<br>stellungen" konfiguriert oder es ist ein CC-Link IE Feld-<br>bus-Netzwerkmodul montiert, bei dem die Schalter<br>fehlerhaft eingestellt sind.<br>Zusätzliche Informationen<br>• Allgemeine Informationen: Datei<br>• Spezifische Informationen: Parameternr.<br>Diagnosezeitraum<br>Beim Einschalten/Zurücksetzen | Überprüfen Sie die Parametrierung.<br>$\overline{\phantom{0}}$<br>Stellen Sie die Netzwerkparametern und die "Schalter"<br>korrekt ein, und übertragen Sie die Netzwerkparameter<br>und die Schaltereinstellungen in das Modul. | AUS        | <b>Blinkt</b> | Stopp         | QnU<br>(ab der<br>Seriennummer<br>12012                         |
| 3200    | <b>SFC PARA. ERROR</b><br>Die Parameterinhalte sind nicht korrekt.<br>Für Block 0 wurde in den SPS-Parametern der automati-<br>sche Start angewählt, Block 0 existiert aber nicht.<br>■ Zusätzliche Informationen<br>• Allgemeine Informationen: Datei<br>• Spezifische Informationen: Parameternr.<br>Diagnosezeitraum<br>$STOP \rightarrow RUN$                                                                                                    | Werten Sie mit Hilfe der Programmier-Software die spezi-<br>fischen Fehlerinformationen aus, und überprüfen Sie, ob<br>die Eintragungen in den Parametern korrekt sind und neh-<br>men Sie ggf. Korrekturen vor.                | AUS        | Blinkt        | Stopp         | Q00J/Q00/Q01<br>(ab Version B)<br>QnPH<br>QnPRH<br>QnU<br>LCPU  |
| 3201    | <b>SFC PARA. ERROR</b><br>Die in den Parametern festgelegte Anzahl der Schrittmer-<br>ker ist kleiner als die Anzahl der vom Programm verwende-<br>ten Schrittmerker.<br>■ Zusätzliche Informationen<br>• Allgemeine Informationen: Datei<br>• Spezifische Informationen: Parameternr.<br>Diagnosezeitraum<br>$STOP \rightarrow RUN$                                                                                                    |                                                                                                    | AUS        | <b>Blinkt</b> | Stopp         | Qn(H)<br>QnPH<br>QnPRH                                          |

Tab. 12-3: Fehlercodes 3000 bis 3999 (14)

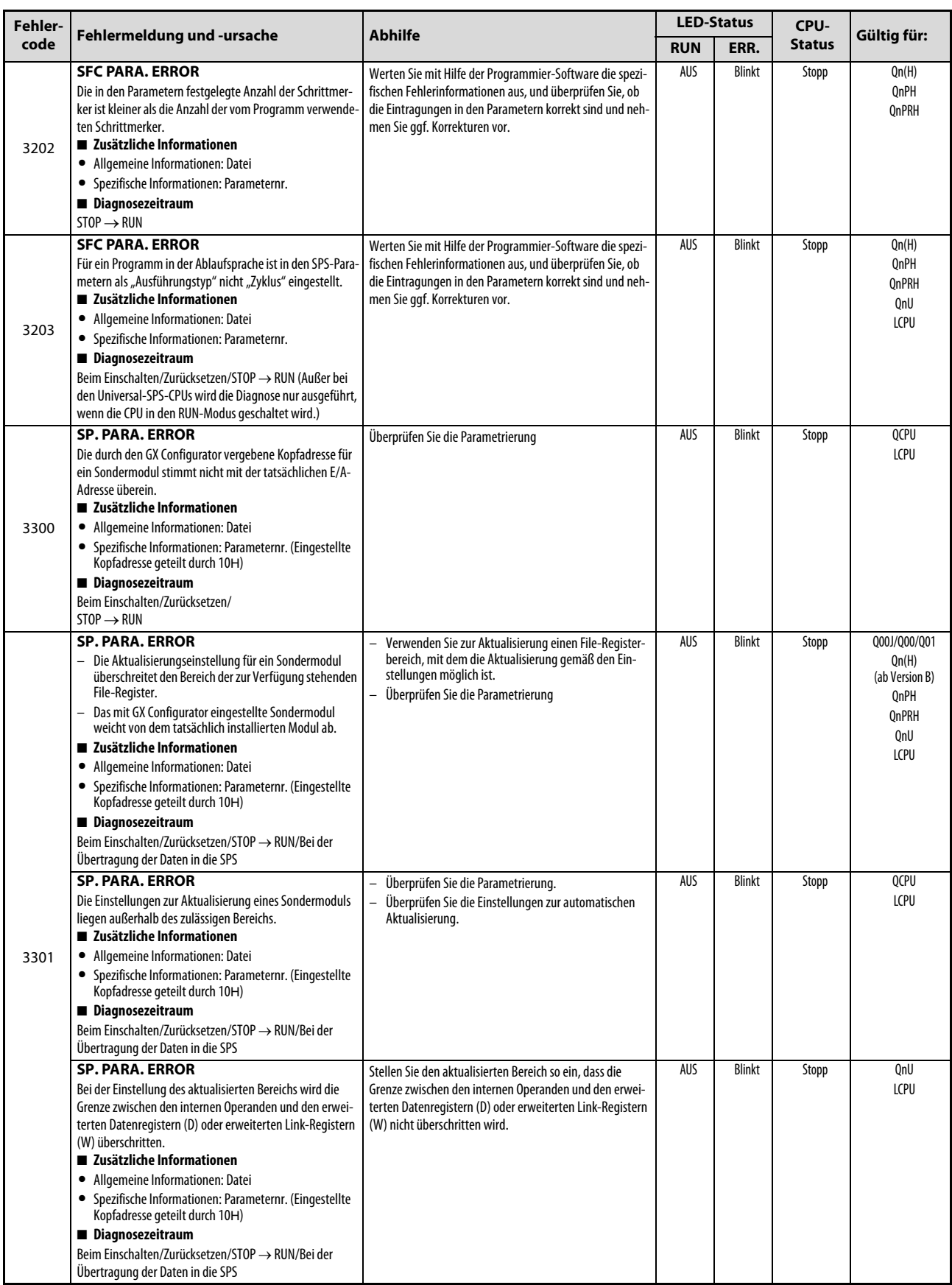

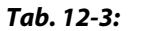

Tab. 12-3: Fehlercodes 3000 bis 3999 (15)

| Fehler- | <b>Abhilfe</b>                                                                                                    | <b>LED-Status</b>                                                                                                    |            | CPU-          | Gültig für:   |                                                                                                    |
|---------|----------------------------------------------------------------------------------------------------|----------------------------------------------------------------------------------------------------|------------|---------------|---------------|----------------------------------------------------------------------------------------------------|
| code    | Fehlermeldung und -ursache                                                                                                    |                                                                                                    | <b>RUN</b> | ERR.          | <b>Status</b> |                                                                                                    |
| 3302    | <b>SP. PARA. ERROR</b><br>Die Einstellungen zur Aktualisierung eines Sondermoduls<br>sind nicht korrekt.<br>■ Zusätzliche Informationen<br>• Allgemeine Informationen: Datei<br>· Spezifische Informationen: Parameternr. (Eingestellte<br>Kopfadresse geteilt durch 10H)<br>Diagnosezeitraum<br>Bei der Übertragung der Daten in die SPS                                                                                                    | Überprüfen Sie die Parametrierung                                                                                                    | AUS        | <b>Blinkt</b> | Stopp         | QCPU<br>LCPU                                                                                           |
| 3303    | <b>SP. PARA. ERROR</b><br>In einem Multi-CPU-System wurden Einstellungen für ein<br>Sondermodul gemacht, das einer anderen CPU zugeordnet<br>ist.<br>■ Zusätzliche Informationen<br>• Allgemeine Informationen: Datei/Laufwerk<br>• Spezifische Informationen: Parameternr.<br>Diagnosezeitraum<br>Beim Einschalten/Zurücksetzen/STOP → RUN/Bei der<br>Übertragung der Daten in die SPS                                                                                                    | Löschen Sie die Einstellungen für das Modul, das einer<br>anderen CPU zugeordnet ist, und parametrieren Sie das<br>Modul in dieser CPU.                                                                                                    | AUS        | <b>Blinkt</b> | Stopp         | Q00J/Q00/Q01 (ab<br>Version B)<br>Qn(H)<br>(ab Version B)<br><b>OnPH</b><br>OnU (außer<br>Q00UJCPU)    |
| 3400    | <b>REMOTE PASS. ERROR</b><br>Die Anfangs-E/A-Adresse des Moduls für das Remote-<br>Passwort liegt nicht im Bereich von OH bis OFFOH.<br>■ Zusätzliche Informationen<br>• Allgemeine Informationen: -<br>• Spezifische Informationen: -<br>Diagnosezeitraum<br>Beim Einschalten/Zurücksetzen/STOP → RUN<br><b>REMOTE PASS, ERROR</b><br>Die Anfangs-E/A-Adresse des Moduls für das Remote-<br>Passwort liegt nicht im Bereich von 0H bis 07E0H.<br>■ Zusätzliche Informationen<br>• Allgemeine Informationen: -<br>• Spezifische Informationen: -<br>Diagnosezeitraum | Ändern Sie die Kopfadresse des angesprochenen Moduls<br>so, dass sie im Bereich von OH bis OFFOH liegt.<br>Ändern Sie die Kopfadresse des angesprochenen Moduls<br>so, dass sie im Bereich von 0H bis 07E0H liegt.                                                      | AUS        | Blinkt        | Stopp         | Qn(H)<br>(ab Version B)<br>QnPH<br><b>OnPRH</b><br>OnU ab der<br>Seriennummer<br>09012<br>LCPU<br>Q02U |
|         | Beim Einschalten/Zurücksetzen/STOP → RUN<br><b>REMOTE PASS. ERROR</b><br>Die Anfangs-E/A-Adresse des Moduls für das Remote-<br>Passwort liegt bei einer Q00JCPU nicht im Bereich von 0H<br>bis 1E0H oder bei einer Q00CPU/Q01CPU nicht im Bereich<br>von 0H bis 3E0H<br>■ Zusätzliche Informationen<br>Allgemeine Informationen: -<br>$\bullet$<br>• Spezifische Informationen: -<br>Diagnosezeitraum<br>Beim Einschalten/Zurücksetzen/STOP → RUN                                                                                                    | Bei einer Q00JCPU:<br>Ändern Sie die Kopfadresse des angesprochenen<br>Moduls so, dass sie im Bereich von OH bis 1EOH liegt.<br>Bei einer Q00CPU oder Q01CPU:<br>Ändern Sie die Kopfadresse des angesprochenen<br>Moduls so, dass sie im Bereich von OH bis 3EOH liegt. |            |               |               | Q00J/Q00/Q01<br>(ab Version B)                                                                         |

Tab. 12-3: Fehlercodes 3000 bis 3999 (16)

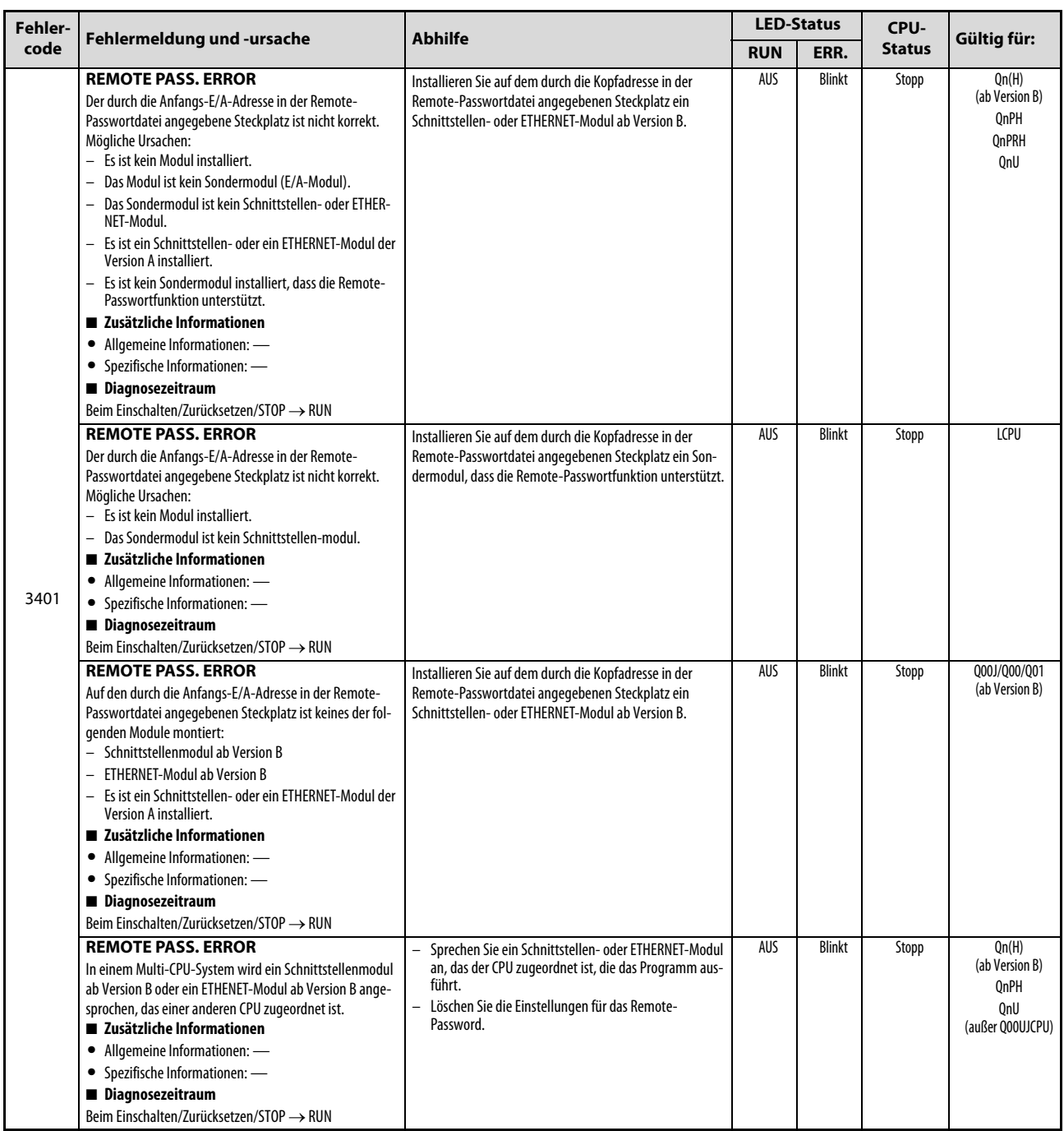

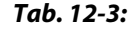

Tab. 12-3: Fehlercodes 3000 bis 3999 (17)

## 12.5 Fehlercodes 4000 bis 4999

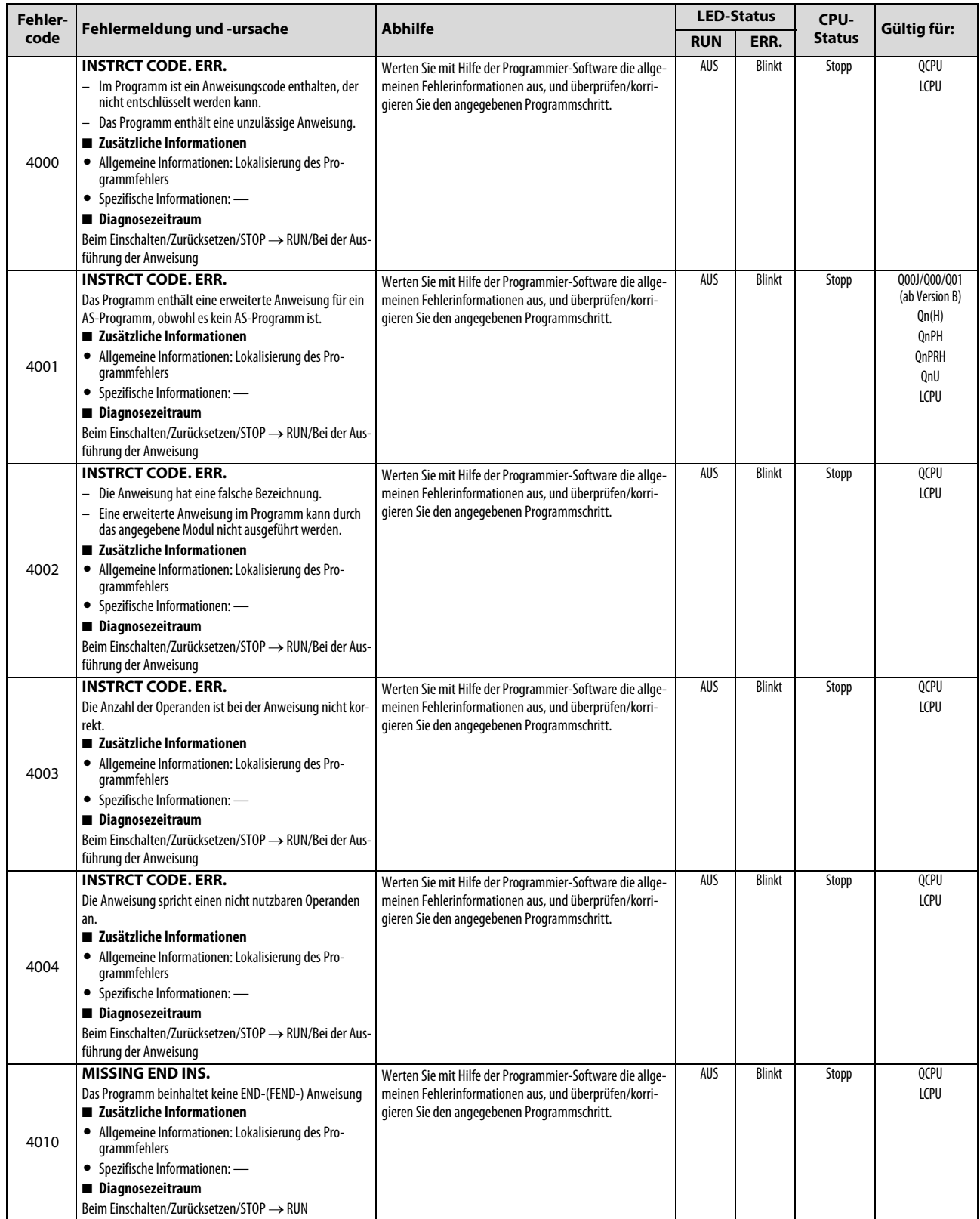

Tab. 12-4: Fehlercodes 4000 bis 4999 (1)

| Fehler- |                                                                                                    |                                                                                                    |            | <b>LED-Status</b> | CPU-          | Gültig für:                                  |
|---------|----------------------------------------------------------------------------------------------------|----------------------------------------------------------------------------------------------------|------------|-------------------|---------------|----------------------------------------------|
| code    | Fehlermeldung und -ursache                                                                                                    | <b>Abhilfe</b>                                                                                                    | <b>RUN</b> | ERR.              | <b>Status</b> |                                              |
|         | <b>CAN'T SET (P)</b><br>- Im Programm werden mehr als 4096 Pointer verwen-<br>det.<br>Die Anzahl der vom Programm verwendeten Pointer<br>überschreitet die in den Parametern eingestellte<br>Anzahl.<br>■ Zusätzliche Informationen<br>· Allgemeine Informationen: Lokalisierung des Pro-<br>grammfehlers<br>• Spezifische Informationen: -<br>Diagnosezeitraum                                                                                     | Werten Sie mit Hilfe der Programmier-Software die allge-<br>meinen Fehlerinformationen aus, und überprüfen/korri-<br>gieren Sie den angegebenen Programmschritt. | AUS        | <b>Blinkt</b>     | Stopp         | Qn(H)<br>QnPH<br><b>OnPRH</b><br>OnU<br>LCPU |
| 4020    | Beim Einschalten/Zurücksetzen/STOP → RUN<br><b>CAN'T SET (P)</b><br>- Im Programm werden mehr als 512 Pointer verwendet.<br>- Die Anzahl der vom Programm verwendeten Pointer<br>überschreitet die in den Parametern eingestellte<br>Anzahl.<br>■ Zusätzliche Informationen<br>· Allgemeine Informationen: Lokalisierung des Pro-<br>grammfehlers<br>• Spezifische Informationen: -<br>Diagnosezeitraum<br>Beim Einschalten/Zurücksetzen/STOP → RUN |                                                                                                    |            |                   |               | Q00UJ/Q00U/Q01U                              |
| 4021    | CAN'T SET (P)<br>· Die Adressen der allgemeinen Pointer, die von den ent-<br>sprechenden Dateien genutzt werden, überlappen.<br>· Die Adressen der lokalen Pointer, die von den entspre-<br>chenden Dateien genutzt werden, überlappen.<br>■ Zusätzliche Informationen<br>· Allgemeine Informationen: Lokalisierung des Pro-<br>grammfehlers<br>• Spezifische Informationen: -<br>Diagnosezeitraum<br>Beim Einschalten/Zurücksetzen/STOP → RUN      | Werten Sie mit Hilfe der Programmier-Software die allge-<br>meinen Fehlerinformationen aus, und überprüfen/korri-<br>gieren Sie den angegebenen Programmschritt. | AUS        | <b>Blinkt</b>     | Stopp         | OCPU<br>LCPU                                 |
| 4030    | <b>CAN'T SET (I)</b><br>Die Adressen der zugeordneten Pointer, die von den ent-<br>sprechenden Dateien genutzt werden, überlappen.<br>■ Zusätzliche Informationen<br>· Allgemeine Informationen: Lokalisierung des Pro-<br>grammfehlers<br>• Spezifische Informationen: -<br>Diagnosezeitraum<br>Beim Einschalten/Zurücksetzen/STOP → RUN                                                                                                    | Werten Sie mit Hilfe der Programmier-Software die allge-<br>meinen Fehlerinformationen aus, und überprüfen/korri-<br>gieren Sie den angegebenen Programmschritt. | AUS        | Blinkt            | Stopp         | QCPU<br>LCPU                                 |

Tab. 12-4: Fehlercodes 4000 bis 4999 (2)

| Fehler- | Fehlermeldung und -ursache                                                                                                    | <b>Abhilfe</b>                                                                                                    |            | <b>LED-Status</b><br>CPU- |                                                                     | Gültig für:                                                                           |
|---------|----------------------------------------------------------------------------------------------------|----------------------------------------------------------------------------------------------------|------------|---------------------------|---------------------------------------------------------------------|---------------------------------------------------------------------------------------|
| code    |                                                                                                    |                                                                                                    | <b>RUN</b> | ERR.                      | <b>Status</b>                                                       |                                                                                       |
| 4100    | <b>OPERATION ERROR</b><br>Die enthaltenen Daten können von der entsprechenden<br>Anweisung nicht verarbeitet werden.<br>■ Zusätzliche Informationen<br>Allgemeine Informationen: Lokalisierung des Pro-<br>grammfehlers<br>• Spezifische Informationen: -<br>Diagnosezeitraum<br>Bei Ausführung einer Anweisung                                           | Werten Sie mit Hilfe der Programmier-Software die allge-<br>meinen Fehlerinformationen aus, und überprüfen/korri-<br>gieren Sie den angegebenen Programmschritt.                                                                                                    | AUS/EIN    | Blinkt/<br>EIN            | Stopp/<br>Fortsetzen<br>(In den SPS-<br>Parametern<br>einstellbar.) | OCPU<br>LCPU                                                                          |
|         | <b>OPERATION ERROR</b><br>Fehler beim Zugriff auf eine ATA- oder SD-Speicherkarte<br>durch eine SP.FREAD- oder SP.FWRITE-Anweisung.<br>■ Zusätzliche Informationen<br>• Allgemeine Informationen: Lokalisierung des Pro-<br>grammfehlers<br>• Spezifische Informationen: -<br>Diagnosezeitraum<br>Bei Ausführung einer Anweisung                          | Treffen Sie Maßnahmen gegen elektromagnetische<br>Störungen.<br>Führen Sie an der CPU einen RESET aus, und schalten<br>Sie die CPU anschließend in den RUN-Modus.<br>Wenn der gleiche Fehler wieder angezeigt wird, deutet<br>dies auf einen Hardware-Fehler der ATA- oder SD-Spei-<br>cherkarte hin. Wenden Sie sich an den MITSUBISHI-Ser-<br>vice. |            |                           |                                                                     | Qn(H)<br><b>OnPH</b><br><b>OnPRH</b><br>OnU<br>(außer Q00UJ-,<br>000U-und<br>001UCPU) |
|         | <b>OPERATION ERROR</b><br>Weil durch andere Funktionen auf eine Datei zugegriffen<br>wurde, war ein Zugriff durch eine SP.FWRITE-Anweisung<br>nicht möglich.<br>■ Zusätzliche Informationen<br>• Allgemeine Informationen: Lokalisierung des Pro-<br>grammfehlers<br>• Spezifische Informationen: -<br>Diagnosezeitraum<br>Bei Ausführung einer Anweisung | Beenden Sie den Zugriff auf die Datei durch andere<br>Funktionen, damit ein Zugriff durch eine SP.FWRITE-<br>Anweisung erfolgen kann.<br>Greifen Sie nicht gleichzeitig mit anderen Funktionen<br>und einer SP.FWRITE-Anweisung auf die Datei zu.                                                                                                    |            |                           |                                                                     | OnU<br>(außer 000UJ-,<br>000U-und<br>Q01UCPU)<br>LCPU                                 |

Tab. 12-4: Fehlercodes 4000 bis 4999 (3)

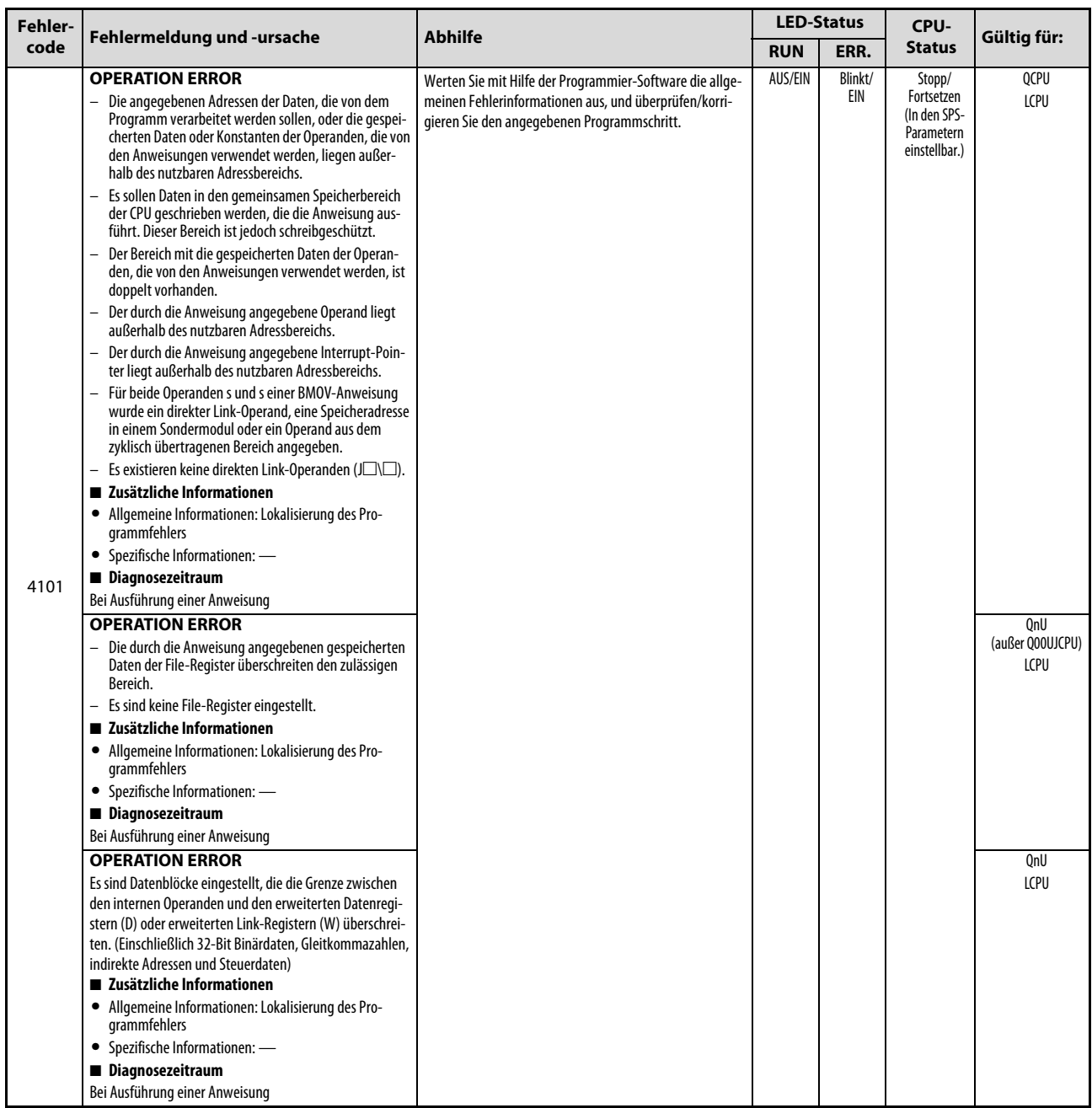

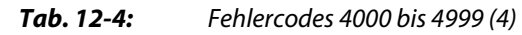

| Fehler- |                                                                                                    |                                                                                                    | <b>LED-Status</b> |                | CPU-                                                                | Gültig für:                                                                             |
|---------|----------------------------------------------------------------------------------------------------|----------------------------------------------------------------------------------------------------|-------------------|----------------|---------------------------------------------------------------------|-----------------------------------------------------------------------------------------|
| code    | Fehlermeldung und -ursache<br><b>Abhilfe</b>                                                                                                    | <b>RUN</b>                                                                                                    | ERR.              | <b>Status</b>  |                                                                     |                                                                                         |
|         | <b>OPERATION ERROR</b><br>In einem Multi-CPU-System wird direkt auf ein Netzwerk-<br>modul zugegriffen (Jackborn), das einer anderen CPU zuge-<br>ordnet ist.<br>■ Zusätzliche Informationen<br>• Allgemeine Informationen: Lokalisierung des Pro-<br>grammfehlers<br>• Spezifische Informationen: -<br>Diagnosezeitraum<br>Bei Ausführung einer Anweisung                                                                                                    | - Löschen Sie die Anweisungen aus dem Programm, mit<br>denen auf ein Netzwerkmodul zugegriffen wird, das<br>einer anderen CPU zugeordnet ist.<br>Korrigieren Sie das Programm, und greifen Sie direkt<br>(JUNI) auf ein Netzwerkmodul zu, das der CPU zuge-<br>ordnet ist, von der die Anweisung ausgeführt wird. | AUS/EIN           | Blinkt/<br>EIN | Stopp/<br>Fortsetzen<br>(In den SPS-<br>Parametern<br>einstellbar.) | Q00/Q01<br>(ab Version B)<br>Qn(H)<br>(ab Version B)<br>QnPH<br>QnU (außer<br>Q00UJCPU) |
| 4102    | <b>OPERATION ERROR</b><br>Die Netzwerk- oder Stationsnummer, die durch eine<br>erweiterte Anweisung angesprochen wird, ist nicht<br>korrekt.<br>— Die Adressierung für den direkten Zugriff auf Link-Ope-<br>randen $(J \square \square)$ ist nicht korrekt.<br>Die Netzwerk- oder Stationsnummer oder die Anzahl<br>der Zeichen in einer Zeichenfolge überschreitet den<br>zulässigen Bereich.<br>■ Zusätzliche Informationen<br>• Allgemeine Informationen: Lokalisierung des Pro-<br>grammfehlers<br>• Spezifische Informationen: -<br>Diagnosezeitraum<br>Bei Ausführung einer Anweisung | Werten Sie mit Hilfe der Programmier-Software die allge-<br>meinen Fehlerinformationen aus, und überprüfen/korri-<br>gieren Sie den angegebenen Programmschritt.                                                                                                    |                   |                |                                                                     | QCPU                                                                                    |
|         | <b>OPERATION ERROR</b><br>- Die Stationsnummer, die durch eine erweiterte Anwei-<br>sung angesprochen wird, ist nicht korrekt.<br>Die Netzwerk- oder Stationsnummer oder die Anzahl<br>der Zeichen in einer Zeichenfolge überschreitet den<br>zulässigen Bereich.<br>■ Zusätzliche Informationen<br>· Allgemeine Informationen: Lokalisierung des Pro-<br>grammfehlers<br>• Spezifische Informationen: -<br>Diagnosezeitraum<br>Bei Ausführung einer Anweisung                                                                                                    |                                                                                                    |                   |                |                                                                     | LCPU                                                                                    |
|         | <b>OPERATION ERROR</b><br>In einer erweiterten Anweisung ist in einer Zeichenfolge<br>die Sequenz ("") angegeben, die nicht verwendet werden<br>darf.<br>■ Zusätzliche Informationen<br>Allgemeine Informationen: Lokalisierung des Pro-<br>grammfehlers<br>Spezifische Informationen: -<br>Diagnosezeitraum<br>Bei Ausführung einer Anweisung                                                                                                    | Werten Sie mit Hilfe der Programmier-Software die allge-<br>meinen Fehlerinformationen aus, und überprüfen/korri-<br>gieren Sie den angegebenen Programmschritt.                                                                                                    |                   |                |                                                                     | QnU<br>LCPU                                                                             |
| 4103    | <b>OPERATION ERROR</b><br>Die Konfiguration der PID-Anweisung ist falsch.<br>■ Zusätzliche Informationen<br>· Allgemeine Informationen: Lokalisierung des Pro-<br>grammfehlers<br>• Spezifische Informationen: -<br>Diagnosezeitraum<br>Bei Ausführung einer Anweisung                                                                                                    | Werten Sie mit Hilfe der Programmier-Software die allge-<br>meinen Fehlerinformationen aus, und überprüfen/korri-<br>gieren Sie den angegebenen Programmschritt.                                                                                                    | AUS/EIN           | Blinkt/<br>EIN | Stopp/<br>Fortsetzen<br>(In den SPS-<br>Parametern<br>einstellbar.) | Q00J/Q00/Q01<br>(ab Version B)<br>Qn(H)<br>QnPRH<br>QnU<br>LCPU                         |
| 4105    | <b>OPERATION ERROR</b><br>Bei der Prüfung des Programmspeichers wurde eine<br>PLOADP-, PUNLOADP-, oder PSWAPP-Anweisung ausge-<br>führt.<br>■ Zusätzliche Informationen<br>· Allgemeine Informationen: Lokalisierung des Pro-<br>grammfehlers<br>• Spezifische Informationen: -<br>Diagnosezeitraum<br>Bei Ausführung einer Anweisung                                                                                                    | Deaktivieren Sie die Prüfung des Programmspeichers.<br>Wenn der Programmspeicher geprüft werden soll, dür-<br>fen keine PLOADP-, PUNLOADP-, oder PSWAPP-Anwei-<br>sungen ausgeführt werden. Löschen Sie diese<br>Anweisungen aus dem Programm.                                                                    | AUS/EIN           | Blinkt/<br>EIN | Stopp/<br>Fortsetzen<br>(In den SPS-<br>Parametern<br>einstellbar.) | QnPH ab der<br>Seriennummer<br>07032                                                    |

Tab. 12-4: Fehlercodes 4000 bis 4999 (5)

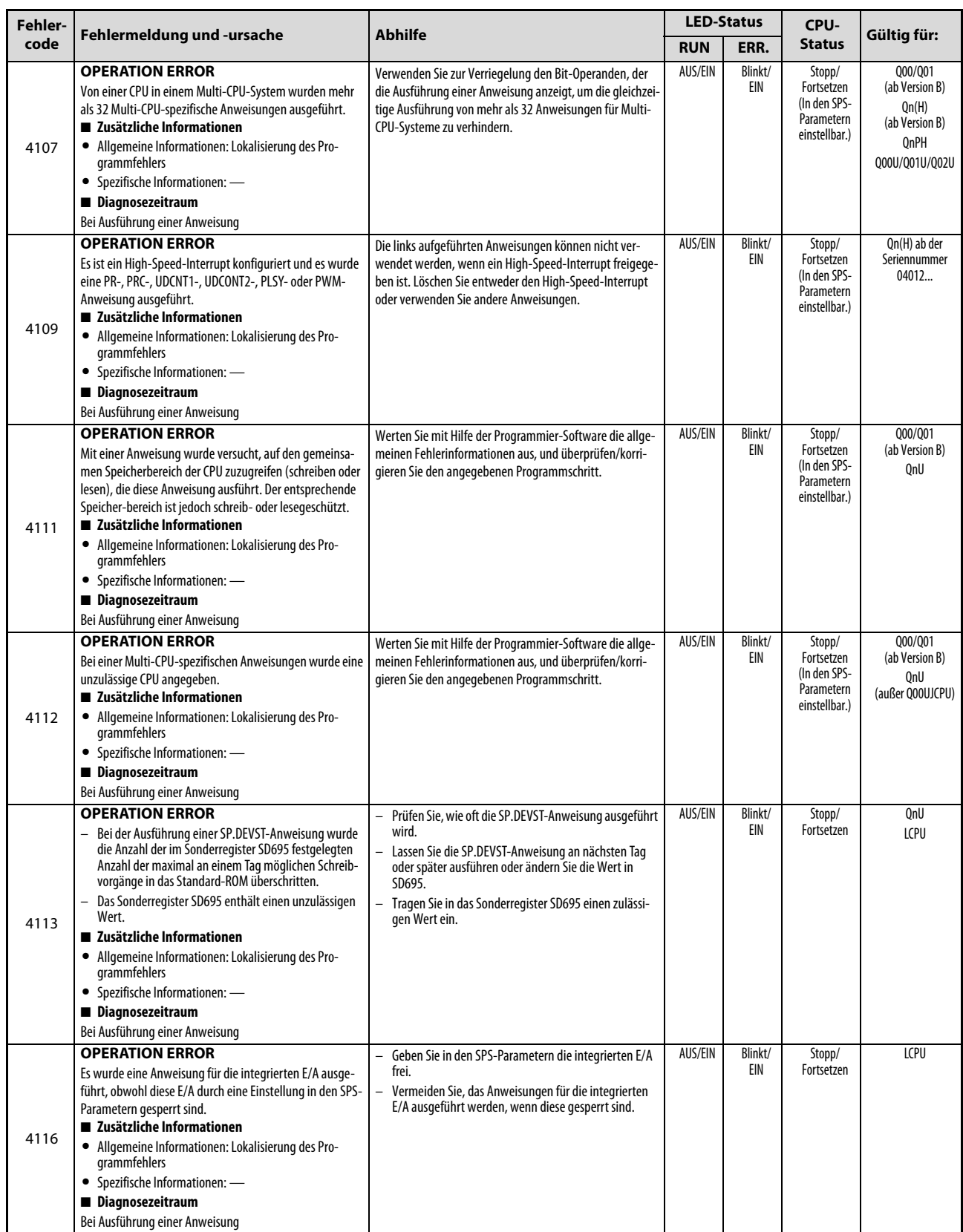

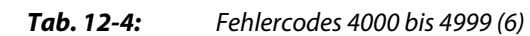

| Fehler- | <b>Abhilfe</b><br>Fehlermeldung und -ursache                                                                                                    | <b>LED-Status</b>                                                                                                    |         | CPU-           |                                                                     |                                                                                        |
|---------|----------------------------------------------------------------------------------------------------|----------------------------------------------------------------------------------------------------|---------|----------------|---------------------------------------------------------------------|----------------------------------------------------------------------------------------|
| code    |                                                                                                    | <b>RUN</b>                                                                                                    | ERR.    | <b>Status</b>  | Gültig für:                                                         |                                                                                        |
| 4120    | <b>OPERATION ERROR</b><br>Weil der Sondermerker SM1592, der eine manuelle Sys-<br>temumschaltung freigibt, auf "0" gesetzt ist, können die<br>Systeme nicht durch eine<br>SP. CONTSW-Anweisung umgeschaltet werden.<br>■ Zusätzliche Informationen<br>• Allgemeine Informationen: Lokalisierung des Pro-<br>grammfehlers<br>• Spezifische Informationen: -<br>Diagnosezeitraum<br>Bei Ausführung einer Anweisung                                                                                                    | Damit die Systeme durch eine SP. CONTSW-Anweisung<br>umgeschaltet werden können, muss SM1592 auf "1"<br>gesetzt werden.                                                                                                    | AUS/EIN | Blinkt/<br>EIN | Stopp/<br>Fortsetzen<br>(In den SPS-<br>Parametern<br>einstellbar.) | QnPRH                                                                                  |
| 4121    | <b>OPERATION ERROR</b><br>- Im separaten Betrieb wurde im Standby-System eine<br>SP. CONTSW-Anweisung zur Systemumschaltung aus-<br>geführt.<br>Eine SP. CONTSW-Anweisung zur Systemumschaltung<br>wurde im Testbetrieb ausgeführt.<br>■ Zusätzliche Informationen<br>• Allgemeine Informationen: Lokalisierung des Pro-<br>grammfehlers<br>• Spezifische Informationen: -<br>Diagnosezeitraum<br>Bei Ausführung einer Anweisung                                                                                                    | Prüfen Sie das Programm und stellen Sie sicher, dass<br>die SP. CONTSW-Anweisung nur im aktiven System<br>ausgeführt wird. (Damit die SP. CONTSW-Anweisung<br>nicht im Standby-System ausgeführt werden kann,<br>sollte zur Verriegelung der Sondermerker SM1518 ver-<br>wendet werden (siehe Bedienungsanleitung zum<br>redundanten System).<br>Eine SP. CONTSW-Anweisung zur Systemumschaltung<br>kann nicht im Testbetrieb ausgeführt werden. Prüfen<br>Sie die Verriegelungen im Programm. | AUS/EIN | Blinkt/<br>EIN | Stopp/<br>Fortsetzen<br>(In den SPS-<br>Parametern<br>einstellbar.) | QnPRH                                                                                  |
| 4122    | <b>OPERATION ERROR</b><br>In einem redundanten System wurde eine erweiterte<br>Anweisung ausgeführt, die ein Modul auf einem Erwei-<br>terungsbaugruppenträger anspricht.<br>- In einem redundanten System wurde vom Standby-<br>System im separaten Betrieb eine erweiterte Anwei-<br>sung ausgeführt, die ein Sondermodul auf einem<br>Erweiterungsbaugruppenträger anspricht.<br>■ Zusätzliche Informationen<br>• Allgemeine Informationen: Lokalisierung des Pro-<br>grammfehlers<br>• Spezifische Informationen: -<br>Diagnosezeitraum<br>Bei Ausführung einer Anweisung | Löschen Sie die Anweisung, mit der ein Modul auf<br>einem Erweiterungsbaugruppenträger angesprochen<br>wird.<br>Löschen Sie die Anweisung, mit der vom Standby-Sys-<br>tem ein Sondermodul auf einem Erweiterungsbau-<br>gruppenträger angesprochen wird.                                                                                                    | AUS/EIN | Blinkt/<br>EIN | Stopp/<br>Fortsetzen<br>(In den SPS-<br>Parametern<br>einstellbar.) | QnPRH ab der<br>Seriennummer<br>09012                                                  |
| 4130    | <b>OPERATION ERROR</b><br>Für eine Kommentardatei in einer ATA-Speicherkarte<br>wurde eine Anweisung zum Lesen des Kommentars eines<br>AS-Programms (S(P).SFCSCOMR) oder des Kommentars<br>von Transitionen eines AS-Programms (S(P).SFCTCOMR)<br>ausgeführt.<br>■ Zusätzliche Informationen<br>Allgemeine Informationen: Lokalisierung des Pro-<br>٠<br>grammfehlers<br>• Spezifische Informationen: -<br>Diagnosezeitraum<br>Bei Ausführung einer Anweisung                                                                                                    | Mit diesen Anweisungen können keine Kommentare gele-<br>sen werden, die auf einer ATA-Speicherkarte abgelegt sind.                                                                                                    | AUS/EIN | Blinkt/El<br>N | Stopp/<br>Fortsetzen<br>(In den SPS-<br>Parametern<br>einstellbar.) | Qn(H) ab der<br>Seriennummer<br>07012<br>QnPH ab der<br>Seriennummer<br>07032<br>QnPRH |
| 4131    | <b>OPERATION ERROR</b><br>Durch eine Anweisung ist ein AS-Programm gestartet wor-<br>den, obwohl ein anderes noch nicht beendet ist.<br>■ Zusätzliche Informationen<br>· Allgemeine Informationen: Lokalisierung des Pro-<br>grammfehlers<br>• Spezifische Informationen: -<br>Diagnosezeitraum<br>Bei Ausführung einer Anweisung                                                                                                    | Prüfen Sie, welches AS-Programm in der Anweisung<br>angegeben ist.<br>Prüfen Sie den Ausführungs-Status des AS-Programms.                                                                                                    | AUS/EIN | Blinkt/<br>EIN | Stopp/<br>Fortsetzen<br>(In den SPS-<br>Parametern<br>einstellbar.) | QnU<br>LCPU                                                                            |
| 4140    | <b>OPERATION ERROR</b><br>Unzulässige Eingangsdaten ("-0", unzulässiger Wert, kein<br>numerischer Wert, $\pm \infty$ )<br>■ Zusätzliche Informationen<br>· Allgemeine Informationen: Lokalisierung des Pro-<br>grammfehlers<br>• Spezifische Informationen: -<br>Diagnosezeitraum<br>Bei Ausführung einer Anweisung                                                                                                    | Werten Sie mit Hilfe der Programmier-Software die allge-<br>meinen Fehlerinformationen aus, und überprüfen/korri-<br>gieren Sie den angegebenen Programmschritt.                                                                                                    | AUS/EIN | Blinkt/<br>EIN | Stopp/<br>Fortsetzen<br>(In den SPS-<br>Parametern<br>einstellbar.) | QnU<br>LCPU                                                                            |

Tab. 12-4: Fehlercodes 4000 bis 4999 (7)

| Fehler- | Fehlermeldung und -ursache<br><b>Abhilfe</b>                                                                                                    | <b>LED-Status</b>                                                                                                    |         | CPU-           |                                                                     |              |
|---------|----------------------------------------------------------------------------------------------------|----------------------------------------------------------------------------------------------------|---------|----------------|---------------------------------------------------------------------|--------------|
| code    |                                                                                                    | <b>RUN</b>                                                                                                    | ERR.    | <b>Status</b>  | Gültig für:                                                         |              |
| 4141    | <b>OPERATION ERROR</b><br>Es ist ein Überlauf aufgetreten.<br>■ Zusätzliche Informationen<br>· Allgemeine Informationen: Lokalisierung des Pro-<br>grammfehlers<br>• Spezifische Informationen: -<br>Diagnosezeitraum<br>Bei Ausführung einer Anweisung                                                                                                    | Werten Sie mit Hilfe der Programmier-Software die allge-<br>meinen Fehlerinformationen aus, und überprüfen/korri-<br>gieren Sie den angegebenen Programmschritt. | AUS/EIN | Blinkt/<br>EIN | Stopp/<br>Fortsetzen<br>(In den SPS-<br>Parametern<br>einstellbar.) | QnU<br>LCPU  |
| 4200    | <b>FOR NEXT ERROR</b><br>Es wird keine NEXT-Anweisung nach der FOR-Anweisung<br>ausgeführt, oder es existieren weniger NEXT- als FOR-<br>Anweisungen.<br>■ Zusätzliche Informationen<br>• Allgemeine Informationen: Lokalisierung des Pro-<br>grammfehlers<br>• Spezifische Informationen: -<br>Diagnosezeitraum<br>Bei Ausführung einer Anweisung                  | Werten Sie mit Hilfe der Programmier-Software die allge-<br>meinen Fehlerinformationen aus, und überprüfen/korri-<br>gieren Sie den angegebenen Programmschritt. | AUS     | <b>Blinkt</b>  | Stopp                                                               | QCPU<br>LCPU |
| 4201    | <b>FOR NEXT ERROR</b><br>Es wird eine NEXT-Anweisung ausgeführt, obwohl keine<br>FOR-Anweisung ausgeführt wurde, oder es existieren mehr<br>NEXT- als FOR-Anweisungen.<br>■ Zusätzliche Informationen<br>• Allgemeine Informationen: Lokalisierung des Pro-<br>grammfehlers<br>• Spezifische Informationen: -<br>Diagnosezeitraum<br>Bei Ausführung einer Anweisung | Werten Sie mit Hilfe der Programmier-Software die allge-<br>meinen Fehlerinformationen aus, und überprüfen/korri-<br>gieren Sie den angegebenen Programmschritt. | AUS     | Blinkt         | Stopp                                                               | QCPU<br>LCPU |
| 4202    | <b>FOR NEXT ERROR</b><br>Es sind mehr als 16 Verschachtelungsebenen (Nesting)<br>programmiert worden.<br>■ Zusätzliche Informationen<br>• Allgemeine Informationen: Lokalisierung des Pro-<br>grammfehlers<br>• Spezifische Informationen: -<br>Diagnosezeitraum<br>Bei Ausführung einer Anweisung                                                                  | Reduzieren Sie die Anzahl der Verschachtelungsebenen auf<br>weniger als 17.                                                                                      | AUS     | Blinkt         | Stopp                                                               | QCPU<br>LCPU |
| 4203    | <b>FOR NEXT ERROR</b><br>Es wird eine BREAK-Anweisung ausgeführt, obwohl keine<br>FOR-Anweisung ausgeführt wurde.<br>■ Zusätzliche Informationen<br>· Allgemeine Informationen: Lokalisierung des Pro-<br>grammfehlers<br>• Spezifische Informationen: -<br>■ Diagnosezeitraum<br>Bei Ausführung einer Anweisung                                                    | Werten Sie mit Hilfe der Programmier-Software die allge-<br>meinen Fehlerinformationen aus, und überprüfen/korri-<br>gieren Sie den angegebenen Programmschritt. | AUS     | <b>Blinkt</b>  | Stopp                                                               | QCPU<br>LCPU |
| 4210    | <b>CAN'T EXECUTE (P)</b><br>Die CALL-Anweisung wird ausgeführt, aber an dem ange-<br>gebenen Pointer ist kein Unterprogramm vorhanden.<br>■ Zusätzliche Informationen<br>· Allgemeine Informationen: Lokalisierung des Pro-<br>grammfehlers<br>• Spezifische Informationen: -<br>Diagnosezeitraum<br>Bei Ausführung einer Anweisung                                 | Werten Sie mit Hilfe der Programmier-Software die allge-<br>meinen Fehlerinformationen aus, und überprüfen/korri-<br>gieren Sie den angegebenen Programmschritt. | AUS     | <b>Blinkt</b>  | Stopp                                                               | QCPU<br>LCPU |
| 4211    | <b>CAN'T EXECUTE (P)</b><br>In dem ausgeführten Unterprogramm existiert keine RET-<br>Anweisung.<br>■ Zusätzliche Informationen<br>· Allgemeine Informationen: Lokalisierung des Pro-<br>grammfehlers<br>• Spezifische Informationen: -<br>Diagnosezeitraum<br>Bei Ausführung einer Anweisung                                                                       | Werten Sie mit Hilfe der Programmier-Software die allge-<br>meinen Fehlerinformationen aus, und überprüfen/korri-<br>gieren Sie den angegebenen Programmschritt. | AUS     | <b>Blinkt</b>  | Stopp                                                               | QCPU<br>LCPU |

Tab. 12-4: Fehlercodes 4000 bis 4999 (8)

| Fehler- | <b>Abhilfe</b><br>Fehlermeldung und -ursache                                                                                                    | <b>LED-Status</b>                                                                                                    |      | CPU-          | Gültig für: |                                       |
|---------|----------------------------------------------------------------------------------------------------|----------------------------------------------------------------------------------------------------|------|---------------|-------------|---------------------------------------|
| code    |                                                                                                    | <b>RUN</b>                                                                                                    | ERR. | <b>Status</b> |             |                                       |
| 4212    | <b>CAN'T EXECUTE (P)</b><br>Die RET-Anweisung steht vor der FEND-Anweisung im<br>Hauptprogramm.<br>■ Zusätzliche Informationen<br>· Allgemeine Informationen: Lokalisierung des Pro-<br>grammfehlers<br>• Spezifische Informationen: -<br>Diagnosezeitraum<br>Bei Ausführung einer Anweisung                                                                                                    | Werten Sie mit Hilfe der Programmier-Software die allge-<br>meinen Fehlerinformationen aus, und überprüfen/korri-<br>gieren Sie den angegebenen Programmschritt. | AUS  | Blinkt        | Stopp       | QCPU<br>LCPU                          |
| 4213    | <b>CAN'T EXECUTE (P)</b><br>Es sind mehr als 16 Verschachtelungsebenen (Nesting)<br>programmiert worden.<br>■ Zusätzliche Informationen<br>· Allgemeine Informationen: Lokalisierung des Pro-<br>grammfehlers<br>• Spezifische Informationen: -<br>Diagnosezeitraum<br>Bei Ausführung einer Anweisung                                                                                                 | Reduzieren Sie die Anzahl der Verschachtelungsebenen auf<br>weniger als 17.                                                                                      | AUS  | Blinkt        | Stopp       | QCPU<br>LCPU                          |
| 4220    | <b>CAN'T EXECUTE (I)</b><br>Es wurde ein Interrupt angefordert, aber kein entsprechen-<br>der Interrupt-Pointer gefunden.<br>■ Zusätzliche Informationen<br>• Allgemeine Informationen: Lokalisierung des Pro-<br>grammfehlers<br>• Spezifische Informationen: -<br>Diagnosezeitraum<br>Bei Ausführung einer Anweisung                                                                                | Werten Sie mit Hilfe der Programmier-Software die allge-<br>meinen Fehlerinformationen aus, und überprüfen/korri-<br>gieren Sie den angegebenen Programmschritt. | AUS  | Blinkt        | Stopp       | QCPU<br>LCPU                          |
| 4221    | <b>CAN'T EXECUTE (I)</b><br>In dem ausgeführten Interrupt-Programm existiert keine<br>IRET-Anweisung.<br>■ Zusätzliche Informationen<br>· Allgemeine Informationen: Lokalisierung des Pro-<br>grammfehlers<br>• Spezifische Informationen: -<br>Diagnosezeitraum<br>Bei Ausführung einer Anweisung                                                                                                    | Werten Sie mit Hilfe der Programmier-Software die allge-<br>meinen Fehlerinformationen aus, und überprüfen/korri-<br>gieren Sie den angegebenen Programmschritt. | AUS  | Blinkt        | Stopp       | QCPU<br>LCPU                          |
|         | <b>CAN'T EXECUTE (I)</b><br>Die IRET-Anweisung befindet sich im Hauptprogramm vor<br>der FEND-Anweisung.<br>■ Zusätzliche Informationen<br>· Allgemeine Informationen: Lokalisierung des Pro-<br>grammfehlers<br>• Spezifische Informationen: -<br>Diagnosezeitraum<br>Bei Ausführung einer Anweisung                                                                                                 | Werten Sie mit Hilfe der Programmier-Software die allge-<br>meinen Fehlerinformationen aus, und überprüfen/korri-<br>gieren Sie den angegebenen Programmschritt. | AUS  | <b>Blinkt</b> | Stopp       | QCPU<br>LCPU                          |
| 4223    | <b>CAN'T EXECUTE (I)</b><br>Eine IRET-Anweisung wurde in einem Programm mit<br>konstanter Zykluszeit ausgeführt.<br>Eine STOP-Anweisung wurde in einem Programm mit<br>konstanter Zykluszeit ausgeführt.<br>■ Zusätzliche Informationen<br>· Allgemeine Informationen: Lokalisierung des Pro-<br>grammfehlers<br>• Spezifische Informationen: -<br>Diagnosezeitraum<br>Bei Ausführung einer Anweisung |                                                                                                    |      |               |             | QnU                                   |
| 4225    | <b>CAN'T EXECUTE (I)</b><br>In einem redundanten System ist ein Interrupt-Pointer für<br>ein Modul eingestellt, das auf einem Erweiterungsbau-<br>gruppenträger montiert ist.<br>■ Zusätzliche Informationen<br>· Allgemeine Informationen: Lokalisierung des Pro-<br>grammfehlers<br>• Spezifische Informationen: -<br>Diagnosezeitraum<br>Bei Ausführung einer Anweisung                            | Für ein Modul auf einem Erweiterungsbaugruppenträger<br>kann kein Interrupt-Pointer verwendet werden. Löschen<br>Sie den Interrupt-Pointer.                      | AUS  | <b>Blinkt</b> | Stopp       | OnPRH ab der<br>Seriennummer<br>09012 |

Tab. 12-4: Fehlercodes 4000 bis 4999 (9)

| Fehler- | Fehlermeldung und -ursache<br><b>Abhilfe</b>                                                                                                    | <b>LED-Status</b>                                                                                                    |      | CPU-          |             |                                                       |
|---------|----------------------------------------------------------------------------------------------------|----------------------------------------------------------------------------------------------------|------|---------------|-------------|-------------------------------------------------------|
| code    |                                                                                                    | <b>RUN</b>                                                                                                    | ERR. | <b>Status</b> | Gültig für: |                                                       |
| 4230    | <b>INST. FORMAT ERR</b><br>Es existiert nicht die gleiche Anzahl von CHK- und CHKEND-<br>Anweisungen.<br>■ Zusätzliche Informationen<br>· Allgemeine Informationen: Lokalisierung des Pro-<br>grammfehlers<br>• Spezifische Informationen: -<br>Diagnosezeitraum<br>Bei Ausführung einer Anweisung                                                                                                    | Werten Sie mit Hilfe der Programmier-Software die allge-<br>meinen Fehlerinformationen aus, und überprüfen/korri-<br>gieren Sie den angegebenen Programmschritt. | AUS  | <b>Blinkt</b> | Stopp       | Qn(H)<br>QnPH                                         |
| 4231    | <b>INST. FORMAT ERR</b><br>Es existiert nicht die gleiche Anzahl von IX- und IXEND-<br>Anweisungen.<br>■ Zusätzliche Informationen<br>· Allgemeine Informationen: Lokalisierung des Pro-<br>grammfehlers<br>• Spezifische Informationen: -<br>Diagnosezeitraum<br>Bei Ausführung einer Anweisung                                                                                                    | Werten Sie mit Hilfe der Programmier-Software die allge-<br>meinen Fehlerinformationen aus, und überprüfen/korri-<br>gieren Sie den angegebenen Programmschritt. | AUS  | <b>Blinkt</b> | Stopp       | QCPU                                                  |
| 4235    | <b>INST. FORMAT ERR</b><br>Die Kontrollbedingungen der CHK-Anweisung sind ungül-<br>tig, oder die CHK-Anweisung wird in einem Low-Speed-<br>Programm verwendet.<br>■ Zusätzliche Informationen<br>· Allgemeine Informationen: Lokalisierung des Pro-<br>grammfehlers<br>• Spezifische Informationen: -<br>Diagnosezeitraum<br>Bei Ausführung einer Anweisung                                                                                                    | Werten Sie mit Hilfe der Programmier-Software die allge-<br>meinen Fehlerinformationen aus, und überprüfen/korri-<br>gieren Sie den angegebenen Programmschritt. | AUS  | <b>Blinkt</b> | Stopp       | Qn(H)<br>QnPH                                         |
| 4350    | <b>MULTI-COM.ERROR</b><br>Mit einer Anweisung für den High-Speed-Datenaus-<br>$\overline{\phantom{0}}$<br>tausch zwischen CPU-Modulen wird die falsche CPU<br>angesprochen oder die Einstellung in der CPU ist nicht<br>kompatibel zu dieser Anweisung.<br>- Es wurde eine reservierte CPU angegeben.<br>Es wurde eine CPU angegeben, die nicht installiert ist.<br>Die Anfangs-E/A-Adresse der Ziel-CPU/16 (n1) liegt<br>$\overline{\phantom{0}}$<br>außerhalb des 3EH bis 3E3H.<br>Es wurde eine CPU angegeben, von der die Anweisung<br>$-$<br>nicht ausgeführt werden kann.<br>Die Anweisung wurde nicht in einem Multi-CPU-Sys-<br>tem ausgeführt.<br>- Mit der Anweisung wird die CPU angesprochen, von der<br>die Anweisung ausgeführt wird.<br>Die Anweisung wurde ausgeführt, ohne das in den<br>Parametern der High-Speed-Datenaustausch zwischen<br>CPU-Modulen eingestellt wurde.<br>■ Zusätzliche Informationen<br>• Allgemeine Informationen: Lokalisierung des Pro-<br>grammfehlers<br>• Spezifische Informationen: -<br>Diagnosezeitraum<br>Bei Ausführung einer Anweisung | Werten Sie mit Hilfe der Programmier-Software die allge-<br>meinen Fehlerinformationen aus, und überprüfen/korri-<br>gieren Sie den angegebenen Programmschritt. | AUS  | <b>Blinkt</b> | Stopp       | QnU<br>(außer Q00UJ-,<br>Q00U-, Q01U- und<br>Q02UCPU) |
| 4351    | <b>MULTI-COM.ERROR</b><br>- Eine Anweisung für den High-Speed-Datenaustausch<br>zwischen CPU-Modulen kann für das angegebene CPU-<br>Modul nicht ausgeführt werden.<br>- Falsche Bezeichnung der Anweisung.<br>- Es wurde eine Anweisung angegeben, die von der<br>angesprochenen CPU nicht ausgeführt werden.<br>■ Zusätzliche Informationen<br>· Allgemeine Informationen: Lokalisierung des Pro-<br>grammfehlers<br>• Spezifische Informationen: -<br>Diagnosezeitraum<br>Bei Ausführung einer Anweisung                                                                                                    | Werten Sie mit Hilfe der Programmier-Software die allge-<br>meinen Fehlerinformationen aus, und überprüfen/korri-<br>gieren Sie den angegebenen Programmschritt. | AUS  | <b>Blinkt</b> | Stopp       | QnU<br>(außer Q00UJ-,<br>Q00U-, Q01U- und<br>Q02UCPU) |

Tab. 12-4: Fehlercodes 4000 bis 4999 (10)

| Fehler- |                                                                                                    |                                                                                                    | <b>LED-Status</b> |               | CPU-        |                                                       |
|---------|----------------------------------------------------------------------------------------------------|----------------------------------------------------------------------------------------------------|-------------------|---------------|-------------|-------------------------------------------------------|
| code    | <b>Abhilfe</b><br>Fehlermeldung und -ursache                                                                                                    | <b>RUN</b>                                                                                                    | ERR.              | <b>Status</b> | Gültig für: |                                                       |
| 4352    | <b>MULTI-COM.ERROR</b><br>Die Anzahl der Operanden, die für eine Anweisung für den<br>High-Speed-Datenaustausch zwischen CPU-Modulen<br>angegeben wurde, ist falsch.<br>■ Zusätzliche Informationen<br>• Allgemeine Informationen: Lokalisierung des Pro-<br>grammfehlers<br>• Spezifische Informationen: -<br>Diagnosezeitraum<br>Bei Ausführung einer Anweisung                                                                                                    | Werten Sie mit Hilfe der Programmier-Software die allge-<br>meinen Fehlerinformationen aus, und überprüfen/korri-<br>gieren Sie den angegebenen Programmschritt. | AUS               | Blinkt        | Stopp       | QnU<br>(außer Q00UJ-,<br>Q00U-, Q01U- und<br>Q02UCPU) |
| 4353    | <b>MULTI-COM.ERROR</b><br>Für eine Anweisung zum High-Speed-Datenaustausch zwi-<br>schen CPU-Modulen wurde ein unzulässiger Operand<br>angegeben.<br>■ Zusätzliche Informationen<br>• Allgemeine Informationen: Lokalisierung des Pro-<br>grammfehlers<br>• Spezifische Informationen: -<br>Diagnosezeitraum<br>Bei Ausführung einer Anweisung                                                                                                    | Werten Sie mit Hilfe der Programmier-Software die allge-<br>meinen Fehlerinformationen aus, und überprüfen/korri-<br>gieren Sie den angegebenen Programmschritt. | AUS               | Blinkt        | Stopp       | QnU<br>(außer Q00UJ-,<br>Q00U-, Q01U- und<br>Q02UCPU) |
| 4354    | <b>MULTI-COM.ERROR</b><br>Für eine Anweisung zum High-Speed-Datenaustausch zwi-<br>schen CPU-Modulen wurde eine unzulässige Zeichenfolge<br>angegeben.<br>■ Zusätzliche Informationen<br>· Allgemeine Informationen: Lokalisierung des Pro-<br>grammfehlers<br>• Spezifische Informationen: -<br>Diagnosezeitraum<br>Bei Ausführung einer Anweisung                                                                                                    | Werten Sie mit Hilfe der Programmier-Software die allge-<br>meinen Fehlerinformationen aus, und überprüfen/korri-<br>gieren Sie den angegebenen Programmschritt. | AUS               | Blinkt        | Stopp       | QnU<br>(außer Q00UJ-,<br>Q00U-, Q01U- und<br>Q02UCPU) |
| 4355    | <b>MULTI-COM.ERROR</b><br>Die durch das Programm angegebene Anzahl der empfan-<br>genen und gesendeten Daten (Anzahl der angeforder-<br>ten/empfangenen Daten) liegt bei einer Anweisung zum<br>High-Speed-Datenaustausch zwischen CPU-Modulen<br>außerhalb des zulässigen Bereichs.<br>■ Zusätzliche Informationen<br>• Allgemeine Informationen: Lokalisierung des Pro-<br>grammfehlers<br>• Spezifische Informationen: -<br>Diagnosezeitraum<br>Bei Ausführung einer Anweisung | Werten Sie mit Hilfe der Programmier-Software die allge-<br>meinen Fehlerinformationen aus, und überprüfen/korri-<br>gieren Sie den angegebenen Programmschritt. | AUS               | Blinkt        | Stopp       | QnU<br>(außer Q00UJ-,<br>Q00U-, Q01U- und<br>Q02UCPU) |
| 4400    | <b>SFCP. CODE ERROR</b><br>Es existiert keine SFCP- oder SFCPEND-Anweisung in einem<br>AS-Programm.<br>■ Zusätzliche Informationen<br>· Allgemeine Informationen: Lokalisierung des Pro-<br>grammfehlers<br>• Spezifische Informationen: -<br>Diagnosezeitraum<br>$STOP \rightarrow RUN$                                                                                                    | Übertragen Sie mit Hilfe der Programmier-Software das<br>Programm noch einmal in das CPU-Modul.                                                                  | AUS               | Blinkt        | Stopp       | Qn(H)<br>QnPH<br><b>OnPRH</b>                         |

Tab. 12-4: Fehlercodes 4000 bis 4999 (11)

| Fehler- | <b>Abhilfe</b><br>Fehlermeldung und -ursache                                                                                                    | <b>LED-Status</b>                                                                                                    |      | CPU-          |             |                                                                                              |
|---------|----------------------------------------------------------------------------------------------------|----------------------------------------------------------------------------------------------------|------|---------------|-------------|----------------------------------------------------------------------------------------------|
| code    |                                                                                                    | <b>RUN</b>                                                                                                    | ERR. | <b>Status</b> | Gültig für: |                                                                                              |
| 4410    | <b>CAN'T SET (BL)</b><br>Die von dem Programm in Ablaufsprache verwendeten<br>Blockadressen liegen außerhalb des Adressbereichs.<br>■ Zusätzliche Informationen<br>· Allgemeine Informationen: Lokalisierung des Pro-<br>grammfehlers<br>• Spezifische Informationen: -<br>Diagnosezeitraum<br>Beim Einschalten/Zurücksetzen/STOP → RUN   | Übertragen Sie mit Hilfe der Programmier-Software das<br>Programm noch einmal in das CPU-Modul.                                                            | AUS  | Blinkt        | Stopp       | Q00J/Q00/Q01<br>(ab Version B)<br>Qn(H)<br><b>QnPRH</b><br>QnU                               |
| 4411    | <b>CAN'T SET (BL)</b><br>Die Adressen der Blöcke innerhalb des Programms in<br>Ablaufsprache überlappen.<br>■ Zusätzliche Informationen<br>· Allgemeine Informationen: Lokalisierung des Pro-<br>grammfehlers<br>• Spezifische Informationen: -<br>Diagnosezeitraum<br>Beim Einschalten/Zurücksetzen/STOP → RUN                           | Übertragen Sie mit Hilfe der Programmier-Software das<br>Programm noch einmal in das CPU-Modul.                                                            | AUS  | <b>Blinkt</b> | Stopp       |                                                                                              |
| 4420    | <b>CAN'T SET (S)</b><br>Die Schrittnummer innerhalb eines Programms in Ablauf-<br>sprache liegt außerhalb des zulässigen Bereichs.<br>■ Zusätzliche Informationen<br>· Allgemeine Informationen: Lokalisierung des Pro-<br>grammfehlers<br>• Spezifische Informationen: -<br>Diagnosezeitraum<br>Beim Einschalten/Zurücksetzen/STOP → RUN | Übertragen Sie mit Hilfe der Programmier-Software das<br>Programm noch einmal in das CPU-Modul.                                                            | AUS  | <b>Blinkt</b> | Stopp       |                                                                                              |
| 4421    | <b>CAN'T SET (S)</b><br>Die Anzahl aller Schritte innerhalb aller Programme in<br>Ablaufsprache übersteigt den zulässigen Wert.<br>■ Zusätzliche Informationen<br>· Allgemeine Informationen: Lokalisierung des Pro-<br>grammfehlers<br>• Spezifische Informationen: -                                                                    | Übertragen Sie mit Hilfe der Programmier-Software das<br>Programm noch einmal in das CPU-Modul.<br>Erhöhen Sie in den SPS-Parametern auf der Registerkarte | AUS  | <b>Blinkt</b> | Stopp       | Q00J/Q00/Q01<br>(ab Version B)<br>Qn(H)<br><b>QnPRH</b><br>QnU<br><b>LCPU</b><br>QnU (ab der |
|         | Diagnosezeitraum<br>Beim Einschalten/Zurücksetzen/STOP → RUN                                                                                                    | "Operanden" die Anzahl der Schrittmerker.                                                                                                    |      |               |             | Seriennr. 12052)                                                                             |
| 4422    | <b>CAN'T SET (S)</b><br>Die Nummerierung der Schritte innerhalb eines Pro-<br>gramms in Ablaufsprache überlappt.<br>■ Zusätzliche Informationen<br>· Allgemeine Informationen: Lokalisierung des Pro-<br>grammfehlers<br>• Spezifische Informationen: -<br>■ Diagnosezeitraum<br>Beim Einschalten/Zurücksetzen/STOP → RUN                 | Übertragen Sie mit Hilfe der Programmier-Software das<br>Programm noch einmal in das CPU-Modul.                                                            | AUS  | Blinkt        | Stopp       | Q00J/Q00/Q01<br>(ab Version B)<br>Qn(H)<br>QnPRH<br>QnU<br>LCPU                              |
|         | <b>CAN'T SET (S)</b><br>Die gesamte Anzahl von (maximale Schrittnr. + 1) in den<br>einzelnen Blöcken übersteigt die max. Anzahl der Schritt-<br>merker.                                                                                                    | Korrigieren Sie die Anzahl der Schrittmerker.                                                                                                    | AUS  | Blinkt        | Stopp       | Q00J/Q00/Q01<br>(ab Version B)<br>QnU<br>LCPU                                                |
| 4423    | ■ Zusätzliche Informationen<br>· Allgemeine Informationen: Lokalisierung des Pro-<br>grammfehlers<br>• Spezifische Informationen: -<br>Diagnosezeitraum<br>Beim Einschalten/Zurücksetzen/STOP → RUN                                                                                                    | Erhöhen Sie in den SPS-Parametern auf der Registerkarte<br>"Operanden" die Anzahl der Schrittmerker.                                                       |      |               |             | QnU (ab der<br>Seriennr. 12052)                                                              |

Tab. 12-4: Fehlercodes 4000 bis 4999 (12)

| Fehler- | <b>Abhilfe</b><br>Fehlermeldung und -ursache                                                                                                    | <b>LED-Status</b>                                                                                                    |      | CPU-          |             |                                                                 |
|---------|----------------------------------------------------------------------------------------------------|----------------------------------------------------------------------------------------------------|------|---------------|-------------|-----------------------------------------------------------------|
| code    |                                                                                                    | <b>RUN</b>                                                                                                    | ERR. | <b>Status</b> | Gültig für: |                                                                 |
| 4430    | <b>SFC EXE. ERROR</b><br>Ein Programm in Ablaufsprache kann nicht ausgeführt<br>werden.<br>- Die Daten der Blockdateneinstellung sind unzulässig.<br>- Der Operand für AS-Daten der Blockdateneinstellung<br>liegt außerhalb des in den SPS-Parametern eingestell-<br>ten Operandenbereichs.<br>■ Zusätzliche Informationen<br>• Allgemeine Informationen: Datei/Laufwerk<br>• Spezifische Informationen: -<br>Diagnosezeitraum<br>Beim Einschalten/Zurücksetzen/STOP → RUN/Bei der<br>Ausführung eines AS-Programms | Übertragen Sie mit Hilfe der Programmier-Software<br>das Programm noch einmal in das CPU-Modul.<br>Korrigieren Sie die Einstellung der Operanden für Pro-<br>gramme in Ablaufsprache, und übertragen Sie die<br>geänderten Daten in das CPU-Modul.<br>Korrigieren Sie die SPS-Parameter, und übertragen Sie<br>die geänderten Parameter in das CPU-Modul. | AUS  | <b>Blinkt</b> | Stopp       | Q00J/Q00/Q01<br>(ab Version B)<br>QnU<br>LCPU                   |
| 4431    | <b>SFC EXE. ERROR</b><br>Ein Programm in Ablaufsprache kann nicht ausgeführt<br>werden, weil die Einstellung der Parameter für die Blöcke<br>fehlerhaft ist.<br>■ Zusätzliche Informationen<br>• Allgemeine Informationen: Datei/Laufwerk<br>• Spezifische Informationen: -<br>Diagnosezeitraum<br>Beim Einschalten/Zurücksetzen/STOP → RUN                                                                                                    | Übertragen Sie mit Hilfe der Programmier-Software das<br>Programm noch einmal in das CPU-Modul.                                                                                                    | AUS  | <b>Blinkt</b> | Stopp       |                                                                 |
| 4432    | <b>SFC EXE. ERROR</b><br>Ein Programm in Ablaufsprache kann nicht ausgeführt<br>werden, weil die Struktur des Programms unzulässig ist.<br>■ Zusätzliche Informationen<br>• Allgemeine Informationen: Datei/Laufwerk<br>• Spezifische Informationen: -<br>Diagnosezeitraum<br>Beim Einschalten/Zurücksetzen/STOP → RUN                                                                                                    | Übertragen Sie mit Hilfe der Programmier-Software das<br>Programm noch einmal in das CPU-Modul.                                                                                                    | AUS  | Blinkt        | Stopp       |                                                                 |
| 4500    | <b>SFCP. FORMAT ERR.</b><br>Die Anzahl der BLOCK- und BEND-Anweisungen innerhalb<br>eines Programms in Ablaufsprache ist nicht identisch.<br>■ Zusätzliche Informationen<br>• Allgemeine Informationen: Lokalisierung des Pro-<br>grammfehlers<br>• Spezifische Informationen: -<br>Diagnosezeitraum<br>$STOP \rightarrow RUN$                                                                                                    | Übertragen Sie mit Hilfe der Programmier-Software das<br>Programm noch einmal in das CPU-Modul.                                                                                                    | AUS  | <b>Blinkt</b> | Stopp       | Qn(H)<br>QnPH<br><b>OnPRH</b>                                   |
| 4501    | <b>SFCP. FORMAT ERR.</b><br>Der Aufbau der STEP*- zu TRAN*- zu TSET- zu SEND-<br>Anweisungen innerhalb eines Programms in Ablaufspra-<br>che ist fehlerhaft.<br>■ Zusätzliche Informationen<br>• Allgemeine Informationen: Lokalisierung des Pro-<br>grammfehlers<br>• Spezifische Informationen: -<br>Diagnosezeitraum<br>$STOP \rightarrow RUN$                                                                                                    | Übertragen Sie mit Hilfe der Programmier-Software das<br>Programm noch einmal in das CPU-Modul.                                                                                                    | AUS  | <b>Blinkt</b> | Stopp       | Qn(H)<br>QnPH<br>QnPRH<br>LCPU                                  |
| 4502    | <b>SFCP. FORMAT ERR.</b><br>Es existiert keine STEPI*-Anweisung innerhalb eines Pro-<br>grammblocks in Ablaufsprache.<br>■ Zusätzliche Informationen<br>• Allgemeine Informationen: Lokalisierung des Pro-<br>grammfehlers<br>• Spezifische Informationen: -<br>Diagnosezeitraum<br>$STOP \rightarrow RUN$                                                                                                    | Übertragen Sie mit Hilfe der Programmier-Software das<br>Programm noch einmal in das CPU-Modul.                                                                                                    | AUS  | <b>Blinkt</b> | Stopp       | 000J/000/001<br>(ab Version B)<br>Qn(H)<br>QnPRH<br>QnU<br>LCPU |

Tab. 12-4: Fehlercodes 4000 bis 4999 (13)

| <b>Fehler-</b> |                                                                                                    |                                                                                                    | <b>LED-Status</b> |               | CPU-        |                                                                 |
|----------------|----------------------------------------------------------------------------------------------------|----------------------------------------------------------------------------------------------------|-------------------|---------------|-------------|-----------------------------------------------------------------|
| code           | Fehlermeldung und -ursache<br><b>Abhilfe</b>                                                                                                    | <b>RUN</b>                                                                                                    | ERR.              | <b>Status</b> | Gültig für: |                                                                 |
| 4503           | <b>SFCP. FORMAT ERR.</b><br>Unzulässige Struktur eines Programms in Ablaufsprache:<br>Der Schritt, der durch die TSET-Anweisung angespro-<br>chen wird, existiert nicht.<br>Mit einer Sprunganweisung wird zum Ausgangspunkt<br>des Sprungs gesprungen.<br>■ Zusätzliche Informationen<br>· Allgemeine Informationen: Lokalisierung des Pro-<br>grammfehlers<br>• Spezifische Informationen: -<br>Diagnosezeitraum<br>$STOP \rightarrow RUN$ | Übertragen Sie mit Hilfe der Programmier-Software<br>das Programm noch einmal in das CPU-Modul.<br>Werten Sie mit Hilfe der Programmier-Software die all-<br>gemeinen Fehlerinformationen aus, und überprü-<br>fen/korrigieren Sie den angegebenen<br>Programmschritt. | AUS               | Blinkt        | Stopp       | Q00J/Q00/Q01<br>(ab Version B)<br>Qn(H)<br><b>QnPRH</b>         |
|                | <b>SFCP. FORMAT ERR.</b><br>Unzulässige Struktur eines Programms in Ablaufsprache:<br>Der Schritt, der durch die TSET-Anweisung angespro-<br>chen wird, existiert nicht.<br>■ Zusätzliche Informationen<br>• Allgemeine Informationen: Lokalisierung des Pro-<br>grammfehlers<br>• Spezifische Informationen: -<br>Diagnosezeitraum<br>Bei der Ausführung des AS-Programms.                                                                  |                                                                                                    |                   |               |             | QnU<br>LCPU                                                     |
| 4504           | <b>SFCP. FORMAT ERR.</b><br>Der Schritt, der durch eine TAND-Anweisung innerhalb<br>eines Programms in Ablaufsprache angesprochen wird,<br>existiert nicht.<br>■ Zusätzliche Informationen<br>· Allgemeine Informationen: Lokalisierung des Pro-<br>grammfehlers<br>• Spezifische Informationen: -<br>Diagnosezeitraum<br>Bei der Ausführung des AS-Programms.                                                                               | Übertragen Sie mit Hilfe der Programmier-Software das<br>Programm noch einmal in das CPU-Modul.                                                                                                    | AUS               | Blinkt        | Stopp       | Q00J/Q00/Q01<br>(ab Version B)<br>Qn(H)<br>QnPRH<br>QnU<br>LCPU |
| 4505           | <b>SFCP. FORMAT ERR.</b><br>Innerhalb eines Programms in Ablaufsprache wird mit<br>einer SET Sn/BLmSn- oder<br>RST Sn/BLmSn-Anweisung auf den Schritt verwiesen, in<br>dem die Anweisung ausgeführt wird.<br>■ Zusätzliche Informationen<br>• Allgemeine Informationen: Lokalisierung des Pro-<br>grammfehlers<br>• Spezifische Informationen: -<br>Diagnosezeitraum<br>Bei der Ausführung der Anweisung.                                    | Werten Sie mit Hilfe der Programmier-Software die allge-<br>meinen Fehlerinformationen aus, und überprüfen/korri-<br>gieren Sie den angegebenen Programmschritt.                                                                                                    | AUS               | Blinkt        | Stopp       | Q00J/Q00/Q01<br>(ab Version B)<br>QnU<br><b>LCPU</b>            |
| 4506           | <b>SFCP. FORMAT ERR.</b><br>In einem RESET-Schritt innerhalb eines Programms in<br>Ablaufsprache soll der Schritt zurückgesetzt werden, in<br>dem die Anweisung ausgeführt wird.<br>■ Zusätzliche Informationen<br>· Allgemeine Informationen: Lokalisierung des Pro-<br>grammfehlers<br>• Spezifische Informationen: -<br>Diagnosezeitraum<br>Bei der Ausführung der Anweisung.                                                             | Werten Sie mit Hilfe der Programmier-Software die allge-<br>meinen Fehlerinformationen aus, und überprüfen/korri-<br>gieren Sie den angegebenen Programmschritt.                                                                                                    | AUS               | Blinkt        | Stopp       |                                                                 |

Tab. 12-4: Fehlercodes 4000 bis 4999 (14)

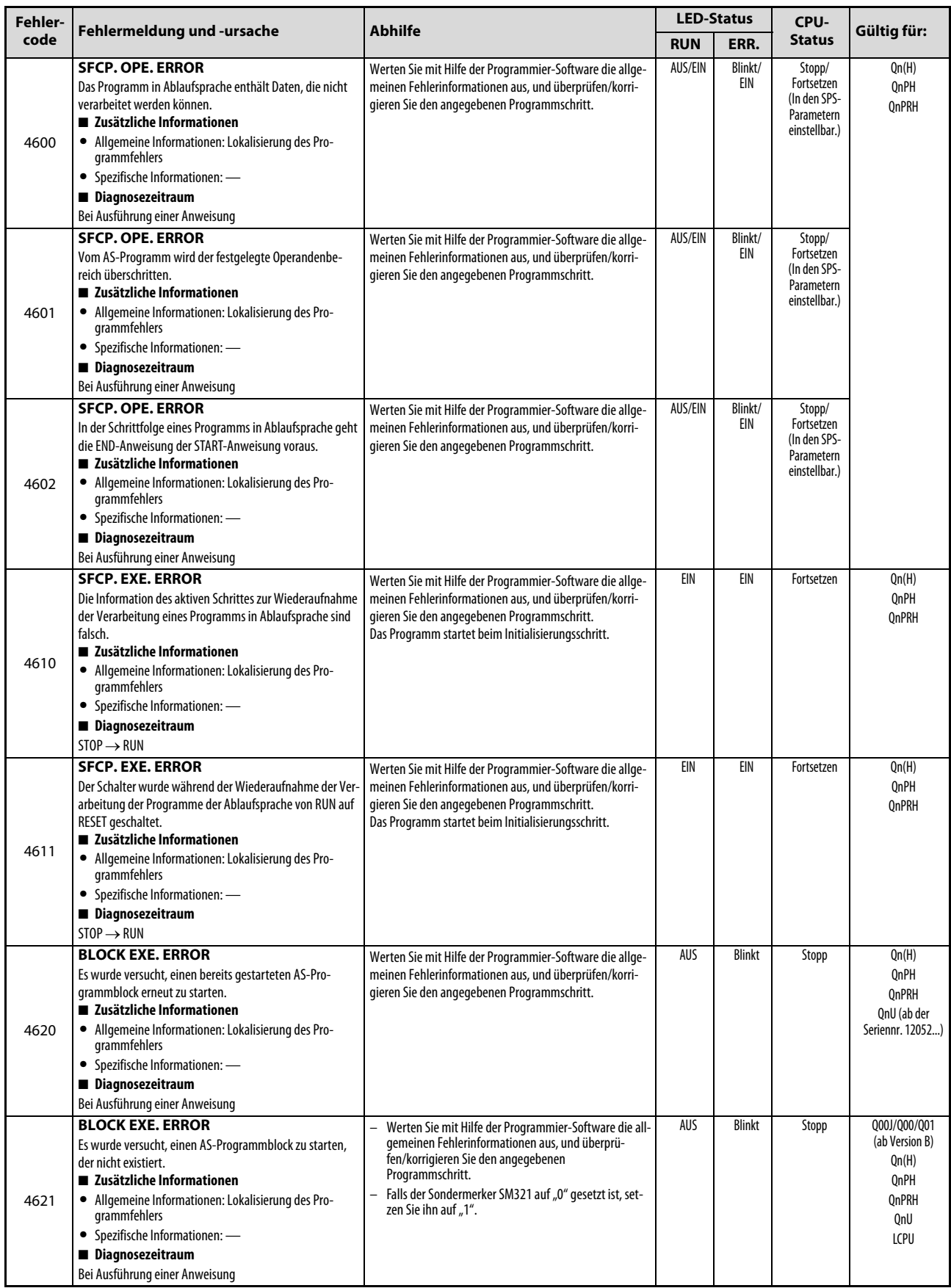

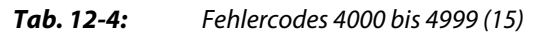
| <b>Fehler-</b> |                                                                                                    |                                                                                                    |            | <b>LED-Status</b><br>CPU- |               |                                                                                       |
|----------------|----------------------------------------------------------------------------------------------------|----------------------------------------------------------------------------------------------------|------------|---------------------------|---------------|---------------------------------------------------------------------------------------|
| code           | Fehlermeldung und -ursache                                                                                                    | <b>Abhilfe</b>                                                                                                    | <b>RUN</b> | ERR.                      | <b>Status</b> | Gültig für:                                                                           |
| 4630           | <b>STEP EXE. ERROR</b><br>Es wurde versucht, einen bereits gestarteten AS-Pro-<br>grammblock erneut zu starten.<br>■ Zusätzliche Informationen<br>· Allgemeine Informationen: Lokalisierung des Pro-<br>grammfehlers<br>• Spezifische Informationen: -<br>■ Diagnosezeitraum<br>Bei Ausführung einer Anweisung                                                                                                    | Werten Sie mit Hilfe der Programmier-Software die allge-<br>meinen Fehlerinformationen aus, und überprüfen/korri-<br>gieren Sie den angegebenen Programmschritt.                                                                                                  | AUS        | <b>Blinkt</b>             | Stopp         | Qn(H)<br>QnPH<br><b>OnPRH</b>                                                         |
| 4631           | <b>STEP EXE. ERROR</b><br>Es wurde versucht einen Programmblock in Ablaufspra-<br>che zu starten, der nicht existiert oder ein im AS-Pro-<br>gramm nicht existierender Schritt wurde als<br>Programmende angegeben.<br>Eine Transition sollte zwangsweise auf Grund einer<br>Transitionsbedingung ausgeführt werden, die im AS-<br>Programm nicht existiert.<br>Eine Bedingung für eine zwangsweise Transition, die<br>im AS-Programm nicht existiert, sollte gelöscht wer-<br>den.<br>■ Zusätzliche Informationen<br>· Allgemeine Informationen: Lokalisierung des Pro-<br>grammfehlers<br>• Spezifische Informationen: -<br>Diagnosezeitraum<br>Bei Ausführung einer Anweisung | Werten Sie mit Hilfe der Programmier-Software die all-<br>$\equiv$<br>gemeinen Fehlerinformationen aus, und überprü-<br>fen/korrigieren Sie den angegebenen<br>Programmschritt.<br>Falls der Sondermerker SM321 auf "0" gesetzt ist, set-<br>zen Sie ihn auf "1". | AUS        | Blinkt                    | Stopp         | 000J/000/001<br>(ab Version B)<br>Qn(H)<br><b>OnPH</b><br><b>OnPRH</b><br>QnU<br>LCPU |
| 4632           | <b>STEP EXE. ERROR</b><br>In den Programmblöcken eines Programms in Ablaufspra-<br>che sind zu viele Schritte gleichzeitig aktiv.<br>■ Zusätzliche Informationen<br>• Allgemeine Informationen: Lokalisierung des Pro-<br>grammfehlers<br>• Spezifische Informationen: -<br>Diagnosezeitraum<br>Bei Ausführung einer Anweisung                                                                                                    | Werten Sie mit Hilfe der Programmier-Software die allge-<br>meinen Fehlerinformationen aus, und überprüfen/korri-<br>gieren Sie den angegebenen Programmschritt.                                                                                                  | AUS        | Blinkt                    | Stopp         | Qn(H)<br>QnPH<br><b>OnPRH</b><br>QnU<br>LCPU                                          |
| 4633           | <b>STEP EXE. ERROR</b><br>In den Programmblöcken aller Programme in Ablaufspra-<br>che sind zu viele Schritte gleichzeitig aktiv.<br>■ Zusätzliche Informationen<br>· Allgemeine Informationen: Lokalisierung des Pro-<br>grammfehlers<br>• Spezifische Informationen: -<br>Diagnosezeitraum<br>Bei Ausführung einer Anweisung                                                                                                    | Werten Sie mit Hilfe der Programmier-Software die allge-<br>meinen Fehlerinformationen aus, und überprüfen/korri-<br>gieren Sie den angegebenen Programmschritt.                                                                                                  | AUS        | <b>Blinkt</b>             | Stopp         | Qn(H)<br>QnPH<br>QnPRH<br>QnU<br>LCPU                                                 |

Tab. 12-4: Fehlercodes 4000 bis 4999 (16)

# 12.6 Fehlercodes 5000 bis 5999

| Fehler-<br>code | Fehlermeldung und -ursache                                                                                                    | <b>Abhilfe</b>                                                                                                    | <b>LED-Status</b> |               | CPU-          | Gültig für:                                         |
|-----------------|----------------------------------------------------------------------------------------------------|----------------------------------------------------------------------------------------------------|-------------------|---------------|---------------|-----------------------------------------------------|
|                 |                                                                                                    |                                                                                                    | <b>RUN</b>        | ERR.          | <b>Status</b> |                                                     |
|                 | <b>WDT ERROR</b><br>Die Programmzykluszeit eines Programms mit dem Verar-<br>beitungsmodus "Initial" übersteigt die in den SPS-Parame-<br>tern (Registerkarte "SPS-RAS") eingestellte Zeit des<br>"Watch-Dog-Timers" zur Überwachung von Programmen<br>dieses Typs.<br>■ Zusätzliche Informationen<br>• Allgemeine Informationen: Zeit (Einstellwert)<br>• Spezifische Informationen: Zeit (tatsächlich gemesse-<br>ner Wert)<br>Diagnosezeitraum<br>Kontinuierlich                                                                                        | Werten Sie mit Hilfe der Programmier-Software die<br>spezifischen Fehlerinformationen aus, und überprü-<br>fen/korrigieren (verkürzen) Sie die Zykluszeit.<br>Ändern Sie die Zeit des Watch-Dog-Timers in den SPS-<br>$\overline{a}$<br>Parametern (Registerkarte "SPS-RAS") oder die Über-<br>wachungszeit für initial ausgeführte Programme.<br>Beseitigen Sie eine endlose Schleife, die durch eine<br>Sprunganweisung entstanden ist.                                                    | AUS               | <b>Blinkt</b> | Stopp         | Qn(H)<br><b>OnPH</b><br><b>OnPRH</b><br>QnU<br>LCPU |
| 5000            | <b>WDT ERROR</b><br>- Die Versorgungsspannung des Standby-Systems wurde<br>ausgeschaltet.<br>Ohne die Versorgungsspannung des Standby-Systems<br>auszuschalten oder einen RESET auszuführen, wurde<br>das Tracking-Kabel entfernt oder angeschlossen.<br>Das Trecking-Kabel ist nicht ausreichend durch die<br>Befestigungsschrauben gesichert.<br>■ Zusätzliche Informationen<br>• Allgemeine Informationen: Zeit (Einstellwert)<br>• Spezifische Informationen: Zeit (tatsächlich gemesse-<br>ner Wert)<br>Diagnosezeitraum<br>Kontinuierlich            | Da durch das Abschalten der Versorgungsspannung des<br>Standby-Systems die Zykluszeit ansteigt, korrigieren<br>(verlängern) Sie den Wert des Watch-Dog-Timers und<br>berücksichtigen dabei bitte diese Zykluszeitverlänge-<br>rung.<br>Schließen Sie das Tracking-Kabel korrekt an und star-<br>ten Sie die CPU erneut.<br>Tritt der gleiche Fehler weiter auf, deutet dies auf einen<br>Hardware-Fehler der CPU oder des Tracking-Kabels hin.<br>Wenden Sie sich an den MITSUBISHI-Service. | AUS               | <b>Blinkt</b> | Stopp         | <b>OnPRH</b>                                        |
|                 | <b>WDT ERROR</b><br>Die Programmzykluszeit übersteigt die in den SPS-Para-<br>metern (Registerkarte "SPS-RAS") eingestellte Zeit des<br>"Watch-Dog-Timers.<br>■ Zusätzliche Informationen<br>• Allgemeine Informationen: Zeit (Einstellwert)<br>· Spezifische Informationen: Zeit (tatsächlich gemesse-<br>ner Wert)<br>Diagnosezeitraum<br>Kontinuierlich                                                                                                    | Werten Sie mit Hilfe der Programmier-Software die<br>$\overline{\phantom{0}}$<br>spezifischen Fehlerinformationen aus, und überprü-<br>fen/korrigieren (verkürzen) Sie die Zykluszeit.<br>Ändern Sie die Zeit des Watch-Dog-Timers in den SPS-<br>Parametern (Registerkarte "SPS-RAS") oder die Über-<br>wachungszeit für initial ausgeführte Programme.<br>Beseitigen Sie eine endlose Schleife, die durch eine<br>Sprunganweisung entstanden ist.                                          | AUS               | <b>Blinkt</b> | Stopp         | OCPU<br>LCPU                                        |
| 5001            | <b>WDT ERROR</b><br>- Die Versorgungsspannung des Standby-Systems wurde<br>ausgeschaltet.<br>Ohne die Versorgungsspannung des Standby-Systems<br>auszuschalten oder einen RESET auszuführen, wurde<br>das Tracking-Kabel entfernt oder angeschlossen.<br>Das Tracking-Kabel ist nicht ausreichend durch die<br>Befestigungsschrauben gesichert.<br>■ Zusätzliche Informationen<br>• Allgemeine Informationen: Zeit (Einstellwert)<br>Spezifische Informationen: Zeit (tatsächlich gemesse-<br>$\bullet$<br>ner Wert)<br>Diagnosezeitraum<br>Kontinuierlich | Da durch das Abschalten der Versorgungsspannung des<br>Standby-Systems die Zykluszeit ansteigt, korrigieren<br>(verlängern) Sie den Wert des Watch-Dog-Timers und<br>berücksichtigen dabei bitte diese Zykluszeitverlänge-<br>rung.<br>Schließen Sie das Tracking-Kabel korrekt an und star-<br>ten Sie die CPU erneut.<br>Tritt der gleiche Fehler weiter auf, deutet dies auf einen<br>Hardware-Fehler der CPU oder des Tracking-Kabels hin.<br>Wenden Sie sich an den MITSUBISHI-Service. | AUS               | <b>Blinkt</b> | Stopp         | <b>OnPRH</b>                                        |

Tab. 12-5: Fehlercodes 5000 bis 5999 (1)

| Fehler- |                                                                                                    |                                                                                                    |            | <b>LED-Status</b> | CPU-          |                                                     |
|---------|----------------------------------------------------------------------------------------------------|----------------------------------------------------------------------------------------------------|------------|-------------------|---------------|-----------------------------------------------------|
| code    | Fehlermeldung und -ursache                                                                                                    | <b>Abhilfe</b>                                                                                                    | <b>RUN</b> | ERR.              | <b>Status</b> | Gültig für:                                         |
|         | <b>PRG. TIME OVER</b><br>Die Programmzykluszeit übersteigt die in den SPS-Para-<br>metern (Registerkarte "SPS-RAS") eingestellte konstante<br>Zvkluszeit.<br>■ Zusätzliche Informationen<br>• Allgemeine Informationen: Zeit (Einstellwert)<br>• Spezifische Informationen: Zeit (tatsächlich gemesse-<br>ner Wert)<br>Diagnosezeitraum<br>Kontinuierlich                                                                | Überprüfen und ändern Sie die konstante Zykluszeit.<br>Ändern Sie in den SPS-Parametern die Einstellungen<br>der konstanten Zykluszeit und der Zykluszeit von Pro-<br>grammen mit dem Verarbeitungsmodus "Low-Speed",<br>so dass anschließend an die konstante Zykluszeit noch<br>ausreichend Zeit zur Verfügung steht. | EIN        | EIN               | Fortsetzen    | Qn(H)<br><b>OnPH</b><br><b>QnPRH</b><br>OnU<br>LCPU |
|         | <b>PRG. TIME OVER</b>                                                                                                    |                                                                                                    |            |                   |               | Qn(H)                                               |
| 5010    | Die die in den SPS-Parametern (Registerkarte "SPS-RAS")<br>Programmzykluszeit eines Programms mit dem Verarbei-<br>tungsmodus "Low-Speed" übersteigt die bei konstanter<br>Zykluszeit zur Verfügung stehende Restzeit.<br>■ Zusätzliche Informationen<br>• Allgemeine Informationen: Zeit (Einstellwert)<br>· Spezifische Informationen: Zeit (tatsächlich gemesse-<br>ner Wert)<br>Diagnosezeitraum                     |                                                                                                    |            |                   |               | QnPH<br><b>OnPRH</b>                                |
|         | Kontinuierlich                                                                                                    |                                                                                                    |            |                   |               |                                                     |
|         | <b>PRG. TIME OVER</b><br>Die Programmzykluszeit übersteigt die in den SPS-Para-<br>metern (Registerkarte "SPS-RAS") eingestellte konstante<br>Zvkluszeit.<br>■ Zusätzliche Informationen<br>• Allgemeine Informationen: Zeit (Einstellwert)<br>· Spezifische Informationen: Zeit (tatsächlich gemesse-<br>ner Wert)                                                                                                    | Überprüfen und ändern Sie in den SPS-Parametern die<br>Einstellung der konstanten Zykluszeit, so dass anschlie-<br>ßend an die konstante Zykluszeit noch ausreichend Zeit<br>zur Verfügung steht.                                                                                                    |            |                   |               | Q00J/Q00/Q01                                        |
|         | Diagnosezeitraum<br>Kontinuierlich                                                                                                    |                                                                                                    |            |                   |               |                                                     |
| 5011    | <b>PRG. TIME OVER</b><br>Die Programmzykluszeit eines Programms mit dem Verar-<br>beitungsmodus "Low-Speed" übersteigt die in dem SPS-<br>Parametern (Registerkarte "SPS-RAS") eingestellte Zeit<br>des "Watch-Dog-Timers" zur Überwachung von Program-<br>men dieses Typs.<br>■ Zusätzliche Informationen<br>• Allgemeine Informationen: Zeit (Einstellwert)<br>· Spezifische Informationen: Zeit (tatsächlich gemesse- | Werten Sie mit Hilfe der Programmier-Software die<br>spezifischen Fehlerinformationen aus, und überprü-<br>fen/korrigieren (verkürzen) Sie die eingestellte Zyklus-<br>zeit.<br>Ändern Sie in den SPS-Parametern die Überwachungs-<br>zeit von Programmen mit dem Verarbeitungsmodus<br>"Low-Speed".                    | EIN        | EIN               | Fortsetzen    | Qn(H)<br>OnPH                                       |
|         | ner Wert)<br>Diagnosezeitraum                                                                                                    |                                                                                                    |            |                   |               |                                                     |
|         | Kontinuierlich                                                                                                    |                                                                                                    |            |                   |               |                                                     |

Tab. 12-5: Fehlercodes 5000 bis 5999 (2)

# 12.7 Fehlercodes 6000 bis 6999

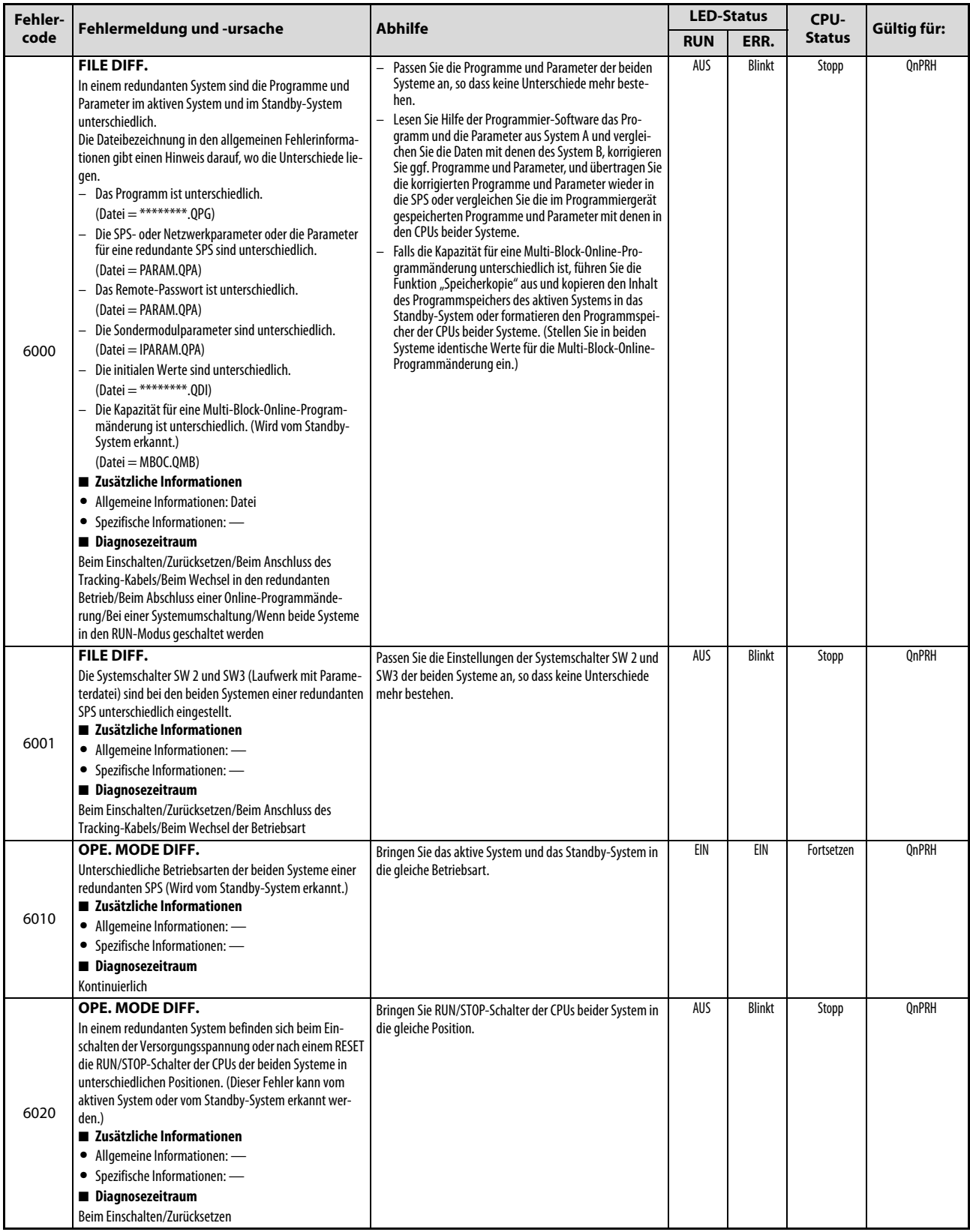

Tab. 12-6: Fehlercodes 6000 bis 6999 (1)

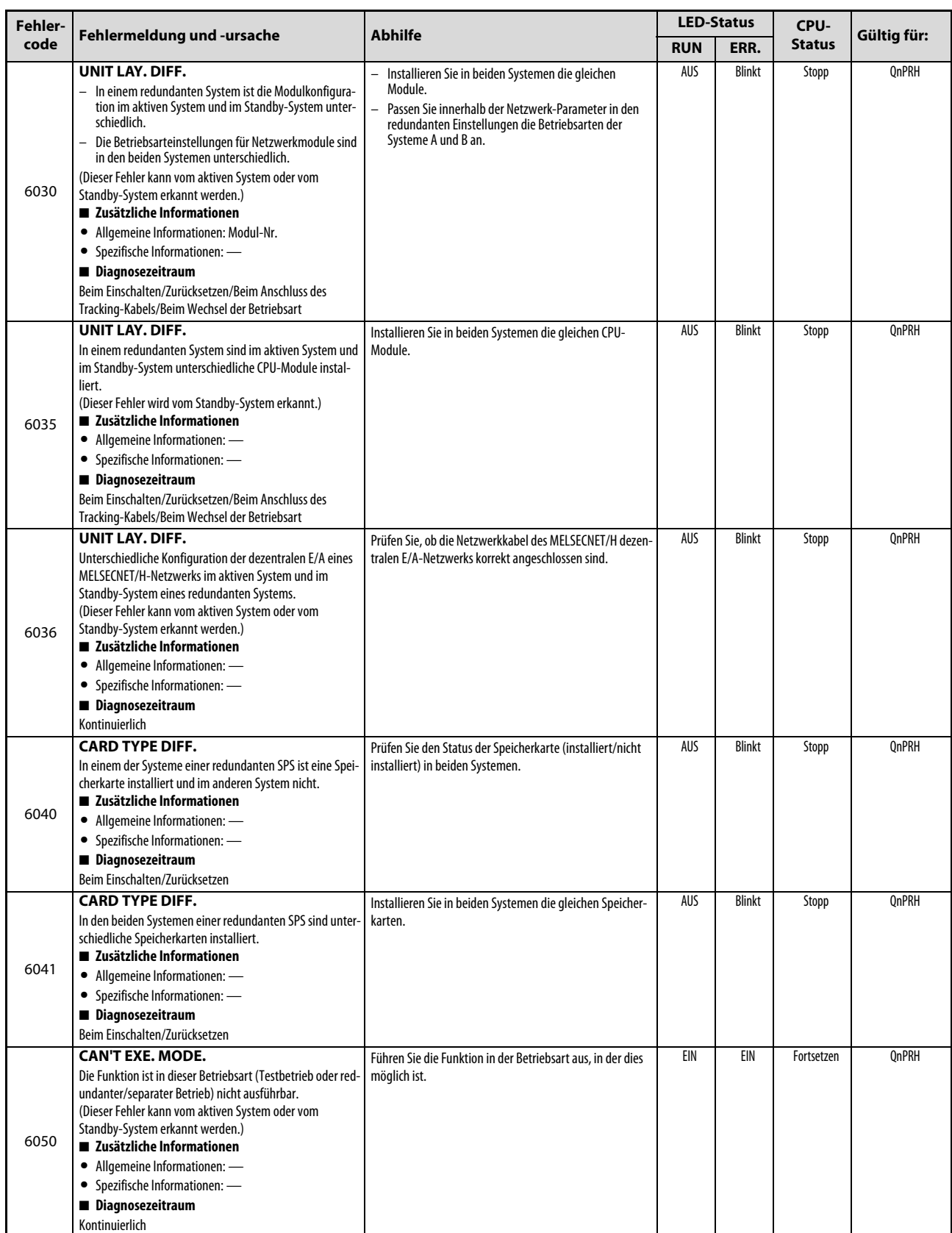

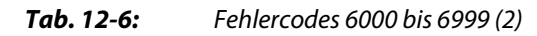

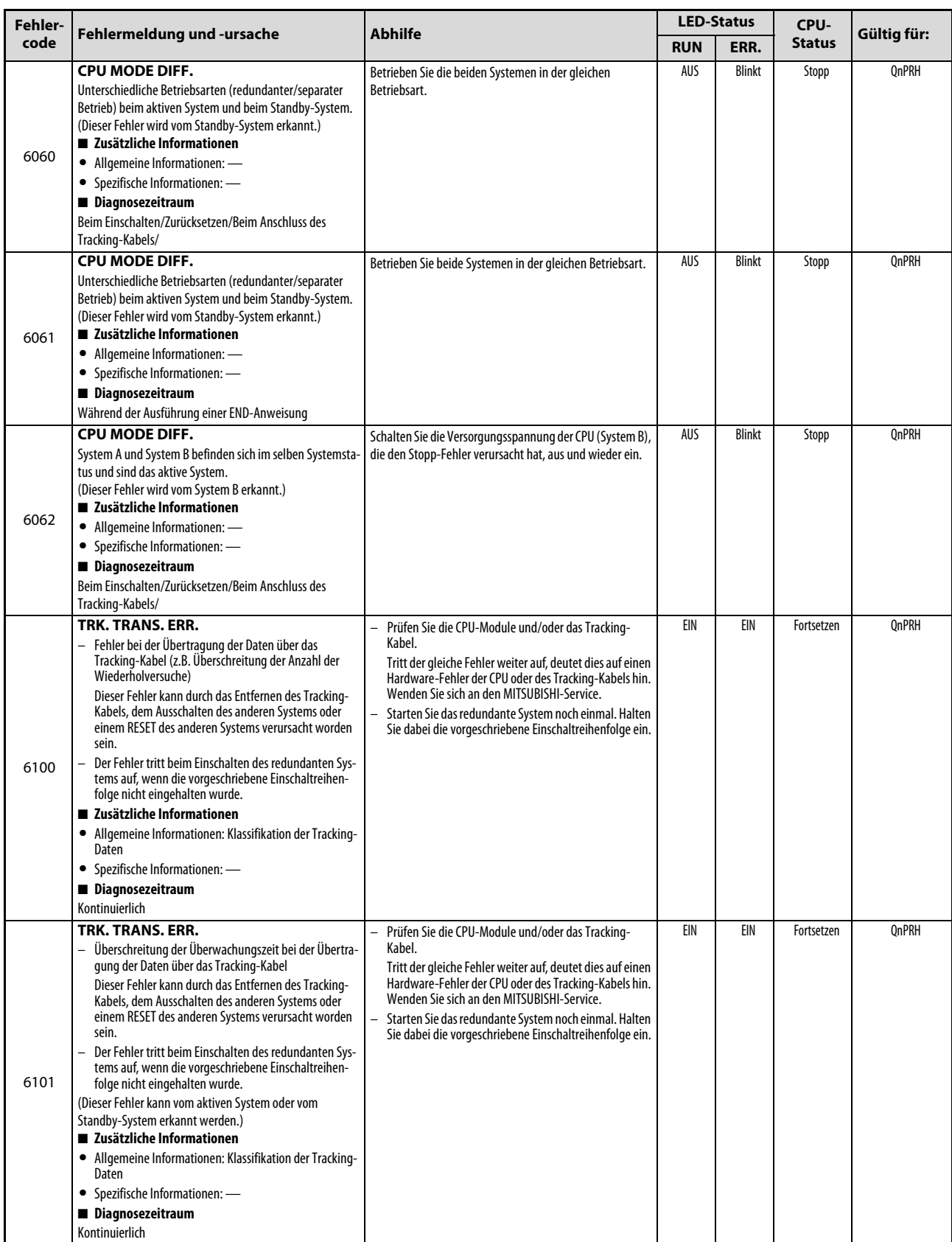

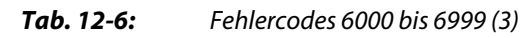

| Fehler- |                                                                                                    |                                                                                                    | <b>LED-Status</b> |      | CPU-          |             |
|---------|----------------------------------------------------------------------------------------------------|----------------------------------------------------------------------------------------------------|-------------------|------|---------------|-------------|
| code    | Fehlermeldung und -ursache                                                                                                    | <b>Abhilfe</b>                                                                                                    | <b>RUN</b>        | ERR. | <b>Status</b> | Gültig für: |
| 6102    | TRK. TRANS. ERR.<br>Datensummenfehler beim Empfang von Daten über das<br>Tracking-Kabel<br>(Dieser Fehler kann vom aktiven System oder vom<br>Standby-System erkannt werden.)<br>■ Zusätzliche Informationen<br>• Allgemeine Informationen: -<br>• Spezifische Informationen: -<br>Diagnosezeitraum<br>Kontinuierlich                                                                                                    | Prüfen Sie die CPU-Module und/oder das Tracking-<br>Kabel.<br>Tritt der gleiche Fehler weiter auf, deutet dies auf einen<br>Hardware-Fehler der CPU oder des Tracking-Kabels hin.<br>Wenden Sie sich an den MITSUBISHI-Service.<br>Starten Sie das redundante System noch einmal. Halten<br>Sie dabei die vorgeschriebene Einschaltreihenfolge ein.                             | EIN               | EIN  | Fortsetzen    | QnPRH       |
| 6103    | TRK. TRANS. ERR.<br>Beim Empfang von Daten über das Tracking-Kabel ist<br>ein anderer Fehler als ein Datensummenfehler aufge-<br>treten.<br>Dieser Fehler kann durch das Entfernen des Tracking-<br>Kabels, dem Ausschalten des anderen Systems oder<br>einem RESET des anderen Systems verursacht worden<br>sein.<br>- Der Fehler tritt beim Einschalten des redundanten Sys-<br>tems auf, wenn die vorgeschriebene Einschaltreihen-<br>folge nicht eingehalten wurde.<br>(Dieser Fehler kann vom aktiven System oder vom<br>Standby-System erkannt werden.)<br>■ Zusätzliche Informationen<br>• Allgemeine Informationen: -<br>• Spezifische Informationen: -<br>Diagnosezeitraum<br>Kontinuierlich             | Prüfen Sie die CPU-Module und/oder das Tracking-<br>Kabel.<br>Tritt der gleiche Fehler weiter auf, deutet dies auf einen<br>Hardware-Fehler der CPU oder des Tracking-Kabels hin.<br>Wenden Sie sich an den MITSUBISHI-Service.<br>Starten Sie das redundante System noch einmal. Halten<br>$\overline{\phantom{0}}$<br>Sie dabei die vorgeschriebene Einschaltreihenfolge ein. | EIN               | EIN  | Fortsetzen    | QnPRH       |
| 6105    | <b>TRK. TRANS. ERR.</b><br>- Fehler bei der Übertragung der Daten über das<br>Tracking-Kabel (z.B. Überschreitung der Anzahl der<br>Wiederholversuche)<br>Dieser Fehler kann durch das Entfernen des Tracking-<br>Kabels, dem Ausschalten des anderen Systems oder<br>einem RESET des anderen Systems verursacht worden<br>sein.<br>Der Fehler tritt beim Einschalten des redundanten Sys-<br>-<br>tems auf, wenn die vorgeschriebene Einschaltreihen-<br>folge nicht eingehalten wurde.<br>■ Zusätzliche Informationen<br>• Allgemeine Informationen: Klassifikation der Tracking-<br>Daten<br>• Spezifische Informationen: -<br>Diagnosezeitraum<br>Kontinuierlich                                              | Prüfen Sie die CPU-Module und/oder das Tracking-<br>$\overline{a}$<br>Kabel.<br>Tritt der gleiche Fehler weiter auf, deutet dies auf einen<br>Hardware-Fehler der CPU oder des Tracking-Kabels hin.<br>Wenden Sie sich an den MITSUBISHI-Service.<br>Starten Sie das redundante System noch einmal. Halten<br>Sie dabei die vorgeschriebene Einschaltreihenfolge ein.           | EIN               | EIN  | Fortsetzen    | QnPRH       |
| 6106    | TRK. TRANS. ERR.<br>Überschreitung der Überwachungszeit bei der Übertra-<br>gung der Daten über das Tracking-Kabel<br>Dieser Fehler kann durch das Entfernen des Tracking-<br>Kabels, dem Ausschalten des anderen Systems oder<br>einem RESET des anderen Systems verursacht worden<br>sein.<br>Der Fehler tritt beim Einschalten des redundanten Sys-<br>tems auf, wenn die vorgeschriebene Einschaltreihen-<br>folge nicht eingehalten wurde.<br>(Dieser Fehler kann vom aktiven System oder vom<br>Standby-System erkannt werden.)<br>■ Zusätzliche Informationen<br>• Allgemeine Informationen: Klassifikation der Tracking-<br>Daten<br>• Spezifische Informationen: -<br>Diagnosezeitraum<br>Kontinuierlich | Prüfen Sie die CPU-Module und/oder das Tracking-<br>Kabel.<br>Tritt der gleiche Fehler weiter auf, deutet dies auf einen<br>Hardware-Fehler der CPU oder des Tracking-Kabels hin.<br>Wenden Sie sich an den MITSUBISHI-Service.<br>Starten Sie das redundante System noch einmal. Halten<br>Sie dabei die vorgeschriebene Einschaltreihenfolge ein.                             | EIN               | EIN  | Fortsetzen    | QnPRH       |

Tab. 12-6: Fehlercodes 6000 bis 6999 (4)

| Fehler- |                                                                                                    |                                                                                                    | <b>LED-Status</b> |      | CPU-          |              |
|---------|----------------------------------------------------------------------------------------------------|----------------------------------------------------------------------------------------------------|-------------------|------|---------------|--------------|
| code    | Fehlermeldung und -ursache                                                                                                    | Abhilfe                                                                                                    | <b>RUN</b>        | ERR. | <b>Status</b> | Gültig für:  |
| 6107    | TRK. TRANS. ERR.<br>Datensummenfehler beim Empfang von Daten über das<br>Tracking-Kabel<br>(Dieser Fehler kann vom aktiven System oder vom<br>Standby-System erkannt werden.)<br>■ Zusätzliche Informationen<br>• Allgemeine Informationen: -<br>• Spezifische Informationen: -<br>Diagnosezeitraum<br>Kontinuierlich                                                                                                    | Prüfen Sie die CPU-Module und/oder das Tracking-<br>Kabel.<br>Tritt der gleiche Fehler weiter auf, deutet dies auf einen<br>Hardware-Fehler der CPU oder des Tracking-Kabels hin.<br>Wenden Sie sich an den MITSUBISHI-Service.<br>Starten Sie das redundante System noch einmal. Halten<br>Sie dabei die vorgeschriebene Einschaltreihenfolge ein. | EIN               | EIN  | Fortsetzen    | QnPRH        |
| 6108    | TRK. TRANS. ERR.<br>Beim Empfang von Daten über das Tracking-Kabel ist<br>ein anderer Fehler als ein Datensummenfehler aufge-<br>treten.<br>Dieser Fehler kann durch das Entfernen des Tracking-<br>Kabels, dem Ausschalten des anderen Systems oder<br>einem RESET des anderen Systems verursacht worden<br>sein.<br>Dieser Fehler tritt beim Einschalten des redundanten<br>Systems auf, wenn die vorgeschriebene Einschaltrei-<br>henfolge nicht eingehalten wurde.<br>(Dieser Fehler kann vom aktiven System oder vom<br>Standby-System erkannt werden.)<br>■ Zusätzliche Informationen<br>• Allgemeine Informationen: -<br>• Spezifische Informationen: -<br>Diagnosezeitraum<br>Kontinuierlich | Prüfen Sie die CPU-Module und/oder das Tracking-<br>Kabel.<br>Tritt der gleiche Fehler weiter auf, deutet dies auf einen<br>Hardware-Fehler der CPU oder des Tracking-Kabels hin.<br>Wenden Sie sich an den MITSUBISHI-Service.<br>Starten Sie das redundante System noch einmal. Halten<br>Sie dabei die vorgeschriebene Einschaltreihenfolge ein. | EIN               | EIN  | Fortsetzen    | QnPRH        |
| 6110    | <b>TRK. SIZE ERROR</b><br>Die Kapazität der Tracking-Daten überschreitet den zuläs-<br>sigen Bereich.<br>(Dieser Fehler kann vom aktiven System oder vom<br>Standby-System erkannt werden.)<br>■ Zusätzliche Informationen<br>Allgemeine Informationen: Anzeige des Datenblocks,<br>$\bullet$<br>bei dem die Tracking-Kapazität überschritten wurde<br>• Spezifische Informationen: -<br>Diagnosezeitraum<br>Während der Ausführung einer END-Anweisung                                                                                                    | Prüfen und korrigieren Sie die Tracking-<br>Kapazität.                                                                                                    | EIN               | EIN  | Fortsetzen    | <b>QnPRH</b> |
| 6111    | <b>TRK. SIZE ERROR</b><br>Die Kapazität der File-Register im aktiven System ist nicht<br>ausreichend für die in den Tracking-Einstellungen angege-<br>bene Anzahl der File-Register.<br>(Dieser Fehler kann vom aktiven System oder vom<br>Standby-System erkannt werden.)<br>■ Zusätzliche Informationen<br>· Allgemeine Informationen: Anzeige des Datenblocks,<br>bei dem die Tracking-Kapazität überschritten wurde<br>• Spezifische Informationen: -<br>Diagnosezeitraum<br>Während der Ausführung einer END-Anweisung                                                                                                    | Verwenden Sie File-Register, deren Kapazität größer ist als<br>die in den Tracking-Einstellungen angegebene Anzahl der<br>File-Register.                                                                                                    | EIN               | EIN  | Fortsetzen    | QnPRH        |
| 6112    | <b>TRK. SIZE ERROR</b><br>Vom aktiven System wurden über das Tracking-Kabel<br>mehr File-Register an das Standby-System geschickt, als<br>dort zur Verfügung stehen.<br>(Dieser Fehler wird vom Standby-System erkannt.)<br>■ Zusätzliche Informationen<br>• Allgemeine Informationen: -<br>• Spezifische Informationen: -<br>Diagnosezeitraum<br>Während der Ausführung einer END-Anweisung                                                                                                    | Verwenden Sie File-Register, deren Kapazität größer ist als<br>die in den Tracking-Einstellungen angegebene Anzahl der<br>File-Register.                                                                                                    | EIN               | EIN  | Fortsetzen    | QnPRH        |

Tab. 12-6: Fehlercodes 6000 bis 6999 (5)

| Fehler- |                                                                                                    | Fehlermeldung und -ursache<br><b>Abhilfe</b>                                                                                                    | <b>LED-Status</b> |               | CPU-          |              |
|---------|----------------------------------------------------------------------------------------------------|----------------------------------------------------------------------------------------------------|-------------------|---------------|---------------|--------------|
| code    |                                                                                                    |                                                                                                    | <b>RUN</b>        | ERR.          | <b>Status</b> | Gültig für:  |
| 6120    | TRK. CABLE ERR.<br>- Das redundante System wurde gestartet, ohne dass das<br>Tracking-Kabel angeschlossen ist.<br>Beim Start des redundanten System war das Tracking-<br>$\overline{\phantom{0}}$<br>Kabel defekt.<br>- Hardware-Fehler der CPU; mit dem anderen System<br>konnte nicht über das Tracking-Kabel kommuniziert<br>werden.<br>(Dieser Fehler kann vom aktiven System oder vom<br>Standby-System erkannt werden.)<br>■ Zusätzliche Informationen<br>• Allgemeine Informationen: -<br>• Spezifische Informationen: -<br>Diagnosezeitraum<br>Beim Einschalten/Zurücksetzen                                                                                                    | Starten Sie das redundante System, nachdem Sie das<br>Tracking-Kabel angeschlossen haben.<br>Tritt der gleiche Fehler weiter auf, deutet dies auf einen<br>Hardware-Fehler der CPU oder des<br>Tracking-Kabels hin. Wenden Sie sich an den MITSUBISHI-<br>Service.                                                                                                    | AUS               | <b>Blinkt</b> | Stopp         | QnPRH        |
| 6130    | <b>TRK. DISCONNECT</b><br>- Das Tracking-Kabel wurde entfernt.<br>Während des Betriebs der CPU ist beim<br>$\overline{\phantom{0}}$<br>Tracking-Kabel ein Fehler aufgetreten.<br>Hardware-Fehler der CPU<br>$\overline{\phantom{0}}$<br>(Dieser Fehler kann vom aktiven System oder vom<br>Standby-System erkannt werden.)<br>■ Zusätzliche Informationen<br>• Allgemeine Informationen: -<br>• Spezifische Informationen: -<br>Diagnosezeitraum<br>Kontinuierlich                                                                                                    | Falls das Tracking-Kabel entfernt wurde, schließen Sie<br>es bitte wieder an beider CPUs in den einzelnen Syste-<br>men an.<br>Tritt der gleiche Fehler nach dem Anschluss des<br>Tracking-Kabels und dem Löschen des Fehlers weiter<br>auf, deutet dies auf einen Hardware-Fehler der CPU<br>oder des Tracking-Kabels hin.<br>Wenden Sie sich an den MITSUBISHI-Service.<br>Verwenden Sie File-Register, deren Kapazität größer ist als<br>die in den Tracking-Einstellungen angegebene Anzahl der<br>File-Register. | EIN               | EIN           | Fortsetzen    | <b>QnPRH</b> |
| 6140    | <b>TRK.INIT. ERROR</b><br>- Bei der ersten Kommunikation nach dem Einschalten<br>der Versorgungsspannung oder nach einem RESET hat<br>das andere System nicht reagiert.<br>Dieser Fehler tritt beim Einschalten des redundanten<br>Systems auf, wenn die vorgeschriebene Einschaltrei-<br>henfolge nicht eingehalten wurde.<br>(Dieser Fehler kann vom aktiven System oder vom<br>Standby-System erkannt werden.)<br>■ Zusätzliche Informationen<br>• Allgemeine Informationen: -<br>• Spezifische Informationen: -<br>Diagnosezeitraum<br>Beim Einschalten/Zurücksetzen                                                                                                    | Schalten Sie die Versorgungsspannung der entspre-<br>chenden CPU aus und wieder ein oder führen Sie an<br>dieser CPU einen RESET aus.<br>Tritt der gleiche Fehler weiter auf, deutet dies auf einen<br>Hardware-Fehler der CPU hin. Wenden Sie sich an den<br>MITSUBISHI-Service.<br>Starten Sie das redundante System noch einmal. Halten<br>Sie dabei die vorgeschriebene Einschaltreihenfolge ein.                                                                                                    | AUS               | <b>Blinkt</b> | Stopp         | <b>OnPRH</b> |
| 6200    | <b>CONTROL EXE.</b><br>In einem redundanten System ist durch eine Systemum-<br>schaltung das Standby-System zum aktiven System<br>geworden. (Dies wird von der CPU erkannt, deren System<br>vom Standby-Systems zum aktiven System umgeschaltet<br>wurde.)<br>Da dieser Fehlercode keine Fehlerinformationen des CPU-<br>Moduls, sondern deren Status anzeigt, werden der Fehler-<br>code und weitere Informationen nicht in den Sonderregi-<br>stern SD0 bis SD26, sondern im Fehlerspeicher der<br>einzelnen Systemumschaltung gespeichert. Dieser Fehler-<br>speicher kann mit Hilfe der Programmier-Software ausge-<br>lesen werden.<br>■ Zusätzliche Informationen<br>· Allgemeine Informationen: Grund für die Systemum-<br>schaltung<br>• Spezifische Informationen: -<br>Diagnosezeitraum<br>Kontinuierlich |                                                                                                    | EIN               | AUS           | Kein Fehler   | QnPRH        |

Tab. 12-6: Fehlercodes 6000 bis 6999 (6)

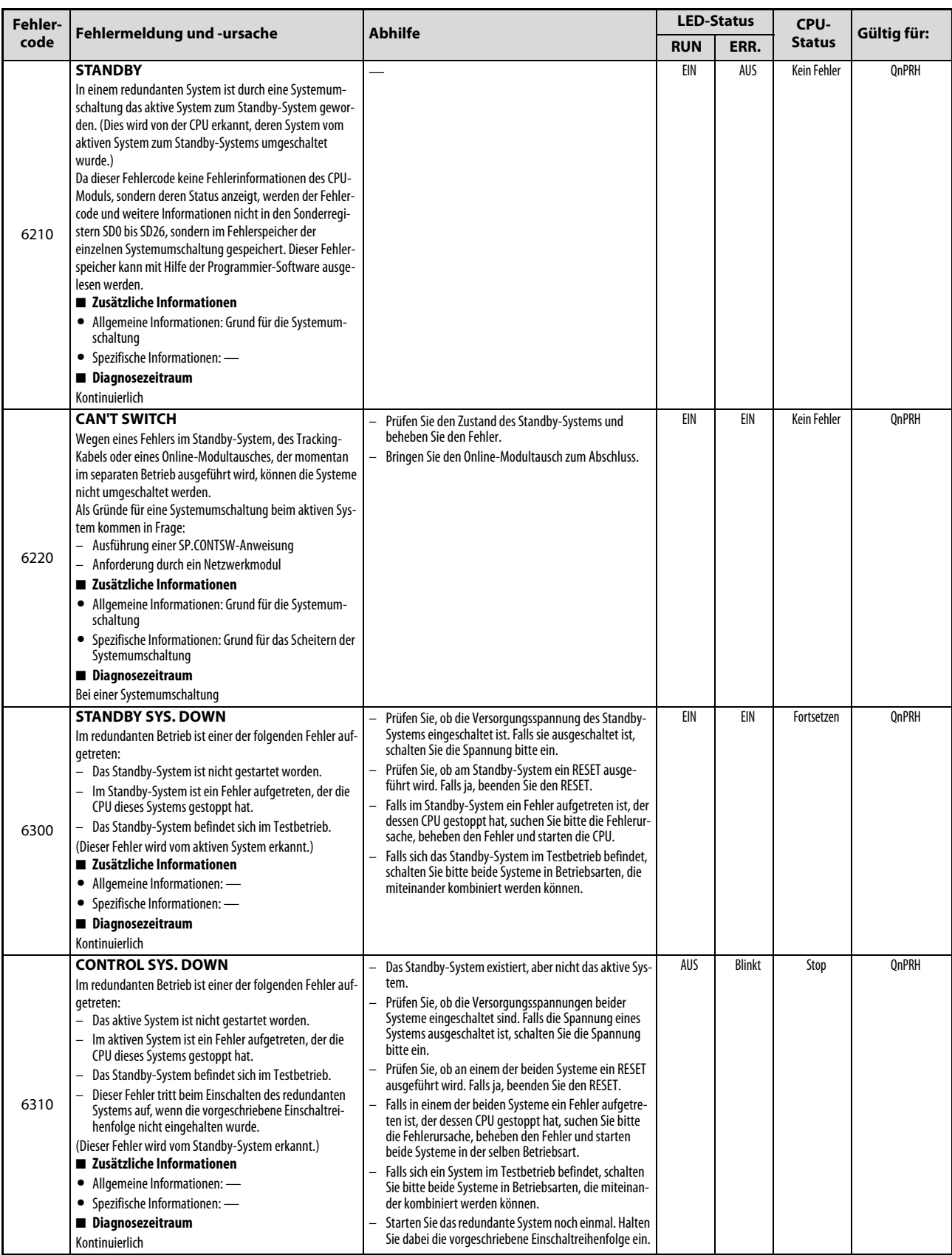

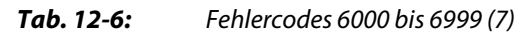

| Fehler-      |                                                                                                    |                                                                                                    | <b>LED-Status</b> |               | CPU-          |                                   |
|--------------|----------------------------------------------------------------------------------------------------|----------------------------------------------------------------------------------------------------|-------------------|---------------|---------------|-----------------------------------|
| code         | Fehlermeldung und -ursache                                                                                                    | <b>Abhilfe</b>                                                                                                    | <b>RUN</b>        | ERR.          | <b>Status</b> | Gültig für:                       |
| 6311<br>6312 | <b>CONTROL SYS. DOWN</b><br>Weil vom aktiven System keine Daten zur Konsistenz-<br>$\overline{a}$<br>prüfung übermittelt worden sind, kann das andere Sys-<br>tem nicht als Standby-System starten.<br>Dieser Fehler tritt beim Einschalten des redundanten<br>Systems auf, wenn die vorgeschriebene Einschaltrei-<br>henfolge nicht eingehalten wurde.<br>(Dieser Fehler wird vom Standby-System erkannt.)<br>■ Zusätzliche Informationen<br>• Allgemeine Informationen: -<br>• Spezifische Informationen: -<br>Diagnosezeitraum<br>Beim Einschalten/Zurücksetzen | Tauschen Sie das Tracking-Kabel.<br>Tritt der gleiche Fehler weiter auf, deutet dies auf einen<br>Hardware-Fehler der CPU. Wenden Sie sich an den MIT-<br>SUBISHI-Service.<br>Starten Sie das redundante System noch einmal. Halten<br>Sie dabei die vorgeschriebene Einschaltreihenfolge ein. | AUS               | <b>Blinkt</b> | Stop          | QnPRH                             |
| 6313         | <b>CONTROL SYS. DOWN</b><br>Das aktive System hat einen Fehler in der Systemkonfigu-<br>ration entdeckt und dies dem Standby-System mitgeteilt.<br>(Dieser Fehler wird vom Standby-System erkannt.)<br>■ Zusätzliche Informationen<br>• Allgemeine Informationen: -<br>• Spezifische Informationen: -<br>Diagnosezeitraum<br>Beim Einschalten/Zurücksetzen                                                                                                    | Prüfen Sie die Systemkonfiguration (Typ, Anzahl, Parame-<br>ter der Module) und die Verbindung mit dem Hauptbau-<br>gruppenträger.<br>Starten Sie dann das redundante System noch einmal.                                                                                                    | AUS               | Blinkt        | Stop          | QnPRH (ab der<br>Seriennr. 09102) |
| 6400         | <b>PRG. MEM. CLEAR</b><br>Der Speicherinhalt des aktiven Systems wurde zum<br>Standby-System kopiert und der Programmspeicher<br>gelöscht.<br>■ Zusätzliche Informationen<br>• Allgemeine Informationen: -<br>• Spezifische Informationen: -<br>Diagnosezeitraum<br>Bei der Ausführung der Speicherkopierfunktion                                                                                                    | Schalten Sie nach dem Abschluss der Speicherkopierfunk-<br>tion die Versorgungsspannung aus und wieder ein oder<br>führen Sie einen RESET aus.                                                                                                    | AUS               | Blinkt        | Stop          | QnPRH                             |
| 6410         | <b>MEM.COPY EXE]</b><br>Der Speicherinhalt des aktiven Systems wurde zum<br>Standby-System kopiert. (Dies wird vom aktiven System<br>erkannt.)<br>■ Zusätzliche Informationen<br>• Allgemeine Informationen: -<br>• Spezifische Informationen: -<br>Diagnosezeitraum<br>Bei der Ausführung der Speicherkopierfunktion                                                                                                    | Schalten Sie nach dem Abschluss der Speicherkopierfunk-<br>tion die Versorgungsspannung aus und wieder ein oder<br>führen Sie einen RESET aus.                                                                                                    | EIN               | EIN           | Fortsetzen    | QnPRH                             |
| 6500         | <b>TRK. PARA. ERROR</b><br>Die in den Tracking-Einstellungen innerhalb der SPS-Para-<br>meter angegebene Datei mit File-Registern existiert nicht.<br>Zusätzliche Informationen<br>• Allgemeine Informationen: Datei/Laufwerk<br>• Spezifische Informationen: Parameternr.<br>Diagnosezeitraum<br>Beim Einschalten/Zurücksetzen                                                                                                    | Werten Sie mit Hilfe der Programmier-Software die spezi-<br>fischen Fehlerinformationen aus und überprüfen/korrigie-<br>ren Sie das für die Parameter angegebene Laufwerk und<br>die Dateibezeichnung.<br>Erzeugen Sie die angegebene Datei.                                                   | AUS               | <b>Blinkt</b> | Stop          | QnPRH                             |
| 6501         | <b>TRK. PARA. ERROR</b><br>Die in den Tracking-Einstellungen innerhalb der SPS-Para-<br>meter angegebene Bereich der File-Register überschreitet<br>die Datei der angegebenen Datei.<br>■ Zusätzliche Informationen<br>• Allgemeine Informationen: Datei/Laufwerk<br>• Spezifische Informationen: Parameternr.<br>Diagnosezeitraum<br>Beim Einschalten/Zurücksetzen                                                                                                    | Werten Sie mit Hilfe der Programmier-Software die spezi-<br>fischen Fehlerinformationen aus und vergrößern Sie die<br>Kapazität der File-Register.                                                                                                    | AUS               | <b>Blinkt</b> | Stop          | QnPRH                             |

Tab. 12-6: Fehlercodes 6000 bis 6999 (8)

# 12.8 Fehlercodes 7000 bis 10000

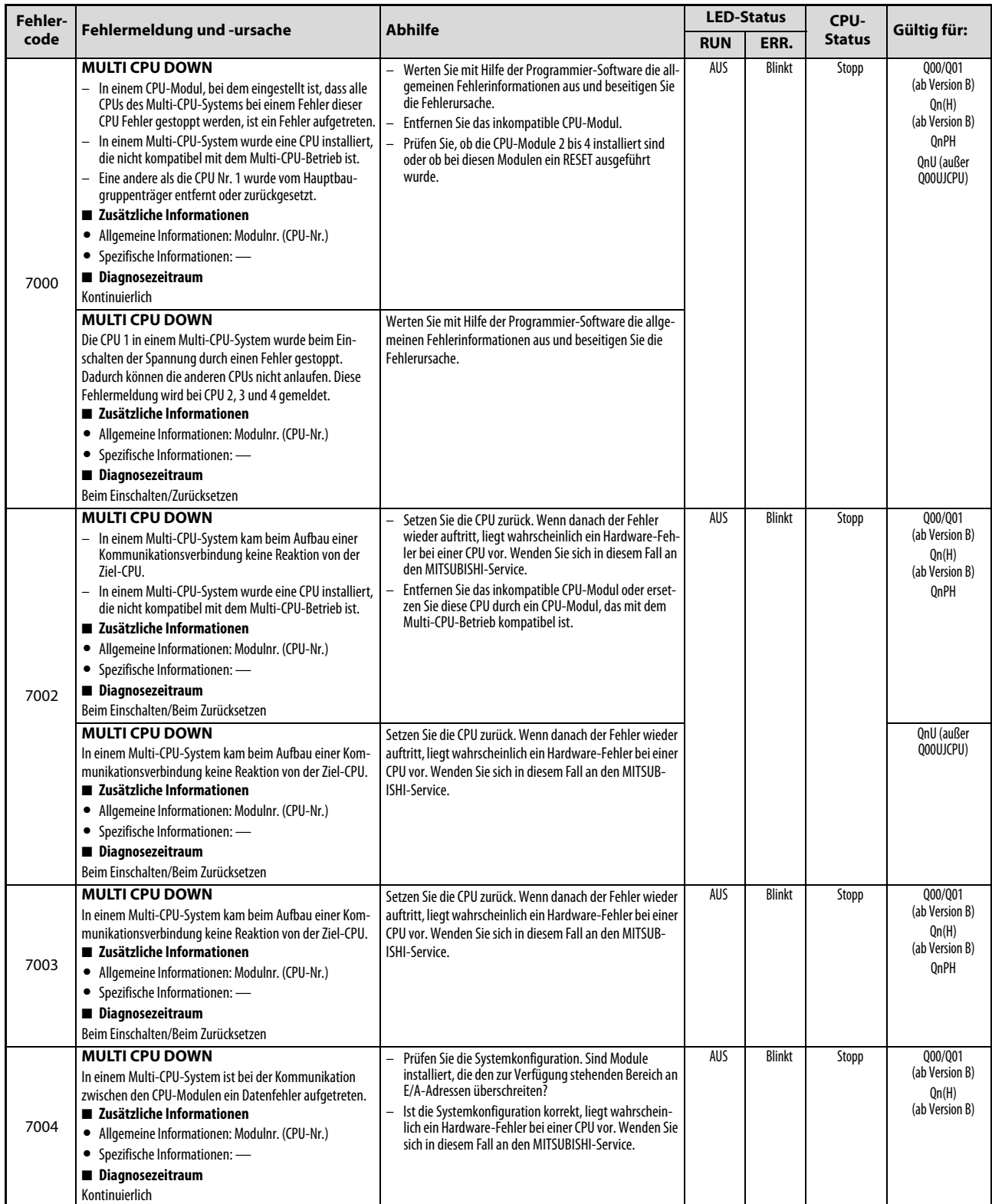

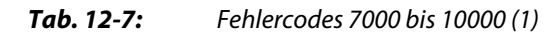

| Fehler- |                                                                                                    |                                                                                                    | <b>LED-Status</b> |               |               |                                                                                         | CPU- |  |
|---------|----------------------------------------------------------------------------------------------------|----------------------------------------------------------------------------------------------------|-------------------|---------------|---------------|-----------------------------------------------------------------------------------------|------|--|
| code    | Fehlermeldung und -ursache                                                                                                    | <b>Abhilfe</b>                                                                                                    | <b>RUN</b>        | ERR.          | <b>Status</b> | Gültig für:                                                                             |      |  |
|         | <b>MULTI EXE. ERROR</b><br>- In einem Multi-CPU-System ist eine CPU defekt.<br>- In einem Multi-CPU-System wurde eine CPU installiert,<br>die nicht kompatibel mit dem Multi-CPU-Betrieb ist.<br>(Dieser Fehler wird bei den anderen, kompatiblen CPUs<br>gemeldet).<br>- CPU 2, 3 oder 4 wurde bei eingeschalteter Versorgungs-<br>spannung zurückgesetzt (Diese Fehlermeldung<br>erscheint bei der CPU, die zurückgesetzt wurde).<br>■ Zusätzliche Informationen<br>Allgemeine Informationen: Modulnr. (CPU-Nr.)<br>٠<br>• Spezifische Informationen: -<br>Diagnosezeitraum<br>Beim Einschalten/Beim Zurücksetzen | Werten Sie die Fehlerinformation aus. Tauschen Sie die<br>defekte CPU.<br>Ersetzen Sie das inkompatible CPU-Modul durch ein<br>CPU-Modul, das mit dem Multi-CPU-Betrieb kompati-<br>bel ist.<br>Führen Sie an den CPU-Modulen 2 bis 4 keinen RESET<br>$\equiv$<br>aus. Setzen Sie CPU 1 zurück, um das gesamte Multi-<br>CPU-System zurückzusetzen. | AUS               | <b>Blinkt</b> | Stopp         | Q00/Q01<br>(ab Version B)<br>Qn(H)<br>(ab Version B)<br>QnPH<br>OnU<br>(außer Q00UJCPU) |      |  |
| 7010    | <b>MULTI EXE. ERROR</b><br>In einem Multi-CPU-System wird ein zum PC-CPU-Modul<br>kompatibles Software-Paket PPC-DRV-01 mit der Version<br>1.06 oder niedriger verwendet.<br>■ Zusätzliche Informationen<br>• Allgemeine Informationen: Modulnr. (CPU-Nr.)<br>• Spezifische Informationen: -<br>Diagnosezeitraum<br>Beim Einschalten/Beim Zurücksetzen                                                                                                    | Verwenden Sie ein zum PC-CPU-Modul kompatibles Soft-<br>ware-Paket PPC-DRV-01 ab der Version 1.07.                                                                                                    |                   |               |               | Q00/Q01<br>(ab Version B)                                                               |      |  |
|         | <b>MULTI EXE. ERROR</b><br>Auf einem Hauptbaugruppenträger Q3□BD für den<br>schnellen Datenaustausch zwischen den CPU-Modulen ist<br>eine Motion-CPU 0172(H)CPU(N) oder 0173(H)CPU(N)<br>installiert. (Dies kann zu einem Ausfall des Moduls führen.)<br>■ Zusätzliche Informationen<br>• Allgemeine Informationen: Modulnr. (CPU-Nr.)<br>• Spezifische Informationen: -<br>Diagnosezeitraum<br>Beim Einschalten/Beim Zurücksetzen                                                                                                    | Ersetzen Sie die Q172(H)CPU(N) oder Q173(H)CPU(N) durch<br>eine Motion-CPU, die auf einem Hauptbaugruppenträger<br>03□BD installiert werden kann.                                                                                                    |                   |               |               | Qn(H) ab der<br>Seriennr. 09082<br>OnPH ab der<br>Seriennr. 09082                       |      |  |
|         | <b>MULTI EXE. ERROR</b><br>Eine Universal-SPS-CPU (außer einer Q02UCPU) und eine<br>Motion-CPU Q172(H)CPU(N) sind auf dem selben Baugrup-<br>penträger installiert. (Dies kann zu einem Ausfall des<br>Moduls führen.)<br>■ Zusätzliche Informationen<br>• Allgemeine Informationen: Modulnr. (CPU-Nr.)<br>• Spezifische Informationen: -<br>Diagnosezeitraum<br>Beim Einschalten/Beim Zurücksetzen                                                                                                    | Prüfen Sie, welche SPS-CPU-Module mit Motion-CPUs in<br>einem Multi-CPU-System kombiniert werden können, und<br>ändern Sie die Systemkonfiguration.                                                                                                    |                   |               |               | Qn(H) ab der<br>Seriennr. 09082<br>OnPH ab der<br>Seriennr. 09082                       |      |  |
| 7011    | <b>MULTI EXE. ERROR</b><br>In einem Multi-CPU-System ist eine der folgenden Einstel-<br>lungen vorgenommen worden:<br>- Einstellungen zum automatischen Datenaustausch im<br>Multi-CPU-Betrieb für eine CPU, bei der dies nicht mög-<br>lich ist.<br>Gemeinsame Zuweisung von Ein- und Ausgängen im<br>Multi-CPU-Betrieb für eine CPU, bei der dies nicht mög-<br>lich ist<br>■ Zusätzliche Informationen<br>• Allgemeine Informationen: Modulnr. (CPU-Nr.)<br>• Spezifische Informationen: -<br>Diagnosezeitraum                                                                                                   | Korrigieren Sie die Einstellungen.                                                                                                    | AUS               | Blinkt        | Stopp         | Q00/Q01<br>(ab Version B)<br>QnU<br>(außer Q00UJCPU)                                    |      |  |
|         | Beim Einschalten/Beim Zurücksetzen                                                                                                    |                                                                                                    |                   |               |               |                                                                                         |      |  |

Tab. 12-7: Fehlercodes 7000 bis 10000 (2)

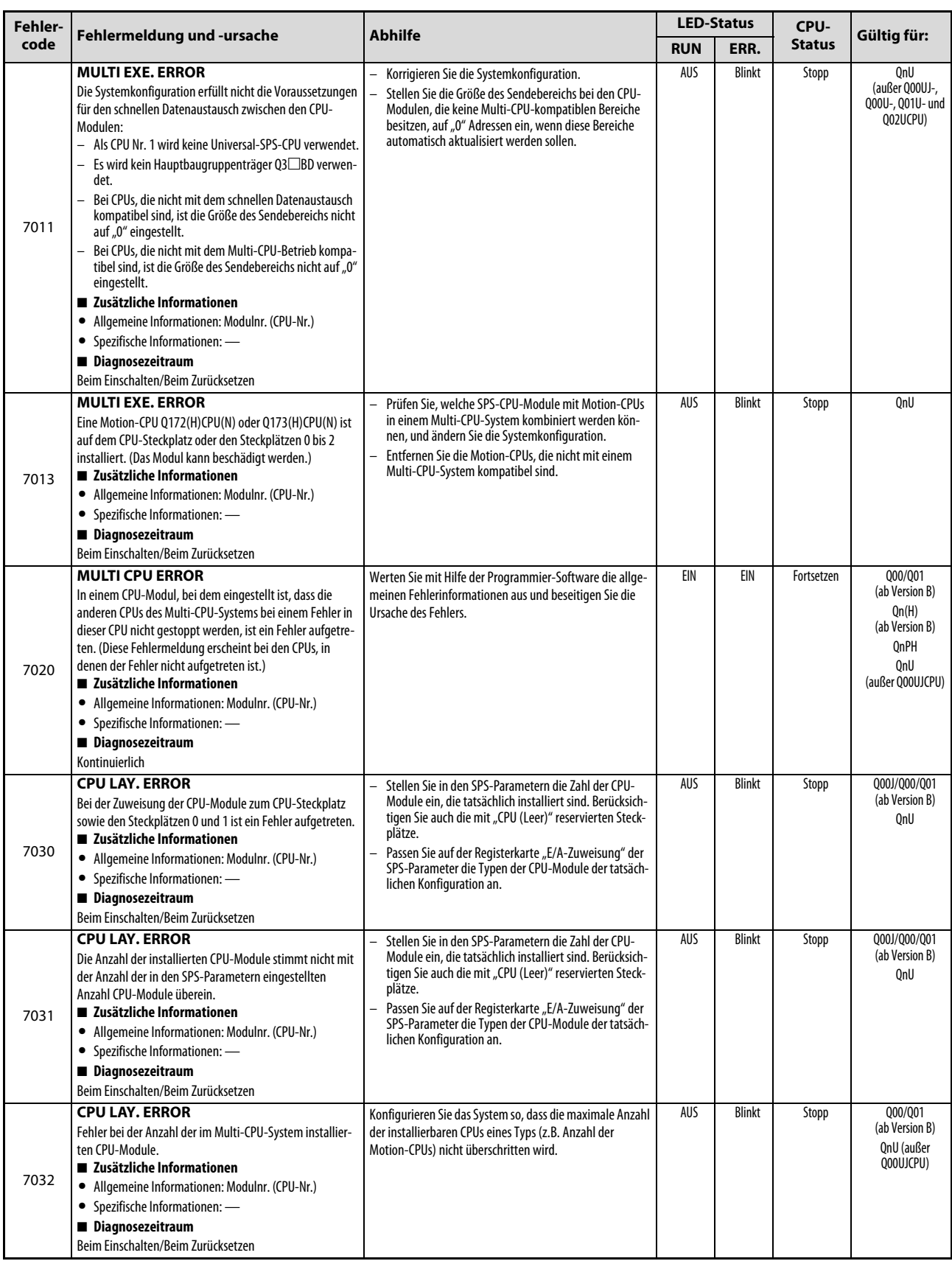

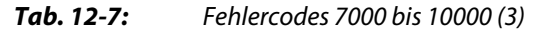

| Fehler- | <b>Abhilfe</b><br>Fehlermeldung und -ursache                                                                                                    | <b>LED-Status</b>                                                                                                    |            | CPU-                         |                |                                                                                             |
|---------|----------------------------------------------------------------------------------------------------|----------------------------------------------------------------------------------------------------|------------|------------------------------|----------------|---------------------------------------------------------------------------------------------|
| code    |                                                                                                    |                                                                                                    | <b>RUN</b> | ERR.                         | <b>Status</b>  | Gültig für:                                                                                 |
| 7035    | <b>CPU LAY. ERROR</b><br>Ein CPU-Modul ist auf einen Steckplatz montiert, der dafür<br>nicht geeignet ist.<br>■ Zusätzliche Informationen<br>• Allgemeine Informationen: Modulnr. (CPU-Nr.)<br>• Spezifische Informationen: -<br>Diagnosezeitraum<br>Beim Einschalten/Beim Zurücksetzen<br><b>CPU LAY. ERROR</b><br>Die in den Multi-CPU-Einstellungen festgelegte Nummer                                                                                         | Montieren Sie die CPU auf einen Steckplatz, der für CPU-<br>Module geeignet ist.<br>Montieren Sie die CPU auf den durch die SPS-Parameter<br>$\overline{\phantom{0}}$<br>vorgegebenen Steckplatz.                                                                                                    | AUS<br>AUS | <b>Blinkt</b><br>Blinkt      | Stopp<br>Stopp | Q00J/Q00/Q01<br>(ab Version B)<br>QnPRH<br>QnU<br>QnU<br>(außer Q00UJ-,<br>Q00U-, Q01U- und |
| 7036    | der CPU, die diesen Fehler entdeckt hat, und die durch die<br>Montageposition bestimmte Nummer dieses CPU-Moduls<br>sind unterschiedlich.<br>■ Zusätzliche Informationen<br>• Allgemeine Informationen: Modulnr. (CPU-Nr.)<br>• Spezifische Informationen: -<br>Diagnosezeitraum<br>Beim Einschalten/Beim Zurücksetzen                                                                                                    | Ändern Sie die SPS-Parameter und passen Sie die Ein-<br>stellungen an die tatsächliche Montageposition der<br>CPU an.                                                                                                    |            |                              |                | Q02UCPU)                                                                                    |
| 8031    | <b>INCORRECT FILE</b><br>Bei einer gespeicherten Datei (freigegebene Parameterda-<br>tei) ist ein Fehler aufgetreten.<br>Ein CPU-Modul ist auf einen Steckplatz montiert, der dafür<br>nicht geeignet ist.<br>■ Zusätzliche Informationen<br>• Allgemeine Informationen: -<br>• Spezifische Informationen: Diagnoseinformationen zur<br>Datei<br>Diagnosezeitraum<br>Beim Einschalten/Beim Zurücksetzen/<br>$STOP \rightarrow RUN/Bei$ der Übertragung in die SPS | Übertragen Sie die Datei, die in den spezifischen Fehlerin-<br>formationen (SD17 bis SD22) angezeigt wird, in das Lauf-<br>werk, dessen Nummer im niederwertigen Byte von SD16<br>eingetragen ist.<br>Schalten Sie dann die Versorgungsspannung der SPS aus<br>und wieder ein oder führen Sie einen RESET aus.<br>Wenn der Fehler danach wieder auftritt, liegt wahrschein-<br>lich ein Hardware-Fehler bei einer CPU vor. Wenden Sie<br>sich in diesem Fall an den MITSUBISHI-Service. | AUS        | <b>Blinkt</b>                | Stopp          | QnU<br>LCPU                                                                                 |
| 9000    | F****<br>Ein Fehlermerker F wurde auf "1" gesetzt.<br>(**** steht für die Nummer des Fehlermerkers.)<br>■ Zusätzliche Informationen<br>• Allgemeine Informationen: Lokalisierung des Pro-<br>grammfehlers<br>• Spezifische Informationen: Nr. des Fehlermerkers<br>Diagnosezeitraum<br>Bei Ausführung einer Anweisung                                                                                                    | Werten Sie mit Hilfe der Programmier-Software die allge-<br>meinen Fehlerinformationen aus, und überprüfen/korri-<br>gieren Sie das Programm anhand der eingetragenen<br>Fehlermerkernummer.                                                                                                    | EIN        | EIN/AUS<br>USER-<br>LED: EIN | Fortsetzen     | QCPU<br>LCPU                                                                                |
| 9010    | <chk> ERR *** ***<br/>Ein Fehler wurde mittels der CHK-Anweisung festgestellt.<br/>■ Zusätzliche Informationen<br/>· Allgemeine Informationen: Lokalisierung des Pro-<br/>grammfehlers<br/>· Spezifische Informationen: Fehlernr.<br/>Diagnosezeitraum<br/>Bei Ausführung einer Anweisung</chk>                                                                                                    | Werten Sie mit Hilfe der Programmier-Software die allge-<br>meinen Fehlerinformationen aus, und überprüfen/korri-<br>gieren Sie das Programm anhand der eingetragenen<br>Fehlernummer.                                                                                                    | EIN        | AUS<br>USER-<br>LED: EIN     | Fortsetzen     | Qn(H)<br>QnPH<br>QnPRH                                                                      |
| 9020    | <b>BOOT OK</b><br>Die Speicherung von Daten in das Standard-ROM wurde<br>fehlerfrei abgeschlossen. Die BOOT-LED blinkt ebenfalls.<br>■ Zusätzliche Informationen<br>• Allgemeine Informationen: -<br>• Spezifische Informationen: -<br>Diagnosezeitraum<br>Beim Einschalten/Zurücksetzen                                                                                                    | Wählen Sie mit den Systemschaltern das Standard-ROM als<br>Speicherort für die Boot-Daten.<br>Schalten Sie dann die Versorgungsspannung aus und wie-<br>der ein, um die Boot-Daten aus dem Standard-ROM zu<br>laden.                                                                                                    | AUS        | <b>Blinkt</b>                | Stopp          | Qn(H)<br>(ab Version B)<br>QnPH<br>QnPRH                                                    |
| 10000   | <b>CONT.UNIT ERROR</b><br>Im Multi-CPU-System ist bei einer anderen als einer Pro-<br>zess- oder Hochleistungs-SPS-CPU ein Fehler aufgetreten<br>■ Zusätzliche Informationen<br>• Allgemeine Informationen: -<br>• Spezifische Informationen: -<br>Diagnosezeitraum<br>Kontinuierlich                                                                                                    | Setzen Sie die Fehlersuche bei dem entsprechenden CPU-<br>Modul fort.                                                                                                    | AUS        | <b>Blinkt</b>                | Fortsetzen     | Qn(H)<br>(ab Version B)<br>QnPH                                                             |

Tab. 12-7: Fehlercodes 7000 bis 10000 (4)

### 12.9 Fehlercodes, die an andere Geräte gesendet werden

Tritt ein Fehler bei der Kommunikation der CPU mit einem Programmierwerkzeug, einem Sondermodul oder einem Netzwerk auf, sendet das CPU-Modul einen Fehlercode an das Gerät, das die Kommunikation angefordert hat.

Dieser Fehlercode wird nicht im Sonderregister SD0 gespeichert, weil ein Fehler dieser Art nicht durch die Selbstdiagnosefunktion des CPU-Moduls entdeckt werden kann.

Bei der Kommunikation mit einem Programmierwerkzeug wird bei einem Fehler eine Fehlermeldung und ein Fehlercode angezeigt. Tritt ein Fehler bei der Kommunikation mit einem Sondermodul oder einem Netzwerk auf, sendet das CPU-Modul einen entsprechenden Fehlercode an das andere Gerät.

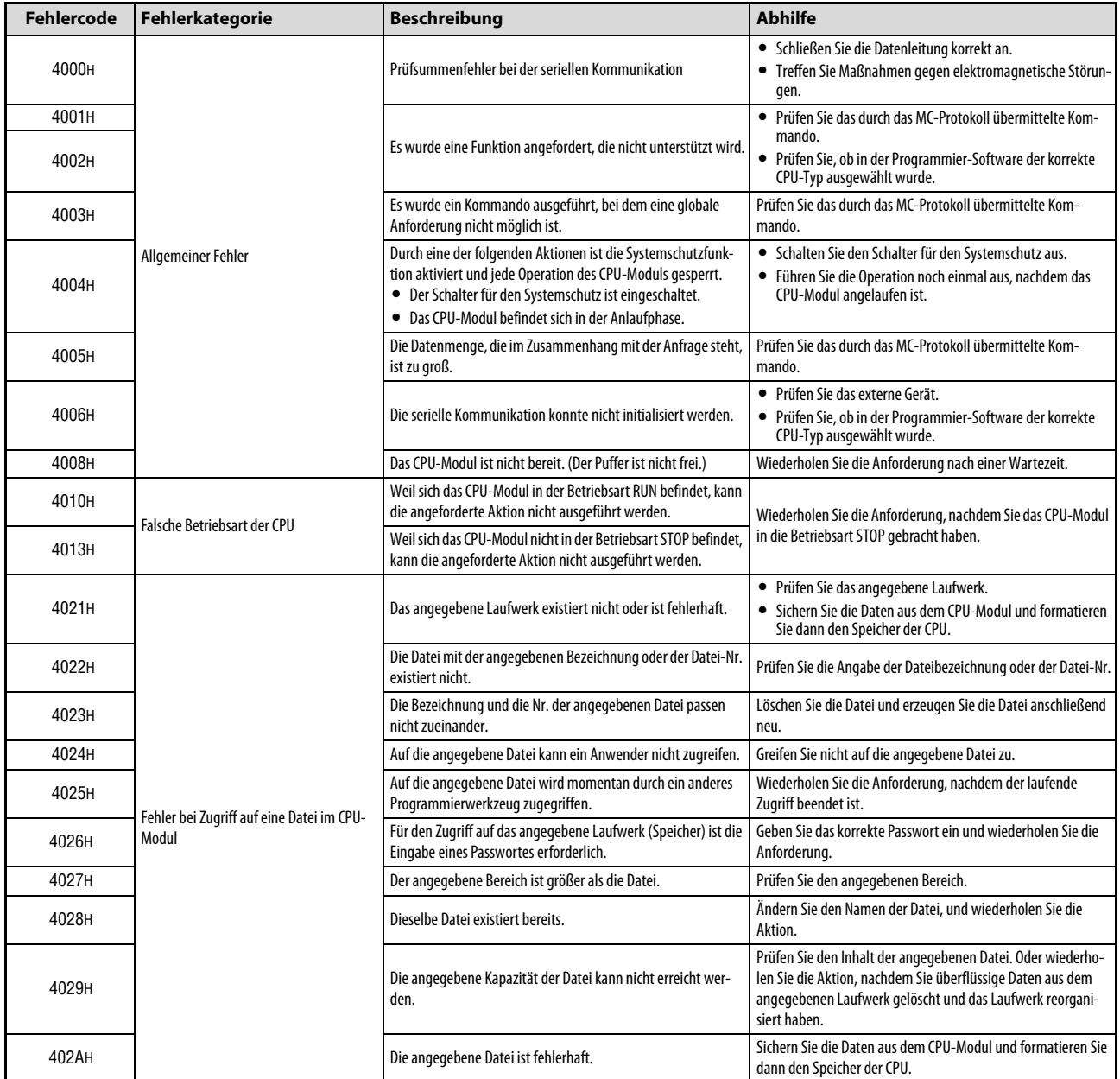

Tab. 12-8: Fehlercodes, die an externe Geräte gesendet werden (1)

| <b>Fehlercode</b> | Fehlerkategorie                                    | <b>Beschreibung</b>                                                                                                    | <b>Abhilfe</b>                                                                                                    |
|-------------------|----------------------------------------------------|----------------------------------------------------------------------------------------------------|----------------------------------------------------------------------------------------------------|
| 402BH             | Fehler bei Zugriff auf eine Datei im CPU-<br>Modul | Die angeforderte Aktion kann mit dem angegebenen Laufwerk<br>nicht ausgeführt werden.                                                                                                    | Wiederholen Sie die Anforderung, nachdem Sie das CPU-Modul<br>in die Betriebsart STOP gebracht haben.<br>Führen Sie mithilfe der Programmier-Software eine Defrag-<br>mentierung des SPS-Speichers aus, um den zusammenhän-<br>genden freien Speicherplatz des Laufwerks (Speichers) zu<br>vergrößeren. |
| 402CH             |                                                    | Die angeforderte Aktion kann zur Zeit nicht ausgeführt wer-<br>den.                                                                                                    | Wiederholen Sie die Anforderung nach einer Wartezeit.                                                                                                    |
| 4030H             |                                                    | Die angegebene Operandenbezeichnung ist unzulässig.                                                                                                    | Prüfen Sie die angegebene Operandenbezeichnung.                                                                                                    |
| 4031H             |                                                    | Die angegebene Operandenadresse ist unzulässig.                                                                                                    | • Prüfen Sie die angegebene Operandenadresse.<br>• Prüfen Sie in den SPS-Parametern die Operandenzuord-<br>nung des CPU-Moduls.                                                                                                    |
| 4032H             | Fehler bei der Angabe eines Operanden<br>der CPU   | Die Angabe des Operandenkennzeichens ist fehlerhaft. Beim<br>Lesen, Schreiben von Wort-Daten, der Monitor-Registrierung<br>und dem Monitoren durch das MC-Protokoll müssen Operan-<br>denkennzeichen angegeben werden, die sonst nicht verwen-<br>det werden können (TS, TC, SS, SC, CS, CC). | • Prüfen Sie die Zuordnung der Operanden.<br>• Prüfen Sie die angegebene Operandenadresse.                                                                                                    |
| 4033H             |                                                    | In den Operanden können keine Daten geschrieben werden,<br>weil er für das System reserviert ist.                                                                                                    | Die Inhalte oder der Zustand von Operanden, die für das Sys-<br>tem reserviert sind, darf nicht verändert werden.                                                                                                    |
| 4034H             |                                                    | Die Anforderung kann nicht ausgeführt werden, weil der Ope-<br>rand, der den Abschluss einer erweiterten Anweisung anzeigt,<br>nicht gesetzt werden kann.                                                                                                    | Weil der Operand, der den Abschluss der Anweisung anzeigt,<br>nicht durch eine SREAD- oder SWRITE-Anweisung gesetzt wer-<br>den kann, sollte die Aktion wiederholt werden, nachdem das<br>CPU-Modul in der Zielstation in die Betriebsart RUN gebracht<br>wurde.                                        |
| 4040H             |                                                    | Die angeforderte Aktion kann mit dem angegebenen Sonder-<br>modul nicht ausgeführt werden.                                                                                                    | Prüfen Sie, ob das angegebene Sondermodul über einen Puf-<br>ferspeicher verfügt.                                                                                                    |
| 4041H             |                                                    | Durch den Zugriff wird der Pufferspeicherbereich des Sonder-<br>moduls überschritten.                                                                                                    | Prüfen Sie die Anfangsadresse und die Anzahl der Pufferspei-<br>cheradressen. Greifen Sie nur auf einen Bereich zu, der auch im<br>Sondermodul existiert.                                                                                                    |
| 4042H             | Fehler bei der Angabe eines Sonder-<br>moduls      | Auf das angegebene Sondermodul kann nicht zugegriffen wer-<br>den.                                                                                                    | · Prüfen Sie, ob das Sondermodul normal arbeitet.<br>· Prüfen Sie, ob bei dem Sondermodul ein Hardware-Fehler<br>vorliegt.                                                                                                    |
| 4043H             |                                                    | Das Sondermodul ist auf dem angegebenen Steckplatz nicht<br>installiert.                                                                                                    | Prüfen Sie die Kopf-E/A-Adresse des angegebenen Sondermo-<br>duls.                                                                                                    |
| 4044H             |                                                    | Während des Zugriffs auf das Sondermodul ist ein Fehler am<br>Systembus aufgetreten.                                                                                                    | Prüfen Sie, ob bei dem Sondermodul, anderen Modulen oder<br>einem Baugruppenträger ein Hardware-Fehler vorliegt.                                                                                                    |
| 4050H             |                                                    | Die angeforderte Aktion kann nicht ausgeführt werden, weil<br>der Schreibschutz der Speicherkarte aktiviert ist.                                                                                                    | Heben Sie den Schreibschutz der Speicherkarte auf.                                                                                                    |
| 4051H             |                                                    | Auf den angegebenen Operandenspeicher kann nicht zugegrif-<br>fen werden.                                                                                                    | Prüfen Sie die folgenden Punkte und ergreifen Sie Gegenmaß-<br>nahmen:<br>• Kann die Speicherkarte verwendet werden?<br>• Ist die Speicherkarte korrekt installiert?                                                                                                    |
| 4052H             | Schreibschutz ist aktiviert                        | Die angegebene Datei kann nur gelesen werden.                                                                                                    | • Übertragen Sie keine Daten in die angegebene Datei.<br>· Ändern Sie das Attribut der Datei, damit auch das Schreiben<br>von Daten möglich ist.                                                                                                    |
| 4053H             |                                                    | Beim Schreiben von Daten in das angegebene Laufwerk ist ein<br>Fehler aufgetreten.                                                                                                    | • Prüfen Sie das angegebene Laufwerk.<br>· Tauschen Sie das entsprechende Speichermedium und wie-                                                                                                    |
| 4054H             |                                                    | Beim Löschen von Daten aus dem angegebenen Laufwerk ist<br>ein Fehler aufgetreten.                                                                                                    | derholen Sie dann die Aktion.                                                                                                    |

Tab. 12-8: Fehlercodes, die an externe Geräte gesendet werden (2)

| Fehlercode | Fehlerkategorie                                     | <b>Beschreibung</b>                                                                                                    | <b>Abhilfe</b>                                                                                                    |
|------------|-----------------------------------------------------|----------------------------------------------------------------------------------------------------|----------------------------------------------------------------------------------------------------|
| 4060H      |                                                     | Eine Online-Funktion (Online-Programmänderung, Sampling-<br>Trace oder Einstellung von Monitor-Bedingungen) und die Auf-<br>zeichnung von Daten werden von einem anderen Program-<br>mierwerkzeug ausgeführt. | • Beenden Sie die mit dem anderen Programmierwerkzeug<br>ausgeführte Aktion, und wiederholen Sie dann die Funk-<br>tion.<br>• Falls die Aktion mit dem anderen Programmierwerkzeug<br>unterbrochen wurde, beenden Sie die Aktion mit diesem<br>Programmiergerät und wiederholen Sie dann die Funktion. |
| 4061H      |                                                     | Bei der Online-Funktion zur Fehlersuche konnte nicht kommu-<br>niziert werden.                                                                                                    | • Stellen Sie eine Online-Funktion ein (Online-Programmän-<br>derung, Sampling-Trace oder Einstellung von Monitor-<br>Bedingungen) und starten Sie dann die Kommunikation.<br>· Prüfen Sie den Kommunikationspfad (Steckverbindungen,<br>Leitungen etc.) und wiederholen Sie dann die Aktion.          |
| 4063н      |                                                     | Die eingetragene Anzahl an blockierten Dateien überschreitet<br>den maximalen Wert.                                                                                                    | Beenden Sie den Zugriff durch das andere Programmierwerk-<br>zeug, und wiederholen Sie dann die Funktion.                                                                                                    |
| 4064H      | Fehler bei der Einstellung einer<br>Online-Funktion | Die Einstellungen für eine Online-Funktion (Online-Program-<br>mänderung, Sampling-Trace oder Einstellung von Monitor-<br>Bedingungen) und die Aufzeichnung von Daten sind nicht kor-<br>rekt.                | • Prüfen Sie die Einstellungen für die Online-Funktion.<br>· Prüfen Sie den Kommunikationspfad (Steckverbindungen,<br>Leitungen etc.) und wiederholen Sie dann die Aktion.                                                                                                    |
| 4065H      |                                                     | Die Zuordnung der Operanden weicht von den Einstellungen in<br>den Parametern ab.                                                                                                    | Prüfen Sie die Parameter zur Operandenzuordnung beim CPU-<br>Modul oder die Operandenzuordnung der angeforderten<br>Daten.                                                                                                    |
| 4066H      |                                                     | Das angegebene Passwort ist nicht korrekt.                                                                                                    | • Korrigieren Sie das Passwort für das angegebene Laufwerk.<br>• Korrigieren Sie das Passwort für die angegebene Datei.<br>• Korrigieren Sie das Passwort 32 für die angegebene Datei.                                                                                                    |
| 4067H      |                                                     | Bei der Monitor-Funktion konnte nicht kommuniziert werden.                                                                                                    | · Prüfen Sie die Kapazität des durch den Anwender einstell-<br>baren Systembereichs für das Speicherformat der SPS.<br>· Prüfen Sie den Kommunikationspfad (Steckverbindungen,<br>Leitungen etc.) und wiederholen Sie dann die Aktion.                                                                 |
| 4068H      |                                                     | Die Operation ist gesperrt, weil sie von einem anderen Pro-<br>grammierwerkzeug ausgeführt wird.                                                                                                    | Beenden Sie den Zugriff durch das andere Programmierwerk-<br>zeug, und wiederholen Sie dann die Funktion.                                                                                                    |
| 406AH      |                                                     | Es wurde eine unzulässige Laufwerksbezeichnung angegeben.<br>(Eine andere als 0, 1, 2, 3 oder 4).                                                                                                    | Prüfen Sie das angegebene Laufwerk und geben Sie das kor-<br>rekte Laufwerk an                                                                                                    |
| 4070H      | Fehler bei der<br>Online-Programmänderung           | Das noch nicht korrigierte Programm und das durch die Online-<br>Programmänderung korrigierte Programm sind unterschied-<br>lich.                                                                             | Übertragen Sie das Programm aus dem CPU-Modul in das Pro-<br>grammierwerkzeug, damit diese Programme identisch sind<br>und führen Sie die Online-Programmänderung noch einmal<br>aus.                                                                                                    |
| 4080H      |                                                     | Fehler bei der Anforderung der Daten.                                                                                                    | Prüfen Sie die angegebenen Daten.                                                                                                    |
| 4081H      |                                                     | Das Sortierkriterium kann nicht gefunden werden.                                                                                                    | Prüfen Sie die Daten, die gesucht werden sollen.                                                                                                    |
| 4082H      |                                                     | Das angegebene Kommando wird momentan ausgeführt und<br>kann daher nicht ausgeführt werden.                                                                                                    | Beenden Sie die mit dem anderen Programmierwerkzeug aus-<br>geführte Aktion, und führen Sie dann das Kommando erneut<br>aus.                                                                                                    |
| 4083H      |                                                     | Es wurde versucht, eine Aktion mit einem Programm auszufüh-<br>ren, dass in den Parametern nicht eingetragen ist.                                                                                             | Tragen Sie das Programm in die Parameter ein.                                                                                                    |
| 4084H      |                                                     | Der angegebene Pointer P oder I existiert nicht.                                                                                                    | Prüfen Sie die Angabe der Pointer P oder I.                                                                                                    |
| 4085H      | Andere Fehler                                       | Die Pointer P oder I können nicht angegeben werden, weil das<br>Programm in den Parametern nicht eingetragen ist.                                                                                             | Geben Sie die Pointer P und I an, nachdem das auszuführende<br>Programm in den Parametern eingetragen wurde.                                                                                                    |
| 4086H      |                                                     | Die Pointer P und I wurden bereits hinzugefügt.                                                                                                    | Prüfen und korrigieren Sie die Nummer der Pointer, die hinzu-<br>gefügt werden soll.                                                                                                    |
| 4087H      |                                                     | Es wurde versucht, zu viele Pointer P und I anzugeben.                                                                                                    | Prüfen und korrigieren Sie die Pointer.                                                                                                    |
| 4088H      |                                                     | • Die angegebene Schrittnummer befindet sich nicht am<br>Anfang der Anweisung.<br>· Das Programm unterscheidet sich von dem im CPU-Modul<br>gespeicherten Programm.                                           | • Prüfen und korrigieren Sie die angegebene Schrittnummer.<br>· Übertragen Sie das Programm aus dem CPU-Modul in das<br>Programmierwerkzeug, damit diese Programme identisch<br>sind und führen Sie die Online-Programmänderung noch<br>einmal aus.                                                    |
| 4089H      |                                                     | Bei einer Online-Programmänderung wurde versucht, eine<br>END-Anweisung einzufügen oder zu löschen.                                                                                                    | $\bullet$<br>Prüfen Sie den Inhalt der angegebenen Programmdatei.<br>Bringen Sie das CPU-Modul in die Betriebsart STOP und<br>$\bullet$<br>übertragen Sie dann das Programm.                                                                                                    |

Tab. 12-8: Fehlercodes, die an externe Geräte gesendet werden (3)

| Fehlercode | Fehlerkategorie                             | <b>Beschreibung</b>                                                                                                    | <b>Abhilfe</b>                                                                                                    |
|------------|---------------------------------------------|----------------------------------------------------------------------------------------------------|----------------------------------------------------------------------------------------------------|
| 408AH      |                                             | Bei der Übertragung eines Programm in der Betriebsart RUN<br>wurde die Kapazität der Datei überschritten.                                                        | • Prüfen Sie die Kapazität der angegebenen Programmdatei.<br>• Bringen Sie das CPU-Modul in die Betriebsart STOP und<br>übertragen Sie dann das Programm.                                                                                                    |
| 408BH      |                                             | Eine Anforderung zur Fernbedienung konnte nicht erfüllt wer-<br>den.                                                                                             | • Wiederholen Sie die Aktion wenn sich das CPU-Modul in<br>einem Zustand befindet, in dem eine Anforderung zur<br>Umschaltung der Betriebsart ausgeführt werden kann.                                                                                                    |
| 408CH      |                                             | Es wurde versucht, ein Programm, in dem sich eine CHK-<br>Anweisung befindet, aus der Ferne als Programm mit niedriger<br>Ausführungsgeschwindigkeit zu starten. | Ein Programm mit einer CHK-Anweisung kann nicht mit niedri-<br>ger Ausführungsgeschwindigkeit ausgeführt werden. Prüfen<br>Sie das Programm und wiederholen Sie dann die Aktion.                                                                                                    |
| 408DH      | <b>Andere Fehler</b>                        | Es existiert ein Anweisungscode, der nicht ausgeführt werden<br>kann.                                                                                            | · Prüfen Sie, ob die korrekte CPU verwendet wird.<br>· Das Programm, das per Online-Programmänderung über-<br>tragen werden sollte, enthält eine Anweisung, die von der<br>für das Projekt angegebenen CPU nicht ausgeführt werden<br>kann. Prüfen Sie das Programm und löschen Sie diese<br>Anweisung.                                              |
| 408EH      |                                             | Die zu überschreibende Schrittnummer ist<br>unzulässig.                                                                                                    | Bringen Sie das CPU-Modul in die Betriebsart STOP und<br>٠<br>übertragen Sie dann das Programm.<br>• Die Startposition der Online-Programmänderung ist nicht<br>durch die korrekte Programm-Schrittnummer angegeben.<br>Prüfen Sie, ob das Programmierwerkzeug den Typ und die<br>Version der CPU unterstützt, die für das Projekt angegeben<br>ist. |
| 40A0H      |                                             | Es wurde eine unzulässige Block-Nr. angegeben.                                                                                                    |                                                                                                    |
| 40A1H      |                                             | Es wurden eine Anzahl Blöcke angegeben, die den zulässigen<br>Bereich überschreiten.                                                                             |                                                                                                    |
| 40A2H      |                                             | Es wurde eine unzulässige Schritt-Nr. angegeben.                                                                                                    |                                                                                                    |
| 40A3H      | Fehler bei der Angabe eines<br>AS-Operanden | Der zulässige Bereich der Schritte wurde überschritten.                                                                                                    | Prüfen Sie die Einstellungen und nehmen Sie ggf. Korrekturen<br>vor.                                                                                                    |
| 40A4H      |                                             | Die angegebene Schritt-Nr. der Sequenz liegt außerhalb des<br>zulässigen Bereichs.                                                                               |                                                                                                    |
| 40A5H      |                                             | Es wurde ein unzulässiger Operand angegeben.                                                                                                    |                                                                                                    |
| 40А6н      |                                             | Die Angaben für den Block und den Schritt sind fehlerhaft.                                                                                                    |                                                                                                    |
| 40B0H      |                                             | Fehlerhafte Angabe des Laufwerks (Speicher) in einer Opera-<br>tion mit einer AS-Programmdatei.                                                                  | Prüfen Sie die Einstellung und nehmen Sie ggf. Korrekturen<br>vor.                                                                                                    |
| 40B1H      |                                             | Das in einer Operation mit einer AS-Programmdatei angege-<br>bene Programm in Ablaufsprache existiert nicht.                                                     | Prüfen Sie die Angabe der Dateibezeichnung und nehmen Sie                                                                                                    |
| 40B2H      | Fehler bei einer<br>AS-Programmdatei.       | Das in einer Operation mit einer AS-Programmdatei angege-<br>bene Programm ist kein Programm in Ablaufsprache.                                                   | ggf. Korrekturen vor.                                                                                                    |
| 40В3н      |                                             | Während einer Online-Programmänderung wurde versucht,<br>eine Anweisung in Ablaufsprache zu ändern.                                                              | Eine AS-Anweisung kann nicht in der Betriebsart RUN der CPU<br>geändert werden.<br>Bringen Sie das CPU-Modul in die Betriebsart STOP und über-<br>tragen Sie dann das Programm.                                                                                                    |
| 4100H      |                                             | Hardware-Fehler des CPU-Moduls                                                                                                    | Tauschen Sie das CPU-Modul.                                                                                                    |
| 4101H      |                                             | Es wurde eine Verbindung zur seriellen Kommunikation mit<br>einer anderen Serie von CPU-Modulen aufgebaut.                                                       | Prüfen Sie die Angabe des CPU-Moduls.                                                                                                    |
| 4102H      |                                             | Bei der Verwendung von File-Registern wurde versucht, das<br>Flash-ROM zu löschen.                                                                               | Bringen Sie das CPU-Modul in die Betriebsart STOP und wieder-<br>holen Sie dann die Aktion.                                                                                                    |
| 4103н      | <b>Andere Fehler</b>                        | Eine in der Betriebsart RUN in die CPU übertragene Anweisung<br>ist fehlerhaft oder nicht zulässig.                                                              | Führen Sie die Online-Programmänderung noch einmal aus,<br>oder bringen Sie das CPU-Modul in die Betriebsart STOP und<br>übertragen Sie dann das Programm.                                                                                                    |
| 4105H      |                                             | Hardware-Fehler beim internen Speicher des CPU-Moduls                                                                                                    | Tauschen Sie das CPU-Modul.                                                                                                    |
| 4106H      |                                             | Das Kommando kann nicht ausgeführt werden, weil das CPU-<br>Modul momentan eine Systeminitialisierung ausführt.                                                  | Wiederholen Sie die Aktion, nachdem das CPU-Modul angelau-<br>fen ist.                                                                                                    |
| 4107H      |                                             | Es wurde versucht eine Funktion auszuführen, die bei diesem<br>CPU-Modul nicht zur Verfügung steht.                                                              | Führen Sie nur Funktionen aus, die vom CPU-Modul unterstützt<br>werden.                                                                                                    |
| 4108H      |                                             | Die Funktion "Operanden-Monitor/-Test" kann nicht normal<br>ausgeführt werden.                                                                                   | Wiederholen Sie den "Operanden-Monitor/-Test". Prüfen Sie<br>vorher, ob auf Bereiche zugegriffen wird, bei denen der Zugriff<br>gesperrt ist.                                                                                                    |
| 4109H      |                                             | Die angegebene Aktion kann nicht ausgeführt werden, weil<br>durch denselben Computer die Monitor-Funktion für eine<br>andere Applikation ausgeführt wird.        | Wiederholen Sie die Aktion, nachdem Sie die Monitor-Funktion<br>beendet haben.                                                                                                    |
| 410AH      | Andere Fehler                               | Das angegebene Kommando kann wegen einer Online-Pro-<br>grammänderung nicht ausgeführt werden.                                                                   | Wiederholen Sie die Aktion, nach der Online-Programmände-<br>rung.                                                                                                    |
| 410BH      |                                             | Die Eintragung der Bedingungen für die Monitor-Funktion<br>wegen einer Online-Programmänderung abgebrochen.                                                      | Wiederholen Sie die Eingabe der Bedingungen für die Monitor-<br>Funktion nach der Online-Programmänderung.                                                                                                    |

Tab. 12-8: Fehlercodes, die an externe Geräte gesendet werden (4)

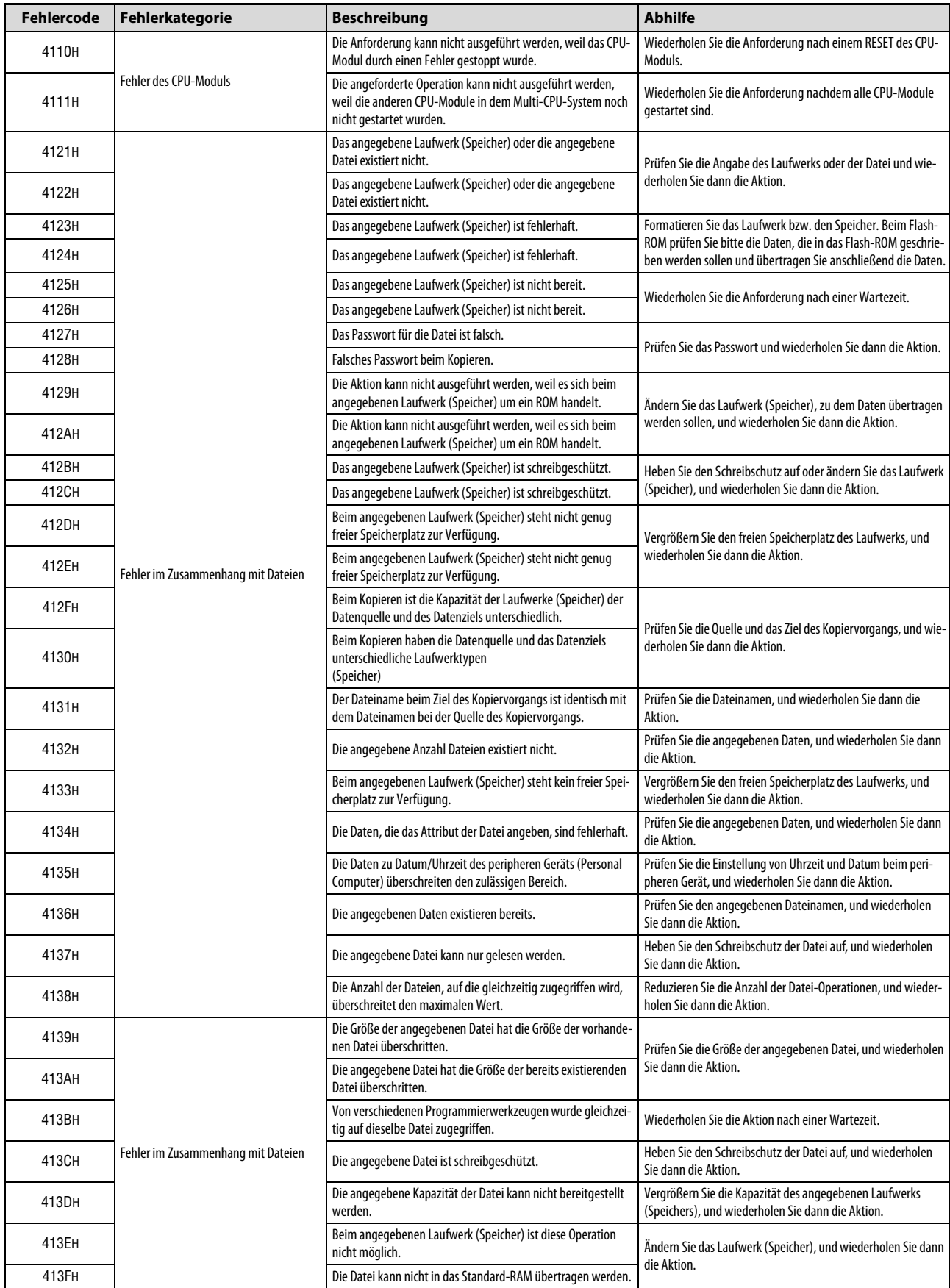

Tab. 12-8: Fehlercodes, die an externe Geräte gesendet werden (5)

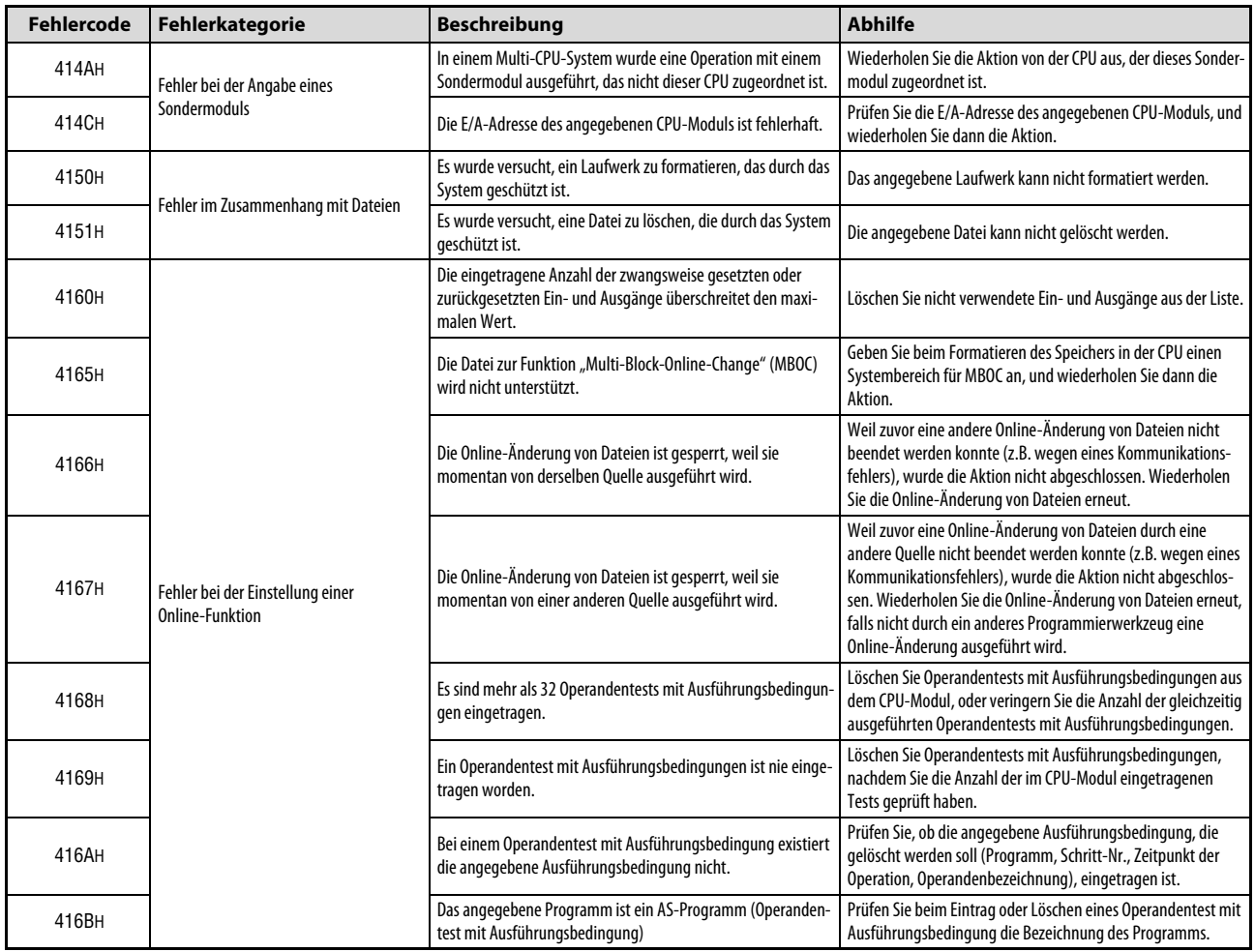

Tab. 12-8: Fehlercodes, die an externe Geräte gesendet werden (6)

| <b>Fehlercode</b> | Fehlerkategorie                   | <b>Beschreibung</b>                                                                                                    | <b>Abhilfe</b>                                                                                                    |
|-------------------|-----------------------------------|----------------------------------------------------------------------------------------------------|----------------------------------------------------------------------------------------------------|
| 4170H             |                                   | Das Passwort ist falsch.                                                                                                    | Prüfen Sie das angegebene Remote-Passwort, und wiederho-<br>len Sie dann die Eingabe.                                                                                                    |
| 4171H             |                                   | Der verwendete Kommunikations-Port ist durch das Remote-<br>Passwort gesperrt.                                                                                                    | Geben Sie das korrekte Passwort ein, und wiederholen Sie dann<br>die Kommunikation.                                                                                                    |
| 4174H             |                                   | Durch das Remote-Passwort wird ein falsches Modul angespro-<br>chen.                                                                                                    | • Bei Verwendung eines Remote-Passworts und dem User<br>Datagram Protocol (UDP) in einer MELSOFT-Verbindung<br>sollte nicht von mehreren Modulen gleichzeitig gesendet<br>werden.<br>Bei der Vergabe eines Remote-Passworts kann eine<br>MELSOFT-Verbindung mit dem Transmission Control Proto-<br>col (TCP) verwendet werden.                                                                                                    |
| 4176H             |                                   | Bei einer direkten Verbindung ist ein Fehler aufgetreten.                                                                                                    | • Geben Sie keine direkte Verbindung an, wenn Einstellun-<br>gen für andere Verbindungen verwendet werden.<br>• Bei einer direkte Verbindung darf nicht die Versorgungs-<br>spannung der CPU ausgeschaltet, ein RESET der CPU ausge-<br>führt oder die Datenleitung entfernt werden.                                                                                                    |
| 4178H             | Fehler der ETHERNET-Schnittstelle | • Die Operation mit der Datei ist gesperrt, weil momentan die<br>FTP-Funktion (File Transfer Protocol) ausgeführt wird.<br>· Während der Datenübertragung mit der FTP-Funktion wird<br>durch ein Programmierwerkzeug eine Online-Operation<br>ausgeführt, die den Zugriff auf eine Datei erfordert. | Wiederholen Sie die Aktion, nachdem die FTP-Funktion been-<br>det ist.                                                                                                    |
| 4180H             |                                   | Systemfehler (Die Einstellungen im Betriebssystem sind fehler-<br>haft.)                                                                                                    | • Vergewissern Sie sich, dass das Netzteil und das CPU-Modul<br>korrekt auf dem Baugruppenträger installiert sind.<br>• Vergewissern Sie sich, dass beim Betrieb des Systems die<br>allgemeinen Betriebsbedingungen des CPU-Moduls einge-<br>halten werden.<br>· Prüfen Sie, ob die Kapazität des Netzteils ausreichend ist.<br>· Führen Sie am CPU-Modul einen RESET aus. Wenn der glei-<br>che Fehler wieder angezeigt wird, deutet dies auf einen<br>Hardware-Fehler des CPU-Moduls hin.<br>Wenden Sie sich an den MITSUBISHI-Service.                                                                                                    |
| 4181H             |                                   | Daten können nicht zu einem anderen Modul gesendet wer-<br>den.                                                                                                    | • Prüfen Sie, ob das Modul, das die Daten empfangen soll,<br>bereit ist.<br>• Prüfen Sie die Datenleitungen auf dem Weg zum anderen<br>Modul (Kabel, Hubs etc.).<br>• Eventuell sind einige Datenpakete unterwegs. Wiederholen<br>Sie den Kommunikationsversuch nach einer kurzen Warte-<br>zeit.<br>• Das Modul, das die Daten empfangen soll, hat evtl. keinen<br>freien Speicherplatz im Empfangsbereich. (Das TCP-Fenster<br>ist zu klein.) Prüfen Sie, ob das Modul die empfangenen<br>Daten verarbeitet oder ob das CPU-Modul evtl. nicht benö-<br>tigte Daten sendet.<br>• Prüfen Sie, ob die Einstellungen der Subnet-Mask und die<br>IP-Adresse des Standard-Routers im CPU-Modul und im<br>anderen Modul korrekt sind und ob die Klasse der IP-<br>Adresse korrekt eingestellt ist. |
| 4182H             |                                   | Beim Senden von Daten zu einem anderen Modul wurde die<br>Überwachungszeit überschritten.                                                                                                    | • Prüfen Sie, ob das Modul, das die Daten empfangen soll,<br>bereit ist.<br>• Prüfen Sie die Datenleitungen auf dem Weg zum anderen<br>Modul (Kabel, Hubs etc.).<br>• Eventuell sind einige Datenpakete unterwegs. Wiederholen<br>Sie den Kommunikationsversuch nach einer kurzen Warte-<br>zeit.                                                                                                    |
| 4183H             |                                   | Beim Senden von Daten zu einem anderen Modul wurde die<br>Kommunikation unterbrochen.                                                                                                    | • Prüfen Sie, ob das Modul, das die Daten empfangen soll,<br>bereit ist.<br>• Prüfen Sie die Datenleitungen auf dem Weg zum anderen<br>Modul (Kabel, Hubs etc.).                                                                                                    |

Tab. 12-8: Fehlercodes, die an externe Geräte gesendet werden (7)

| Fehlercode         | Fehlerkategorie                   | <b>Beschreibung</b>                                                                                                    | <b>Abhilfe</b>                                                                                                    |  |
|--------------------|-----------------------------------|----------------------------------------------------------------------------------------------------|----------------------------------------------------------------------------------------------------|--|
| 4184H              |                                   | Der Kommunikationspuffer ist voll, weil fortlaufend Anfor-<br>derungen durch das MC-Protokoll empfangen werden.<br>Der Kommunikationspuffer voll, weil die empfangenen<br>Daten nicht gelesen oder nicht schnell genug gelesen wer-<br>den.<br>· Weil der Platz im Kommunikationspuffer nicht ausreicht,<br>wurde die Kommunikation gesperrt. | Senden Sie beim MC-Protokoll erst dann die nächste Anfor-<br>derung, nachdem eine Antwort auf die vorherige Anforde-<br>rung empfangen wurde.<br>Bei der Socket-Kommunikation geben Sie bitte das Lesen<br>$\bullet$<br>der empfangenen Daten frei.<br>· Reduzieren Sie bei der Socket-Kommunikation die Anzahl<br>der gesendeten Daten.                                         |  |
| 4185H              |                                   | · Die Verbindung zum Zielgerät wurde unterbrochen, bevor<br>mit dem MC-Protokoll eine Anwort gesendet werden<br>konnte.<br>Die Verbindung zum Zielgerät wurde während der Kommu-<br>nikation unterbrochen.                                                                                                    | • Lassen Sie beim MC-Protokoll die Verbindung so lange<br>bestehen, bis eine Antwort gesendet wurde.<br>Lassen Sie die Verbindung so lange bestehen, bis eine Kom-<br>munikations-Sequenz beendet worden ist.<br>· Die Ursache kann ein anderer Fehler, wie z.B. 4184H sein.<br>Falls ein anderer Fehler aufgetreten ist, beseitigen Sie bitte<br>die Ursache für diesen Fehler. |  |
| 4186H              |                                   | Systemfehler<br>(Argumentdaten im Betriebssystem sind fehlerhaft.)                                                                                                    |                                                                                                    |  |
| 4187H              |                                   | Systemfehler<br>(Die Wartezeit im Betriebssystem ist fehlerhaft.)                                                                                                    |                                                                                                    |  |
| 4188H              |                                   | Systemfehler<br>(Die Datenlänge im Betriebssystem ist fehlerhaft.)                                                                                                    |                                                                                                    |  |
| 4189H              |                                   | Systemfehler (Die Protokoll-Informationen im Betriebssystem<br>sind fehlerhaft.)                                                                                                    |                                                                                                    |  |
| 418AH              |                                   | Systemfehler (Die Adressdaten der Kommunikationsmodule im<br>Betriebssystem sind fehlerhaft.)                                                                                                    |                                                                                                    |  |
| 418BH              |                                   | Systemfehler (Die Protokoll-Informationen im Betriebssystem<br>sind fehlerhaft.)                                                                                                    |                                                                                                    |  |
| 418CH              | Fehler der ETHERNET-Schnittstelle | Systemfehler (Die Festlegungen zur Verarbeitung des Proto-<br>kolls im Betriebssystem sind fehlerhaft.)                                                                                                    |                                                                                                    |  |
| 418DH              |                                   | Systemfehler (Der Datentyp im Betriebssystem sind fehler-<br>haft.)                                                                                                    | • Vergewissern Sie sich, dass das Netzteil und das CPU-Modul<br>korrekt auf dem Baugruppenträger installiert sind.<br>• Vergewissern Sie sich, dass beim Betrieb des Systems die                                                                                                    |  |
| 418EH              |                                   | Systemfehler (Die Verarbeitung der weitergeleiteten Daten im<br>Betriebssystem sind fehlerhaft.)                                                                                                    | allgemeinen Betriebsbedingungen des CPU-Moduls einge-<br>halten werden.                                                                                                    |  |
| 418FH<br>4190H     |                                   | Systemfehler (Die Protokoll-Informationen im Betriebssystem<br>sind fehlerhaft.)                                                                                                    | • Prüfen Sie, ob die Kapazität des Netzteils ausreichend ist.<br>Führen Sie am CPU-Modul einen RESET aus. Wenn der glei-                                                                                                    |  |
| 4191H              |                                   | Systemfehler (Die Adressdaten der Kommunikationsmodule im<br>Betriebssystem sind fehlerhaft.)                                                                                                    | che Fehler wieder angezeigt wird, deutet dies auf einen<br>Hardware-Fehler des CPU-Moduls hin.<br>Wenden Sie sich an den MITSUBISHI-Service.                                                                                                    |  |
| 4192H              |                                   | Systemfehler (Die Verarbeitung der Adresse des Host-Moduls<br>im Betriebssystem ist fehlerhaft.)                                                                                                    |                                                                                                    |  |
| 4193H bis<br>4196H |                                   | Systemfehler (Die Sendeverarbeitung im Betriebs-system ist<br>fehlerhaft.)                                                                                                    |                                                                                                    |  |
| 4197H<br>4198H     |                                   | Systemfehler (Die Verarbeitung einer Verbindung im Betriebs-<br>system ist fehlerhaft.)                                                                                                    |                                                                                                    |  |
| 4199H              |                                   | Systemfehler<br>(Der Abbau einer Verbindung ist fehlerhaft.)                                                                                                    |                                                                                                    |  |
| 419AH              |                                   | Systemfehler (Die Verarbeitung einer Verbindung im Betriebs-<br>system ist fehlerhaft.)                                                                                                    |                                                                                                    |  |
| 419BH              |                                   | Systemfehler<br>(Der Abbau einer Verbindung ist fehlerhaft.)                                                                                                    |                                                                                                    |  |
| 419CH<br>419DH     |                                   | Systemfehler (Die Verarbeitungsreihenfolge m Betriebssystem<br>ist fehlerhaft.)                                                                                                    |                                                                                                    |  |

Tab. 12-8: Fehlercodes, die an externe Geräte gesendet werden (8)

| <b>Fehlercode</b> | Fehlerkategorie                                                        | <b>Abhilfe</b><br><b>Beschreibung</b>                                                                                                    |                                                                                                    |
|-------------------|------------------------------------------------------------------------|----------------------------------------------------------------------------------------------------|----------------------------------------------------------------------------------------------------|
| 419EH             |                                                                        | Die Verbindung zu dem Modul konnte nicht aufgebaut werden<br>oder wurde unterbrochen.                                                                                                    | • Prüfen Sie, ob das Modul, das die Daten empfangen soll,<br>bereit ist.<br>· Prüfen Sie die Datenleitungen auf dem Weg zum anderen<br>Modul (Kabel, Hub etc.).<br>· Falls ein Kommunikationsfehler aufgetreten ist, versuchen<br>Sie nach einer kurzen Wartezeit erneut, die Verbindung<br>herzustellen.                                                                                                    |
| 419FH             | Fehler der ETHERNET-Schnittstelle                                      | Systemfehler (Die Verarbeitung der E/A-Steuerung ist fehler-<br>haft.)                                                                                                    | • Vergewissern Sie sich, dass das Netzteil und das CPU-Modul<br>korrekt auf dem Baugruppenträger installiert sind.<br>• Vergewissern Sie sich, dass beim Betrieb des Systems die<br>allgemeinen Betriebsbedingungen des CPU-Moduls einge-<br>halten werden.<br>· Prüfen Sie, ob die Kapazität des Netzteils ausreichend ist.<br>· Führen Sie am CPU-Modul einen RESET aus. Wenn der glei-<br>che Fehler wieder angezeigt wird, deutet dies auf einen<br>Hardware-Fehler des CPU-Moduls hin.<br>Wenden Sie sich an den MITSUBISHI-Service. |
| 41A0H             |                                                                        | Es können keine Daten gesendet werden, weil das Gerät, das<br>die Daten empfangen sol, keinen freien Speicherplatz im Emp-<br>fangsbereich hat. (Die Größe des TCP-Fensters ist Null.)                                                                            | · Wiederholen Sie den Kommunikationsversuch nach einer<br>kurzen Wartezeit.<br>• Prüfen Sie das Gerät, das die Daten empfangen soll.<br>· Prüfen Sie, ob das Modul die empfangenen Daten verarbei-<br>tet.<br>• Prüfen Sie, ob das CPU-Modul nicht benötigte Daten sen-<br>det.                                                                                                    |
| 41A1H             |                                                                        | Die Einstellung der Port-Nr. für das CPU-Modul ist fehlerhaft.                                                                                                    | Korrigieren Sie die Port-Nr.                                                                                                    |
| 41A2H             |                                                                        | Die Einstellung der Port-Nr. für das externe Gerät ist fehlerhaft.                                                                                                    |                                                                                                    |
| 41A3H             |                                                                        | • Bei TCP/IP ist dieselbe Port-Nr. der Host-Station angegeben<br>wie beim MC-Protokoll.<br>• Bei TCP/IP ist eine Verbindung mit derselben Port-Nr. der<br>Host-Station und derselben Port-Nr. des externen Geräts<br>bereits einem Kommunikationsziel zugeordnet. | • Geben Sie eine Port-Nr. an, die beim MC-Protokoll noch<br>nicht verwendet wird.<br>• Korrigieren Sie beide oder entweder die Port-Nr. des CPU-<br>Moduls oder die des externen Geräts um eine Doppelbele-<br>gung zu vermeiden.                                                                                                    |
| 41A4H             |                                                                        | • Bei UDP/IP ist dieselbe Port-Nr. der Host-Station angege-<br>ben wie beim MC-Protokoll.<br>• Bei UDP/IP wurde die Port-Nr. der Host-Station mehrfach                                                                                                    | • Geben Sie eine Port-Nr. an, die beim MC-Protokoll noch<br>nicht verwendet wird.<br>• Korrigieren Sie die Port-Nr. des CPU-Moduls, um eine Dop-                                                                                                    |
| 41A5H             |                                                                        | vergeben.<br>IP-Adresse des externen Geräts ist nicht korrekt (beim Öffnen                                                                                                    | pelbelegung zu vermeiden.<br>Korrigieren Sie die IP-Adresse. Beachten Sie die Zuordnung zu                                                                                                    |
| 41A6H             | Fehler der ETHERNET-<br>Schnittstelle bei der Socket-<br>Kommunikation | einer Verbindung)<br>Bei der TCP-Übertragung konnte eine Verbindung nicht aufge-<br>baut werden.                                                                                                    | den Klassen A, B und C.<br>• Prüfen Sie, ob das externe Gerät betriebsbereit ist.<br>· Prüfen Sie den Verbindungsaufbau beim externen Gerät.<br>· Prüfen Sie die Port-Nr. des CPU-Moduls, die IP-Adresse<br>sowie die Port-Nr. des externen Geräts und die Methode<br>zum Verbindungsaufbau beim externen Gerät.<br>• Prüfen Sie die Datenleitungen.                                                                                                    |
| 41A8H             |                                                                        | Die Datenlänge überschreitet den zulässigen Bereich (2046<br>Byte bei der integrierten ETHERNET-Schnittstelle einer CPU des<br>MELSEC System Q bis zur Seriennummer "12051" und 10238<br>Byte ab der Seriennr. "12052").                                          | • Korrigieren Sie die Datenlänge.<br>• Falls die Daten den Bereich überschreiten, teilen Sie die<br>Daten auf und senden sie dann.<br>• Verwenden Sie bei einer Datenlänge von 2047 bis 10238<br>Byte eine CPU des MELSEC System Q ab der Seriennr.<br>"12052".                                                                                                    |
| 41ABH             |                                                                        | Wegen einer Überschreitung der Sendewiederholungszeit bei<br>TCP konnten keine Daten gesendet werden.                                                                                                    | · Prüfen und korrigieren Sie ggf. die IP- und die ETHERNET-<br>Adresse des externen Geräts.<br>· Prüfen Sie, ob das externe Gerät über die ARP-Funktion ver-<br>fügt. Wenn nicht, verwenden Sie bitte ein Gerät mit ARP-<br>Funktion.<br>· Prüfen Sie die Betriebsbereitschaft des externen Geräts.<br>• Eventuell sind einige Datenpakete unterwegs. Wiederholen<br>Sie den Kommunikationsversuch nach einer kurzen Warte-<br>zeit.<br>• Prüfen Sie die Datenleitungen.                                                                  |

Tab. 12-8: Fehlercodes, die an externe Geräte gesendet werden (9)

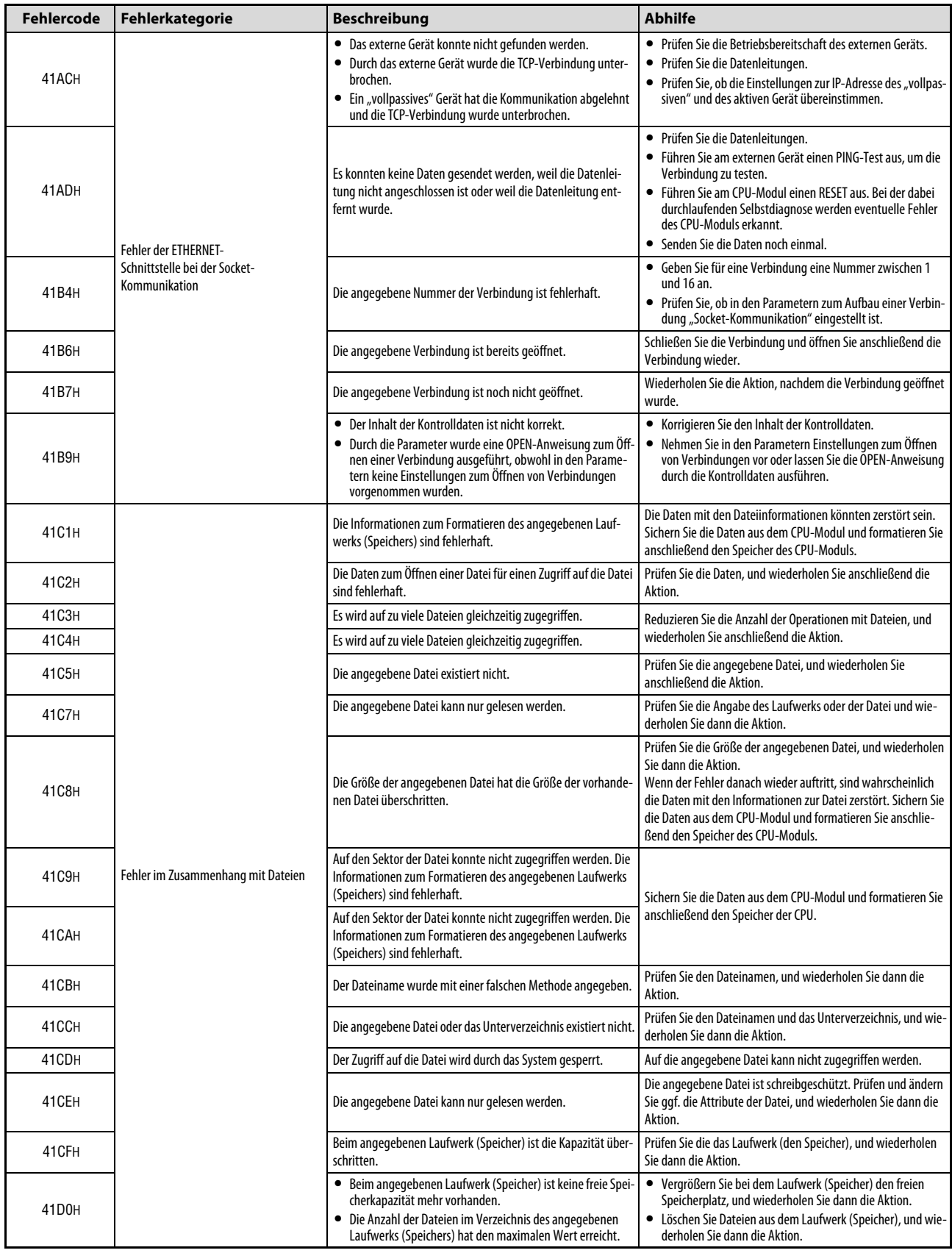

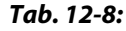

Tab. 12-8: Fehlercodes, die an externe Geräte gesendet werden (10)

| Fehlercode | Fehlerkategorie                    | <b>Beschreibung</b>                                                                                                    | <b>Abhilfe</b>                                                                                                    |
|------------|------------------------------------|----------------------------------------------------------------------------------------------------|----------------------------------------------------------------------------------------------------|
| 41D1H      |                                    | • Der Dateiname wurde mit einer falschen Methode angege-<br>ben.<br>Wenn eine Datei in einer SD-Speicherkarte verwendet wird,<br>٠<br>ist die Speicherkarte durch den Sondermerker SM606<br>gesperrt.                                      | • Prüfen Sie den Dateinamen, und wiederholen Sie dann die<br>Aktion. Wenn der gleiche Fehler danach wieder auftritt,<br>sind wahrscheinlich die Daten mit Informationen zur Datei<br>zerstört. Sichern Sie die Daten aus dem CPU-Modul und for-<br>matieren Sie anschließend den Speicher der CPU.<br>• Geben Sie den Zugriff auf die Speicherkarte frei, indem Sie<br>SM606 zurücksetzten. |
| 41D4H      |                                    | Die Größe der angegebenen Datei hat die Größe der vorhande-<br>nen Datei überschritten.                                                                                                    | Prüfen Sie die Größe der angegebenen Datei, und wiederholen<br>Sie dann die Aktion.<br>Wenn der Fehler danach wieder auftritt, sind wahrscheinlich<br>die Daten mit den Informationen zur Datei zerstört. Sichern Sie<br>die Daten aus dem CPU-Modul und formatieren Sie anschlie-<br>ßend den Speicher des CPU-Moduls.                                                                     |
| 41D5H      |                                    | Eine Datei mit dem angegebenen Namen existiert bereits.                                                                                                    | Führen Sie die Aktion trotzdem aus oder ändern Sie den Namen<br>der Datei, und wiederholen Sie dann die Anforderung.                                                                                                    |
| 41D6H      |                                    | Die Informationen zum Formatieren des angegebenen Lauf-<br>werks (Speichers) sind fehlerhaft.                                                                                                    | Wahrscheinlich sind die Daten mit den Informationen zur Datei                                                                                                    |
| 41D7H      |                                    | Die Informationen zum Formatieren des angegebenen Lauf-<br>werks (Speichers) sind fehlerhaft.                                                                                                    | zerstört. Sichern Sie die Daten aus dem CPU-Modul und forma-<br>tieren Sie anschließend den Speicher des CPU-Moduls.                                                                                                    |
| 41D8H      |                                    | Auf die angegebene Datei wird momentan zugegriffen.                                                                                                    | Wiederholen Sie die Aktion nach einer Wartezeit.                                                                                                    |
| 41DFH      |                                    | Die angegebene Datei ist schreibgeschützt.                                                                                                    | Heben Sie den Schreibschutz des Laufwerks (Speichers) auf,<br>und wiederholen Sie die Aktion.                                                                                                    |
| 41E0H      |                                    | Das angegebene Laufwerk (Speicher) ist fehlerhaft oder exi-<br>stiert nicht.                                                                                                    | • Prüfen Sie, ob eine Speicherkarte installiert ist, und wieder-<br>holen Sie dann die Aktion.                                                                                                    |
|            |                                    |                                                                                                    | • Sichern Sie die Daten aus dem CPU-Modul und formatieren<br>Sie anschließend den Speicher des CPU-Moduls.                                                                                                    |
| 41E1H      | Fehler im Zusammenhang mit Dateien | Auf das Flash-ROM konnte nicht zugegriffen werden.                                                                                                    | · Sichern Sie die Daten, und übertragen Sie die Daten dann in<br>die SPS (Flash-ROM).<br>• Prüfen Sie, ob das angegebene Laufwerk das Flash-ROM ist<br>und ob die Kapazität der Speicherkarte korrekt ist. Wieder-<br>holen Sie dann die Aktion.                                                                                                    |
| 41E4H      |                                    | Auf die Speicherkarte konnte nicht zugegriffen werden.                                                                                                    | • Prüfen Sie, ob eine Speicherkarte installiert ist, und wieder-<br>holen Sie dann die Aktion.<br>· Tauschen Sie die Speicherkarte, und wiederholen Sie dann<br>die Aktion.<br>• Sichern Sie die Daten aus dem CPU-Modul und formatieren<br>Sie anschließend den Speicher des CPU-Moduls.                                                                                                   |
| 41E7H      |                                    | Die Informationen zum Formatieren des angegebenen Lauf-<br>werks (Speichers) sind fehlerhaft.                                                                                                    | Wahrscheinlich sind die Daten mit den Informationen zur Datei                                                                                                    |
| 41E8H      |                                    | Die Informationen zum Formatieren des angegebenen Lauf-<br>werks (Speichers) sind fehlerhaft.                                                                                                    | zerstört. Sichern Sie die Daten aus dem CPU-Modul und forma-<br>tieren Sie anschließend den Speicher des CPU-Moduls.                                                                                                    |
| 41E9H      |                                    | Auf die angegebene Datei wird momentan zugegriffen.                                                                                                    | Wiederholen Sie die Aktion nach einer Wartezeit.                                                                                                    |
| 41EBH      |                                    | Der Dateiname wurde mit einer falschen Methode angegeben.                                                                                                    | Prüfen Sie den Dateinamen, und wiederholen Sie dann die<br>Aktion.                                                                                                    |
| 41ECH      |                                    | Das Dateisystem des angegebenen Laufwerks (Speichers) ist<br>logisch zerstört.                                                                                                    | Wahrscheinlich sind die Daten mit den Informationen zu<br>Dateien zerstört. Sichern Sie die Daten aus dem CPU-Modul<br>und formatieren Sie anschließend den Speicher des CPU-<br>Moduls.                                                                                                    |
| 41EDH      |                                    | Beim angegebenen Laufwerk (Speicher) ist nicht genügend<br>zusammenhängender freier Speicherplatz vorhanden. (Der<br>freie Speicherplatz ist für die Datei ausreichend, aber der<br>zusammenhängende freie Speicherplatz reicht nicht aus. | Löschen Sie nicht benötigte Dateien, oder strukturieren Sie den<br>Speicher der SPS mithilfe der Programmier-Software um.                                                                                                    |
| 41EFH      |                                    | Bei dem angegebenen Laufwerk (Speicher) konnte keine<br>Sicherung für den Fall eines Spannungsausfalls angelegt wer-<br>den.                                                                                                    | Prüfen Sie, ob eine Speicherkarte installiert ist, und wiederho-<br>len Sie dann die Aktion.                                                                                                    |

Tab. 12-8: Fehlercodes, die an externe Geräte gesendet werden (11)

| <b>Fehlercode</b> | Fehlerkategorie                    | <b>Beschreibung</b>                                                                                                    | <b>Abhilfe</b>                                                                                                    |
|-------------------|------------------------------------|----------------------------------------------------------------------------------------------------|----------------------------------------------------------------------------------------------------|
| 41F0H             |                                    | Die für den Fall eines Spannungsausfalls gesicherten Daten<br>sind bei dem angegebenen Laufwerk (Speicher) zerstört.                                                                                          |                                                                                                    |
| 41F1H             |                                    | Für die im Fall eines Spannungsausfalls gesicherten Daten liegt<br>für das angegebene Laufwerk (Speicher) eine Kommando zur<br>Reparatur vor.                                                                 | Prüfen Sie, ob eine Speicherkarte installiert ist, und wiederho-<br>len Sie dann die Aktion.                                                                                                    |
| 41F2H             |                                    | Die Operation kann nicht ausgeführt werden, weil es sich bei<br>dem angegebenen Laufwerk (Speicher) um ein Flash-ROM<br>handelt.                                                                              | Prüfen Sie das angegebene Laufwerk (Speicher), und wieder-<br>holen Sie dann die Aktion. Falls die Daten in das Flash-ROM<br>übertragen werden sollen, wählen Sie bitte die Funktion<br>"Schreiben in die SPS (Flash-ROM)".     |
| 41F3H             |                                    | Die Datei ist größer als (4 GByte - 2 Byte).                                                                                                    | Geben Sie beim Erzeugen der Datei oder beim Wechsel der<br>Dateigröße einen kleineren Wert für die Dateigröße an. Alter-<br>nativ können Sie die Datei auch aufteilen, und so mehrere<br>Dateien mit geringerer Größe erzeugen. |
| 41F4H             |                                    | Die Operation ist durch das System gesperrt, und die angefor-<br>derte Aktion kann nicht ausgeführt werden.                                                                                                   | Diese Aktion kann nicht ausgeführt werden.                                                                                                    |
| 41F8H             | Fehler im Zusammenhang mit Dateien | Auf die Daten wird durch ein anderes Programmierwerkzeug<br>zugegriffen.                                                                                                    | Entweder werden Daten in den Programmspeicher der SPS<br>übertragen oder es wird eine Datensicherung ausgeführt. War-<br>ten Sie, bis diese Funktionen beendet sind, und greifen Sie<br>dann auf die Daten zu.                  |
| 41F9H             |                                    | Auf die Daten wird durch ein anderes Programmierwerkzeug<br>zugegriffen.                                                                                                    | Durch ein anderes Gerät wurden Daten gesichert. Warten Sie,<br>bis die Datensicherung beendet ist, und greifen Sie dann auf<br>die Daten zu.                                                                                    |
| 41FAH             |                                    | Ein Programm wurde in einen Bereich gespeichert, in dem es<br>nicht ausgeführt werden kann.                                                                                                    | Verringern Sie den Umfang des bereits bestehenden oder des<br>neu gespeicherten Programms.                                                                                                    |
| 41FBH             |                                    | Die angegebene Datei wird bereits durch ein Programmier-<br>werkzeug geändert.                                                                                                    | Warten Sie, bis die momentan ausgeführte Operation beendet<br>ist, und wiederholen Sie dann die Aktion.                                                                                                    |
| 41FCH             |                                    | Es wurde versucht, das verwendete Laufwerk (Speicher) zu<br>löschen.                                                                                                    | Das angegebene Laufwerk (Speicher) wird verwendet und<br>kann nicht gelöscht werden.                                                                                                    |
| 41FDH             |                                    | In das Flash-ROM wurden keine Daten übertragen.                                                                                                    | Übertragen Sie die Daten mit der Funktion "Schreiben in die<br>SPS (Flash-ROM)".                                                                                                    |
| 41FEH             |                                    | • Es ist keine Speicherkarte installiert.<br>· Der Schreibschutz der SD-Speicherkarte ist durch den Schal-<br>ter an der Karte aktiviert.<br>• Die SD-Speicherkarte durch den Sondermerker SM606<br>gesperrt. | · Installieren Sie eine Speicherkarte.<br>Deaktivieren Sie den Schreibschutz der SD-Speicherkarte.<br>• Geben Sie den Zugriff auf die Speicherkarte frei, indem Sie<br>SM606 zurücksetzten.                                     |
| 41FFH             |                                    | Die Typen der Speicherkarten sind unterschiedlich.                                                                                                    | Prüfen Sie den Speicherkartentyp.                                                                                                    |

Tab. 12-8: Fehlercodes, die an externe Geräte gesendet werden (12)

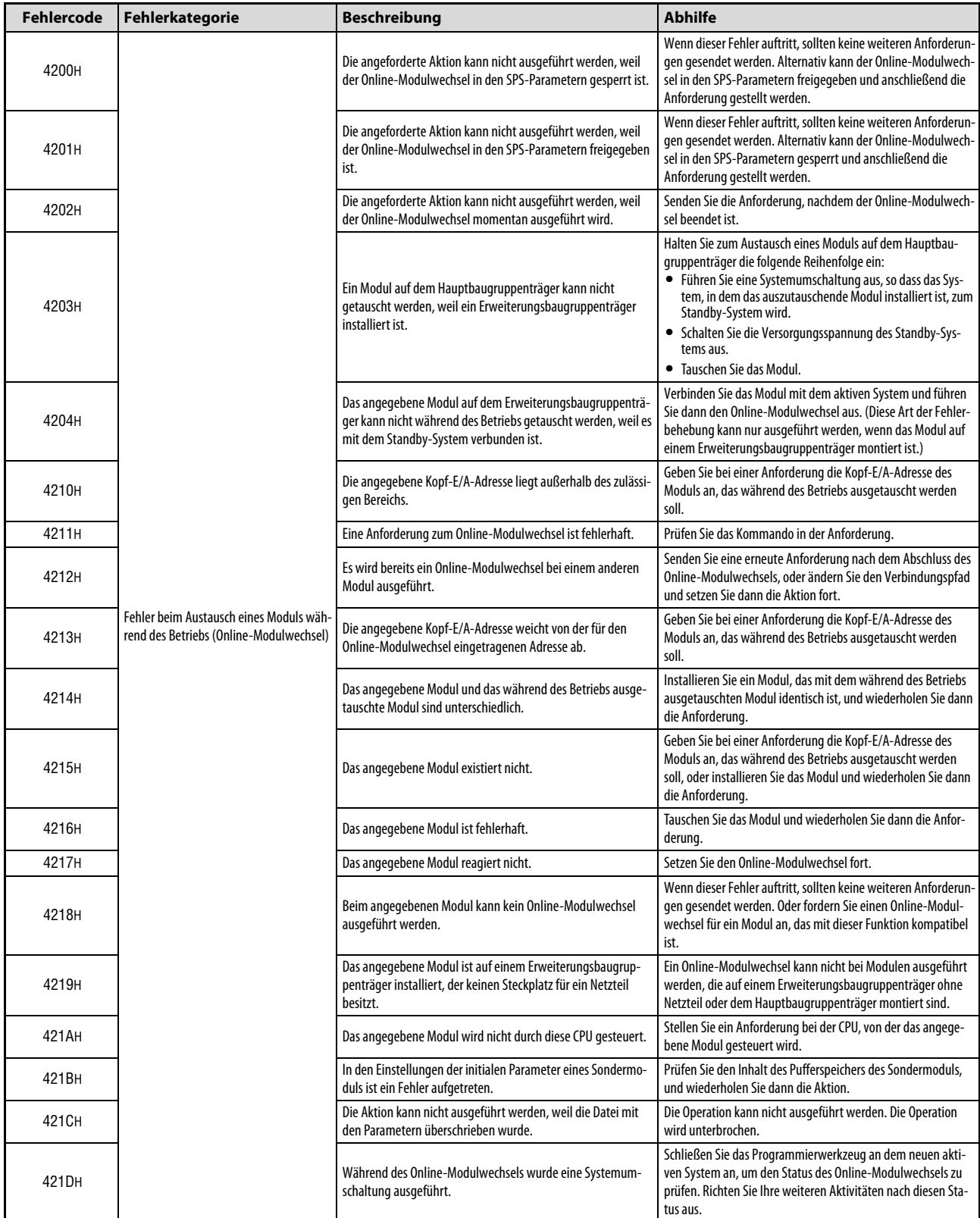

Tab. 12-8: Fehlercodes, die an externe Geräte gesendet werden (13)

![](_page_244_Picture_330.jpeg)

![](_page_244_Figure_3.jpeg)

Tab. 12-8: Fehlercodes, die an externe Geräte gesendet werden (14)

![](_page_245_Picture_294.jpeg)

![](_page_245_Figure_3.jpeg)

Tab. 12-8: Fehlercodes, die an externe Geräte gesendet werden (15)

| <b>Fehlercode</b> | Fehlerkategorie                     | <b>Beschreibung</b>                                                                                                    | <b>Abhilfe</b>                                                                                                    |                                                                                                    |
|-------------------|-------------------------------------|----------------------------------------------------------------------------------------------------|----------------------------------------------------------------------------------------------------|----------------------------------------------------------------------------------------------------|
| 4254H             |                                     |                                                                                                    | Das Kommando kann nicht ausgeführt werden, weil in der<br>Hardware für die Kommunikation über das Tracking-Kabel ein<br>Fehler aufgetreten ist.                                                                                                    | Das Tracking-Kabel ist eventuell nicht richtig angeschlossen<br>oder die Hardware für die Kommunikation über das Tracking-<br>Kabel im CPU-Modul ist defekt. Prüfen Sie, ob das Tracking-<br>Kabel korrekt angeschlossen ist. Kann trotz korrekt angeschlos-<br>senem Kabel nicht normal kommuniziert werden, ist der Grund<br>dafür wahrscheinlich ein Hardware-Fehler des CPU-Moduls. |
| 4255H             |                                     |                                                                                                    | Das Kommando kann nicht ausgeführt werden, weil die Kom-<br>munikation über das Tracking-Kabel vorbereitet wird.                                                                                                    | Die Kommunikation über das Tracking-Kabel wird nach dem<br>Anschluss des Tracking-Kabels vorbereitet. Warten Sie einen<br>Moment (ca. 1 Sekunde), und wiederholen Sie dann die Aktion.                                                                                                    |
| 4256H             |                                     | Das Kommando kann nicht ausgeführt werden, weil bei der<br>Kommunikation über das Tracking-Kabel die Überwachungs-<br>zeit abgelaufen ist.                                                                                                    | Das Tracking-Kabel ist eventuell nicht richtig angeschlossen<br>oder die Hardware für die Kommunikation über das Tracking-<br>Kabel im CPU-Modul ist defekt. Prüfen Sie, ob das Tracking-<br>Kabel korrekt angeschlossen ist. Kann trotz korrekt angeschlos-<br>senem Kabel nicht normal kommuniziert werden, ist der Grund<br>dafür wahrscheinlich ein Hardware-Fehler des CPU-Moduls. |                                                                                                    |
| 4257H             |                                     | Das Kommando kann nicht ausgeführt werden, weil beim CPU-<br>Modul des Host-Systems ein Watchdog-Timer-Fehler oder ein<br>Hardware-Fehler aufgetreten ist.                                                                                                    | Prüfen Sie den Zustand des Host-Systems, und wiederholen Sie<br>dann die Aktion.                                                                                                    |                                                                                                    |
| 4258H             | Fehler bei einem redundanten System | Die Betriebsart wird gewechselt (vom redundanten Betrieb in<br>den separaten Betrieb).                                                                                                    | Beenden Sie die Betriebsartumschaltung, indem Sie das CPU-<br>Modul, dessen RUN-LED blinkt, mit dessen RUN/STOP-Schalter<br>oder vom Programmierwerkzeug aus von der Betriebsart STOP<br>in die Betriebsart RUN schalten.                                                                                                    |                                                                                                    |
| 4259H             |                                     | Die Betriebsart wird durch ein anderes Programmierwerkzeug<br>gewechselt, das über eine andere als die zur Zeit verwendete<br>Kommunikationsroute kommuniziert.                                                                                                    | Wiederholen Sie die Aktion über dieselbe Kommunikations-<br>route, über die der Betriebsartenwechsel ausgeführt wurde.                                                                                                    |                                                                                                    |
| 425BH             |                                     | Obwohl die Kommunikation über ein auf einem Erweiterungs-<br>baugruppenträger installiertes Sondermodul abgewickelt<br>wurde, wird die Kombination aus der Angabe des Zielsystems<br>in den Übertragungseinstellungen (Angabe einer redundanten<br>CPU) und dem Kommando nicht unterstützt. | Ändern Sie die Kombination aus der Angabe des Zielsystems in<br>den Übertragungseinstellungen und dem Kommando so, dass<br>diese unterstützt wird.                                                                                                    |                                                                                                    |
| 425CH             |                                     | Die Systeme können nicht umgeschaltet werden, weil ein auf<br>einem Erweiterungsbaugruppenträger installiertes Modul<br>während des Betriebs getauscht wird.                                                                                                    | Schalten Sie die System um, nachdem der Online-Modulwech-<br>sel beendet ist.                                                                                                    |                                                                                                    |
| 425DH             |                                     | Die Betriebsart kann nicht gewechselt werden, weil ein auf<br>einem Erweiterungsbaugruppenträger installiertes Modul<br>während des Betriebs getauscht wird.                                                                                                    | Ändern Sie die Betriebsart, nachdem der Online-Modulwechsel<br>beendet ist.                                                                                                    |                                                                                                    |

Tab. 12-8: Fehlercodes, die an externe Geräte gesendet werden (16)

| <b>Fehlercode</b> | Fehlerkategorie                                                                                                    | <b>Beschreibung</b>                                                                                                    | <b>Abhilfe</b>                                                                                                    |
|-------------------|----------------------------------------------------------------------------------------------------|----------------------------------------------------------------------------------------------------|----------------------------------------------------------------------------------------------------|
| 4270H             |                                                                                                    | Es wird eine Datenaufzeichnung (Datenerfassung, Speicherung<br>der erfassten Daten, Beendigung der Datenerfassung,<br>gestoppte Aufzeichnung, Fehler bei der Aufzeichnung) mit<br>einem anderen Speicher ausgeführt.                                      | Weisen Sie die Datenaufzeichnung dem Speicher zu, bei dem<br>die Datenaufzeichnung momentan ausgeführt wird. Alternativ<br>dazu kann auch die ausgeführte Datenaufzeichnung gestoppt<br>und eine neue eingetragen werden.                 |
| 4271H             |                                                                                                    | Die angegebene Datenaufzeichnung (Datenerfassung, Spei-<br>cherung der erfassten Daten, Beendigung der Datenerfassung<br>gestoppte Aufzeichnung, Fehler bei der Aufzeichnung) wird<br>bereits ausgeführt.                                                 | Stoppen Sie die Datenaufzeichnung. Oder schreiben. löschen<br>oder registrieren Sie die Einstellungen unter einer Eintrags-<br>nummer, unter der keine Datenaufzeichnung stattfindet.                                                     |
| 4272H             |                                                                                                    | Es wird eine Datenaufzeichnung (Datenerfassung, Speicherung<br>der erfassten Daten, Beendigung der Datenerfassung,<br>gestoppte Aufzeichnung, Fehler bei der Aufzeichnung) ausge-<br>führt, bei der als Trigger-Bedingung "Operand" angegeben ist.        | Ändern Sie die Trigger-Bedingung. Alternativ dazu kann auch<br>die mit der Trigger-Bedingung "Operand" ausgeführte Daten-<br>aufzeichnung gestoppt und eine neue eingetragen werden.                                                      |
| 4273H             |                                                                                                    | Die Datenaufzeichnung kann nicht ausgeführt werden, weil die<br>Funktion "Sampling-Trace" ausgeführt wird.                                                                                                    | Stoppen Sie das "Sampling-Trace", damit die Datenaufzeich-<br>nung ausgeführt werden kann.                                                                                                    |
| 4274H             | Datenaufzeichnung<br>(Der Status einer Datenaufzeichnung kann<br>mit dem Logging-Configuration-Tool der<br>L-Serie geprüft werden. Weitere Informa- | Es sind zu viele durch Trigger gestartete Datenaufzeichnungen<br>eingestellt. Diese Anzahl überschreitet die Zahl der im Speicher<br>für die Datenaufzeichnung eintragbaren getriggerten Daten-<br>aufzeichnungen.                                        | • Vergrößern Sie die Kapazität des Speichers für die Daten-<br>aufzeichnung.<br>• Verringern Sie die Anzahl der durch Trigger gestarteten<br>Datenaufzeichnungen.                                                                         |
| 4275H             | tionen hierzu enthält die Bedienungsan-<br>leitung zur Datenaufzeichnung bei der L-                                                                 | Die automatische Datenaufzeichnung wird ausgeführt.                                                                                                    | Tauschen Sie nach der automatischen Datenaufzeichnung die<br>SD-Speicherkarte, und wiederholen Sie die Aktion.                                                                                                    |
| 4276H             | Serie.)                                                                                                    | Das angegebene Kommando kann nicht ausgeführt werden,<br>weil eine Datenaufzeichnung (Datenerfassung, Speicherung<br>der erfassten Daten, Beendigung der Datenerfassung,<br>gestoppte Aufzeichnung, Fehler bei der Aufzeichnung) ausge-<br>führt wird.    | Stoppen Sie die Datenaufzeichnung, und lassen Sie dann die<br>Anweisung ausführen.                                                                                                    |
| 4277H             |                                                                                                    | Die Anzahl der gespeicherten Dateien hat den vorher einge-<br>stellten Wert erreicht.                                                                                                    | Löschen Sie Dateien oder ändern Sie das Ziel, wo die Daten<br>gespeichert werden sollen, und nehmen dann die Einträge vor.                                                                                                    |
| 4278H             |                                                                                                    | Die Anzahl der gespeicherten Dateien hat den maximalen Wert<br>erreicht.                                                                                                    | Die Anzahl der gespeicherten Dateien hat den maximalen Wert<br>von FFFFFFFFH erreicht. Löschen Sie Dateien oder ändern Sie<br>das Ziel, wo die Daten gespeichert werden sollen, und nehmen<br>dann die Einträge vor.                      |
| 427AH             |                                                                                                    | Die Datei mit allgemeinen Einstellungen existiert nicht.                                                                                                    | • Übertragen Sie die allgemeinen Einstellungen in den Spei-<br>cher für die Datenaufzeichnung.<br>• Tragen Sie die Einstellungen für die Datenaufzeichnung in<br>den Speicher ein, in dem die allgemeinen Einstellungen<br>abgelegt sind. |
| 427BH             |                                                                                                    | Es wird eine Datenaufzeichnung (Datenerfassung, Speicherung<br>der erfassten Daten, Beendigung der Datenerfassung,<br>gestoppte Aufzeichnung, Fehler bei der Aufzeichnung) ausge-<br>führt, bei der Daten in den selben Speicher eingetragen wer-<br>den. | Stoppen Sie die Datenaufzeichnung, bei der Daten in den sel-<br>ben Speicher eingetragen werden. Oder ändern Sie den Spei-<br>cher, in dem die Datei eingetragen wird, und registrieren Sie<br>dann die Funktion.                         |
| 4330H             |                                                                                                    | Die Funktion wird von derselben Quelle ausgeführt.                                                                                                    | Vergewissern Sie sich, dass die Funktion "CPU-Modul tau-<br>schen" (Datensicherung/-wiederherstellung) mit der SD-Spei-<br>cherkarte nicht von derselben Quelle ausgeführt wird, und<br>wiederholen Sie dann die Aktion.                  |
| 4332H             |                                                                                                    | Das angegebene Kommando kann nicht ausgeführt werden,<br>weil die Funktion "CPU-Modul tauschen" (Datensicherung/-<br>wiederherstellung) mit der SD-Speicherkarte ausgeführt wird.                                                                         | Beenden Sie die Funktion "CPU-Modul tauschen" (Datensiche-<br>rung/-wiederherstellung) mit der SD-Speicherkarte, und wie-<br>derholen Sie dann die Aktion.                                                                                |
| 4333H             | Wartung                                                                                                    | Nicht bereit für die Datensicherung.                                                                                                    | Schließen Sie die Vorbereitungen für die Datensicherung ab,<br>und wiederholen Sie dann die Aktion.                                                                                                    |
| 4334H             |                                                                                                    | Die Datei mit den gesicherten Daten existiert nicht.                                                                                                    | Installieren Sie die Speicherkarte mit den gesicherten Daten,<br>und wiederholen Sie dann die Aktion.                                                                                                    |
| 4335H             |                                                                                                    | Die angegebene Funktion kann nicht ausgeführt werden, weil<br>Latch-Daten gesichert werden.                                                                                                    | Warten Sie den Abschluss der Speicherung der Latch-Daten ab,<br>und wiederholen Sie dann die Aktion.                                                                                                    |
| 4336н             |                                                                                                    | Die angegebene Funktion kann nicht ausgeführt werden, weil<br>in der FTP-Funktion ein FTP-Client über die integrierte ETHER-<br>NET-Schnittstelle mit dem CPU-Modul verbunden ist.                                                                        | Trennen Sie alle FTP-Verbindungen zum CPU-Modul, und wie-<br>derholen Sie dann die Aktion.                                                                                                    |
| 4337H             |                                                                                                    | Die Datei mit der Fehlerhistorie des Moduls existiert nicht.                                                                                                    | Schalten Sie die Versorgungsspannung der SPS aus und wieder<br>ein oder führen Sie am CPU-Modul einen RESET aus, und wie-<br>derholen Sie dann die Aktion.                                                                                |
| 4338H             | Wartung                                                                                                    | Die gespeicherten Daten zu Fehlern des Moduls konnten beim<br>Öffnen des Dialogfensters zur Anzeige der Daten oder beim<br>Aktualisieren der Daten nicht gelesen werden.                                                                                  | Wiederholen Sie die Aktion. Vergrößern Sie die Anzahl der zu<br>speichernden Fehlermeldungen des Moduls.                                                                                                    |
| 4339H             |                                                                                                    | Die gespeicherten Daten zu Fehlern des Moduls konnten nicht<br>gelesen werden, weil diese Funktion durch eine Einstellung in<br>den SPS-Parametern gesperrt ist.                                                                                          | Geben Sie die Speicherung der Fehlermeldungen des Moduls in<br>den Parametern frei, und wiederholen Sie dann die Aktion.                                                                                                    |

Tab. 12-8: Fehlercodes, die an externe Geräte gesendet werden (17)

| Fehlercode | Fehlerkategorie                                             | <b>Beschreibung</b>                                                                                                    | <b>Abhilfe</b>                                                                                                    |  |
|------------|-------------------------------------------------------------|----------------------------------------------------------------------------------------------------|----------------------------------------------------------------------------------------------------|--|
| 4400H      |                                                             | Eine Datei, die durch ein "Passwort 32" geschützt ist, wurde<br>ohne das Passwort geöffnet.                                                                                            | Geben Sie das korrekte Passwort ein, und greifen Sie dann auf<br>die Datei zu.                                                                                                    |  |
|            |                                                             | · Es wurde nicht das korrekte "Passwort 32" eingegeben, das<br>zum Lesen einer Datei erforderlich ist.                                                                                 | • Geben Sie das korrekte Passwort zum Lesen der Daten ein,<br>und greifen Sie dann auf die Datei zu.                                                                                                    |  |
| 4401H      |                                                             | • Das Format des Passworts für das "Passwort 32" ist nicht<br>korrekt.                                                                                                    | · Greifen Sie auf die Datei mit der Methode zu, die für das<br>"Passwort 32" erforderlich ist.                                                                                                    |  |
|            |                                                             | Es wurde nicht das korrekte "Passwort 32" eingegeben, das<br>٠<br>zum Schreiben einer Datei erforderlich ist.                                                                          | · Geben Sie das korrekte Passwort zum Schreiben der Daten<br>ein, und greifen Sie dann auf die Datei zu.                                                                                                    |  |
| 4402H      | Sicherheit                                                  | Das Format des Passworts für das "Passwort 32" ist nicht<br>korrekt.                                                                                                    | • Greifen Sie auf die Datei mit der Methode zu, die für das<br>"Passwort 32" erforderlich ist.                                                                                                    |  |
| 4403H      |                                                             | Beide Passwörter für Lesen und Schreiben, die beim Festlegen,<br>Ändern, Löschen oder Sperren eingegeben wurden, stimmen<br>nicht mit den vorherigen überein.                          | Geben Sie das korrekte Passwort zum Lesen und Schreiben der<br>Daten ein, und greifen Sie dann auf die Datei zu.                                                                                                    |  |
| 4404H      |                                                             | Vor oder nach dem Festlegen, Ändern oder Löschen ist ein<br>Dateifehler aufgetreten.                                                                                                   | • Formatieren Sie das Laufwerk einschließlich der entspre-<br>chenden Datei mit der Funktion "Speicher der SPS formatie-<br>ren" der Programmier-Software.<br>Übertragen Sie die entsprechende Datei noch einmal in das<br>CPU-Modul, und legen Sie dann erneut das "Passwort 32"<br>für die Datei fest oder löschen Sie es. |  |
|            |                                                             | Auf die angegebene Station kann nicht zugegriffen werden,<br>٠                                                                                                    | Stellen Sie in allen beteiligten Stationen die Routing-Para-                                                                                                    |  |
|            |                                                             | weil keine Routing-Parameter im CPU-Modul, von dem aus<br>der Zugriff erfolgt, und/oder den Relais-CPU-Modulen ein-<br>getragen sind.                                                  | meter für den Zugriff auf die angegebene Station ein.<br>Wiederholen Sie die Aktion nach einer kurzen Wartezeit,<br>$\bullet$                                                                                                    |  |
| 4A00H      |                                                             | Beim Routing über ein Multi-CPU-System ist die CPU, die<br>$\bullet$<br>das Netzwerkmodul für das Routing steuert, noch nicht                                                          | oder starten Sie die Kommunikation nachdem Sie sich ver-<br>gewissert haben, dass das System für das Routing angelau-<br>fen ist.                                                                                                    |  |
|            | Fehler im Zusammenhang mit                                  | angelaufen.<br>Als im einem redundanten System die Zuordnung "System<br>A/System B" noch nicht festgelegt war, wurde mit einer<br>anderen Station über ein Netzwerkmodul kommuniziert. | • Schließen Sie in einem redundanten System das Tracking-<br>Kabel an, starten Sie die Systeme A und B normal, und<br>beginnen Sie dann die Kommunikation.                                                                                                    |  |
| 4A01H      | Netzwerken                                                  | Das Netzwerk mit der in den Routing-Parametern eingestellten<br>Netzwerk-Nr. existiert nicht.                                                                                          | Prüfen und korrigieren Sie die in der entsprechenden Station<br>eingestellten Routing-Parameter.                                                                                                    |  |
| 4A02H      |                                                             | Auf die angegebene Station kann nicht zugegriffen werden.                                                                                                    | · Prüfen Sie, ob beim Netzwerkmodul ein Fehler aufgetreten<br>ist oder ob es sich in der Betriebsart "Offline" befindet.<br>· Prüfen Sie, ob die Netzwerknummer/PC-Nummer korrekt<br>ist.                                                                                                    |  |
| 4А0Зн      |                                                             | Es wurde eine Anforderung für einen Netzwerk-Test gestellt.                                                                                                    | Prüfen Sie, ob die Anforderung z.B. über das MC-Protokoll<br>gesendet wurde.                                                                                                    |  |
|            | In der Station, auf die zugegriffen werden soll, oder einer | Relais-Station ist ein Fehler aufgetreten. Oder die angegebe-                                                                                                    | • Prüfen Sie, welcher Fehler in der Zielstation oder einer<br>Relais-Station auf dem Weg zur Zielstation aufgetreten ist,<br>und beheben Sie diesen Fehler.                                                                                                    |  |
| 4В00н      |                                                             | nen Übertragungseinstellungen (E/A-Adresse des Zielmoduls)<br>sind nicht zulässig.                                                                                                    | · Prüfen Sie die Übertragungseinstellung (E/A-Adresse des<br>Zielmoduls) in der z.B. per MC-Protokoll gesendeten Anfor-<br>derung.                                                                                                    |  |
| 4B01H      |                                                             | Das Ziel ist nicht die CPU Nr. 1 eines Multi-CPU-Systems.                                                                                                    | Geben Sie eine Anforderung die CPU Nr. 1 des Multi-CPU-Sys-<br>tems aus.                                                                                                    |  |
| 4B02H      | Fehler beim Ziel einer Übertragung                          | Die Anforderung ist nicht an das CPU-Modul gerichtet.                                                                                                    | Richten Sie die Anforderung an ein Modul, das die angegebene<br>Funktion ausführen kann.                                                                                                    |  |
|            |                                                             | Die angegebene Route wird von einem CPU-Modul mit die-<br>ser Version nicht unterstützt.                                                                                               |                                                                                                    |  |
| 4В03н      |                                                             | Das CPU-Modul, mit dem kommuniziert werden soll, ist<br>nicht installiert.                                                                                                    | Prüfen Sie, ob die angegebene Route unterstützt wird.                                                                                                    |  |
| 4В04н      |                                                             | Die angegebene Übertragungseinstellung (E/A-Adresse des<br>Zielmoduls) wird nicht unterstützt.                                                                                         | Als E/A-Adresse des Zielmoduls wurde ein unzulässiger Wert<br>eingegeben.                                                                                                    |  |
| 4С00н      |                                                             | Der angegebene Operand steht bei einer Motion-CPU nicht zur<br>Verfügung oder überschreitet den zulässigen Bereich.                                                                    | Prüfen Sie den Inhalt der Anforderung.                                                                                                    |  |
| 4C08H      | Fehler in einem Multi-CPU-System                            | Es bestehen mehr als 32 DDWR- und DDRD-Anforderungen.                                                                                                    | Reduzieren Sie die Anzahl der gleichzeitig ausgeführten<br>DDWR- und DDRD-Anforderungen, und wiederholen Sie dann<br>die Aktion.                                                                                                    |  |
| 4C09H      |                                                             | Die Angabe der CPU-Nr. ist nicht zulässig.                                                                                                    | Prüfen Sie den Inhalt der Anforderung.                                                                                                    |  |

Tab. 12-8: Fehlercodes, die an externe Geräte gesendet werden (18)

# 13 Technische Daten

## 13.1 Allgemeine Betriebsbedingungen

![](_page_250_Picture_181.jpeg)

Tab. 13-1: Allgemeine Betriebsbedingungen

- $\overline{0}$  Die Überspannungskategorie gibt an, in welchem Bereich der Spannungsversorgung vom öffentlichen Netz bis zur Maschine das Gerät angeschlossen ist. Kategorie II gilt für Geräte, die ihre Spannung aus einem festen Netz beziehen. Die Überspannungsfestigkeit für Geräte, die mit Spannungen bis 300 V betrieben werden, ist 2500 V.
- $\overline{2}$  Der Störgrad ist ein Index für den Grad der Störungen, die vom Modul an die Umgebung abgegeben werden. Störgrad 2 gibt an, dass keine Störungen induziert werden. Bei Kondensation kann es jedoch zu induzierten Störungen kommen.

![](_page_250_Picture_8.jpeg)

Betreiben und lagern Sie eine SPS der MELSEC L-Serie nicht unter einem höheren Luftdruck, wie den, der auf Meeresniveau (NN) herrscht.

Wenden Sie sich an den MITSUBISHI-Service, wenn Sie eine SPS der MELSEC L-Serie unter hohem Luftdruck einsetzen möchten.

13.2 Daten der CPU-Module

### 13.2.1 CPU-Teil

| <b>Merkmal</b>                                                      |                          |                            | L02CPU/L02CPU-P                                                                                                    | L26CPU-BT/L26CPU-PBT       |
|---------------------------------------------------------------------|--------------------------|----------------------------|----------------------------------------------------------------------------------------------------|----------------------------|
| Steuerungssystem                                                    |                          |                            | Programmzyklen (über gespeichertes Programm)                                                                                                    |                            |
| Abarbeitungsart der Ein-/Ausgänge                                   |                          |                            | Pozessabbildverarbeitung<br>(Im direkten Modus ist ein direkter Zugriff auf die Ein- und Ausgänge<br>(DX, DY) möglich.)                                                    |                            |
| Programmiersprache                                                  |                          |                            | Kontaktplan, Anweisungsliste, Ablaufsprache (AS), Funktionsbaustein-<br>sprache (FBS), Strukturierter Text (ST)                                                            |                            |
| Verarbeitungsgeschwindigkeit                                        |                          | LD:                        | 40                                                                                                    | 9,5                        |
| (Grundbefehlssatz) [ns/Schritt]                                     |                          | MOV:                       | 80                                                                                                    | 19                         |
| Ein- und Ausgangs-                                                  | Gesamt                   |                            | 8192 (X0/Y0 bis X1FFF/Y1FFF)                                                                                                    |                            |
| adressen                                                            | Für E/A-Module zuweisbar |                            | 1024 (X0/Y0 bis X3FFF/Y3FF)                                                                                                    | 4096 (X0/Y0 bis XFFF/YFFF) |
| Konstante Zykluszeit<br>(Start des Programms in festen Intervallen) |                          |                            | 0,5 bis 2000 ms (Festlegung in Schritten von 0,5 ms)                                                                                                    |                            |
| Anzahl der Programmschritte (Laufwerk 0)                            |                          |                            | 20 k                                                                                                    | 260 k                      |
| Speicherkapazität                                                   |                          |                            | Siehe Abschnitt 4.3                                                                                                    |                            |
| Operanden                                                           |                          |                            | Siehe Abschnitt 4.2                                                                                                    |                            |
|                                                                     | Programmspeicher         |                            | 64                                                                                                    | 252                        |
|                                                                     | Speicherkarte (RAM)      |                            |                                                                                                    |                            |
|                                                                     | Speicher-<br>karte (ROM) | <b>SD</b>                  | Stammverzeichnis:<br>511<br>Unterverzeichnis:<br>65 5 33                                                                                                    |                            |
| Maximal speicher-<br>bare Dateien                                   |                          | <b>SDHC</b>                | Stammverzeichnis:<br>65 534<br>Unterverzeichnis:<br>65 5 33                                                                                                    |                            |
|                                                                     | Standard-RAM             |                            | 4 (jeweils eine Datei für: File-Register, lokale Operanden, Sampling-<br>Trace-Daten, Modulfehlerprotokoll)                                                                |                            |
|                                                                     | Standard-ROM             |                            | 128                                                                                                    | 256                        |
| Anzahl Schreibvorgänge in den Programm-<br>speicher                 |                          |                            | Max. 100 000                                                                                                    |                            |
| Anzahl Schreibvorgänge in das Standard-ROM                          |                          |                            | Max. 100 000                                                                                                    |                            |
|                                                                     | Angezeigte Information   |                            | Jahr, Monat, Tag, Stunde, Minute, Sekunde (automatische Schaltjahrer-<br>kennung)                                                                                          |                            |
| Uhr                                                                 | Genauigkeit              |                            | Bei 0 °C:<br>$-2,96$ bis $+3,74$ s (Typ. $+1,42$ s) pro Tag<br>Bei 25 °C: -3,18 bis +3,74 s (Typ. +1,50 s) pro Tag<br>Bei 55 °C: -13,20 bis +2,12 s (Typ. -3,54 s) pro Tag |                            |
| Maximale Spannungsausfallzeit                                       |                          | Abhängig vom Netzteilmodul |                                                                                                    |                            |
| Interne Stromauf-                                                   | Mit Anzeigemodul         |                            | 1,00A                                                                                                    | 1.43A                      |
| nahme (5 V DC)                                                      | Ohne Anzeigemodul        |                            | 0,94A<br>1,37 A                                                                                                    |                            |
|                                                                     |                          | н                          | 90 mm                                                                                                    |                            |
| Abmessungen                                                         |                          | B                          | 70 mm                                                                                                    | 98,5 mm                    |
|                                                                     |                          | T                          | 95 mm                                                                                                    |                            |
| Gewicht                                                             |                          | $0,37$ kg                  | 0,47 kg                                                                                                    |                            |

Tab. 13-2: Leistungsdaten der CPU-Module
### 13.2.2 Eingebaute E/A-Funktion

### Daten der Eingänge

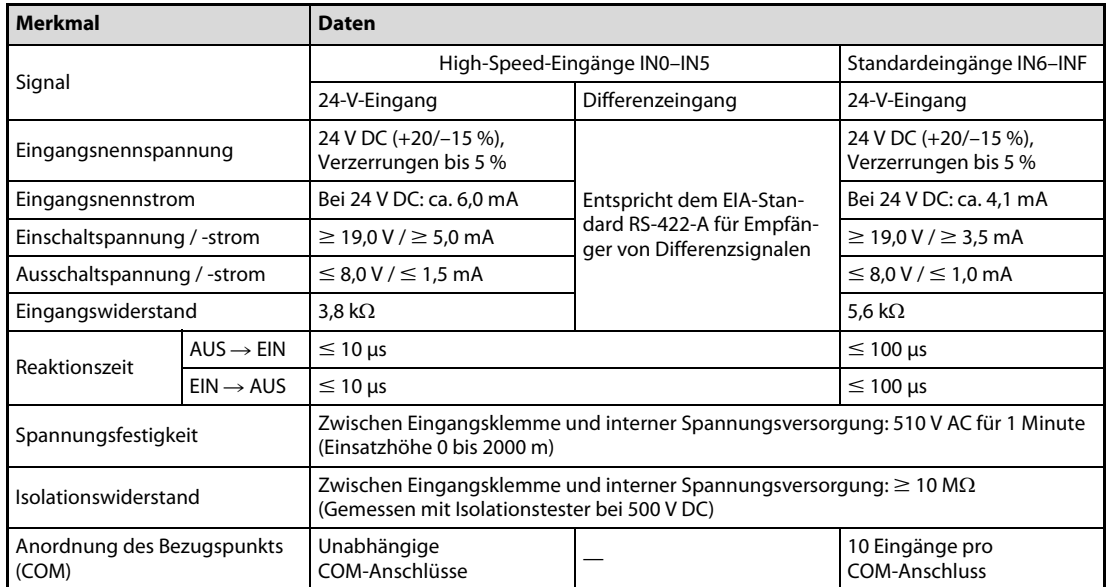

Tab. 13-3: Eingebaute Eingänge des CPU-Moduls

Die Daten zur Anzahl der gleichzeitig einschaltbaren Eingänge finden Sie in Abschnitt [4.8.2](#page-78-0).

### Daten der Ausgänge

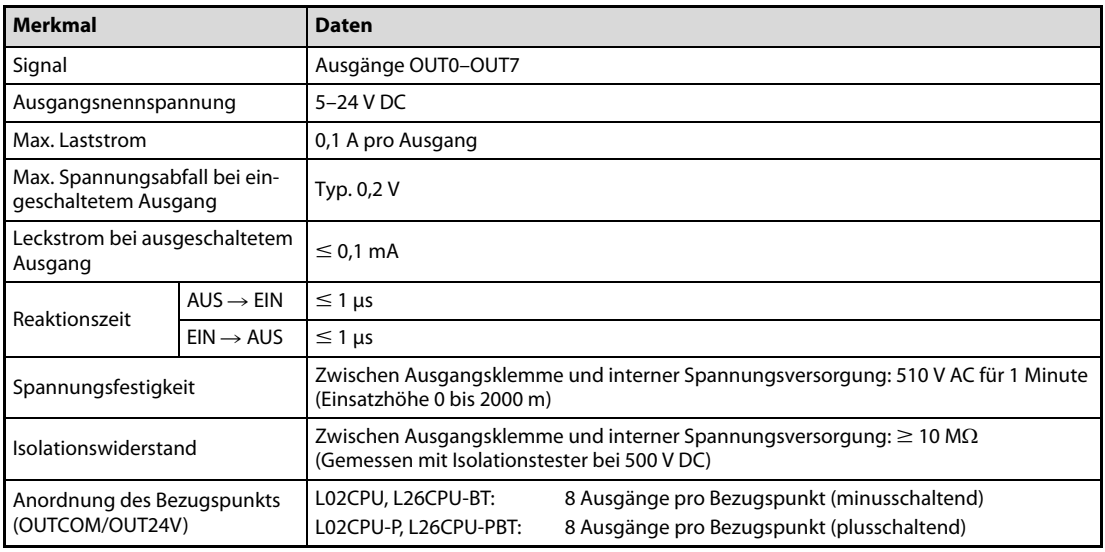

Tab. 13-4: Eingebaute Ausgänge des CPU-Moduls

### Anschlussbelegung der eingebauten E/A-Schnittstelle

Der abgebildete Steckanschluss ist mit Sicht auf die Frontseite des CPU-Moduls dargestellt.

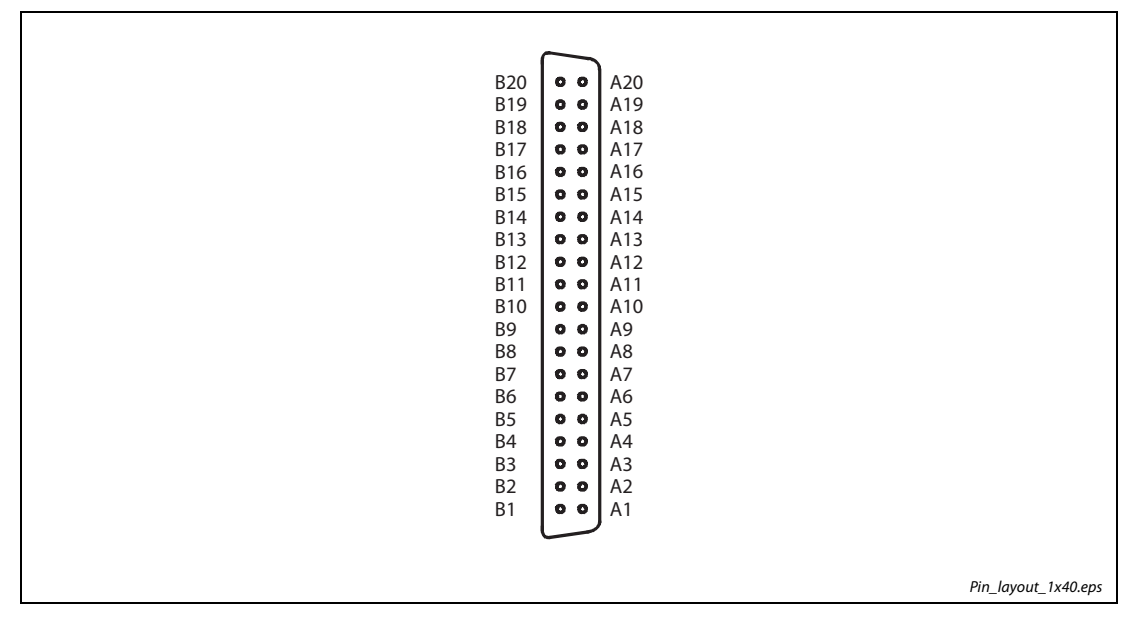

Abb. 13-1: Steckanschluss der eingebauten E/A-Schnittstelle

|            |                            |                                                   |             |                                                                      | Signalbezeichnung                                  |                                                    |  |
|------------|----------------------------|---------------------------------------------------|-------------|----------------------------------------------------------------------|----------------------------------------------------|----------------------------------------------------|--|
| <b>Typ</b> | <b>Externe Verdrahtung</b> |                                                   | Pinbelegung | <b>Interner Schaltkreis</b>                                          | <b>Steckkontaktreihe</b>                           |                                                    |  |
|            |                            |                                                   |             |                                                                      | B                                                  | A                                                  |  |
|            | ٠                          | <b>B20</b>                                        | A20         | 3,6 k $\Omega$                                                       | High-Speed-24-V-<br>Eingang (IN0-24V)              | High-Speed-24-V-<br>Eingang (IN2-24V)              |  |
|            | 24 V DC<br>$^{\circ}$      | <b>B19</b>                                        | A19         | $1/2$ W<br>220 $\Omega$<br>$680\,\Omega$                             | High-Speed-<br>Differenzialeingang<br>$(INO-DIFF)$ | High-Speed-<br>Differenzialeingang<br>$(IN2-DIFF)$ |  |
|            |                            | <b>B18</b>                                        | A18         | ΔΣ<br>$1/10$ W                                                       | Bezugspunkt<br>High-Speed-Eingang<br>$(INO-COM)$   | Bezugspunkt<br>High-Speed-Eingang<br>$(IN2-COM)$   |  |
|            | +                          | <b>B17</b>                                        | A17         | 3,6 k $\Omega$                                                       | High-Speed-24-V-<br>Eingang (IN1-24V)              | High-Speed-24-V-<br>Eingang (IN3-24V)              |  |
| Eingänge   | 24 V DC<br>$^{\circ}$      | <b>B16</b>                                        | A16         | $1/2$ W<br>$220 \Omega$<br>$\ast^{\mathbb{A}}$<br>680 $\Omega$       | High-Speed-<br>Differenzialeingang<br>$(IN1-DIFF)$ | High-Speed-<br>Differenzialeingang<br>$(IN3-DIFF)$ |  |
|            |                            | <b>B15</b>                                        | A15         | ⊻<br>⊼<br>$1/10$ W                                                   | Bezugspunkt<br>High-Speed-Eingang<br>$(IN1-COM)$   | Bezugspunkt<br>High-Speed-Eingang<br>$(IN3-COM)$   |  |
|            |                            | <b>B14</b>                                        | A14         | ╼══<br>3,6 k $\Omega$                                                | High-Speed-24-V-<br>Eingang (IN4-24V)              | High-Speed-24-V-<br>Eingang (IN5-24V)              |  |
|            | 24 V DC<br>$^{\circ}$      | <b>B13</b>                                        | A13         | $1/2$ W<br>220 $\Omega$<br>$680\,\Omega$                             | High-Speed-<br>Differenzialeingang<br>(IN4-DIFF)   | High-Speed-<br>Differenzialeingang<br>$(INS-DIFF)$ |  |
|            |                            | B12                                               | A12         | ΔΣ<br>y<br>±<br>1/10W                                                | Bezugspunkt<br>High-Speed-Eingang<br>$(IN4-COM)$   | Bezugspunkt<br>High-Speed-Eingang<br>$(IN5-COM)$   |  |
|            | 24 V DC<br>٠               | <b>B11</b>                                        | A11         | 5,6 k $\Omega$                                                       | Bezugspunkt Standardeingang<br>(INCOM)             |                                                    |  |
|            |                            | <b>B10</b>                                        | A10         | 1 k $\Omega$<br>$1/3$ W<br>1/10W                                     | Standardeingang<br>(1N6)                           | Standardeingang<br>(IN7)                           |  |
|            |                            | <b>B09</b>                                        | A09         | 5,6 k $\Omega$<br>1 k $\Omega$<br>$1/3$ W<br>1/10W<br>5,6 k $\Omega$ | Standardeingang<br>(1N8)                           | Standardeingang<br>(IN9)                           |  |
|            |                            | <b>B08</b>                                        | A08         | 1 k $\Omega$<br>$1/3$ W<br>1/10W<br>5,6 k $\Omega$                   | Standardeingang<br>(INA)                           | Standardeingang<br>(INB)                           |  |
|            |                            | <b>B07</b>                                        | A07         | 1 k $\Omega$<br>$1/3$ W<br>1/10W<br>5,6 k $\Omega$                   | Standardeingang<br>(INC)                           | Standardeingang<br>(IND)                           |  |
|            |                            | <b>B06</b>                                        | A06         | 1 k $\Omega$<br>$1/3$ W<br>1/10W                                     | Standardeingang<br>(INE)                           | Standardeingang<br>(INF)                           |  |
|            | Last                       | <b>B05</b>                                        | A05         | Isolations-<br>本<br>baustein                                         | Ausgang<br>(OUTO)                                  | Ausgang<br>(OUT1)                                  |  |
|            | Last                       | <b>B04</b>                                        | A04         | Isolations-<br>本<br>baustein                                         | Ausgang<br>(OUT2)                                  | Ausgang<br>(OUT3)                                  |  |
| Ausgänge   | Last                       | <b>B03</b>                                        | A03         | Isolations-<br>本<br>baustein                                         | Ausgang<br>(OUT4)                                  | Ausgang<br>(OUT5)                                  |  |
|            | Last                       | A02<br><b>B02</b><br>Isolations-<br>本<br>baustein |             |                                                                      | Ausgang<br>(OUT6)                                  | Ausgang<br>(OUT7)                                  |  |
|            | Sicherung<br>5-24 V DC     | <b>B01</b>                                        | A01         |                                                                      |                                                    | Bezugspunkt Ausgang<br>(OUTCOM)                    |  |

Tab. 13-5: Pinbelegung der eingebauten E/A-Schnittstelle der CPU-Module L02CPU und L26CPU-BT

 $\overline{0}$  Die High-Speed-Eingänge können als 24-V-Eingang oder als Differenzialeingang verwendet werden.

|            |                            |            |             |                                                                      | Signalbezeichnung                                  |                                                    |  |
|------------|----------------------------|------------|-------------|----------------------------------------------------------------------|----------------------------------------------------|----------------------------------------------------|--|
| <b>Typ</b> | <b>Externe Verdrahtung</b> |            | Pinbelegung | Interner Schaltkreis                                                 |                                                    | <b>Steckkontaktreihe</b>                           |  |
|            |                            |            |             |                                                                      | B                                                  | $\mathbf{A}$                                       |  |
|            | +                          | <b>B20</b> | A20         | 3,6 k $\Omega$                                                       | High-Speed-24-V-<br>Eingang (IN0-24V)              | High-Speed-24-V-<br>Eingang (IN2-24V)              |  |
|            | 24 V DC<br>$^{\circ}$      | <b>B19</b> | A19         | $1/2$ W<br>220Ω<br>680 $\Omega$                                      | High-Speed-<br>Differenzialeingang<br>$(INO-DIFF)$ | High-Speed-<br>Differenzialeingang<br>$(IN2-DIFF)$ |  |
|            |                            | <b>B18</b> | A18         | Ψ<br>$1/10$ W                                                        | Bezugspunkt<br>High-Speed-Eingang<br>$(1NO-COM)$   | Bezugspunkt<br>High-Speed-Eingang<br>$(IN2-COM)$   |  |
|            |                            | <b>B17</b> | A17         | 3,6 k $\Omega$                                                       | High-Speed-24-V-<br>Eingang (IN1-24V)              | High-Speed-24-V-<br>Eingang (IN3-24V)              |  |
| Eingänge   | 24 V DC<br>$^{\circ}$      | <b>B16</b> | A16         | $1/2$ W<br>220 $\Omega$<br>$680\,\Omega$                             | High-Speed-<br>Differenzialeingang<br>$(IN1-DIFF)$ | High-Speed-<br>Differenzialeingang<br>$(IN3-DIFF)$ |  |
|            |                            | <b>B15</b> | A15         | Δ<br>$1/10$ W                                                        | Bezugspunkt<br>High-Speed-Eingang<br>$(IN1-COM)$   | Bezugspunkt<br>High-Speed-Eingang<br>$(IN3-COM)$   |  |
|            | +                          | <b>B14</b> | A14         | 3,6 k $\Omega$                                                       | High-Speed-24-V-<br>Eingang (IN4-24V)              | High-Speed-24-V-<br>Eingang (IN5-24V)              |  |
|            | 24 V DC<br>$^{\circ}$      | <b>B13</b> | A13         | $1/2$ W<br>220 $\Omega$<br>$680\,\Omega$                             | High-Speed-<br>Differenzialeingang<br>(IN4-DIFF)   | High-Speed-<br>Differenzialeingang<br>$(INS-DIFF)$ |  |
|            |                            | <b>B12</b> | A12         | $1/10$ W                                                             | Bezugspunkt<br>High-Speed-Eingang<br>$(IN4-COM)$   | Bezugspunkt<br>High-Speed-Eingang<br>$(IN5-COM)$   |  |
|            | 24 V DC                    | <b>B11</b> | A11         | 5,6 k $\Omega$                                                       | Bezugspunkt Standardeingang<br>(INCOM)             |                                                    |  |
|            |                            | <b>B10</b> | A10         | 1 k $\Omega$<br>$1/3$ W<br>1/10W                                     | Standardeingang<br>(1N6)                           | Standardeingang<br>(IN7)                           |  |
|            |                            | <b>B09</b> | A09         | 5,6 k $\Omega$<br>1 k $\Omega$<br>$1/3$ W<br>1/10W<br>5,6 k $\Omega$ | Standardeingang<br>(IN8)                           | Standardeingang<br>(IN9)                           |  |
|            |                            | <b>B08</b> | A08         | $1 k\Omega$<br>$1/3$ W<br>1/10W<br>5,6 k $\Omega$                    | Standardeingang<br>(INA)                           | Standardeingang<br>(INB)                           |  |
|            |                            | <b>B07</b> | A07         | 1 k $\Omega$<br>$1/3$ W<br>1/10W<br>5,6 k $\Omega$                   | Standardeingang<br>(INC)                           | Standardeingang<br>(IND)                           |  |
|            |                            | <b>B06</b> | A06         | 1 $k\Omega$<br>$1/3$ W<br>1/10W                                      | Standardeingang<br>(INE)                           | Standardeingang<br>(INF)                           |  |
|            | Last                       | <b>B05</b> | A05         | Isolations-<br>本<br>baustein                                         | Ausgang<br>(OUTO)                                  | Ausgang<br>(OUT1)                                  |  |
|            | Last                       | <b>B04</b> | A04         | Isolations-<br>baustein                                              | Ausgang<br>(OUT2)                                  | Ausgang<br>(OUT3)                                  |  |
| Ausgänge   | Last                       | <b>B03</b> | A03         | Isolations-<br>baustein                                              | Ausgang<br>(OUT4)                                  | Ausgang<br>(OUT5)                                  |  |
|            | Last                       | B02        | A02         | Isolations-<br>本<br>baustein                                         | Ausgang<br>(OUT6)                                  | Ausgang<br>(OUT7)                                  |  |
|            | Sicherung<br>5-24 V DC     | <b>B01</b> | A01         |                                                                      |                                                    | Bezugspunkt Ausgang<br>(OUT24V)                    |  |

Tab. 13-6: Pinbelegung der eingebauten E/A-Schnittstelle der CPU-Module L02CPU-P und L26CPU-PBT

 $\overline{\text{O}}$  Die High-Speed-Eingänge können als 24-V-Eingang oder als Differenzialeingang verwendet werden.

### 13.2.3 Eingebaute CC-Link-Schnittstelle (nur für L26CPU-BT und L26CPU-PBT)

### Technische Daten

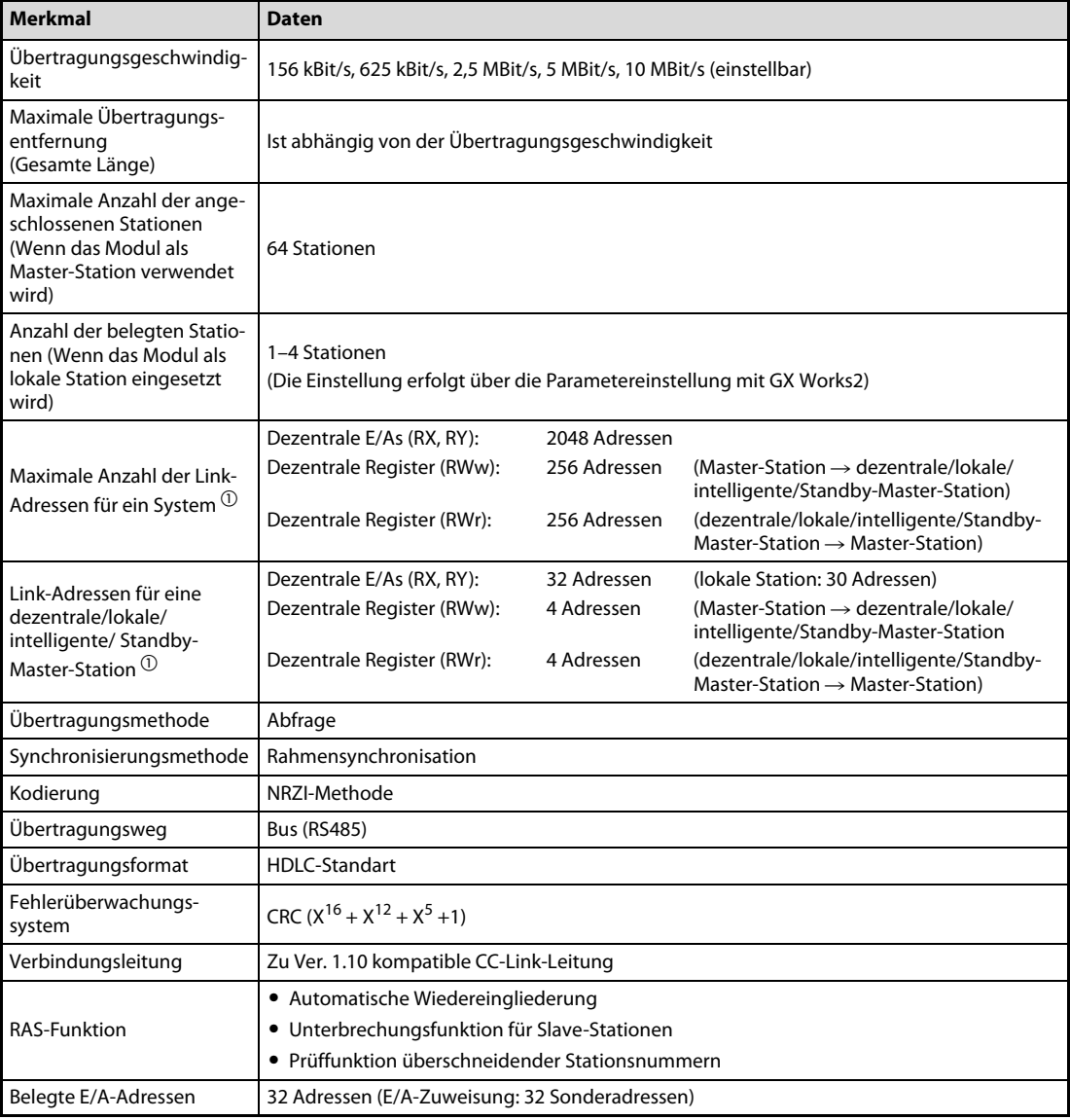

Tab. 13-7: Eingebaute CC-Link-Schnittstelle des CPU-Moduls

 $\bar{\text{O}}$  Die hier angegebene Anzahl Link-Adressen bezieht sich auf den dezentralen Netzmodus (Ver. 1).

### Klemmenblockbelegung

| Klemmenblock          | Signal     | <b>Funktion</b> |
|-----------------------|------------|-----------------|
|                       | <b>NC</b>  | Nicht verwendet |
| N<br>Ν                | DA         | Daten A         |
|                       | DB         | Daten B         |
| S                     | DG         | Signalmasse     |
|                       | <b>NC</b>  | Nicht verwendet |
| <b>G</b><br>⊕GD<br>GD | <b>SLD</b> | Abschirmung     |
|                       | FG         | Gerätemasse     |

Tab. 13-8: CC-Link-Klemmenblock

### CC-Link-Netzwerkanschluss

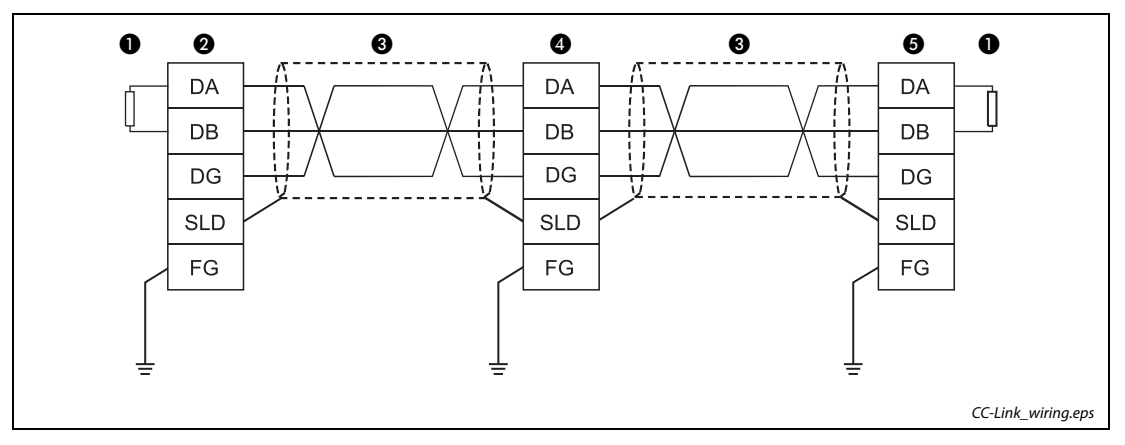

<span id="page-257-0"></span>Abb. 13-2: Netzwerkkonfiguration

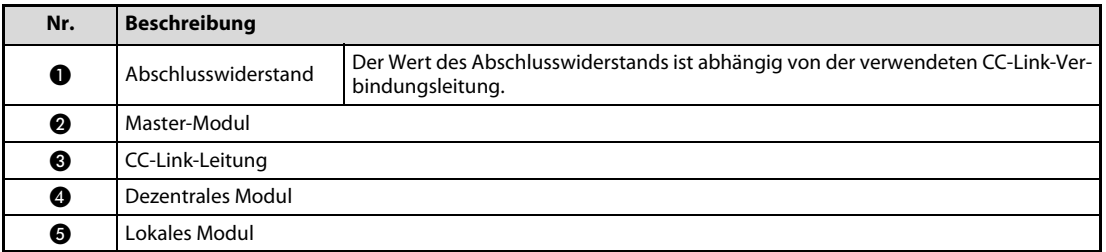

Tab. 13-9: Komponenten aus der Abb. 13-2

# 13.3 Daten der E/A-Module

# 13.3.1 Digitales Eingangsmodul LX40C6

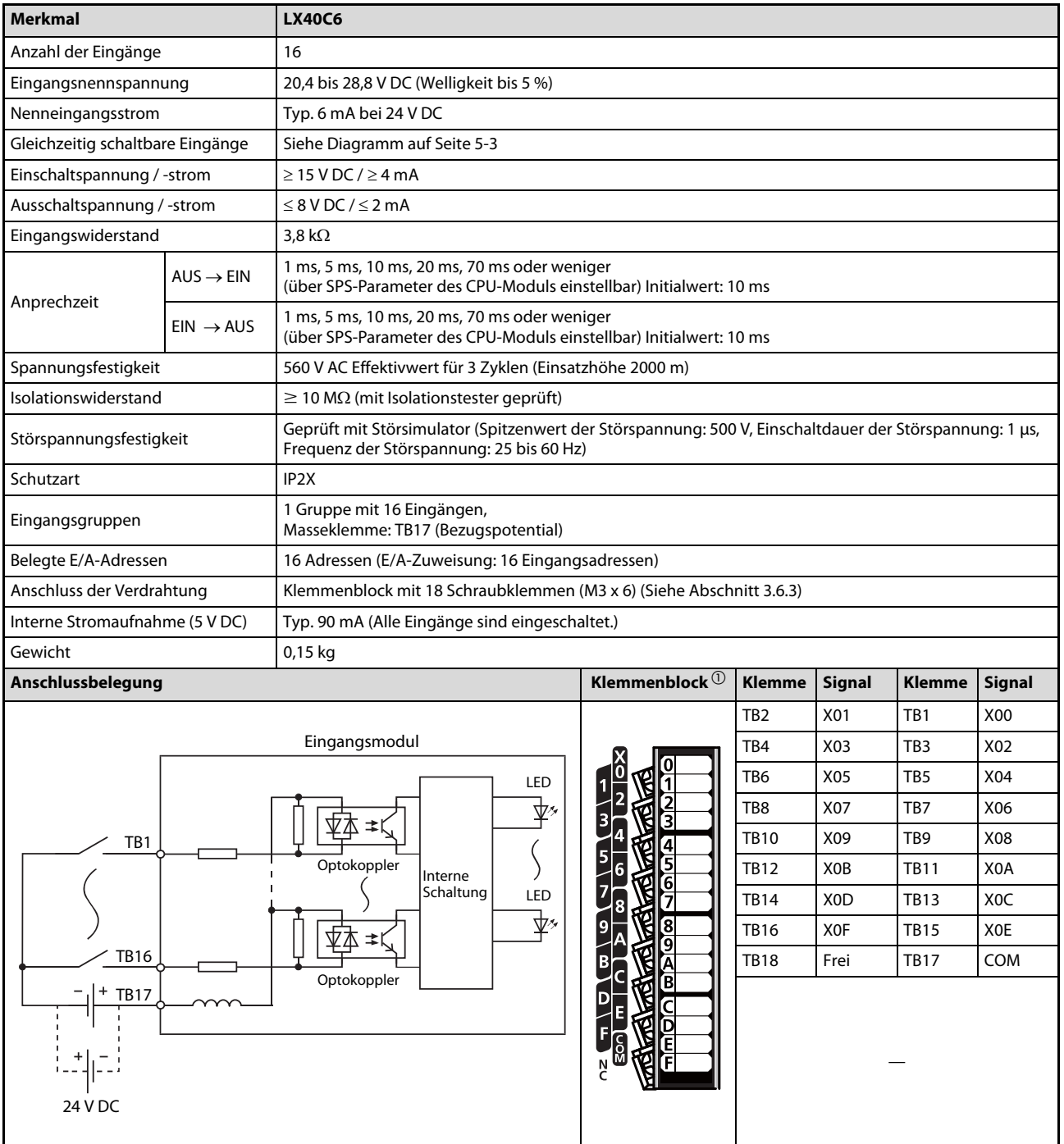

### Abb. 13-3: Eingangsmodul LX40C6

 $\Omega$  Blick auf das Modul

# 13.3.2 Digitales Eingangsmodul LX41C4

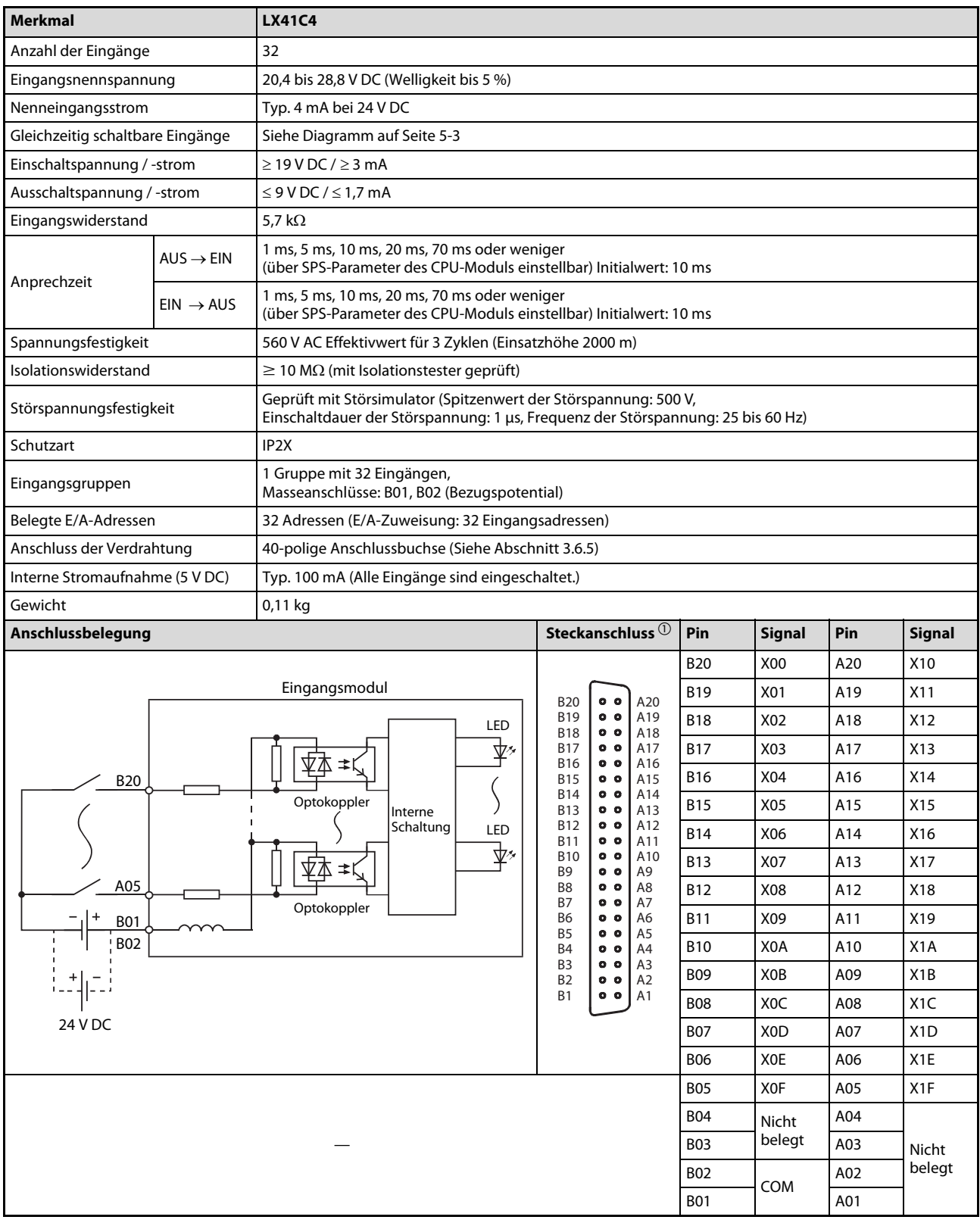

### Tab. 13-10: Eingangsmodul LX41C4

 $\overline{\text{O}}$  Blick auf das Modul

### 13.3.3 Digitales Eingangsmodul LX42C4

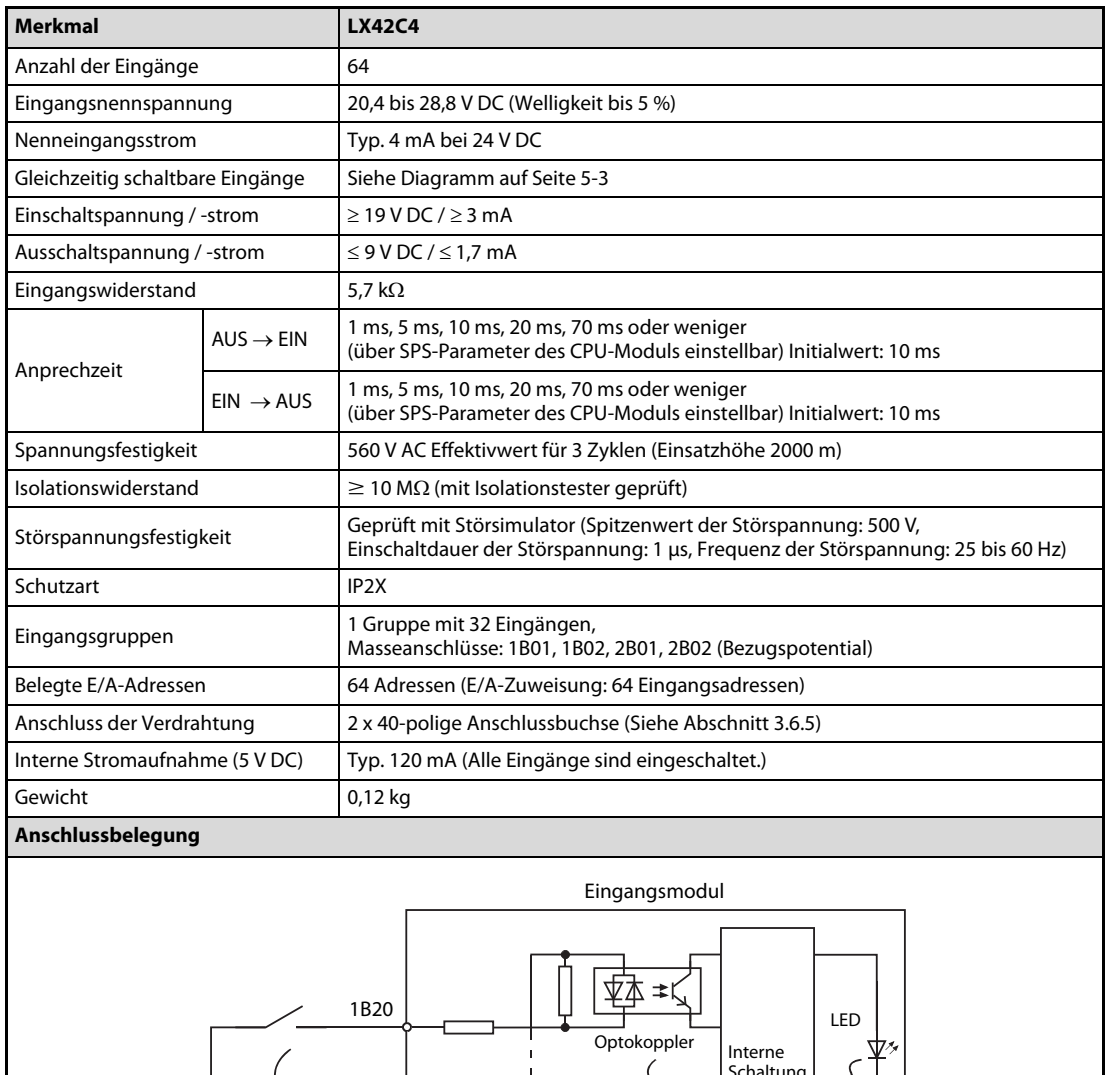

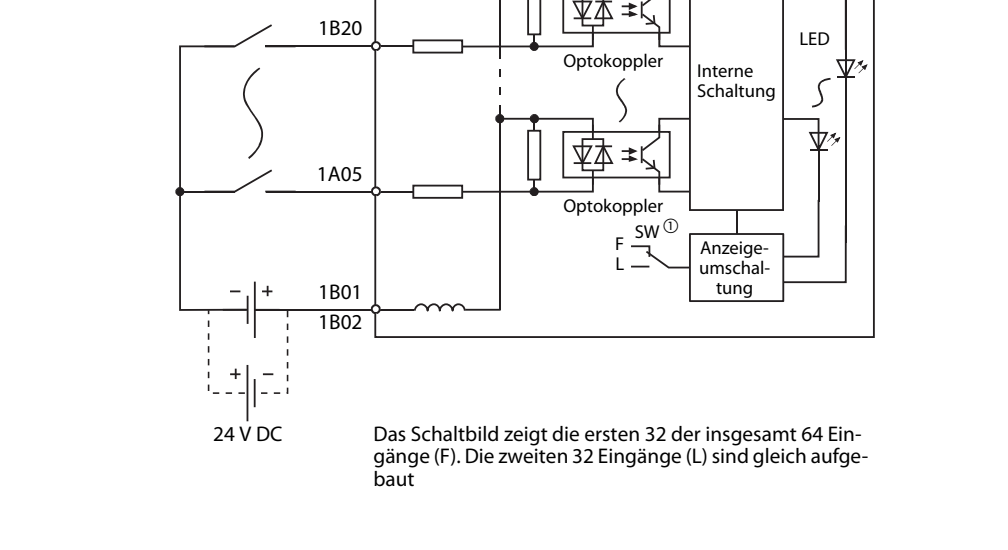

Tab. 13-11: Eingangsmodul LX42C4

 $\Omega$  Der Schalter SW dient zur Umschaltung der LEDs zur Statusanzeige:

- F: Eingänge X00 bis X1F
- L: Eingänge X20 bis X3F

| Steckanschluss $0$           |                                                                                                    |                       |      | <b>Linker Steckanschluss</b> |      | <b>Rechter Steckanschluss</b> |      |                  |      |                  |
|------------------------------|----------------------------------------------------------------------------------------------------|-----------------------|------|------------------------------|------|-------------------------------|------|------------------|------|------------------|
|                              |                                                                                                    |                       | Pin  | <b>Signal</b>                | Pin  | <b>Signal</b>                 | Pin  | <b>Signal</b>    | Pin  | <b>Signal</b>    |
|                              |                                                                                                    |                       | 1B20 | X00                          | 1A20 | X <sub>10</sub>               | 2B20 | X20              | 2A20 | X30              |
|                              |                                                                                                    |                       | 1B19 | X01                          | 1A19 | X11                           | 2B19 | X <sub>21</sub>  | 2A19 | X31              |
|                              |                                                                                                    |                       | 1B18 | X02                          | 1A18 | X12                           | 2B18 | X22              | 2A18 | X32              |
|                              |                                                                                                    |                       | 1B17 | X03                          | 1A17 | X13                           | 2B17 | X23              | 2A17 | X33              |
| <b>B20</b><br><b>B19</b>     | $^{\circ}$<br>0 <sub>0</sub>                                                                                                    | A20<br>A19            | 1B16 | X04                          | 1A16 | X14                           | 2B16 | X24              | 2A16 | X34              |
| <b>B18</b><br><b>B17</b>     | $^{\circ}$<br>$^{\circ}$                                                                                                    | A18<br>A17            | 1B15 | X05                          | 1A15 | X15                           | 2B15 | X25              | 2A15 | X35              |
| <b>B16</b>                   | $^{\circ}$                                                                                                    | A16                   | 1B14 | X06                          | 1A14 | X16                           | 2B14 | X26              | 2A14 | X36              |
| <b>B15</b><br><b>B14</b>     | $^{\circ}$<br>$^{\circ}$<br>0 <sub>0</sub><br>$^{\circ}$<br>$^{\circ}$<br>0 <sub>o</sub><br>$^{\circ}$<br>$^{\circ}$<br>$^{\circ}$ | A15<br>A14            | 1B13 | X07                          | 1A13 | X17                           | 2B13 | X27              | 2A13 | X37              |
| <b>B13</b><br><b>B12</b>     |                                                                                                    | A13<br>A12            | 1B12 | X08                          | 1A12 | X18                           | 2B12 | X28              | 2A12 | X38              |
| <b>B11</b>                   |                                                                                                    | A11                   | 1B11 | X09                          | 1A11 | X19                           | 2B11 | X29              | 2A11 | X39              |
| <b>B10</b><br>B <sub>9</sub> |                                                                                                    | A10<br>A <sub>9</sub> | 1B10 | X <sub>0</sub> A             | 1A10 | X <sub>1</sub> A              | 2B10 | X <sub>2</sub> A | 2A10 | X3A              |
| B <sub>8</sub><br><b>B7</b>  |                                                                                                    | A <sub>8</sub><br>A7  | 1B09 | <b>XOB</b>                   | 1A09 | X1B                           | 2B09 | X <sub>2</sub> B | 2A09 | X3B              |
| <b>B6</b>                    | $^{\circ}$                                                                                                    | A <sub>6</sub>        | 1B08 | X <sub>0</sub> C             | 1A08 | X1C                           | 2B08 | X <sub>2</sub> C | 2A08 | X <sub>3</sub> C |
| <b>B5</b><br><b>B4</b>       | $^{\circ}$<br>$^{\circ}$                                                                                                    | A <sub>5</sub><br>A4  | 1B07 | X <sub>0</sub> D             | 1A07 | X <sub>1</sub> D              | 2B07 | X <sub>2</sub> D | 2A07 | X <sub>3</sub> D |
| B <sub>3</sub><br><b>B2</b>  | $^{\circ}$<br>$^{\circ}$                                                                                                    | A <sub>3</sub><br>A2  | 1B06 | X <sub>O</sub> E             | 1A06 | X <sub>1</sub> E              | 2B06 | X <sub>2</sub> E | 2A06 | X3E              |
| <b>B1</b>                    | $^{\circ}$                                                                                                    | A1                    | 1B05 | <b>XOF</b>                   | 1A05 | X1F                           | 2B05 | X <sub>2</sub> F | 2A05 | X <sub>3</sub> F |
|                              |                                                                                                    |                       | 1B04 | Nicht                        | 1A04 |                               | 2B04 | Nicht            | 2A04 |                  |
|                              |                                                                                                    |                       | 1B03 | belegt                       | 1A03 | <b>Nicht</b>                  | 2B03 | belegt           | 2A03 | Nicht<br>belegt  |
|                              |                                                                                                    |                       | 1B02 |                              | 1A02 | belegt                        | 2B02 |                  | 2A02 |                  |
|                              |                                                                                                    |                       | 1B01 | COM <sub>1</sub>             | 1A01 |                               | 2B01 | COM <sub>2</sub> | 2A01 |                  |

Tab. 13-12: Pinbelegung der Steckanschlüsse des Moduls LX42C4

 $\Omega$  Blick auf das Modul

# 13.3.4 Relais- Ausgangsmodul LY10R2

| <b>Merkmal</b>                 |                       | <b>LY10R2</b>                                                                                                    |                           |                 |               |                 |               |  |  |  |
|--------------------------------|-----------------------|----------------------------------------------------------------------------------------------------|---------------------------|-----------------|---------------|-----------------|---------------|--|--|--|
| Anzahl der Ausgänge            |                       | 16                                                                                                    |                           |                 |               |                 |               |  |  |  |
| Nennschaltspannung/-strom      |                       | 24 V DC, 2 A (Ohmsche Last) pro Ausgang, max. 8 A pro Gruppe<br>240 V AC, 2 A (cos $\varphi$ = 1) pro Ausgang, max. 8 A pro Gruppe                  |                           |                 |               |                 |               |  |  |  |
| Minimale Schaltlast            |                       | 5 V DC, 1 mA                                                                                                    |                           |                 |               |                 |               |  |  |  |
| Maximale Schaltspannung        |                       | 264 V AC, 125 V DC                                                                                                    |                           |                 |               |                 |               |  |  |  |
| Anprechzeit                    | $AUS \rightarrow EIN$ | $\leq 10$ ms                                                                                                    |                           |                 |               |                 |               |  |  |  |
|                                | $EIN \rightarrow AUS$ | $\leq$ 12 ms                                                                                                    |                           |                 |               |                 |               |  |  |  |
| Lebensdauer der                | mechanisch            | Mehr als 20 Millionen Schaltspiele                                                                                                    |                           |                 |               |                 |               |  |  |  |
| Relaiskontakte                 | elektrisch            | Siehe Abschnitt 5.3.3, Seite 5-8                                                                                                    |                           |                 |               |                 |               |  |  |  |
| Maximale Schaltfrequenz        |                       | 3600 Schaltspiele pro Stunde                                                                                                    |                           |                 |               |                 |               |  |  |  |
| Netzfilter                     |                       | Nicht vorhanden                                                                                                    |                           |                 |               |                 |               |  |  |  |
| Sicherung                      |                       | Nicht vorhanden                                                                                                    |                           |                 |               |                 |               |  |  |  |
| Spannungsfestigkeit            |                       | 2830 V AC Effektivwert für 3 Zyklen (Einsatzhöhe 2000 m)                                                                                            |                           |                 |               |                 |               |  |  |  |
| Isolationswiderstand           |                       | $\geq$ 10 M $\Omega$ (mit Isolationstester geprüft)                                                                                                 |                           |                 |               |                 |               |  |  |  |
| Störspannungsfestigkeit        |                       | Geprüft mit Störsimulator (Spitzenwert der Störspannung: 1500 V, Einschaltdauer der Störspannung: 1 µs,<br>Frequenz der Störspannung: 25 bis 60 Hz) |                           |                 |               |                 |               |  |  |  |
| Schutzart                      |                       | IP <sub>1</sub> X                                                                                                    |                           |                 |               |                 |               |  |  |  |
| Ausgangsgruppen                |                       | 1 Gruppe mit 16 Ausgängen,<br>Masseklemme: TB17 (Bezugspotential)                                                                                   |                           |                 |               |                 |               |  |  |  |
| Belegte E/A-Adressen           |                       | 16 Adressen (E/A-Zuweisung: 16 Ausgangsadressen)                                                                                                    |                           |                 |               |                 |               |  |  |  |
| Anschluss der Verdrahtung      |                       | Klemmenblock mit 18 Schraubklemmen (M3 x 6) (Siehe Abschnitt 3.6.3)                                                                                 |                           |                 |               |                 |               |  |  |  |
| Interne Stromaufnahme (5 V DC) |                       | Typ. 460 mA (Alle Ausgänge sind eingeschaltet.)                                                                                                    |                           |                 |               |                 |               |  |  |  |
| Gewicht                        |                       | 0,21 kg                                                                                                    |                           |                 |               |                 |               |  |  |  |
| Anschlussbelegung              |                       |                                                                                                    | Klemmenblock <sup>1</sup> | <b>Klemme</b>   | <b>Signal</b> | <b>Klemme</b>   | <b>Signal</b> |  |  |  |
|                                |                       |                                                                                                    |                           | TB <sub>2</sub> | Y01           | TB1             | Y00           |  |  |  |
|                                | Ausgangsmodul         |                                                                                                    |                           | TB4             | Y03           | TB3             | Y02           |  |  |  |
| LED                            |                       | Last<br>TB1                                                                                                    |                           | TB6             | Y05           | TB5             | Y04           |  |  |  |
|                                |                       |                                                                                                    | $\frac{2}{3}$<br>3        | TB8             | Y07           | TB7             | Y06           |  |  |  |
|                                |                       |                                                                                                    | 医尾                        | <b>TB10</b>     | Y09           | TB <sub>9</sub> | Y08           |  |  |  |
|                                |                       |                                                                                                    | <u>aloidia</u>            | <b>TB12</b>     | Y0B           | <b>TB11</b>     | Y0A           |  |  |  |
| Interne<br>Schaltung           | Relais                |                                                                                                    | E                         | TB14            | Y0D           | <b>TB13</b>     | Y0C           |  |  |  |
| LED                            |                       | TB16<br>Last                                                                                                    | g<br>8                    | <b>TB16</b>     | Y0F           | <b>TB15</b>     | <b>YOE</b>    |  |  |  |
| ⊻∲                             |                       |                                                                                                    |                           | <b>TB18</b>     | Frei          | <b>TB17</b>     | <b>COM</b>    |  |  |  |
|                                | Relais                | <b>TB17</b><br>100/200 V AC<br>oder<br>24 V DC                                                                                                    | В<br>D<br>$\frac{N}{C}$   |                 |               |                 |               |  |  |  |

Abb. 13-4: Ausgangsmodul LY10R2

 $\overline{\textcircled{\small{1}}}$  Blick auf das Modul

# 13.3.5 Transistor-Ausgangsmodul LY40NT5P

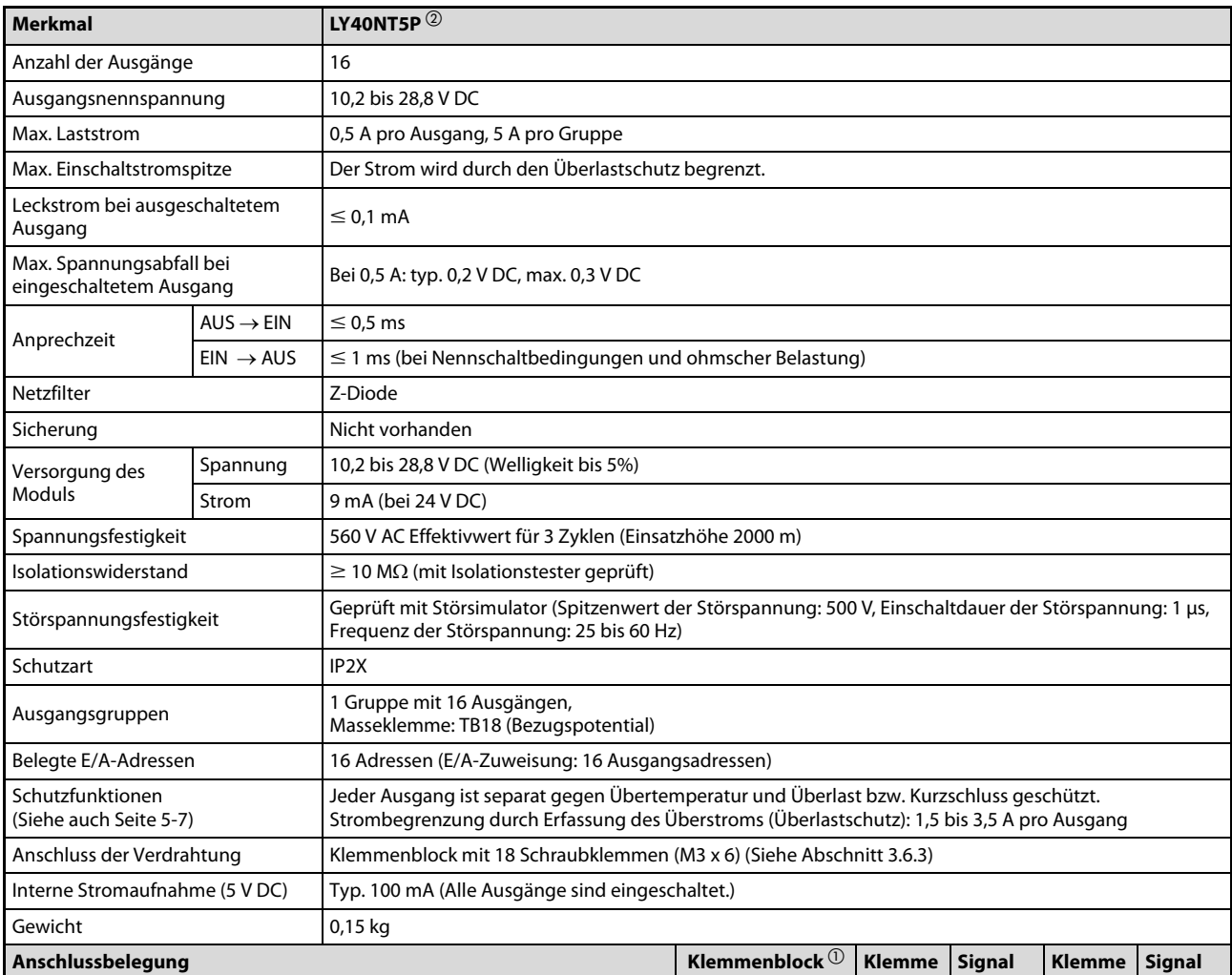

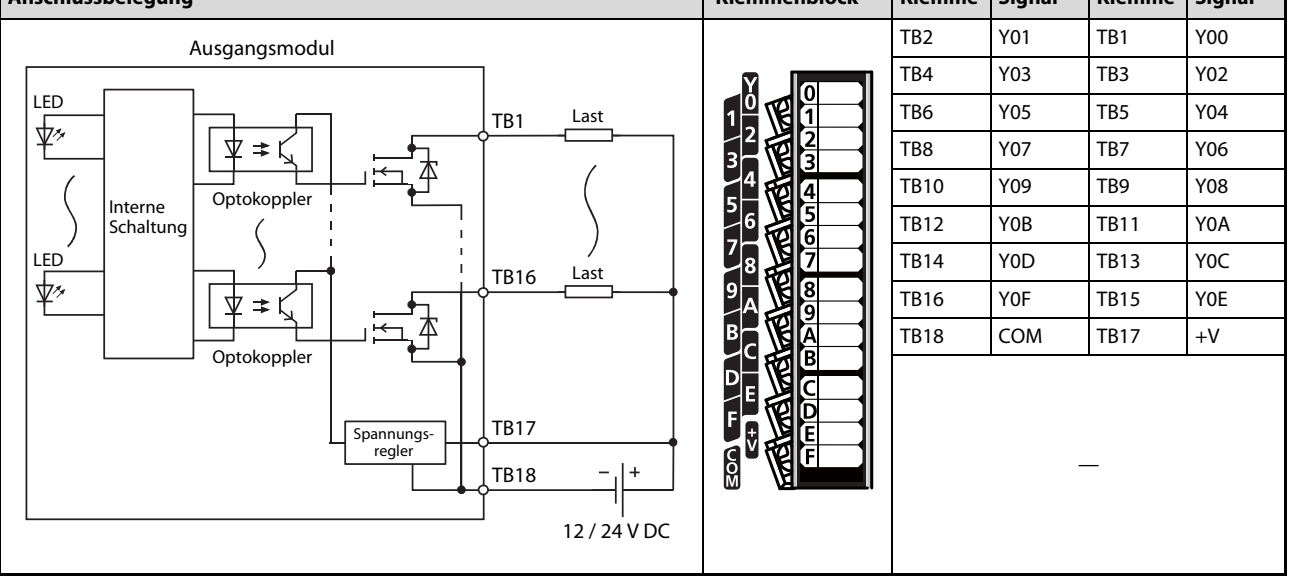

Abb. 13-5: Ausgangsmodul LY40NT5P

- $\overline{\text{O}}$  Blick auf das Modul
- minusschaltend

### 13.3.6 Transistor-Ausgangsmodul LY41NT1P

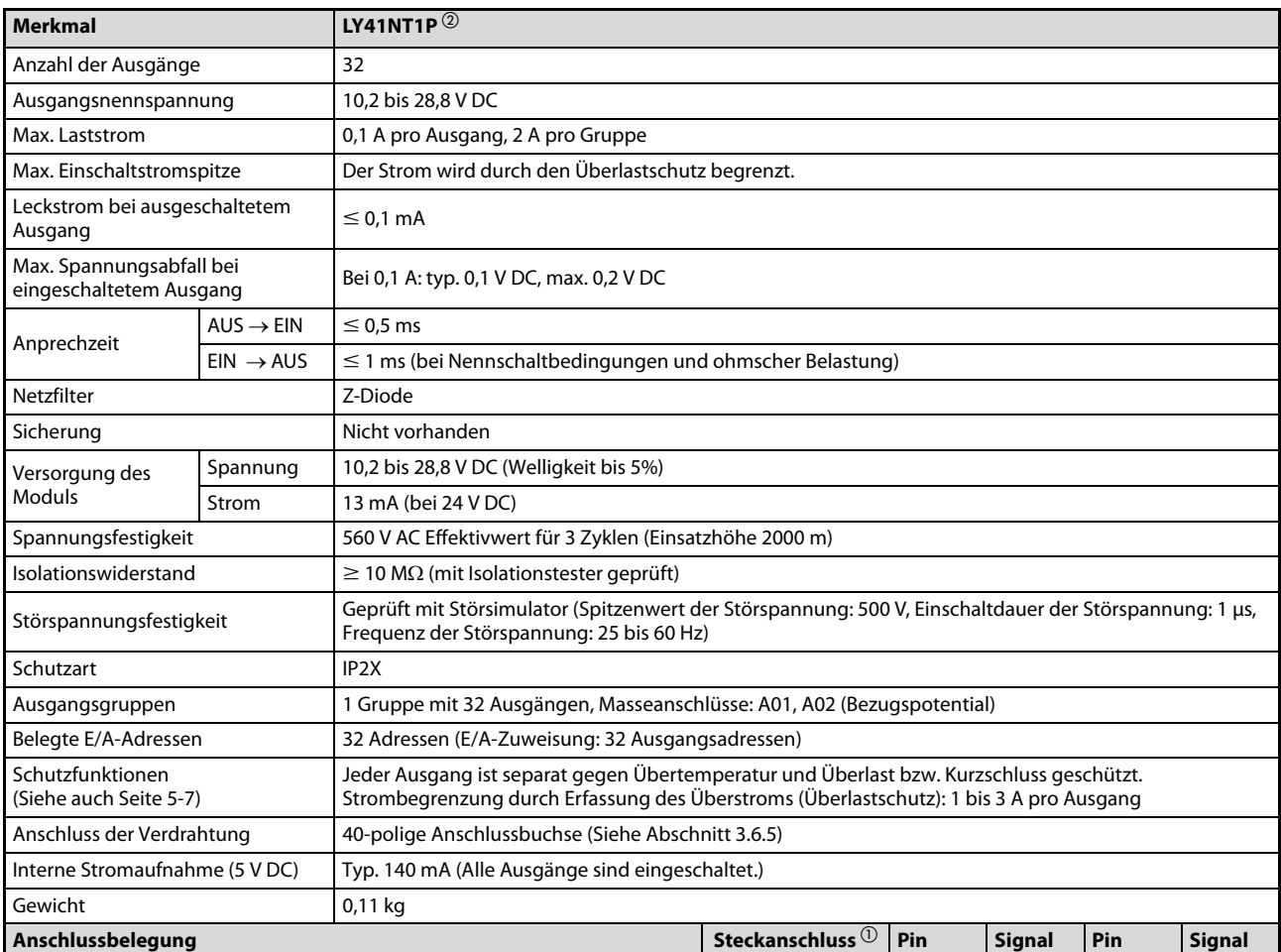

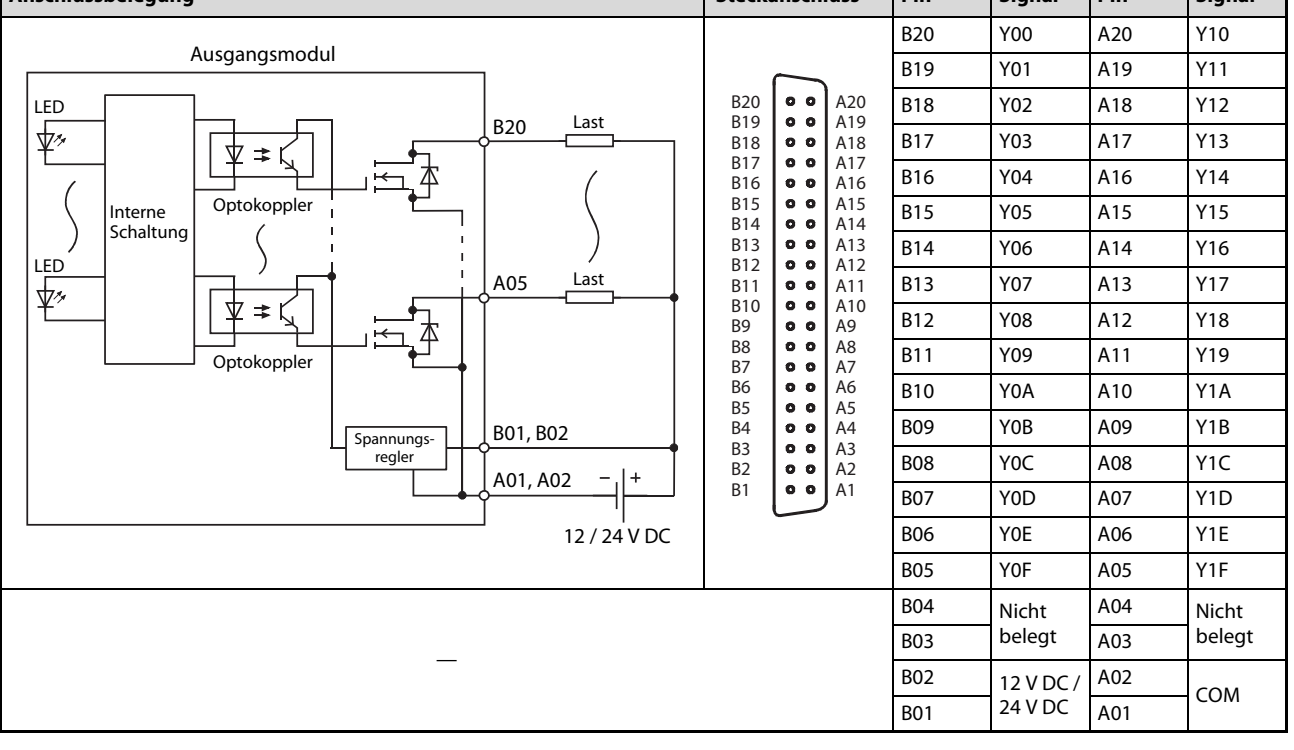

### Tab. 13-13: Ausgangsmodul LY41NT1P

 $\overline{0}$  Blick auf das Modul,  $\overline{2}$  minusschaltend

### 13.3.7 Transistor-Ausgangsmodul LY42NT1P

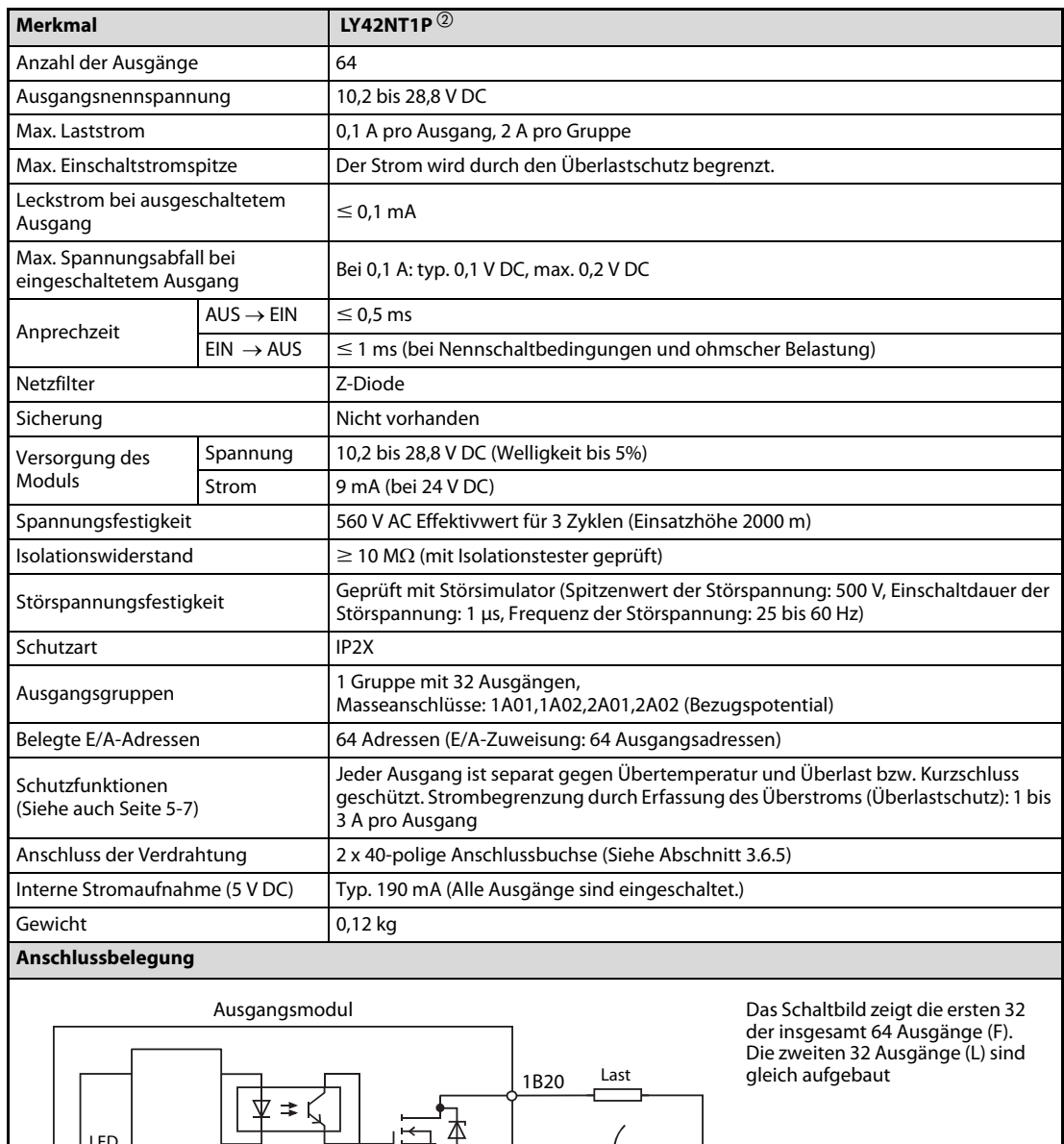

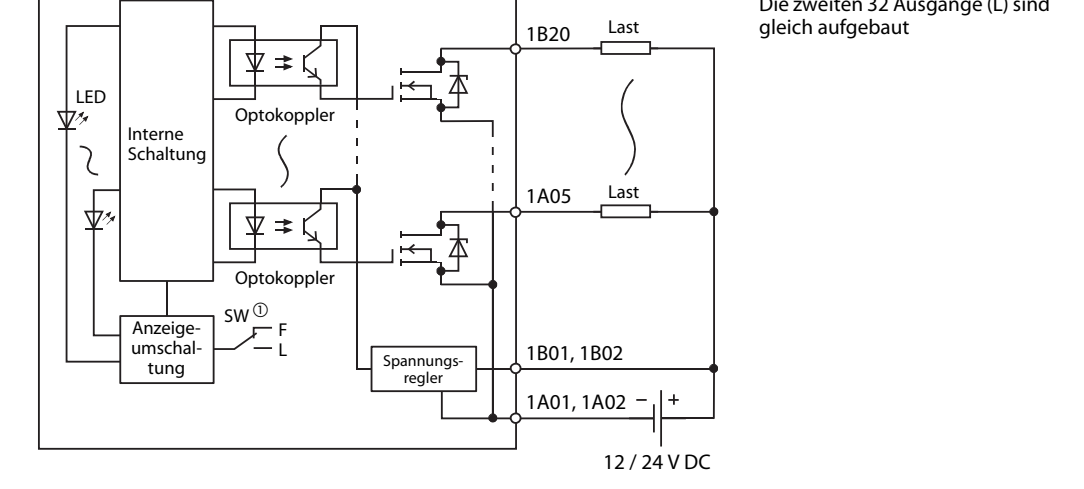

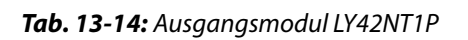

 $\overline{\textcircled{1}}$  Der Schalter SW dient zur Umschaltung der LEDs zur Statusanzeige:

- F: Eingänge X00 bis X1F
- L: Eingänge X20 bis X3F

 $\circledR$  minusschaltend

| Steckanschluss <sup>1</sup>  |                                                                                    |                                                                                  |      | <b>Linker Steckanschluss</b> |      | <b>Rechter Steckanschluss</b> |      |                  |      |                  |
|------------------------------|------------------------------------------------------------------------------------|----------------------------------------------------------------------------------|------|------------------------------|------|-------------------------------|------|------------------|------|------------------|
|                              |                                                                                    |                                                                                  | Pin  | <b>Signal</b>                | Pin  | <b>Signal</b>                 | Pin  | <b>Signal</b>    | Pin  | <b>Signal</b>    |
|                              |                                                                                    |                                                                                  | 1B20 | Y00                          | 1A20 | Y10                           | 2B20 | Y20              | 2A20 | Y30              |
|                              |                                                                                    |                                                                                  | 1B19 | Y01                          | 1A19 | Y11                           | 2B19 | Y21              | 2A19 | Y31              |
|                              |                                                                                    |                                                                                  | 1B18 | Y02                          | 1A18 | Y12                           | 2B18 | Y22              | 2A18 | Y32              |
|                              |                                                                                    |                                                                                  | 1B17 | Y03                          | 1A17 | Y13                           | 2B17 | Y23              | 2A17 | Y33              |
| <b>B20</b><br><b>B19</b>     | $^{\circ}$<br>0 <sub>0</sub>                                                       | A20<br>A19                                                                       | 1B16 | Y04                          | 1A16 | Y14                           | 2B16 | Y24              | 2A16 | Y34              |
| <b>B18</b><br><b>B17</b>     | 0 <sub>0</sub><br>0 <sub>0</sub>                                                   | A18                                                                              | 1B15 | Y05                          | 1A15 | Y15                           | 2B15 | Y25              | 2A15 | Y35              |
| <b>B16</b>                   | $^{\circ}$                                                                         | A17<br>A16                                                                       | 1B14 | Y06                          | 1A14 | Y16                           | 2B14 | Y26              | 2A14 | Y36              |
| <b>B15</b><br><b>B14</b>     | 0 <sub>0</sub><br>$^{\circ}$<br>0 <sub>0</sub><br>0 <sub>0</sub><br>0 <sub>0</sub> | A15<br>A14<br>A13<br>A12<br>A11<br>A10<br>A <sub>9</sub><br>A <sub>8</sub><br>A7 | 1B13 | Y07                          | 1A13 | Y17                           | 2B13 | Y27              | 2A13 | Y37              |
| <b>B13</b><br><b>B12</b>     |                                                                                    |                                                                                  | 1B12 | Y08                          | 1A12 | Y18                           | 2B12 | Y28              | 2A12 | Y38              |
| <b>B11</b>                   |                                                                                    |                                                                                  | 1B11 | Y09                          | 1A11 | Y19                           | 2B11 | Y29              | 2A11 | Y39              |
| <b>B10</b><br>B <sub>9</sub> | 0 <sub>0</sub><br>$^{\circ}$                                                       |                                                                                  | 1B10 | Y0A                          | 1A10 | Y <sub>1</sub> A              | 2B10 | Y <sub>2</sub> A | 2A10 | Y3A              |
| B <sub>8</sub><br><b>B7</b>  | 0 <sub>0</sub><br>$^{\circ}$                                                       |                                                                                  | 1B09 | Y <sub>0</sub> B             | 1A09 | Y <sub>1</sub> B              | 2B09 | Y <sub>2</sub> B | 2A09 | Y3B              |
| B <sub>6</sub>               | 0 <sub>0</sub>                                                                     | A <sub>6</sub>                                                                   | 1B08 | Y <sub>0</sub> C             | 1A08 | Y <sub>1</sub> C              | 2B08 | Y <sub>2</sub> C | 2A08 | Y <sub>3</sub> C |
| B <sub>5</sub><br><b>B4</b>  | $\bullet$<br>$\bullet$<br>$^{\circ}$                                               | A <sub>5</sub><br>A <sub>4</sub>                                                 | 1B07 | Y0D                          | 1A07 | Y <sub>1</sub> D              | 2B07 | Y <sub>2</sub> D | 2A07 | Y3D              |
| B <sub>3</sub><br>B2         | 0 <sub>0</sub><br>$\bullet$<br>$\bullet$                                           | A <sub>3</sub><br>A2                                                             | 1B06 | Y0E                          | 1A06 | Y1E                           | 2B06 | Y <sub>2</sub> E | 2A06 | Y3E              |
| <b>B1</b>                    | $^{\circ}$                                                                         | A1                                                                               | 1B05 | Y0F                          | 1A05 | Y1F                           | 2B05 | Y <sub>2F</sub>  | 2A05 | Y3F              |
|                              |                                                                                    |                                                                                  | 1B04 | Nicht                        | 1A04 | Nicht                         | 2B04 | Nicht            | 2A04 | <b>Nicht</b>     |
|                              |                                                                                    |                                                                                  | 1B03 | belegt                       | 1A03 | belegt                        | 2B03 | belegt           | 2A03 | belegt           |
|                              |                                                                                    |                                                                                  | 1B02 | $12$ V DC /                  | 1A02 | COM <sub>1</sub>              | 2B02 | $12$ V DC /      | 2A02 |                  |
|                              |                                                                                    |                                                                                  | 1B01 | 24 V DC                      | 1A01 |                               | 2B01 | 24 V DC          | 2A01 | COM <sub>2</sub> |

Tab. 13-15: Pinbelegung der Steckanschlüsse des Moduls LY42NT1P

 $\overline{\textcircled{\small{1}}}$  Blick auf das Modul

## 13.3.8 Transistor-Ausgangsmodul LY40PT5P

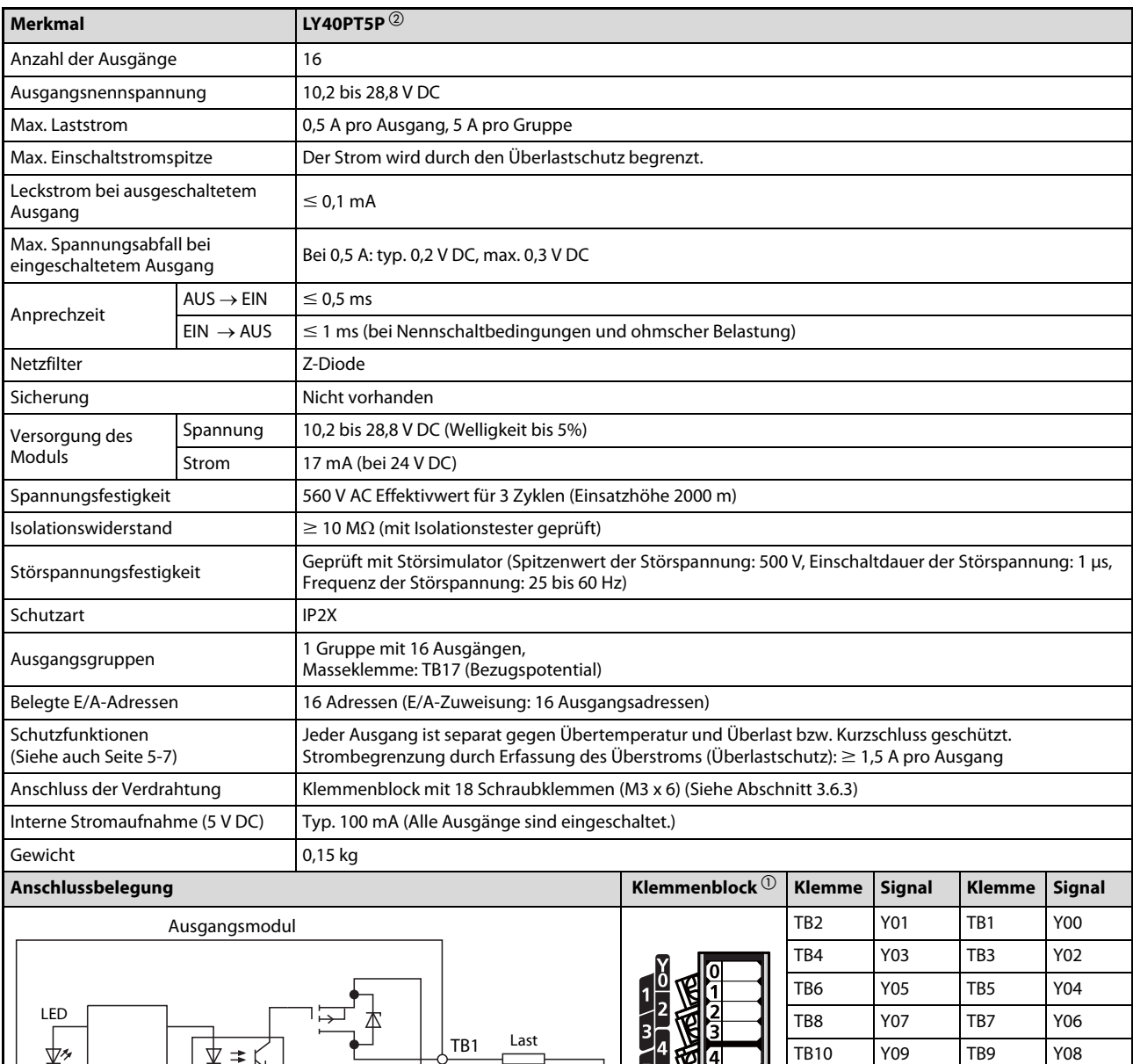

12 / 24 V DC

**SOLUTE OF BUSICIAL COLOR** Ŕ ß

 $\overline{1B16}$   $\overline{\phantom{1}}^{\text{Last}}$ 

TB17  $+$ 

TB18

Abb. 13-6: Ausgangsmodul LY40PT5P

Optokoppler

 $\mathbf{I}$ 

Optokoppler

⊻  $\Rightarrow$ 

Interne Schaltung

LED

⊻≁

 $\Omega$  Blick auf das Modul

Spannungsregler

 $\circledR$  plusschaltend

TB12 Y0B TB11 Y0A TB14 Y0D TB13 Y0C TB16 Y0F TB15 Y0E TB18 0V TB17 COM

—

# 13.3.9 Transistor-Ausgangsmodul LY41PT1P

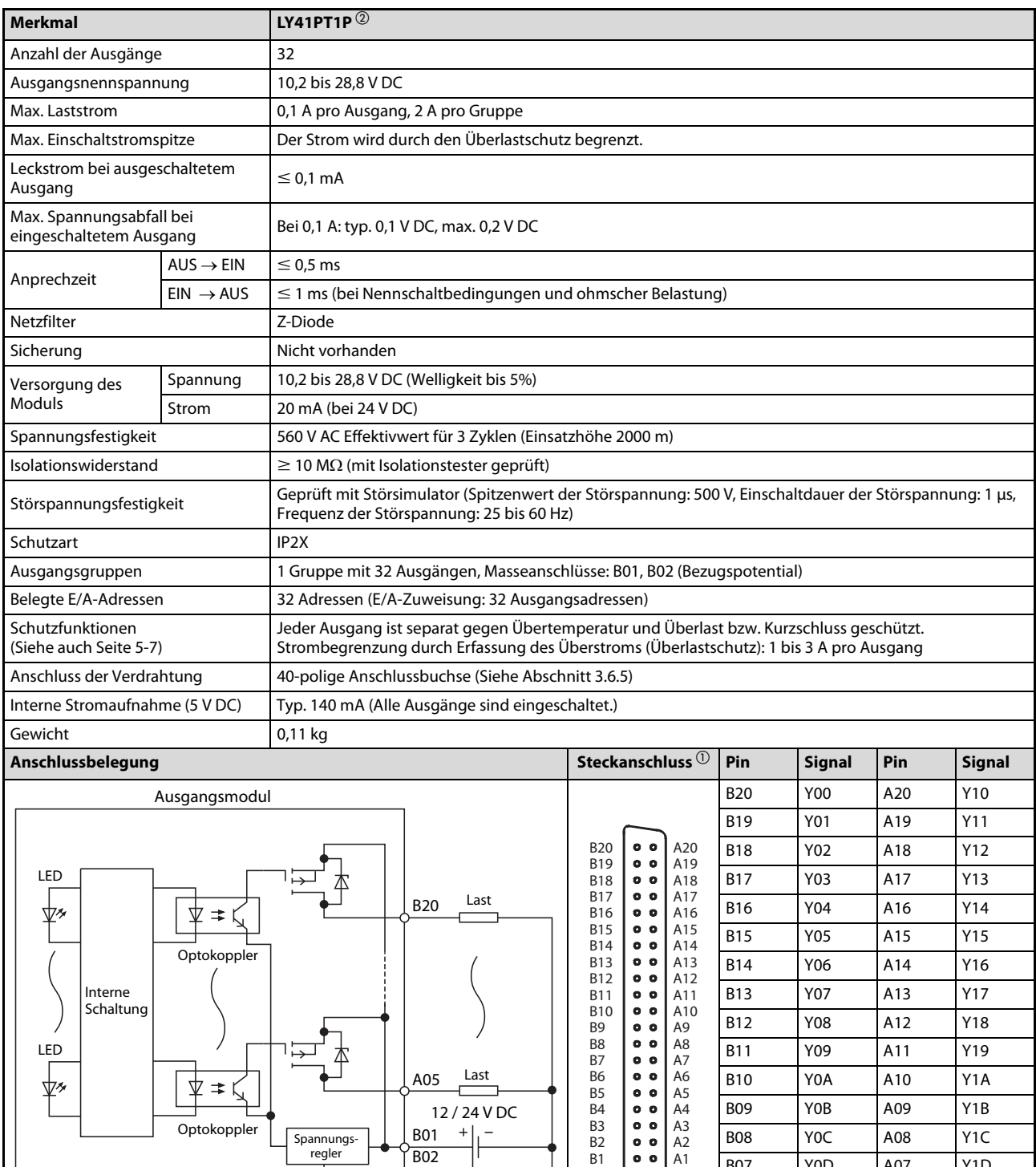

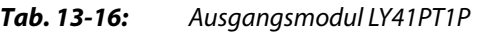

 $\overline{\textcircled{\tiny{1}}}$  Blick auf das Modul,  $\overline{\textcircled{\tiny{2}}}$  plusschaltend

—

regler  $\begin{array}{|c|c|c|c|c|c|}\n\hline\n\text{F} & \text{B} & \text{B} & \text{B} & \text{A1} \\
\hline\n\end{array}$ 

A01, A02

B07 Y0D A07 Y1D B06 Y0E A06 Y1E B05 Y0F A05 Y1F

B03 belegt A03 belegt

A02

A04 Nicht<br>A03 belegt

0V

B04<br>B03 Nicht<br>beleg

COM

**B01** COM **A01** 

B02

### 13.3.10 Transistor-Ausgangsmodul LY42PT1P

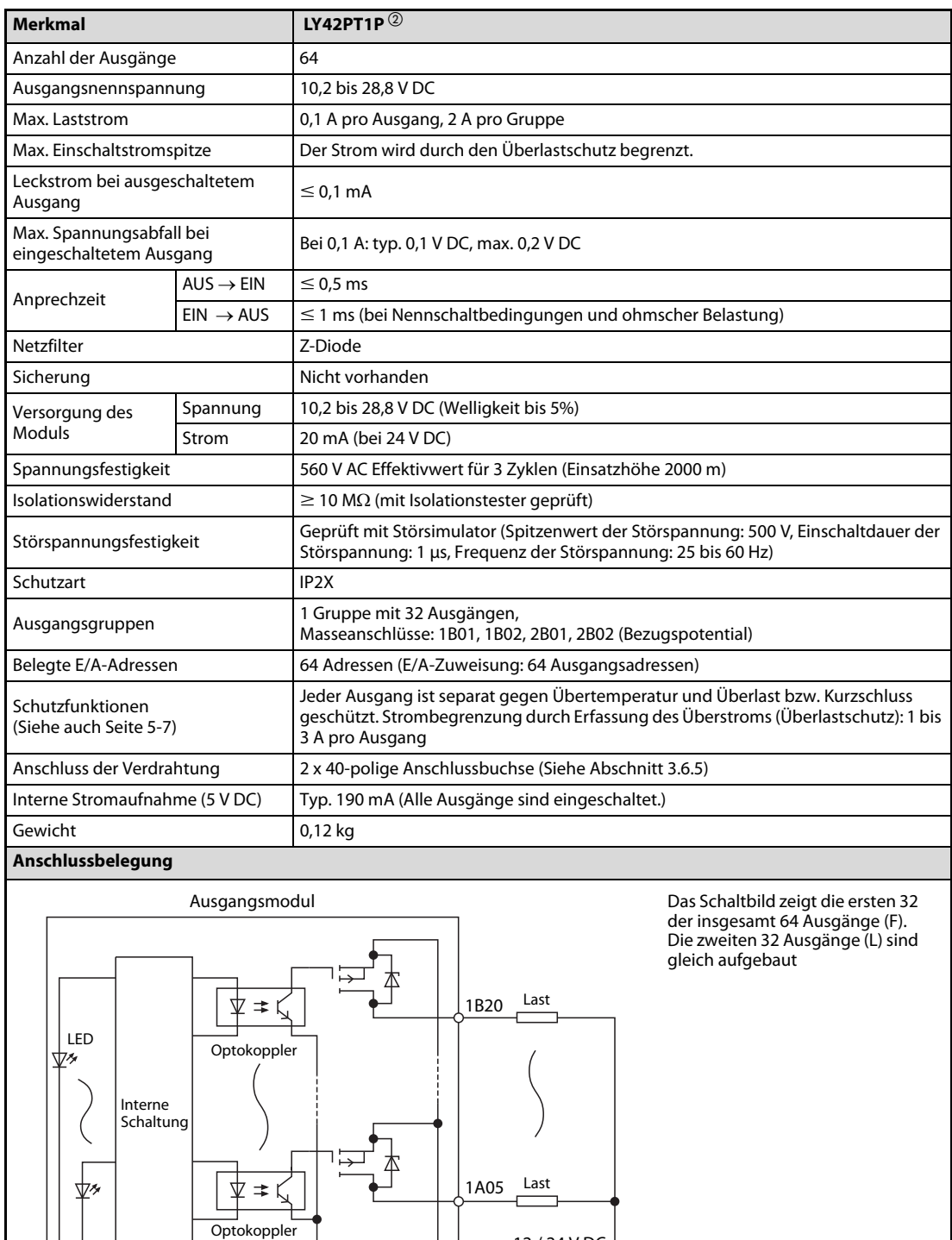

1B01

 $\sqrt{1B02}$ 

1A01, 1A02

12 / 24 V DC

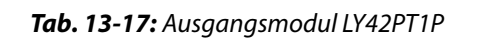

SW F L

Anzeige-umschaltung

 $^{\text{\textregistered}}$  Der Schalter SW dient zur Umschaltung der LEDs zur Statusanzeige:

Spannungs-regler

- F: Eingänge X00 bis X1F
- L: Eingänge X20 bis X3F

 $\circledR$  minusschaltend

| Steckanschluss <sup>1</sup>  |                                                                                                    |                                                                                  |                  | <b>Linker Steckanschluss</b> |      | <b>Rechter Steckanschluss</b> |      |                  |      |                  |
|------------------------------|----------------------------------------------------------------------------------------------------|----------------------------------------------------------------------------------|------------------|------------------------------|------|-------------------------------|------|------------------|------|------------------|
|                              |                                                                                                    |                                                                                  | Pin              | <b>Signal</b>                | Pin  | <b>Signal</b>                 | Pin  | <b>Signal</b>    | Pin  | <b>Signal</b>    |
|                              |                                                                                                    |                                                                                  | 1B20             | Y00                          | 1A20 | Y10                           | 2B20 | Y20              | 2A20 | Y30              |
|                              |                                                                                                    |                                                                                  | 1B19             | Y01                          | 1A19 | Y11                           | 2B19 | Y21              | 2A19 | Y31              |
|                              |                                                                                                    |                                                                                  | 1B18             | Y02                          | 1A18 | Y12                           | 2B18 | Y22              | 2A18 | Y32              |
|                              |                                                                                                    |                                                                                  | 1B17             | Y03                          | 1A17 | Y13                           | 2B17 | Y23              | 2A17 | Y33              |
| <b>B20</b><br><b>B19</b>     | $^{\circ}$<br>$^{\circ}$                                                                                       | A20<br>A19                                                                       | 1B16             | Y04                          | 1A16 | Y14                           | 2B16 | Y24              | 2A16 | Y34              |
| <b>B18</b><br><b>B17</b>     | $^{\circ}$<br>0 <sub>0</sub>                                                                                   | A18                                                                              | 1B15             | Y05                          | 1A15 | Y15                           | 2B15 | Y25              | 2A15 | Y35              |
| <b>B16</b>                   | $^{\circ}$                                                                                                    | A17<br>A16                                                                       | 1B14             | Y06                          | 1A14 | Y16                           | 2B14 | Y26              | 2A14 | Y36              |
| <b>B15</b><br><b>B14</b>     | 0 <sub>0</sub><br>$^{\circ}$<br>0 <sub>0</sub><br>0 <sub>0</sub><br>0 <sub>0</sub><br>$^{\circ}$<br>$^{\circ}$ | A15<br>A14<br>A13<br>A12<br>A11<br>A10<br>A <sub>9</sub><br>A <sub>8</sub><br>A7 | 1B13             | <b>Y07</b>                   | 1A13 | Y17                           | 2B13 | Y27              | 2A13 | Y37              |
| <b>B13</b><br><b>B12</b>     |                                                                                                    |                                                                                  | 1B12             | <b>Y08</b>                   | 1A12 | Y18                           | 2B12 | Y28              | 2A12 | Y38              |
| <b>B11</b>                   |                                                                                                    |                                                                                  | 1B11             | Y09                          | 1A11 | Y19                           | 2B11 | Y29              | 2A11 | Y39              |
| <b>B10</b><br>B <sub>9</sub> |                                                                                                    |                                                                                  | 1B10             | Y0A                          | 1A10 | Y1A                           | 2B10 | Y <sub>2</sub> A | 2A10 | Y3A              |
| B <sub>8</sub><br><b>B7</b>  | 0 <sub>0</sub><br>$^{\circ}$                                                                                   |                                                                                  | 1B <sub>09</sub> | Y0B                          | 1A09 | Y <sub>1</sub> B              | 2B09 | Y <sub>2</sub> B | 2A09 | Y3B              |
| <b>B6</b>                    | $\bullet$<br>$\bullet$                                                                                         | A <sub>6</sub>                                                                   | 1B08             | Y <sub>0</sub> C             | 1A08 | Y <sub>1</sub> C              | 2B08 | Y <sub>2</sub> C | 2A08 | Y <sub>3</sub> C |
| <b>B5</b><br><b>B4</b>       | $\bullet$<br>۰<br>$\bullet$<br>o                                                                               | A <sub>5</sub><br>A <sub>4</sub>                                                 | 1B07             | Y0D                          | 1A07 | Y <sub>1</sub> D              | 2B07 | Y <sub>2</sub> D | 2A07 | Y3D              |
| B <sub>3</sub><br><b>B2</b>  | $\bullet$<br>$\bullet$<br>$\bullet$<br>۰                                                                       | A <sub>3</sub><br>A2                                                             | 1B06             | <b>YOE</b>                   | 1A06 | Y1E                           | 2B06 | Y <sub>2</sub> E | 2A06 | Y3E              |
| <b>B1</b>                    | $\bullet$<br>۰                                                                                                 | A1                                                                               | 1B05             | Y0F                          | 1A05 | Y1F                           | 2B05 | Y <sub>2</sub> F | 2A05 | Y3F              |
|                              |                                                                                                    |                                                                                  | 1B04             | <b>Nicht</b>                 | 1A04 | <b>Nicht</b>                  | 2B04 | Nicht            | 2A04 | <b>Nicht</b>     |
|                              |                                                                                                    |                                                                                  | 1B03             | belegt                       | 1A03 | belegt                        | 2B03 | belegt           | 2A03 | belegt           |
|                              |                                                                                                    |                                                                                  | 1B02             | COM <sub>1</sub>             | 1A02 |                               | 2B02 | COM <sub>2</sub> | 2A02 | 0V               |
|                              |                                                                                                    | 1B01                                                                             |                  | 1A01                         | 0V   | 2B01                          |      | 2A01             |      |                  |

Tab. 13-18: Pinbelegung der Steckanschlüsse des Moduls LY42PT1P

 $\overline{\textcircled{\small{1}}}$  Blick auf das Modul

# 13.4 Daten der Netzteilmodule

### Netzteilmodule L61P und L63P

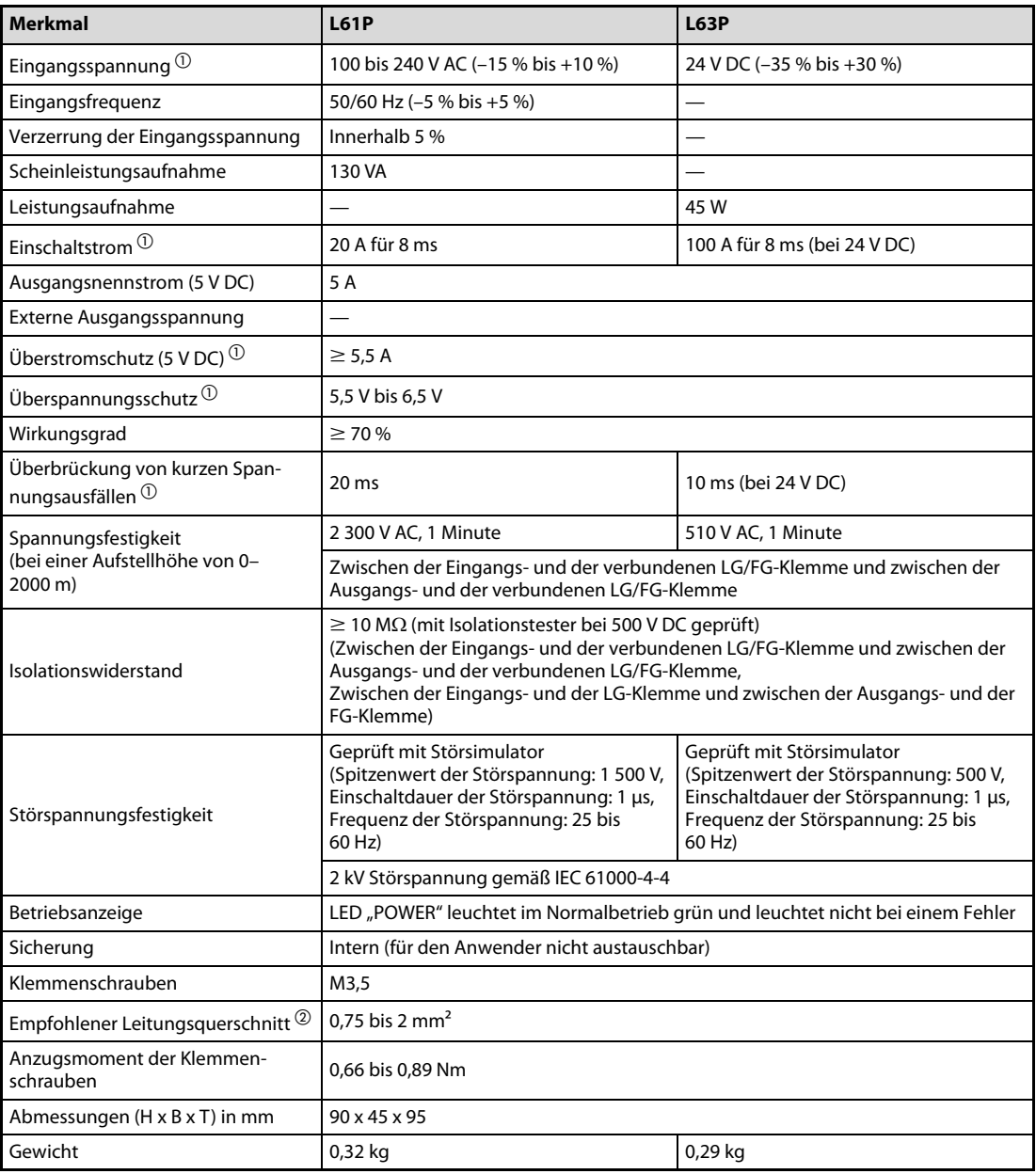

Tab. 13-19: Technische Daten der Netzteilmodule der L-Serie

 $^{\text{\textregistered}}$  Beachten Sie zu den Punkten Eingansspannung, Einschaltstrom, Überstromschutz, Überspannungsschutz und Überbrückung von kurzen Spannungsausfällen auch die allgemeinen Hinweise in Abschnitt [6.1.](#page-92-0)

 $\textcircled{2}$  Beachten Sie die Hinweise zur Verdrahtung der Netzteile in Abschnitt [3.6.2.](#page-55-0)

# 13.5 Daten der Abschlussplatten

### Abschlussplatten L6EC und L6EC-ET

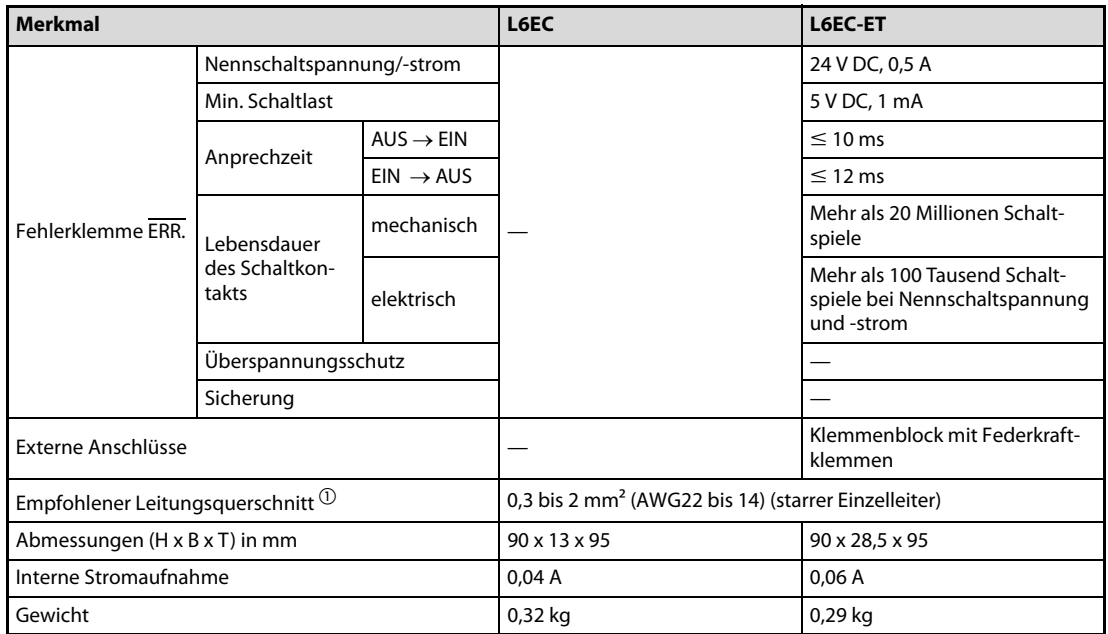

Tab. 13-20: Technische Daten der Abschlussplatten der L-Serie

 $^{\circledR}$  Beachten Sie die Hinweise zur Verdrahtung des Klemmenblocks der Abschlussplatte L6EC-ET in Abschnitt [3.6.4.](#page-58-0)

# 13.6 Daten der Anzeigemoduls

### Anzeigemodul L6DSPU

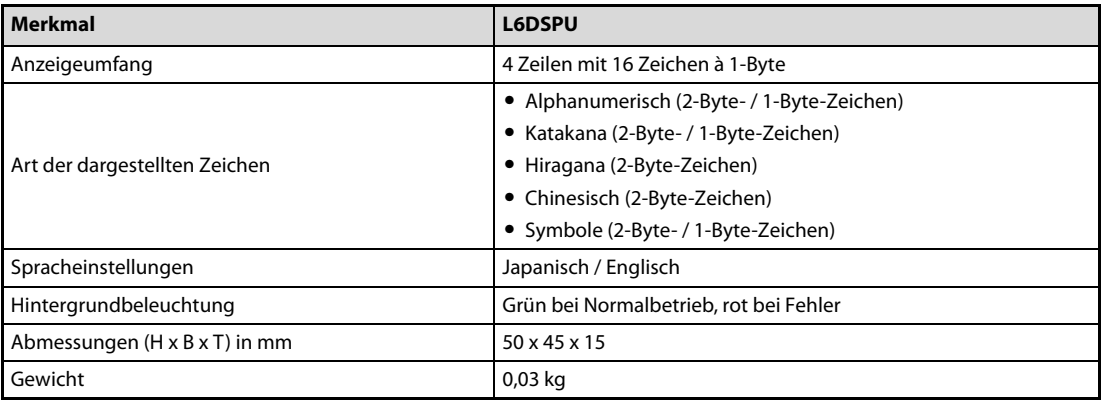

Tab. 13-21: Technische Daten des Anzeigemoduls der L-Serie

HINWEIS | Die Montage des Anzeigemoduls am, bzw. Demontage vom CPU-Modul ist in Abschnitt [3.5.4](#page-44-0) beschrieben.

# 13.7 Daten der SD-Speicherkarten und der Batterien

### 13.7.1 Speicherkarten L1MEM-2GBSD und L1MEM-4GBSD

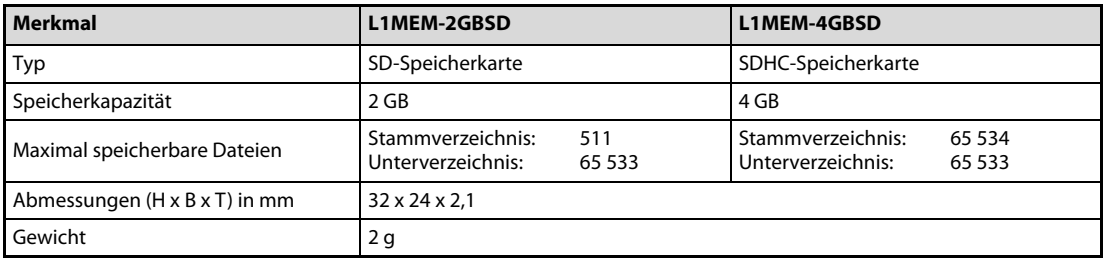

Tab. 13-22: Technische Daten der SD-Speicherkarten für die L-Serie

HINWEIS Das Einsetzen der SD-Speicherkarte in das, bzw. Entfernen aus dem CDU-Moduls ist in Abschnitt [3.5.7](#page-49-0) beschrieben.

### 13.7.2 Batterien Q6BAT, Q7BAT und Q7BAT-SET

<span id="page-274-0"></span>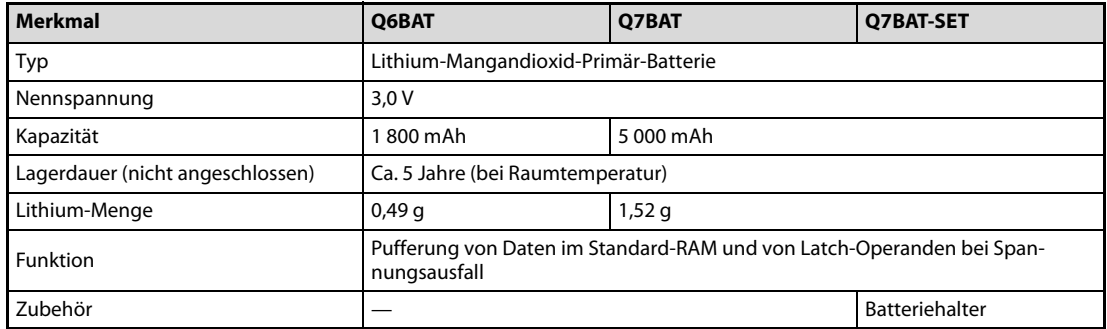

Tab. 13-23: Technische Daten der Pufferbatterien für die CPU-Module der L-Serie

HINWEIS Der Anschluss der Batterie an das CPU-Modul, sowie das Einsetzen in das Modulgehäuse ist in Abschnitt [10.3](#page-105-0) beschrieben.

# A Anhang

# A.1 Abmessungen

# A.1.1 CPU-Module L02CPU, L02CPU-P, L26CPU-BT und L26CPU-PBT

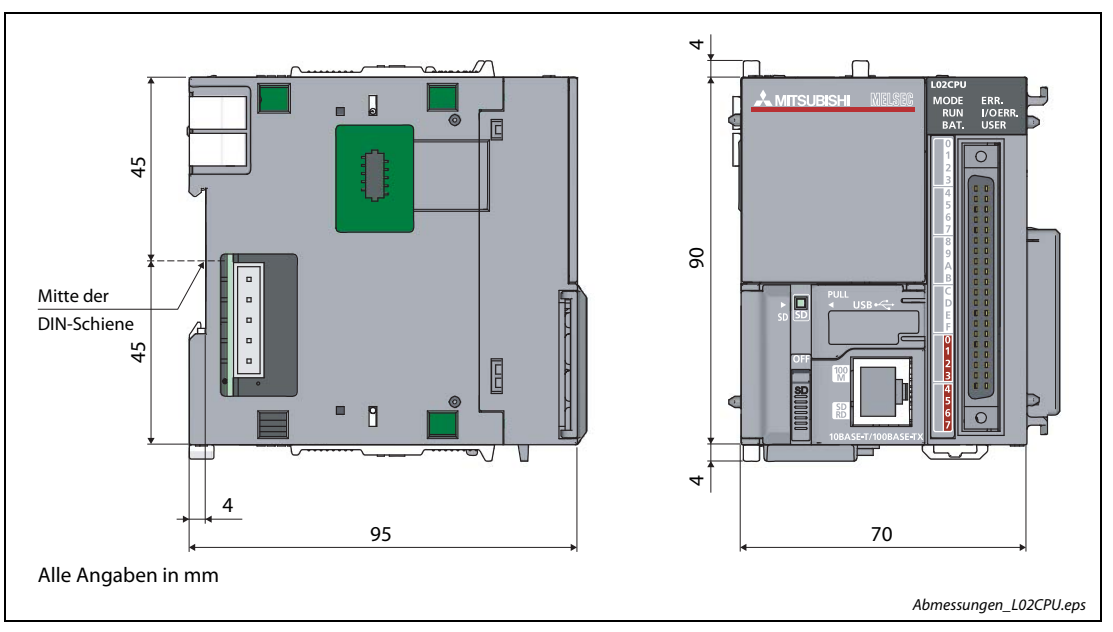

Abb. A-1: CPU-Modul L02CPU und L02CPU-P

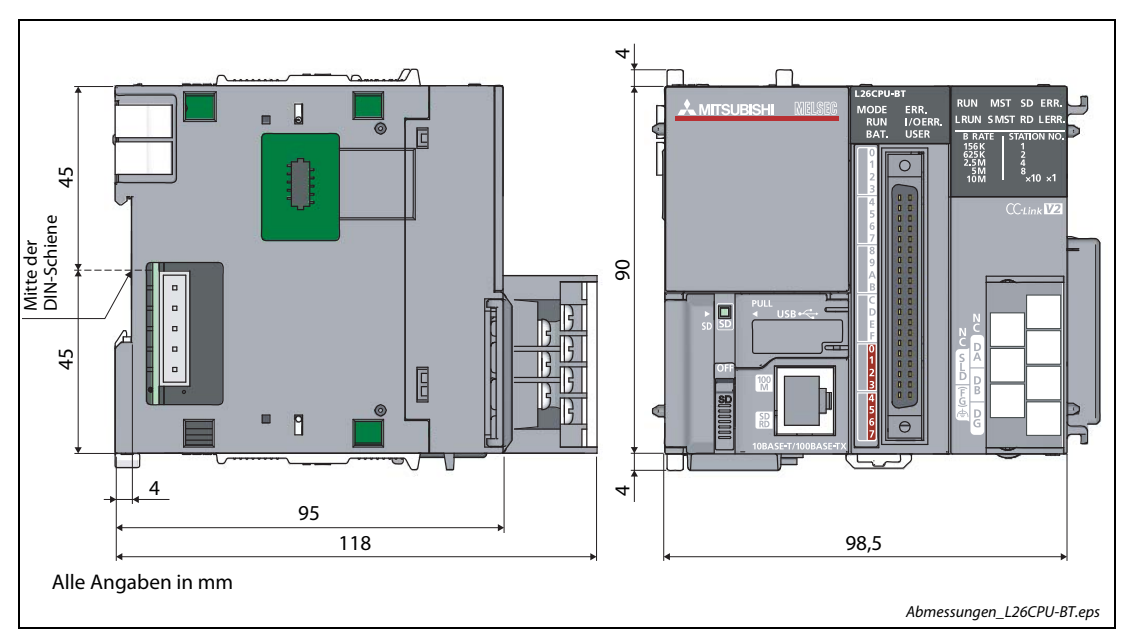

Abb. A-2: CPU-Modul L26CPU-BT und L26CPU-PBT

# A.1.2 Ein- und Ausgangsmodule

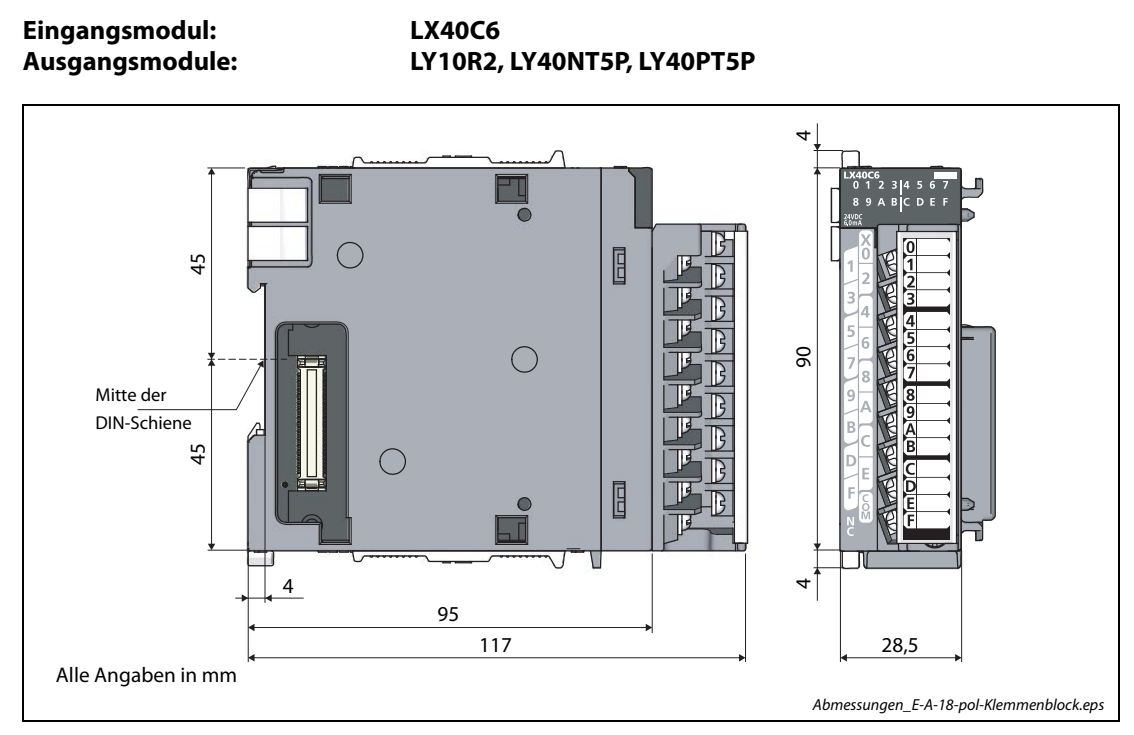

Abb. A-3: E/A-Modul mit 18-poligem Klemmenblock

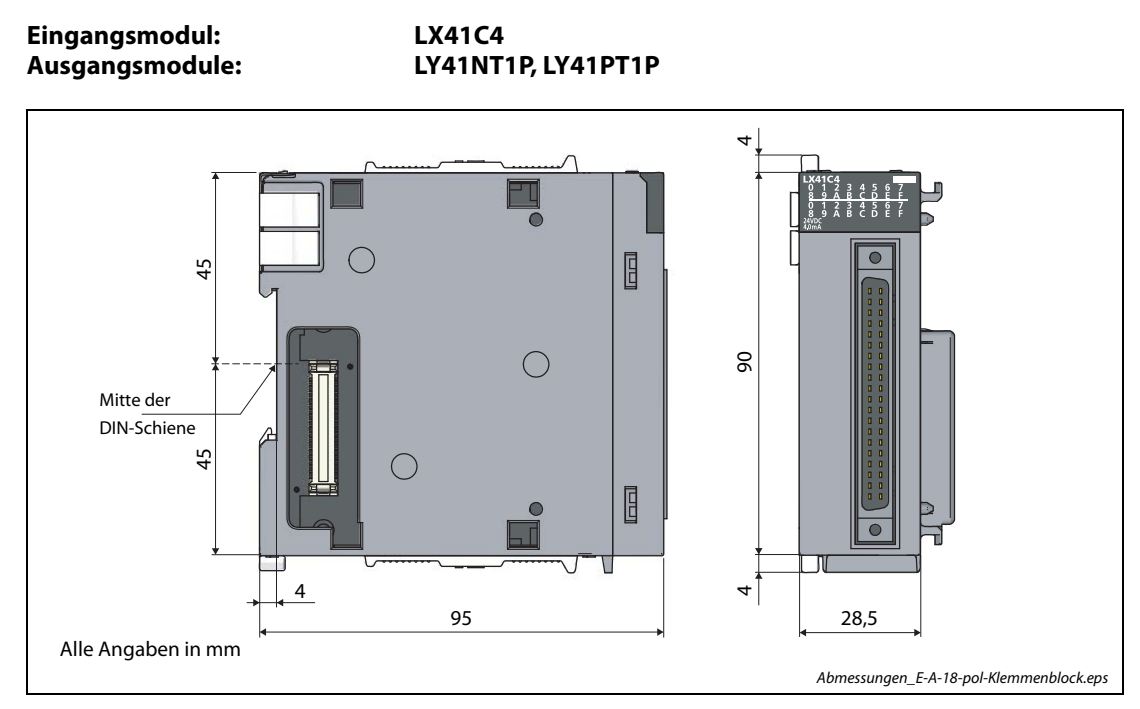

Abb. A-4: E/A-Modul mit einer 40-poligen Anschlussbuchse

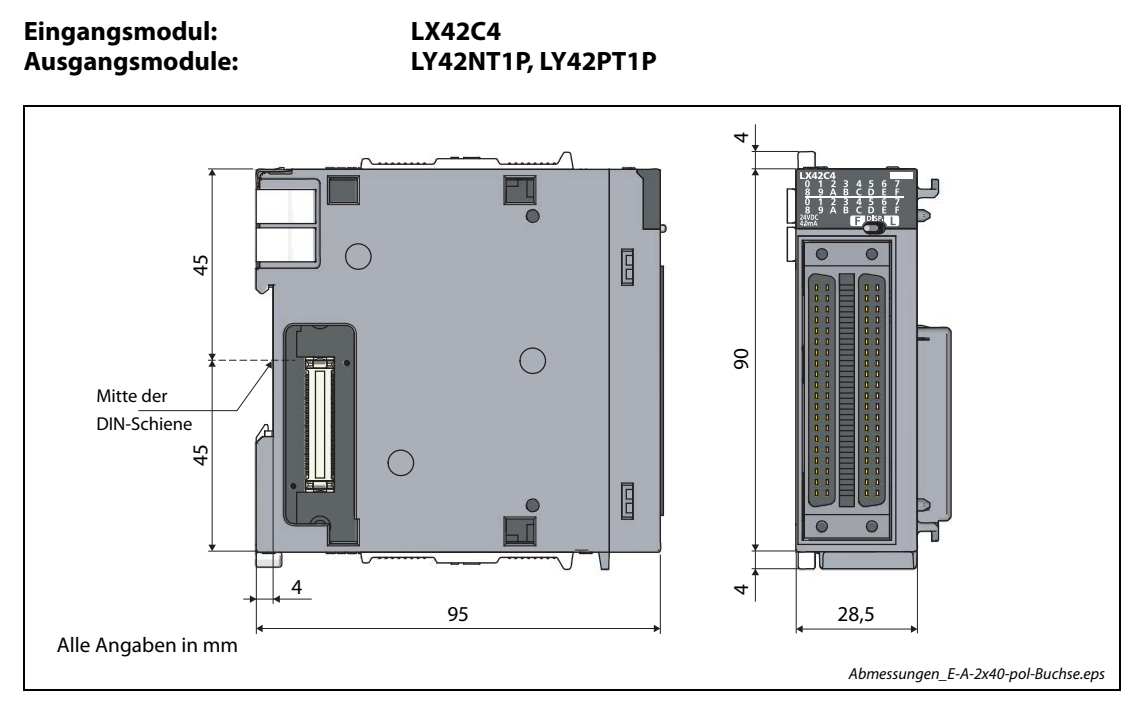

Abb. A-5: E/A-Modul mit zwei 40-poligen Anschlussbuchsen

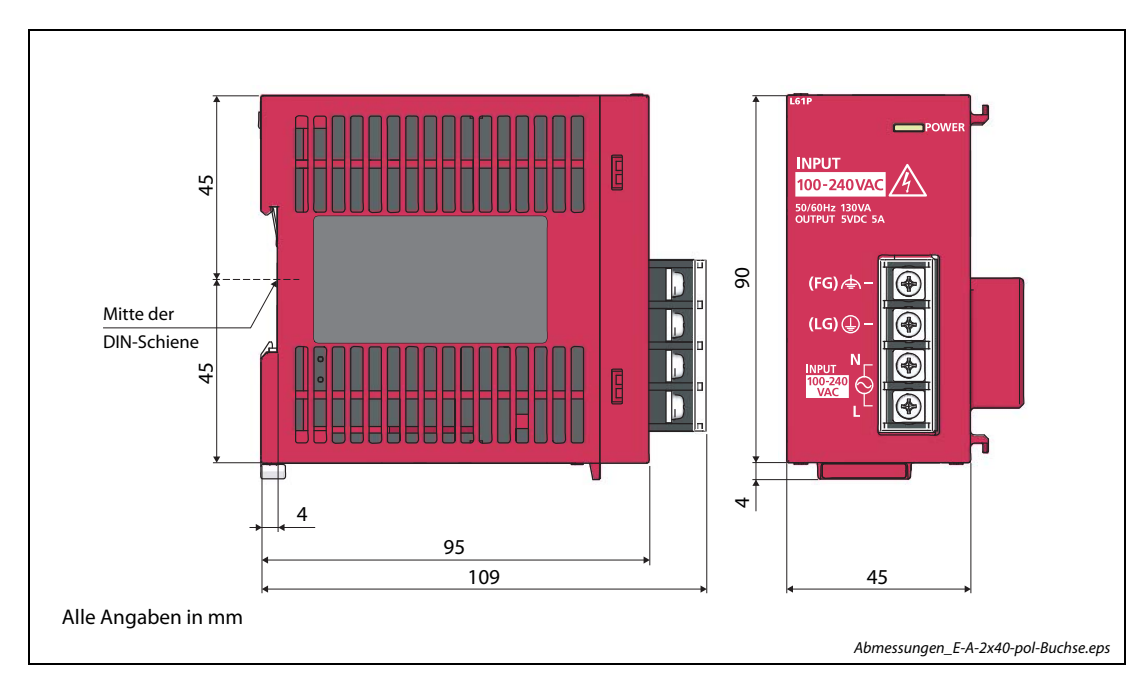

### A.1.3 Netzteilmodule L61P und L63P

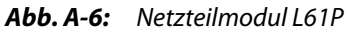

Die Abmessungen des Netzteilmoduls L63P sind mit denen des Netzteilmoduls L61P identisch

# A.1.4 Abschlussplatten L6EC und L6EC-ET

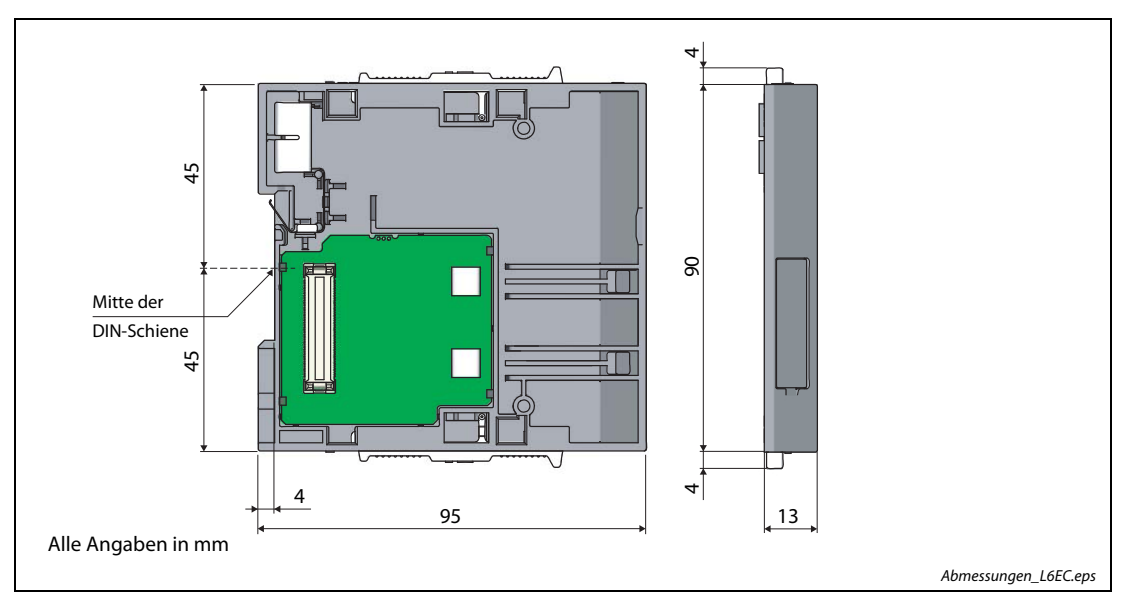

Abb. A-7: Abschlussplatte L6EC

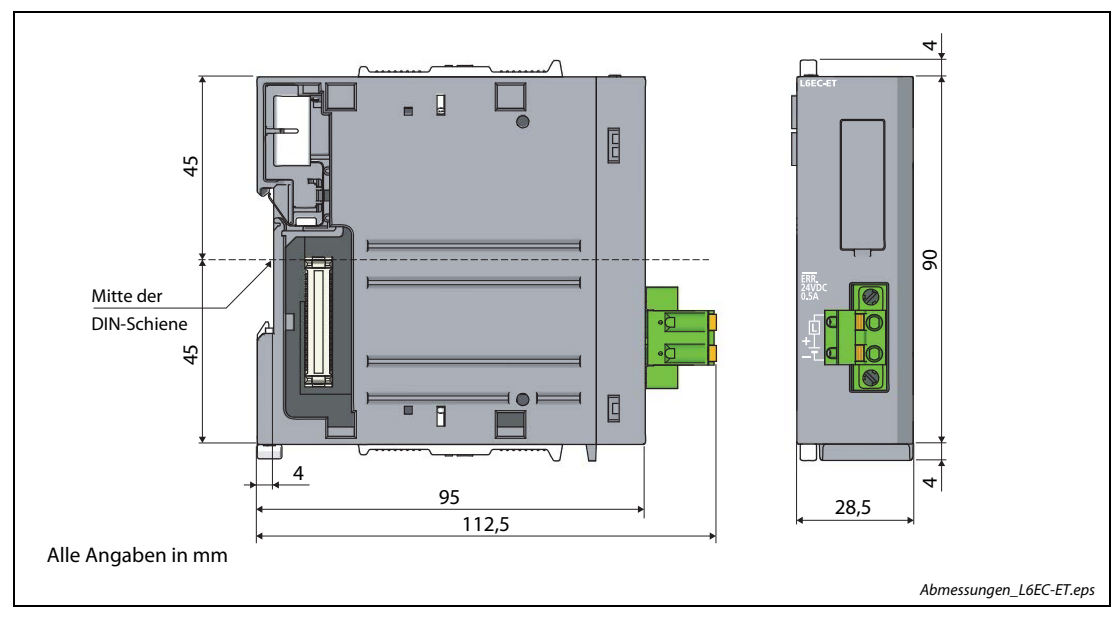

Abb. A-8: Abschlussplatte L6EC-ET

# A.1.5 Anzeigemodul L6DSPU

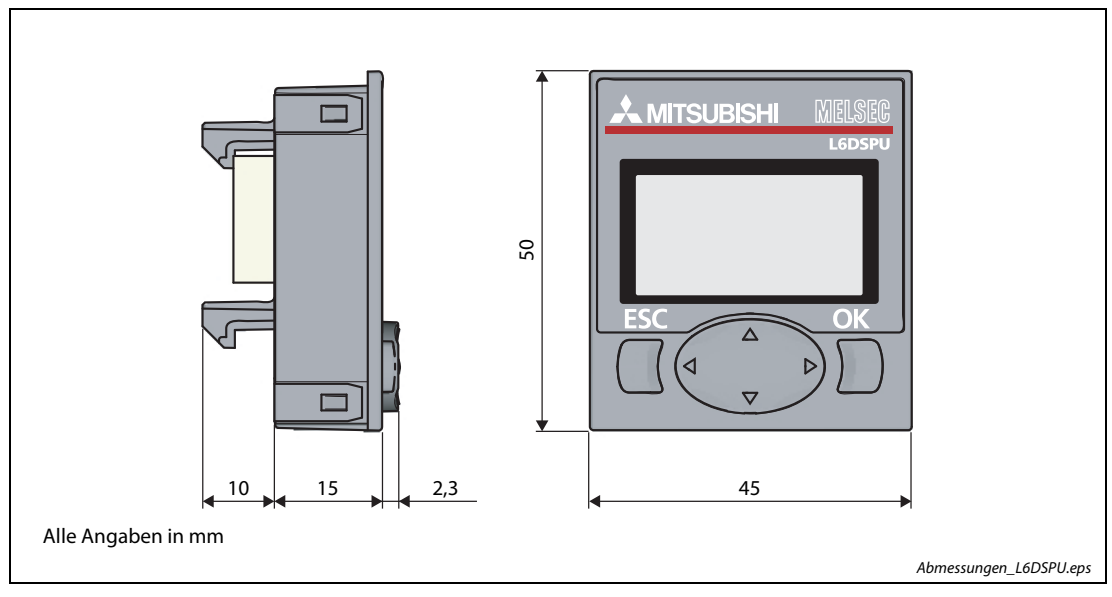

Abb. A-9: Anzeigemodul

# A.2 Einsetzbare Software-Version

Für die Systemkonfiguration der MELSEC L-Serie können folgende Software-Versionen eingesetzt werden.

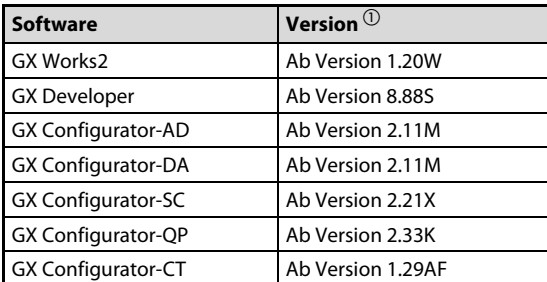

<span id="page-282-0"></span>Tab. A-1: Softwareversionen

 $^{\textcircled{1}}$  Die Software-Version kann in Abhängigkeit vom eingesetzten Sondermodul abweichen.

# Index

# A

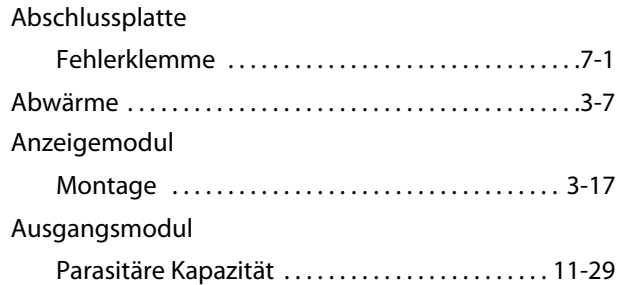

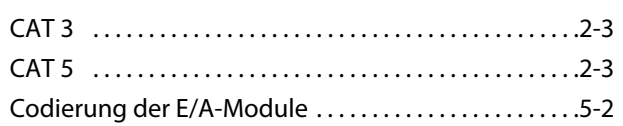

C

### D

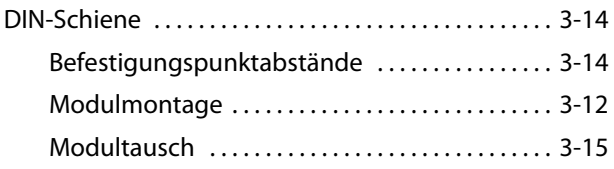

# E

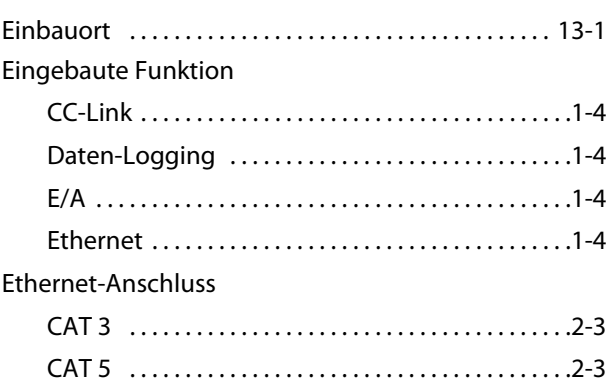

# F

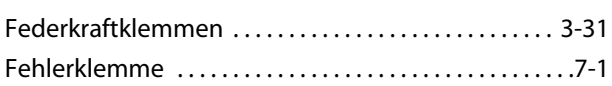

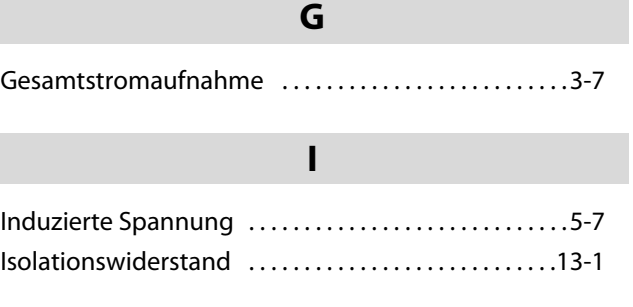

# K

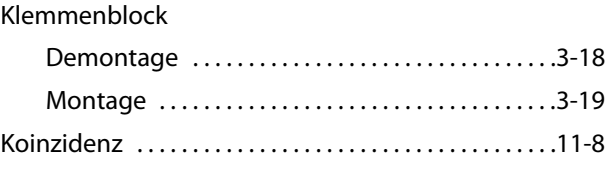

# L

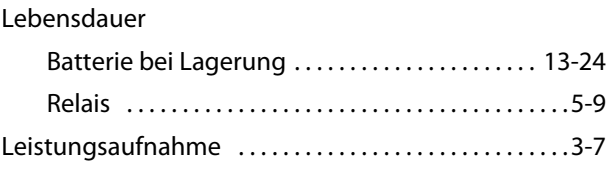

# M

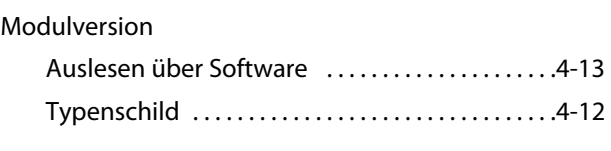

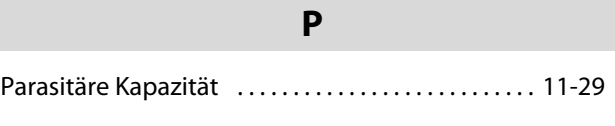

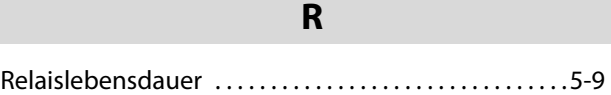

# S

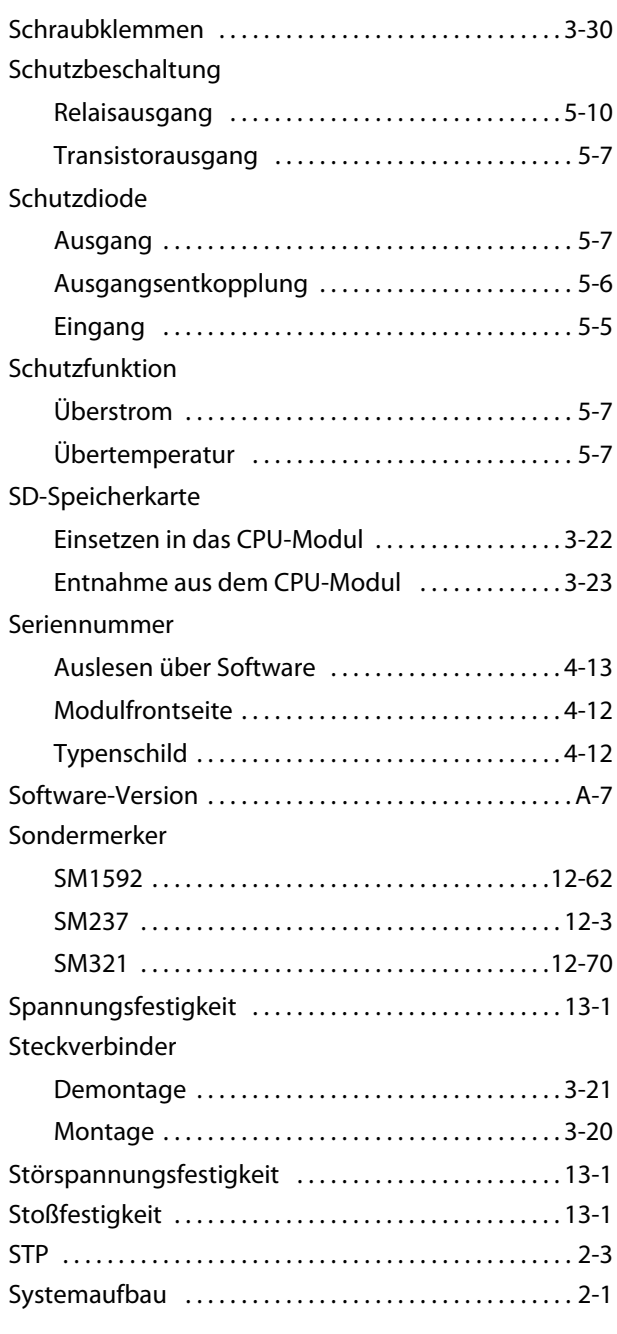

# T

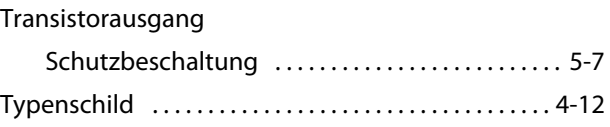

# U

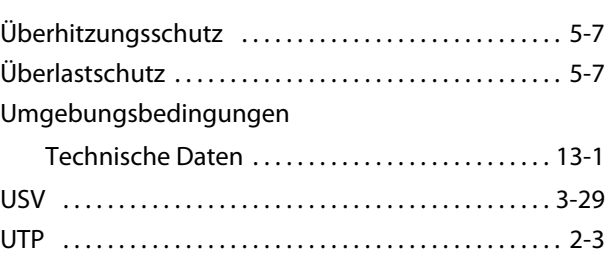

### V

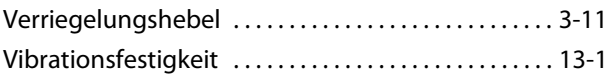

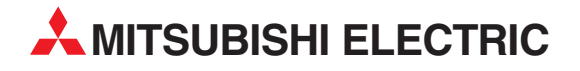

### DEUTSCHLAND

MITSUBISHI ELECTRIC EUROPE B.V. Gothaer Straße 8 **D-40880 Ratingen**<br>Telefon: (0 21 02) 4 86-0<br>Telefax: (0 21 02) 4 86-11 20 www.mitsubishi-automation.de

### KUNDEN-TECHNOLOGIE-CENTER

MITSUBISHI ELECTRIC EUROPE B.V. Revierstraße 21 D-44379 Dortmund Telefon: (02 31) 96 70 41-0 Telefax: (02 31) 96 70 41-41 MITSUBISHI ELECTRIC EUROPE B.V. Kurze Straße 40 D-70794 Filderstadt Telefon: (07 11) 77 05 98-0 Telefax: (07 11) 77 05 98-79 MITSUBISHI ELECTRIC EUROPE B.V. Lilienthalstraße 2 a D-85399 Hallbergmoos Telefon: (08 11) 99 87 4-0 Telefax: (08 11) 99 87 4-10

### **ÖSTERREICH**

Telefon: (0 22 52) 8 55 52-0<br>Telefax: (0 22 52) 4 88 60  $(0 22 52) 4 88 60$ 

GEVA Wiener Straße 89 AT-2500 Baden

SCHWEIZ

Omni Ray AG Im Schörli 5 CH-8600 Dübendorf Telefon: (0 44) 802 28 80 Telefax: (0 44) 802 28 28

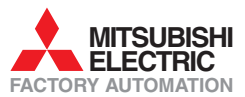

Mitsubishi Electric Europe B.V. /// FA - European Business Group /// Gothaer Straße 8 /// D-40880 Ratingen /// Germany Tel.: +49(0)2102-4860 /// Fax: +49(0)2102-4861120 /// info@mitsubishi-automation.com /// www.mitsubishi-automation.de